# ИМС Propeller Руководство по применению

Версия 1.0

#### **ГАРАНТИЯ**

Parallax Inc гарантирует отсутствие в своих продуктах дефектов в материалах и исполнении сроком на 90 дней от момента получения продукта. Если Вы обнаружите дефект, то Parallax Inc, по своему выбору, восстановит или заменит товар, или возместит покупную цену. Перед возвращением продукта в Parallax, запросите номер Разрешения на Возвращение Товара (RMA). Запишите номер RMA на внешней стороне упаковки, используемой для возврата товара в компанию Parallax. Наряду с возвращенными товарами, пожалуйста, укажите следующее: ваше полное имя, номер телефона, адрес отправления и описание проблемы. Parallax возвратит ваш продукт, или его замену, используя тот же самый метод доставки, который использовался для доставки товара к Parallax.

#### **14-ДНЕВНАЯ ГАРАНТИЯ С ВОЗВРАТОМ ДЕНЕГ**

Если, в течение 14 дней после получения вашего продукта, Вы обнаруживаете, что он не удовлетворяет ваши потребности, Вы можете возвратить его с восстановлением потраченной суммы. Parallax Inc возвратит покупную цену продукта, исключая стоимость доставки и погрузочно-разгрузочных работ. Эта гарантия недействительна, если продукт был изменен или поврежден. См. главу Гарантия выше для инструкций по возвращению продукта в Parallax.

#### **АВТОРСКИЕ ПРАВА И ТОРГОВЫЕ МАРКИ**

Эта документация защищена авторским правом © 2006 Parallax Inc. Загружая или получая напечатанную копию этой документации или программного обеспечения, Вы соглашаетесь, что они должны использоваться исключительно с продуктами Parallax. Любое другое использование не разрешается и может повлечь за собой нарушение авторских прав Parallax, юридически наказуемое согласно Федеральному авторскому праву или законом о защите интеллектуальной собственности. Любое копирование этой документации для коммерческого использования запрещено компанией Parallax Inc. Копирование для образовательных целей разрешается при выполнении следующих Условий Копирования. Parallax Inc предоставляет пользователю условное право загрузить, копировать, и распоряжаться этим текстом без разрешения Parallax. Это право основано на следующем условии: текст, или любая его часть, не могут быть скопированы для коммерческого использования. Копирование возможно только в образовательных целях, когда используется исключительно вместе с продуктами Parallax, и пользователь может получить от обучаемого только стоимость размножения.

Этот текст доступен в печатном виде в Parallax Inc. Поскольку мы печатаем большим тиражом, его розничная цена зачастую меньше чем типичные розничные расценки на размножение.

Parallax, Propeller *Spin*, и эмблемы Parallax и Propeller Hat - являются торговыми марками Parallax Inc. BASIC Stamp, Stamps in Class, Boe-Bot, SumoBot, Toddler, и SX-Key - зарегистрированные торговые марки Parallax, Inc. Если Вы решили использовать какие-нибудь торговые марки Parallax Inc. на Вашей web-странице или в печатном материале, Вы должны указать: "торговая марка является зарегистрированной торговой маркой Parallax Inc." при первом появлении названия торговой марки в каждом печатном документе или web-странице. Другие марки и названия продуктов, указанные здесь, являются торговыми марками или зарегистрированными торговыми марками их соответствующих держателей.

**ISBN 1-928982-38-7** 

#### ОТКАЗ ОТ ОТВЕТСТВЕННОСТИ

Kомпания Parallax Inc. не несет ответственности за специальные, непредвиденные, или косвенные убытки, следующие из любого нарушения гарантийных обязательств, или согласно любой теории права, включая потерянную прибыль, время простоя, престиж фирмы, повреждение или замену оборудования или собственности, или любых затрат восстановления, перепрограммирования, или репродуцирования любых данных, сохраненных в или используемых с продуктами Parallax. Parallax Inc. также не ответственна за любой личный ущерб, включая угрозу жизни и здоровью, в результате использования любого из наших продуктов. Вы несете полную ответственность за применение микроконтроллера Propeller, независимо от того, насколько это может быть опасным для жизни.

#### ИНТЕРНЕТ-ФОРУМЫ

Мы поддерживаем активные и доступные через сеть форумы обсуждения для людей, заинтересованных продуктами Parallax. Эти форумы доступны на http://www.parallax.com через меню "Support" → "Discussion Forums". Ниже приведены форумы, расположенные на нашем веб-сайте:

- Propeller chip этот форум специально предназначен для наших пользователей, использующих микросхемы и продукты Propeller.
- BASIC Stamp этот форум широко используется инженерами, людьми, увлечёнными своим хобби и студентами, которые делятся своими проектами с использованием BASIC Stamp и задают вопросы.
- Stamps in Class ® форум создан для педагогов и студентов; подписчики обсуждают использование программы Stamps in Class в их курсах. Форум обеспечивает возможность студентам и педагогам задать вопросы и получить ответы.
- Parallax Educators частный форум исключительно для педагогов и тех, кто вносит свой вклад в развитие Stamps in Class. Parallax создал эту группу, чтобы обеспечить обратную связь с нашими курсами и дать возможность педагогам разработать и выпустить Руководства Преподавателя.
- Robotics созданный для обсуждения роботов Parallax, этот форум предназначен для осуществления открытого диалога между энтузиастами робототехники. Темы форума включают трансляцию, исходный текст, развитие и ручные обновления. Здесь обсуждаются роботы Boe-Bot ®, Toddler ®, SumoBot ®, HexCrawler и QuadCrawler.
- SX Microcontrollers and SX-Key обсуждение программирования микроконтроллера SX с ассемблером Parallax, инструментальных средств SX - Кеу® и компиляторов BASIC и С третьих производителей.
- Javelin Stamp Обсуждение применений и разработок с использованием Javelin Stamp, модуля Parallax, который запрограммирован с использованием подмножества языка программирования Sun Microsystems' Java®.

#### **ОПЕЧАТКИ**

Нами прилагаются большие усилия для обеспечения верности наших текстов, однако ошибки все же еще могут существовать. Если Вы обнаружите ошибку - пожалуйста, сообщите нам по электронной почте: editor@parallax.com. Мы постоянно стремимся улучшить все наши образовательные материалы и документацию, и часто исправляем наши тексты. Обычно лист опечаток со списком известных ошибок и исправлений для данного текста размещается на нашем вебсайте, www.parallax.com. Пожалуйста, проверяйте веб-страницы свободных загрузок файлов для конкретных изделий на наличие файлов опечаток.

#### **ПОДДЕРЖИВАЕМЫЕ АППАРАТНЫЕ СРЕДСТВА, ВСТРОЕННОЕ И ПРОГРАММНОЕ ОБЕСПЕЧЕНИЕ**

Это руководство действительно для следующих версий аппаратных средств, программного и встроенного обеспечения:

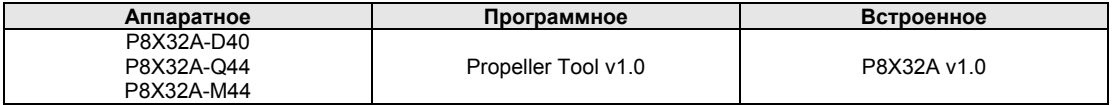

#### **БЛАГОДАРНОСТИ**

Автор: Джеф Мартин. Формат и Редактирование: Стефани Линдсей. Обложка: Джен Джакобс; Техническая Графика: Рич Олрэд; с большой благодарностью каждому из Parallax Inc.

Перевод: Александр Касьяненко.

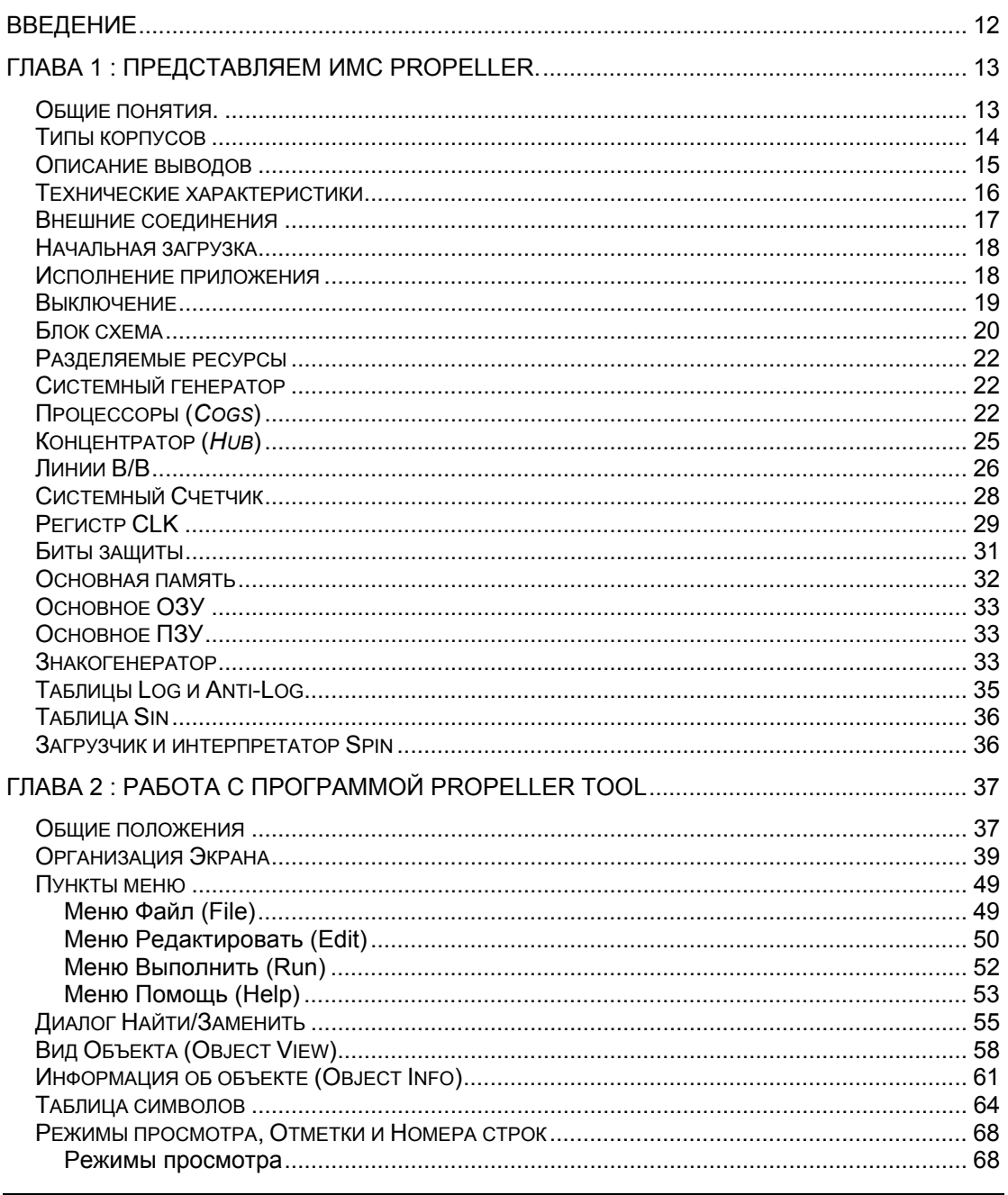

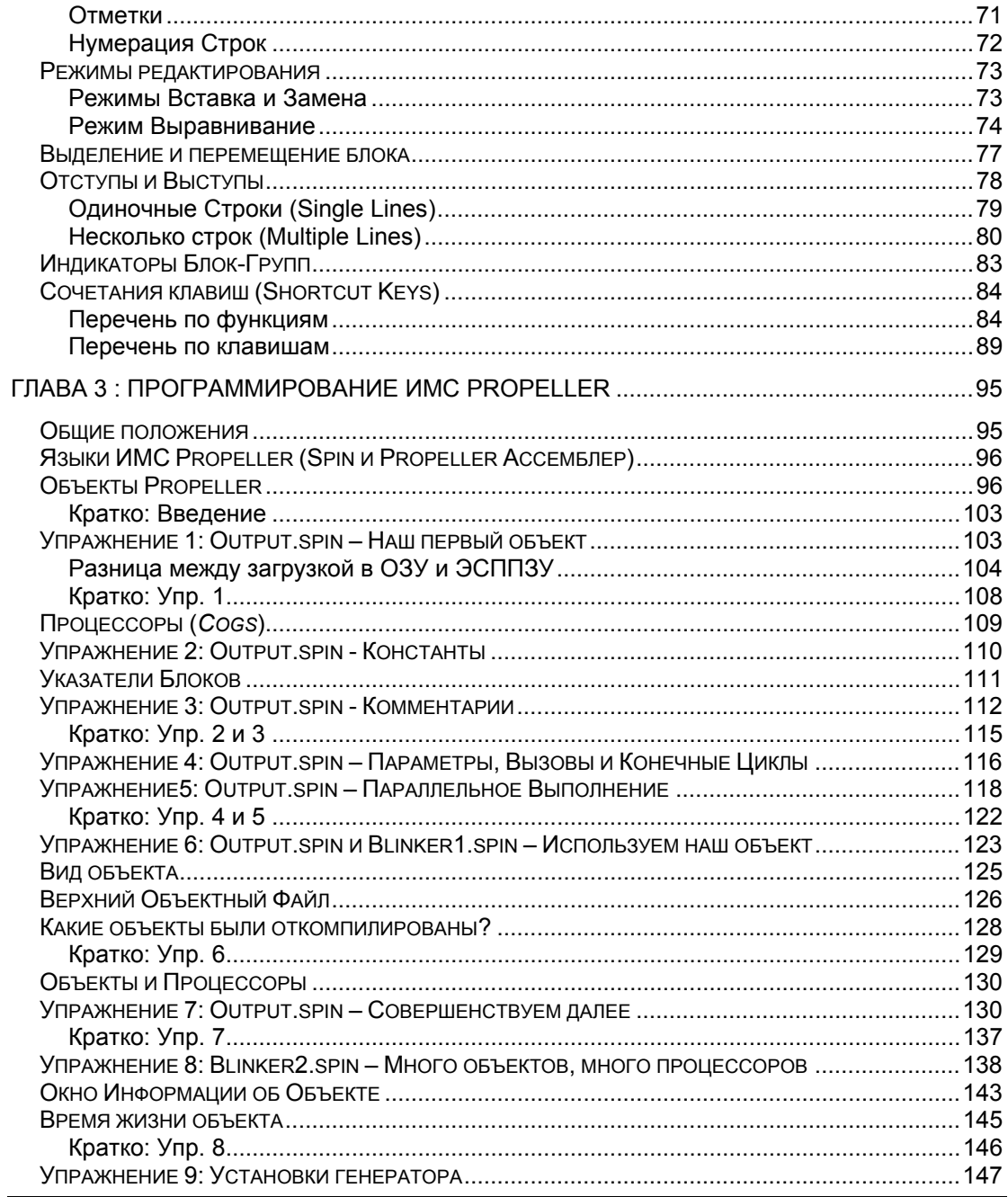

Стр. 6 · Propeller. Руководство пользователя. Версия 1.0

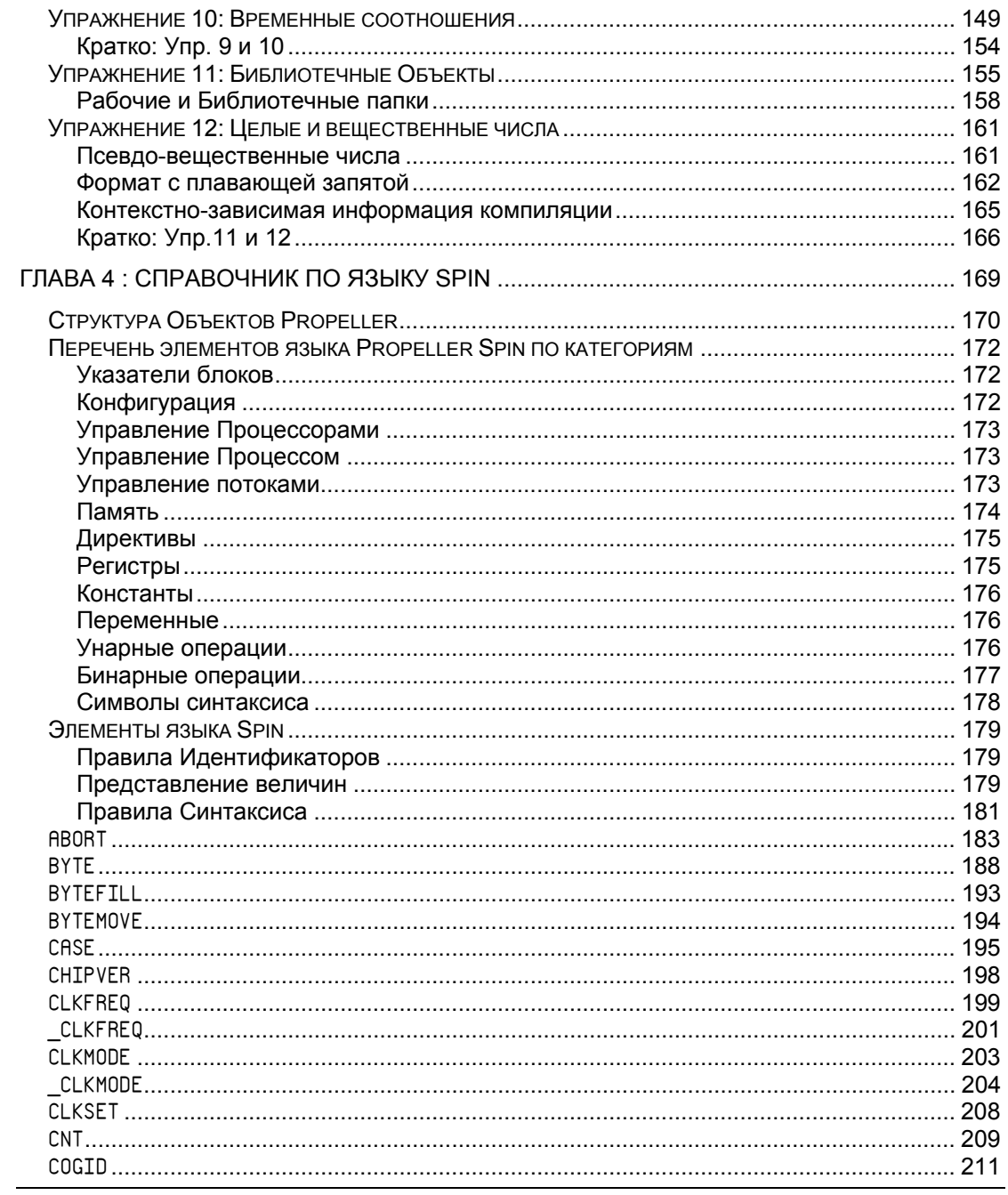

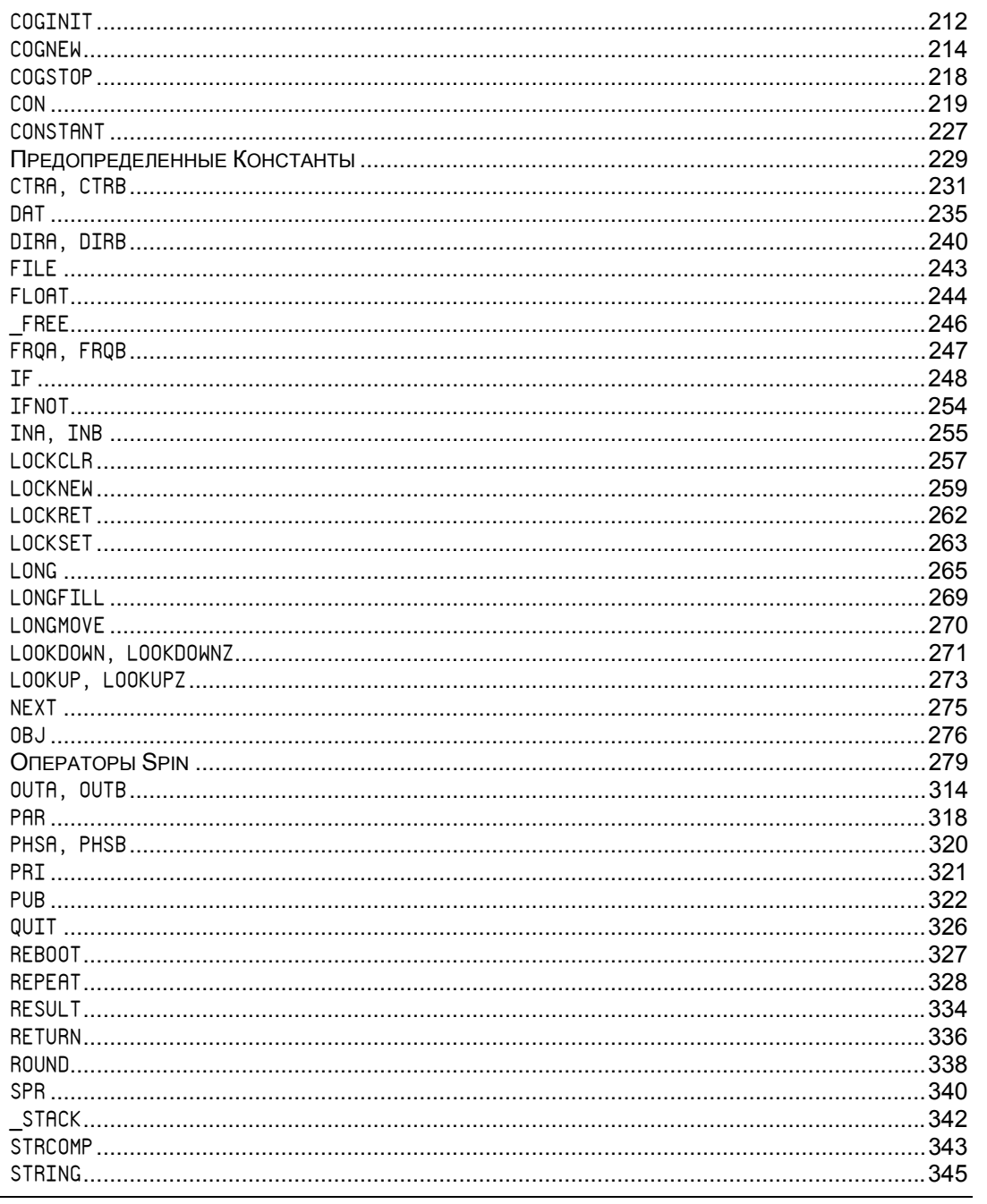

Стр. 8 - Propeller. Руководство пользователя. Версия 1.0

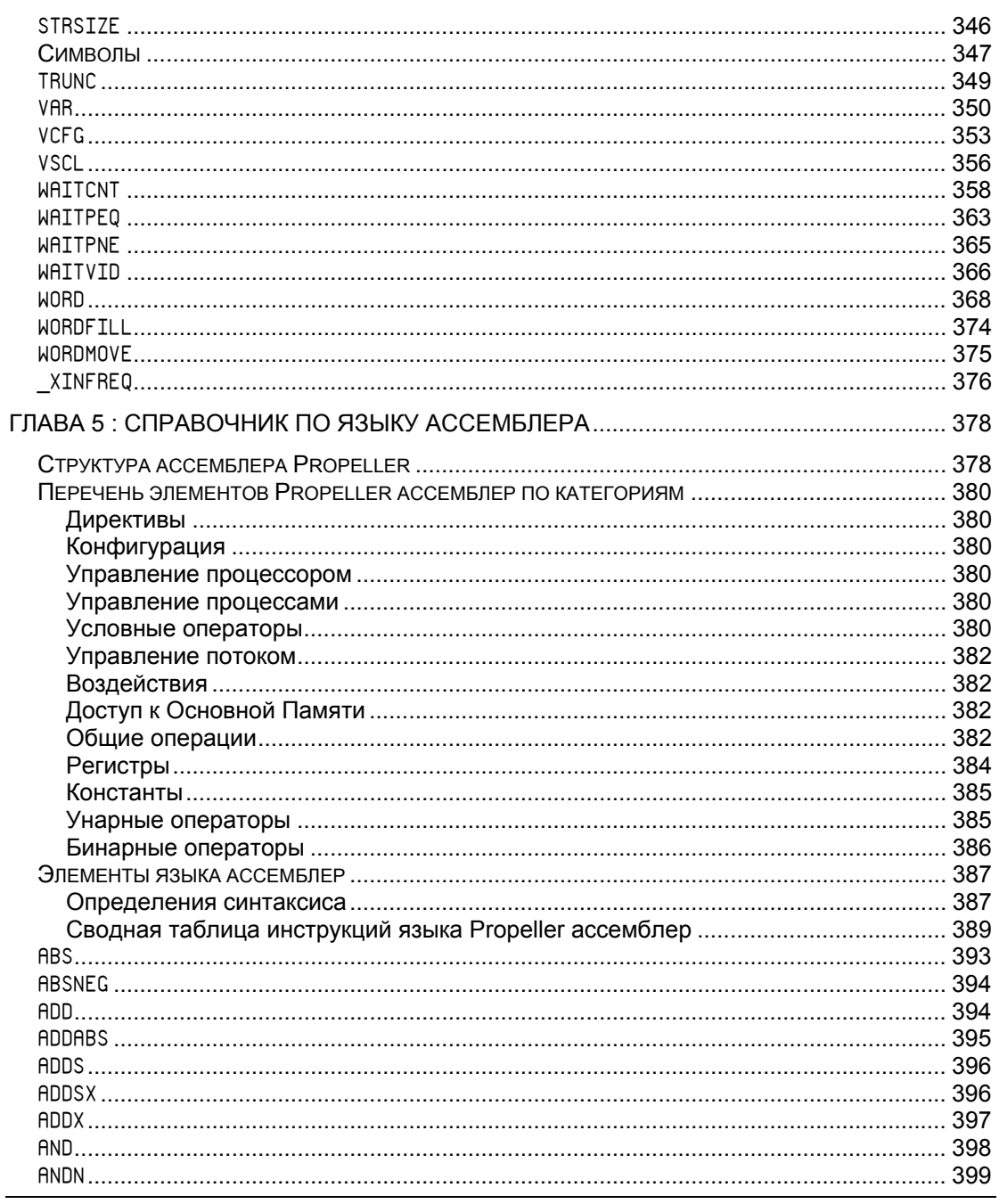

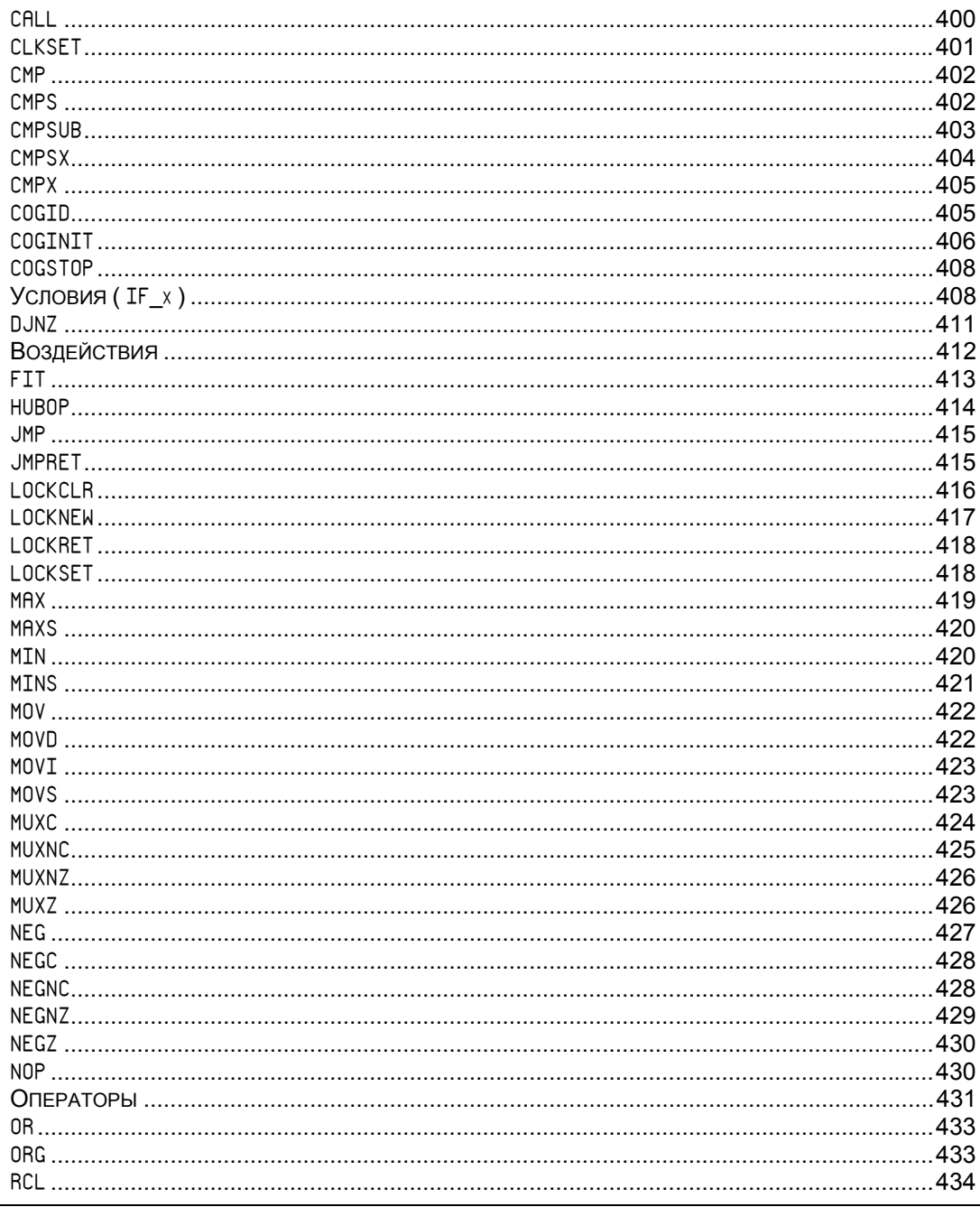

Стр. 10 · Propeller. Руководство пользователя. Версия 1.0

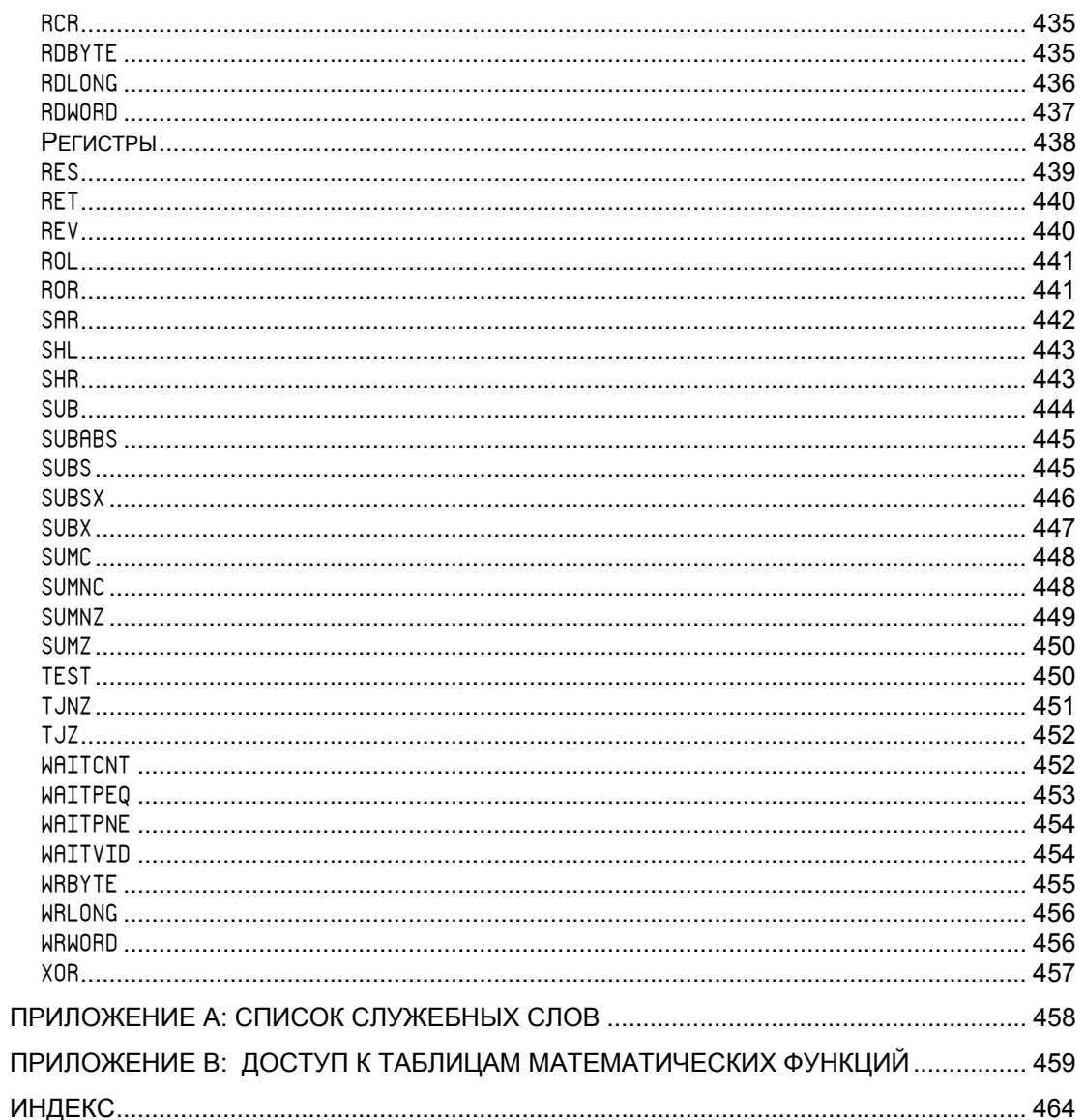

# Введение

Благодарим Вас за приобретение интегральной микросхемы Propeller (ИМС Propeller). Вы будете разрабатывать свои собственные программы в мгновение ока!

Микросхемы Propeller - невероятно мощные мультипроцессорные микроконтроллеры, это долгожданный результат более чем восьми лет интенсивной работы Chip Gracey и всей команды разработчиков Parallax.

Эта книга призвана стать полным справочным руководством по микросхемам Propeller и их языкам программирования: Spin и Ассемблер Propeller. Удачи!

Несмотря на все наши усилия, невозможно осветить все вопросы в рамках одного справочного руководства. Посетите наш форум Propeller chip (доступный на  $www.parallax.com$ , через меню «Support»  $\rightarrow$  «Discussion Forums»). Эта ветка предназначена специально для пользователей ИМС Propeller, здесь Вы можете оставлять свои вопросы, либо просматривать обсуждения, в которых, возможно, уже могут быть на них ответы.

Стр. 12 · Propeller. Руководство пользователя. Версия 1.0

# Глава 1: Представляем ИМС Propeller.

Эта глава описывает аппаратную сторону ИМС Propeller. Для полного понимания и эффективного использования чипа, важно изначально понять его архитектуру. В этой главе описываются детали архитектуры, такие как типы и размеры корпусов, описание выводов и их функции.

### Общие понятия.

Интегральная микросхема Propeller разработана для обеспечения высокоскоростной обработки данных во встраиваемых системах, совмещая при этом малое потребление и малые размеры корпуса. В добавок к своей быстроте, Propeller обеспечивает гибкость и производительность за счет своих восьми процессоров-ядер, так называемых «*Cog*» (от англ. слова «*Cog*» - «зубец шестеренки»). Процессоры могут одновременно выполнять независимые либо совместные задачи, обладая в то же время относительно простой архитектурой, которую легко освоить и использовать.

Проектирование систем на основе ИМС Propeller освобождает разработчиков от общих сложностей, присущих программированию встроенных систем. Например:

- Карта памяти линейна. Нет необходимости использования схем страничной организации с блоками кода, данных, либо переменных. Это позволяет значительно сократить время разработки.
- Асинхронные процессы обрабатывать проще, чем в устройствах, использующих для этих целей прерывания. Propeller не нуждается в прерываниях; необходимо лишь назначить некоторым из *Cog*-ов свои собственные высоко-скоростные задачи, в то время как остальные будут иметь полностью свободные ресурсы. В результате имеем систему с малым временем отклика, которую легче адаптировать.
- Мощный язык ассемблера поддерживает условное выполнение и опциональную запись результата для каждой инструкции. Это позволяет обеспечить четкое временное согласование в критических блоках кода с многими ветвлениями; обработчики событий менее склонны к джиттеру и разработчики тратят меньше времени на подсчет и подгонку количества циклов то там, то тут.

### Типы корпусов

ИМС Propeller выпускается в следующих типах корпусов.

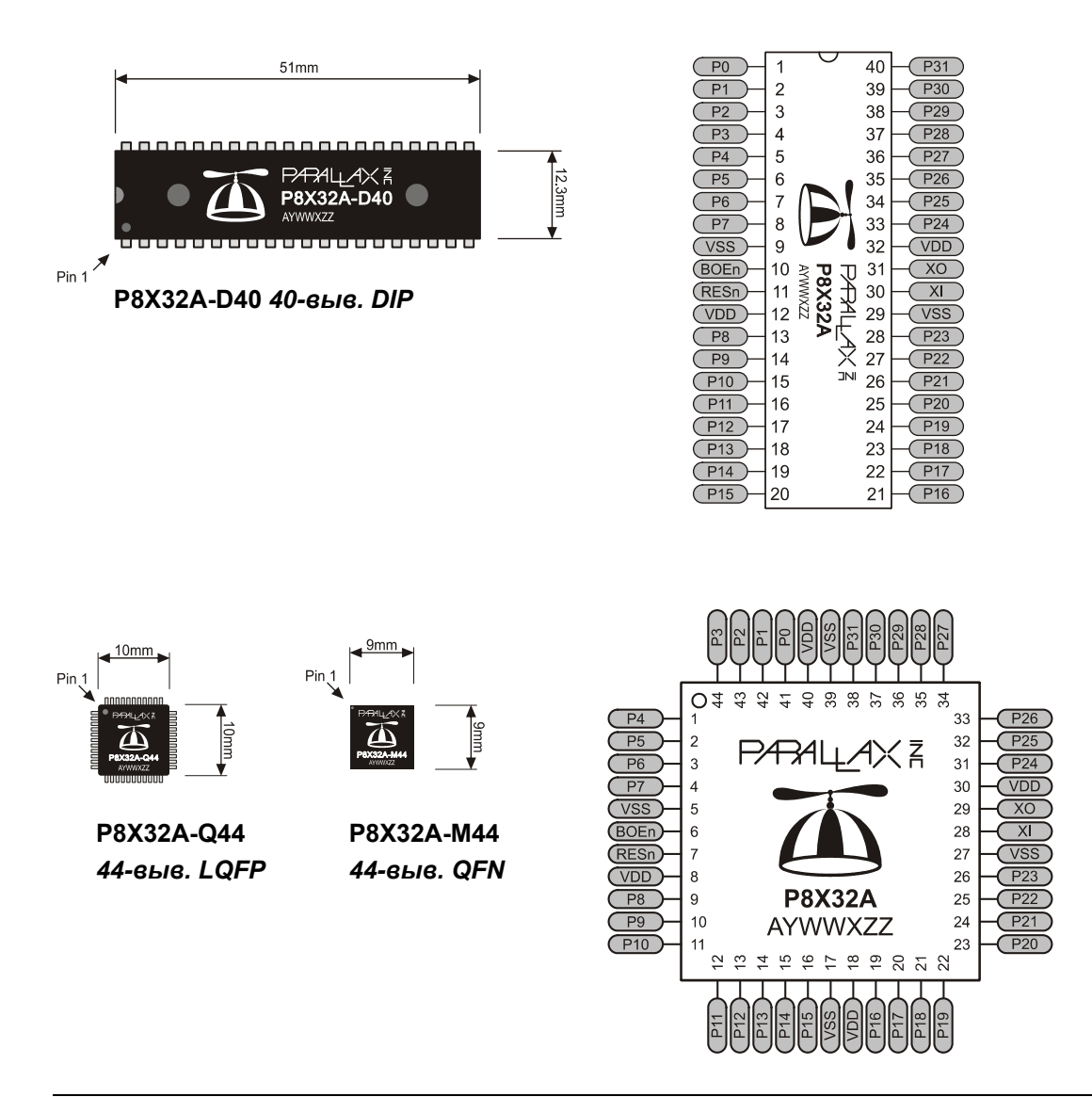

**Стр. 14 · Propeller. Руководство пользователя. Версия 1.0** 

# Описание выводов

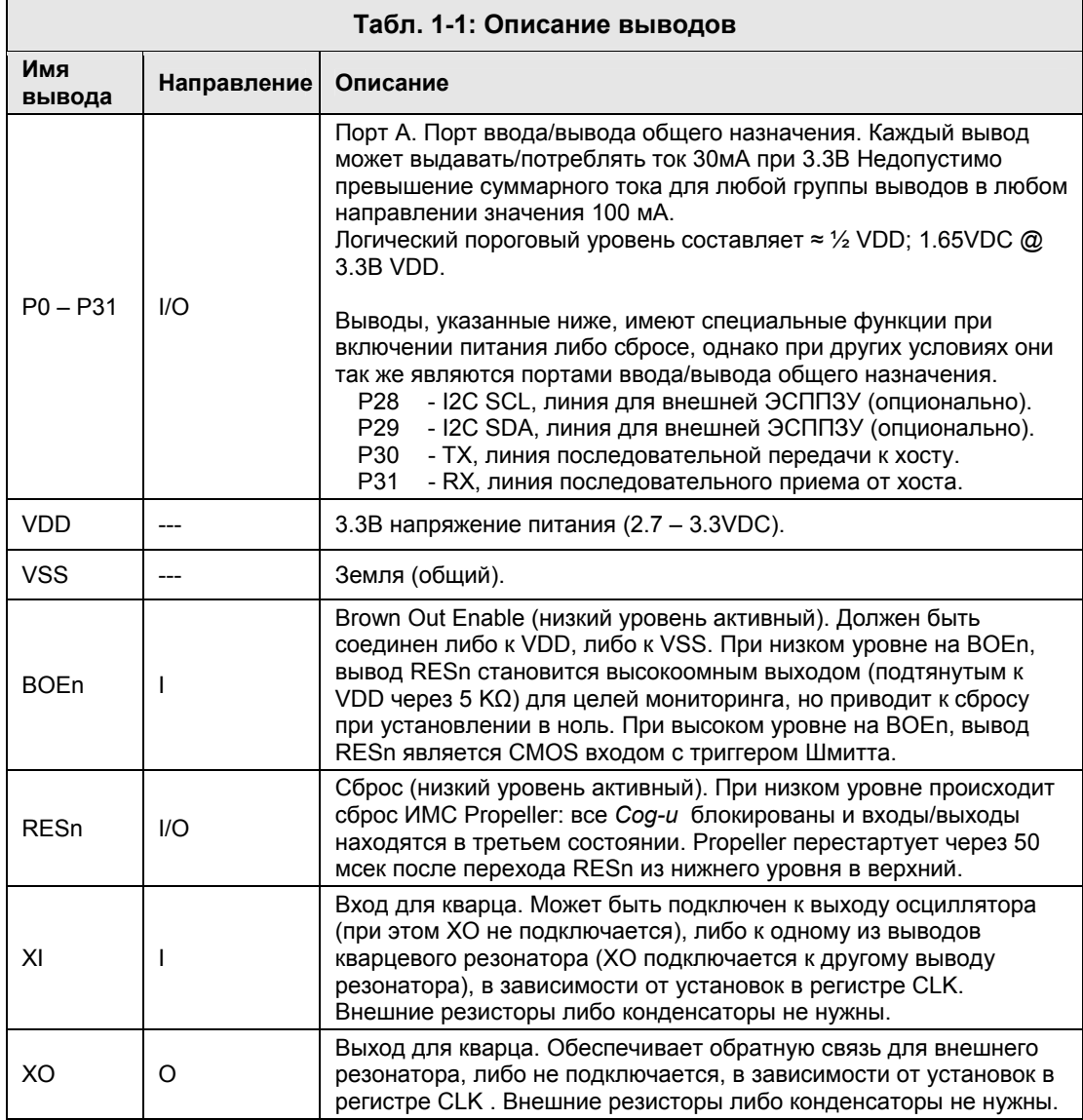

# Представляем ИМС Propeller

ИМС Propeller (P8X32A) имеет 32 линии ввода/вывода (Порт A, от вывода P0 до P31). Четыре из этих линий, P28-P31 имеют специальные функции при включении питания либо сбросе. При включении питания либо возникновении сигнала сброса, по линиям P30 и P31 происходит связь с хостом для программирования, а по P28 и P29 производится доступ к внешней 32 кБ ЭСППЗУ (24LC256).

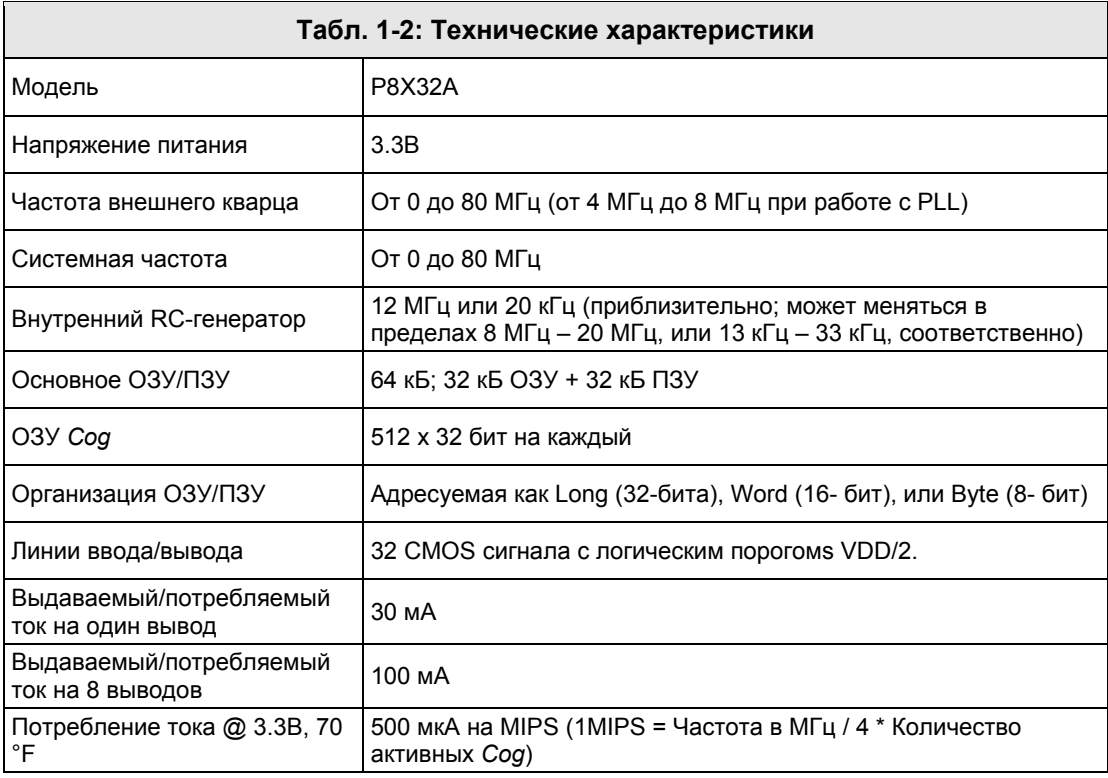

#### Технические характеристики

**Стр. 16 · Propeller. Руководство пользователя. Версия 1.0** 

#### Внешние соединения

На Рис. 1-1 приведен пример схемы подключения, которая обеспечивает связь хоста и ЭСППЗУ с ИМС Propeller. На этом примере доступ к хосту осуществляется через устройство *Propeller Clip* (преобразователь последовательного интерфейса USB в TTL).

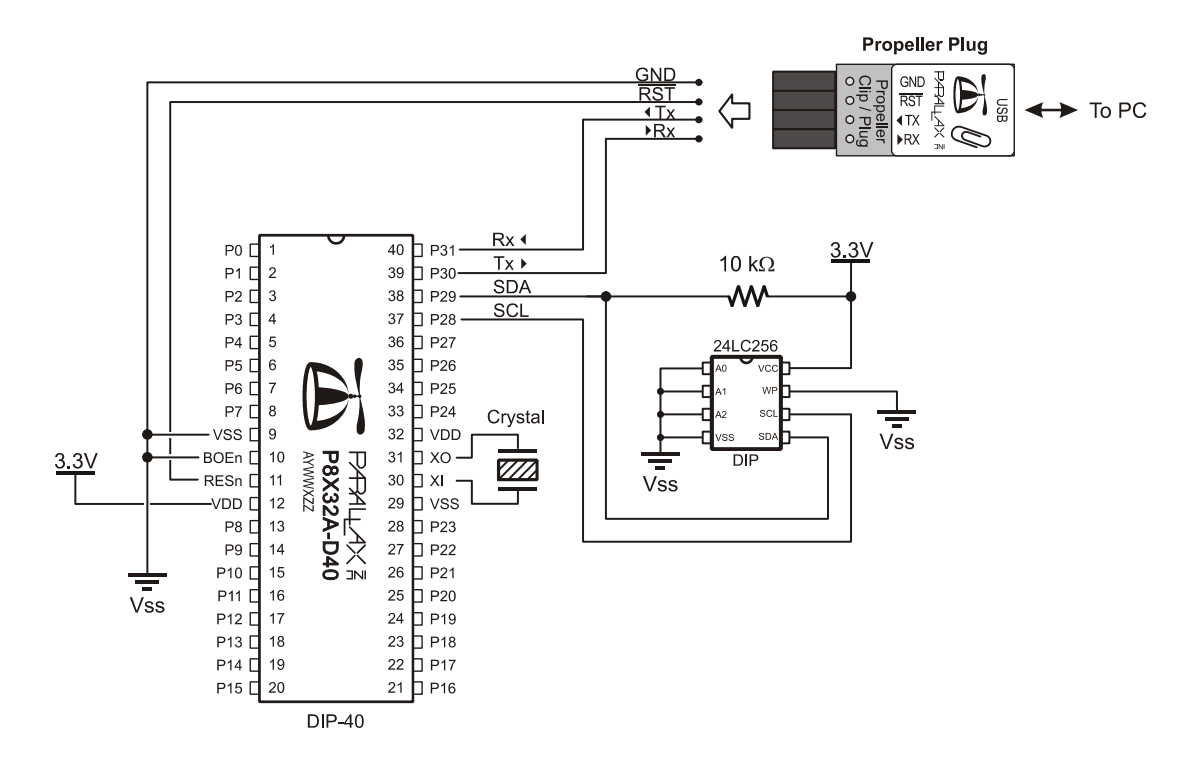

**Рис. 1-1: Пример схемы подключения, позволяющей программировать ИМС Propeller и внешнюю 32 Kбайт ЭСППЗУ, и обеспечивающей работу ИМС Propeller с внешним кварцевым резонатором.** 

#### Начальная загрузка

По включению питания (+100 мсек), возникновению сигнала Сброс (переходе на входе RESn из низкого состояния в высокое), либо при программном сбросе:

- 1. ИМС Propeller запускает внутренний генератор в медленном режиме ( $\approx 20 \text{ kT}$ ц), выжидает порядка 50 мсек (задержка сброса), переключает внутренний генератор в быстрый режим ( $\approx 12$  MГц), и после этого загружает и выполняет встроенную программу загрузчика в первом процессоре (*Cog* 0).
- 2. Загрузчик выполняет одну или более из нижеследующих задач, в таком порядке:
	- a. Определяет установление связи с хостом (например, ЭВМ), на линиях P30 и P31. Если связь с хостом установлена, загрузчик обменивается данными с хостом, чтобы идентифицировать ИМС Propeller и при возможности загрузить программу в основное ОЗУ и опционально во внешнюю 32 кБ ЭСППЗУ.
	- b. Если связь с хостом не была установлена, загрузчик обращается к внешней 32 кБ ЭСППЗУ (24LC256) по линиям P28 и P29. Если ЭСППЗУ обнаружена, весь 32 кБ массив загружается в основное ОЗУ ИМС Propeller.
	- c. Если ЭСППЗУ не была обнаружена, загрузчик останавливает выполнение, *Cog* 0 блокируется, ИМС Propeller переходит в отключенное состояние и настраивает все линии на ввод.
- 3. Если какой-либо из шагов 2a или 2b был успешным, программа была загружена в основное ОЗУ, и хост не передал команды «Заснуть», - процессор *Cog* 0 перегружается, загружает встроенный интерпретатор *Spin*, и программа пользователя выполняется из основного ОЗУ.

#### Исполнение приложения

Приложение для Propeller – это программа пользователя, откомпилированная в двоичный вид и загруженная в ОЗУ микросхемы и, возможно, во внешнюю ЭСППЗУ. Приложение состоит из кода, написанного на языке Propeller *Spin* (код верхнего уровня) с возможностью подключения компонентов на языке ассемблера для Propeller (код нижнего уровня). Код, написанный на языке *Spin*, интерпретируется во время выполнения процессором (*Cog*) с запущенным *Spin*-интерпретатором, в то время как код, написанный на языке ассемблера выполняется в своем исходном виде

**Стр. 18 · Propeller. Руководство пользователя. Версия 1.0** 

непосредственно в *Cog*. Каждое приложение для Propeller состоит как минимум из небольшого *Spin*-кода, а в общем случае может быть написано полностью на *Spin* либо с различными комбинациями *Spin* и ассемблера. Интерпретатор языка *Spin* запускается на шаге 3 процедуры загрузки, описанной выше, и обеспечивает выполнение приложения.

После того, как процедура загрузки завершена и приложение запущено в процессоре Сод 0, все дальнейшие действия определяются самим приложением. Приложение имеет полный контроль над такими параметрами, как внутренняя частота, использование линий ввода/вывода, регистров конфигурации и тем, когда, какие и сколько процессоров (*Cog*-ов) запущены в любой момент времени. Все это, включая внутреннюю частоту, может изменяться в процессе исполнения, поскольку контролируется приложением. См. Глава 3: Программирование ИМС Propeller .

#### Выключение

Когда ИМС Propeller переходит в режим «выключено», внутренняя генерация прекращается, что приводит к остановке всех процессоров и переводу всех линий на ввод (высокий импеданс). Режим выключения инициируется одним из трех событий:

- 1) VDD опускается ниже порога засыпания (≈2.7В), когда цепь детектора засыпания включена,
- 2) сигнал на линии RESn переходит в низкий уровень, или
- 3) приложение запрашивает перегрузку (см. команду REBOOT, стр. 327).

Режим «Выключено» прерывается, когда напряжение поднимается выше порога срабатывания схемы детектора засыпания и на линии RESn присутствует сигнал высокого уровня.

### Блок схема

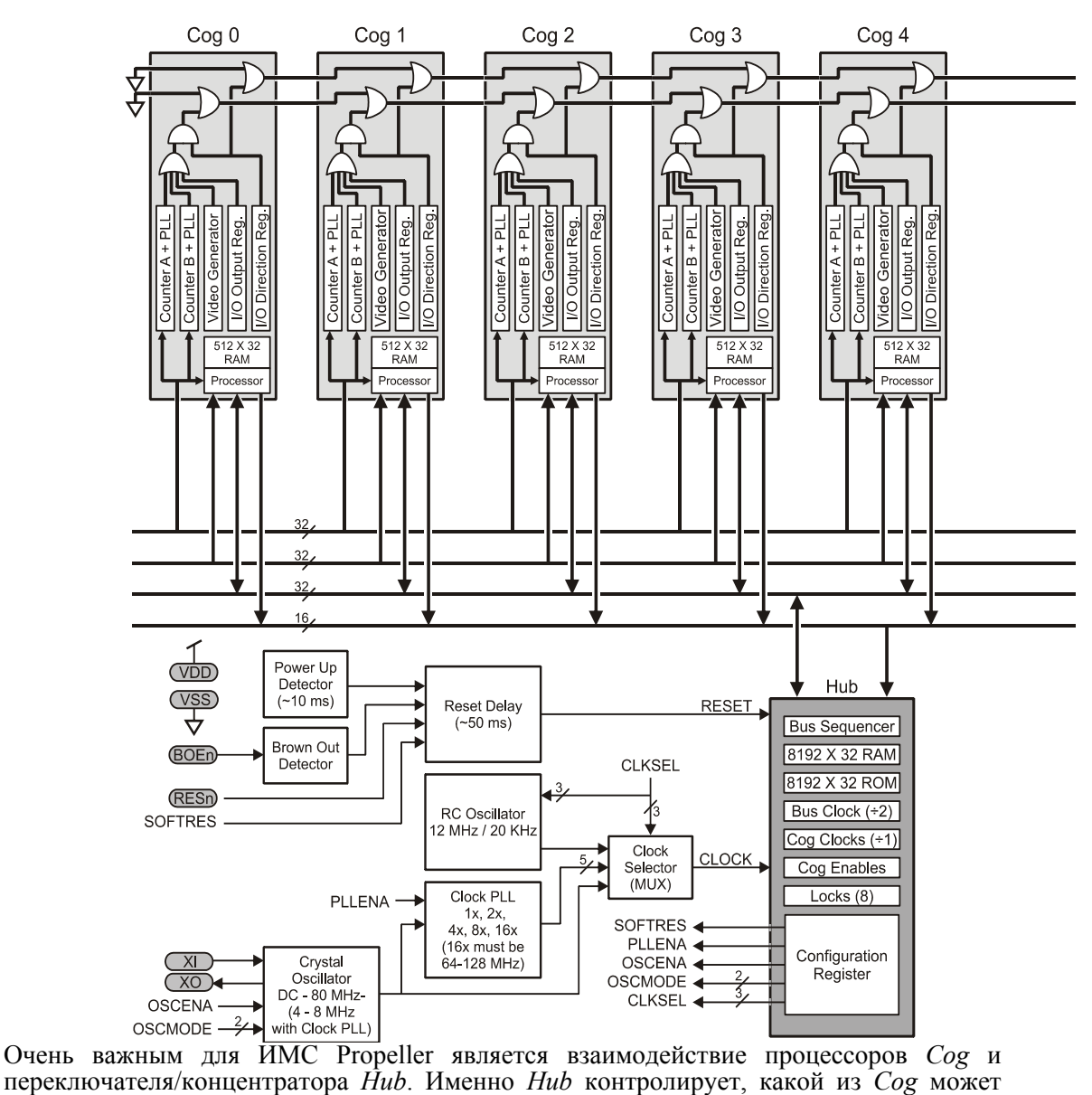

#### **Рис. 1-2: Блок-схема ИМС Propeller**

**Стр. 20 · Propeller. Руководство пользователя. Версия 1.0** 

получить доступ <sup>к</sup> взаимно-недоступным ресурсам, таким, как основное ОЗУ/ПЗУ, регистры конфигурации <sup>и</sup> <sup>т</sup>.д. *Hub* предоставляет отдельный доступ каждому *Cog* <sup>в</sup> каждый момент времени по круговой схеме ("*round robin*"), независимо от того, сколько *Cog* <sup>в</sup> данный момент запущено, поддерживая таким образом синхронизацию.

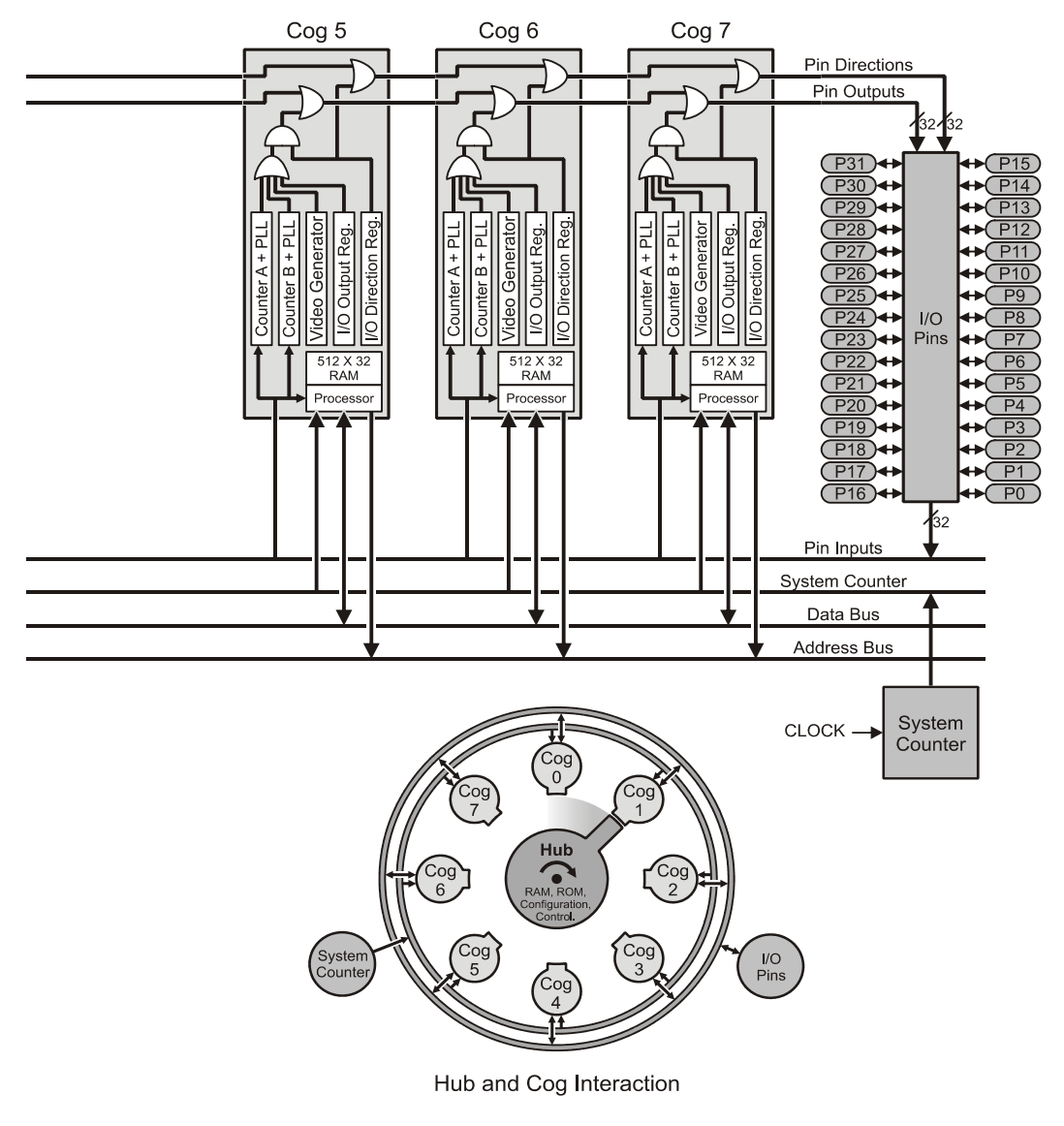

#### Разделяемые ресурсы

В ИМС Propeller имеется два типа разделяемых ресурсов: 1)общие, и 2) взаимоисключающие. Общие ресурсы могут использоваться в любое время любым количеством Сод-ов. Взаимоисключающие ресурсы могут также быть доступны каждому из *Сод-*ов, но только по одному *Сод* в каждый момент времени. Общие ресурсы – это линии ввода/вывода и Системный Счетчик (System Counter). Все другие используемые ресурсы являются взаимоисключающими по своей природе и доступ к ним контролирует концентратор Hub. См. секцию Концентратор (Hub) на странице 25.

# Системный генератор

Системный генератор (показанный как "CLOCK" на Рис. 1-2) - это главный источник синхронизации для практически каждого компонента ИМС Propeller. Сигнал частоты Системного Генератора получают от одного из трех возможных источников: 1) внутренний RC-Генератор, 2) частота из блока умножителя ФАПЧ (PLL), или 3) генератор на кварцевом резонаторе (внутренняя цепь, которая подключена к кварцевому резонатору либо осциллятору). Источник определяется установкой регистра CLK, который доступен во время компиляции либо во время исполнения приложения. Единственными компонентами, не использующими Системную Частоту напрямую, являются концентратор Hub и шина Bus; для синхронизации они используют Системную частоту, разделенную на два (2).

# Процессоры (*Cogs*)

В состав ИМС Propeller входит восемь (8) процессоров (вычислительных ядер), называемых Сод, с номерами от 0 до 7. Каждый Сод состоит из одинаковых компонентов (см. Рис. 1-2): Блок Процессора (Processor block), локальное 2 кБ ОЗУ (2 KB RAM) с организацией 512 двойных слов (512 х 32 бит), два формирователя ввода/вывода (I/O Assistants) с ФАПЧ (PLLs), Генератор Видеосигнала (Video Generator), Выходной Регистр ввода/вывода (I/O Output Register), Регистр Направления ввода/вывода (I/O Direction Register), и другие регистры, не указанные на блок-схеме. См. Табл. 1-3 для полного перечня регистров процессоров. Все Сод-и выполнены абсолютно одинаковыми и могут выполнять задачи независимо друг от друга.

Все восемь процессоров тактируются от одного источника Системной частоты, поэтому у каждого из них одна и та же временная база и все активные Сод-и выполняют инструкции одновременно. См. выше, Системный генератор. Все они так

Стр. 22 · Propeller. Руководство пользователя. Версия 1.0

же имеют доступ к одним и тем же ресурсам, таким как линии ввода/вывода, Основное ОЗУ и Системный Счетчик. См. выше Разделяемые ресурсы.

Процессоры Сод могут быть запущены либо остановлены во время выполнения приложения и могут быть запрограммированы для одновременного выполнения совместных задач: либо независимо, либо скоординировано с другими Сод через Основное ОЗУ. Независимо от природы использования Сод-ов, разработчик приложений для ИМС Propeller обладает полным контролем над тем, как и когда каждый из процессоров будет задействован; ни компилятор, ни операционная система не занимаются разделением задач между Сод-ами. Такое построение системы дает разработчику возможность абсолютно четкого согласования процессов во времени, контроля потребления и быстрого отклика на внешние события при разработке встраиваемых систем.

Каждый Сод имеет свое собственное ОЗУ, называемое Сод RAM, которое состоит из 512-ти 32-х битных регистров. Все ОЗУ (Сод RAM) является памятью общего назначения, кроме последних 16-ти регистров - регистров специальных функций, которые описаны в Табл. 1-3. Память Сод RAM используется для хранения исполнимого кода, данных и переменных, а последние 16 адресов служат интерфейсом к Системному Счетчику, линиям ввода/вывода и локальной периферии Сод-а.

При загрузке *Сод*-а, адреса с 0 (\$000) до 495 (\$1EF) последовательно загружаются из Основной ОЗУ/ПЗУ, а его регистры специальных функций, с адресами от 496 (\$1F0) до 511 (\$1FF) обнуляются. После загрузки, Сод начинает исполнение инструкций, начиная с адреса 0 в его ОЗУ (Сод RAM). Он продолжает выполнять код то тех пор, пока он не будет остановлен, перегружен самим собой или другим Сод-ом, либо пока не возникнет сигнал Сброс.

ИМС Propeller. Руководство пользователя. Версия 1.0 · Стр. 23

### Представляем ИМС Propeller

| Табл. 1-3: Регистры специальных функций в ОЗУ Сод                                                                                                    |       |             |                     |                                        |
|----------------------------------------------------------------------------------------------------|-------|-------------|---------------------|----------------------------------------|
| Карта Cog RAM                                                                                                    | Адрес | Имя         | Тип                 | Описание                               |
|                                                                                                    | \$1F0 | <b>PAR</b>  | Чтение <sup>1</sup> | Параметр загрузки                      |
|                                                                                                    | \$1F1 | <b>CNT</b>  | Чтение <sup>1</sup> | Системный Счетчик                      |
| \$000<br><b>General Purpose</b><br>Registers<br>$(496 \times 32)$<br><b>SIEF</b><br><b>Special Purpose</b><br>SIFO<br>Registers<br>\$IFF<br>$(16 \times 32)$ | \$1F2 | INA         | Чтение <sup>1</sup> | Состояние входов РЗ1 - Р0              |
|                                                                                                    | \$1F3 | INB         | Чтение <sup>1</sup> | Состоян. входов Р63- Р32 <sup>2</sup>  |
|                                                                                                    | \$1F4 | <b>OUTA</b> | Чтение/Запись       | Значения выходов РЗ1 - Р0              |
|                                                                                                    | \$1F5 | <b>OUTB</b> | Чтение/Запись       | Значен. выходов Р63 - Р32 <sup>2</sup> |
|                                                                                                    | \$1F6 | <b>DIRA</b> | Чтение/Запись       | Направление Р31 - Р0                   |
|                                                                                                    | \$1F7 | <b>DIRB</b> | Чтение/Запись       | Направление Р63 - Р32 <sup>2</sup>     |
|                                                                                                    | \$1F8 | <b>CTRA</b> | Чтение/Запись       | Управление счетчиком А                 |
|                                                                                                    | \$1F9 | <b>CTRB</b> | Чтение/Запись       | Управление счетчиком В                 |
|                                                                                                    | \$1FA | FRQA        | Чтение/Запись       | Частота счетчика А                     |
|                                                                                                    | \$1FB | FRQB        | Чтение/Запись       | Частота счетчика В                     |
|                                                                                                    | \$1FC | <b>PHSA</b> | Чтение/Запись       | ФАПЧ счетчика А                        |
|                                                                                                    | \$1FD | <b>PHSB</b> | Чтение/Запись       | ФАПЧ счетчика В                        |
|                                                                                                    | \$1FE | <b>VCFG</b> | Чтение/Запись       | Настройка Видео                        |
|                                                                                                    | \$1FF | <b>VSCL</b> |                     | Чтение/Запись   Масштаб Видео          |

Прим. 1: Доступен только как регистр-источник (т.е. MOV DEST, SOURCE). Прим. 2: Зарезервированы для дальнейшего использования.

Любой из Регистров Специальных Функций может быть доступен через:

- 1) Его физический адрес,
- 2) Его предопределенное имя, или
- 3) Переменную типа массив с индексом от 0 до 15.

Пример на языке ассемблера Propeller:

\$1F4, #\$FF<br>OUTA, #\$FF 'Set OUTA 7:0 high<br>'Same as above **MOV** MOV

Пример на языке Propeller Spin:

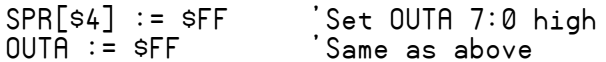

Стр. 24 · Propeller. Руководство пользователя. Версия 1.0

# Концентратор (*Hub*)

Для обеспечения целостности системы, взаимоисключающие ресурсы не должны быть доступны более чем одному процессору в одно и то же время. Именно концентратор Hub путем управления доступом обеспечивает такую целостность  $\kappa$ взаимоисключающим ресурсам, организуя очередь для доступа к ним между процессорами от *Cog*0 до *Cog*7 и заново от *Cog*0 по круговой схеме "round robin". Концентратор Hub и шина Bus, которой он управляет, работают на половинной (от системной) частоте. Это значит, что Hub предоставляет Сод-у доступ к взаимоисключающим ресурсам один раз на каждые 16 системных циклов. Hubинструкции, – инструкции ассемблера Propeller, которые требуют доступ к взаимоисключающим ресурсам, - требуют для выполнения 7 циклов, но сначала им необходимо быть синхронизированными с началом Окна Доступа к Концентратору (Hub Access Window). Синхронизация с Окном Доступа к Концентратору занимает до 15 циклов (16 минус 1, если окно мы только что потеряли) плюс 7 циклов необходимо для запуска *Hub-инструкции*. Таким образом, для выполнения *Hub-инструкции* необходимо от 7 до 22 циклов.

На Рис. 1-3 и Рис. 1-4 показаны примеры, где Сод 0 получил Ниb-инструкцию для выполнения. На Рис. 1-3 показан наилучший вариант: Hub-инструкция была получена как раз в начале окна доступа для этого Сод-а. Ниb-инструкция выполняется без задержки (7 циклов), оставляя дополнительные 9 циклов для выполнения этим Сод-ом других инструкций перед появлением следующего Окна Доступа к Концентратору.

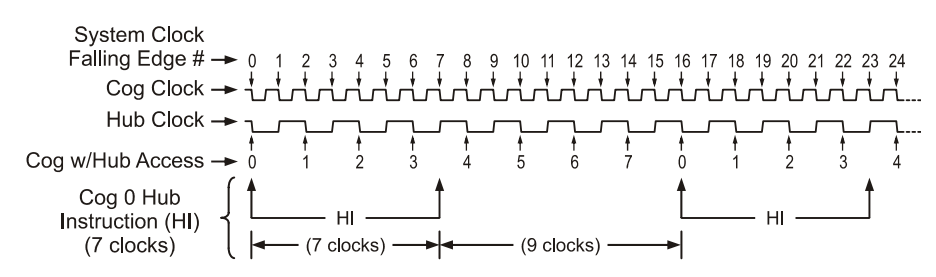

Рис. 1-3: Взаимодействие Cog и Hub - наилучший вариант

На Рис. 1-3 показана наихудшая ситуация, когда *Hub-инструкция* пришла на следующий цикл после начала окна доступа для Сод 0: Сод только что пропустил окно. Процессор ждет следующего окна доступа (15 циклов), после чего выполняет инструкцию доступа к Hub-у (7 циклов), что в сумме требует 22 цикла для выполнения

### Представляем ИМС Propeller

этой *Hub-инструкции*. Здесь так же остаются дополнительные 9 циклов для выполнения этим Сод-ом других инструкций перед появлением следующего Окна Доступа к Концентратору. Для получения максимальной эффективности от ассемблерных процедур, которые требуют частого доступа к взаимоисключающим ресурсам, полезно чередовать *Hub-инструкции* с инструкциями, не требующими доступа к Hub, чтобы уменьшить количество циклов ожидания следующего окна доступа. Поскольку большинство ассемблерных инструкций выполняются за 4 цикла, между смежными Hub-инструкциями могут быть выполнены две такие инструкции.

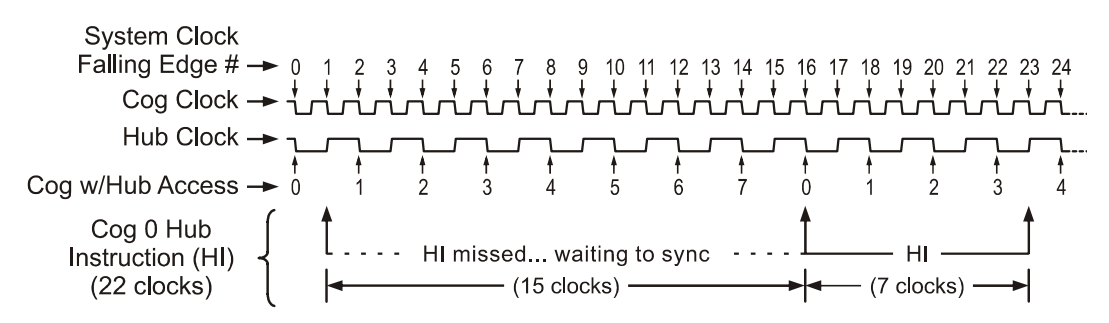

Рис. 1-4: Взаимодействие Сод и Hub - наихудший вариант

Необходимо помнить, что *Hub-инструкции* одного *Cog-а* никак не мешают выполнению инструкций остальных процессоров из-за устройства самого концентратора. Например, Cog 1 может начать выполнение Hub-инструкции во время цикла 2 Системной Частоты с возможным перекрытием выполнения в Сод 0 обычной инструкции, без никаких вредных эффектов. В это время все остальные процессоры могут продолжать выполнение обычных, не-Hub инструкций, либо ожидать их индивидуальных Окон Доступа к Концентратору независимо от того, чем заняты остальные.

### Линии В/В

ИМС Propeller имеет 32 линии ввода/вывода, 28 из которых полностью являются портами общего назначения. Четыре линии ввода/вывода (28 - 31) имеют специальное назначение во время Начальной Загрузки и доступны как порты общего назначения после нее; см. секцию Начальная загрузка на стр.18. После загрузки, любое количество линий ввода/вывода может быть использовано любым Сод в любой момент времени, поскольку линии ввода/вывода являются одним из общих ресурсов. Разработчик

Стр. 26 · Propeller. Руководство пользователя. Версия 1.0

приложения должен сам следить за тем, чтобы во время выполнения программы два процессора не использовали одну и ту же линию ввода/вывода для различных целей.

Каждый Сод имеет свой собственный 32-битный Регистр Направления и 32-битный Регистр Выходных Значений. Состояние регистра направления каждого процессора складывается по ИЛИ с значением этого регистра у предыдущего Сод-а. Таким же образом состояние регистра выходных значений для каждого Cog-а представляет собой логическое ИЛИ с таковым у предыдущего Cog-а. Необходимо отметить, что значения выходного регистра у каждого процессора получаются путем сложения по ИЛИ их внутренних аппаратных значений и дальнейшего умножения по И со значениями своего регистра направления. В результате направление и состояние выхода каждой линии ввода/вывода соединены «монтажным ИЛИ» всей группы процессоров. Между процессорами нет электрических соединений, однако они все же могут управлять линиями ввода/вывода одновременно!

Результат такой структуры соединений линий ввода/вывода может быть легко описан следующими простыми правилами:

А. Вывод является входом только если ни один из активных Сод-ов не устанавливает его как выход.

В. На выводе будет низкий уровень только в том случае, когда все активные Сод-и, которые установили его как выход, установят его в ноль.

С. На выводе будет высокий уровень, если любой из активных Сод-ов, установивших его выходом, установит его в единицу.

В Табл. 1-4 показаны некоторые из возможных вариантов воздействия группы процессоров на отдельную линию ввода/вывода (в этом примере это Р12). Для упрощения, в этих примерах считается, что аппаратный бит ввода/вывода 12 каждого Cog-а (а не бит его Выходного Регистра) установлен в ноль (0).

ИМС Propeller. Руководство пользователя. Версия 1.0 · Стр. 27

# Представляем ИМС Propeller

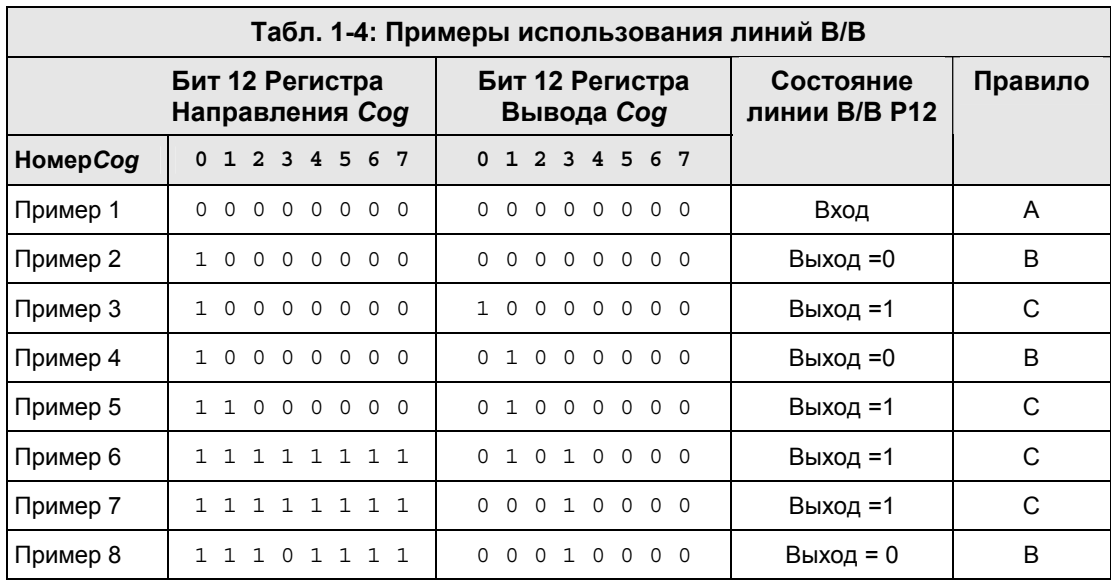

**Примечание: В Регистре Направления В/В значение «1» на месте бита устанавливает соответствующую линию В/В на вывод, а «0» – на ввод.** 

Регистр Направления и Регистр Состояния Выходов любого неактивного (отключенного) процессора устанавливаются в ноль, таким образом исключая данный *Cog* из цепи влияния на состояние линий В/В, которые контролируются оставшимися активными процессорами.

Каждый процессор так же имеет свой собственный 32-битный Регистр Ввода. Этот входной регистр на самом деле является псевдорегистром; каждый раз, при чтении из этого регистра, возвращается реальное состояние выводов, независимо от их направления.

# Системный Счетчик

Системный Счетчик – это глобальный, доступный только для чтения, 32-битный счетчик, который инкрементируется при каждом цикле Системной Частоты. Процессоры могут прочитать значение Системного Счетчика (через их регистр CNT, страница 209) для выполнения расчета времени и могут использовать команду WAITCNT (стр. 358) для создания эффективных задержек в рамках выполнения своих задач. Системный Счетчик – это общий ресурс. Все *Cog*-и могут читать его одновременно. Он не обнуляется при старте, поскольку на практике используется для измерения разностных задержек. Если процессору необходимо узнать величину промежутка от

**Стр. 28 · Propeller. Руководство пользователя. Версия 1.0** 

како-го либо момента времени, ему нужно просто прочесть и сохранить начальное значение счетчика в тот момент времени и сравнить полученное после значение с сохраненным.

# Регистр CLK

Регистр СLK осуществляет управление Системной Частотой; он определяет ее источник и характеристики. Точнее, регистр CLK настраивает цепи RC генератора, ФАПЧ(PLL), кварцевого генератора и цепь выбора частоты. (См Рис. 1-2: Блок-схема ИМС Propeller на стр. 20.) Он настраивается во время компиляции объявлением **CLKMODE** и доступен во время выполнения с помощью команды CLKSET. Когда бы не произошла запись в регистр СLK, возникает глобальная задержка ≈75 мксек для изменения параметров источника частоты.

Каждый раз, при изменении значения этого регистра, копия записанного значения должна быть помещена по адресу регистра режима генератора Clock Mode, (который доступен как ВҮТЕ[4] в основном ОЗУ), а значение устанавливаемой частоты должно быть помещено по адресу регистра частоты генератора Clock Frequency (доступного как LONG[0] в основном ОЗУ), для того, чтобы объекты, использующие эти параметры, всегда имели правильные данные для своих расчетов. (См. СLKMODE, стр. 203 и CLKFREQ, стр. 199). Рекомендуется по возможности использовать команду CLKSET (стр. 208), так как она автоматически обновляет все нужные регистры необходимой информацией.

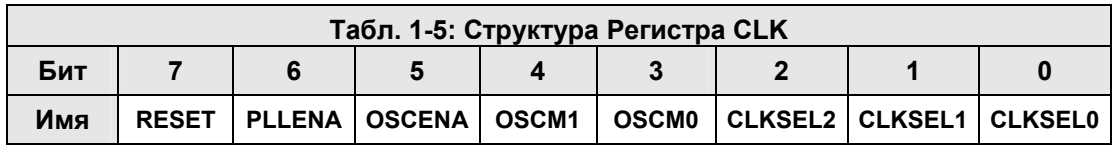

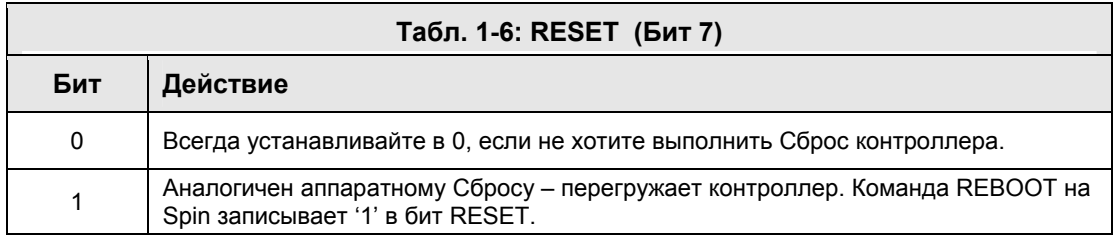

# Представляем ИМС Propeller

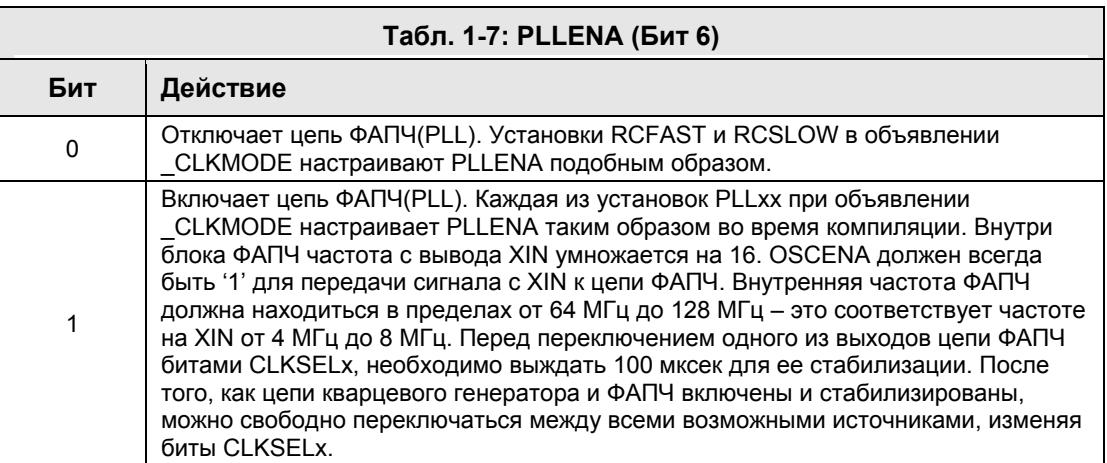

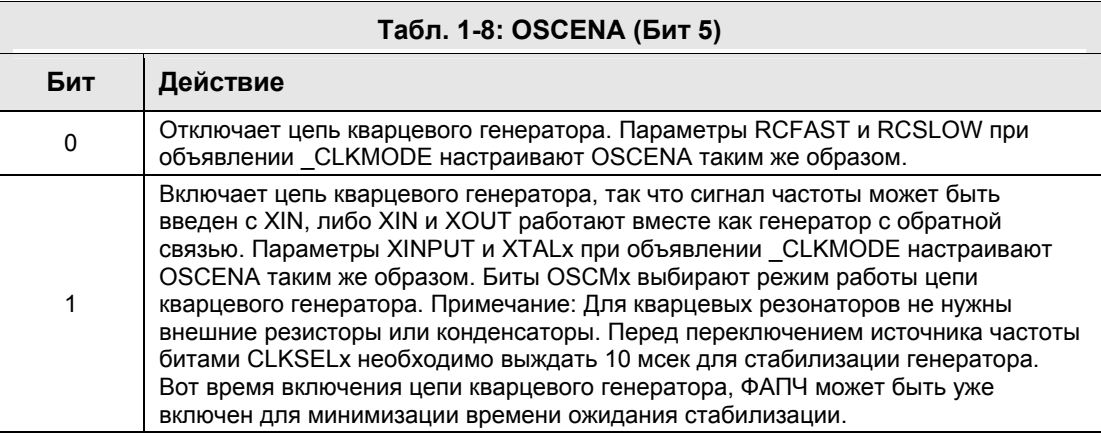

**Стр. 30 · Propeller. Руководство пользователя. Версия 1.0** 

# 1: Представляем ИМС Propeller

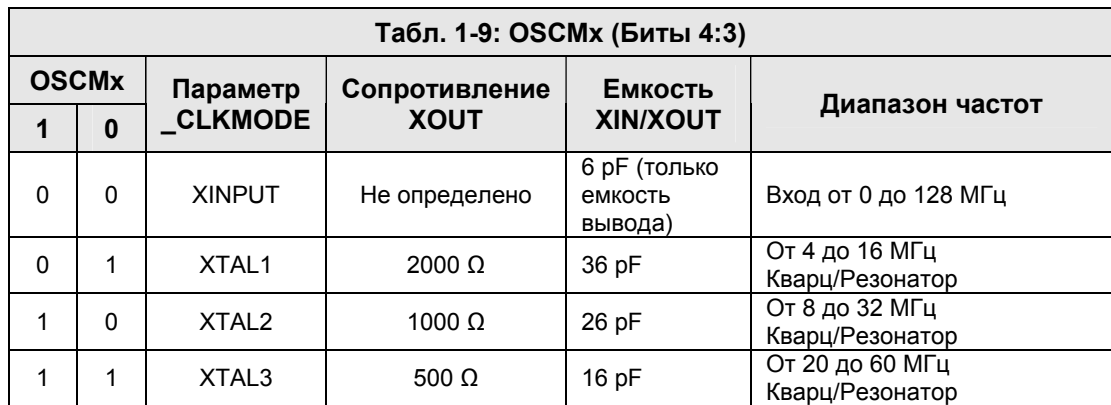

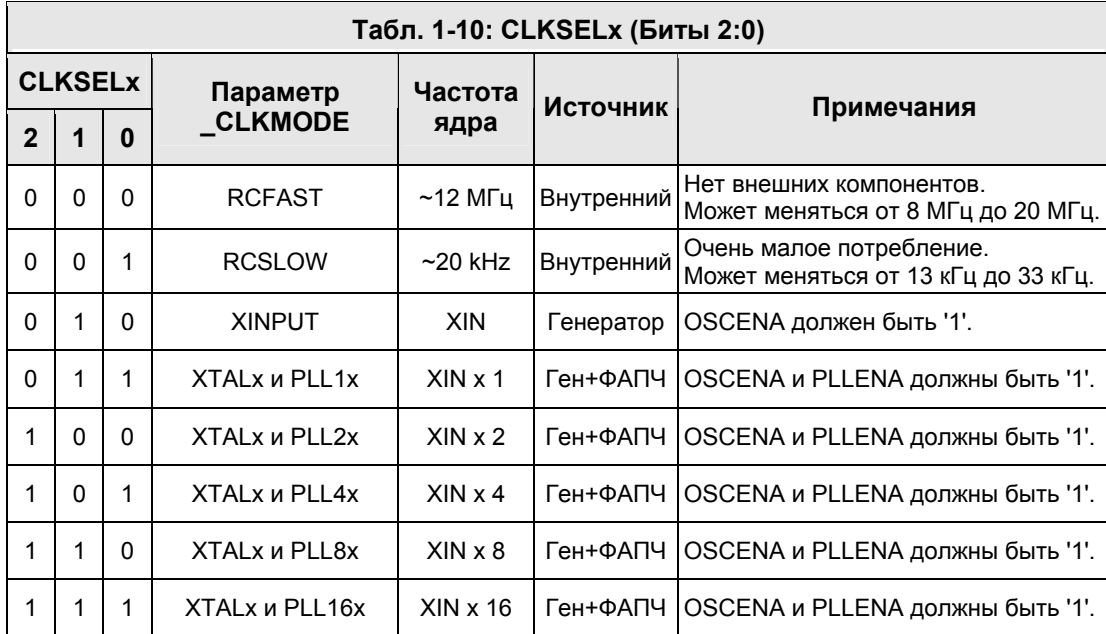

#### Биты защиты

Для обеспечения ограничения совместного доступа к ресурсам среди назначенных пользователем процессоров, существует восемь битов защиты (известных так же как семафоры). Если блок памяти должен использоваться двумя или более процессорами одновременно и этот блок состоит из более чем одного двойного слова (четырех байт), каждый из *Cog*-ов будет выполнять множество операций чтения и записи с этим

блоком для получения либо обновления данных. Это ведет к вероятной ситуации возникновения в этом блоке памяти конфликтов чтения/записи, когда один Сод может в него писать, а второй в это же время читать. Такая ситуация приводит к ошибкам чтения либо ошибкам записи.

Биты защиты - это глобальные биты, доступные через *Hub* при помощи следующих Hub-инструкций: LOCKNEW, LOCKRET, LOCKSET и LOCKCLR. Из-за того, что эти биты доступны только через *Hub*, только один Сод в данный момент времени может повлиять на них, обеспечивая таким образом эффективный механизм контроля. Hub держит реестр используемых битов защиты с их текущими состояниями, и процессоры могут их проверить, инвертировать, установить либо сбросить по необходимости во время выполнения. Для более детальной информации см. LOCKNEW, 259; LOCKRET, 262; LOCKSET, 263;  $M$  LOCKCLR, 257.

#### Основная память

Основная память – это блок памяти объемом 64 кБ (16к х 32бита), который доступен всеми процессорами как взаимоисключающий ресурс - через концентратор. Он состоит из 32 кБ ОЗУ (RAM) и 32 кБ ПЗУ(ROM). 32 кБ основного ОЗУ является памятью общего назначения и оно же - месторасположение приложения, загруженного из хоста, либо загруженного с внешней 32 кБ ЭСППЗУ. 32 кБ основного ПЗУ содержит весь код и данные, очень важные для функционирования ИМС Propeller: наборы символов, (знакогенератор) таблицы log, anti-log и sin, а так же загрузчик и интерпретатор языка Spin. Организация основной памяти показана на Рис. 1-5.

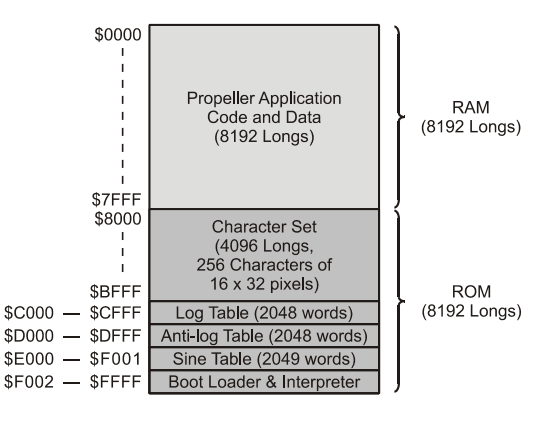

Рис. 1-5: Карта основной памяти

Стр. 32 · Propeller. Руководство пользователя. Версия 1.0

# Основное ОЗУ

Первая половина основной памяти - это ОЗУ. Это пространство используется для Ваших программ, данных, переменных и стека (-ов); иначе называемых Вашим Propeller-Приложением.

Когда программа загружается в ИМС Propeller из хоста либо из внешней ЭСППЗУ, записывается все это пространство памяти. Первые 16 адресов, \$0000 - \$000F, содержат инициализационные данные, используемые загрузчиком и интерпретатором.. Исполнимый код и данные Вашей программы начинаются с адреса \$0010 и продолжаются на некоторое количество двойных слов (longs). Пространство после Вашего исполнимого кода, простирающееся до \$7FFF, используется для переменных и стека.

В инициализационной области хранятся два значения, которые могут понадобиться Вашей программе: long по адресу \$0000 содержит начальную частоту ядра, в Герцах, а следующий байт, по адресу \$0004, содержит начальное значение, записываемое в регистр СLK. Эти два значения могут быть прочитаны/записаны, используя их физические адреса (LONG[\$0] и BYTE[\$4]) и могут быть прочитаны с использованием их предопределенных имен (CLKFREQ и CLKMODE). Если Вы измените значение регистра CLK без использования команды CLOCKSET, Вам будет необходимо так же обновить значения по этим адресам, чтобы объекты, которые ими пользуются, имели правильную информацию.

# Основное ПЗУ

Вторая половина Основной Памяти - это ПЗУ. Это пространство используется для хранения таблицы символов (знакогенератора), математических функций, загрузчика и интерпретатора языка Spin.

### Знакогенератор

Первая половина ПЗУ предназначена для хранения набора из 256 определений символов. Каждое определение символа имеет 16 пикселей в ширину на 32 пикселя в высоту. Эти определения могут использоваться для видео дисплеев, графических ЖКИ, печати и т.д. Набор символов базируется на Северо-Американской/Западно-Европейской кодировках (базовый – латиница и Latin-1 расширенный), с большим количеством дополнительных специальных символов. Специальные символы предназначены для рисования форм сигналов и электрических схем, отображения греческих символов, используемых в электронике, и нескольких стрелок и маркеров.

# Представляем ИМС Propeller

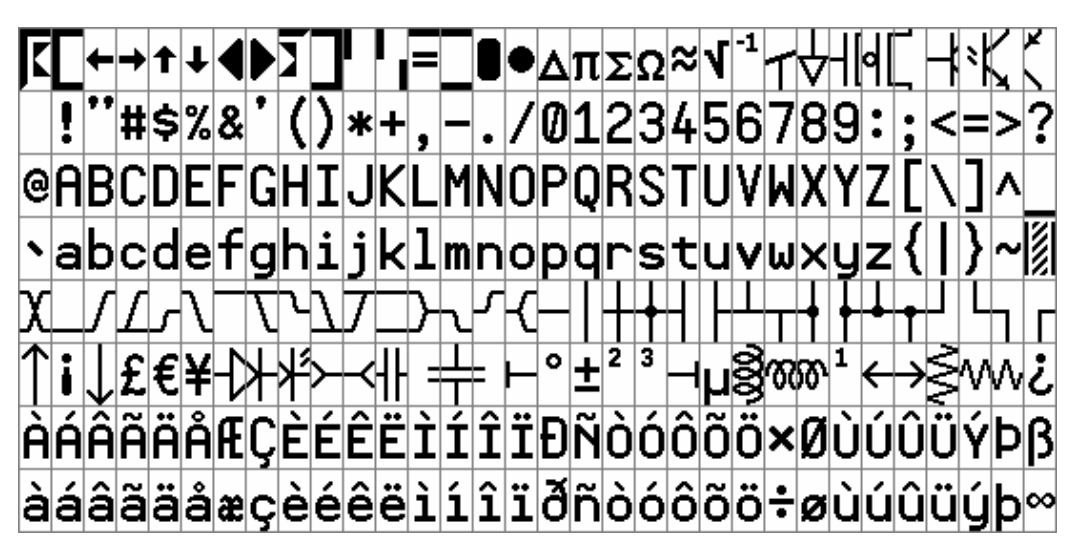

Рис. 1-6: Символы шрифта Propeller

На Рис. 1-6 определения символов пронумерованы от 0 до 255 слева-на-право, сверхувниз. В ПЗУ они скомпонованы парами смежных четных-нечетных символов, слитых вместе для получения 32 long-значений. Первая пара символов расположена по адресу \$8000-\$807F. Вторая пара занимает байты \$8080-\$80FF, и так далее, до последней пары по адресу \$BF80-\$BFFF. Программа Propeller Tool включает интерактивную таблицу символов, (Help  $\rightarrow$  View Character Chart...) которая имеет просмотрщик ПЗУ, указывающий, где и как расположен в памяти каждый символ.

Пары символов слиты строка к строке таким образом, что каждые 16 горизонтальных пикселей одного символа перемежаются через один с пикселями своего соседа так, что пиксели четного символа занимают биты  $0, 2, 4, ...30$ , а нечетного - биты 1, 3, 5, ...31. Пиксели слева занимают младшие биты, справа - старшие, как показано на Рис. 1-7. Такой формат выделяет 1 long (4 байта) на каждую строку пикселей для пары символов. 32 таких *long-a*, построенных от верха символов к низу, обеспечивают полное определение слитой пары символов. Определения закодированы в таком виде для того, чтобы аппаратная видео-подсистема процессоров могла оперировать слитыми long-ами напрямую, используя выбор цвета для отображения четного либо нечетного символа. Это так же дает преимущество получения «исполнимых» пар символов (см. следующий параграф), которые являются четырехцветными символами, используемыми для рисования фасонных кнопок, линий и индикаторов фокуса.

Стр. 34 · Propeller. Руководство пользователя. Версия 1.0

### 1: Представляем ИМС Propeller

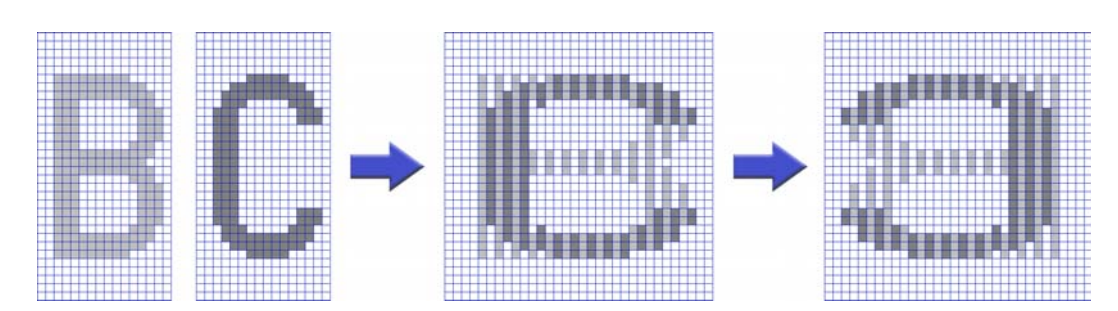

Рис. 1-7: Чередование символов в ИМС Propeller

Коды некоторых символов имеют общепринятые значения, такие как 9 для *Tab*, 10 для Line Feed, и 13 для Carriage Return. Эти коды символов вызывают действия, поэтому не подходят под определение статических символов. По этой причине, их определения были использованы для создания специальных четырехцветных символов. Эти четырехцветные символы используются для рисования граней 3-D кнопок во время выполнения программы и исполнены как знакоместа 16 х 16 пикселей, в отличие от нормальных знакомест 16 х 32 пикселей. Они занимают пары четных/нечетных символов 0-1, 8-9, 10-11, и 12-13. На Рис. 1-8 приведен пример кнопки с 3D скошенными гранями, выполненной из некоторых таких символов.

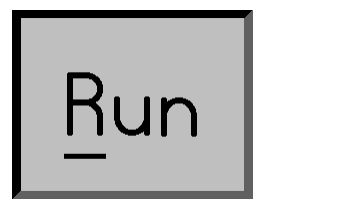

Рис. 1-8: Кнопка с 3-**D** скошенными гранями

Программа *Propeller Tool* включает в себя и использует шрифт Parallax True Type<sup>®</sup>. который повторяет дизайн аппаратного шрифта ИМС Propeller. Используя этот шрифт и Propeller Tool, вы можете включать в исходный текст своего приложения схемы, временные диаграммы и диаграммы любых других типов.

### Таблицы Log и Anti-Log

Таблицы log и anti-log полезны для преобразования значений между их численной формой и экспоненциальной формой.

Когда числа представлены в экспоненциальной форме, простые математические операции реализуют более комплексные действия. Например, сложение и вычитание

становятся умножением и делением. Сдвиг влево становится возведением в квадрат, а сдвиг вправо – квадратным корнем. Деление на 3 даст кубический корень. Для получения результата, число затем необходимо преобразовать назад, в обычную форму представления.

См. Приложение B: Доступ к таблицам математических функций на стр. 459 для более детальной информации.

# Таблица Sin

Таблица sin предоставляет 2049 беззнаковых 16-битных выборок sin, изменяющихся от 0° до 90° включительно (разрешение 0.0439°). Значения sin для всех остальных квадрантов, занимающих углы от > 90° до < 360°, могут быть вычислены путем простейших преобразований по этой одно-квандрантной таблице. Таблица sin может быть использована при расчетах, связанных с угловыми величинами.

См. Приложение B: Доступ к таблицам математических функций на стр. 459 для более детальной информации.

# Загрузчик и интерпретатор Spin

Последняя секция в основном ОЗУ содержит программы загрузчика и интерпретатора языка *Spin*.

Загрузчик несет ответственность за инициализацию ИМС Propeller при включении питания либо сбросе. Когда процедура загрузки начата, загрузчик копируется в ОЗУ *Cog* 0, и этот процессор выполняет код, начиная с адреса 0. Программа загрузчика сначала проверяет линии связи с хостом и ЭСППЗУ для загрузки кода/данных, затем обрабатывает полученную информацию соответствующим образом, и в конце – либо запускает программу интерпретатора в ОЗУ *Cog* 0 (перезаписывая ее поверх самого себя) для запуска приложения пользователя, либо переводит ИМС Propeller в режим отключено. См секцию Начальная загрузка на стр.18.

Программа интерпретатора *Spin* извлекает и выполняет Propeller-приложение пользователя из основного ОЗУ. Это может привести к запуску дополнительных *Cog*ов для выполнения дополнительных частей *Spin* или ассемблерного кода, как будет требовать приложение. См секцию Начальная загрузка на стр.18.

**Стр. 36 · Propeller. Руководство пользователя. Версия 1.0**
# Глава 2: Работа с программой Propeller Tool

Эта глава описывает особенности программы *Propeller Tool*, начиная с концепции и структуры, далее предоставляя описание организации экранных форм, подробно останавливаясь на функциях меню и расширенных возможностях, и завершая описанием клавиш быстрого выбора команд (shortcut keys).

### Общие положения

В течение более чем 20-ти летнего периода времени, инженерный состав компании Parallax использовал большое количество сред разработки. Часто, в процессе разработки приложений, мы ловили себя на мыслях:

- Было бы хорошо, если бы функцию "x" было легче обнаружить/запустить.
- Где файлы моего проекта и почему их так много?
- Смогу ли я легально инсталлировать/перекомпилировать/установить это на другой компьютер, а возможно и через несколько лет?
- Существует ли менее дорогое решение?

Этот опыт привел нас к необходимости возобновить наше стремление к созданию простых, недорогих инструментов для наших продуктов.

Именно с такими мыслями был разработан программный пакет *Propeller Tool*, призванный предоставить множество полезных функций, оставаясь простой и состоятельной средой разработки, обеспечивающей быстрый и легкий процесс разработки программных объектов ИМС Propeller.

Программное обеспечение *Propeller Tool* состоит из единственного исполнимого файла, нескольких on-line файлов помощи и файлов Propeller-библиотек, сохраненных инсталлятором в одной папке; обычно это папка C:\Program Files\Parallax Inc\Propeller. Исполнимый файл пакета, "Propeller.exe", может быть скопирован и запущен из любой папки на Вашем компьютере, он не зависит от каких-либо специфических файлов кроме тех, которые входят в стандартную установку операционной системы.

Каждый библиотечный файл (файлы с расширением ".spin") является самодостаточным объектом, пригодным для использования в Ваших Propeller проектах, включающий в себя как исходный текст, так и документацию. На самом деле

**ИМС Propeller. Руководство пользователя. Версия 1.0 · Стр. 37** 

они являются просто текстовыми файлами, с ANSI- либо Unicode- кодировкой, которые могут редактироваться в любом текстовом редакторе, поддерживающем этот тип кодировки; даже Notepad в Windows® 2000 (и старше) поддерживает текстовые файлы с кодировкой ANSI и Unicode.

Вы отметили, что мы упомянули о встроенной в файл объекта документации? Мы приветствуем написание документации пользователя на программный объект внутри самого исходного файла объекта. Это позволяет уменьшить количество файлов в проекте и получить большую вероятность того, что документация будет всегда синхронизирована с текущей ревизией исходного кода. Для дальнейшего осуществления этой идеи, мы создали:

- Два типа комментариев в исходном тексте, 1) комментарии кода (для описания частей исходного текста), и 2) комментарии документации (так же вводимые в коде, но предназначенные для чтения при помощи функции "просмотр документации" ("documentation view")).
- Режим "просмотр документации"в программе *Propeller Tool*, который выбирает документацию на программный объект из его исходного текста для просмотра.
- Специальный шрифт Parallax, который содержит специальные символы для отображения фрагментов схем, временных диаграмм и таблиц, в рамках документации на объект.

Шрифт Parallax – это шрифт True Type® , встроенный в исполнимый файл *Propeller Tool*. Он разработан в том же стиле, что и шрифт, встроенный в ПЗУ ИМС Propeller. Используя специальные символы шрифта, в документацию на объект можно включить полезные диаграммы для инженерных целей, к примеру такие:

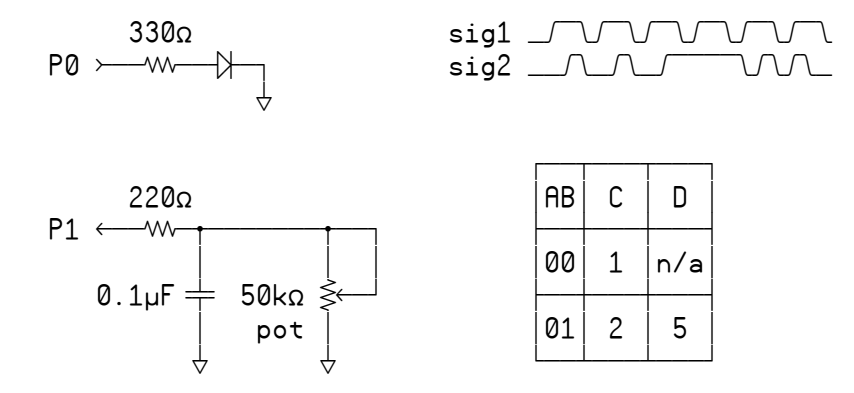

**Рис. 2-1: Графика, построенная при помощи шрифта Parallax** 

**Стр. 38 · Propeller. Руководство пользователя. Версия 1.0** 

После того, как *Propeller Tool* был запущен хотя бы один раз, этот шрифт становится доступным и для других приложений на данном компьютере, так что Вы можете видеть эти специальные диаграммы при использовании других текстовых редакторов, таких как Notepad, или даже в вашем почтовом клиенте, если он поддерживает Unicode-кодированный текст (требование для отображения специальных символов).

Каждый объект, создаваемый Вами в проекте, будет сохранен в том же формате и как файл библиотеки (с расширением ".spin"), в рабочей папке по Вашему выбору. Все это задумано, чтобы способствовать использованию существующих объектов, разработанных нами либо пользователями продуктов Propeller.

Для более подробной информации о файлах, объектах, их документации, библиотечных файлах и исходном коде см. Глава 3: Программирование ИМС Propeller

### Организация Экрана

.

Главное окно программы *Propeller Tool* разбито на четыре секции, называемые панелями ("panes"). Каждая панель имеет свои специфические функции.

**ИМС Propeller. Руководство пользователя. Версия 1.0 · Стр. 39** 

## Работа с программой Propeller Tool

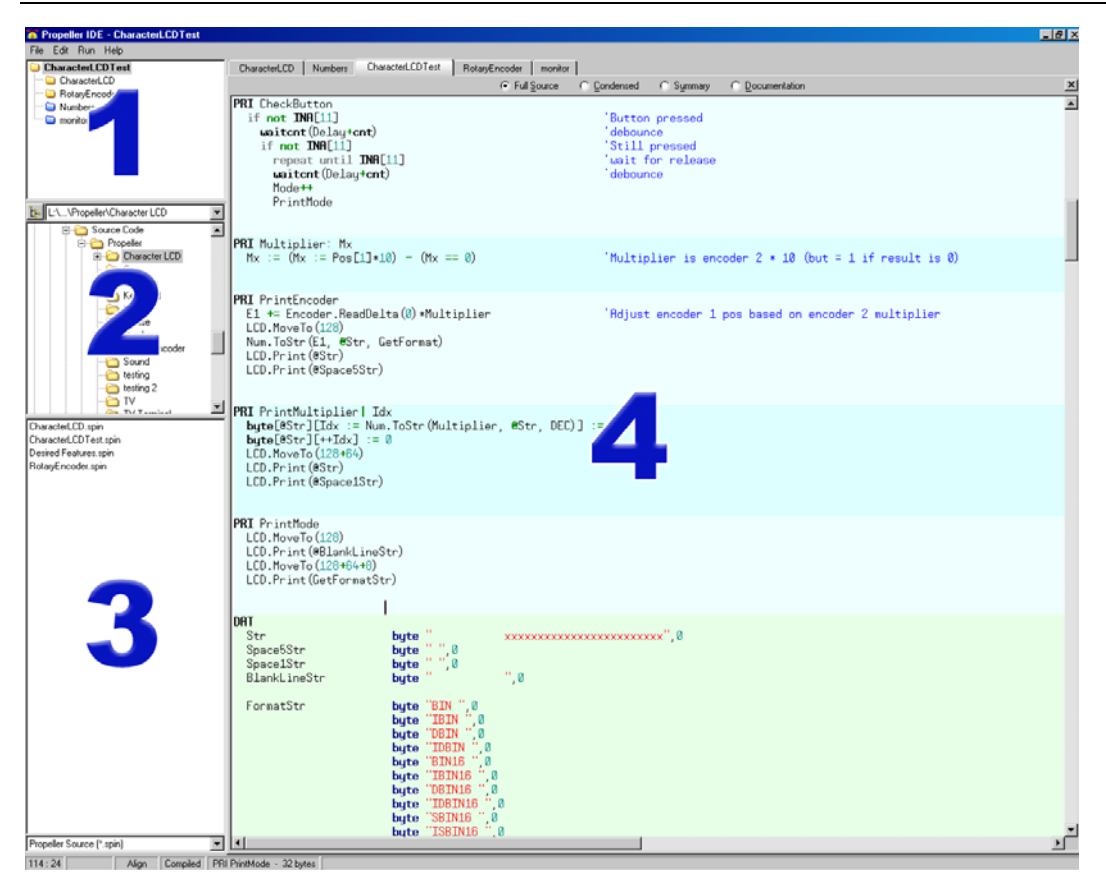

**Рис. 2-2: Главное окно программы Propeller Tool содержит четыре панели.** 

Панели один, два и три являются частью Интегрированного Браузера. Интегрированный браузер – это часть окна, слева от Панели Редактора (панель четыре), он обеспечивает просмотр проекта, над которым Вы работаете, а так же папок и файлов на диске. Интегрированный браузер отделен от панели Редактора при помощи высокой вертикальной разделительной полосы, и способен изменять свои размеры в любой момент при помощи мыши. Браузер может даже быть спрятан путем уменьшения его размеров до нуля (нажать левую кнопку и потянуть его вертикальный разделитель), выбором File → Hide Explorer, или нажатием Ctrl+E. Опции меню и быстрые клавиши переключают браузер между: 1) Видимым (с заданным ранее размером), и 2) Невидимым (полностью свернутым к левой кромке *Propeller Tool*.

**Стр. 40 · Propeller. Руководство пользователя. Версия 1.0** 

2: Работа с программой Propeller Tool

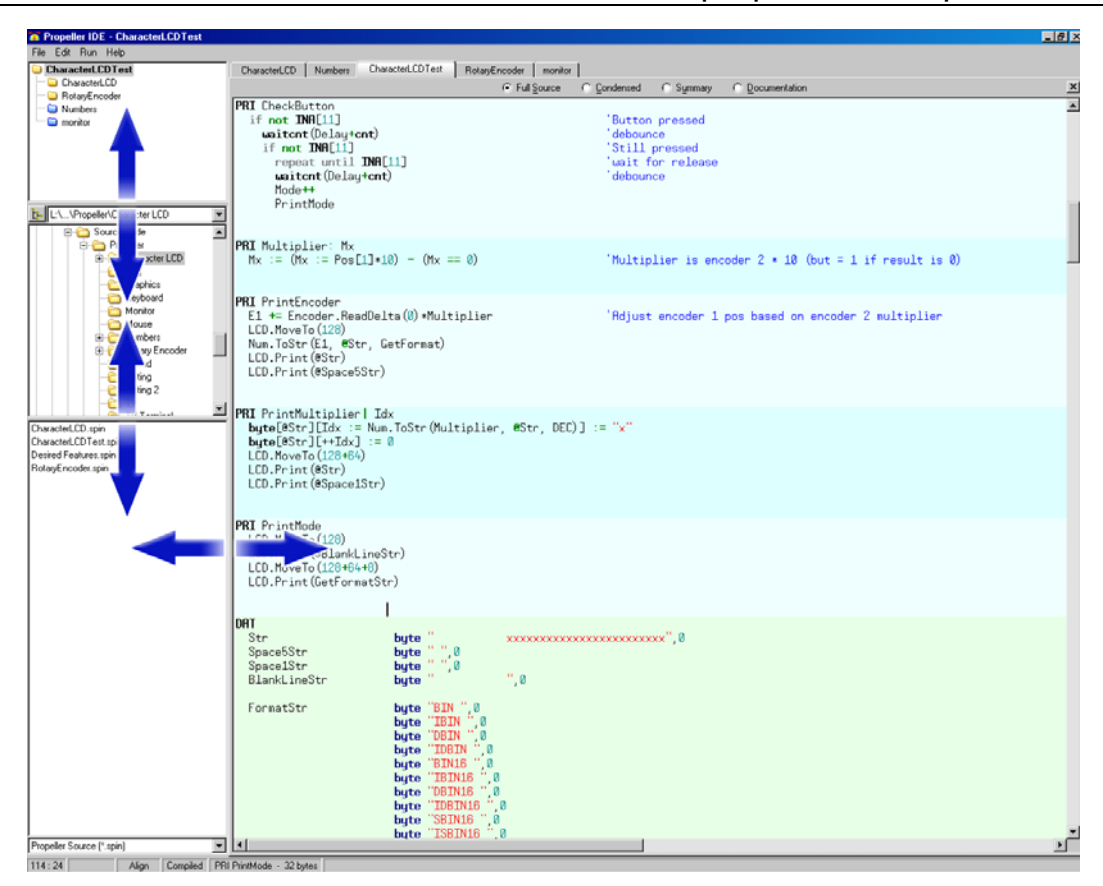

**Рис. 2-3: Встроенный браузер и его компоненты могут изменять свои размеры при помощи разделительных полос.** 

### Панель 1: Вид объекта

Панель один – это панель Вид объекта. Язык ИМС Propeller – *Spin*, является объектноориентированным и Propeller-проект может состоять из многих объектов. Вид объекта показывает иерархию последнего успешно откомпилированного проекта, обеспечивая полезную обратную связь, отображающую структуру взаимоотношений объектов в Вашем проекте. Используя Вид объекта, вы можете определить, какие объекты используются, как они согласовываются друг с другом, их расположение на диске (рабочая папка, папка библиотек, либо только редактор), результаты оптимизации

(если есть) и любые потенциальные коллизии между объектами. См "Вид Объекта (Object View)" на стр.52 для подробной информации.

#### Панель 2: Поле последних открытых папок и перечень директорий

Панель 2 содержит два компонента: 1) поле последних открытых папок, и 2) перечень директорий. Эти два компонента работают совместно, обеспечивая доступ для навигации по доступным на Вашем компьютере дисковым накопителям. Перечень директорий отображает иерархию папок в рамках каждого диска, и им можно управлять таким же образом, что и левой панелью Windows<sup>®</sup> Explorer.

Поле последних открытых папок (над перечнем папок) отображает выпадающий список специальных папок и папок, из которых Вы загружали файлы в последний раз. Выбор папки из этого списка приводит к тому, что перечень директорий мгновенно отображает содержимое указанной папки. К тому же, если Вы выберете в перечне папку, которая уже есть в списке последних открытых папок, поле списка автоматически обновится и покажет эту папку.

Первыми в списке последних открытых файлов находятся "Propeller Library" и "Propeller Library – Demos." Эти папки автоматически добавляются с тем, чтобы всегда указывать на папки, где находятся библиотеки и демонстрационные программы к ним. Эти файлы устанавливаются при инсталляции.

Если же Вы выбираете папку, которой нет в списке последних открытых, поле последней открытой папки будет пустым. Кнопка слева от поля последних открытых папок переключает функции обоих полей между: 1) отображение каждого диска и папки, и 2) отображение только недавно использовавшихся дисков и директорий. Установка режима отображения только недавно открывавшихся папок позволяет удобно и быстро добираться до наиболее часто используемых папок среди большого количества не относящихся к Propeller папок на данном диске.

### Панель 3: Перечень файлов и поле фильтра

Панель три включает два компонента: 1) перечень файлов, и 2) поле фильтра. Перечень файлов отображает все файлы, содержащиеся в выбранной в перечне директорий папке, которые удовлетворяют критерию фильтра, заданному в поле фильтра. Перечень файлов может использоваться в том же стиле, что и правая панель в Windows Explorer.

Поле фильтра (находящееся под перечнем файлов) отображает выпадающий список расширений файлов, называемых фильтрами, которые нужно показывать в перечне файлов. Обычно оно установлено для отображения только файлов *Spin* (которые имеют расширение ".spin"). но может так же быть установлено для отображения только

**Стр. 42 · Propeller. Руководство пользователя. Версия 1.0** 

текстовых, либо всех файлов. Если Вы открыли папку, но не видите файлов, которые ожидали, убедитесь, что текущее значение фильтра правильное.

Файлы из перечня могут быть открыты в редакторе путем: 1) двойного щелчка на нужном файле, 2) отметив и перетянув файл на панель редактора (панель четыре), или 3) правым щелчком мыши и выбором из выпадающего меню команды Open.

#### Панель 4: Панель редактора

Панель четыре – это панель редактора. Панель редактора обеспечивает возможность просмотра открытых Вами файлов исходного кода на *Spin*, и является местом, где Вы можете просмотреть, отредактировать либо выполнить другие действия над файлами Вашего проекта. Каждый файл (объект исходного кода), открытый Вами, организован внутри панели редактора как индивидуальная закладка, названная именем файла, который она содержит. Активная (редактируемая в данный момент) закладка подсвечивается, в отличие от остальных. Вы можете открывать столько файлов, сколько необходимо, их количество ограничено лишь объемом доступной памяти.

Клик на необходимую закладку позволяет увидеть содержание редактируемой страницы. Вы можете переключаться между открытыми файлами путем: 1) нажатия Alt+CrsrLeft или Alt+CrsrRight, либо 2) нажатия Ctrl+Tab или Ctrl+Shift+Tab. Если Вы удержите курсор мыши над редактируемой закладкой достаточно долго, Вам будет показана подсказка с полным путем и именем файла, который в ней находится. Исходный текст на редактируемой странице имеет автоматическую синтаксисподсветку, цветами как переднего, так и заднего планов, которая помогает выделить блоки, элементы, комментарии в отличие от исполнимого кода и т.д.

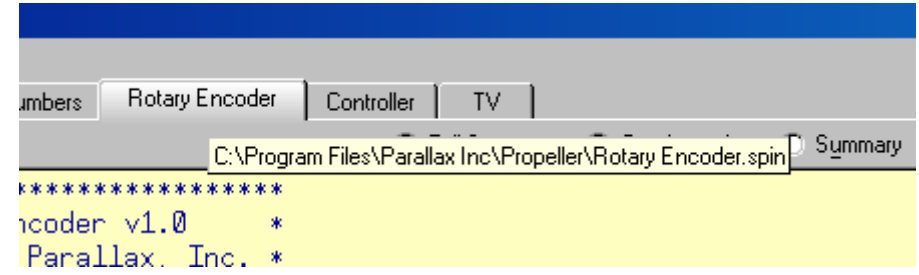

**Рис. 2-4: Удержите мышь над редактируемой закладкой, чтобы увидеть полный путь и имя файла, который закладка содержит.** 

Каждая страница редактирования может отображать исходный текст в одном из четырех режимов:

- 1) Полный (Весь исходный текст)
- 2) Сжатый
- 3) Общий
- 4) Документация.

Режим просмотра можно увидеть либо изменить индивидуально для каждой закладки, путем:

1) выбором соответствующей радио-кнопки с помощью мыши,

2) нажатием Alt+Up или Alt+Down,

3) нажатием Alt+<символ>, где <символ> - это подчеркнутая горячая клавиша необходимого вида, либо

4) нажатием Alt и перемещением колеса мыши вверх либо вниз.

Учтите, что режим просмотра Документация не доступен, если объект не может быть полностью откомпилирован в данный момент. См. секцию Режимы просмотра, Отметки и Номера со стр. 68, для более подробной информации об этих режимах.

Поскольку проект может состоять из многих объектов, разработка может стать неудобной, если Вы не видите одновременно и объект, над которым работаете, и объект, к которому Вы подключаетесь. Панель редактора в этом случае помогает, позволяя своим редактируемым закладкам быть перемещенными в различные места. Например, когда открыто несколько объектов, Вы можете с помощью левой кнопки мыши выделить и потянуть редактируемую вкладку объекта вниз, к нижней половине панели редактора, и просто оставить ее там. Экран изменит свой вид и покажет вам новую открытую вкладку в том месте, куда вы кинули выбранную вкладку. Вы можете и дальше продолжать выбирать, перетягивать и бросать редактируемые вкладки в это место, если это необходимо. Эти шаги продемонстрированы на Рис. 2-5.

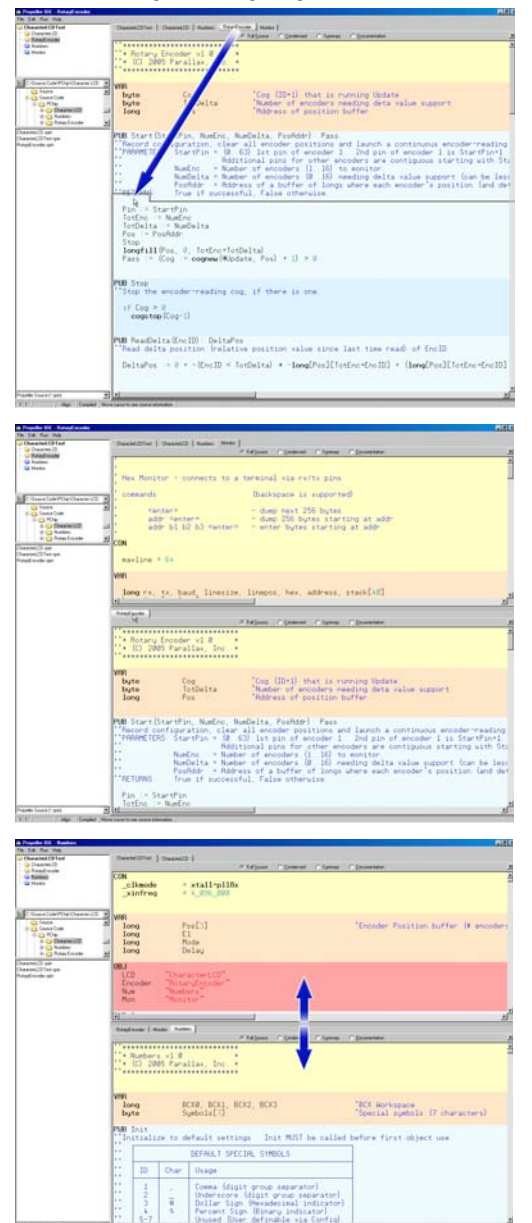

**Рис. 2-5: Просмотр и расположение нескольких объектов**

*Шаг 1: Чтобы увидеть код нескольких объектов одновременно, выполните нажатие левой кнопки мыши и потяните вкладку в нижнюю часть панели редактора.* 

*Шаг 2: Отпустите кнопку, чтобы бросить редактируемую вкладку. Редактируемая вкладка и ее содержимое теперь находится в новом месте.* 

*Шаг 3: Повторяйте шаги 1 и 2 при необходимости для других вкладок и измените размеры обоих областей, используя горизонтальный разделитель.* 

## Работа с программой Propeller Tool

Вертикальный размер этих двух областей может быть изменен перемещением горизонтального разделителя, находящегося между ними. Объекты, к которым Вы подключаетесь, могут быть просмотрены в любом из режимов, подходящем в данный момент (полный, сжатый, общий и документация), в то время, как Ваш разрабатываемый объект остается в режиме просмотра всего исходного текста «полный» (единственный редактируемый вид).

Панель редактора позволяет вкладкам быть перетянутыми даже за пределы *Propeller Tool*. Когда такое произошло, новые редактируемые вкладки займут новое окно, которое может быть изменено не зависимо от окна программы *Propeller Tool*. Это особенно полезно, когда у разработчика компьютер с более чем одним монитором; редактируемые вкладки могут быть перетянуты из приложения на одном мониторе и кинуты на стол второго монитора.

**Стр. 46 · Propeller. Руководство пользователя. Версия 1.0** 

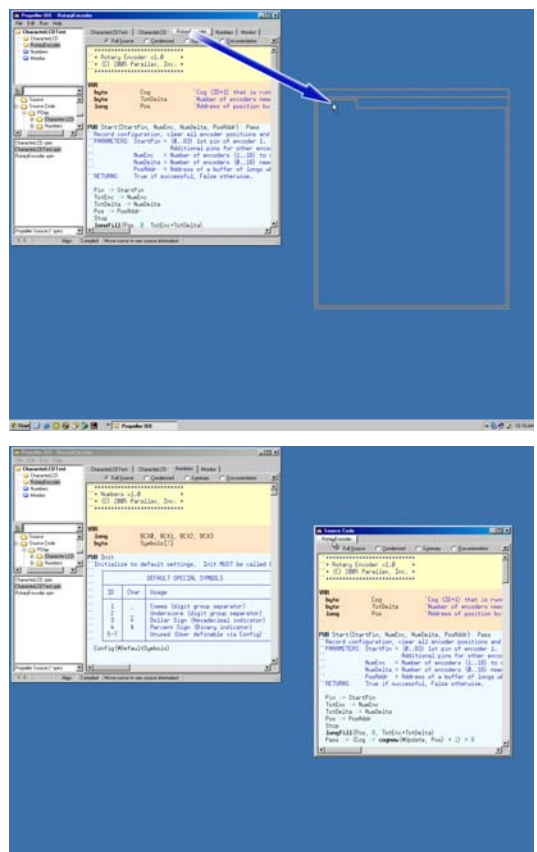

**Рис. 2-6: Расположение объектов.** 

*Шаг 1: Если позволяет размер рабочего стола, Вы можете перетягивать редактируемые вкладки даже за пределы самого приложения; нажмите и удерживайте левую кнопку мыши и тяните вкладку в область вне Propeller Tool.* 

*Шаг 2: Отпустите кнопку, чтобы бросить вкладку; она примет свою собственную форму, которая способна перемещаться и изменять размеры независимо от Propeller Tool. Вы можете перетягивать и бросать несколько вкладок.* 

Строка Статуса в нижней части приложения *Propeller Tool* разделена на шесть панелей, каждая из которых показывает полезную информацию на различных стадиях процесса разработки.

Панель один строки статуса всегда показывает номер строки и столбца в позиции курсора в текущей редактируемой вкладке.

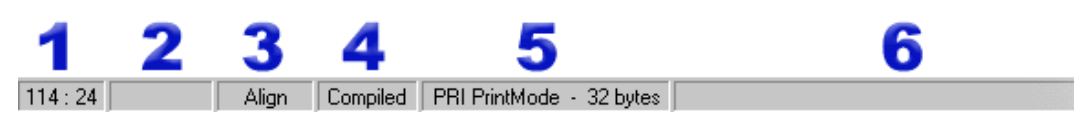

**Рис. 2-7: Строка статуса**

Панель два отображает измененный статус текущей редактируемой вкладки: 1) пустое, что значит без изменений, 2) изменен, или 3) только для чтения.

Панель три отображает текущий режим редактирования: 1) Вставка (по умолчанию), 2) Выравнивание, или 3) Замена. Режим редактирования может быть изменен нажатием кнопки Insert. См. секцию Режимы редактирования со стр. 73 для более детальной информации о различных режимах работы редактора..

Панель четыре показывает статус компиляции текущей редактируемой вкладки: 1) пустое, что значит не компилировался, или 2) compiled – откомпилирован. Эта панель показывает, находится ли файл текущей редактируемой вкладки в том же виде, в каком был при последней компиляции. Если код никак не изменился с момента компиляции, панель будет отображать "Compiled."

Панель пять показывает контекстную информацию об исходном тексте текущей редактируемой вкладки, был ли он изменен со времени последней компиляции. Переместите курсор на редактируемой странице к блочным символам CON или DAT или куда либо в пределах блоков PUB/PRI**,** чтобы увидеть информацию, принадлежащую этой области.

Шестая панель отображает временные сообщения о самой последней операции. Это та область строки статуса, в которой отображается сообщение об ошибке (при наличии таковой) с момента последней компиляции, до тех пор, пока следующее сообщение его не перекроет. В этом месте так же сообщается об успешной компиляции, изменениях размера шрифта и других событиях.

Вся строка статуса показывает подсказки, описывающие функции каждого пункта меню в строке меню, а так же многих других элементов, когда Вы задерживаете курсор мыши над ними.

**Стр. 48 · Propeller. Руководство пользователя. Версия 1.0** 

## Пункты меню

### Меню Файл (File)

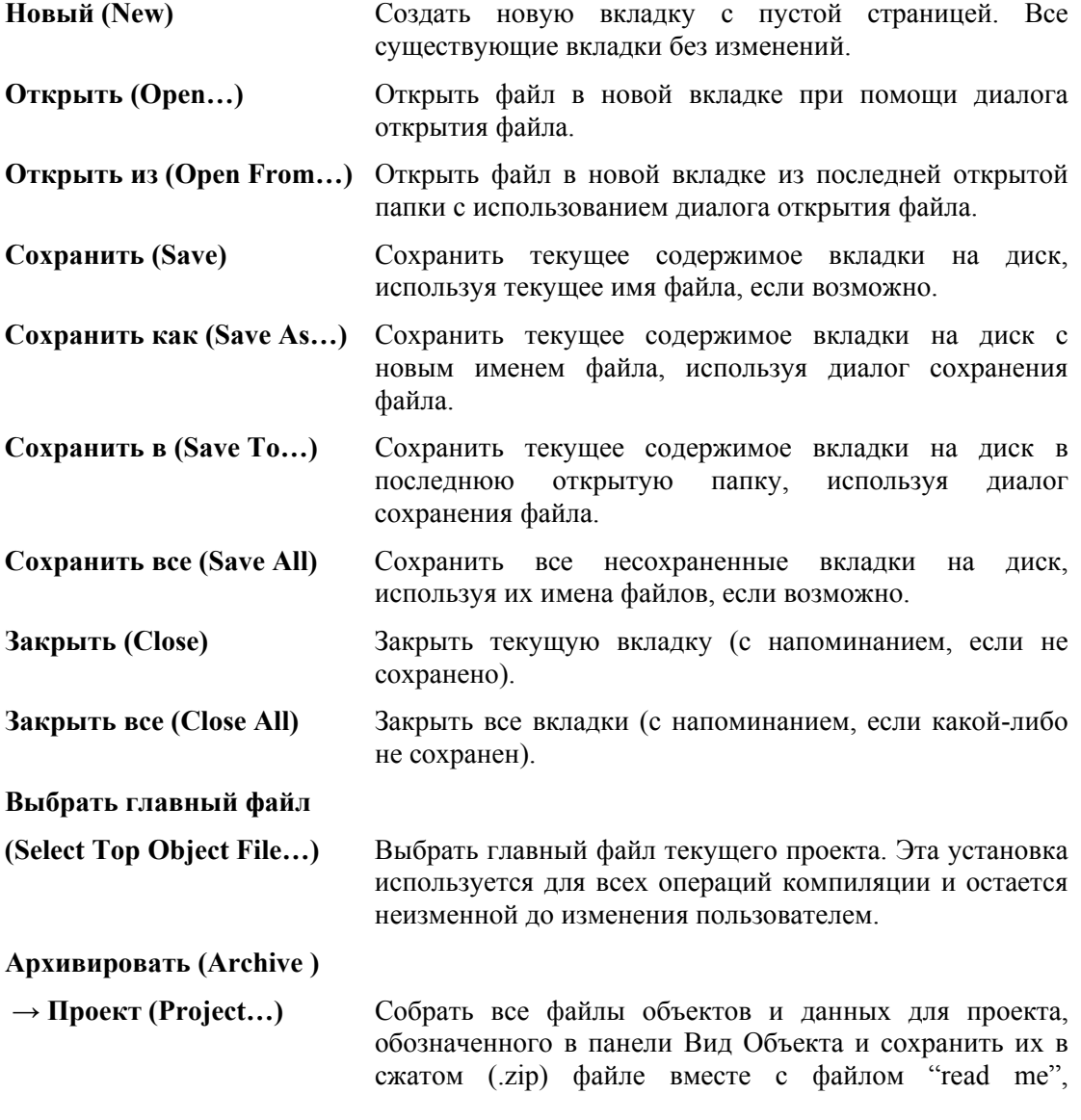

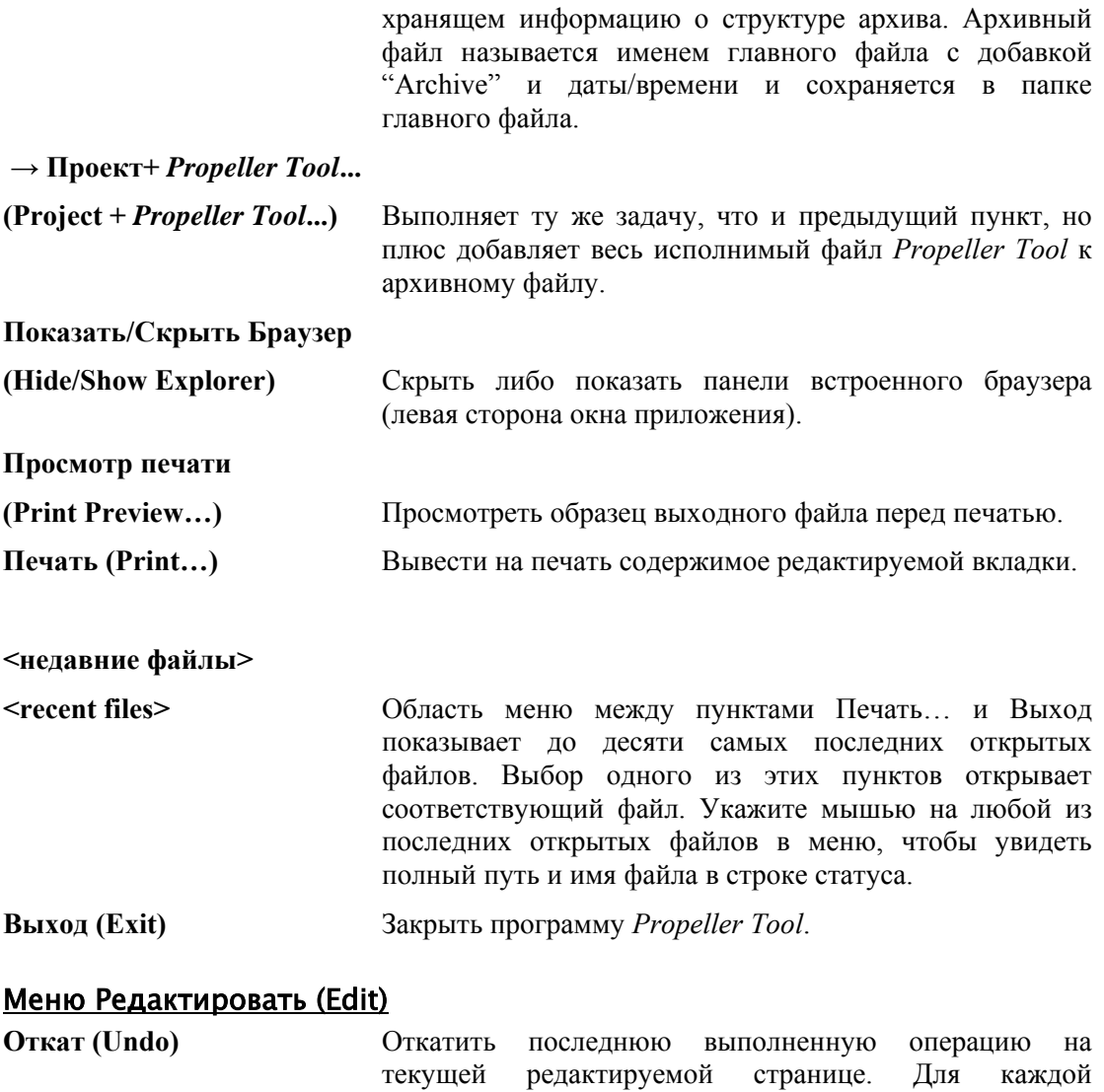

редактируемой страницы существует своя история оката, пока приложение не закрыто. Доступен глубокий дамп отката, ограниченный лишь объемом памяти. **Повтор (Redo)** Повторить последнее отмененное действие на текущей редактируемой странице. Для каждой редактируемой страницы существует своя история повтора, пока

**Стр. 50 · Propeller. Руководство пользователя. Версия 1.0** 

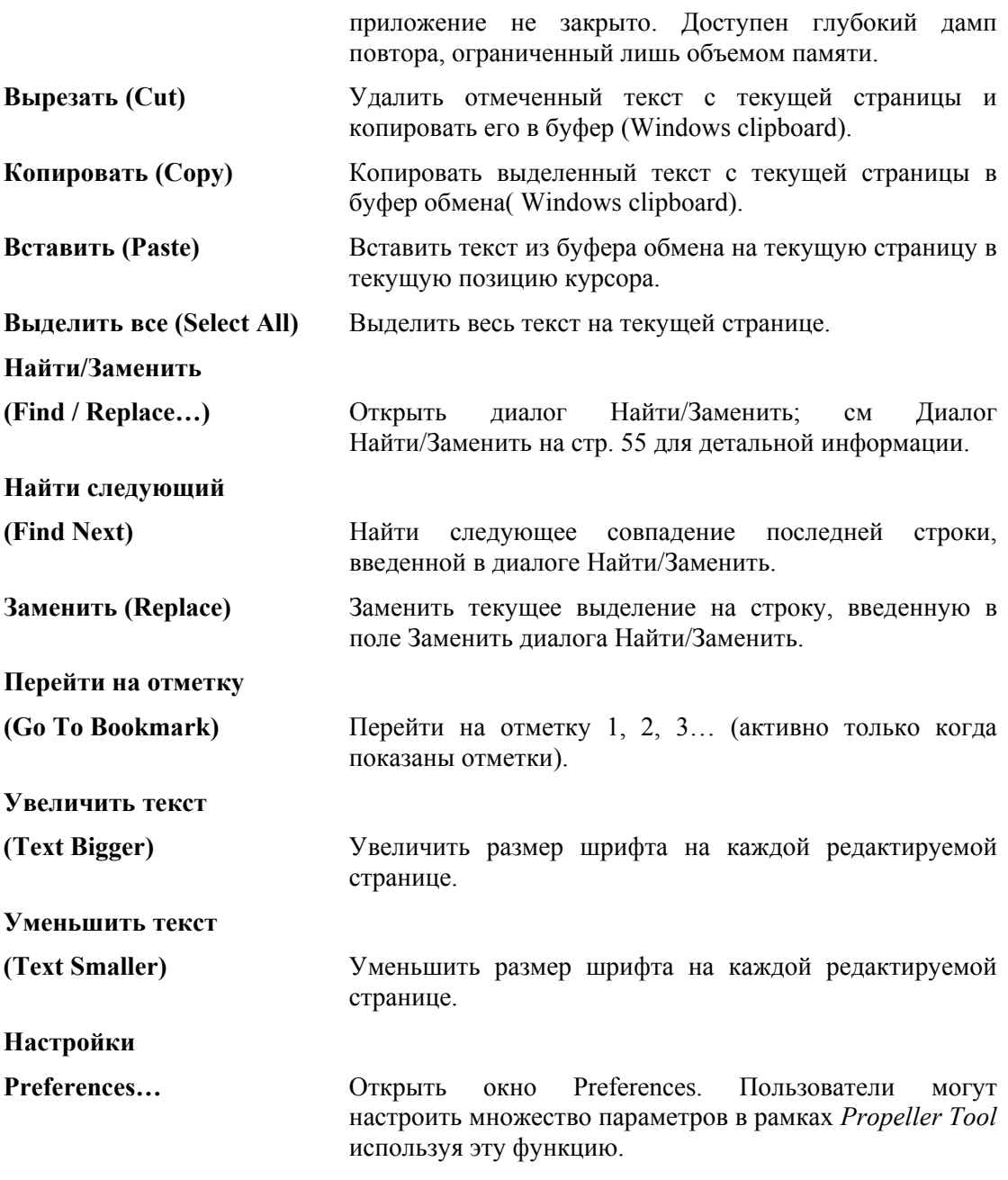

### Меню Выполнить (Run)

**Компилировать текущий**

**(Compile Current)** 

**→ Смотреть информацию**

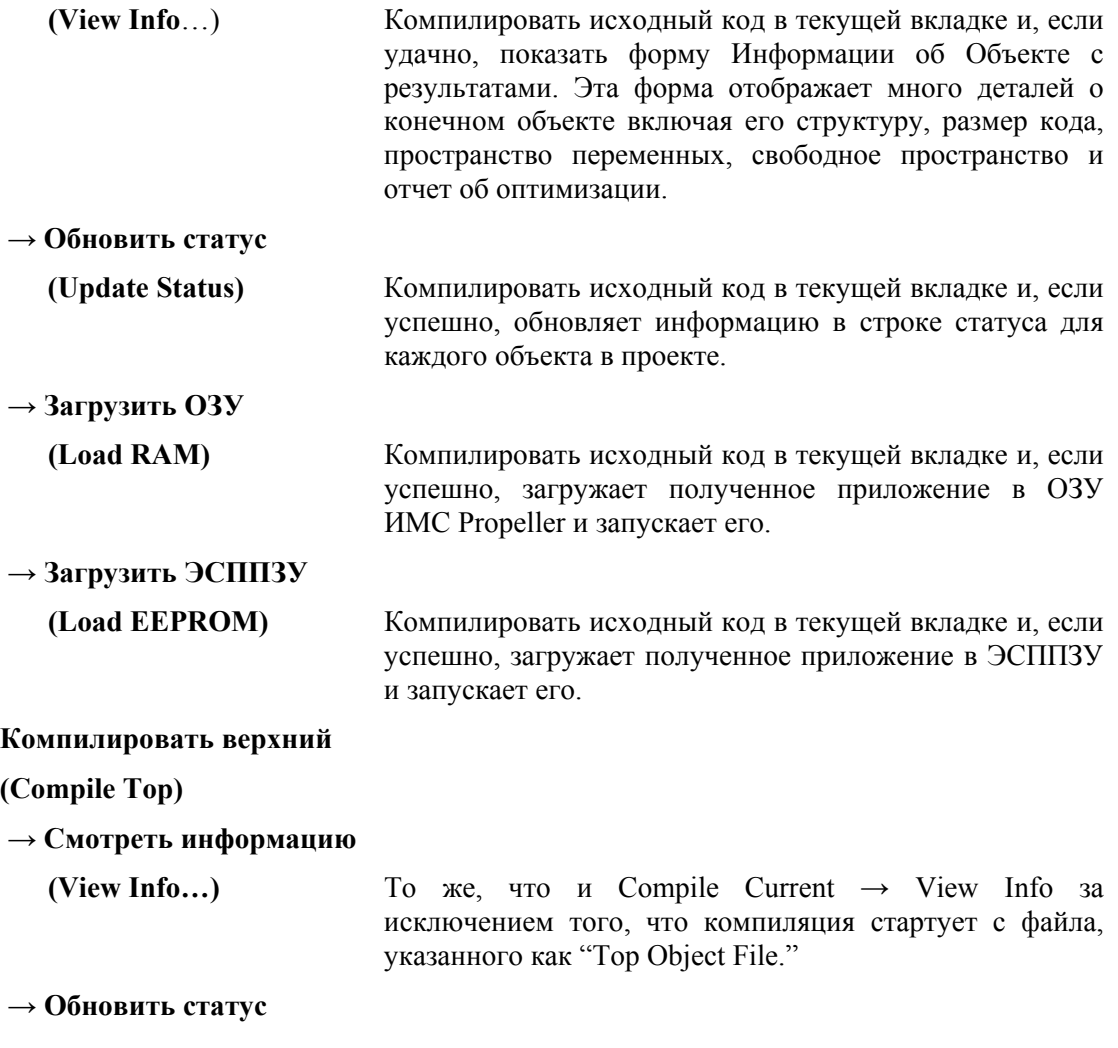

**Стр. 52 · Propeller. Руководство пользователя. Версия 1.0** 

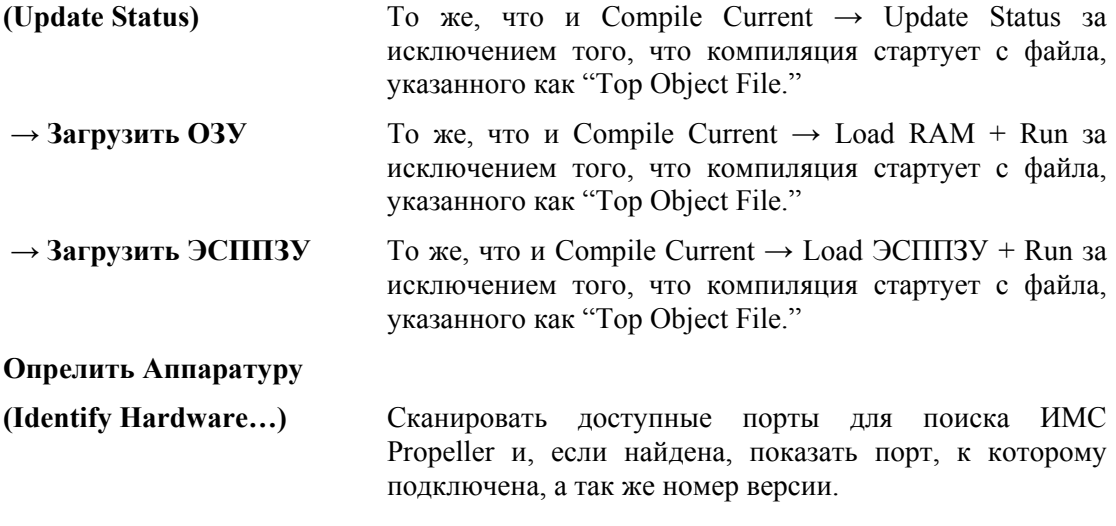

### Меню Помощь (Help)

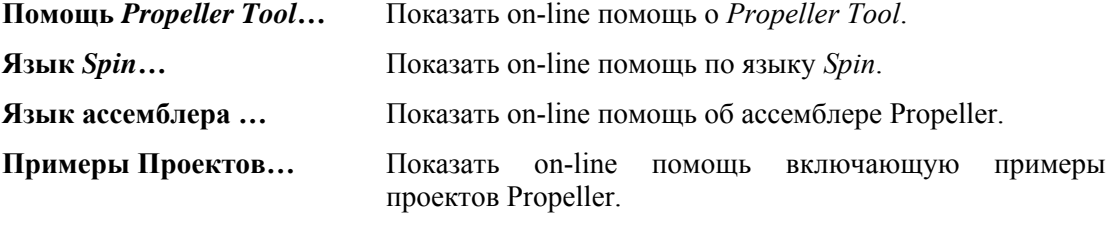

#### **Просмотр Таблицы Символов**

**(View Character Chart…)** Показать интерактивный набор символов Parallax. Этот набор символов отображает символы шрифта Parallax в трех видах: Стандартный порядок, Карта ПЗУ и Символьный порядок. Стандартный порядок – это порядок ANSI. Карта ПЗУ показывает, как данные символов организованы в ПЗУ ИМС Propeller. Символьный Порядок перечисляет символы в порядке по категориям (т.е. буквенные символы, цифры, пунктуация, схематические символы и т.д.). См. Таблица символов на стр. 64.

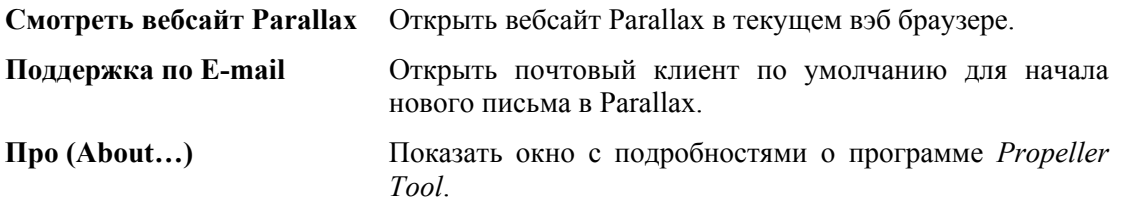

**Стр. 54 · Propeller. Руководство пользователя. Версия 1.0** 

### Диалог Найти/Заменить

Диалог Найти/Заменить используется для нахождения и/или замены текста на текущей редактируемой странице.

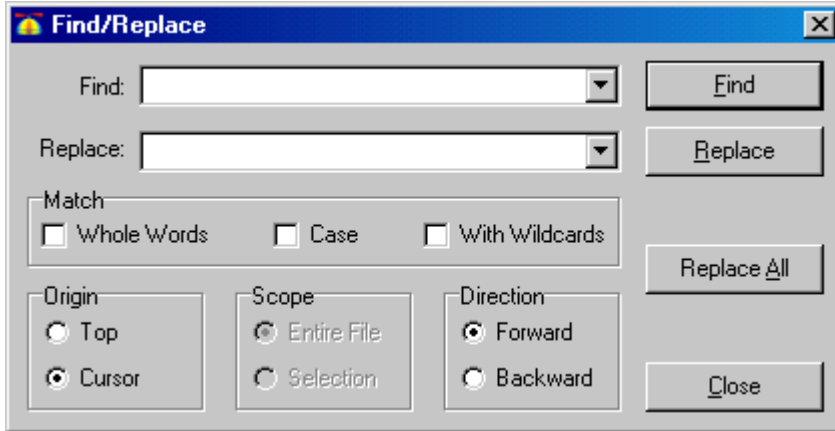

**Рис. 2-8: Диалог Найти/Заменить**

### Найти: (Find:)

Поле Найти: предназначено для ввода строки для поиска. Если слово или фраза были выделены на текущей странице, когда был открыт диалог найти/заменить, это слово или фраза автоматически будет занесена в поле для поиска. Это поле помнит последние десять различных фраз, введенных в него. Для выбора предыдущего слова или фразы поиска, нажмите стрелку в правой части строки поиска и выберите необходимый пункт в выпадающем списке.

### Заменить: (Replace:)

Поле Заменить: предназначено для ввода строки, на которую будет заменена найденная. Это поле помнит последние десять различных фраз, введенных в него. Для выбора предыдущего слова или фразы для замены, нажмите стрелку в правой части строки замены и выберите необходимый пункт в выпадающем списке.

**ИМС Propeller. Руководство пользователя. Версия 1.0 · Стр. 55** 

### Совпадение (Match)

Группа Совпадение контролирует, как строка в поле Найти: будет соотноситься с текстом на редактируемой странице. Возможные условия: 1) Целые слова, 2)Регистр и 3) С безразличными символами (With Wildcards).

### Целые слова (Whole Words)

Выберите Целые слова, если Вы хотите, чтобы в найденном тексте слова полностью совпадали с введенными в строку поиска, а слова, которые кроме введенной последовательности символов содержат еще символы, находиться не будут.

### Регистр (Case)

Отметьте Регистр, если Вы хотите, чтобы в найденном тексте регистр всех символов был точно таким, как в веденной в поле поиска строке.

### С безразличными символами (With Wildcards)

Выберите With Wildcards если Вы хотите, чтобы поиск выполнялся с использованием выражений с безразличными символами (wildcards) из строки поиска.

Группы Начало(Origin), Диапазон (Scope) и Направление (Direction) работают совместно, чтобы определять начало, размер и направление, в котором проводится поиск.

### Начало (Origin)

Группа Начало определяет, откуда начинается поиск: с начала документа либо от позиции курсора. Выбор опции Начало (Top) определяет начало поиска с вершины файла (либо с вершины выбранного участка, если задана опция Выделенное (Selection) в группе Scope)). Выбор опции Курсор (Cursor) определяет начало поиска от текущей позиции курсора в файле. Заметьте, что опция "Top" меняется на "Bottom", если в группе Направление (Direction) выбрать Назад (Backward).

### Диапазон (Scope)

Группа Диапазон определяет размер области поиска: весь файл либо текущая отмеченная область (Selection). Это удобный способ выполнить поиск либо поиск и замену в ограниченной области файла. По умолчанию, группа Диапазон установлена в значение Весь Файл (Entire File) и отключена, если только не сделано выделение области файла до открытия диалога Найти/Заменить. Группа Диапазон устанавливается автоматически в значение Выделенное (Selection), если выделена хотя бы одна целая строка до открытия диалога Найти/Заменить.

**Стр. 56 · Propeller. Руководство пользователя. Версия 1.0** 

### Направление (Direction)

Группа Направление управляет направлением поиска: Вперед (Forward) - в сторону конца файла либо Назад (Backward) в направлении начала файла. Если установить Назад, первая опция группы Область (Origin) изменится с "Top" на "Bottom", означая, что начало находится внизу файла или выделения.

### Кнопка Найти (Find Button)

Кнопка Найти начинает процесс поиска, основанный на всех установках в диалоге Найти/Заменить. Если текст на редактируемой странице удовлетворяет критериям поиска, он выделяется и выводится перед глазами, и затем кнопка Найти изменяется на кнопку Найти Далее. Дальнейшие клики по кнопке Найти Далее приводят к выделению следующего совпадения и его показ. Для выполнения последующих поисков, Вы также можете использовать клавишу F3, с открытием диалога либо без него.

#### Кнопка Заменить (Replace Button)

Кнопка Заменить включается, когда что-либо было введено в строку ввода Заменить и совпавшая строка была найдена (по кнопке Найти либо клавише F3). Клик на Заменить, или нажатие F4 (с открытием диалога либо без него), ведет к замене совпавшей строки текста на введенную в поле Заменить. После замены, необходимо воспользоваться кнопкой Найти Далее либо клавишей F3 перед тем, как Замена будет доступна вновь. Удержание клавиши Ctrl меняет кнопку Заменить на Заменить/Найти и ее нажатие либо нажатие клавиш Ctrl+F4 (с открытием диалога или без него), ведет к замене текущей совпавшей строки и немедленному выполнению следующей операции Найти Далее.

#### Кнопка Заменить Все (Replace All Button)

Кнопка Заменить Все включается, когда в поле Заменить вводится строка. Нажатие на эту кнопку ведет к тому, что все, совпавшие с заданной, строки будут найдены и заменены на строку из поля Заменить, дальнейшему закрытию диалога и появлению окна с индикацией количества найденных и замененных строк.

### Кнопка Закрыть (Close Button)

Кнопка Закрыть закрывает диалог Найти/Заменить.

## Вид Объекта (Object View)

Вид Объекта отображает иерархический вид последнего успешно откомпилированного проекта. В программе *Propeller Tool* существует два варианта отображения вида объекта: 1) Вид Объекта, в верхней части встроенного браузера в окне главного приложения (см. Панель 1: , на стр. 41) и 2) Просмотр информации об объекте, вверху слева в форме Информация об Объекте (см. Информация об объекте (Object Info) , на стр. 61). Оба эти вида функционируют одинаково.

Вид Объекта обеспечивает визуальную обратную связь со структурой объектов в последнем успешно откомпилированном проекте, а так же информацию на каждый объект в нем.

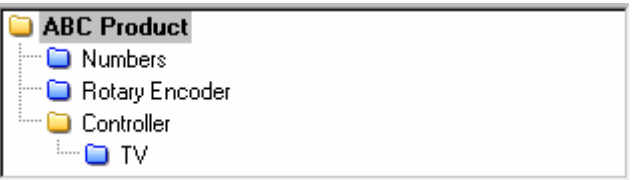

**Рис. 2-9: Пример Вида Объекта, отображающего структуру приложения «АВС Product» после компиляции**

На Рис. 2-9 вверху, Вид Объекта отображает структуру приложения «АВС Product» после последней успешной компиляции. В этом примере «АВС Product» является "верхним объектным файлом" (см. Объекты и приложения, стр.97) и он использует объекты «Numbers», «Rotary Encoder» и «Controller». Кроме того, объект «Controller» использует для своих целей объект «TV».

Показанные имена объектов на самом деле являются именами файлов без расширений. Имя включает расширение файла только в том случае, если это - файл данных (см. FILE, стр. 243) кроме того оно отображается шрифтом *italics*.

Иконки слева от имени каждого объекта показывают папку, в которой находится объект. Далее в списке отражены четыре возможных варианта:

- (желтый): Объект находится в Рабочей Папке .
- (голубой) : Объект находится в Библиотечной Папке.
- (полосы): Объект в Рабочей папке, но другой объект с таким же именем также используется из Библиотечной Папки.

**Стр. 58 · Propeller. Руководство пользователя. Версия 1.0** 

(пустой): Объекта нет ни в одной из папок, т.к. он не был сохранен.

### Рабочая папка (Work Folder)

Рабочая папка (желтый) – это директория, в которой находится верхний объектный файл. В каждом проекте есть одна, и только одна, рабочая папка.

### Библиотечная папка (Library Folder)

Библиотечная папка (голубой) – это директория, где находятся объекты библиотеки *Propeller Tool*, такие как те, что идут с пакетом *Propeller Tool*. Библиотечная Папка – это то место, откуда всегда запускается исполнимый файл *Propeller Tool*, и каждый объект (файл с расширением.spin) внутри нее рассматривается как библиотечный.

### Полосатые Папки (Striped Folders)

Объекты с полосатыми иконками показывают, что объект из рабочей папки и объект из библиотечной папки – каждый ссылаются к суб-объекту с одинаковым именем, и что этот суб-объект может существовать и в рабочей, и в библиотечной папках. Этим объектом с идентичным именем может быть: 1) точная копия этого же объекта, 2) две версии одного объекта, либо 3) два совершенно различных объекта, которые волей случая получили одинаковые имена. Независимо от реальной ситуации, рекомендуется решать такие потенциальные проблемы как можно быстрее, так как они могут в последствии привести к проблемам; например, из-за невозможности использования функции Архива.

### Пустые Папки (Hollow Folders)

Объекты с пустыми иконками показывают, что объект был создан в редакторе, но еще не был охранен в какую-либо папку на диске. Такая ситуация, подобно описанной выше, не является срочной проблемой, но может привести к серьезным последствиям, если не будет исправлена в ближайшее время.

Дополнительную информацию об объектах можно также получить при использовании для указания и выделения мыши. Клик на объекте в панели Вида Объекта открывает этот объект на панели редактора. Левый клик открывает объект в режиме просмотра Всего Исходного текста, правый – в режиме Документация, а двойной клик открывает и его, и все его суб-объекты в режиме просмотра Всего Исходного текста. Если объект уже был открыт, панель редактора просто делает соответствующую вкладку активной и переключается в необходимый режим просмотра: Весь Исходный текст для левого или двойного клика, и Просмотр Документации – для правого клика.

### Работа с программой Propeller Tool

Удержание курсора мыши над объектом в панели Вида Объекта приводит к появлению подсказки с дополнительной информацией об этом объекте. Рис. 2-10a показывает подсказку для объекта «АВС Product». Эта подсказка показывает 1) объект «АВС Product» является верхним файлом проекта, 2) он находится в рабочей папке, и 3) его путь и имя файла такие: C:\Source\ABC Product.spin. Из этой информации можно так же узнать, что рабочая папка для проекта:

C:\Source

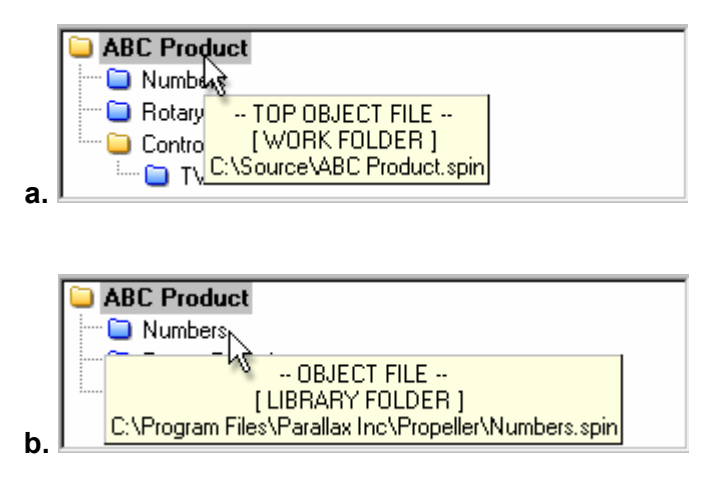

**Рис. 2-10: Удерживайте курсор мыши над объектом, чтобы увидеть подсказку с дополнительной информацией.**

Рис. 2-10b показывает подсказку для объекта «Numbers»: 1) он является файлом объекта (т.e. суб-объекта, а не верхнего объекта), 2) он в библиотечной папке, и 3) путь к нему и его имя файла: C:\Program Files\Parallax Inc\Propeller\Numbers.spin. Из этой информации можно так же узнать, что библиотечная папка для этого проекта это:

C:\Program Files\Parallax Inc\Propeller.

Периодический просмотр подсказок в Виде Объекта является хорошей практикой, так как из них можно получить дополнительную полезную информацию, такую как предупреждения о конфликтах и результатах оптимизации.

**Стр. 60 · Propeller. Руководство пользователя. Версия 1.0** 

## Информация об объекте (Object Info)

Форма Информации об объекте отображает детали о только что успешно откомпилированном (с помощью функции Compile Current/Top → View Info…) объекте. В верхней части этой формы, так же, как и во встроенном браузере, находится Вид Объекта (см. Вид Объекта (Object View), стр.58). Под видом и информацией объекта находятся две панели с общей информацией.

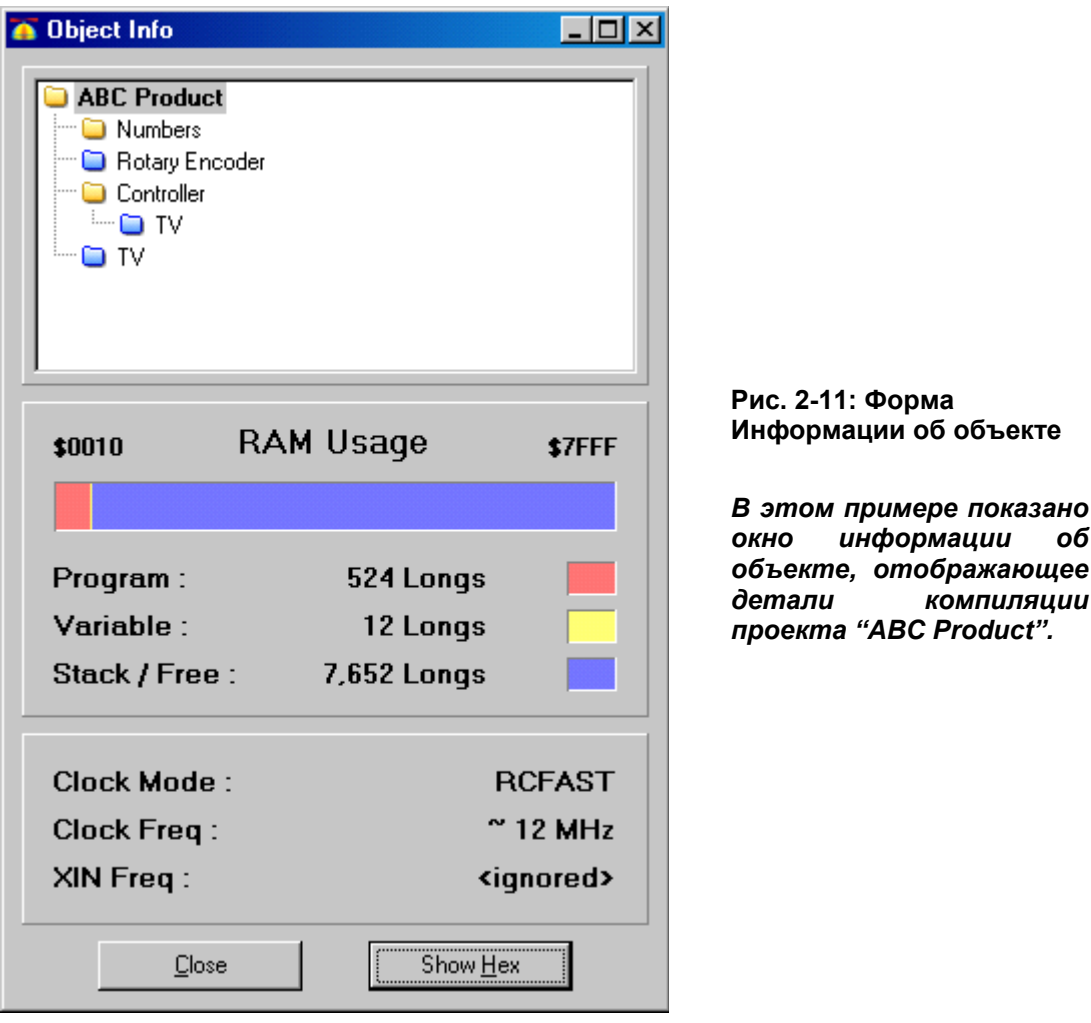

**ИМС Propeller. Руководство пользователя. Версия 1.0 · Стр. 61** 

### Просмотр Информации об объекте (Info Object View)

Просмотр информации об объекте работает абсолютно аналогично Виду Объекта (см. Вид Объекта (Object View), стp. 58) с некоторыми исключениями:

- Клик на объекте в просмотре информации на объект обновляет на экране информацию, принадлежащую этому объекту.
- Двойной клик на объекте в просмотре информации на объект открывает этот объект в панели редактора.
- Файлы данных невозможно отметить при просмотре информации на объект.

### Панель использования ОЗУ (RAM Usage Panel)

Панель использования ОЗУ отражает статистику об ОЗУ, занятом текущим, выбранным в просмотре информации, объектом. Горизонтальная строка-индикатор отображает общий вид ОЗУ с цветовым и цифровым представлением деталей. Например, на Рис. 2-11 показано, что объект «ABC Product» занимает 524 *long*-а (2096 байт) под программу и 12 *long*-ов (48 байт) под переменные, оставляя более 7k *long*-ов (более 30k байт) свободными.

### Панель Генератора (Clock Panel)

Панель Генератора, расположенная под Панелью Использования ОЗУ, отражает установки частоты генератора для текущего, выбранного в Info Object View, объекта. Например, Рис. 2-11 показывает, что у объекта «ABC Product» генератор конфигурирован как RCFAST, приблизительно 12 MГц и без частоты на XIN.

### Вид Hex

Кнопка Показать/Скрыть Hex показывает либо скрывает детализированный шестнадцатеричный вид объекта, как на Рис. 2-12 на следующей странице. Hex -вид показывает в шестнадцатеричной форме реальные откомпилированные данные объекта, которые заносятся в ОЗУ/ЭСППЗУ при загрузке.

## 2: Работа с программой Propeller Tool

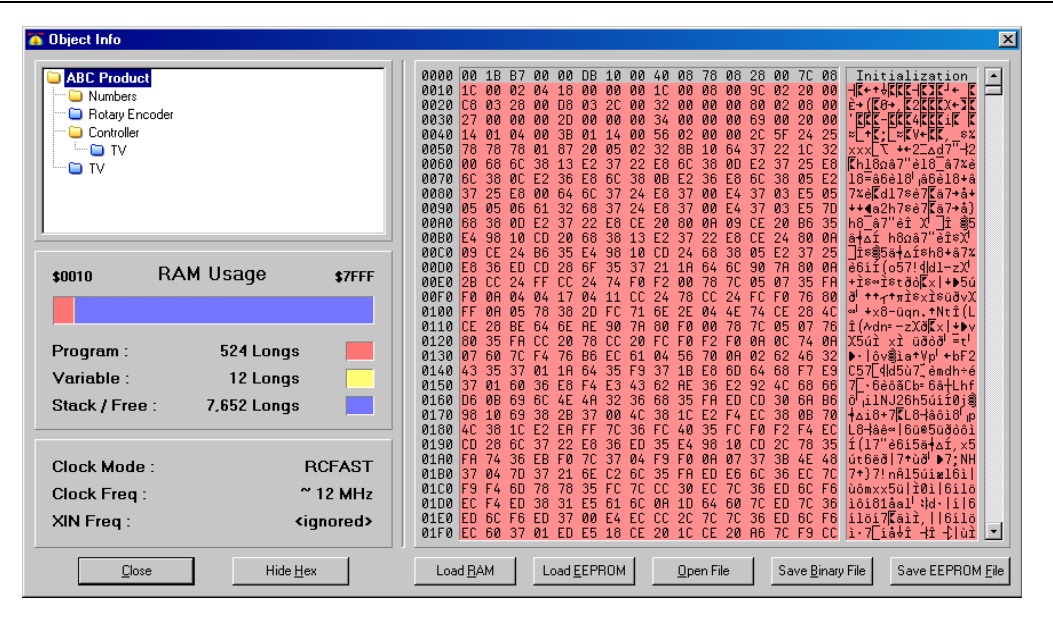

**Рис. 2-12: Пример изображения Информации об Объекте с открытым Hex View, отображающим шестнадцатеричные значения после компиляции ABC Product.** 

Кнопки под шестнадцатеричным экраном позволяют загружать и сохранять отображаемые hex данные.

Первые две кнопки, Загрузить ОЗУ (Load RAM) и Загрузить ЭСППЗУ (Load EEPROM), выполняют те же действия, что и аналогично названные пункты меню в меню Compile Current/Top. Важно отметить, что они используют в качестве источника загрузки текущий объект (отмеченный в окне Info Object View). Другими словами, вы можете выделить даже суб-объект в проекте и загрузить только его; но эта процедура необходима на практике только если объект был разработан так, что может работать сам по себе.

Последние три кнопки, Open File, Save Binary File, и Save EEPROM File, либо открывают, либо сохраняют файл на диск. Кнопка Open File открывает предварительно сохраненный двоичный файл в окне Object Info. Кнопки "save" сохраняют hex-данные текущего объекта в файл на диске. Save Binary File сохраняет только часть, реально используемую объектом – программу, а Save EEPROM File сохраняет весь образ ЭСППЗУ, включая программу, переменные, стек и свободное пространство.

Используйте команду Save EEPROM File, если хотите получить файл, который Вы можете загрузить в ЭСППЗУ при производстве.

### Таблица символов

Окно Таблицы Символов доступно из пункта меню Help  $\rightarrow$  View Character Chart.... Она отображает весь набор символов шрифта Parallax, который используется программой *Propeller Tool*, а так же встроен в ПЗУ ИМС Propeller. Существует три режима вида в Таблице Символов: 1) Стандартный, 2)Карта ПЗУ, и 3) Символьный.

В каждом из трех режимов просмотра мышь, ее левая кнопка, клавиши курсора и клавиша Enter могут использоваться для подсветки и выделения символа. Если был клик мыши (или нажата кнопка enter), подсвеченный символ будет введен в текущую редактируемую страницу в текущую позицию курсора. Как только новый символ подсвечен, титульная и информационная панели обновляются и показывают имя, размер и адрес выделенного символа. Вращение колеса мыши вверх и вниз изменяет размер шрифта, показанного в этом окне.

### Стандартный порядок

Стандартный порядок, показанный на Рис. 2-13, показывает символы в порядке, который повторяет набор ANSI, обычно используемый в современных компьютерах.

**Стр. 64 · Propeller. Руководство пользователя. Версия 1.0** 

## 2: Работа с программой Propeller Tool

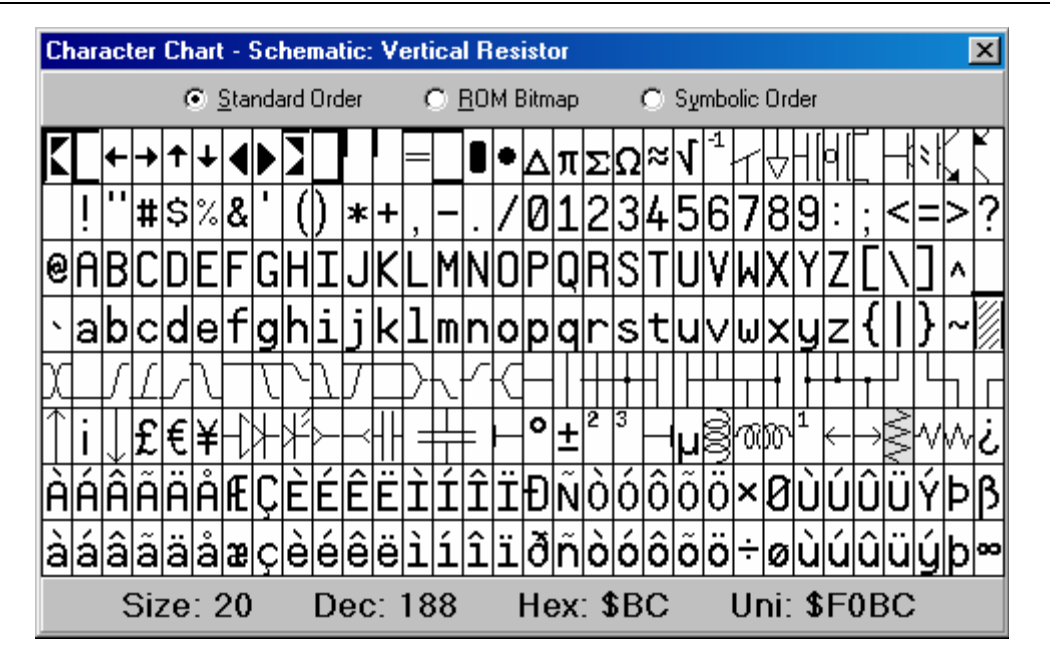

**Рис. 2-13: Таблица Символов шрифта Parallax, стандартный порядок**

В этом примере выбран символ вертикального резистора (в нижней правой части экрана).Информация внизу окна показывает размер шрифта, в точках, и позицию символа в таблице в децимальном, шестнадцатеричном и Unicode. Примечание: значение Unicode - это адрес символа в файле True Type® шрифта, который используется программой *Propeller Tool*. Децимальное и шестнадцатеричное значения являются логическими адресами символа в таблице внутри ИМС Propeller и соответствуют такому положению в наборе символов ANSI, используемом большинством компьютеров.

### Карта ПЗУ

Карта ПЗУ, Рис. 2-14, показывает символы в последовательности, в которой они сохранены в ПЗУ ИМС Propeller. Этот вид использует четыре цвета: белый, светлосерый, темно-серый и черный, чтобы отобразить битовую структуру каждого символа. В ПЗУ ИМС Propeller каждый символ определяется двумя битами цвета (четыре цвета на строку в каждом знакоместе символа). Строки каждой смежной пары символов пересекаются в памяти, в целях создания «исполнимых» символов для рисования 3Dклавиш с горячими кнопками и индикаторами фокуса; см. **Основное ПЗУ** на стр. 33. Информация в нижней части окна показывает размер шрифта, в точках, и диапазон адресов пикселей в ПЗУ ИМС Propeller для выбранного символа.

# Работа с программой Propeller Tool

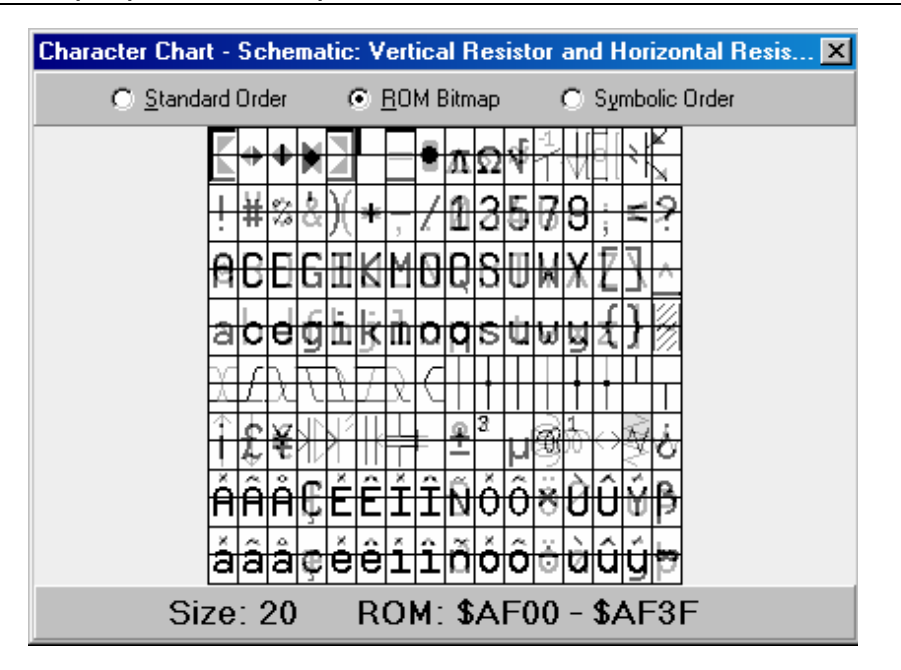

**Рис. 2-14: Таблица Символов шрифта Parallax, карта ПЗУ**

### Символьный порядок

Символьный порядок, Рис. 2-15, отображает символы, расположенные по категориям. Такое представление полезно для возможности нахождения специальных символов в шрифте Parallax для изображения временных диаграмм, линий, стрелок и схем.

**Стр. 66 · Propeller. Руководство пользователя. Версия 1.0** 

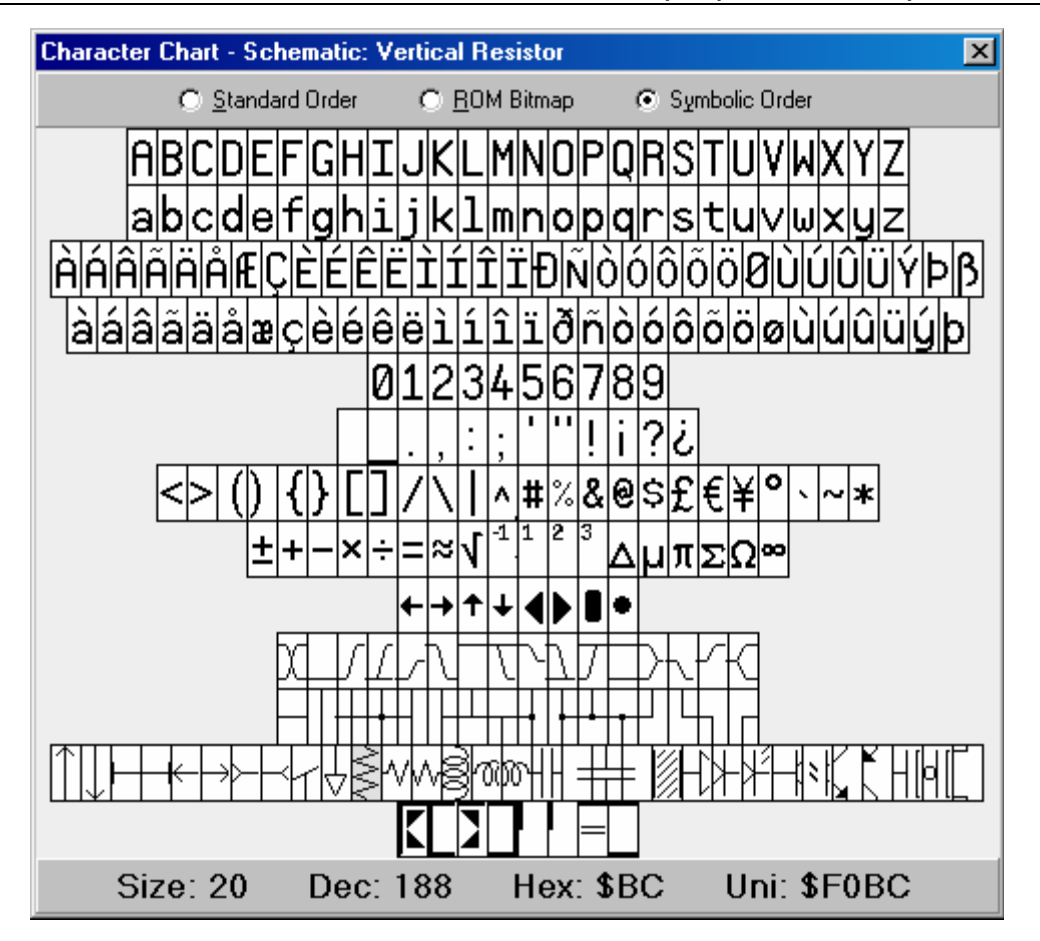

2: Работа с программой Propeller Tool

**Рис. 2-15: Таблица Символов шрифта Parallax, символьный порядок** 

### Режимы просмотра, Отметки и Номера строк

При разработке объектов, либо при их обсуждении с другими пользователями, иногда бывает сложно быстро добраться к определенным участкам кода из-за размеров самого файла или из-за больших разделов кода и комментариев, загромождающих необходимый участок. В программе *Propeller Tool* существует множество встроенных функций, предназначенных помочь в решении этой проблемы, включая различные Режимы просмотра, Отметки и Нумерацию Строк.

### Режимы просмотра

Каждая редактируемая вкладка может отображать исходный текст объекта в одном из четырех режимов: 1) Полный исходный код, 2) Сжатый, 3) Общий и 4) Документация.

- Полный исходный код отображает каждую строку исходного текста и является единственным режимом, поддерживающим редактирование.
- Сжатый режим скрывает каждую строку, которая содержит только комментарий к коду, а также полностью пустые строки, отображая лишь строки, пригодные для компиляции.
- Общий режим просмотра отображает только строки заголовков блоков (CON, VAR, OBJ, PUB, PRI, и DAT); это удобный способ наглядно увидеть общую структуру объекта.
- Режим Документация отображает документацию на объект, генерируемую компилятором из комментариев в исходном тексте (см. Упражнение 3: Output.spin на стр. 112 для более подробной информации).

Быстро переключаясь между режимами просмотра Вы можете находить необходимую процедуру или участок кода. Например, на Рис. 2-16a показан объект «Graphics», открытый на странице для редактирования. Если бы Вам было тяжело найти процедуру "plot" в исходном коде, Вы бы могли переключить режим просмотра в Общий (Рис. 2-16b), найти заголовок процедуры "plot" и кликнуть мышь на этой строке, чтобы установить на ней курсор, а затем переключиться в режим Полный исходный код (Рис. 2-16c). Следите за строкой, на которой установлен курсор, потому что код расширится в полный размер вверх и вниз от этой строки.

Режим просмотра может быть изменен многими способами; см. перечень Сочетания клавиш (Shortcut Keys), начинающийся на стр. 84. Например, находясь в любом режиме просмотра, кроме Полного исходного кода, нажатие клавиши Escape вернет Вас назад в этот вид. Находясь в Сжатом или Общем режиме просмотра, двойной клик

#### **Стр. 68 · Propeller. Руководство пользователя. Версия 1.0**

на строке переключит режим назад в Полный, расширяя код вверх и вниз от этой строки. Кроме того, пункты панели режима просмотра работают подобно переключателю, так что при нажатии на пункт Общий, режим переключается между текущим режимом и режимом Общий поочередно.

**Рис. 2-16: Пример режимов просмотра** C Documentation ' Theory of Operation: A cog is launched which processes commands via the PUB routine .<br>" Points, lines, arcs, sprites, text, and polygons are rasterize:<br>" a specified stretch of memory which serves as a generic bitmap *Не можете найти процедуру в* The bitmap can be displayed by the TV SRC or VGA SRC driver. *объекте?*  " See GRAPHICS\_DEMO SRC for usage example. CON #1, setup, color, width, plot, line, and, yed, yedand, VAR **a.** long cogon, cog Ant| Nature | Return Contain | TV | Guation |<br>| Fill Space | Contained | Step 1: Select the -Auchweil Website Research Company of the Company of the Company of the PUB start okay<br>
PUB start okay<br>
PUB start okay<br>
PUB start okay<br>
PUB start okay<br>
PUB start okay<br>
PUB start okay<br>
PUB start occurred to the company of th ABC Product | Numbers | Rotary Encoder | Controller | TV *Шаг 1: Выберите режим Общий. Шаг 2: Кликните на строке процедуры.*  **Step 3: reselect the Material Ave. Full Source view** PUB colorwidth (c. w) " Set pixel color and width N  $color(c)$ <br>uidth $(w)$ *Шаг 3: Выберите опять Полный* PUB  $plot(x, y)$  | The source expands above<br>and below the cursor's line *режим; код расширится по*  $\therefore$  Plot point<br> $\therefore$   $x, y$ <br> $\therefore$  point *разные стороны от строки с курсором,*  setcommand (plot, ex) *-либо-* $PUB$  line $(x, y)$ " Draw a line to point *Выполните двойной клик на*  $x, y = \text{endpoint}$ *необходимой с шага 2 строке.***C.** *catermand line* **a**v)

**Стр. 70 · Propeller. Руководство пользователя. Версия 1.0** 

#### Отметки

Вы также можете устанавливать на различных строках исходного кода каждой редактируемой страницы отметки для быстрого доступа к необходимой позиции. На Рис. 2-17 показан пример двух отметок, установленных в окне редактирования объекта «Graphics». Для включения Отметок, нажмите Ctrl+Shift+B. При этом слева от редактируемой страницы появится чистая область – поле отметок. Затем кликните мышью в поле отметок возле каждой строки, к которой Вы хотите иметь быстрый доступ. В результате, при нажатии из любого места на странице Ctrl+# (где # - это номер отметки, к которой Вы хотите придти), курсор мгновенно перепрыгнет в эту позицию. В каждой вкладке может быть установлено до 9 отметок (1 – 9). Отметки не сохраняются в тексте, однако, установки отметок в последних 10 использованных файлах сохраняются в *Propeller Tool* и восстанавливаются при открытии этих файлов.

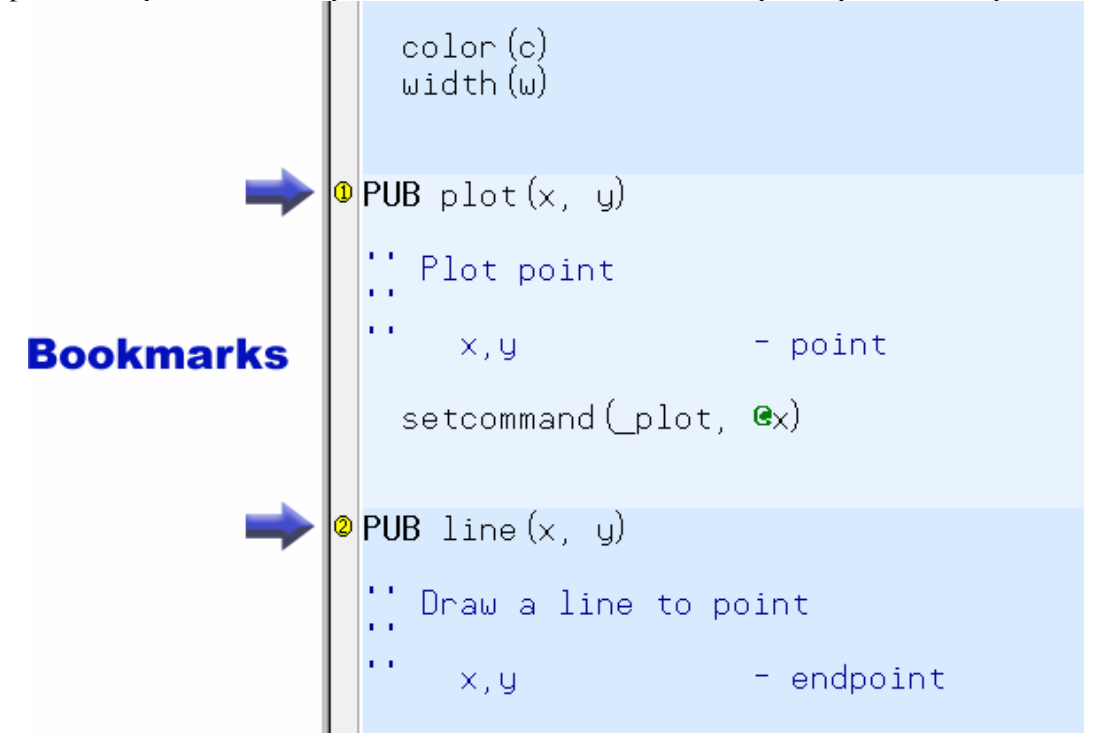

**Рис. 2-17: Пример редактируемой страницы с 2-мя установленными отметками.**  *Кликните на Поле Отметок для установки или снятия отметок. Нажмите Ctrl+# для мгновенного доступа к существующей отметке.* 

### Нумерация Строк

Иногда область кода легче запомнить по номеру его строки. Вы в любой момент можете включить либо выключить нумерацию строк в редактируемой странице. Номера строк показываются в поле номеров строк, рядом с полем отметок (см. Рис. 2-18), и могут быть сделаны видимыми/невидимыми нажатием Ctrl+Shift+N. Строки автоматически нумеруются при их создании; номера – это только визуальные элементы и они не сохраняются в исходном тексте. Хотя номера строк и соседствуют с отметками, они независимы друг от друга и могут быть включены либо выключены отдельно. При необходимости, номера строк могут быть распечатаны.

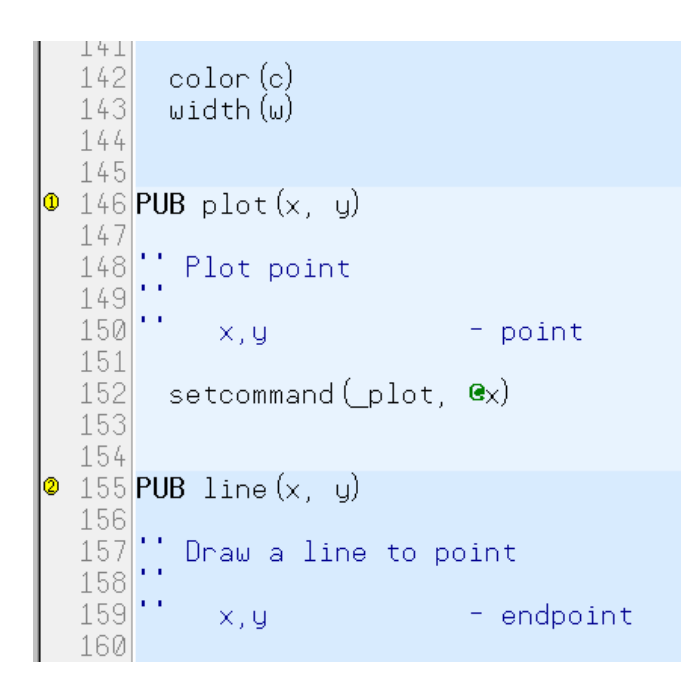

**Рис. 2-18: Пример страницы редактирования с включенными отметками и нумерацией строк.** 

#### **Стр. 72 · Propeller. Руководство пользователя. Версия 1.0**
## Режимы редактирования

Панель редактирования обеспечивает возможность редактирования в одном из трех режимов: 1) Вставка (по умолчанию), 2) Выравнивание (только для объектов ".spin"), и 3) Замена. Вы можете переключаться между режимами, используя клавишу Insert. Текущий режим отражается как видом курсора, так и видом панели 3 строки статуса.

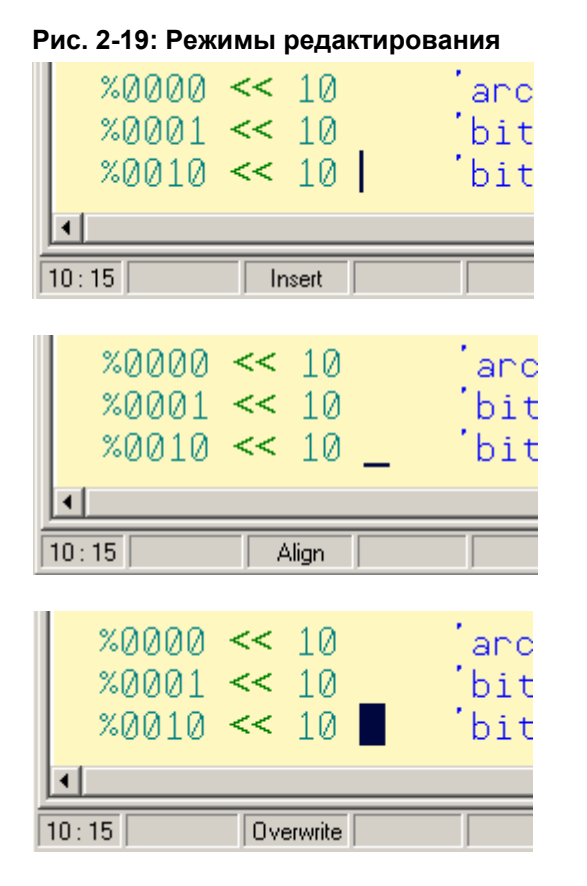

### Режим Вставка

Курсор - стандартный мигающий, вертикальная линия, и строка cmamyca индицируют "Insert."

#### Режим Выравнивание

Курсор мигает подчеркиванием, и строка cmamyca индицирует "Align."

#### Режим Замена

Курсор мигает, сплошной блок, и cmamyc индицирует "Overwrite."

### Режимы Вставка и Замена

Режимы Вставки и Замены похожи на таковые в множестве других текстовых редакторов. Это единственные два режима, доступные при редактировании во вкладках, содержащих не Propeller ".spin"-объекты, а такие, например, как файлы ".txt".

### Режим Выравнивание

Режим Выравнивания – это особый вариант режима Вставки, разработанный специально для поддержки и написания исходного текста. Чтобы понять режим Выравнивания, мы сначала должны рассмотреть общие приемы написания текста программ. Существует два общепринятых механизма при написании современного исходного текста: структурирование кода и выравнивание комментариев справа от кода. Так же обычным является то, что исходный код может просматриваться и редактироваться не одним редактором. Исторически, для структурирования и выравнивания программисты пользовались либо табуляцией, либо пробелами, причем оба метода имеют недостатки. Символы табуляции вызывают проблемы из-за различных размеров табуляции, установленных в различных редакторах. Как символы табуляции, так и пробелы вызывают проблемы выравнивания, так как последующее редактирование приведет расположенные справа комментарии к сдвижке за границы выравнивания. Вот несколько примеров. Рис. 2-20 - это наш оригинальный код.

**Стр. 74 · Propeller. Руководство пользователя. Версия 1.0** 

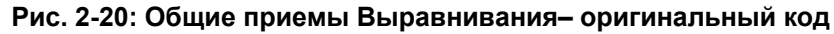

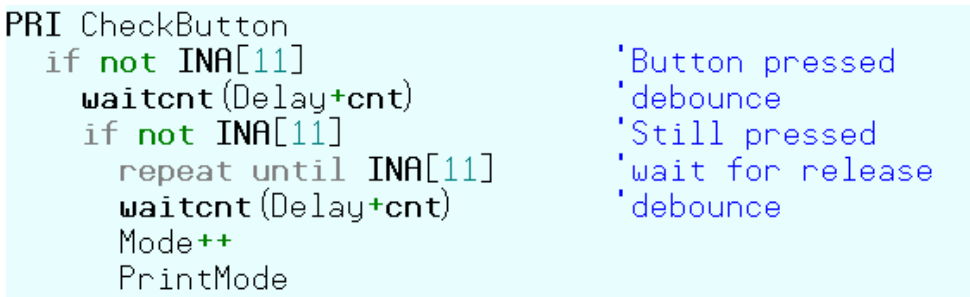

*Если в этом коде использовались символы табуляции для выравнивания комментариев, изменение "Delay" на "BtnDelay" приведет к смещению комментариев вправо, если введенный текст пересекет границы табуляции*.

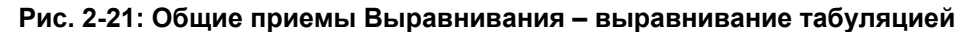

PRI CheckButton if not INA[11] Button pressed: Substitution<br>Still pressed waitcnt(<mark>Btn</mark>Delay+cnt) if not INA[11] wait for release repeat until INA[11] waitcnt (BtnDelay+cnt) 'debounce' Mode ++ PrintMode

*Если в оригинальном коде были использованы символы табуляции для выравнивания комментариев, изменение "*Delay*" на "*BtnDelay*" приводит к тому, что второй комментарий неожиданно смещается вправо на еще один размер табуляции.* 

Если в оригинальном коде для выравнивания использовались пробелы, изменение "Delay" на "BtnDelay" приведет к смещению комментариев вправо на три символа.

**ИМС Propeller. Руководство пользователя. Версия 1.0 · Стр. 75** 

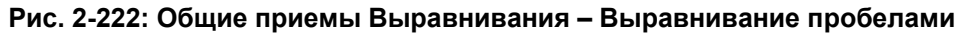

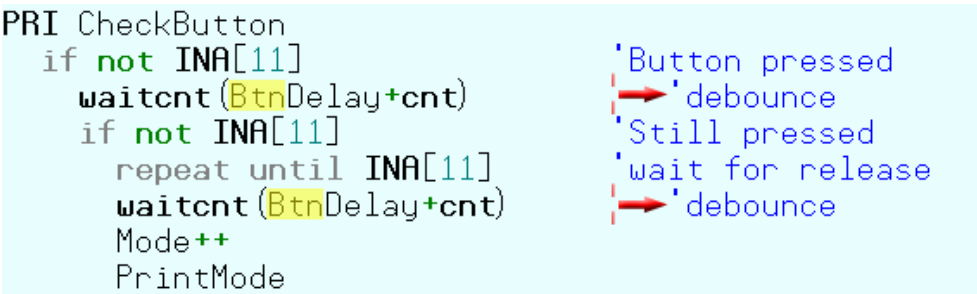

*Если в оригинальном коде были использованы пробелы для выравнивания комментариев, и используется стандартный режим редактирования Вставка, изменение "*Delay*" на "*BtnDelay*" приводит к смещению второй и пятой строк на три пробела вправо.* 

Для кода *Spin*, редактор в *Propeller Tool* решает эту проблему во первых запрещением символов табуляции (нажатие клавиши Tab вводит соответствующее количество пробелов), и, во вторых, предоставлением режима редактирования Выравнивание. Находясь в режиме Выравнивание, символы, вводимые в строку, влияют на свои соседние символы, но не на те, которые отделены более, чем одним пробелом. В результате, комментарии и другие примитивы, отделенные более, чем одним пробелом, сохраняют свое положение максимально долго, как показано на Рис. 2-23.

### **Рис. 2-23: Эффекты режима Выравнивания**

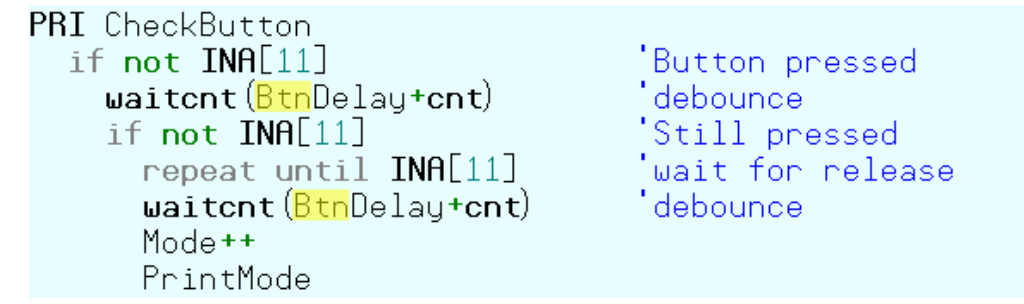

*При использовании режима Выравнивания, изменение "Delay" на "BtnDelay" оставляет все комментарии на их первоначальной, выровненной позиции. В этом случае нет необходимости в ручном повторном пере-выравнивании.* 

**Стр. 76 · Propeller. Руководство пользователя. Версия 1.0** 

Поскольку режим Выравнивания сохраняет максимально возможный объем выравниваний, при следующем редактировании программистом тратится намного меньше времени на повторное выравнивание кода. В добавок, так как вместо табуляций используются пробелы, код сохраняет один и тот же вид в любом редакторе, который отобразит его как текст, разделенный пробелами.

Однако режим Выравнивания идеален не для всех случаев. Мы рекомендуем Вам использовать режим Вставки для написания кода, и ненадолго переключаться в режим Выравнивания для оформления существующего кода, где выравнивание важно. Клавиша Insert переключает режим по очереди Insert  $\rightarrow$  Align  $\rightarrow$  Overwrite и далее опять Insert. Клавиши Ctrl+Insert переключают режим лишь между Insert и Align. Небольшая практика использования режимов Align и Insert поможет Вам писать программы с меньшими затратами времени.

Отметьте, что не-Spin источник (без расширения .spin) не позволяет использовать режим Выравнивания. Так происходит из-за того, что для не-Spin источников программа Propeller Tool сохраняет все существующие в них символы табуляции, и вводит символ tab при нажатии клавиши Tab, чтобы сохранить оригинальное назначение файла, который может представлять собой разделенный табуляцией источник данных для Spin-программ либо других применений, где табуляция важна.

## Выделение и перемещение блока

Кроме обычного выделения текста при помощи мыши, программа Propeller Tool позволяет блочное выделение (прямоугольные области текста). Чтобы выделить блок, сначала нажмите и удерживайте клавишу Alt, затем выполните левый клик и потяните мышь для выделения области текста. После того, как блок выделен, операции вырезания и копирования ведут себя как и при других выделениях. Рис. 2-24 демонстрирует блочное выделение и перемещение блока текста при помощи мыши.

ИМС Propeller. Руководство пользователя. Версия 1.0 · Стр. 77

#### Рис. 2-24: Блочное выделение и перемещение выделенного

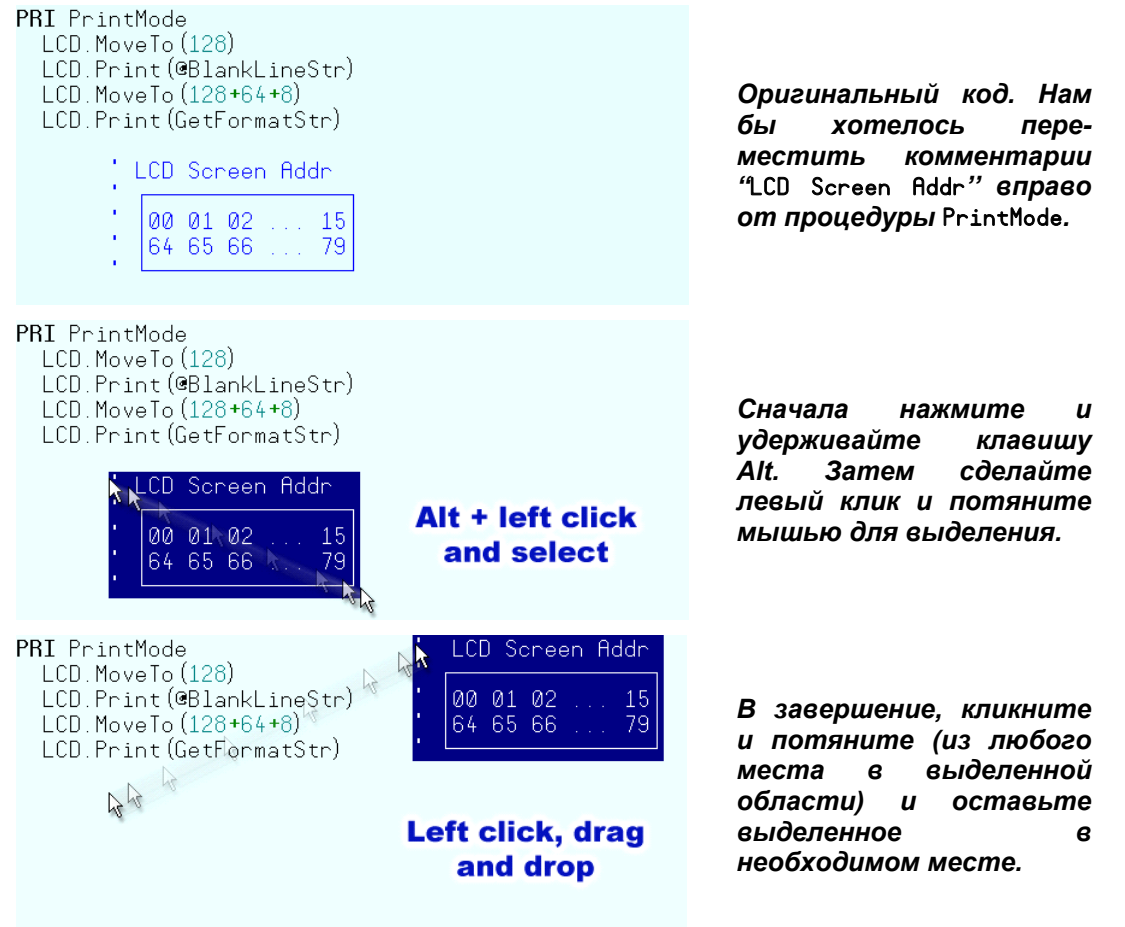

## Отступы и Выступы

Обычной практикой программирования является структурирование блоков кода, находящихся в циклах либо в условном выполнении, для облегчения читаемости кода. Подобное действие называется введением отступов. Будем называть противоположное действие, т.е. сдвиг текста влево как введение выступов. Язык Spin требует такого рода форматирование для отображения, какие строки находятся внутри циклов или условных блоков. Программа *Propeller Tool* включает следующие функции для облегчения достижения результата при создании или поддержке кода.

Стр. 78 · Propeller. Руководство пользователя. Версия 1.0

### Одиночные Строки (Single Lines)

Для кода *Spin* программа *Propeller Tool* использует набор фиксированных позиций табуляции, которые Вы можете изменить посредством меню Edit  $\rightarrow$  Preferences. Каждый блок в *Spin* (CON, VAR, OBJ, PUB, PRI, и DAT) имеет свои собственные установки табуляции.

Клавиша Tab перемещает курсор в следующую позицию табуляции (вправо), а Shift + Tab перемещает курсор в предыдущую позицию табуляции (влево). Кроме того, клавиша Backspace перемещает курсор в предыдущую позицию, в зависимости от текста вокруг; подробнее об этом позднее.

Установки табуляции по умолчанию для блоков PUB и PRI включают позиции для каждых двух символов в начале строки для поддержки обычной структуризации кода. Например, на Рис. 2-25, ниже, показан *Public*-метод FSqr, содержащий строки на разных уровнях отступа, каждый уровень на два символа друг от друга.

```
PUB FSqr
 repeat 31
                             Рис. 2-25: 
   result = root
                             Фиксированные
                             установки по
     result *= root
                            умолчанию для
                             блоков PUB и PRI 
   root \gg=1m := result \gg 1
```
Используя клавишу Tab, этот код мог быть быстро введен при следующей последовательности ввода с клавиатуры:

- Ввести: "PUB FSqr" <Enter>
- Ввести:  $\langle \text{Tab} \rangle$  "repeat 31"  $\langle \text{Enter} \rangle$
- Ввести:  $\langle \text{Tab} \rangle$  "result  $|= \text{root}$ "  $\langle \text{Enter} \rangle$ , и т.д.

Отметьте, что клавиша Enter автоматически выравнивает курсор на текущий уровень отступа; это значит, что требуется только одно нажатие клавиши Tab для Отступа на следующий уровень.

Если при нажатии клавиши Tab справа от курсора находятся символы, они также смещаются вправо, как на Рис. 2-26.

$$
\begin{array}{l}\n \text{if } X + 1 > 6 \\
|\rightarrow |\rightarrow |\rightarrow |\rightarrow|\text{led.blink}(0)\n \end{array}
$$

**Рис. 2-26: Отступ**

Если курсор находится непосредственно слева от первого символа в строке, то как клавиши Shift + Tab, так и Backspace приведут к смещению и курсора, и текста влево на предыдущую позицию табуляции; т.е. к Выступу. Если, однако, курсор находится не сразу слева от первого символа в строке, клавиша Backspace работает как обычно (удаляя предыдущий символ), а Shift + Tab перемещают в предыдущую позицию только курсор.

$$
\begin{array}{l}\n \text{if } X + 1 > 6 \\
\left| \leftarrow \right| \leftarrow \left| \leftarrow \right| \text{led}, \text{blink}(0)\n \end{array}
$$

**Рис. 2-27: Выступ**

### Несколько строк (Multiple Lines)

Как и с одиночными строками, отступ либо выступ на фиксированные позиции так же легко выполняется и для нескольких строк. Посмотрите на Рис. 2-28.

 $result$  = root if result \*\* result > m result \*= root root  $\gg=1$  $m := result \gg 1$ 

**Рис. 2-28: Пример блока кода. Мы хотим, чтобы первые четыре строки повторились 31 раз.** 

Предположим, что нам хочется взять первые четыре строки из этого примера и поместить их в цикл повтора на 31 раз – для повтора этих строк 31 раз. Вы можете быстро достигнуть этого, используя следующие шаги: 1) введите строку "repeat 31" выше существующих строк, 2) используя мышь, выделите четыре строки для отступа, и 3) нажмите клавишу Tab. Эти шаги показаны на Рис. 2-29.

```
Стр. 80 · Propeller. Руководство пользователя. Версия 1.0
```
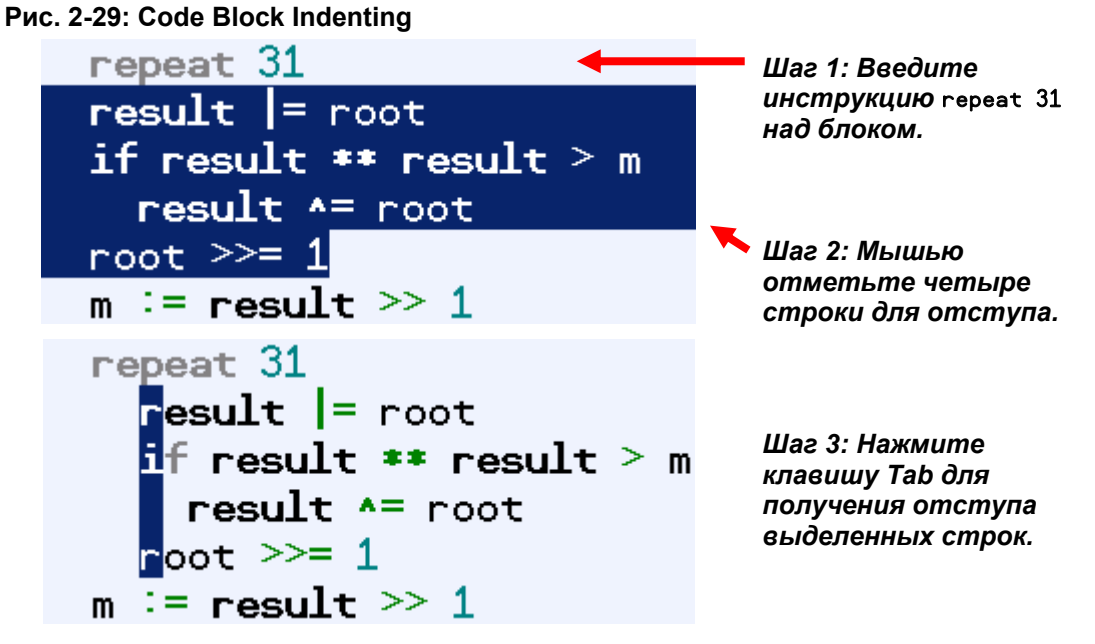

Отметьте, что четыре строки, которые мы выделили во втором шаге, находятся сейчас в следующей фиксированной позиции табуляции (два пробела справа от начала "repeat") и выделение сменилось на один столбец, указывающий на первые символы строк. Выделение изменилось для индикации, что мы выполнили отступ нескольких строк. Повторное нажатие клавиши Tab приведет к дальнейшему отступу выделенной группы строк, а нажатие Shift + Tab приведет к выступу группы этих строк.

Любая группа смежных строк может быть подвергнута отступу либо выступу подобным образом. Само выделение, однако, не обязательно должно включать целую строку; для корректной работы оно должно включать как минимум один символ более чем одной строки. Такой тип выделения называется поточным выделением ("stream").

Второй тип выделения - блочное выделение (см. Выделение и перемещение блока, стр. 77), также может быть использован для получения выступов и отступов нескольких строк. Например, на Рис. 2-30 показан пример с комментариями справа от строк кода.

ИМС Propeller. Руководство пользователя. Версия 1.0 · Стр. 81

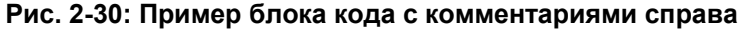

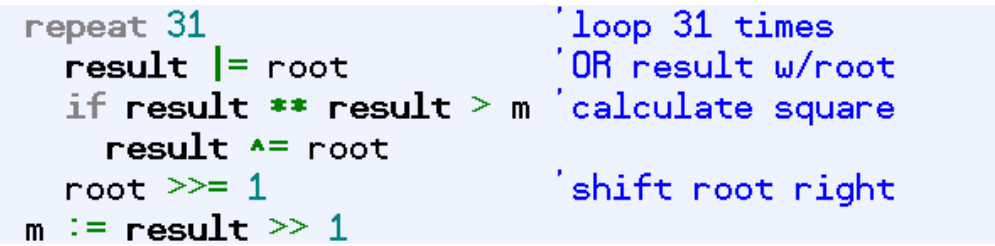

Если мы выделим первые несколько символов комментариев блоком (Alt + Левая кнопка мыши и потянуть, Рис. 2-31), мы можем нажать клавишу Tab для получения отступа этих комментариев на следующую позицию табуляции. Нажатие Shift + Tab приведет к их выступу, как минимум до любого из символов, на который они натолкнутся слева., как Рис. 2-32.

**Рис. 2-31: Использование блочного выделения для выступа комментариев**

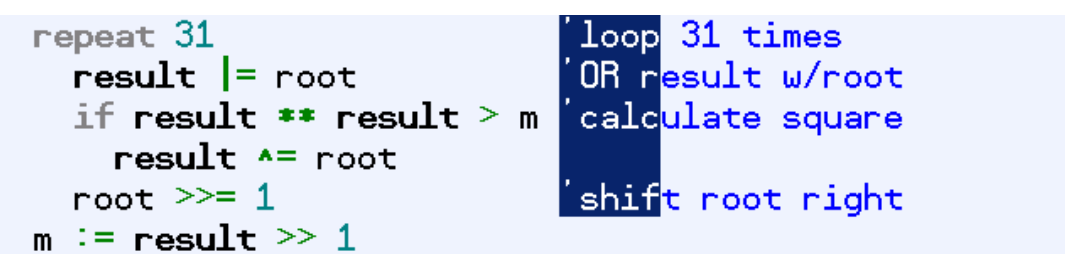

*Шаг 1:Выделите блоком строки комментариев (Alt + Левая кнопка мыши и потянуть).* 

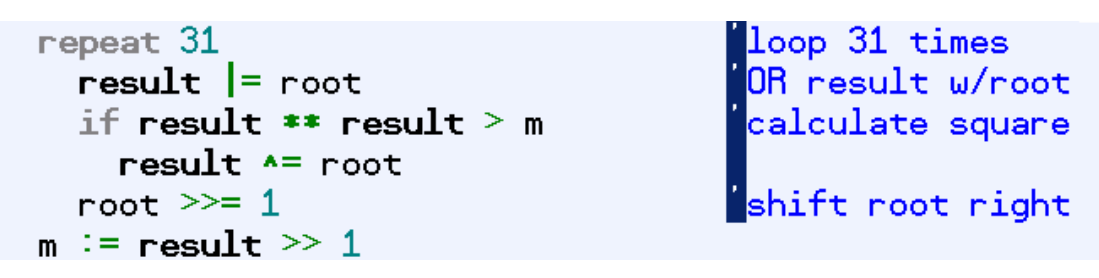

*Шаг 2: Нажмите клавишу Tab для получения выступа комментариев.*

**Стр. 82 · Propeller. Руководство пользователя. Версия 1.0** 

# Индикаторы Блок-Групп

Иногда может быть сложно четко увидеть, как группы кода логически организованы только по их уровню отступа. Программа Propeller Tool может при необходимости индицировать логические блок-группы условно выполняемых блоков либо блоков циклов, как показано на Рис. 2-32. Для включения/выключения этой функции нажмите  $Ctrl + I.$ 

repeat 31  $result$  = root if result \*\* result > m  $\blacksquare$ result  $\uparrow$  = root root  $\gg=1$ m := result  $\gg 1$ 

Рис. 2-32: Индикаторы Блок-Группы

Отметьте, что лишь компилируемый код, который действительно находится внутри условно выполнимого блока или блока цикла, дополняется индикаторами отступа. Это также является визуальной помощью для того, чтобы видеть, как будет выполняться код; индикаторы не влияют на сам код либо исходный файл физически, только сами уровни отступов могут это делать.

# Сочетания клавиш (Shortcut Keys)

## Перечень по функциям

В Табл. 2-1 сочетания клавиш сгруппированы по выполняемым функциям. В Табл. 2-6, которая начинается со стр. 89, сочетания клавиш сгруппированы не по функциям, а по клавишам.

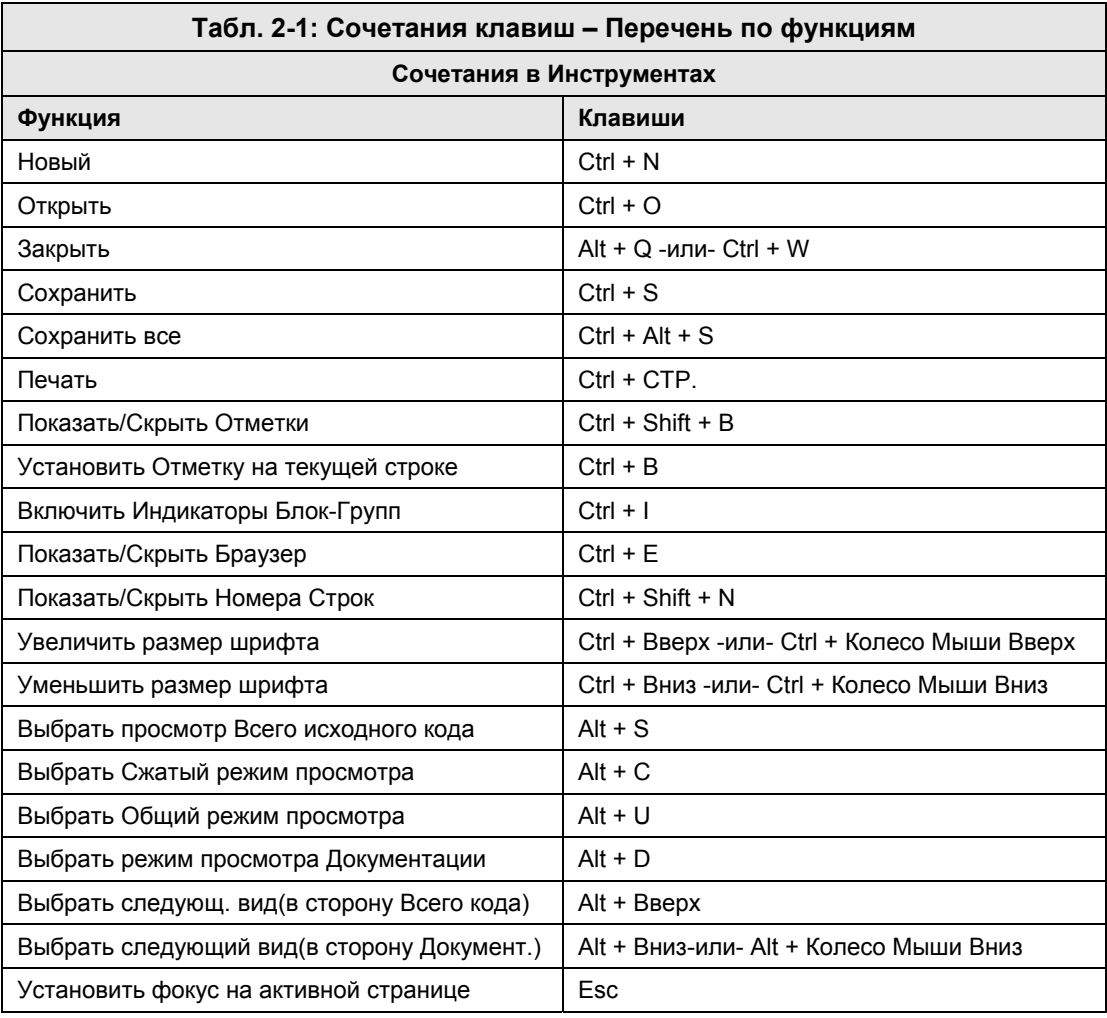

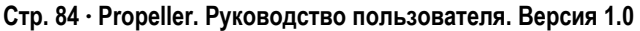

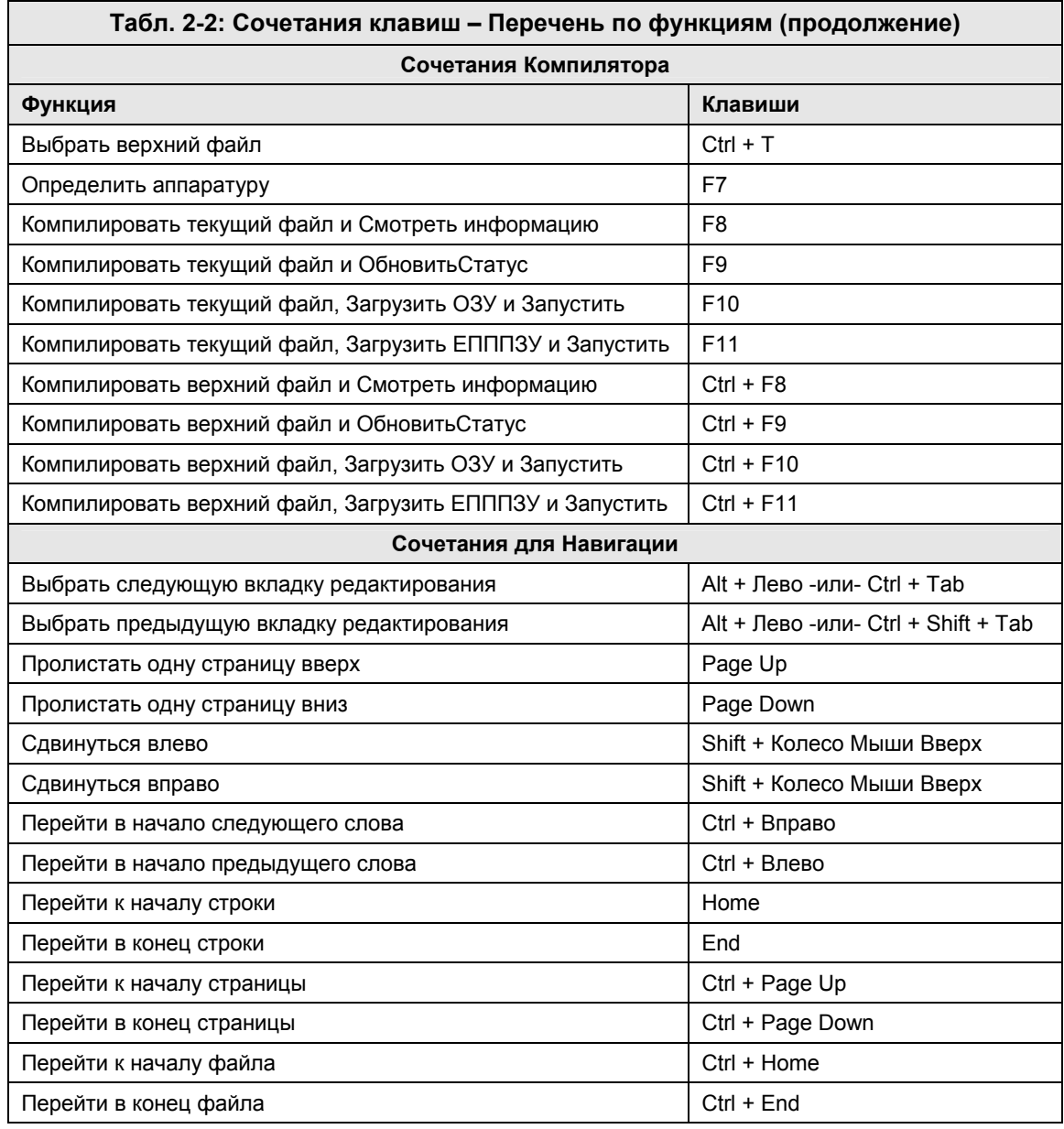

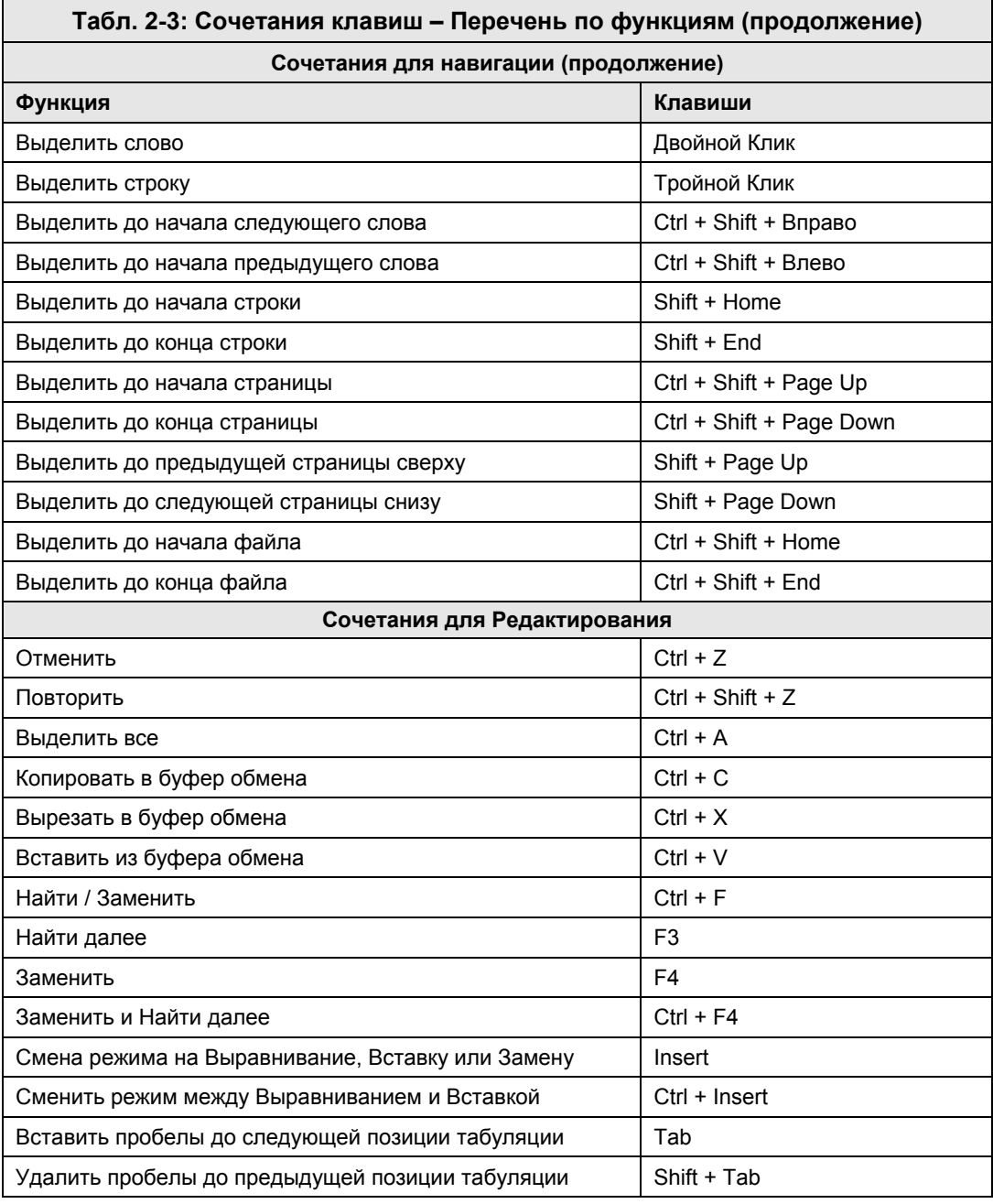

**Стр. 86 · Propeller. Руководство пользователя. Версия 1.0** 

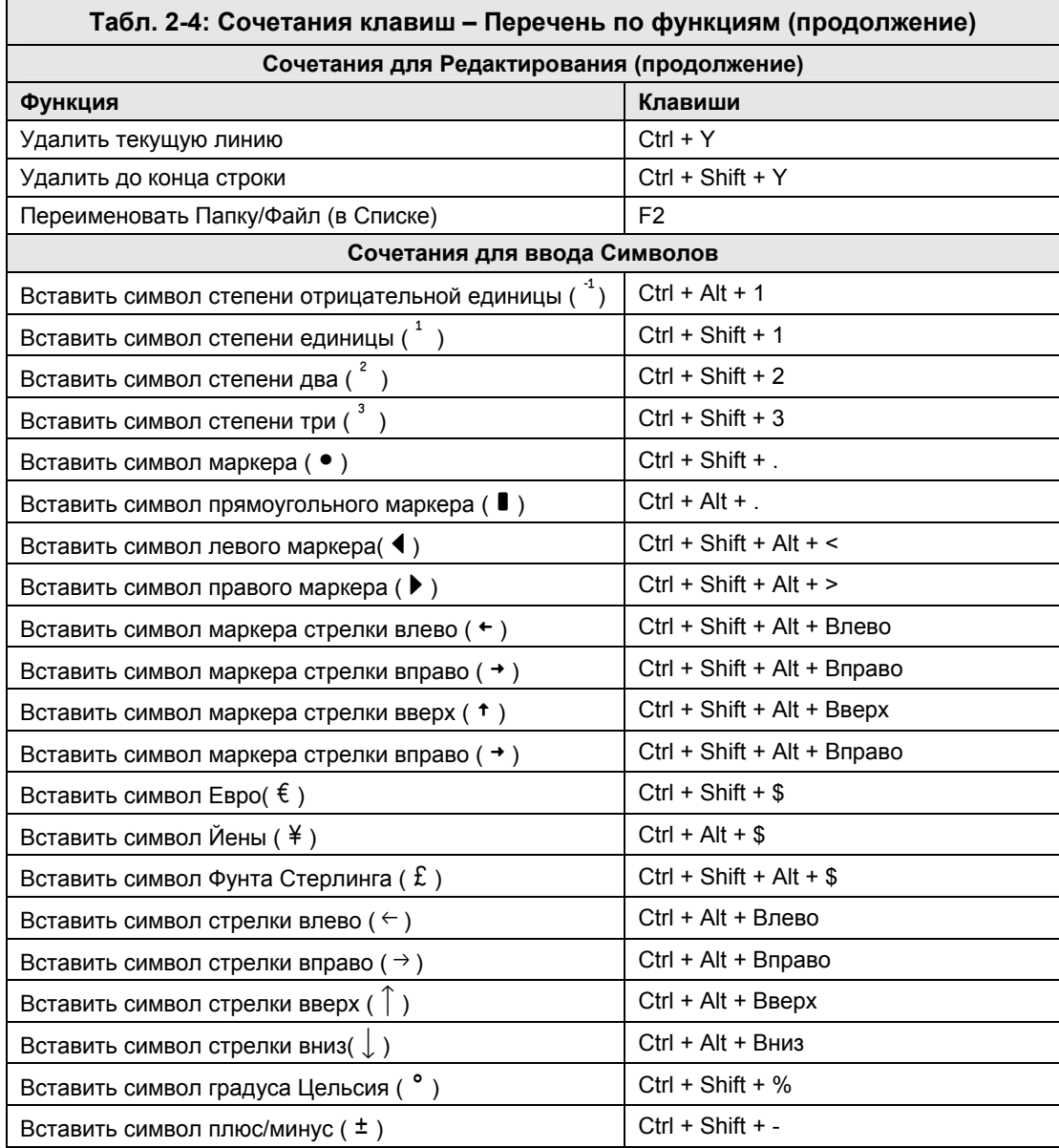

# Работа с программой Propeller Tool

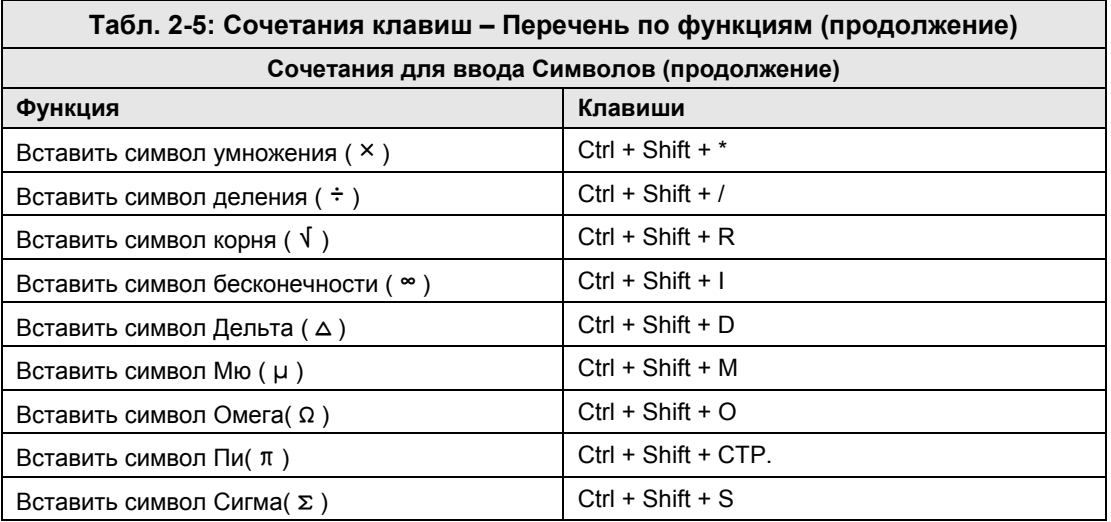

**Стр. 88 · Propeller. Руководство пользователя. Версия 1.0** 

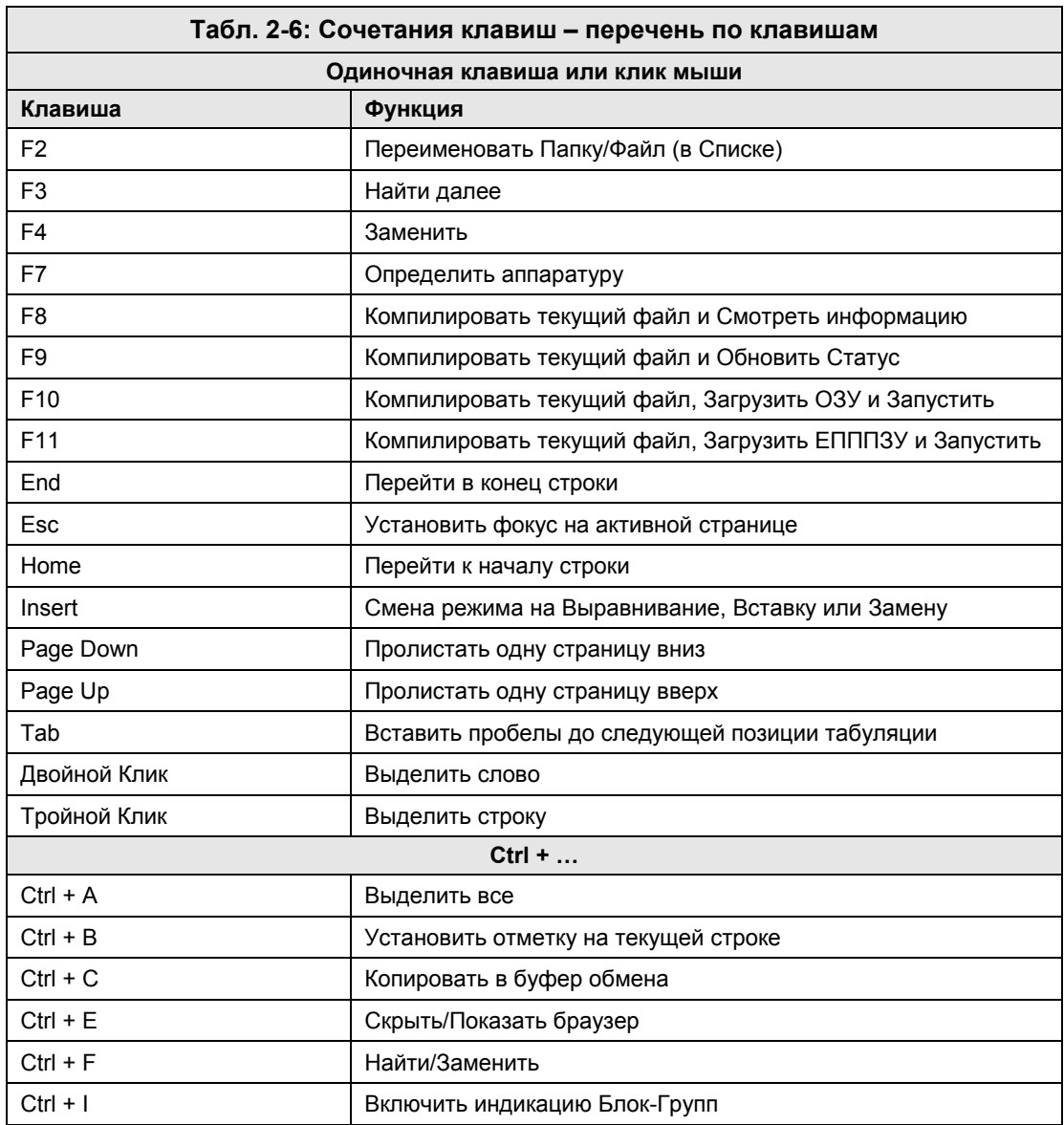

## Перечень по клавишам

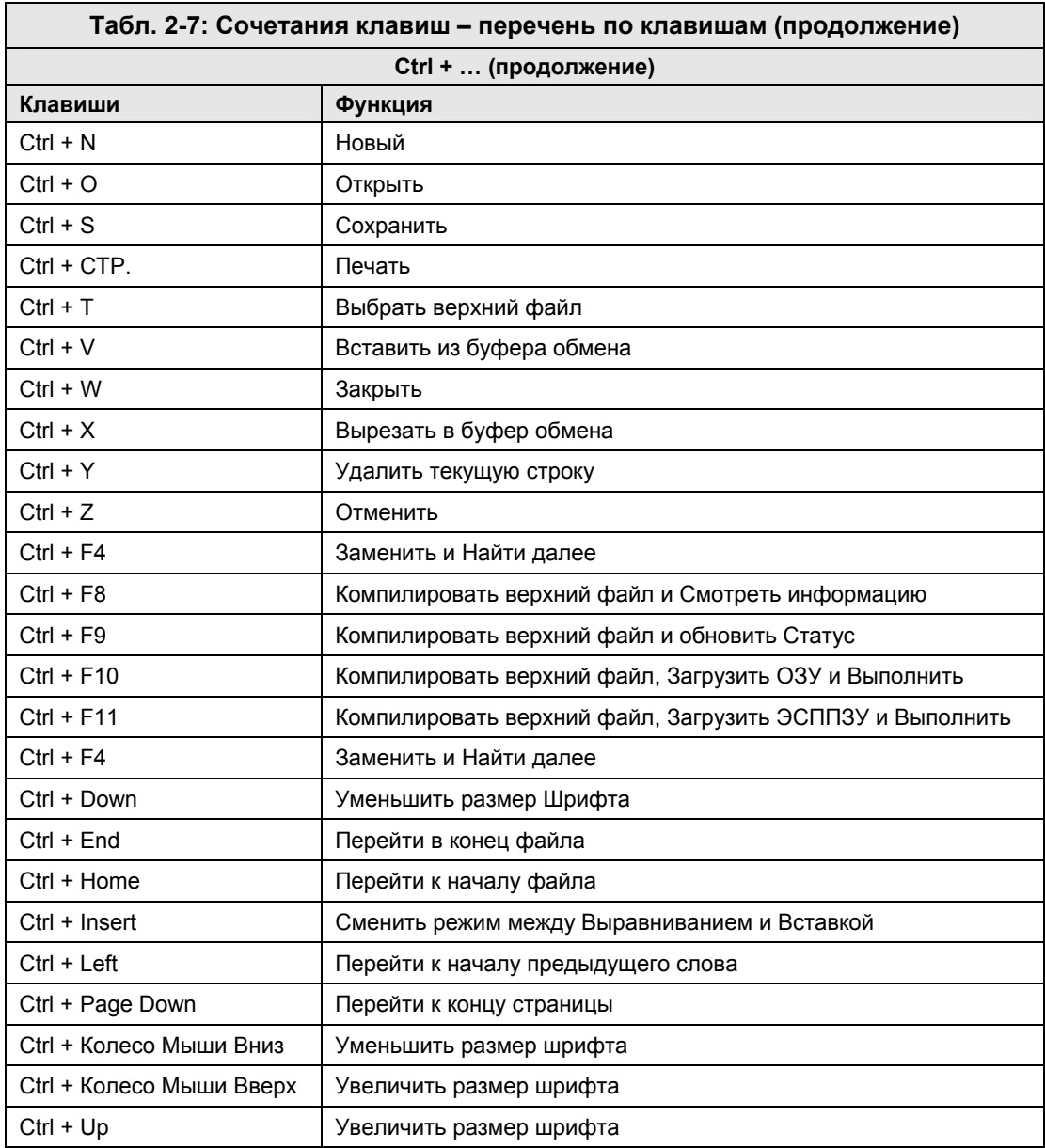

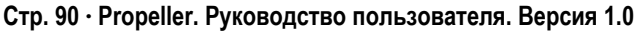

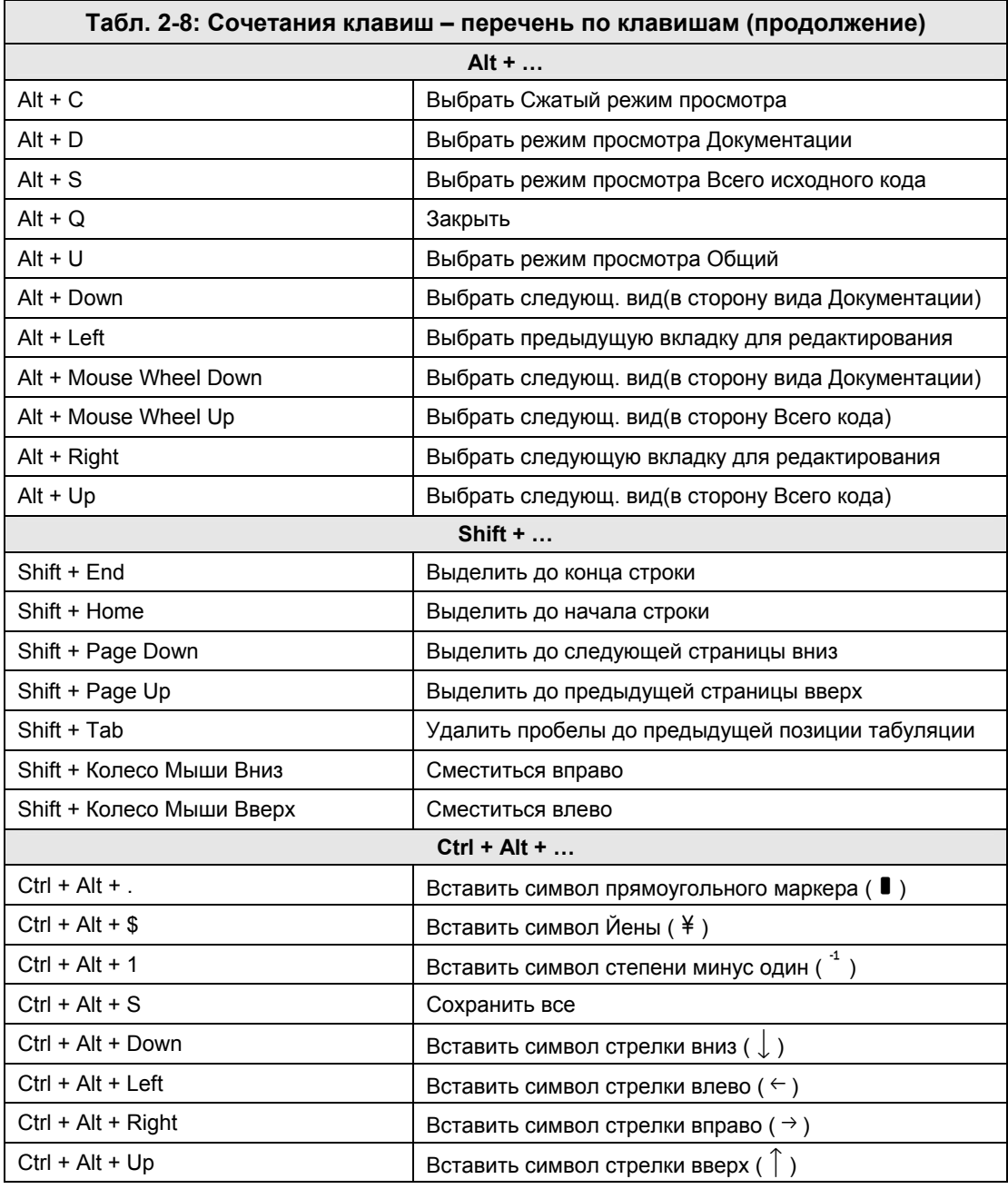

# Работа с программой Propeller Tool

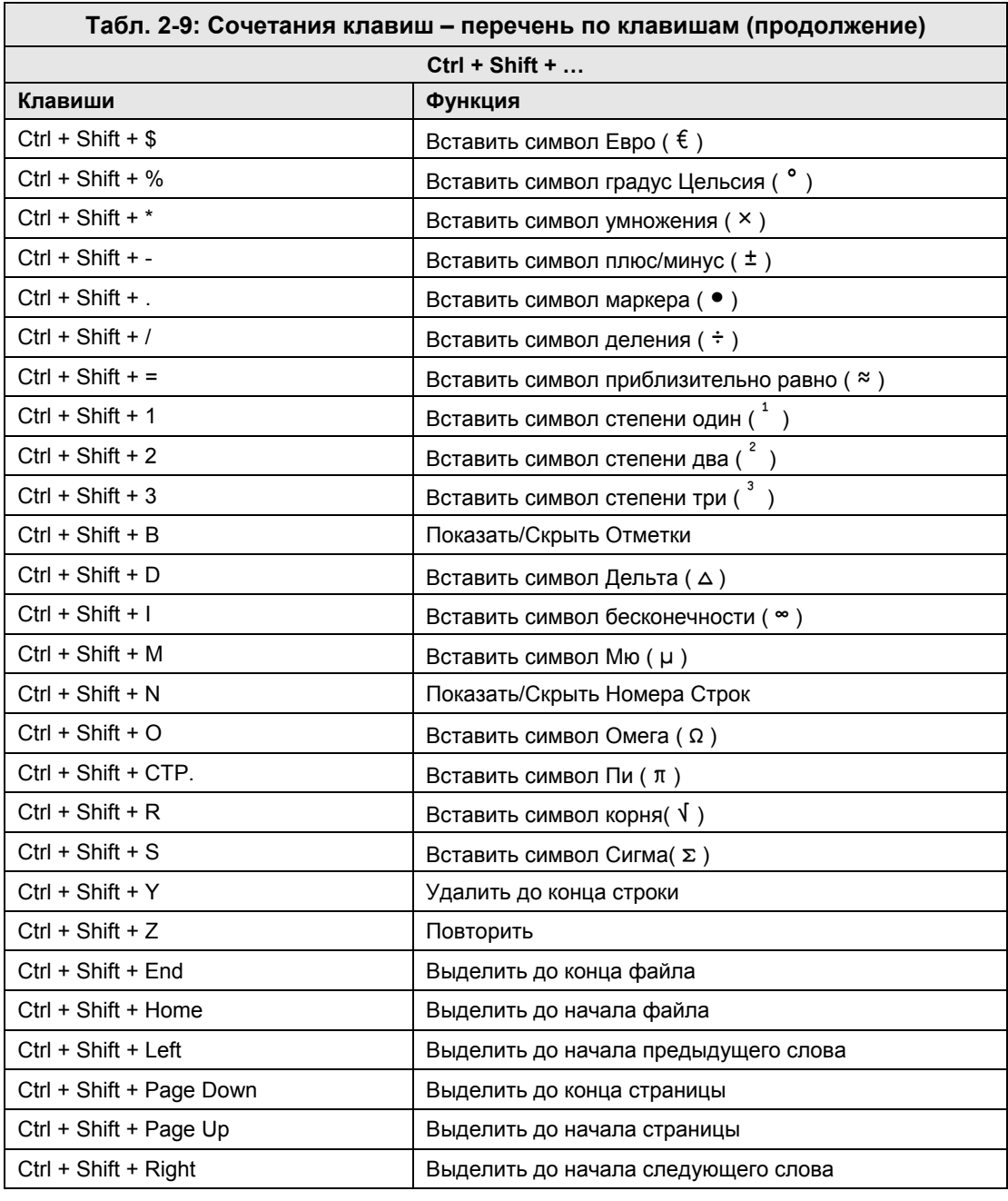

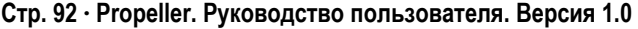

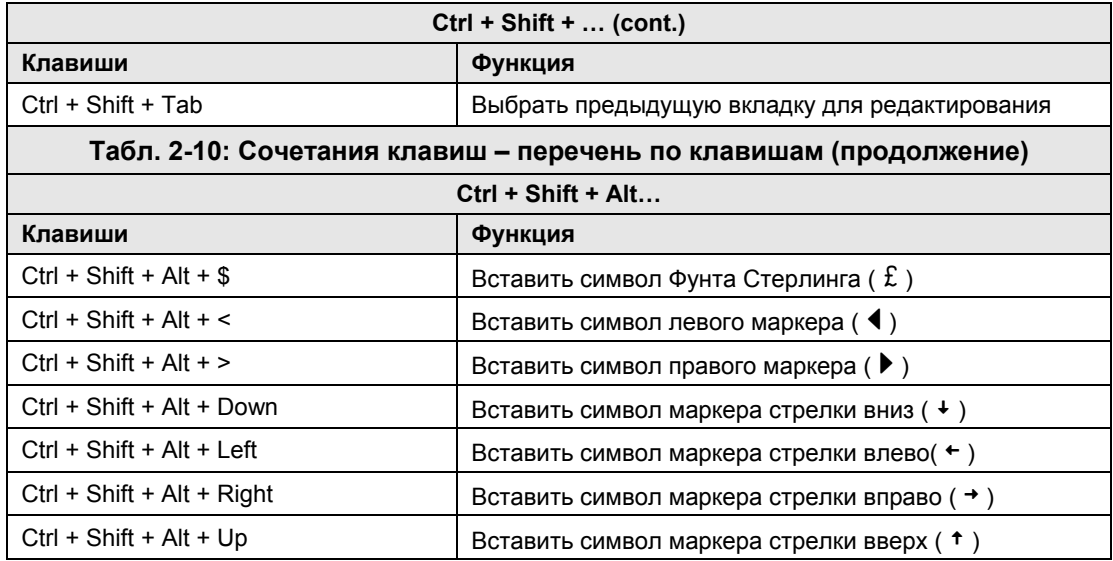

**ИМС Propeller. Руководство пользователя. Версия 1.0 · Стр. 93** 

**Стр. 94 · Propeller. Руководство пользователя. Версия 1.0** 

# Глава 3: Программирование ИМС Propeller

Эта глава написана с предположением, что Вы хорошо знакомы с основными концепциями программирования на других языках программирования, включая объектно-ориентированные языки. Здесь будет приведено обсуждение некоторых базовых концепций, однако некоторые предварительные знания ОПЫТ  $\boldsymbol{\mathrm{M}}$ программирования все же желательны.

В добавок к вышесказанному, этот материал рекомендуется читать только после прочтения Глав 1 и 2. Если Вы не прочли по крайней мере всю Главу 1 и большую часть Главы 2, пожалуйста, сделайте это перед чтением этой главы. Здесь будут использоваться многие моменты, описанные ранее, и более не раскрываемые детально.

Нижеследующее Описание программирования ИМС Propeller описывает концепции программирования кристалла Propeller шаг-за-шагом, с предоставлением кратких примечаний на протяжение курса. Лучшим вариантом было бы прочесть эту главу от ее начала до конца, без пропусков, при этом работая с компьютером и ИМС Propeller и проверяя каждый приведенный пример. Самые первые упражнения являются базовыми, но каждое последующее раскрывает более глубокий материал.

# Общие положения

Продукт Propeller (его аппаратное, встроенное и программное обеспечения) был разработан с использованием как многих известных, так и множества инновационных концепций. С этой точки зрения можно сказать, что нами «с чистого листа» разработаны аппаратное, встроенное и программное обеспечения, а так же два языка программирования для его сопровождения (Spin и Propeller Accemблер), чтобы предоставить пользователям наиболее прямой и эффективный путь управления контроллером Propeller.

Для полного понимания и эффективного использования этих инструментов и языков, Вам следует подойти к ним с особым, открытым осознанием. Другими словами, постарайтесь не позволить стандартным концепциям и методам программирования отстранить Вас от использования преимуществ, предоставляемых ИМС Propeller и её языков программирования. Мы полагаем, что некоторые общепринятые концепции программирования на самом деле не предназначены для обработки в реальном масштабе времени, они скорее вносят беспорядок для тех, кто ими пользуется.

ИМС Propeller. Руководство пользователя. Версия 1.0 · Стр. 95

# Языки ИМС Propeller (Spin и Propeller Ассемблер)

ИМС Propeller программируется с помощью двух языков программирования, разработанных специально для нее: 1) язык *Spin*, объектно-ориентированный язык верхнего уровня, и 2) Propeller Ассемблер, высоко-оптимизированный язык нижнего уровня. В языке ассемблера есть множество аппаратно-ориентированных команд, которые имеют прямые эквиваленты в языке Spin. Это позволяет легче справиться и с изучением обоих языков, и с использованием ИМС Propeller вообще.

Язык Spin компилируется программным обеспечением Propeller Tool в пакеты данных (tokens), которые обрабатываются по ходу исполнения встроенным в ИМС Propeller Интерпретатором Spin. Те, кто хорошо знаком с другими языками программирования, считают, что язык Spin легок для изучения и хорошо приспособлен для многих применений. При помощи *Spin* Вы можете с легкостью решать низкоскоростные, высокоуровневые задачи и даже можете создать код для более скоростных применений, таких как асинхронная последовательная связь до 19200 бод.

Язык Propeller Ассемблер ассемблируется программой Propeller Tool в чистый машинный код и выполняется в чистом виде по ходу работы. Программисты на Ассемблере получают удовольствие от построения языка и возможности решать высокоскоростные задачи с применением очень малого количества кода.

Объекты Propeller (см. ниже) могут быть написаны как полностью на Spin, так и с использованием различных комбинаций языков Spin и Propeller Ассемблер. Возможно также писать объекты полностью на ассемблере, но по крайней мере две строки Spin кода необходимы для запуска конечного приложения.

# Объекты Propeller

Язык Spin является объектно-ориентированным и служит базой для любого Propeller Приложения.

## Что такое Объект?

Объекты - это тоже программы, только написанные таким образом, чтобы: 1) создать инкапсулированную структуру, 2) выполнять отдельную задачу, и 3) иметь возможность использования другими приложениями.

Например, объекты «Keyboard» (Клавиатура) и «Mouse» (Мышь) поставляются в составе программного обеспечения Propeller Tool. Объект «Keyboard» - это программа, которая обеспечивает интерфейс ИМС Propeller со стандартной PC-совместимой клавиатурой. Аналогично, объект «Mouse» поддерживает интерфейс со стандартной

Стр. 96 · Propeller. Руководство пользователя. Версия 1.0

компьютерной мышью. Оба этих объекта являются самодостаточными программами с тщательно проработанными программными интерфейсами, позволяющими другим объектам и пользователям использовать их с легкостью.

При использовании существующих объектов, более сложные приложения могут быть построены очень быстро. К примеру, приложение может включать объекты «Keyboard» и «Mouse», и с помощью еще всего нескольких строк кода может быть реализован стандартный интерфейс пользователя. Поскольку объекты инкапсулированы и обеспечивают четкий программный интерфейс, разработчики приложений не обязательно должны точно знать, как объект реализует свою задачу, чтобы использовать его. Так же, как водитель машины не обязательно должен знать, как работает двигатель, но поскольку водитель понимает интерфейс (педали сцепления, газа и тормоза и т.д.), он или она может заставить автомобиль развивать либо замедлять скорость движения.

Хорошо написанные объекты могут быть созданы одним разработчиком, а затем с легкостью использованы многими другими приложениями различных разработчиков.

### Объекты и приложения

Объекты в ИМС Propeller состоят из кода *Spin* и, опционально, кода Propeller ассемблера; см. Рис. 3-1. Далее мы будем называть их просто "объектами".

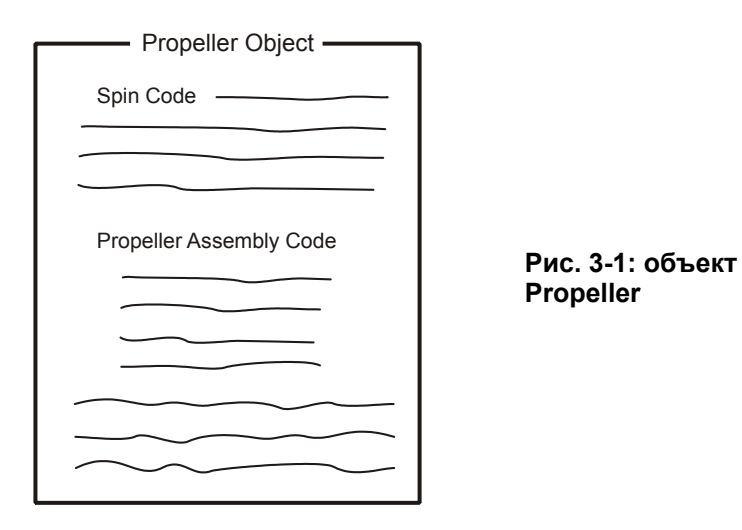

Объекты хранятся на Вашем компьютере как файлы с расширением ".spin", поэтому каждый *Spin*-файл вы должны рассматривать как объект.

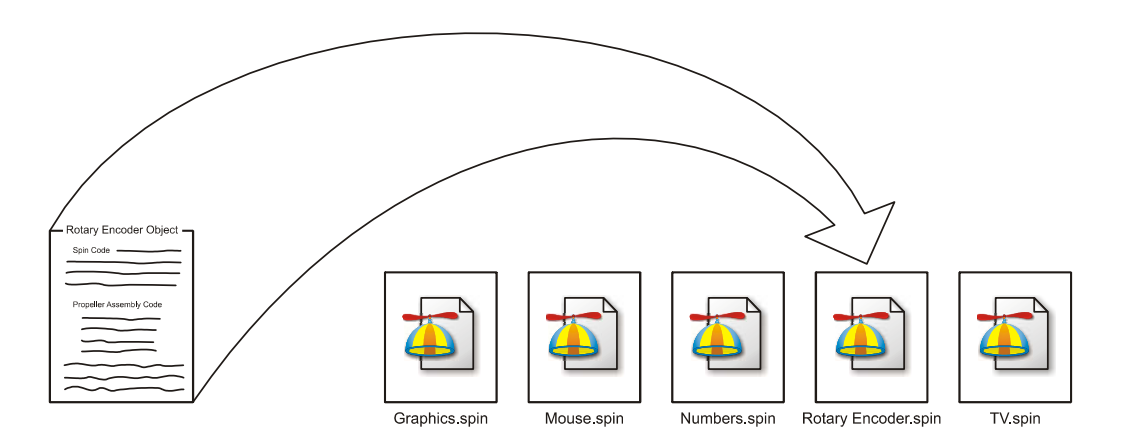

**Рис. 3-2: Файлы Объектов состоят из кода Spin, и, возможно, Propeller Ассемблера, и хранятся как файлы ".spin" на жестком диске Вашего компьютера.** 

Каждый объект может рассматриваться как "строительный блок" приложения. Объект может использовать один или более других объектов для построения более сложных приложений. Обычно это называется "ссылка" или "подключение" другого объекта. Когда объект ссылается на другой объект, он формирует иерархию, где он является верхним объектом, как на Рис. 3-3. Самый верхний объект называется "Верхний Объектный Файл" и является стартовой точкой при компиляции Propeller приложений.

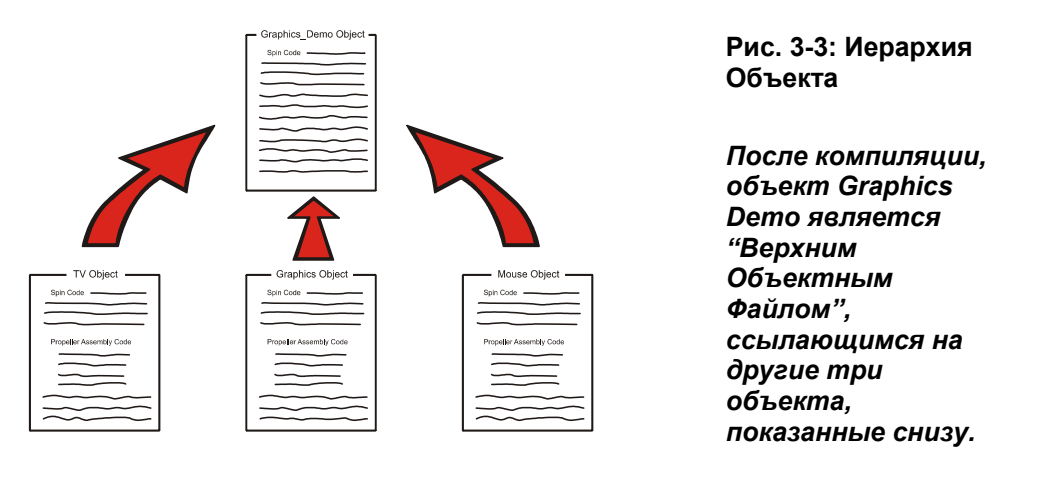

**Стр. 98 · Propeller. Руководство пользователя. Версия 1.0** 

В рисунке выше, объект «Graphics Demo» ссылается на другие три объекта: «TV», «Graphics», и «Mouse». Если объект «Graphics Demo» откомпилирован пользователем, он рассматривается как Верхний Объектный Файл, а остальные три объекта загружаются и компилируются с ним, образуя в результате завершенную программу, называемую Propeller Приложением или, для краткости, просто "приложением".

Приложения формируются из одного или более объектов. В действительности приложение – это специальным образом откомпилированный двоичный поток, состоящий из исполнимого кода и данных и выполняемый в ИМС Propeller.

После загрузки приложение сохраняется в Основной ОЗУ ИМС Propeller и, при необходимости, во внешней ЭСППЗУ. Во время исполнения, приложение выполняется одним или более процессоров, называемых *Cogs*, по указанию самого приложения.

**ИМС Propeller. Руководство пользователя. Версия 1.0 · Стр. 99** 

# Программирование ИМС Propeller

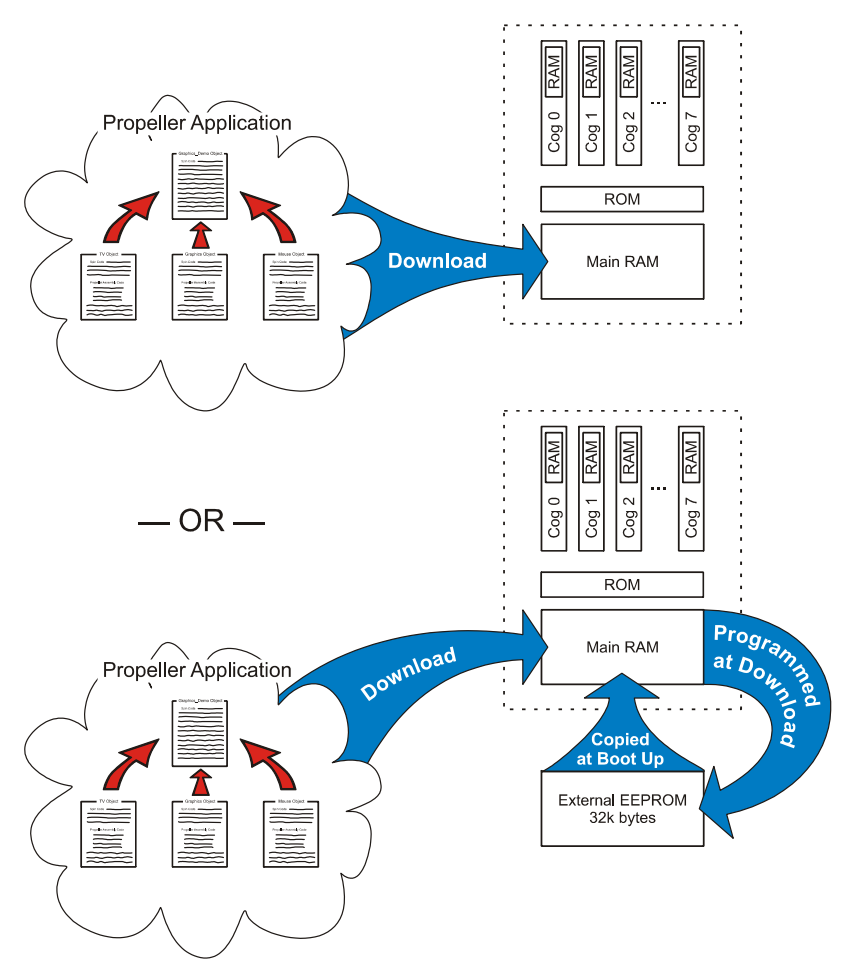

**Рис. 3-4: Загрузка**

*Приложения, состоящие из одного или более объектов, загружаются в Основное ОЗУ ИМС Propeller и, при необходимости, во внешнюю ЭСППЗУ.* 

### Подключение для Загрузки

Для загрузки приложения Propeller из компьютера, Вам сначала необходимо правильно подключить ИМС Propeller.

**Стр. 100 · Propeller. Руководство пользователя. Версия 1.0** 

- Если у Вас есть демонстрационная плата Propeller Demo Board (Rev C или D), она включает все необходимые компоненты, в том числе и ИМС Propeller. Присоедините ее к источнику питания и кабелю порта USB, и включите питание. Возможно, Вам также придется установить USB-драйвера, как указано в документации на Propeller Demo Board.
- Если у Вас нет Propeller Demo Board, мы будем считать, что Вы имеете ИМС Propeller и что Вы умеете собирать электрические схемы. Для получения информации о типах корпусов обратитесь к стр. 14 (где указано назначение выводов ИМС Propeller) и Внешние соединения на стр. 17, где приведен пример схемы для подключения питания и программирования. Если Вы используете устройство Propeller Plug, Вам, возможно, также будет необходимо установить драйвера USB, как указано в его документации. Работа в оставшейся части этой главы будет вестись со схемой, идентичной Propeller Demo Board. Кроме упомянутых источника питания и цепей программирования, добавьте в свою макетную плату компоненты и цепи из приведенной ниже схемы. Вы также можете обратиться к схеме самой Propeller Demo Board, которую можно загрузить с вебсайта Parallax.

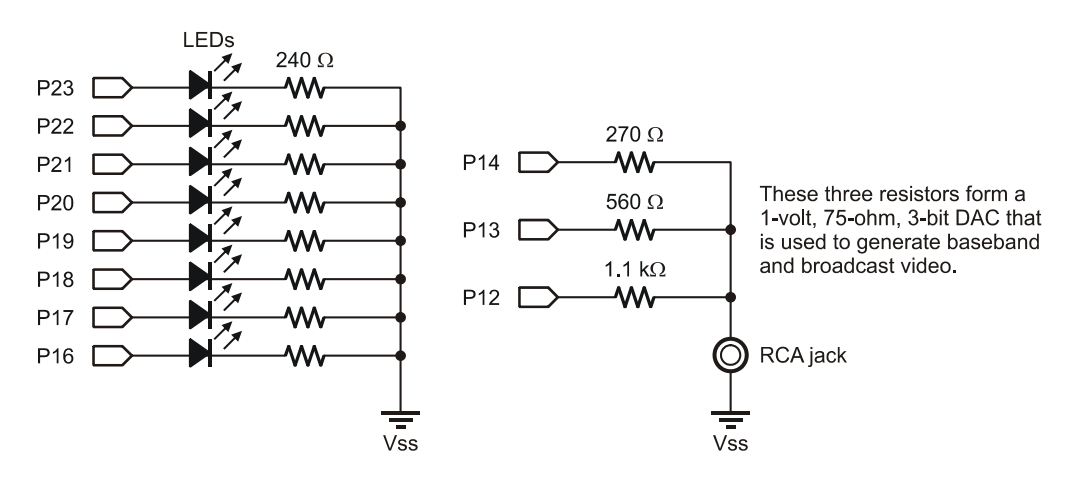

**Рис. 3-5: Схема для макетирования** 

Если Вы правильно выполнили подключения, предложенные выше, то Вы уже готовы к проверке и идентификации ИМС Propeller программой *Propeller Tool*. Запустите программу *Propeller Tool* (Версии 1.0) и затем нажмите клавишу F7 (либо выберите

**ИМС Propeller. Руководство пользователя. Версия 1.0 · Стр. 101** 

# Программирование ИМС Propeller

Run → Identify Hardware… из меню). Если ИМС Propeller правильно подключена к источнику питания и PC, Вы увидите диалог "Information", такой как на Рис. 3-6.

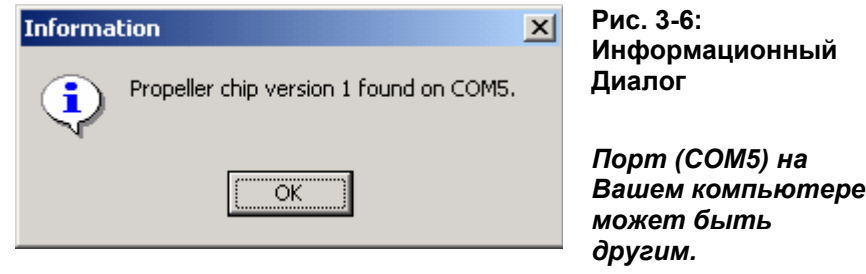

**Стр. 102 · Propeller. Руководство пользователя. Версия 1.0** 

### Кратко: Введение

- $\bullet$ ИМС Propeller программируется с использованием двух специально разработанных языков: Spin и Propeller ассемблер.
	- 0 Spin это объектно-ориентированный язык верхнего уровня, интерпретируемый при исполнении приложения.
	- o Propeller ассемблер это оптимизированный язык нижнего уровня, который выполняется в чистом виде при исполнении приложения.
- Объекты это программы, которые:
	- о Инкапсулированы (самодостаточны).
	- о Выполняют отдельную задачу.
	- Может быть использованы многими приложениями.  $\circ$
- Хорошо написанные объекты одного разработчика могут быть с легкостью  $\bullet$ использованы многими другими приложениями различных разработчиков.
- Объект в ИМС Propeller:  $\bullet$ 
	- о Состоит из двух или более строк Spin и, возможно, кода ассемблера.
	- о Хранится в компьютере в виде файлов с расширением "spin".
	- о Может использовать один или более других объектов для создания сложного приложения.
- Приложения Propeller:
	- о Состоят из одного или более объектов.
	- о Представляют откомпилированные двоичные потоки, включающие исполнимый код и данные.
	- о Запускаются в ИМС Propeller в одном или более процессоров (Cogs), как указано в самом приложении.
- Самый верхний объект в откомпилированном приложении называется  $\bullet$ "Верхний Объектный Файл" (Top Object File).

## Упражнение 1: Output.spin - Наш первый объект

Далее приведен простой объект, написанный на Spin, который будет периодически переключать линию В/В из одного состояния в другое. Запустите программу Propeller Tool и введите эту программу в редакторе. Через мгновение мы покажем, как она работает. Убедитесь, что строка "Р∪В" начинается со столбца 1 (самый левый край панели редактора) и тщательно проверьте отступы в каждой строке; это очень важно для правильной работы.

```
PUB Toggle
 dira[16]~~
 repeat
   !outa[16]waitcnt (3_000_000 + cnt)
```
Отступы в коде очень важны, в то же время регистр - нет. Код в языках ИМС Propeller не чувствителен к регистру. Однако, в рамках этой книги, зарезервированные слова указываются жирным шрифтом всеми заглавными символами, за исключением отрывков и выдержек из кода, чтобы помочь Вам освоиться с ними.

После проверки верности напечатанного кода, нажмите клавишу F10 (либо выберите  $Run \rightarrow$  Compile Current  $\rightarrow$  Load RAM + Run из меню) для компиляции и загрузки программы нашего примера. Если введенная программа синтаксически верна, ИМС Propeller правильно подключена к источнику питания и PC, Вы увидите диалог "Propeller Communication", который мгновенно появится на экране (такой, как на Рис. 3-7), после чего светодиод на линии В/В 16 ИМС Propeller начнет мигать около двух раз в секунду. То, что мы только что выполнили, указано в верхней части Рис. 3-4 на стр. 100.

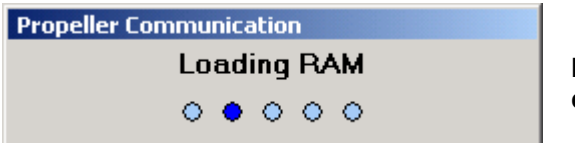

Рис. 3-7: Диалог связи c *MMC* Propeller

То, что произошло на самом деле, выполнилось слишком быстро, чтобы это заметить, так как программа в примере очень маленькая. Когда Вы нажали F10, ПО Propeller Tool откомпилировало введенный исходный код и преобразовало его в приложение. Затем *Propeller Tool* обнаружило ИМС Propeller, подключенную к РС и загрузило приложение в ее ОЗУ. В завершение, ИМС Propeller запустила приложение из ОЗУ, мигая светодиодом на линии В/В 16.

### Разница между загрузкой в ОЗУ и ЭСППЗУ

Перед тем, как мы опишем работу кода, давайте глубже присмотримся к процессу загрузки. Так как наш код был загружен только в ОЗУ, выключение питания либо сброс чипа приведет к потере содержимого и остановке программы. Нажмите кнопку сброса. Светодиод погаснет и никогда больше не засветится.

```
Стр. 104 · Propeller. Руководство пользователя. Версия 1.0
```
Что делать, если мы не хотим, чтобы выполнение программы прерывалось насовсем? Для этого мы должны загружать код в ЭСППЗУ, а не только в ОЗУ. Давайте загрузим код еще раз, но на этот раз нажмем клавишу F11 (или выберем Run  $\rightarrow$  Compile Current  $\rightarrow$  Load EEPROM + Run из меню) для компиляции и загрузки программы нашего примера в ЭСППЗУ. Это показано в нижней части Рис. 3-4, на стр. 100. Как можно понять из рисунка, программа на самом деле сперва загружается в ОЗУ, затем ИМС Propeller программирует свою внешнюю ЭСППЗУ, после чего запускает приложение из ОЗУ, мигая светодиодом на линии В/В 16.

Вы, скорее всего, заметили, что диалог "Propeller Communication" находился на экране намного дольше - время программирования у ЭСППЗУ намного больше, чем у ОЗУ.

Нажмите кнопку сброса теперь. Когда вы отпустите кнопку, вы заметите задержку около 1 ½ секунд, и светодиод опять начнет мигать. Это как раз то, чего мы хотели – сохранение приложения в нашей ИМС Propeller.

При пробуждении из состояния сброса, ИМС Propeller выполнила процедуру начальной загрузки, описанную на стр. 20. Во время выполнения этой процедуры, микросхема определила, что ей необходимо загружаться из внешней ЭСППЗУ, после чего ей потребовалось примерно 1½ секунды для копирования всех 32 кБайт содержимого в ОЗУ и запуска их на выполнение.

Загрузка только в ОЗУ удобна при отладке, так как она намного быстрее. Загрузка и в ОЗУ, и в ЭСППЗУ для сохранения приложения выполняется лишь при необходимости, так как требует дополнительного времени.

Один момент: если Вы загружали приложение в ЭСППЗУ один или несколько раз, после чего изменили и загрузили его в ОЗУ, то при нажатии кнопки сброса ИМС Propeller загрузит Ваше старое приложение. Сейчас это может показаться не страшным, но такие действия могут привести к неприятным эффектам при отладке, если Вы не обратите на это внимание. Если что-то работает не так после сброса – в первую очередь убедитесь, что в ЭСППЗУ находится последняя версия приложения.

### Упражнение 1: Описание объекта Output.spin

А теперь опишем наш пример:

```
PUB Toggle 
  dira[16]~~ 
  repeat 
    !outa[16] 
    waitcnt(3_000_000 + cnt)
```
# Программирование ИМС Propeller

Первая строка, PUB Toggle, объявляет, что мы создаем метод "Public", называемый "Toggle". Метод - это термин объектно-ориентированного программирования, аналогичный понятию "процедура" или "подпрограмма". Мы выбрали имя Toggle просто потому, что оно описывает действия метода и мы знаем, что оно уникально. Оно должно быть уникальным и должно соответствовать Правила Идентификаторов на стр. 179. Термин PUB ("*Public*") более детально мы опишем далее, но сейчас необходимо отметить, что каждый объект должен включать как минимум один Public (PUB) метод.

Остальной код – это логическая часть метода Toggle. Мы отступили в каждой строке два пробела от колонки РОВ, чтобы получить наглядность; эти отступы не обязательны, но считаются правильным тоном оформления для прозрачности.

Первая строка метода Toggle (вторая строка примера), dira[16]~~, устанавливает направление линии В/В 16 на вывод. Символ DIRA - это имя регистра направления для линий В/В от Р0 до Р31; сброс либо установка битов в этом регистре изменяет направление соответствующей линии В/В на ввод либо вывод. Символы [16] следующие за dira показывают, что мы хотим изменить только бит 16 регистра направления, тот, который отвечает за линию В/В 16. В конце, ~~ - это оператор постустановки, который устанавливает бит 16 регистра направления в высокий уровень (1), что приводит к переключению направления линии В/В 16 на вывод. Оператор постустановки позволяет кратко записать операцию, подобную dira[16] := 1, которая знакома Вам из других языков программирования.

Следующая строка, гереат, создает цикл, состоящий из двух строк ниже. Этот REPEAT цикл выполняется бесконечно долго, переключая P16, ожидая 1/4 секунды, переключая Р16, ожидая ¼ секунды, и так далее.

Следующая строка, ! outa[16], переключает состояние линии В/В 16 между высоким (VDD) и низким (VSS). Символ OUTA - это регистр состояния выходов для линий B/B от Р0 до Р31. Символы [16] в !outa[16] показывают, что мы хотим изменить состояние только бита 16 выходного регистра - того, который соответствует линии В/В 16. Символ ! в начале выражения является побитным оператором инверсии НЕ; он изменяет состояние указанных битов на противоположное (в этом случае это относится к биту 16).

Последняя строка, waitcnt (3\_000\_000 + cnt), организует задержку из 3 миллионов циклов частоты ядра. WAITCNT значит "Wait for System Counter" - Ожидать Системный Счетчик. Символ спе - это регистр Системного Счетчика: CNT возвращает текущее значение Системного Счетчика, поэтому эта строка обозначает "ожидать значения Системного Счетчика, равного 3 миллиона плюс его текущее значение". В этом

Стр. 106 · Propeller. Руководство пользователя. Версия 1.0

примере кода мы не задавали никаких значений частот для ИМС Propeller, поэтому по умолчанию он работает на его внутренней высокой частоте (около 12 МГц), приводящей к задержке для 3 миллионов циклов в приблизительно ¼ секунды.

Помните, как мы говорили о необходимости уделения большого внимания к форматированию каждой строки? Вот как раз то место, где отступы обязательны: язык *Spin* использует уровни отступов в строках, следующих за условными операторами либо операторами циклов (IF, CASE, REPEAT, и т.д.) для определения, какие именно линии принадлежат к данной структуре. В этом случае, поскольку две строки, следующие за оператором гереат, имеют одинаковый отступ вправо как минимум на один пробел за столбец оператора гереат, эти две линии считаются частью цикла гереат. Если у Вас возникают трудности при распознавании структурных групп, программа Propeller Tool может отобразить их более наглядно, явно видимыми, при помощи функции Индикаторов Блок-Групп. Используйте Ctrl+I для переключения этой функции. Рис. 3-8 отображает код нашего примера с включенной функцией индикаторов.

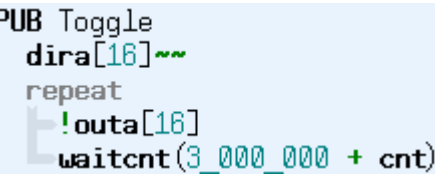

Рис. 3-8: Индикаторы Блок-Групп

Ctrl+I включает и выключает функцию

Если Вы еще не сохранили этот пример объекта, Вы можете это сделать, нажав Ctrl+S (или выбрав File → Save из меню). Вы можете сохранить его в выбранную Вами папку, но убедитесь, что Вы сохраняете его под именем "Output.spin", поскольку некоторые дальнейшие упражнения будут на него ссылаться.

## <u> Кратко: Упр. 1</u>

- Приложения загружаются либо только в ОЗУ, либо и в ОЗУ, и в ЭСППЗУ ИМС Propeller.
	- o То, что в ОЗУ, не сохраняется при выключении питания либо сбросе.
	- o То, что в ЭСППЗУ, загружается в ОЗУ при старте примерно за 1½ сек. o Для загрузки текущего объекта в:
		- Только ОЗУ: нажать F10 или выбрать Run → Compile Current → Load RAM + Run.
		- ОЗУ + ЭСППЗУ: F11 или выбрать Run  $\rightarrow$  Compile Current  $\rightarrow$ Load EEPROM + Run.
- Язык *Spin*:
	- o Метод обозначает "процедура" или "подпрограмма"
	- o PUB *Symbol* объявляет *Public* метод, называемый *Symbol*. Каждый объект должен содержать как минимум один метод *Public* (PUB). См. PUB на стр. 322 и Правила Идентификаторов на стр. 179.
	- o DIRA регистр направления для линий В/В 0-31. Каждый его бит устанавливает направление соответствующей линии В/В на ввод (0) либо вывод (1). См. DIRA, DIRB на стр. 240.
	- o OUTA регистр состояния выходов для линий В/В 0-31. Каждый его бит устанавливает состояние выхода соответствующей линии В/В в низкий  $(0)$  либо высокий  $(1)$  уровень. См. **OUTA**, **OUTB** на стр. 314.
	- o В регистре могут использоваться индексы, например [16], для доступа к конкретному его биту. См. DIRA, DIRB на стр. 240 или OUTA, OUTB на стр.314.
	- o Оператор ~~ , следующий за регистром или переменной, устанавливает его бит(ы) в единицу. См. Распространение Знака 15 или Пост-Установка '~~' на стр. 294 в секции Операторы Spin.
	- o Оператор ! перед регистром или переменной, инвертирует его бит(ы). См. Побитовое НЕ (NOT) '!'на стр. 305 в секции Операторы Spin.
	- o REPEAT создает цикл. См. REPEAT на стр. 328.
	- o WAITCNT формирует задержку. См. WAITCNT на стр. 358.
	- o Отступы в начале строк:
		- Показывают принадлежность к предыдущей структуре; обязательны для строк, следующих за условными либо цикловыми операторами (как REPEAT). (Отступы не обязательны после индикаторов блока, таких как PUB.)
		- Ctrl+I переключает видимость индикаторов блок-групп.

### **Стр. 108 · Propeller. Руководство пользователя. Версия 1.0**
# Процессоры (Cogs)

ИМС Propeller имеет восемь одинаковых процессоров (Cogs). Каждый Сод может быть индивидуально запущен либо остановлен в любой момент времени по указанию выполняемого приложения. Каждый процессор может быть запрограммирован для выполнения независимых либо совместных с другими задач (как будет необходимо), что может изменяться по требованию приложения во время его выполнения.

Мы не указывали, какой(-ие)  $Cog(s)$  должны были выполнять наше приложение в примере Output.spin, так как же оно работало? Для обзора Вы можете прочесть Начальная загрузка, стр. 18, и Исполнение, стр. 18, в Глава 1, но мы обсудим это здесь немного глубже.

В нашем примере, при включении питания, ИМС Propeller запускает первый процессор (Cog 0) и загружает в него программу загрузчика. Программа загрузчика копируется из Основного ПЗУ ИМС Propeller во внутреннее ОЗУ Сод 0. Затем Сод 0 выполняет программу загрузчика в своей внутренней памяти, которая вскоре определяет, что ей необходимо скопировать код пользователя из внешней ЭСППЗУ. Далее Сод 0 копирует все 32 кБайт содержимого ЭСППЗУ в Основное 32 кБайт ОЗУ ИМС Propeller (отдельно от внутреннего ОЗУ Cog). Затем программа загрузчика заставляет Cog 0 перегрузить себя внутренним Интерпретатором Spin; программа загрузчика в Сод 0 останавливается в этой точке, поскольку она перезаписывается программой Интерпретатора.

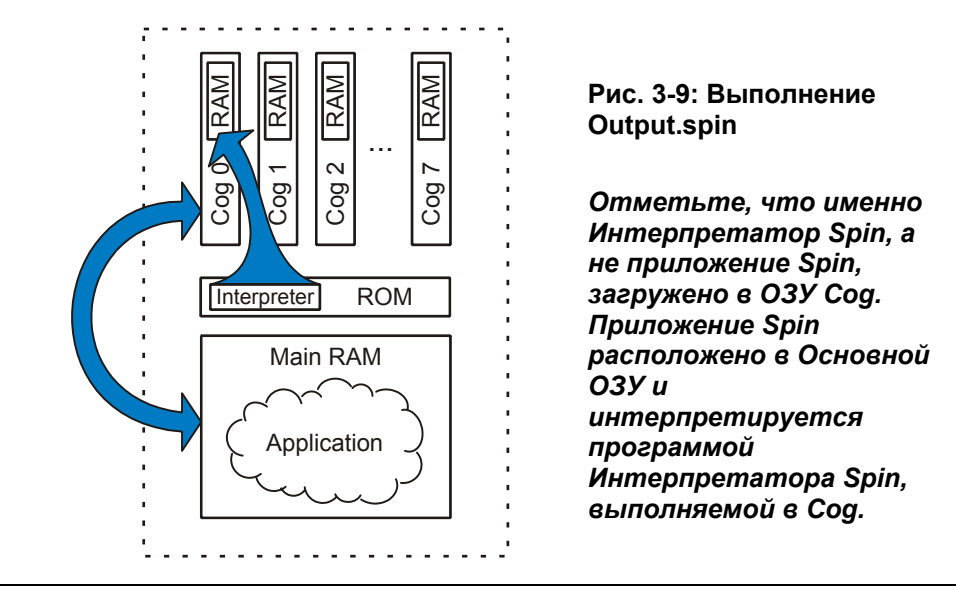

Итак, сейчас *Сод* 0 выполняет Интерпретатор *Spin*, который выбирает и исполняет код нашего приложения из основного ОЗУ. Это показано на Рис. 3-9. Поскольку наше приложение полностью состоит из интерпретируемого кода Spin, оно остается только в Основной Памяти, в то время, как процессор, выполняющий Интерпретатор Spin (Сод 0 в этом случае) читает, интерпретирует и исполняет его код. Больше во время загрузки или выполнения приложения не было запушено ни оного из Сод; остальные семь процессоров остаются в состоянии бездействия, практически совсем не потребляя ток. Позже мы изменим наше приложение, чтобы запустить и остальные процессоры.

## Упражнение 2: Output.spin - Константы

Давайте немного доработаем нашу программу. Предположим, мы хотим облегчить процесс назначения линии В/В и длительности используемой задержки. Так, как это написано сейчас, нам бы пришлось найти и изменить номер вывода в двух местах и еще задержки в третьем месте. Мы можем сделать лучше, определив эти параметры в отдельном месте, которое легко найти и отредактировать. Посмотрите на следующий пример и отредактируйте Ваш код в соответствии с ним (мы подсветили все новые либо измененные элементы).

```
CON
```

```
Pin
       = 16Delay = 3 000 000
PUB Toggle
  dira[Pin]~~
  repeat
    !outa[Pin]
    width(Delay + crit)
```
Новый блок CON в верхней части кода определяет глобальные константы для объекта (см. CON, стр. 219.) В нем мы создали два идентификатора, Pin и Delay, и сопоставили им значения констант соответственно 16 и 3 000 000. Сейчас мы можем использовать имена Pin и Delay в любом месте кода для представления наших значений констант 16 и 3 000 000. Обратили внимание, что мы использовали символы подчеркивания () для разделения групп "тысяч"в числе 3 000 000? Символы подчеркивания разрешены в любом месте внутри констант, а запятые или пробелы – нет; такой формат позволяет представить большие числа более удобно читаемыми.

```
Стр. 110 · Propeller. Руководство пользователя. Версия 1.0
```
В методе Toggle мы заменили оба значения 16 идентификатором Pin, и заменили 3\_000\_000 идентификатором Delay. При компилировании *Propeller Tool* будет использовать значения констант в местах с соответствующими идентификаторами. В дальнейшем это позволяет более легко изменять номер линии или значение задержки, поскольку нам будет достаточно изменить их значения в верхней части кода, где их легко найти и отредактировать.

Попробуйте изменить константу Delay с 3 000 000 на 500 000 и загрузите опять; светодиод теперь мигает с частотой 12 раз в секунду (24 переключения в секунду). Вы также можете изменить константу Pin с 16 на 17 и загрузить вновь, чтобы увидеть мигание другого светодиода.

ПРИМЕЧАНИЕ: Вы можете так же использовать линии с 18 по 23, однако на плате Propeller Demo Board они соединены в пары с резисторами для цепи драйвера VGA, поэтому мигать будут по два светодиода сразу.

## Указатели Блоков

Вы, возможно, заметили, что задний фон блоков кода CON и PUB окрашивался в различные цвета, когда Вы вводили его в редакторе. Это метод, используемый программой *Propeller Tool* для отображения того, что это различные блоки кода.

Код *Spin* организован в блоках, которые имеют различные цели. CON и PUB являются указателями группы элементов, которые указывают соответственно начало "блока констант" и "блока метода *Public*". Каждый указатель блока элементов должен начинаться в первом столбце строки текста (крайняя левая позиция области окна редактирования). В языке *Spin* есть шесть типов блоков: CON, VAR, OBJ, PUB, PRI, и DAT. Далее приводится список указателей блоков и их назначение:

- CON Блок Глобальных Констант. Определяет идентификаторы констант, которые могут быть использованы в любой части объекта (а иногда и вне его), где позволены численные значения.
- VAR Блок Глобальных Переменных. Определяет идентификаторы переменных, которые могут быть использованы в любой части объекта, где позволены переменные.
- OBJ Блок Ссылок на Объекты. Определяет идентификаторы ссылок на другие существующие объекты. Они используются для доступа к другим объектам и методам и константам, принадлежащим этим объектам.

- PUB Блок *Public*-метода. *Public*-методы это подпрограммы, которые доступны как внутри, так и вне объекта. Подпрограммы *Public* обеспечивают связь с объектом; это канал, по которому внешние методы взаимодействуют с объектом. В каждом объекте должно быть хотя бы одно PUB**-**объявление.
- PRI Блок *Private*-метода. *Private*-методы это подпрограммы, которые доступны только внутри объекта. Поскольку они не видимы снаружи, они обеспечивают уровень инкапсуляции для защиты важных элементов в рамках объекта и помогают поддерживать целостность объекта.
- DAT Блок Данных. Определяет таблицы данных, буферы памяти и код на ассемблере Propeller. Данные этого блока могут быть сопоставлены символическим именам и могут быть доступны в коде *Spin* и ассемблере.

В объекте могут встречаться несколько блоков каждого типа, распределенных в любом необходимом порядке, но обязательно должен быть как минимум один блок PUB. Хотя количество блоков и их порядок довольно гибко, обычно блоки CON, VAR, OBJ и DAT присутствуют только один раз, а блоки PUB и PRI **-** много раз, и предлагаемый порядок их расположения для типичных программ – это порядок, приведенный в списке выше.

Самый первый блок PUB в самом первом объекте (Верхнем Объектном Файле, откуда начинается компиляция) автоматически становится стартовой точкой приложения; он выполняется в первую очередь при старте приложения. Больше ни один из методов *Public* или *Private* автоматически не выполняется, они выполняются согласно естественному порядку, определяемому приложением.

Программа *Propeller Tool* автоматически окрашивает задний фон каждого блока различным цветом, даже два последовательно идущих блока одного типа, для облегчения определения типа, начала и конца каждого блока. Это никак не влияет на сам исходный код, это просто индикатор для облегчения работы с экраном, который предназначен для решения типичной проблемы с исходным текстом, а именно: когда текста становится больше, тяжелее быстро найти необходимый метод, перемещаясь вверх и вниз и не имея какого-нибудь разделителя между методами. Выделение фона цветом служит автоматическим разделителем, сохраняющим Ваше время на создание текстовых разделителей вручную.

## Упражнение 3: Output.spin - Комментарии

Наш объект Output стал лучше, но он все еще может быть сделан более читабельным. Как насчет добавления некоторых комментариев к коду для облегчения понимания его другими пользователями? Следующий пример работает так же, как и ранее, но имеет

**Стр. 112 · Propeller. Руководство пользователя. Версия 1.0** 

несколько комментариев (для чтения людьми, это - не выполнимый текст) сверху и справа нашего существующего кода.

Эти комментарии должны помочь людям понять, что делает код. Существует четыре типа комментариев, поддерживаемых программой Propeller Tool (все они показаны в этом примере):

.<br>... - Комментарий одиночной строки кода (апостроф).

 $\mathbf{H}$ - Комментарий одиночной строки документации (два апострофа, НЕ символ кавычек).

 $\{...\}$  - Комментарий нескольких строк кода (фигурные скобки).

 $\{... \}$  - Комментарий нескольких строк документации (двойные фигурные скобки)

```
{{Output.spin
```

```
Toggles Pin with Delay clock cycles of high/low time.}}
```

```
CON
```
Pin  $= 16$ Delay = 3\_000 000  $\{ I/0 \text{ pin to toggle on/off } \}$ { On/Off Delay, in clock cycles}

```
PUB Toggle
```
Toggle Pin forever {Toggles I/O pin given by Pin and waits Delay system clock cycles in between each toggle.}

```
dira[Pin]~~
                         'Set I/O pin to output direction
                         'Repeat following endlessly
repeat
 !outa[Pin]
                           Toggle I/O Pin
 width(Delay + cnt)Wait for Delay cycles
```
Комментарии одиночной строки начинаются с как минимум одного апострофа (') и продолжаются до конца строки. Выполнимый код может находиться слева от комментария, но не справа него, поскольку в таком случае код будет "закомментирован". Комментарии "Set I/O pin..." и "Repeat following..." - это примеры комментариев одиночных строк.

## Программирование ИМС Propeller

Комментарии нескольких строк начинаются с как минимум одной открывающей фигурной скобки ( ). В отличие от комментариев одиночной строки, выполнимый код может находиться как слева, так и справа от комментариев нескольких строк. Комментарии нескольких строк могут вообще целиком находиться на одной строке, либо занимать несколько строк. Комментарии ""{On/Off Delay...}" и {Toggles I/O pin given...}" это примеры таких комментариев.

Если комментарий начинается лишь с одного апострофа ( ') либо одной открывающей фигурной скобки ({), то это - "комментарий кода", предназначенный для чтения разработчиками при просмотре самого исходного кода.

Если же комментарий начинается либо с двух апострофов ("), либо с двух открывающих фигурных скобок ({{), без пробелов между ними, то это -"комментарий документации", специальный тип комментария, который не только виден внутри кода, но и который может быть извлечен программой Propeller Tool в форматированный документ, без исполнимого кода, для легкого восприятия.

Как обсуждалось в Глава 2, Режимы просмотра на стр. 68, редактор программы Propeller Tool's имеет режим просмотра документации. При введенном в редакторе приведенном выше коде, если включен режим просмотра документации, откомпилированный код и комментарии документации показываются в сопровождении некоторой статистики об откомпилированном коде. Далее как это выглядит:

Output.spin

Toggles Pin with Delay clock cycles of high/low time. Object "Output" Interface:

PUB Toggle

Program: 8 Longs Variable: 0 Longs

#### PUB Toggle

Toggle Pin forever

Сравнив это с нашим кодом, Вы должны узнать текст, приведенный прямо из наших комментариев. Секция "Object "Output" Interface:" создается автоматически программой *Propeller Tool*; в ней перечисляются все Public-методы (в нашем случае PUB Toggle), показывается размер программы, 8 longs (32 байта) и сообщается о том,

#### Стр. 114 · Propeller. Руководство пользователя. Версия 1.0

что не используется ни одной переменной. Далее опять перечисляются все Publicметоды, с подчеркиванием каждого метода и комментариями документации, которые ему принадлежат. Эта секция отображает Public-метод Toggle и наш последний комментарий документации, "Toggle Pin forever", объясняя, что делает метод Toggle.

Добавление комментариев документации в Ваш код позволяет Вам создать всего один файл, содержащий как исходный код, так и документацию на объект. Это чрезвычайно удобно для разработчиков, поскольку они могут легко переключиться в режим просмотра Документация, чтобы изучить незнакомый им объект. Для дальнейшей поддержки этого, шрифт Parallax программы *Propeller Tool* имеет множество специальных символов для включения прямо в объекты схем, временных диаграмм и математических символов, как на Рис. 2-1 на стр. 38.

### <u> Кратко: Упр. 2 и 3</u>

- ИМС Propeller имеет восемь идентичных процессоров, называемых Cog.
	- Любое количество Сод-ов может быть запущено либо остановлено в любой момент времени, как укажет приложение.
	- Каждый Сод может выполнять независимые либо совместные задачи.  $\circ$
	- о При начальной загрузке, Сод 0 выполняет Интерпретатор Spin для выполнения Spin-приложения, расположенного в Основной Памяти.
- $\bullet$  Язык Spin:
	- о Организован в блоках, имеющих различное назначение.
		- **CON -** Определяет глобальные константы, см. стр. 219.  $\blacksquare$
		- VAR Определяет глобальные переменные, см. стр. 219.  $\mathbf{u}$  .
		- **0BJ** Определяет ссылки на объекты, см. стр. 219.
		- **РИВ -** Определяет *Public*-метод, см. стр. 322.
		- **PRI** Определяет *Private*-метод, см. стр.321.
		- $\blacksquare$ **DAT** - Определяет данные, буферы и код ассемблера, стр. 235.
	- о Указатели Блоков должны начинаться с колонки 1 в строке.
	- Блок любого типа может встречаться несколько раз в любом порядке.  $\Omega$
	- о Самый первый блок PUB в самом первом объекте это стартовая точка приложения Propeller.
	- о Подчеркивания " " в константах разделяют логические группы, подобные тысячам в десятичных числах.
	- Типы комментариев:  $\Omega$ 
		- Комментарии кода; видимы только в исходном коде. Удобны  $\blacksquare$ для заметок разработчикам и описывают работу кода.

 $\Box$ 

 $\Box$ 

- Однострочные; начинаются с апострофа и продолжаются до конца строки.
- {...} Многострочные; начинаются и заканчиваются одиночными фигурными скобками.
- Комментарии Документации; видимы в режимах просмотра Исхолного кола Документации.  $\mathbf{M}$ Улобны ЛЛЯ документирования объекта. Могут даже включать схемы, временные диаграммы и другие специальные символы.
	- $"$  ... Однострочные;  $\blacksquare$ начинаются двойным апострофом и продолжаются до конца строки.
	- ${...,}$  = Многострочные; начинаются и заканчиваются  $\Box$  . двойными фигурными скобками.

# Упражнение 4: Output.spin - Параметры, Вызовы и

## Конечные Циклы

Наш текущий объект из Упражнения 3 интересен, но все же еще не очень гибок; в нем метод Toggle работает с жестко заданной линией вывода и задержкой. Давайте сделаем метод Toggle более гибким, а так же придадим ему свойство переключать заданное, фиксированное количество раз. Посмотрите на следующий пример и отредактируйте свой код в соответствии с ним. Мы зачеркнули элементы, которые должны быть удалены, и выделили все новые элементы.

 $\{$ (Output.spin Toggles Pin with Delay clock cycles of high/low time.}}  $\lceil$ oggles two pins, one after another.}} **CON**  $Pin = 16$  $\{ I/0$  pin to toggle on/off  $\}$ { On/Off Delay, in clock cucles} Delay = 3 000 000 **PUB Main** Toggle(16, 3\_000\_000, 10) 'Toggle P16 ten times, 1/4 s each Toggle (17, 2 000 000, 20) 'Toggle P17 twenty times, 1/6 s each PUB Toggle (Pin, Delay, Count)

Стр. 116 · Propeller. Руководство пользователя. Версия 1.0

<u>''Toagle Pin forever</u> {Toggles I/O pin given by Pin and waits Delay system clock cycles in between each toggle.} {{Toggle Pin, Count times with Delay clock cycles in between.}} dira[Pin]~~ 'Set I/O pin to output direction 'Repeat for Count iterations repeat Count  $!outa[Pin]$ Toggle I/O Pin Wait for Delay cycles  $\textsf{waitcnt} \left( \textsf{Delay} \; + \; \textsf{cnt} \right)$ 

Откомпилируйте и загрузите это приложение, чтобы увидеть результаты. Светодиод на линии 16 должен мигнуть 5 раз (10 переключений) с периодом ¼ сек, затем он остановится, а светодиод на линии 17 будет мигать 10 раз (20 переключений) с периодом 1/6 сек.

В этом примере мы убрали блок констант (CON), добавив новый метод, названный Main, и сделали несколько важных изменений в методе Toggle. Метод Toggle все так же выполняет переключение линии, а метод Main говорит ему, когда и как это делать.

#### Метод Toggle

Давайте сначала рассмотрим метод Toggle более подробно. В его объявлении мы добавили (Pin, Delay, Count) сразу справа от его имени. Тем самым создали "список параметров" для нашего метода Toggle, состоящий из трех параметров: Pin, Delay и Count. Список параметров - это один или несколько идентификаторов, которые должны быть заменены величинами, когда вызывается метод; подробнее об этом чуть позже. Каждый параметр - это переменная размера long (4-байта), которая является локальной в рамках метода; все они доступны из метода, но не за его рамками. Переменные параметров могут быть изменены внутри метода, но эти изменения не влияют ни на что за его пределами.

Итак, сейчас наш метод Toggle может быть вызван другими методами и в него могут передать уникальные значения в качестве Pin, Delay и Count; он более гибок, поскольку мы можем настроить его операционные параметры.

Внутри Toggle не изменилось ничего, кроме команды REPEAT, которая теперь выглядит как repeat Count. Помните, в наших предыдущих примерах цикл REPEAT был бесконечным циклом? Он никогда не завершался. Теперь, если Вы введете выражение сразу за REPERT, цикл станет конечным, который повторяется количество раз, указанное в выражении. В этом случае наш цикл REPERT будет выполняться Count раз, после чего он завершится, и следующие снизу за концом цикла строки кода начнут выполняться.

```
ИМС Propeller. Руководство пользователя. Версия 1.0 · Стр. 117
```
#### Метод Main

А сейчас посмотрите на метод Main. Его первая строка, Toggle(16, 3\_000\_000, 10) – это вызов метода; она приводит к выполнению метода Toggle с использованием значения 16 для параметра Pin, 3 миллиона для параметра Delay, и 10 – для Count. Следующая строка выглядит похоже, Toggle(17, 2000 000, 20), но она вызывает метод Toggle с другими параметрами: 17 для Pin, 2 миллиона для Delay, и  $20 -$ для Count.

Заметили, что мы разместили метод Main над Toggle? Помните, что первый *Public*метод в первом объекте выполняется автоматически, когда в ИМС Propeller запускается приложение. Мы в этом случае используем только один объект, поэтому после загрузки приложения автоматически запускается метод Main.

Когда выполняется первая строка из метода Main, Toggle(16, 3\_000\_000, 10), вызывается метод Toggle и он выполняет свое действие: мигание светодиодом на выводе 16 пять раз, с задержками в промежутках по  $\frac{1}{4}$  секунды. Затем, так как у Toggle больше нет исполнимого кода после цикла, выполнение возвращается к вызвавшему методу, Main, и продолжается на следующей его строке: Toggle(17, 2\_000\_000, 20). Когда исполняется эта строка, вызывается метод Toggle и мигает светодиодом на выводе 17 десять раз, с задержками в промежутках по 1/6 секунды. Затем метод Toggle опять передает выполнение назад методу Main, но у Main больше нет кода для выполнения, поэтому он завершается и приложение прерывается; *Cog* останавливается и ИМС Propeller переходит в режим малого потребления до следующего сброса или переключения питания.

Не смущайтесь того, как выглядит код. Два метода, Main и Toggle, представлены один рядом с другим, но они рассматриваются как различные подпрограммы, начинающиеся объявлением их блоков PUB и завершающиеся объявлением следующего блока или концом исходного кода (что будет раньше). Другими словами, ИМС Propeller знает, что метод Toggle не является частью исполнимого кода метода Main.

Также заметьте, что мы все еще в нашем примере используем только один процессор (*Cog*), и все приложение выполняется последовательно: сначала мигание P16, затем остановка, мигание P17, остановка. В следующем упражнении мы научимся использовать несколько процессоров.

### Упражнение5: Output.spin – Параллельное Выполнение

В упражнениях с 1 по 4 для выполнения приложения мы использовали всего один процессор; программа просто переключала один вывод P16, останавливалась, и затем

**Стр. 118 · Propeller. Руководство пользователя. Версия 1.0** 

переключала один вывод Р17, после чего завершалась. Такое выполнение называется "последовательным выполнением."

Предположим, однако, что мы хотим выполнять параллельные процессы; к примеру, одновременно переключать выводы 16 и 17, каждый на своей частоте и на разные промежутки времени. Подобные задачи, при разумном программировании, конечно же могут быть решены и с использованием последовательного выполнения, но сделать это намного проще при параллельном выполнении, задействовав два из восьми процессоров ИМС Propeller. Посмотрите на следующий пример и отредактируйте свой код в соответствии с ним. Мы добавили блок переменных (VAR) и сделали небольшие изменения в методе Main.

```
\{ (Output. spin
Toggle two pins, one after another simultaneously.}}
VAR
  long Stack[9]
                               'Stack space for new Cog
PUB Main
  Cognew (Toggle (16, 3_000_000, 10), @Stack)
                                                   Toggle P16 ten...
  Toggle (17, 2 000 000, 20)
                                                   Toggle P17 twenty...
PUB Toggle (Pin, Delay, Count)
{{Toggle Pin, Count times with Delay clock cycles in between.}}
  dira[Pin]~~
                               'Set I/O pin to output direction
                               'Repeat for Count iterations
  repeat Count
    !outa[Pin]Toggle I/O Pin
    \texttt{wait}(\texttt{Delay} + \texttt{cnt})Wait for Delay cycles
```
### **Блок VAR**

В блоке VAR мы определили массив из long-ов с именем Stack, длиной в 9 элементов. Он используется в методе Main.

### Метод Main

Мы изменили первую строку метода таким образом, что строка из его прежнего кода с вызовом Toggle, заключена в команде СОСМЕН. Команда СОСМЕН запускает новый процессор для выполнения либо Spin-, либо ассемблер- кода. Для этого мы ввели Toggle (16, 3 000 000, 10) в качестве первого параметра, и eStack - в качестве второго.

ИМС Propeller. Руководство пользователя. Версия 1.0 · Стр. 119

Это значит, что COGNEW запустит новый Сод на выполнение метода Toggle и будет использовать память для стека начиная с адреса Stack. Символ <sup>е</sup> – это оператор взятия адреса, он возвращает реальный адрес переменной, следующей за ним

Для выполнения кода Spin, новый Сод нуждается в некотором рабочем пространстве памяти, называемом "область стека", где он может сохранять временные элементы, такие как адреса возврата, величины возврата, промежуточные результаты вычислений и т.д. Мы решили зарезервировать область памяти из 9 long (36 байт), и передали адрес этой области как второй параметр, eStack, команде COGNEW. Какого размера стек нам нужен? Это зависит от выполняемого кода *Spin* и мы обсудим это в деталях позднее. Сейчас давайте примем, что области в 9 long достаточно для нашего метода Toggle.

Откомпилируйте и загрузите Output.spin. Вы должны увидеть, что теперь светодиоды на выводах P16 и P17 мигают одновременно, с разными частотами, по 5 и 10 раз, соответственно. Это происходит, так как сейчас мы запустили два процессора, работающих параллельно; один переключает Р16, в то время, как другой - Р17.

Теперь о том, как это работает: Сод 0 начинает выполнять метод Main нашего приложения. Первая строка метода Main использует команду **СОGNEW** для активизирования нового процессора (Сод 1) для выполнения метода Toggle с параметрами (16, 3\_000\_000, 10), переданными ему. В то время, как Сод 1 стартует, Сод 0 продолжает на следующей строке метода Маіл, прямом вызове метода Toggle с параметрами (17, 2\_000\_000, 20), переданными ему. Таким образом, Сод 0 выполняет Toggle на выводе P17, в то время как Cog 1 выполняет Toggle на P16, одновременно. Когда их собственные задачи завершатся, каждый из них будет остановлен в результате отсутствия кода. Сод 1 останавливается, когда завершит Toggle. Сод 0 завершает Toggle, возвращается в Main и затем останавливается. В приведенном случае Сод 1 останавливается раньше, чем Сод 0.

Это объясняется на Рис. 3-10. ИМС Propeller загружает интерпретатор Spin в Сод 0 для выполнения приложения (две левые стрелки на рисунке). После этого приложение командой COGNEW требует запуска нового Cog, что заставляет ИМС Propeller загрузить интерпретатор Spin в следующий доступный процессор, Cog 1, для выполнения маленькой части кода Spin из приложения - метод Toggle (две правые стрелки на рисунке). Каждый Сод выполняет свой код, полностью независимо от другого; это и есть настоящее параллельное выполнение. Отметьте, что к концу приложения оба процессора выполняют одну и ту же часть кода Spin, метод Toggle, но каждый из них использует свою собственную рабочую область и собственные значения для Pin, Delay и Count.

Стр. 120 · Propeller. Руководство пользователя. Версия 1.0

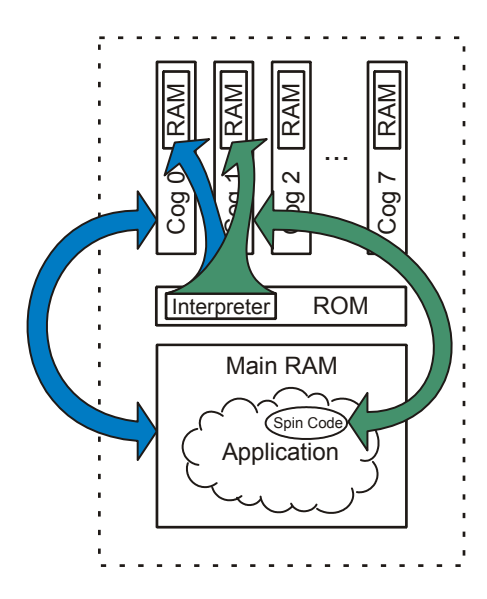

**Рис. 3-10: Два** *Cog***, выполняющих приложение Output и метод Toggle.** 

*Отметьте: интерпретатор Spin загружается в ОЗУ каждого из Cog. Приложение Spin - Output, расположенное в Основном ОЗУ, интерпретируется в Cog 0, и оно запускает Cog 1 для выполнения только метода Toggle.* 

### <u> Кратко: Упр. 4 и 5</u>

- Язык  $Spin$ :
	- о Методы:
		- Для вызова методов этого же объекта, используйте *method*, где  $\blacksquare$ method - это имя метода, см. PUB на стр. 322.
		- Методы автоматически завершаются при завершении их кода, с возвратом выполнения вызывавшему.
		- Когда завершается первый метод приложения, приложение и процессор, его выполняющий, останавливаются.
		- о Списки параметров
			- Методы имеют параметры в виде: method(param1, param2, и  $\blacksquare$ т.д.), см. РИВ на стр. 322.
			- Параметры это переменные размера *long*, доступные только в рамках метода.
				- $\bullet$ Они могут быть изменены в рамках метода, однако все соответствующие переменные, использовавшиеся при вызове для передачи параметров, изменены не будут.
		- **O** Команда REPERT:
			- Бесконечный цикл: repeat
			- Конечный цикл: repeat expression, где expression выражает необходимое количество повторений цикла, см. REPERT на стр. 328.
		- о Массивы:
			- Массивы определяются в виде symbol [count], где symbol это символическое имя массива и *count* - это количество элементов в массиве, см. VAR на стр. 350.
		- O Команда COGNEW:
			- Запускает другой Соg (процессор) для выполнения Spin-либо ассемблер-кода, см. СОСЛЕН на стр. 214.
			- Обеспечивает настоящее параллельное выполнение.
			- Нуждается в адресе для резервирования рабочей области памяти под стек для выполнения кода Spin.
		- о Оператор взятия адреса (●) возвращает адрес переменной, следующей за нею. См. Адрес идентификатора '<sup>@</sup>' на стр. 312.

Стр. 122 · Propeller. Руководство пользователя. Версия 1.0

# Упражнение 6: Output.spin и Blinker1.spin - Используем наш объект

Теперь самое время исследовать преимущества объектов. Все предыдущие упражнения создавали приложение, состоящее только из одного объекта; объект Output.spin был собственно всем приложением. Это обычный путь в начале разработки новых объектов. Предположим, что целью всей предыдущей работы было создать объект, используя который другие разработчики могли бы с легкостью переключать одну или более линий В/В. Возможно, такой объект и не имеет глубокого практического смысла, однако давайте будем его использовать как удобный и простой пример для обучения.

Пришло время наделить наш объект Output возможностью взаимодействия с другими объектами. Отредактируйте Ваш код, чтобы он выглядел следующим образом:

#### Пример объекта: Output.spin

```
\{ ( Output.spin \})
Toggle two pins, one after another.}}
VAR
 long Stack[9]'Stack space for new Cog
PUB Main
<u> - Cognew (Toggle (16, 3_000_000, 10), @Stack)     'Toggle P16 ten..</u>
                             Toggle(17, 2_000_000, 20)
PUB Start (Pin, Delay, Count)
{{Start new toggling process in a new Cog.}}
 Cognew (Toggle (Pin, Delay, Count), @Stack)
PUB Toggle (Pin, Delay, Count)
{{Toggle Pin, Count times with Delay clock cycles in between.}}
  dira[Pin]~~
                            'Set I/O pin to output direction
                            'Repeat for Count iterations
 repeat Count
   !outa[Pin]
                              Toggle I/O Pin
   wait (Delay + cnt)
                              Wait for Delay cycles
```
Убедитесь, что имя файла объекта - "Output.spin" - он будет необходим далее.

### Метод Start

Мы заменили метод Main методом Start. Метод Start запускает еще один Сод для независимого выполнения метода Toggle, передав ему параметры Pin, Delay, и Count.

Интерфейс с объектом осуществляется с использованием его *Public*-методов (PUB), и наш объект Output сейчас имеет два интерфейсных компонента: методы Start и Toggle.

Теперь наш объект Output может быть использован другими объектами для переключения любого вывода с любой частотой и необходимым количеством повторений. Кроме того, выполнять это они могут последовательно, вызвав метод Toggle объекта Output, или параллельно с другими задачами, вызвав его метод Start.

Давайте создадим другой объект, который использует объект Output. Для этого выберем File → New из меню, при этом появится новая вкладка для редактирования. На этой новой странице введем следующий код. Обратите внимание на выделенные элементы, поскольку мы их будем вскоре обсуждать.

#### Пример объекта: Blinker1.spin

```
\{\{\ \text{Blinker1}.\text{spin }\}\}\OBJ
  LED : "Output"
PUB Main
{Toggle pins at different rates, simultaneously}
  LED. Start (16, 3 000 000, 10)
  LED. Toggle (17, 2_000_000, 20)
```
Сохраните этот новый объект как "Blinker1.spin" в той же папке, где сохранен Output.spin. Теперь, находясь на вкладке Blinker1, нажмите F10 для компиляции и загрузки. Хотя использовался другой программный метод, светодиоды должны мигать так же, как в Упражнении 5; Blinker1 использовал наш объект Output и вызывал его методы Start и Toggle.

Теперь опишем, как это работало. В Blinker1 мы имеем *object*-блок (0BJ) и *Public-*метод (PUB). Строка *object*-блока LED: "Очерче" объявляет, что мы собираемся использовать другой объект с названием Output и что мы будем обращаться к нему как LED в рамках текущего объекта Blinker1.

```
Стр. 124 · Propeller. Руководство пользователя. Версия 1.0
```
#### **Ссылка объект-метод**

В *Public*-методе, Main, мы имеем два вызова методов. Помните, как мы учили в Упражнении 4, что один метод может вызвать другой, просто сославшись на его имя? Это работает для методов, принадлежащих этому же объекту, но сейчас нам нужно вызвать метод из другого объекта. Чтобы это сделать, мы используем формат *object* **.** *method,* где *object* – это символическое имя, которое мы присвоили объекту в блоке OBJ (в этом случае LED) а *method* – это имя метода этого объекта. Это называется ссылкой объект-метод. Объект Blinker1 обращается к объекту Output как LED, поэтому LED.Start вызывает метод Start объекта Output, а LED.Toggle вызывает его метод Toggle.

При выполнении компиляции Blinker1, поскольку он ссылается на Output, в приложение компилируются оба этих объекта. Это описывает Рис. 3-11. Эта же структура также показана в Виде Объекта, который мы вскоре изучим.

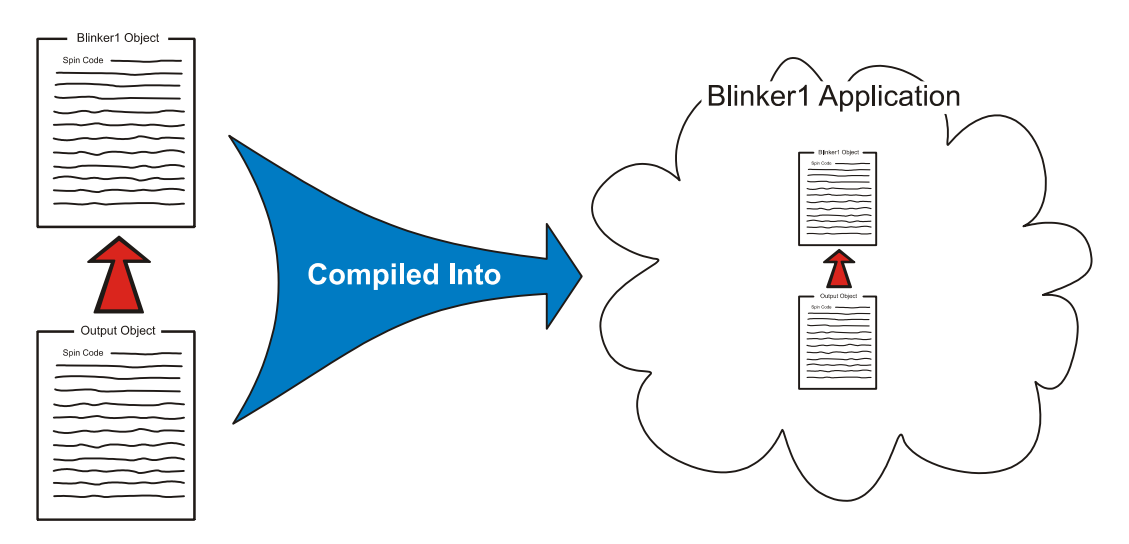

**Рис. 3-11: Иерархия Blinker1 и приложение Blinker1** 

## Вид объекта

Когда Вы откомпилировали Blinker1, панель Вид Объекта (Object View) обновилась и отображает структуру приложения. Панель Object View расположена в левом верхнем углу экрана программы *Propeller Tool*, если открыт интегрированный браузер (см. Панель 1: на стр.41.) Рис. 3-12 показывает, как она должна выглядеть сейчас.

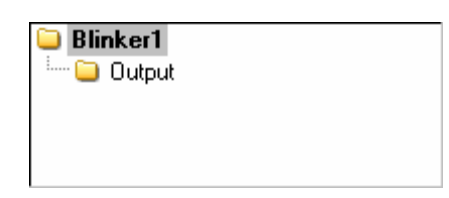

Рис. 3-12: Вид объекта Blinker1

Панель Object View обновляется каждый раз при удачной компиляции приложения, чтобы показать логическую структуру этого приложения. Вид, показанный на Рис. 3-12 – это метод панели Object View для отображения логической структуры с Рис. 3-11. Необходимо хотя бы раз проверять Object View для выяснения и при необходимости устранения проблем при компиляции.

Все Ваше приложение, либо по крайней мере то, как оно выглядит после последней удачной компиляции, отображено в панели Object View. Вы можете также использовать ее для анализа приложения. Например, указание мышью каждого объекта в Object View дает Вам подсказку с информацией об этом объекте. Левый клик на каждом из них либо открывает его, либо переключает на него активную вкладку. Правый клик на каждом из этих объектов делает то же, что и левый, но одновременно переключает режим просмотра в просмотр Документации, а не Полного Исходного Кода.

# Верхний Объектный Файл

Объект в верхней части панели Object View - это "Верхний Объектный Файл" (Top Object File) для последней успешной компиляции. Это значит, что в нашем случае компиляция начиналась с объекта Blinker1. Когда мы скомандовали компилировать нажатием клавиши F10 или F11, либо соответствующим пунктом меню, программа Propeller Tool начала процесс компиляции, используя любую активную на данный момент вкладку. Активная вкладка - это та, которая подсвечена отлично от всех остальных; см. Панель 4: Панель редактора на стр. 43 и Рис. 2-4 на стр. 43 для примера.

Если мы случайно сначала кликнули на вкладке объекта Output, а затем дали команду на компиляцию F10 или F11, компиляция начнется именно с этого объекта, а не с верхнего. Это не создаст необходимого нам приложения, и панель Object View покажет в своей структуре только один объект - Output. Это произошло из-за того, что мы использовали опцию "Compile Current" (компилировать текущее), что означает компиляцию текущего активного объекта или редактируемой вкладки.

Существуют другие опции компиляции, которые могут нам помочь. Выберите меню Run (Выполнить) и посмотрите на опции. Вы должны увидеть выпадающие меню "Compile Current" и "Compile Top" (Рис. 3-13).

Стр. 126 · Propeller. Руководство пользователя. Версия 1.0

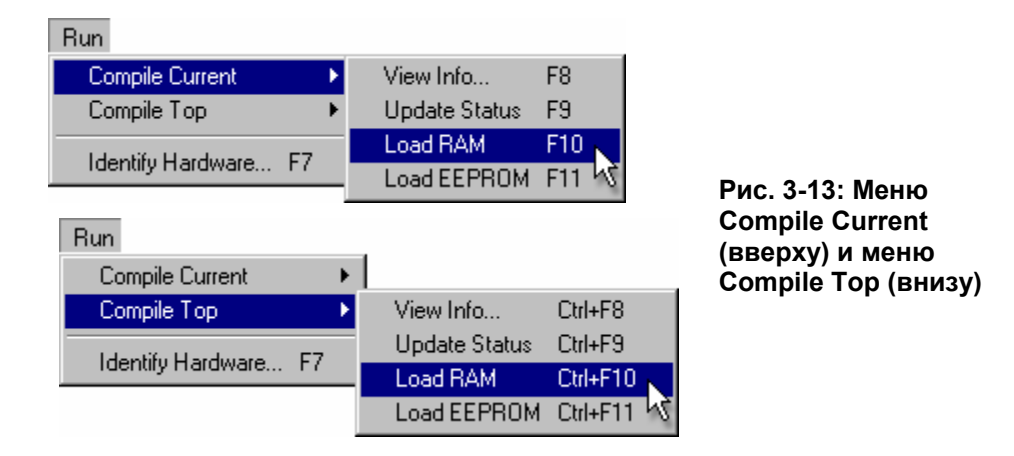

Каждое из Compile Current и Compile Top меню имеет одинаковые подменю, но они начинают процесс компиляции из различных мест. Меню Compile Current начинает с активной вкладки, а меню Compile Top начинает с назначенного Top Object File.

Вы можете указать программе Propeller Tool, какой именно объект считать верхним "Top Object File", в любой момент. Это можно сделать любым из следующих способов:

- 1) Правый клик на вкладке необходимого объекта, выбрать "Top Object File," либо
- 2) Правый клик на необходимом объекте из перечня файлов (в интегрированном файловом браузере), выбрать "Top Object File," либо
- 3) Выбрать меню File  $\rightarrow$  Select Top Object File... и указать необходимый файл из окна просмотра, либо
- 4) Нажать Ctrl+T и выбрать необходимый файл из окна просмотра.

На рисунке ниже мы использовали способ #1 для выбора Blinker1 как Top Object File. Отметьте, что после этого текст названия вкладки Blinker1 стал жирным; см. Рис. 3-14b. Файл, который указан в программе Propeller Tool как Top Object File, всегда отображается жирным шрифтом.

Теперь, если мы используем одну из опций компиляции Compile Top, такие как Ctrl+F10 или Ctrl+F11, независимо, какая вкладка активна, *Propeller Tool* начнет компиляцию начиная с Top Object File. Например, на Рис. 3-14b объект Output находится на активной вкладке. Если мы нажмем Ctrl+F10, приложение все равно будет откомпилировано начиная с объекта Blinker1. А если бы мы нажали F10, откомпилировался бы объект Output.

Каждое сочетание клавиш для опций компиляции Compile Current, F8, F9, F10, и т.д., имеет похожие сочетания для компиляции Compile Top, Ctrl+F8, Ctrl+F9, Ctrl+10, и т.д.

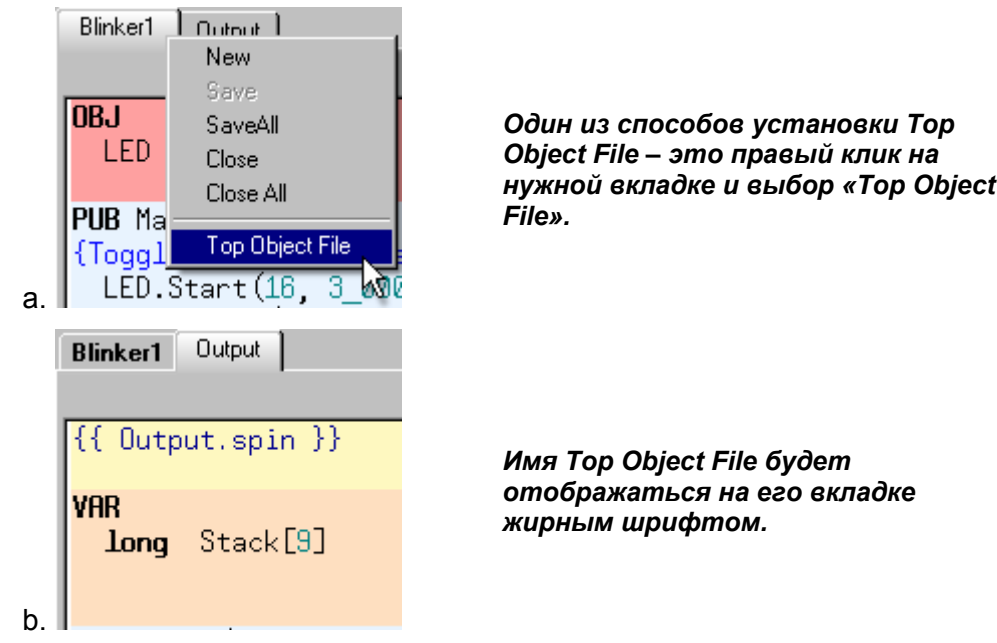

#### Рис. 3-14: Установка Blinker1 в качестве Top Object File

## Какие объекты были откомпилированы?

Если возникает вопрос о том, какие файлы объектов были откомпилированы при последней успешной операции компиляции, используйте мышь для анализа структуры полученного приложения в панели Object View.

Важно отслеживать, какой файл Вы установили как Top Object File и какую опцию компиляции Вы выбрали - Текущий (Current) или Верхний (Тор). Только один файл может быть установлен как Top Object File в данный момент, и Propeller Tool помнит этот файл даже между сессиями.

Также, помните, что объект вовсе не должен быть открытым в *Propeller Tool* только лишь для того, чтобы быть откомпилированным. Если компилируемый объект ссылается на другой объект, последний будет также откомпилирован, не зависимо от того, открыт он в данный момент, или нет. Даже Top Object File может быть откомпилирован, когда он не открыт. Например, нажатие Ctrl+F10 откомпилирует

Стр. 128 · Propeller. Руководство пользователя. Версия 1.0

последний установленный Top Object File независимо даже от того, принадлежит ли он к текущему приложению, над которым Вы работаете.

### <u> Кратко: Упр. 6</u>

- Язык Spin:  $\bullet$ 
	- о Методы:
		- $\blacksquare$ Для вызова методов из другого объекта, используйте object. method где object - это символическое имя объекта (присвоенное ему в секции OBJ), а *method* - это имя метода в рамках того другого объекта. См. 0BJ на стр. 276.
		- $\mathbf{r}$ Методы *Public* (PUB) являются интерфейсом объекта; другие объекты вызывают его *Public*-методы. См. PUB на стр. 322.
- Object View (Вид Объекта)
	- о Отображает структуру последнего удачно откомпилированного приложения. См. Вид Объекта (Object View), стр. 58.
	- о Установка мыши на показанные объекты отображает подсказку о них.
	- о Левый клик на показанном объекте либо открывает его, либо делает его вкладку активной.
	- о Правый клик на показанном объекте открывает его либо переключает режим его просмотра на Документацию.
- Compile Current (Компилировать Текущий) (с F8 по F11) компилирует, начиная с текущего объекта (активной вкладки).
- Compile Top (Компилировать Верхний) (c Ctrl+F8 по Ctrl+F11) компилирует,  $\bullet$ начиная с Top Object File.
- Тор Object File (Верхний объектный файл):  $\bullet$ 
	- о Отображается жирным шрифтом в имени вкладки и списке файлов.
	- Может быть установлен одним из способов (и откомпилирован  $\Omega$ операцией Compile Top):
	- 1) Правый клик на вкладке объекта и выбор "Top Object File," либо
	- 2) Правый клик на объекте в перечне файлов, "Top Object File," либо
	- 3) Меню File  $\rightarrow$  Select Top Object File..., указать необходимый файл, либо
	- 4) Нажать Ctrl+T и выбрать необходимый файл из окна просмотра...
- Объекты не обязательно открывать, чтобы откомпилировать; они так же  $\bullet$ компилируются при компиляции других объектов или при команде Compile Top.

# Объекты и Процессоры

Важно понимать, что между объектами и процессорами нет прямых зависимостей. Помните, в Упражнении 5 использовался всего один объект и два процессора, а в Упражнении 6 использовалось два объекта и два процессора, однако каждое из этих упражнений могло бы использовать всего один Сод, если бы было нужно выполнять процесс последовательно. Когда и как используются процессоры - полностью определяется приложением и разработчиком, который его написал.

## Упражнение 7: Output.spin - Совершенствуем далее

Давайте добавим несколько серьезных доработок в наш объект Output. Сейчас для последовательного переключения вывода может быть вызван метод Toggle, а если необходимо запустить его как отдельный независимый процесс, вызывается метод Start. Но мы не обеспечили возможность для остановки процесса после его запуска или по крайней мере для начала способ определения, выполняется ли сам процесс. Так же было бы хорошо иметь опцию для возможности переключения вывода бесконечно долго, в добавок к варианту с заданным количеством переключений, который у нас уже есть.

Давайте добавим метод Stop для остановки запущенного процесса и метод Active для проверки, выполняется ли в данный момент параллельный процесс. В добавок, мы усовершенствуем метод Toggle как описано выше.

Для объектов такого рода, считается обычной и правильной практикой использовать имя "Start" для метода, который запускает новый процессор, и имя "Stop" – для метода, который останавливает ранее запущенный таким образом процессор. При таком подходе, другим разработчикам проще понять, как использовать объект, когда при просмотре объекта в режиме документации или сжатом режиме они видят Start и Stop и могут предположить, что объект запускает/останавливает другой процессор. Для объектов, которые не запускают другого процессора, но все же нуждаются в некоторой инициализации, в качестве имени метода рекомендуется использовать имя "Init".

Этот код загружен серьезными изменениями; будьте готовы, понадобятся определенные усилия для его понимания, однако знания, которые Вы приобретете, окупят Ваши старания!

Вот код; откорректируйте свой в соответствии с ним:

Стр. 130 · Propeller. Руководство пользователя. Версия 1.0

```
{{ Output.spin }} 
VAR 
 long Stack[9] \qquad \qquad 'Stack space for new Cog
 byte Cog byte Cog in the Cog in use, if any
PUB Start(Pin, Delay, Count): Success
{{Start new blinking process in new Cog; return TRUE if successful}} 
  Stop 
 Success := (Cog := Cognew(Toggle(Pin, Delay, Count), @Stack) + 1)PUB Stop 
{{Stop toggling process, if any.}} 
  if Cog 
   \text{Cogstop}(\text{Cog}~ - 1)PUB Active: YesNo 
{{Return TRUE if process is active, FALSE otherwise.}} 
 YesNo := Cog > 0
PUB Toggle(Pin, Delay, Count) 
{{Toggle Pin, Count times with Delay clock cycles in between.}}
 If Count = 0, toggle Pin forever.}}
 dira[Pin]~~ 'Set I/O pin to output...
  repeat Count 'Repeat for Count iterations
 repeat \blacksquare !outa[Pin] ' Toggle I/O Pin 
    waitcnt(Delay + cnt) ' Wait for Delay cycles 
 while Count := --Count #> -1 'While not 0 (make min -1)
  Cog~ 'Clear Cog ID variable
```
#### Блок переменных VAR

В блоке VRR мы добавили байтовую переменную Сод. Она будет использоваться для отслеживания номера ID процессора, запущенного методом Start, если таковой имеется. Переменные Stack и Сод являются глобальными по отношению к объекту и они могут использоваться в любом из блоков PUB или PRI в объекте Output. Если они изменяются в одном методе, другие методы будут видеть новые значения, когда будут на них ссылаться.

#### Метод Start

Как мы решили, удобно иметь возможность узнать, был ли успешным вызов метода Start или нет. Поскольку в ИМС Propeller ограниченное количество процессоров, есть вероятность, что метод Start не сможет в очередной раз запустить новый процессор. По этой причине мы добавим ему свойство возвращать значение (Логическое TRUE или FALSE) как статус исхода его запуска: ": Success" в его объявлении значит, что значение, которое метод будет возвращать, мы назвали Success («Успешно», англ.). Каждый из методов PUB и PRI всегда возвращает величину long (4 байта), не зависимо от того, была ли она указана при объявлении метода. Когда метод разрабатывается со свойством возврата осмысленной величины, считается хорошей практикой объявлять возвращаемое значение, так как мы сделали в этом примере. Наша переменная Success стала копией встроенной в метод переменной RESULT, и теперь мы можем присвоить либо Success, либо RESULT значение, которое будет возвращено при выходе из метода.

Meroд Start сейчас выполняет две вещи: во-первых, он останавливает любой существующий процесс, и во-вторых, запускает новый процесс. Сначала он вызывает метод Stop на случай того, если Start вызывался несколько раз без вызова Stop, извне объекта. Если этого не сделать, новый процессор при своем старте может повредить переменные уже запущенного, такие как Stack.

Следующая строка похожа на нашу исходную, но выглядит несколько громоздко, поскольку является составным выражением. Сейчас мы проанализируем ее по частям, начиная с середины. Часть строки COGNEW осталась такой же, как и была ранее: Cognew (Toggle (Pin, Delay, Count), @Stack). Она запускает новый процессор на выполнение метода Toggle. Что, возможно, Вы еще не знаете - это то, что COGNEW всегда возвращает ID (идентификатор, номер) запущенного процессора, от 0 до 7, либо -1, если не было процессора, доступного для запуска. В предыдущей версии объекта Output мы попросту игнорировали возвращаемое значение. Однако в этот раз мы используем возвращаемое COGNEW значение в этом выражении и присваиваем результат переменной: Cog := Cognew(Toggle (Pin, Delay, Count), @Stack) + 1. Это выражение обозначает запустить COGNEW, взять возвращенное им значение и прибавить к нему 1, а

Стр. 132 · Propeller. Руководство пользователя. Версия 1.0

затем присвоить результат переменной с названием Сод. Символ ":= " - это оператор присваивания, эквивалентный оператору равенства '=' в других языках.

Мы будем использовать переменную Сод для запоминания *ID* запущенного процессора, таким образом позднее мы сможем при необходимости его остановить. Для чего мы добавили к нему 1, станет ясно через минуту.

Мы еще не закончили с текущей строкой. Слева от части Сод := ... находится выражение присваивания Success :=. Таким образом, после того, как ID нового Сод будет возвращен, увеличен на 1 и сохранен в Сод, результат сохраняется так же в переменной Success. Помните, что мы приняли Success как возвращаемую методом Start Логическое-величину? Логическое значение FALSE соответствует для нее численному значению 0, а TRUE соответствует -1, однако в операциях логического сравнения считается, что ноль (0) это FALSE, а любое не-нулевое значение ( $\neq$ 0) это TRUE. Это очень удобно, и именно поэтому мы добавили 1 к возвращаемому СОСМЕН значению; диапазон от -1 до 7 преобразуется в таковой от 0 до 8. Тогда 0 (FRLSE) обозначает, что ни один процессор не был запущен, в то время как значение от 1 до 8 (TRUE) значит, что процессор запущен и собственно представляет его номер.

Таким образом, в этой одной строке кода мы запустили (вероятно) новый Сод, передали ему ссылку на подпрограмму Toggle и область памяти под стек, сохранили в переменной Сод номер ID нового запущенного процессора, увеличенный на 1, и присвоили этот результат возвращаемой методом Start переменной Success! Эта строка демонстрирует одно из мощных свойств языка Spin: составные выражения с присвоением промежуточных результатов.

Внешние скобки, заключающие часть Сод : =..., не являются необходимыми, но мы их добавили, чтобы помочь Вам отделить два различных присвоения переменных: сначала была обновлена переменная Сод, после чего результат был присвоен переменной Success. Для того, чтобы помочь Вам в понимании структуры сложных выражений, подобных этому, программа Propeller Tool временно выделяет соответствующую пару скобок в текущей позиции курсора, жирным шрифтом. Установите курсор в произвольную позицию в строке, чтобы увидеть этот эффект. Рис. ниже описывает это: звездочкой обозначена текущая позиция курсора, стрелки показывают утолщенные парные скобки, а затененная область - это выражение, заключенное в эти скобки (в реальности тень не отображается).

ИМС Propeller. Руководство пользователя. Версия 1.0 · Стр. 133

## Программирование ИМС Propeller

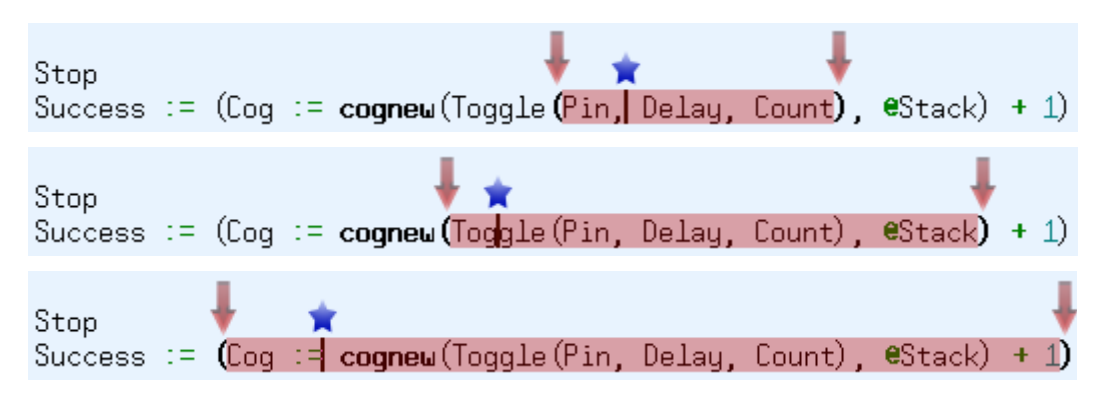

#### Рис. 3-15: Утолщенные парные скобки

Парные скобки, заключающие выражение, внутри которого находится текущая позиция курсора, временно отображаются утолщенным шрифтом. Пользуйтесь этим свойством для разбора сложных выражений.

#### Метод Stop

Наш метод Stop предназначен для остановки Сод, который был запущен методом Start. Выражение if Cog - это условная структура, обозначающая "если переменная Сод имеет значение TRUE, выполнить следующий форматированный отступом блок". Помните, что Сод установлен в 0, если ни один из процессоров не был запущен, и установлен в значение от 1 до 8, если соответствующий Сод был запущен. Поскольку 0 значит FALSE, а не-0 значит TRUE, выражение IF дает «истину» только если мы действительно запустили процессор.

Выражение COGSTOP введено с отступом под условным выражением IF, поэтому оно выполняется только если условие IF дает «истину». Команда COGSTOP останавливает процессор, чей *ID* представлен в ее параметре: Сод ~ - 1. Это еще одно хитрое, но мощное выражение языка Spin. Помните оператор пост-установки, «~~», из предыдущих упражнений? Аналогично, одиночный символ «-», идущий за переменной, является оператором пост-очистки; он очищает переменную, стоящую перед ним, в ноль (0). Эти операторы называются "пост-операторами", поскольку они выполняют свое действие "после" того, как исходное значение переменной было использовано выражением, в которое она вовлечена. Таким образом, Со9~ - 1 берет значение Cog, отнимает 1, передает это значение команде COGSTOP, после чего очищает в ноль (0). По сути, выражение Cogstop (Cog ~ - 1) останавливает процессор с ID, равным Cog-1, а затем очищает переменную Сод в 0, и дальнейшие обращения к Сод покажут, что дополнительных запущенных процессоров сейчас нет.

#### Стр. 134 · Propeller. Руководство пользователя. Версия 1.0

### Метод Active

Meтод Active очень прост, он устанавливает свое возвращаемое значение, YesNo, в TRUE, если Сод больше 0, а иначе - в FALSE. Символ «>» - это оператор «Если Более, Чем». Отметьте, что мы также могли просто установить YesNo равным значению Cog, поскольку ноль рассматривается как FALSE, а не-ноль - как TRUE; это могло бы иметь дополнительные преимущества, будучи одновременно как возвращаемым значением истина/ложь, так и реальным *ID* процессора, используемого данным объектом.

### Метод Toggle

Мы сделали пару небольших, но важных доработок в методе Toggle. Во-первых, давайте посмотрим на последнюю строку, Cog~. Помните, что если вызван метод Start, он запускает метод Toggle в другом процессоре и сохраняет ID этого процессора в переменной Сод. Когда Тодд1е завершается, его процессор также останавливается, но переменная Сод продолжает содержать его ID, предоставляя методам Active и Start недостоверную информацию о том, что якобы этот процессор еще активен. Мы добавили Сод- в конце метода Toggle для очистки переменной Сод в ноль (0) для обеспечения верности кода..

Помните, что мы хотели доработать Toggle для обеспечения возможности реализации бесконечных циклов наряду с конечными? Следующая наша доработка обеспечивает это искусным способом. Параметр Count - это количество переключений вывода. Это значит, что нет смысла устанавливать Count равным 0... кому понадобится переключать вывод ноль раз? Поэтому мы сделаем значение 0 исключением, которое обозначает "переключать вывод бесконечно".

Мы изменили цикл с repeat Count на repeat..while. Условие while находится в конце цикла, на три строки ниже гереат. Это - другая форма структуры цикла REPEAT, называемая "условный цикл Один-множество". Он выполняет заключенный в него блок как минимум один раз, и повторяется еще и еще, пока условие "while" дает результат «истина». В нашем случае он повторяется, пока Count := --Count #> -1 дает TRUE (т.е.: не ноль). Это условие – еще одно составное выражение. Двойной минус, '--' 'предшествующий Count - это оператор Пре-декремента; он декрементирует переменную Count на 1 перед тем, как ее значение будет использовано в выражении. Оператор #> - это оператор Ограничения по Минимуму; он берет значение слева от себя и возвращает либо это же значение, либо число справа, какое из них будет больше. Таким образом, каждый раз при вычислении этого выражения, Count декрементируется на 1, результат ограничивается до -1 или большего, и уже это финальное значение присваивается обратно переменной Count. Это выражение имеет хитрый эффект, который мы опишем далее.

Если Toggle был вызван с Count равным 2, цикл будет выполняться дважды, именно так, как мы и хотели. После первой итерации, выражение while Count := --Count #> -1 декрементирует Count, сделав его равным 1, затем ограничит его до -1 или больше (так и останется 1) и сохранит результат в Count. Поскольку результат,  $1 - 3$ то не ноль (TRUE), цикл повторится вновь. После второй итерации, оператор WHILE декрементирует Count, сделав ее 0, ограничит до -1 или более (так и останется 0) и сохранит результат в Count. Поскольку 0 - это FALSE, условие WHILE прервет выполнение цикла.

Это работает для всех нормальных значений Count, но что, если Toggle будет вызван с параметром Count, равным 0? После первой итерации while Count := --Count #> -1 уменьшит Count, сделав ее -1, затем ограничит до -1 или более (так и останется -1) и сохранит значение в Count. Поскольку результат, -1, не равен нолю (TRUE), цикл повторяется далее. После второй итерации, оператор в WHILE уменьшает Count, сделав ее -2. ограничивает до -1 или большего (т.е. изменяет значение на -1) и сохраняет в Count. Опять, поскольку результат, -1, не равен нолю (TRUE), цикл продолжит выполнение.

Итак, если значение Count при старте равно 0, цикл повторяется бесконечно долго! Если же значение Count при старте больше 0, цикл повторяется лишь заданное количество раз!

Стр. 136 • Propeller. Руководство пользователя. Версия 1.0

### Кратко: Упр. 7

- Объекты:
	- о Не имеют прямых зависимостей с процессорами.
	- о Должны вызывать интерфейсные методы "Start" и "Stop", если они влияют на другие процессоры.
	- о Должны вызывать интерфейсный метод "Init", если им необходима инициализация.
- Язык Spin:
	- о Переменные, определенные в блоках переменных, глобальные для объекта, поэтому изменения, выполненные одним методом, видны в других методах. См VAR, стр. 350.
	- o Booleans: (См. Предопределенные Константы, стр. 229 и Операторы Spin, crp. 279).
		- $\mathbf{E}^{\text{max}}$  $FALSE = 0$
		- **TRUE = -1**; любое не равное нолю ( $\neq$ 0) значение является Истиной  $\mathbf{r}$  . (True) для логических (Логическое) сравнений.
	- о Составные выражения могут включать Промежуточные присвоения, см. стр. 283.
	- о Операторы:
		- $\blacksquare$ "Pre"/"Post" операторы выполняют свои действия перед/после использования значения переменной в выражении.
		- Присвоение ":= похоже на равенство "= в других языках, см.  $\blacksquare$ Присвоение переменных  $\cdot$  =  $\cdot$ , стр. 285.
		- Post-Очистка '~' очищает переменную, предваряющую его, в  $\blacksquare$ ноль (0), см. Распространение Знака 7 или Пост-Очистка '\*', стр.293.
		- *Pre-*Декремент '--' уменьшает переменную, следующую за ним, присваивая выражению результат, см. Декремент, пре-или пост-'--', page 287.
		- $\mathbf{r}$ Более Чем '>' возвращает «Истину», если значение слева больше чем таковое справа, см. Логическое Больше '>', '>=', стр. 310.
		- Ограничение Минимума '#>' возвращает большее из значений слева и справа, см. Ограничение по минимуму '#>', '#>=', стр. 291.
	- Методы: (См. PUB, стр. 322).  $\circ$ 
		- Всегда возвращают величину long (4 байта) не зависимо от того, была ли она указана в объявлении.

ИМС Propeller. Руководство пользователя. Версия 1.0 · Стр. 137

- Содержат встроенную локальную переменную, RESULT, которая  $\blacksquare$ содержит возвращаемое значение.
- $\blacksquare$ Возвращаемые значения объявляются после имени метода и параметров с двоеточием (:) и именем возвращаемой величины.
- о **COGNEW** возвращает *ID* (от 0 до7) запущенного *Cog*; -1 если такового нет, см. COGNEW, стр. 214.
- о **COGSTOP** останавливает *Cog* с заданным *ID*, см. COGSTOP, стр. 218.
- о IF это условная структура, которая выполняет принадлежащей ей следующий за ней блок кода, если условие - «истина», см IF, стр.248.
- о Условный цикл REPEAT, вид Один-множество: REPEAT WHILE Condition выполняется как минимум один раз и продолжается, пока Condition равно «истина». См. REPERT, стр. 328.
- Программа Propeller Tool утолщает парные скобки, заключающие в себе текущую позицию курсора.

# Упражнение 8: Blinker2.spin - Много объектов, много

### процессоров

Сейчас давайте создадим новый объект, который будет использовать преимущества усовершенствованного объекта Output для использования многих процессоров для выполнения многих параллельных процессов. Вот код:

#### Пример объекта: Blinker2.spin

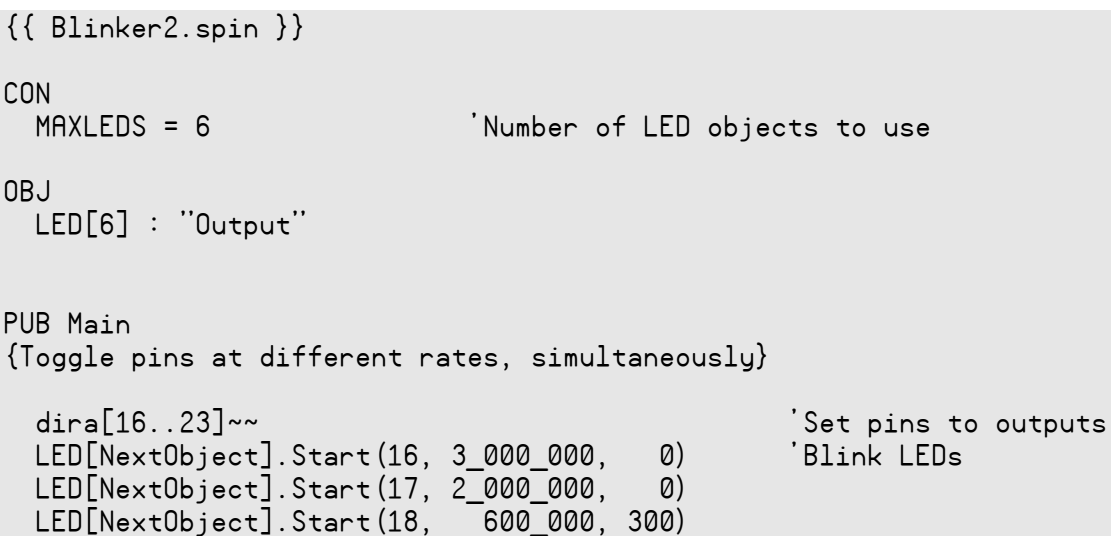

Стр. 138 · Propeller. Руководство пользователя. Версия 1.0

```
 LED[NextObject].Start(19, 6_000_000, 40) 
  LED[NextObject].Start(20, 350_000, 300) 
  LED[NextObject].Start(21, 1_250_000, 250) 
  LED[NextObject].Start(22, 750_000, 200) '<-Postponed 
 LED[NextObject].Start(23, 400_000, 160) LED[0].Start(20, 12_000_000, 0) 'Restart object 0 
  repeat 'Loop endlessly 
PUB NextObject : Index 
{Scan LED objects and return index of next available LED object. 
 Scanning continues until one is available.} 
  repeat 
    repeat Index from 0 to MAXLEDS-1 
      if not LED[Index].Active 
        quit 
  while Index == MAXLEDS
```
Откомпилируйте и загрузите Blinker2. Вы должны увидеть, как шесть светодиодов начнут мигать с различными, независимыми частотами и количеством раз. Присмотритесь: после примерно 8 секунд P20 перестанет мигать, а P22 - начнет. Несколько секунд позже, P18 остановится и P23 - начнет, затем P16 закончит, а P20 начнет снова, но с другой частотой. В конце концов, все, кроме P17 и P20, потухнут. Можете объяснить, почему они ведут себя именно так? Мы покажем это ниже.

### Блок OBJ

В блоке объектов мы определили массив объектов Output, названный LED, с шестью элементами. Таким образом мы можем получить шесть одновременно выполняемых независимых процессов.

### Метод Main

Первая строка метода Main, dira[16..23]~~, устанавливает линии В/В с 16 по 23 на вывод. Регистры В/В DIRA, OUTA, и INA, могут использовать эту форму для воздействия на несколько смежных линий. Мы устанавливаем эту группу линий В/В на вывод лишь для того, чтобы предотвратить нежелательные эффекты, связанные с резисторами между парами линий В/В с 18 по 23 на плате Propeller Demo Board. Если какой-либо процессор один устанавливает определенную линию как выход, то при выключении эта линия опять станет входом, позволяя резистору между нею и соседней линией

```
ИМС Propeller. Руководство пользователя. Версия 1.0 · Стр. 139
```
повлиять на ее светодиод. Мы оставим процессор, выполняющий приложение, активным, поэтому наши результаты предсказуемы.

Следующие девять строк, LED[..., вызывают метод Start объекта Output для запуска нового процессора и переключения различных выводов с различными частотами. Строки в виде LED[NextObject].Start..., вызывают метод NextObject для получения следующего индекса в массиве. Мы вскоре опишем метод Next0bject более детально, но в двух словах он возвращает индекс следующего доступного объекта Output в массиве LED (т.е. индекс первого свободного объекта) или ожидает, пока такового не будет.

Мы имеем лишь шесть объектов Output, определенных для массива LED, поэтому первые шесть вызовов Start должны пройти быстро, каждый доступаясь к объектам массива LED с индексами с 0 по 5 и запуская в общем 6 дополнительных процессоров. Первые два имеют параметр Count, равный 0, поэтому они будут переключать свои линии бесконечно; последние же четыре будут останавливаться по мере выполнения заданного количества переключений..

Седьмая строка, LED[NextObject]. Start (22, 750\_000, 200) сначала вызовет NextObject для получения индекса следующего доступного объекта, но поскольку все шесть объектов заняты выполнением переключений своих выводов, Next0bject будет ожидать и не вернется в Main, пока не дождется какого-либо одного, который завершил свою задачу. Как оказывается, объект с индексом 4 (линия В/В 20) завершает свою задачу первым и выключается. Тогда метод NextObject возвращает значение 4, позволяя выполниться методу Start объекта с этим индексом, который перезапустит свободный Сод на переключение вывода 22. похожий процесс происходит с восьмой линией, LED[NextObject].Start(23, 400 000, 160); BCC OOTERTEI 3AHATEI, HO3TOMY NextObject откладывает дальнейшее выполнение, пока один не освободится, в этом случае это объект с индексом 2.

Сразу же после выполнения восьмой строки, выполняется девятая, LED[0]. Start (20, 12 000 000, 0). Это выражение не похоже на предыдущее тем, что оно не вызывает Next0bject, а вместо этого использует фиксированный индекс, равный 0. Это значит, что объект из массива LED с индексом 0, который сейчас занят бесконечной задачей переключения линии В/В 16, внезапно обнаруживает свой метод Start вызванным вновь. Это приводит к немедленной остановке Сод, занятого переключением Р16 и его же дальнейшему запуску, но уже для задачи переключения вывода Р20.

Последняя строка, гереат, находится здесь лишь для того, чтобы оставить Сод, выполняющий приложение, активным. Она создает бесконечный цикл, который не выполняет никакого кода, поскольку в его теле ничего нет. Если бы Сод приложения

Стр. 140 · Propeller. Руководство пользователя. Версия 1.0

остановился, линии В/В, которые он установил как выходы могли переключиться назад и стать входами, порождая странные эффекты из-за резисторов между некоторыми парами светодиодов на плате Propeller Demo Board. Если Вы не используете Propeller Demo Board, первая и последняя строки в методе Main не обязательны.

#### Метод NextObject

У нас в коде есть шесть объектов LED и любое их количество может быть занято параллельно в любой момент времени. Задача метода Next0bject - это сообщить нам, какой из них свободен либо отложить дальнейшее выполнение, пока какой-либо из объектов не освободится. Чтобы сделать это, он сканирует по всем шести объектам LED в поисках первого попавшегося, который не занят как параллельный процесс, и возвращает индекс в LED-массиве, представляющий этот свободный объект. Если все шесть в данный момент выполняют задачи, метод продолжает сканирование, пока один не освободится. Для того, чтобы справиться с этой задачей, метод NextObject использует метод Active нашего объекта Output.

Мы имеем два вложенных цикла REPEAT. Внешний цикл, repeat.while Index == MAXLEDS, повторяется до тех пор, пока Index не станет равен MAXLEDS, 6 в нашем случае. В предыдущем упражнении мы изучили, как работает этот тип цикла.

Внутренний же цикл REPEAT, repeat Index from 0 to MAXLEDS-1, для нас новый. Он называется "перечислимый цикл" и повторяет свое тело заданное количество раз, но каждый раз - с новым значением переменной Index. На первой итерации Index установлен в 0, на второй – в 1, и т.д. до последней итерации, на которой Index равна MAXLEDS-1, или 5. Это превосходный способ для настройки выполнения в пределах цикла, основанное на том, сколько раз будет выполняться цикл.

Следующая строка, if not LED[Index]. Active, - это условное выражение, которое выполняет свое тело, если объект LED с индексом Index "не активен". Поскольку внутренний цикл меняет значение Index с 0 по 5, то по мере выполнения, это условное выражение вызывает метод Active каждого из наших объектов LED по очереди.

Если условие дает «истину» (объект LED по Index не активен), выполняется следующая строка - quit. Команда QUIT - это специальная команда, предназначенная только для циклов REPERT; она вызывает мгновенный выход из цикла REPERT, в рамках которого она содержится. Когда это происходит, выполнение продолжается с конца внешнего цикла REPERT, условия "while".

Если все объекты LED активны, внутренний цикл будет повторяться с Index от 0 до 5, затем Index станет 6 (MAXLEDS) и произойдет выход из этого цикла, что приведет к следующей итерации внешнего цикла и весь процесс повторится снова. Если, однако,

## Программирование ИМС Propeller

будет найден неактивный объект LED, значение Index будет меньше MAXLEDS, и внешний цикл будет прерван, приведя к возвращению методом NextObject индекса Index доступного объекта. Это значение используется в Маіл для выбора необходимого метода LED для запуска.

#### За кулисами

В блоке объектов мы создали массив из шести объектов Output. Каждый из объектов, используемых приложением, должен рассматриваться как его собственность, со своими данными, хранящимися отдельно от таковых для других объектов. Поэтому, так как нам были необходимы возможности шести объектов Output, мы объявили потребность в шести таковых в блоке объектов.

После компиляции Blinker2, Вид Объекта отображает, что в нашем приложении имеется шесть экземпляров объекта Output; это видно по символам "[6]", указанным справа от иконки объекта Output. Это способ панели Вид Объекта для отображения структуры приложения, показанной на Рис. 3-16.

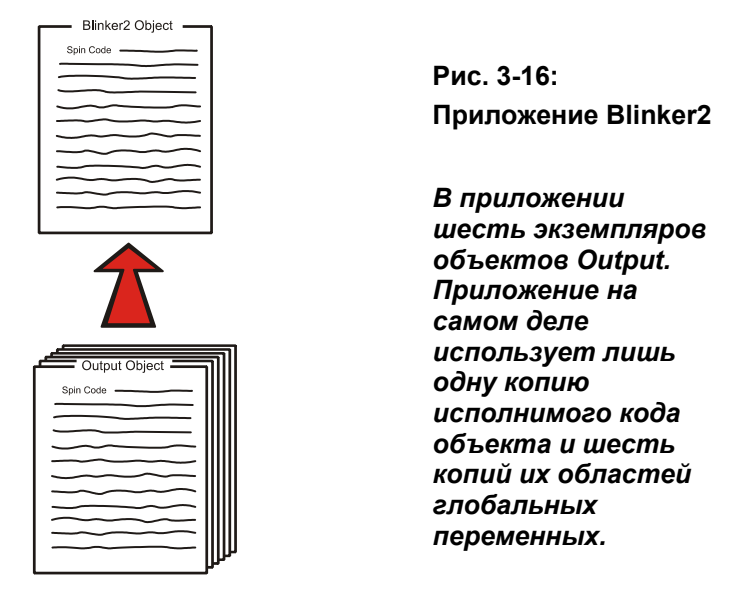

Значит ли это, что наше приложение увеличилось на величину шести размеров кода объекта Output? К счастью - нет. Программа Propeller Tool оптимизирует код приложения таким образом, что для всех экземпляров одного объекта включается лишь одна копия кода, но создается несколько копий глобальных переменных. Это так,

Стр. 142 · Propeller. Руководство пользователя. Версия 1.0

потому что код рассматривается как статический (неизменный) и абсолютно одинаковый для каждого экземпляра объекта. Однако, глобальные переменные объекта (определенные в его блоке VAR), не являются статическими; каждый экземпляр объекта требует свое собственное пространство переменных для обеспечения независимой работы без взаимного влияния экземпляров объекта друг на друга.

# Окно Информации об Объекте

Мы можем увидеть этот эффект, используя свойство окна Информации об Объекте в Propeller Tool. Сначала измените блок объекта в Blinker2, чтобы объявить лишь один экземпляр объекта Output - LED[1] : "Output". Не запускайте код, сейчас он работать не будет, эти изменения мы делаем временно, для эксперимента.

Теперь нажмите клавишу F8 (или выберите Run  $\rightarrow$  Compile Current  $\rightarrow$  View Info...) для компиляции приложения и отобразите окно Object Info. Рис. 3-17 отображает, как оно должно выглядеть.

## Программирование ИМС Propeller

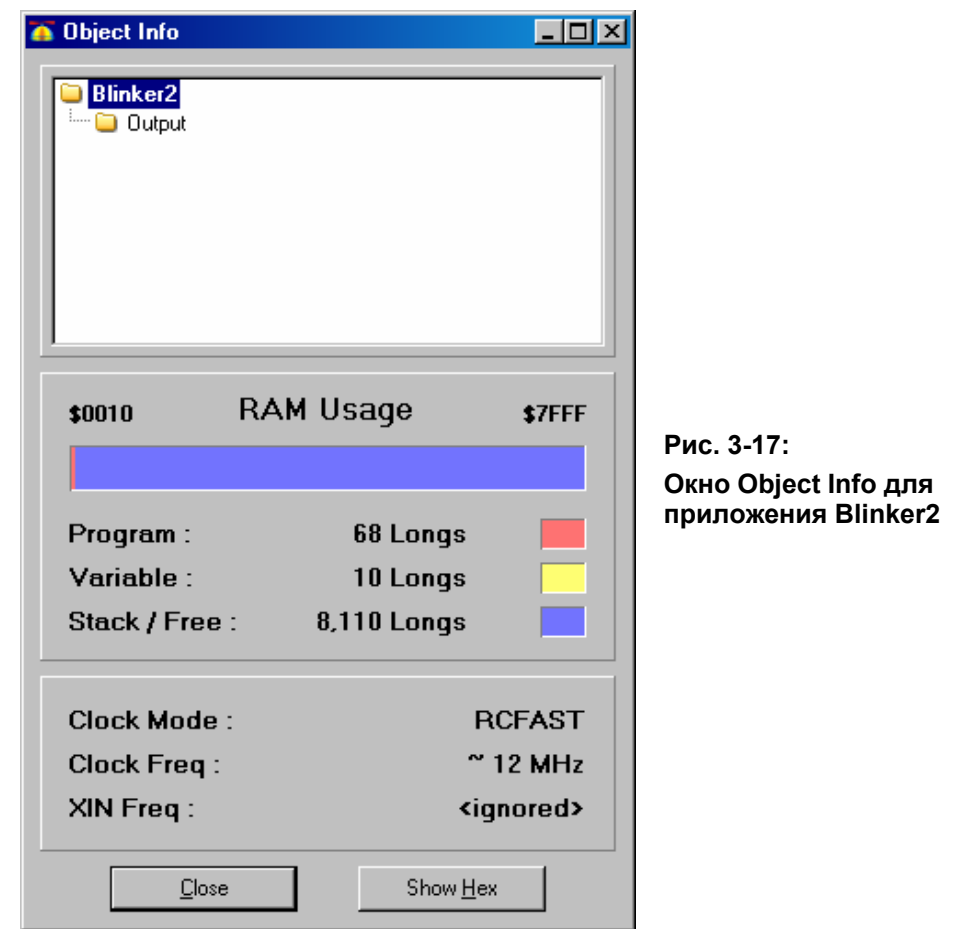

Верхняя часть окна - это панель Info Object View, аналогичная Object View. Центральная часть окна отображает использование приложением ОЗУ. Отметьте, что сама программа "Program" (откомпилированный исходный код) использует 68 long ОЗУ, и переменные "Variable" (глобальные) требуют 10 long памяти.

Сейчас закройте это окно и измените блок объектов в его прежнее состояние, объявляя шесть экземпляров объекта Output - LED[6]: "0utput". Откомпилируйте и посмотрите снова (F8 или Run  $\rightarrow$  Compile Current  $\rightarrow$  View Info...). Отметьте, что сейчас программа требует 73 long O3У, а область переменных - 60 long. Программа увеличилась всего на 5 long, а область переменных - на 50 long. Дополнительная память под программу это издержки для возможности оперирования дополнительными объектами, но вот область

Стр. 144 · Propeller. Руководство пользователя. Версия 1.0
переменных увеличилась ровно в шесть раз по сравнению с предыдущей компиляцией; каждый экземпляр объекта имеет свою собственную область глобальных переменных. Наш объект Blinker2 не определяет сам ни одной глобальной переменной, но Output определяет девять long для стека Stack и один байт для переменной Сод, итого область из 10 long, поскольку область переменных выравнивается по размеру long.

В окне Object Info, Вы можете также кликнуть на объект Output, чтобы увидеть, сколько места требует каждый из экземпляров этого объекта. Мы видим, что размер программы Output равен 21 long, а области переменных - 10 long.

## Время жизни объекта

При компиляции приложений создается двоичный образ исполнимого кода. Этот двоичный образ – это собственно то, что загружается в ИМС Propeller и его мы обычно имеем в виду, когда говорим "приложение " или "приложение Propeller".

Откомпилированный код каждого из используемых приложением объектов добавляется в этот двоичный образ вместе с областями переменных для каждого экземпляра каждого такого объекта.

Во время выполнения, приложение может использовать любой объект любое количество времени; одни могут использоваться постоянно, другие - по необходимости, но все они занимают неизменный объем памяти для своего кода и переменных.

Для разработчиков, привыкших к объектному программированию на компьютере, это важная концепция для понимания. В ИМС Propeller время жизни объекта не меняется (static), не зависимо от того, активно ли он используется; он постоянно требует определенное количество памяти в двоичном образе приложения. В компьютерах объекты занимают изменяемый объем памяти (dynamic), поскольку они "создаются" b "уничтожаются " при необходимости, во время выполнения приложения. В ИМС Propeller, объекты "создаются" во время компиляции и никогда не "создаются" и не "уничтожаются" время выполнения, BO<sub>1</sub> поскольку такие действия будут фрагментировать память и приводить к неопределенностям в поведении встроенных систем реального времени.

Это значит, что каждый экземпляр объекта, который может понадобиться, должен быть объявлен до компиляции в блоке OBJ, так же, как мы делали в Упражнении 8 с массивом объектов Output.

ИМС Propeller. Руководство пользователя. Версия 1.0 · Стр. 145

#### <u> Кратко: Упр. 8</u>

- $\bullet$ Приложения:
	- о Используют уникальные идентификаторы или элементы массива для каждого отдельного используемого объекта.
	- о Используют одну копию кода объекта и много копий его глобальных переменных.
- Объекты:  $\bullet$ 
	- о Массив объектов может быть создан в сегменте объектов так же, как массив переменных - в сегменте переменных.
	- о Время жизни объекта не изменяется (static), объект занимает определенный неизменный объем памяти не зависимо от того, используется или нет. Это исключает OH, возможность фрагментирования памяти при обычном использовании и обеспечивает однозначно устойчивое поведение систем реального времени.
- Язык Spin:  $\bullet$ 
	- о Команда REPERT: (См. REPERT, стр. 328).
		- Определенный, исчислимый цикл: REPEAT Variable FROM Start TO Finish где Variable - это переменная, используемая в качестве счетчика, а Start и Finish отображают диапазон.
		- Команда QUIT работает только внутри циклов REPEAT и приводит к мгновенному выходу из цикла, см. QUIT, стр. 326.
	- о Регистры В/В (DIRx, OUTx, и INx) могут использовать вид записи  $reg[a..b]$ для изменения нескольких смежных линий; здесь reg - это регистр (DIR x, OUT x, или IN x) а *а* и *b* – это номера линий В/В, см. DIRA, DIRB на стр. 240, 00TH, 00TB на стр. 314, и INH, INB на стр. 254.
- Линии В/В установлены как выходы только пока Сод, который выполнил эту настройку, активен, см. DIRA, DIRB, стр. 240.
- Compile & View Info: Клавиша F8 (или выбрать Run → Compile Current → View  $\bullet$ Info...), см. Информация об объекте (Object Info), стр. 61.

## Упражнение 9: Установки генератора

Внутренний генератор ИМС Propeller может работать на двух частотах, низкой ( $\approx 20$ кГц) и высокой ( $\approx 12$  МГц). Поскольку мы никогда не задавали каких-либо установок генератора в наших приложениях, все предыдущие упражнения использовали включенный по умолчанию внутренний RC-генератор в высокочастотном режиме.

Для указания установок генератора в приложении, в верхнем объектном файле необходимо задать одну или более специальных констант в сегменте CON. Этими константами являются: CLKMODE, CLKFREQ и XINFREQ.

Начнем с \_CLKMODE. Обратитесь к Табл. 4-3: Константы установки режимов генератора, на стр. 204, в которой приведен перечень предустановленных идентификаторов для присвоения их значений константе \_СLKMODE. Например, продолжая с нашим объектом Blinker2, изменение сегмента CON, как указано ниже, устанавливает режим генератора для работы на низкой частоте внутреннего генератора (показан только сегмент CON).

```
\{\{\ \text{Blinker2}.\text{spin }\}\}\
```
**CON** 

```
CLKMODE = RCSLOW
MAXLEDS = 6
```
'Set to internal slow clock 'Number of LED objects to use

```
<остальной код - без изменений>
```
Попробуйте откомпилировать и загрузить код Blinker2. Когда ИМС Propeller завершит процесс загрузки и начальной загрузки, она переключит генератор в режим RCSLOW и запустит приложение. Поскольку приложение сейчас запущено с основной частотой, в сотни раз ниже, чем в предыдущих примерах, приложение будет выполняться намного медленнее, чем раньше, затрачивая более 20 секунд для первого переключения самого быстрого вывода, Р20.

Вы можете заменить \_CLKMODE = RCSLOW на \_CLKMODE = RCFAST, чтобы приложение работало с высокочастотным внутренним генератором (режим по умолчанию).

Если Вы хотите использовать внешний генератор, есть еще много опций для \_CLKMODE. Допустим, Вы используете внешний резонатор на 5 МГц, такой, как в плате Propeller Demo Board.

```
ИМС Propeller. Руководство пользователя. Версия 1.0 · Стр. 147
```
Измените Ваш код в соответствии со следующим:

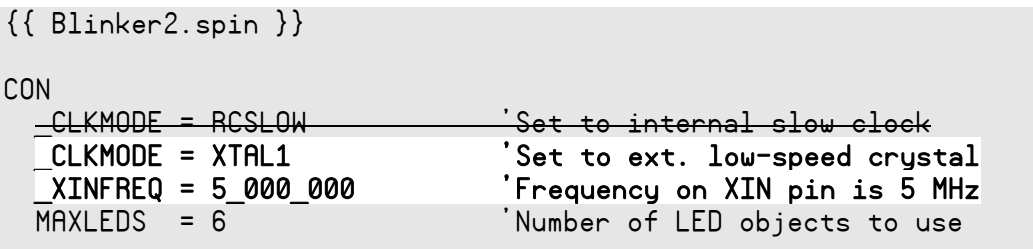

<остальной код - без изменений>

Здесь мы установили CLKMODE в XTAL1, что конфигурирует генератор на работу с внешним низкочастотным резонатором и настраивает цепи усилителя внутреннего генератора для работы с кристаллом от 4 МГц до 16 МГц. Кроме самого кристалла (который должен быть подключен к выводам XI и XO), для данного режима работы генератора никакие внешние цепи не нужны.

Когда бы ни использовались внешние резонаторы или генераторы, в добавок к \_CLKMODE необходимо задать либо \_XINFREQ, либо \_CLKFREQ. \_XINFREQ задает частоту на выводе XI (Вывод Входа Резонатора). CLKFREQ задает Частоту Системного Генератора. Они оба зависят от установок ФАПЧ (PLL), которые мы обсудим позднее.

В этом примере мы задали значение \_XINFREQ равное 5 миллионов; это значит, что частота на выводе XI равна 5 МГц, поскольку мы подключили к выводам XI и XO резонатор на 5 МГц. Когда это установлено, величина \_CLKFREQ автоматически вычисляется и устанавливается программой Propeller Tool.

Вы также могли указать **CLKFREQ 5 МГ**ц (вместо XINFREQ), и необходимое значение XINFREQ также установится программой Propeller Tool. Однако принято задавать значение \_XINFREQ, поскольку \_CLKFREQ напрямую зависит от установок ФАПЧ (PLL). В нашем примере и XINFREQ, и CLKFREQ в конце имеют одно и то же значение, но дальнейший пример покажет, как они обычно могут отличаться.

Если Вы сейчас откомпилируете и загрузите Blinker2, Вы увидите, что светодиоды мигают на частоте, немного меньшей, чем половина частоты в Упражнении 8. Мы настроили ИМС на работу с внешним 5 МГц кристаллом, вместо внутреннего 12 МГц генератора.

Почему же кто-либо будет хотеть использовать внешний резонатор, который медленнее, чем внутренний генератор? Две причины: 1) Большая точность внутренний генератор не очень стабилен от микросхемы к микросхеме либо в диапазоне изменения напряжения питания, а внешние резонаторы либо генераторы

```
Стр. 148 · Propeller. Руководство пользователя. Версия 1.0
```
обычно весьма стабильны, и 2) цепи фазовой авто-подстройки частоты ФАПЧ (PLL) можно использовать только с внешними источниками.

Попробуйте следующий пример:

```
\{\{\right. Blinker2.split\} \}CON
 CLKMODE = XTAL1 + PLL4X'Set to ext low-speed crystal, 4x PLL
  XINFREQ = 5 000 000
                                 'Frequency on XIN pin is 5 MHz
 MAXLEDS = 6'Number of LED objects to use
```

```
<остальной код - без изменений>
```
Здесь мы немного изменили настройку **СLKMODE**, добавив величину + PLL4X. Это конфигурирует режим генератора для использования внутренней ФАПЧ (PLL) для разгона частоты XIN в четыре раза, получая в результате Системную Частоту 5 МГц \*  $4 = 20$  MF<sub>H</sub>.

Попытайтесь откомпилировать и загрузить Blinker2 с этим настройками. Вы увидите мигание светодиодов с большей скоростью, чем Вы видели ранее.

Примечание: Поскольку мы здесь задали \_XINFREQ, значение \_CLKFREQ автоматически рассчиталось для 20 МГц. Если бы мы вместо этого задали величину **CLKFREQ** равную 5 МГц, добавление опции PLL4X подсчитало бы значение XINFREQ 1.25 МГц, что не совпадает с частотой нашего внешнего резонатора. Вот почему обычно правильнее задавать частоту на XIN (\_XINFREQ) вместо частоты генератора (\_CLKFREQ).

Если включена цепь ФАПЧ, она всегда разгоняет частоту в 16 раз, но Вы можете выбрать любой из отводов на 1x, 2x, ...16x для формирования Системной Частоты, используя установки PLL1X, PLL2X, PLL4X, PLL8X и PLL16X.

Попробуйте изменить CLKMODE с XTAL1 + PLL4x на XTAL1 + PLL16x и загрузить вновь. Это настроит Системную Частоту на 5 МГц<sup>\*</sup> 16 = 80 МГц! Большинство светодиодов мигает так быстро, что кажется, что они постоянно включены.

## Упражнение 10: Временные соотношения

Последнее упражнение, возможно, помогло Вам кое-что осознать: наш объект Output легко поддается влиянию изменения тактовой частоты. Он имеет свою, жестко заданную временную базу; однако, подчиняемые объекты (те, которые не являются верхними объектными файлами) не должны никогда себя так вести, поскольку они

```
ИМС Propeller. Руководство пользователя. Версия 1.0 · Стр. 149
```
никогда не могут предсказать, какие тактовые частоты будут использоваться во всем множестве их применений. Вдобавок, приложение Propeller может изменять тактовую частоту любое количество раз при своем выполнении.

Предположим, нам необходимо создать объект Output, который переключает выводы на заданной частоте, которая не зависит от тактовой частоты. Это значит, что он должен динамично реагировать на значение Системной Частоты. Ниже приведен модифицированный код, отредактируйте свой соответственно.

**Стр. 150 · Propeller. Руководство пользователя. Версия 1.0** 

#### **Example Object: Output.spin**

```
\{{ Output.spin \}}
VAR
 long Stack[9] \qquad \qquad 'Stack space for new Cog
 byte Cog 'Hold ID of Cog in use, if any
PUB Start(Pin, DelayMS, Count): Success 
{{Start new blinking process in new Cog; return True if successful.}} 
  Stop 
 Success := (Cog := Cognew(Toggle(Pin, DelayMS, Count), @Stack) + 1)PUB Stop 
{{Stop toggling process, if any.}} 
  if Cog 
   Cogstop(Cog~ - 1)PUB Active: YesNo 
{{Return TRUE if process is active, FALSE otherwise.}} 
 YesNo := Cog > 0
PUB Toggle(Pin, DelayMS, Count) 
{{Toggle Pin, Count times with DelayMS milliseconds clock cycles
  in between. If Count = 0, toggle Pin forever.}} 
 dira[Pin]~~ 'Set I/O pin to output...
  repeat 'Repeat the following 
    !outa[Pin] ' Toggle I/O Pin 
    waitcnt(clkfreq / 1000 * DelayMS + cnt) ' Wait for DelayMS… 
 while Count := --Count \#> -1 \quad 'While not 0 (make min...
  Cog~ 'Clear Cog ID variable
```
# Программирование ИМС Propeller

Мы модифицировали методы Start и Toggle, изменив параметр Delay на DelayMS, что значит "задержка в единицах миллисекунд." Затем мы доработали оператор waitcnt... таким образом, чтобы он вместо ожидания фиксированного количества циклов, вычислял количество таких циклов в заданном параметре DelayMS миллисекунд времени. CLKFREQ - это команда, которая возвращает текущее значение Системной Частоты, в Герцах (циклов в секунду). Это значение устанавливается программой Propeller Tool во время компиляции, а так же командой CLKSET во время выполнения; см. CLKSET на стр. 208. В секунде 1 000 миллисекунд, а CLKFREQ - это количество циклов частоты в секунду, поэтому clkfreq / 1000 \* DelayMS - это количество циклов частоты в промежутке времени DelayMS миллисекунд.

С такой доработкой, независимо от частоты, на которой стартовало приложение, или от того, как часто приложение меняет частоту во время выполнения, объект Output будет пересчитывать правильную задержку при выполнении каждого своего цикла.

Теперь, конечно, нам необходимо изменить наш объект Blinker2 для правильной настройки параметров DelayMS. Добавьте изменения в код, как показано в листинге на стр. 153. Отметьте, что мы используем установки \_CLKMODE и \_XINFREQ лишь потому, что они остались у нас из предыдущего упражнения.

Стр. 152 · Propeller. Руководство пользователя. Версия 1.0

**Example Object: Blinker2.spin** 

{{ Blinker2.spin }} CON  $CLKMODE = XTAL1 + PLL4X$  'Set to ext low-speed crystal,  $4x$  PLL  $XINFREQ = 5\ 000\ 000$  'Frequency on XIN pin is 5 MHz MAXLEDS = 6 'Number of LED objects to use OBJ LED[6] : "Output" PUB Main {Toggle pins at different rates, simultaneously} dira[16..23]~~ 'Set pins to outputs LED[NextObject].Start(16, 250, 0) 'Blink LEDs LED[NextObject]. Start(17, 500, 0) LED[NextObject]. Start(18, 50, 300) LED[NextObject].Start(19, 500, 40) LED[NextObject].Start(20, 29, 300) LED[NextObject].Start(21, 104, 250) LED[NextObject].Start(22, 63, 200) '<-Postponed LED[NextObject].Start(23, 33, 160) '<-Postponed LED[0].Start(20, 1000, 0) 'Restart object 0 repeat 'Loop endlessly PUB NextObject : Index {Scan LED objects and return index of next available LED object. Scanning continues until one is available.} repeat repeat Index from 0 to MAXLEDS-1 if not LED[Index].Active quit while Index == MAXLEDS

# Программирование ИМС Propeller

В Маіп мы изменили второй параметр для всех вызовов Start с "задержка в циклах" на "задержка в миллисекундах." Теперь откомпилируйте и загрузите объект Blinker2. Отметьте, что частоты, с которыми мигает каждый светодиод такие же, как и в упражнении, когда мы использовали внутренний высокочастотный генератор. Попробуйте увеличить тактовую частоту изменением **CLKMODE** с XTAL1 + PLL4X на XTAL1 + PLL16X. Вы не должны увидеть никаких изменений в частотах мигания, даже при том, что мы увеличили тактовую частоту в четыре раза!

Имейте в виду, что точность внутреннего генератора на Вашем конкретном образце ИМС Propeller может играть большую роль на том, как выглядит выполнение этого примера, особенно, если использовать режим RCSLOW.

Есть два подхода в использовании команды WAITCNT, но мы показали только один из них. Для дальнейших разъяснений касательно временных отношений, см. WAITCNT на стр. 358.

#### <u> Кратко: Упр. 9 и 10</u>

- Генератор:  $\bullet$ 
	- Внутренний генератор: медленный ( $\approx$ 20 кГц) либо быстрый ( $\approx$ 12 МГц).
	- Для настройки генератора, в верхнем файле задаем значения для одной  $\circ$ или более специальных констант: \_CLKMODE, \_CLKFREQ и \_XINFREQ.
	- Всегда, когда бы ни использовался внешний резонатор или частота, в  $\circ$ добавок к **CLKMODE** необходимо задать либо XINFREQ, либо CLKFREQ.
	- о **CLKMODE** задает режим генератора: внутренний/внешний, усиление, установки ФАПЧ (PLL) и т.д. См. \_СLKMODE, стр. 204.
	- о **XINFREQ** задает частоту, приходящую на вход XI (Вход Резонатора). См.  $XINFREQ$ ,  $CTP. 376$ .
	- о \_CLKFREQ задает Системную Частоту. См. \_CLKFREQ, стр. 201.
	- о Используйте внутренний генератор для удобства, когда не нужна точность. Используйте внешний источник частоты для точности, либо когда необходима ФАПЧ (PLL).
- Тайминг:  $\bullet$ 
	- о Подчиненные объекты не должны зависеть от частной, жестко заданной временной базы, поскольку приложения, которые их используют, могут менять тактовую частоту.
	- Используйте команду CLKFREQ для получения текущего значения  $\circ$ Системной Частоты в Герцах, для вычислений времени. См. СLKFREQ, стр. 199.

Стр. 154 · Propeller. Руководство пользователя. Версия 1.0

## Упражнение 11: Библиотечные Объекты

Программа Propeller Tool поставляется с библиотекой объектов, созданной инженерами компании Parallax. Эти объекты выполняют множество полезных функций, таких как связь по последовательному каналу, математика с числами с плавающей запятой, преобразование число-строка и строка-число, генерация сигналов для TV-дисплея, подключение стандартных компьютерных клавиатуры, мыши, монитора и т.д.

Библиотека объектов Propeller - это просто папка, содержащая файлы объектов Propeller, которые автоматически создаются во время инсталляции пакета Propeller Tool. Вы можете попасть в папку библиотеки Propeller, выбрав "Propeller Library" из списка последних открытых файлов; см. Рис. 3-18. После выбора библиотеки Propeller список файлов отобразит все доступные объекты.

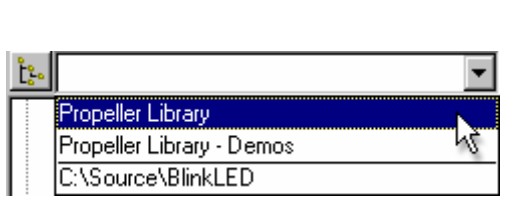

Рис. 3-18: Просмотр библиотеки Propeller

**Выберите "Propeller** Library"из списка последних открытых файлов встроенного браузера, чтобы быстро попасть в папку библиотеки.

Давайте попробуем применить некоторые из них. Создайте новый файл и введите код, приведенный ниже. Подсвеченные элементы важны для дальнейшего обсуждения.

```
Example Object: Display.spin
```

```
\{\{\nabla\text{Display},\text{spin }\}\}\CON 
 _{\text{clkmode}} = _{\text{xtall}} + _{\text{pll16x}} _xinfreq = 5_000_000 
OBJ 
  Num : "Numbers" 
 TV : ''TV_Terminal"
PUB Main | Temp
  Num.Init 'Initialize Numbers 
                                               'Start TV Terminal
   Temp := 900 * 45 + 401 'Evaluate expression 
 TV.Str(suring("900 * 45 + 401 = ''))TV.Str(Num.ToStr(Temp, Num#DDEC))
  TV.Out(13) 
  TV.Str(string("In hexadecimal it's = ")) 'and in hexadecimal 
  TV.Str(Num.ToStr(Temp, Num#IHEX)) 
   TV.Out(13) 
  TV.Out(13) 
   TV.Str(string("Counting by fives:")) 'Now count by fives 
   TV.Out(13) 
   repeat Temp from 5 to 30 step 5 
    TV.Str(Num.ToStr(Temp, Num#DEC)) 
     if Temp < 30 
       TV.Out(",")
```
Сохраните этот объект как "Display.spin" в папке по Вашему выбору; в этом примере мы будем использовать папку "C:\Source\".

В данном примере мы используем два объекта из библиотеки Propeller Library - Numbers и TV Terminal, для преобразования численных значений в строки и отображения их на ТВ-дисплее. Откомпилируйте и загрузите этот пример объекта и подключите ТВ-дисплей (NTSC) к сигнальному выходу (джек RCA) на плате Propeller Demo Board. Дисплей должен показать следующий текст:

#### **Стр. 156 · Propeller. Руководство пользователя. Версия 1.0**

```
900 * 45 + 401 = 40.901In hexadecimal it's = $9FC5Counting by fives:
5, 10, 15, 20, 25, 30
```
Посмотрите, чего мы добились! Используя всего несколько строк своего собственного кода, плюс два существующих библиотечных объекта и три резистора (на плате Propeller Demo Board), мы перевели численные величины в текстовые строки и синтезировали ТВ-совместимый сигнал, чтобы отобразить этот сигнал в реальном времени на стандартном ТВ! На самом деле, когда Вы читаете отображенную информацию, Сод постоянно занят генерацией сигнала NTSC с частотой 60 кадров в секунду, который может отобразить ТВ.

Объект TV Terminal предоставляет великолепный дисплей для задач отладки. Поскольку ИМС Propeller имеет много процессоров и довольно высокую производительность, то экран реального времени, такой как ТВ-монитор (CRT или LCD), используемый для отладки приложений, позволяет значительно упростить процесс создания оптимального кода. Мы рекомендуем использовать этот прием наряду с классическими для сокращения времени разработки.

Теперь давайте посмотрим на некоторые важные части нашего кода. Первый новый элемент в нашем коде - это | Тетр, который мы видим в объявлении метода Main. Не ошибитесь - это выглядит как объявление переменной возврата, но на самом деле это не так. Символ вертикальной линии '|' означает, что далее мы объявляем локальные переменные. Так что | Тетр означает, что Тетр - это локальная для Маіл переменная размером long.

Далее мы имеем два очень важных оператора, Num. Init и TV. Start (12). Эти два оператора инициализируют объект Numbers и запускают объект TV Terminal (на выводах 12, 13 и 14) соответственно. Каждый из этих объектов требует некоторой инициализации перед их использованием. Объекту Numbers необходимо, чтобы был вызван его метод Init для инициализации некоторых внутренних регистров. Объекту TV Terminal необходимо, чтобы был запущен его метод Start для задания необходимых выходов и запуска еще двух процессоров для генерации сигналов дисплея. Обычно такие требования указываются в документации на каждый объект, и обычно они включают методы Init или Start, если им необходима некоторая настройка перед использованием

Следующая строка выполняет некоторые арифметические действия и присваивает нашей локальной переменной Тетр результат. Вскоре мы его будем использовать.

## Программирование ИМС Propeller

Следующие оператора первую строку ТВ-дисплее: три создают на 9 \* 45 + 401 = 40,901. Метод TV. Str выводит zero-terminated строку на дисплей. Его параметр, string ('900 \* 45 + 401 = '') для нас новый. STRING - это директива, которая создает zero-terminated строку символов (множество байтов данных, сопровождающихся нолем, иногда ее еще называют z-string) и возвращает адрес этой строки. Большинство методов, работающих со строками, требуют лишь адрес первого символа и чтобы строка заканчивалась байтом, равным нолю. Параметр метода TV.Str требует именно этого, адрес zero-terminated строки. Так что строка IV. Str (string ("900 \* 45 + 401 = '')) приводит к отображению строки "900 \* 45 + 401 = " на экране ТВ.

Следующий оператор, TV. Str (Num. ToStr (Temp, Num#DDEC)) печатает такую часть строки: "40.901". Метод Num. ToStr преобразует численное значение из Темр в строку, используя формат с разделителями, и возвращает адрес этой строки. Конечно же, Темр содержит результат нашего более раннего выражения: 40901, размером long. Часть Num#DDEC, однако, для нас нова. Символ \*, когда используется подобным образом, - это ссылка Объект-Константа (Object-Constant reference); она используется для обращения к константам, объявленным в других объектах. В этом случае, Num#DDEC ссылается на "константу формата" DDEC, которая объявлена в объекте Numbers. Как описано в Numbers, DDEC отвечает за десятичное разделение и содержит величину, которая показывает методу ToStr, что он должен форматировать число с разделением групп тысяч с разделителем тысяч - в этом случае запятой. Итак, ToStr создает z-string содержащую "40,901" и возвращает ее адрес. Затем TV.Str выводит эту строку на дисплей. Прочтите Документацию на объект Numbers для более подробной информации об этой и других константах форматирования.

TV. Out (13) выводит один байт, 13, на дисплей. Символ 13 - это ASCII код возврата каретки (невидимый символ) и заставляет объект TV Terminal переходить на следующую текстовую строку. Мы это делаем как подготовку для вывода следующей строки, которую мы напечатаем далее.

#### Рабочие и Библиотечные папки

Когда наш объект Display компилируется, панель Object View показывает структуру, отображенную ниже. Она говорит нам, что наш объект Display использует объекты Numbers и TV Terminal, а объект TV Terminal использует объекты TV и Graphics.

Стр. 158 · Propeller. Руководство пользователя. Версия 1.0

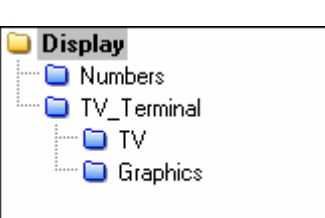

**Рис. 3-19: Панель Object View приложения Display** 

*Желтые папки означают объект в «рабочей» папке. Синие папки означают объект в папке «библиотеки».* 

Иконки папок перед каждым объектом имеют различные цвета для отображения местоположения каждого из них. Желтые папки означают объект в «рабочей» папке. Синие папки означают объект в папке «библиотек». По этой панели мы можем видеть, то программа *Propeller Tool* нашла объекты Numbers, TV\_Terminal, TV и Graphics в библиотечной папке, а объект Display – в рабочей папке.

Помните, что мы сохранили наш объект Display в папке C:\Source? Когда приложение компилируется, папка, в которой сохранен верхний объектный файл, становится рабочей папкой. Если этот файл ссылается на другие объекты, рабочая папка – это первое место, в котором программа *Propeller Tool* ищет их. Если запрашиваемый объект не находится в рабочей папке, следующая папка, в которой производится поиск – это папка библиотеки. Если объект в библиотечной папке ссылается на другой объект, он ищется в библиотечной папке. Если необходимые объекты не найдены ни в одной из этих папок, возникает ошибка.

Исходя из такого принципа, можно сказать, что любое приложение полностью состоит из файлов, взятых из максимум двух папок: рабочей и/или библиотечной. Учитывайте это при построении своих собственных приложений.

Вы можете определить расположение каждого объекта, а так же рабочей и библиотечной папок, указав мышью на каждый из объектов в панели Object View. На рисунках ниже мы видим, что Display находится в C:\Source ("рабочая" папка), а Numbers – в C:\Program Files\Parallax Inc\Propeller Tool ("библиотечная" папка).

**ИМС Propeller. Руководство пользователя. Версия 1.0 · Стр. 159** 

# Программирование ИМС Propeller

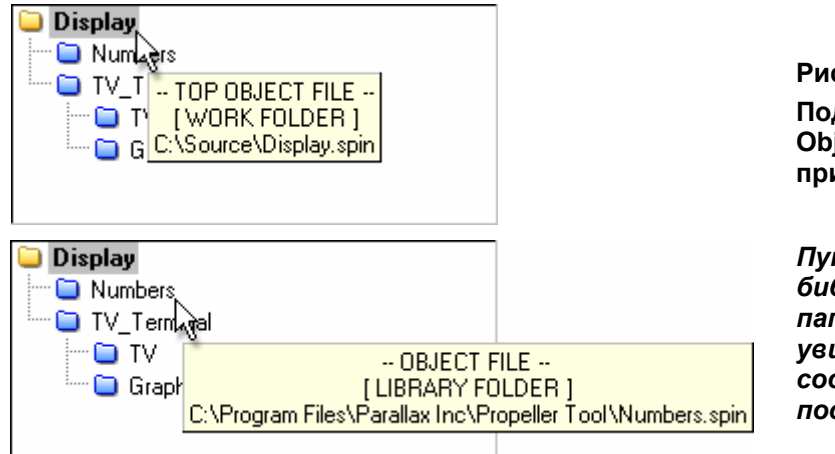

**Рис. 3-20: Подсказки в панели Object View для приложения Display** 

*Пути к рабочей и библиотечной папкам можно увидеть в сообщениях подсказок*

**Стр. 160 · Propeller. Руководство пользователя. Версия 1.0** 

## Упражнение 12: Целые и вещественные числа

ИМС Propeller – это 32-х разрядный контроллер, для которого родной формат – это целые числа со знаком (от -2 147 483 648 до 2 147 483 647) как в константах, так и в математических выражениях. Однако, для работы с вещественными числами (с целой и дробной частью) компилятор поддерживает формат с плавающей точкой (с одинарной точностью, согласно IEEE-754) - для констант напрямую, а для выполнимых математических операций существуют специальные библиотечные объекты.

#### Псевдо-вещественные числа

Для операций с вещественными числами существует много возможных способов. Один из способов - это использовать целочисленную математику таким путем, который приспосабливает вещественные величины и выполнимые выражения к целочисленной математике. Мы называем такие числа псевдо-реальными.

Обладая 32-х разрядной архитектурой, ИМС Propeller обеспечивает нас большим «пространством для разворота» для вычислений. Например, пусть у нас есть выражение, в котором нам необходимо умножать и делить величины, у которых дробная часть имеет 2-х знаковую дробную часть, то есть следующее:

 $A = B * C / D$ 

Пусть в нашем примере будет  $A = 7.6 * 38.75 / 12.5$ , что в результате даст 23.56.

Для вычисления этого выражения во время выполнения, мы можем сдвинуть десятичную запятую вправо на 2 знака, чтобы сделать все числа целыми, выполнить целочисленные вычисления, а затем просто считать последние две цифры результата дробной частью. Умножая каждое число на 100, мы этого добились. Вот доказательство:

 $A = (B*100)*(C*100)/(D*100)$  $A = (7.6 * 100) * (38.75 * 100) / (12.5 * 100)$  $A = 760 * 3875 / 1250$ 

 $A = 2356$ 

Поскольку мы умножили все исходные значения на 100, мы понимаем, что на самом деле результат будет 2356 / 100 = 23.56, но для большинства задач мы можем просто оставить его целым числом, имея в виду, что правые две цифры - это дробная часть.

## Программирование ИМС Propeller

Решение сверху работает до тех пор, пока каждая из исходных величин и каждое из промежуточных значений не выходят за границы от -2 147 483 648 до 2 147 483 647.

Следующий пример включает код, использующий как операции с псевдовещественными числами, так и с числами с плавающей запятой.

#### Формат с плавающей запятой

Во многих случаях, выражения, включающие вещественные числа, могут быть решены без использования величин в формате с плавающей точкой и методов работы с ними; к примеру, так происходит при использовании метода с псевдо-вещественным представлением чисел. Поскольку решения, подобные приведенному выше, имеют тенденцию выполняться намного быстрее и потреблять меньше памяти, рекомендуем серьезно подумать - нужно ли в действительности использовать поддержку чисел в формате с плавающей запятой, перед тем, как это делать. Если же у Вас нет дефицита в памяти и времени выполнения, поддержка чисел с плавающей запятой может представлять собой наилучшее решение.

Программа Propeller Tool обладает прямой поддержкой констант в формате с плавающей точкой. ИМС Propeller поддерживает операции с числами в формате с плавающей точкой лишь путем использования объектов; это значит, что во время выполнения Интерпретатор языка Spin может оперировать только с целочисленными выражениями.

Объект в следующем примере, RealNumbers.spin, демонстрирует использование целочисленных констант (iB, iC, и iD), приведенных к псевдо-вещественным числам; констант с плавающей точкой (B, C, и D), используемых в их первоначальном виде через библиотечные объекты FloatMath и FloatString; а так же этих же констант, приводимых к псевдо-вещественному представлению во время компиляции.

Стр. 162 • Propeller. Руководство пользователя. Версия 1.0

```
Example Object: RealNumbers.spin
```

```
{{ RealNumbers.spin}} 
CON 
 clkmode = xtal1 + pll16x _xinfreq = 5_000_000 
  iB = 760 'Integer constants 
 iC = 3875iD = 1250 B = 7.6 'Floating-point constants 
 C = 38.75D = 12.5 K = 100.0 'Real-to-Pseudo-Real multiplier 
OBJ 
  Term : "TV_Terminal" 
 F : "FloatMath"
  FS : "FloatString" 
PUB Math 
   Term.Start(12) 
   {Integer constants (real numbers * 100) to do fast integer math} 
  Term.Str(string("Pseudo-Real Number Result: ")) 
   Term.Dec(iB*iC/iD) 
   {Floating-point constants using FloatMath and FloatString objects} 
  Term.Out(13) 
  Term.Str(string("Floating-Point Number Result: ")) 
  Term.Str(FS.FloatToString(F.FDiv(F.FMul(B, C), D))) 
   {Floating-point constants translated to pseudo-real for fast math} 
  Term.Out(13) 
  Term.Str(string("Another Pseudo-Real Number Result: ")) 
   Term.Dec(trunc(B*K)*trunc(C*K)/trunc(D*K))
```
Откомпилируйте и загрузите RealNumbers.spin. На ТВ-дисплее будет отображено следующее:

Pseudo-Real Number Result: 2356 Floating-Point Number Result: 23.56 Another Pseudo-Real Number Result: 2356

Каждый из псевдо-вещественных результатов, конечно, представляет одно и то же значение 23.56, но вся величина смещена вправо на два порядка для обеспечения совместимости с целочисленной математикой. С некоторой доработкой кода мы могли бы вывести его на дисплей в корректной форме, «23.56».

Константы iB, iC, и iD – это стандартные целые константы, как мы уже увидели ранее, но их значения в действительности являются псевдо-вещественными числами, представляющими значения нашего выражения из примера.

Константы B, C, D, и K – это константы в формате с плавающей точкой (вещественные числа). Компилятор автоматически распознает их как таковые, и сохраняет их в 32-х битном формате с плавающей точкой, одинарной точности. Они могут быть напрямую использованы в других выражениях, решаемых при компиляции, однако в процессе выполнения приложения они могут быть использованы только с помощью специальных методов работы, таких как в объектах FloatMath и FloatString.

Оператор Term.Dec(iB\*iC/iD) использует приведенные псевдо-реальные константы как принято в способе Псевдо-Вещественных Чисел, выше. Он выполняется примерно в 1.6 раз быстрее, чем по способу плавающей точки и требует намного меньше кода.

Оператор Term.Str(FS.FloatToString(F.FDiv(F.FMul(B, C), D))) вызывает метод FMul объекта FloatMath для умножения чисел с плавающей точкой B и C, затем вызывает метод FDiv объекта FloatMath для деления результата на число с плавающей точкой D, преобразовывает результат в строку используя метод FloatToString объекта FloatString, и отображает его на ТВ.

Оператор Term.Dec(trunc(B\*K)\*trunc(C\*K)/trunc(D\*K)) использует выражения, рассчитываемые при компиляции внутри директив TRUNC для смещения констант с плавающей точкой B, C, и D вверх на два порядка и отсечения их до целочисленных величин. Результирующее выражение эквивалентно таковому в первом случае представления псевдо-вещественных значений Term.Dec(iB\*iC/iD), но имеет то преимущество, что оно позволяет значениям своих компонентов быть числами в формате с плавающей точкой.

**Стр. 164 · Propeller. Руководство пользователя. Версия 1.0** 

TRUNC отсекает результат выражения до целого значения во время компиляции, константы с плавающей точкой не могут быть использованы прямо в run-time выражениях.

#### Контекстно-зависимая информация компиляции

После того, как объект был откомпилирован, программа Propeller Tool отображает контекстно-зависимую информацию компиляции в строке статуса (панель 5) об элементе исходного кода, возле или внутри которого сейчас находится курсор. Это очень полезно при проверке и анализе значений констант, объявленных в объекте. Например, откомпилируйте наш пример, нажав F9 (или выбрав в меню Run  $\rightarrow$  Compile Current  $\rightarrow$  Update Status), а затем поместите курсор на константу iB в блоке CON. Строка статуса временно подсветит контекстную информацию и должна выглядеть так:

> Рис. 3-21: Строка статуса с информацией о **КОМПИЛЯЦИИ**

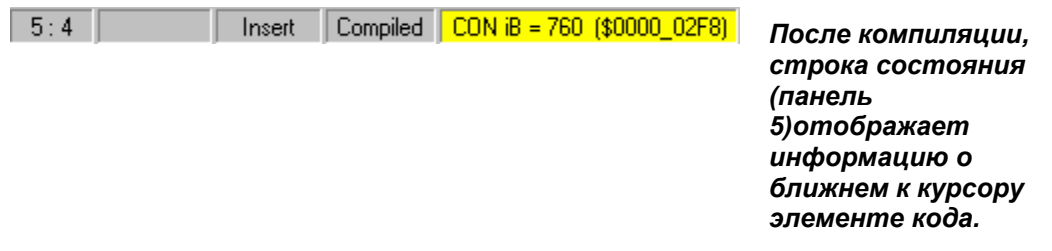

Это говорит нам, что наша константа 1В определена в блоке СОН как десятичное 760, или шестнадцатеричное \$2F8.

Поместите курсор на константу В. Информация компиляции теперь должна сообщать "CON B = 7.6 (\$40F3 3333) Floating Point", т.е. что это реальное число, в форме с плавающей точкой, равное 7.6 в десятичной и \$40F3 333 в шестнадцатеричной форме. Это показывает, что величины с плавающей точкой кодируются в формате, не совместимом с форматом целых чисел.

В добавок к идентификаторам в блоках СОН и DAT, информация компиляции отображает размер блоков PUB/PRI/DAT, в байтах, когда курсор находится внутри каждого блока. В нашем случае, метод Math имеет размер 196 байтов. Это очень полезное свойство,

# Программирование ИМС Propeller

помогающее при оптимизации размера кода - сделали небольшие изменения в коде, нажали F9, проверили размер в сравнении с предыдущим разом, и так далее.

#### <u> Кратко: Упр.11 и 12</u>

- Библиотека Propeller:
	- Это папка, автоматически созданная инсталлятором Propeller Tool.
	- о Содержит созданные в Parallax объекты, с полезными функциями.
	- 0 Пункт "Propeller Library" в списке последних открытых папок используется для быстрого доступа.
- Язык Spin:
	- о Символ '|' в строках объявления метода объявляет локальные переменные метода; см. Параметры и Локальные переменные, стр. 324.
	- Директива STRING создает zero-terminated сроку и возвращает ее адрес;  $\circ$ CM. STRING, CTP. 345.
	- о Символ \* создает ссылку объект-константа для доступа к константам, определенным в других объектах; см. Область видимости, стр. 225.
	- о Директива TRUNC отсекает константы с плавающей точкой в целые; см. **TRUNC, CTP. 349.**
- Рабочие и библиотечные папки:
	- о Иконки папок в панели Object View показывают, где находится объект.
		- С желтыми папками объекты в «рабочей» папке.
		- С синими папками объекты в «библиотечной» папке.
	- о Каждое приложение полностью состоит из файлов максимум из двух папок: рабочей папки и/или библиотечной папки.
- Целые и вещественные числа: (См. CON, стр.219, или Операторы Spin, стр. 279)  $\bullet$ 
	- о Целые числа напрямую поддерживаются как в константах, так и в процессе выполнения приложения.
	- Вещественные числа, в формате с плавающей точкой, поддерживаются  $\circ$ напрямую в константах, и косвенно - в run-time, при использовании специальных библиотечных объектов.
	- о Во многих случаях, выражения с вещественными числами могут быть решены без использования арифметики с плавающей точкой.
- Строка статуса отображает информацию компиляции об элементе исходного кода рядом с курсором, размер/адрес блока CON/DAT, и размер блока PUB/PRI/DAT.

#### Что делать далее...

У Вас уже должны быть знания для самостоятельного использования ИМС Propeller. Используйте остальную часть руководства как справочник по языкам Spin и ассемблер,

Стр. 166 · Propeller. Руководство пользователя. Версия 1.0

изучите каждый интересный Вам библиотечный объект, и участвуйте в форуме Propeller для продолжения обучения и общения с другими активными пользователями ИМС Propeller!

**Стр. 168 · Propeller. Руководство пользователя. Версия 1.0** 

# Глава 4: Справочник по языку Spin

Эта глава описывает все элементы языка *Spin* для ИМС Propeller и предполагается к использованию как справочное пособие. Для прохождения общего курса использования языка *Spin*, необходимо сперва прочесть Глава 3: Программирование ИМС Propeller , а затем обратиться к этой главе за подробностями.

Справочник по языку *Spin* состоит из трех секций:

- 1) **Структура Объектов Propeller**. Объекты Propeller состоят из кода *Spin*, возможно, ассемблера, и данных. Структура объекта формируется кодом *Spin* при помощи специальных блоков. В этой секции приводятся эти блоки и элементы, которые могут использоваться в каждом из них. Каждый перечисленный элемент имеет справочную страницу c подробной информацией.
- 2) **Перечень элементов языка Propeller** *Spin* **по категориям**. Все элементы, включая операторы и символы синтаксиса, группируются в соответствии с выполняемыми функциями. Это удобный способ быстрого осознания широты языка и того, какие функции доступны для конкретной задачи. Каждый перечисленный элемент имеет справочную страницу с подробной информацией. Некоторые элементы обозначены индексом "a", означающим, что они также доступны в ассемблере, хотя их синтаксис может и отличаться. Отмеченные таким образом элементы включены и в Главу 5: Справочник по языку ассемблера.
- 3) **Элементы языка** *Spin*. Большинство элементов имеют собственные, отведенные им, подсекции, сгруппированные по алфавиту для облегчения поиска. Элементы, которым не отведено подсекции, такие как Операторы, Идентификаторы, некоторые константы, – сгруппированы в рамках групп, организованных по другому признаку, но все так же могут быть легко найдены путем поиска их справочной страницы из перечня по категориям.

# Структура Объектов Propeller

Каждый объект Propeller имеет внутреннюю структуру, включающую до шести специальных блоков: CON, VAR, OBJ, PUB, PRI, и DAT. Эти блоки показаны ниже (в порядке, в котором они обычно приводятся в объектах), совместно с элементами, обычно используемыми с каждым из них.

Для подробных примеров структур объектов и их использовании см. Глава 3: Программирование ИМС Propeller , которая начинается со стр. 95.

CON: Блоки констант определяют глобальные константы (стр. 219).

| $CLKFREQ$ $CTP. 201$             |          | <b>NEGX</b>         | стр. 229 | PLL16X        | стр. 204 |       | XINPUT CTD. 204    |
|----------------------------------|----------|---------------------|----------|---------------|----------|-------|--------------------|
| CLKMODE CTP. 204                 |          | Операторы* стр. 279 |          | <b>POSX</b>   | стр. 229 |       | $XTAL1$ $CTD. 204$ |
| <b>FREE</b>                      | стр. 246 | PI                  | стр. 229 | <b>RCFAST</b> | стр. 204 | XTAL2 | стр. 204           |
| STACK                            | стр. 342 | PLL1X               | стр. 204 | <b>RCSLOW</b> | стр. 204 | XTAL3 | стр. 204           |
| XINFREQ CTP. 376                 |          | PLL <sub>2X</sub>   | стр. 204 | <b>ROUND</b>  | стр. 338 |       |                    |
| FALSE                            | стр. 229 | PLL4X               | стр. 204 | <b>TRUE</b>   | стр. 229 |       |                    |
| FLOAT                            | стр. 244 | PLL8X               | стр. 204 | <b>TRUNC</b>  | стр. 349 |       |                    |
| $*$ Кроме операторов присвоения. |          |                     |          |               |          |       |                    |

**\* Кроме операторов присвоения.** 

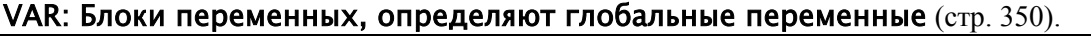

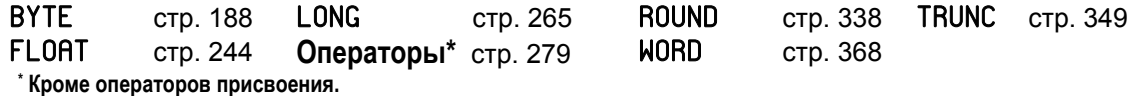

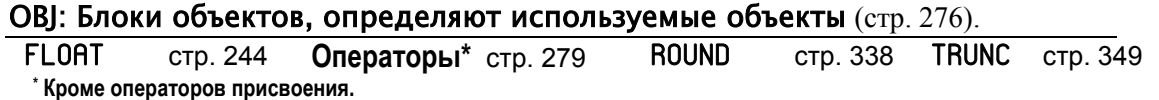

**Стр. 170 · Propeller. Руководство пользователя. Версия 1.0** 

PUB/PRI: Блоки методов Public и Private определяют процедуры Spin (стр.  $322/321$ 

| $J\angle 2/J\angle 1$ ). |          |                  |          |                    |          |                   |          |
|--------------------------|----------|------------------|----------|--------------------|----------|-------------------|----------|
| <b>ABORT</b>             | стр. 183 | FLOAT            | стр. 244 | Операторы стр. 279 |          | <b>ROUND</b>      | стр. 338 |
| <b>BYTE</b>              | стр. 188 | <b>FRQA</b>      | стр. 247 | <b>OUTA</b>        | стр. 314 | <b>SPR</b>        | стр. 340 |
| <b>BYTEFILL</b>          | стр. 193 | <b>FRQB</b>      | стр. 247 | <b>OUTB</b>        | стр. 314 | <b>STRCOMP</b>    | стр. 343 |
| <b>BYTEMOVE</b>          | стр. 194 | IF               | стр. 248 | <b>PAR</b>         | стр. 318 | <b>STRING</b>     | стр. 345 |
| <b>CASE</b>              | стр. 195 | <b>IFNOT</b>     | стр. 254 | <b>PHSA</b>        | стр. 320 | <b>STRSIZE</b>    | стр. 346 |
| <b>CHIPVER</b>           | стр. 198 | <b>INA</b>       | стр. 254 | <b>PHSB</b>        | стр. 320 | <b>TRUE</b>       | стр. 229 |
| <b>CLKFREQ</b>           | стр. 199 | <b>INB</b>       | стр. 254 | PI                 | стр. 229 | <b>TRUNC</b>      | стр. 349 |
| <b>CLKMODE</b>           | стр. 203 | LOCKCLR          | стр. 257 | PLL1X              | стр. 204 | <b>VCFG</b>       | стр. 353 |
| <b>CLKSET</b>            | стр. 208 | <b>LOCKNEW</b>   | стр. 259 | PLL <sub>2X</sub>  | стр. 204 | <b>VSCL</b>       | стр. 356 |
| <b>CNT</b>               | стр. 209 | LOCKRET          | стр. 262 | PLL4X              | стр. 204 | <b>WAITCNT</b>    | стр. 358 |
| COGID                    | стр. 211 | LOCKSET          | стр. 263 | PLL8X              | стр. 204 | <b>WAITPEQ</b>    | стр. 363 |
| COGINIT                  | стр. 212 | LONG             | стр. 265 | <b>PLL16X</b>      | стр. 204 | <b>WAITPNE</b>    | стр. 365 |
| <b>COGNEW</b>            | стр. 214 | LONGFILL         | стр. 269 | <b>POSX</b>        | стр. 229 | WAITVID           | стр. 366 |
| <b>COGSTOP</b>           | стр. 218 | LONGMOVE         | стр. 270 | QUIT               | стр. 326 | <b>WORD</b>       | стр. 368 |
| <b>CONSTANT</b>          | стр. 227 | LOOKDOWN         | стр. 271 | <b>RCFAST</b>      | стр. 204 | <b>WORDFILL</b>   | стр. 374 |
| <b>CTRA</b>              | стр. 231 | <b>LOOKDOWNZ</b> | стр. 271 | <b>RCSLOW</b>      | стр. 204 | <b>WORDMOVE</b>   | стр. 375 |
| <b>CTRB</b>              | стр. 231 | <b>LOOKUP</b>    | стр. 273 | <b>REBOOT</b>      | стр. 327 | <b>XINPUT</b>     | стр. 204 |
| DIRA                     | стр. 240 | <b>LOOKUPZ</b>   | стр. 273 | <b>REPEAT</b>      | стр. 328 | XTAL1             | стр. 204 |
| <b>DIRB</b>              | стр. 240 | <b>NEGX</b>      | стр. 229 | <b>RESULT</b>      | стр. 334 | XTAL <sub>2</sub> | стр. 204 |
| <b>FALSE</b>             | стр. 229 | <b>NEXT</b>      | стр. 275 | <b>RETURN</b>      | стр. 336 | XTAL3             | стр. 204 |
|                          |          |                  |          |                    |          |                   |          |
|                          |          |                  |          |                    |          |                   |          |

#### DAT: Блоки данных определяют данные и код ассемблера (стр. 235).

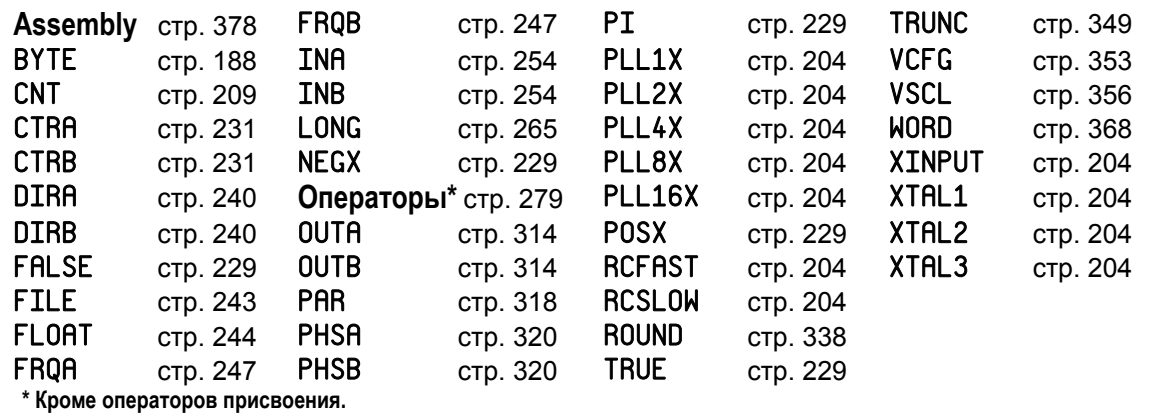

# Перечень элементов языка Propeller Spin по категориям

Элементы, обозначенные индексом "a", также доступны в ассемблере Propeller.

### Указатели блоков

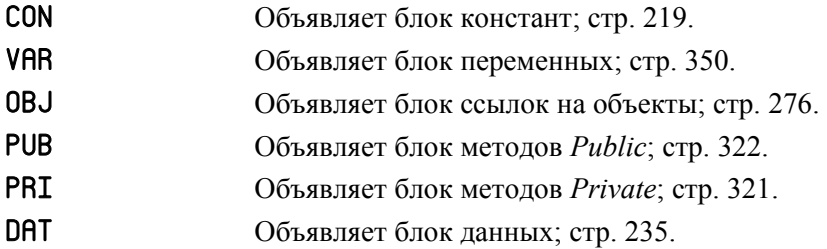

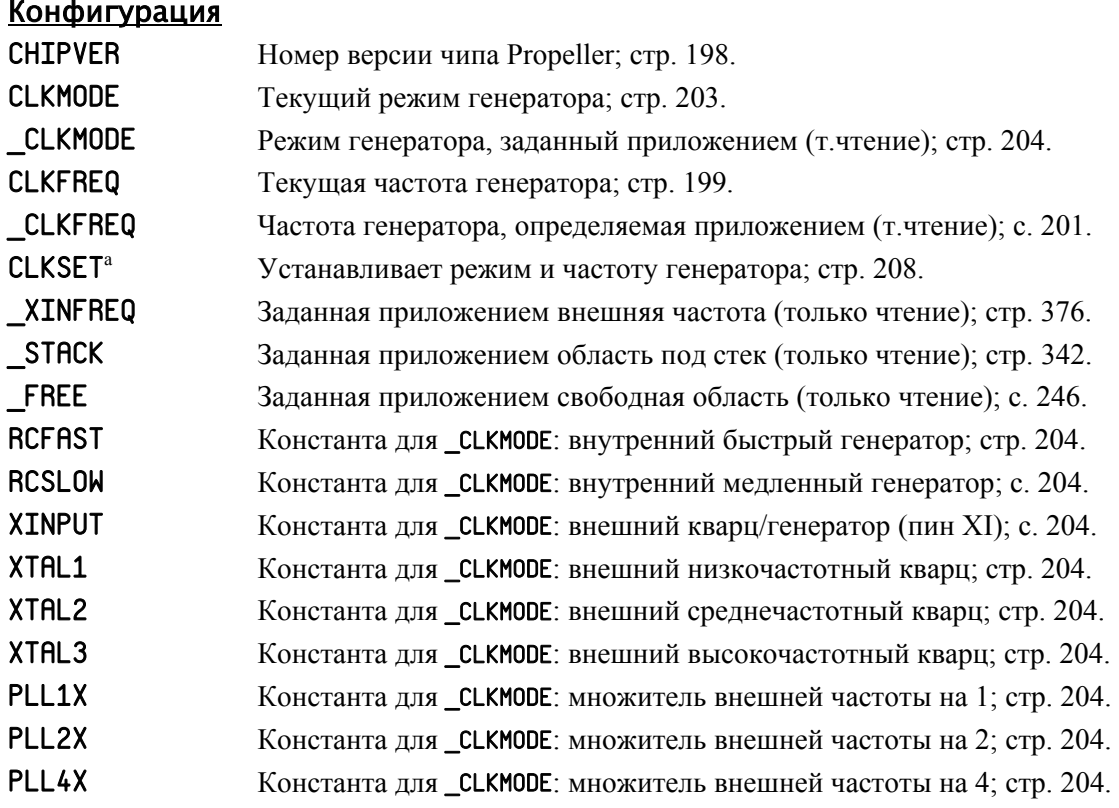

**Стр. 172 · Propeller. Руководство пользователя. Версия 1.0** 

- PLL8X Константа для \_CLKMODE: множитель внешней частоты на 8; с. 204.
- PLL16X Константа для \_СLКМОDЕ: множитель внешней частоты на 16; с. 204.

### Управление Процессорами

- $COGID<sup>a</sup>$ ID текущего  $Cog(0-7)$ ; стр. 211. **COGNEW** Запуск следующего доступного Сод; стр. 214. COGINIT<sup>a</sup> Запуск или перезапуск Cog по ID; стр. 212. COGSTOP<sup>a</sup> Остановить *Cog* по ID; стр. 218.
- REB00T Сброс ИМС Propeller; стр. 327.

#### Управление Процессом

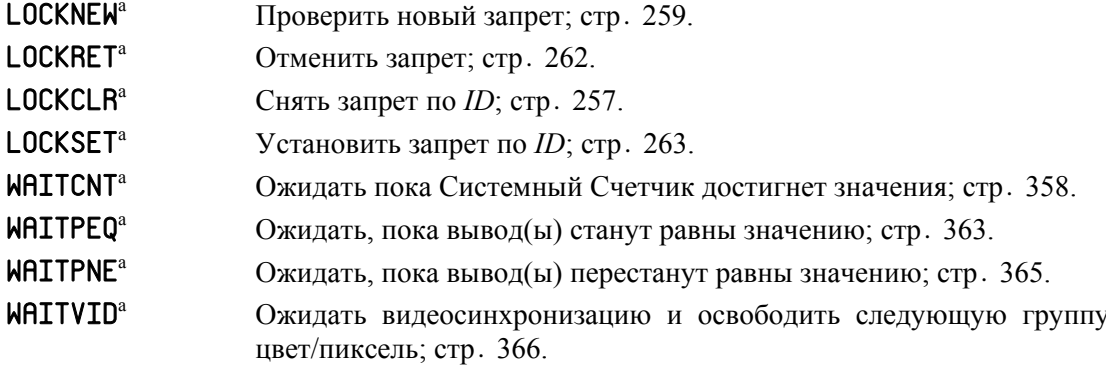

#### Управление потоками

| ΙF<br>$\ldots$ ELSEIF<br>$\ldots$ ELSEIFNOT<br>$\ldots$ ELSE | Условное выполнение одного или более блоков кода; стр. 248. |
|--------------------------------------------------------------|-------------------------------------------------------------|
| <b>IFNOT</b><br>$\ldots$ ELSEIF<br>ELSEIFNOT<br>ELSE         | Условное выполнение одного или более блоков кода; стр. 254. |

ИМС Propeller. Руководство пользователя. Версия 1.0 · Стр. 173

# Справочник по языку Spin

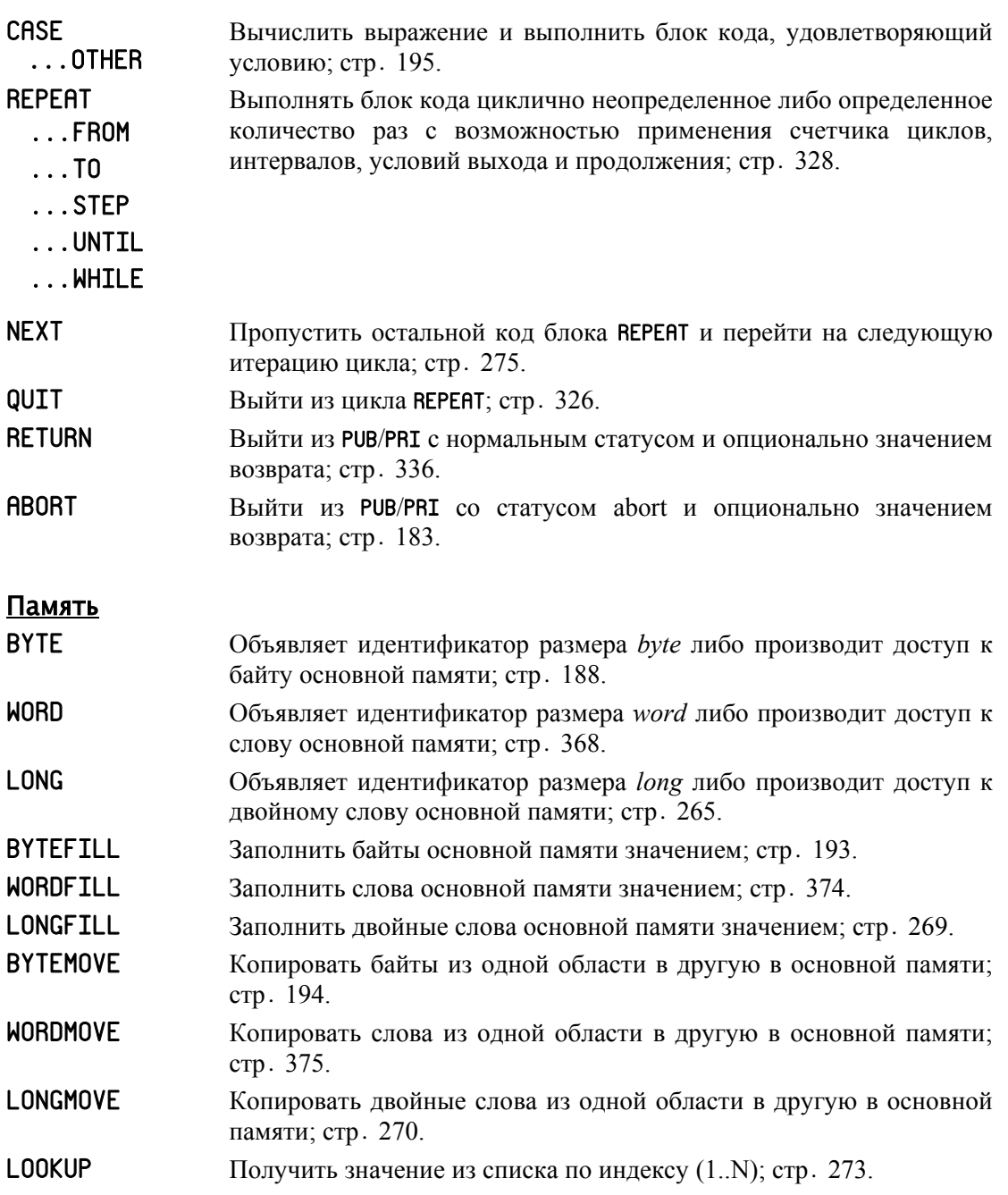

Стр. 174 · Propeller. Руководство пользователя. Версия 1.0

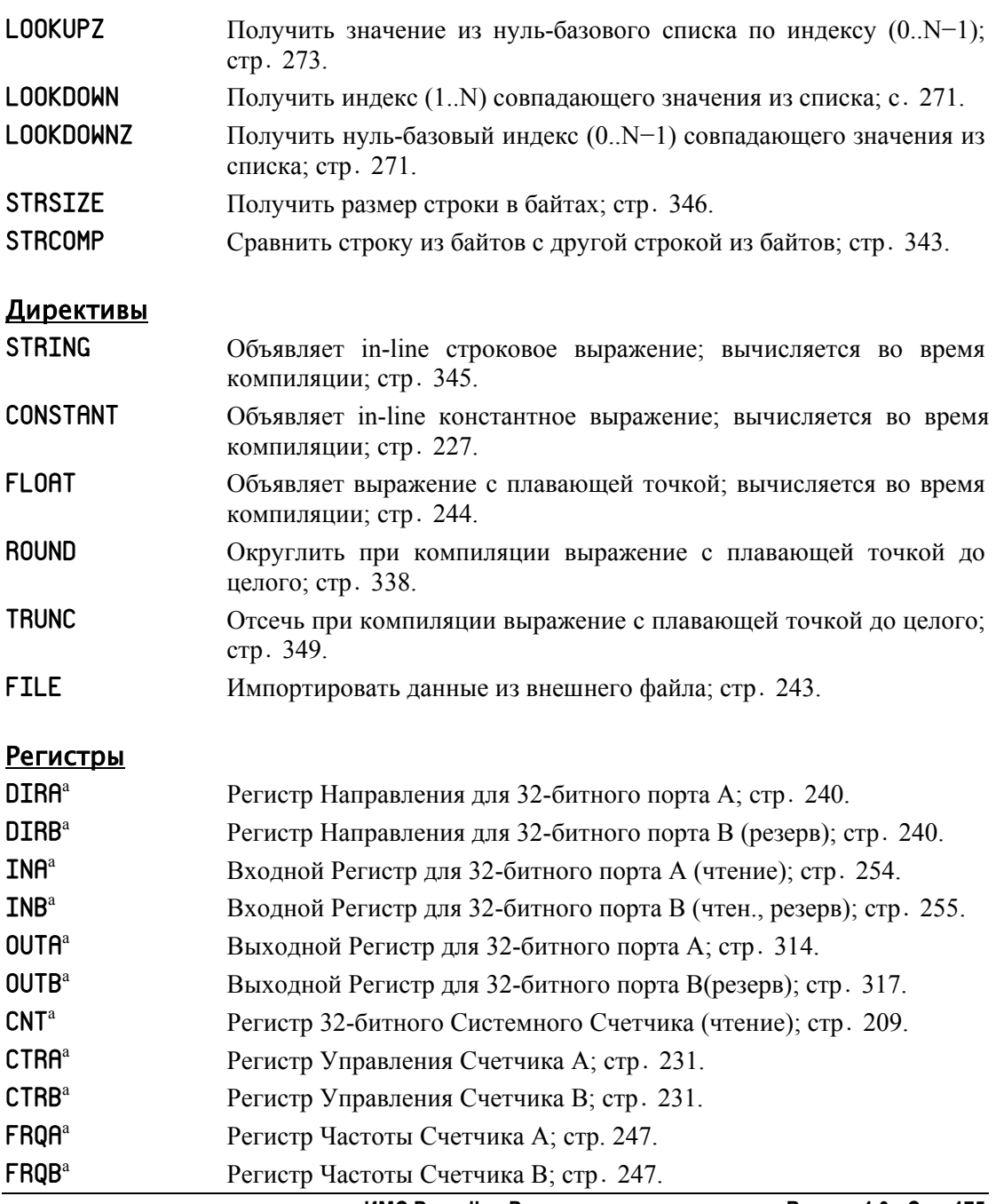

# Справочник по языку Spin

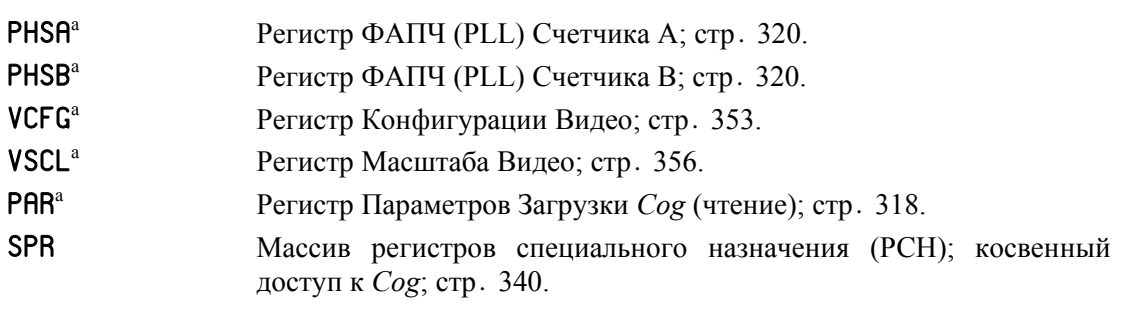

## Константы

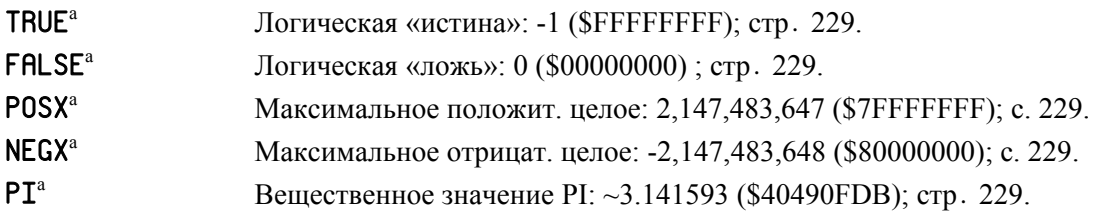

### Переменные

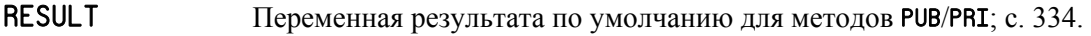

### Унарные операции

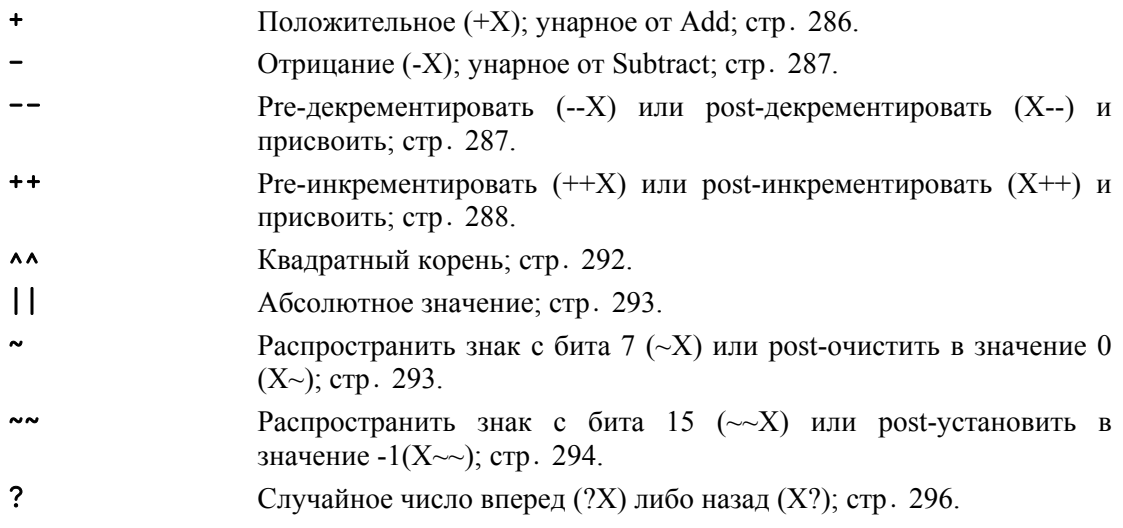

### **Стр. 176 · Propeller. Руководство пользователя. Версия 1.0**

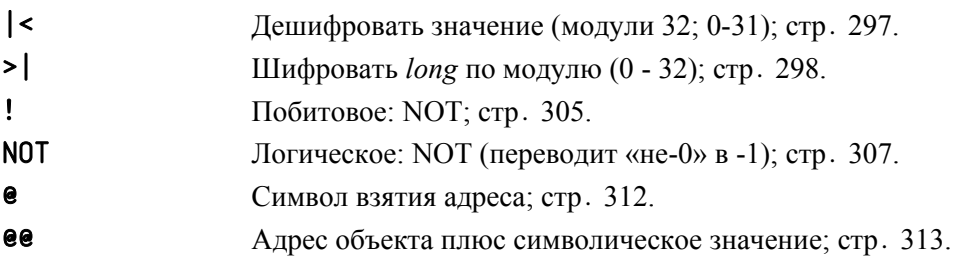

### Бинарные операции

ПРИМЕЧАНИЕ: Все операторы справа - операторы присвоения.

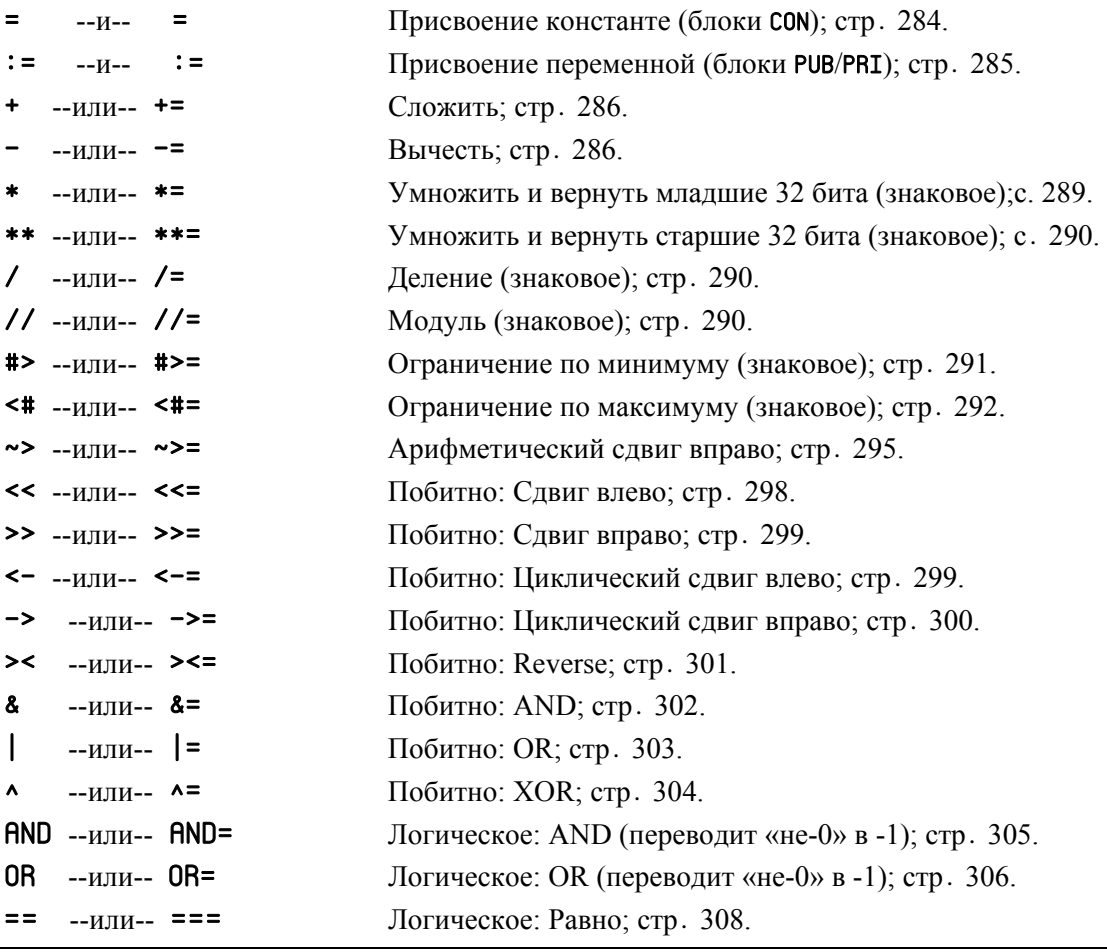

# Справочник по языку Spin

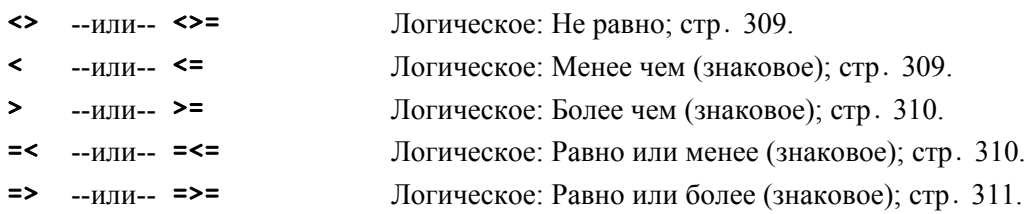

#### Символы синтаксиса

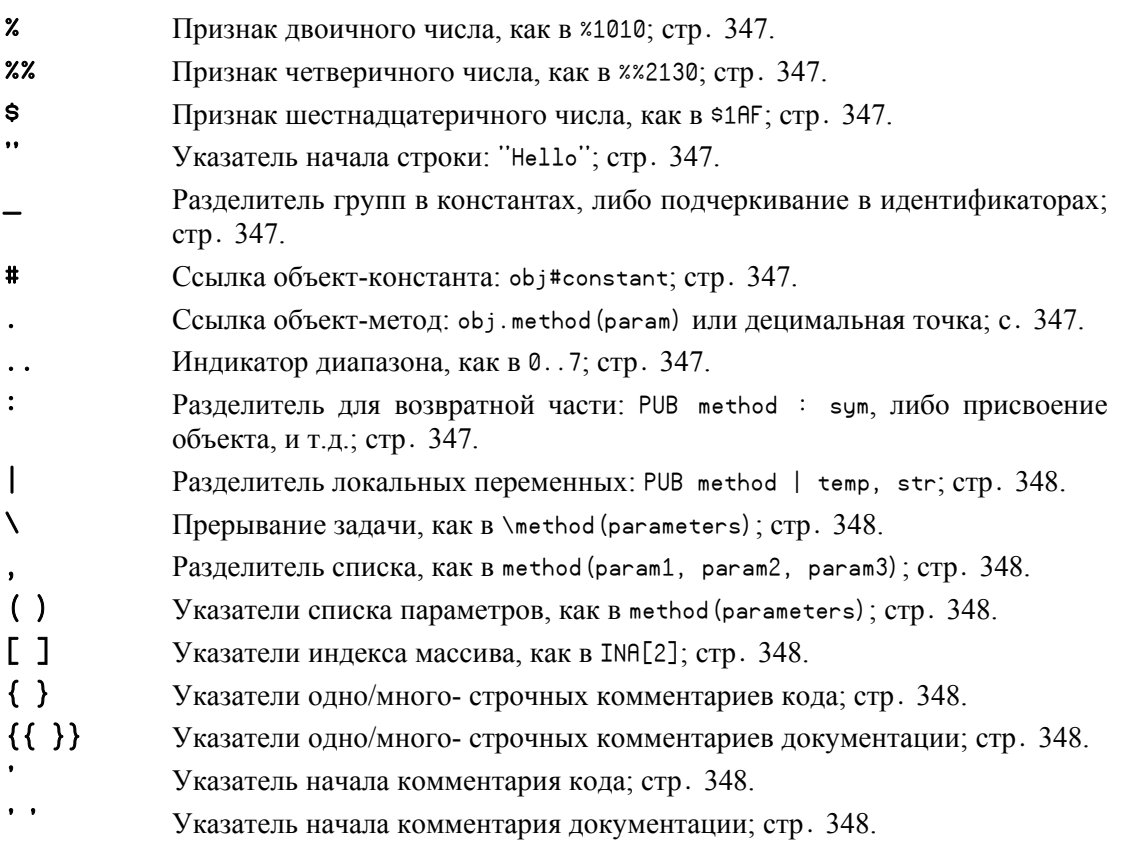

Стр. 178 · Propeller. Руководство пользователя. Версия 1.0

# Элементы языка Spin

Оставшаяся часть этой главы описывает элементы языка Spin, приведенные выше, в алфавитном порядке. Несколько элементов показаны в контексте других для прозрачности. Используйте номера справочных страниц из перечня по категориям, приведенного выше, для того, чтобы найти необходимое описание. Многие элементы доступны как в языке Spin, так и в ассемблере ИМС Propeller. Такие элементы детально описаны в этой секции, со сносками на своих двойников в соответствующих секциях Глава 5: Справочник по языку ассемблера, начинающейся со стр. 378.

#### Правила Идентификаторов

Идентификаторы – это нечувствительные к регистру, буквенно-цифровые имена, созданные либо компилятором (зарезервированные слова), либо разработчиком (слова, определенные пользователем). Они заменяют величины (константы либо переменные), чтобы сделать код более легко читаемым и поддерживаемым. Идентификаторы должны подчиняться следующим правилам:

- 1) Начинаться с буквы (a z) или подчеркивания ' '.
- 2) Содержать только буквы, числа и подчеркивания  $(a z, 0 9, 0)$ ; пробелы не допускаются.
- 3) Должны быть не длиннее 32 символов.
- 4) Уникальны в рамках объекта; не являются зарезервированным словом(стр. 458) либо определенным пользователем ранее идентификатором.

#### Представление величин

Величины могут быть введены в двоичном (основание 2), четверичном (основание 4), десятичном (основание 10), шестнадцатеричном (основание 16), либо символьном формате. Численные значения могут также включать подчеркивания, ', как разделители групп, для более легкого восприятия больших чисел. Далее приведены примеры этих форматов.

# Справочник по языку Spin

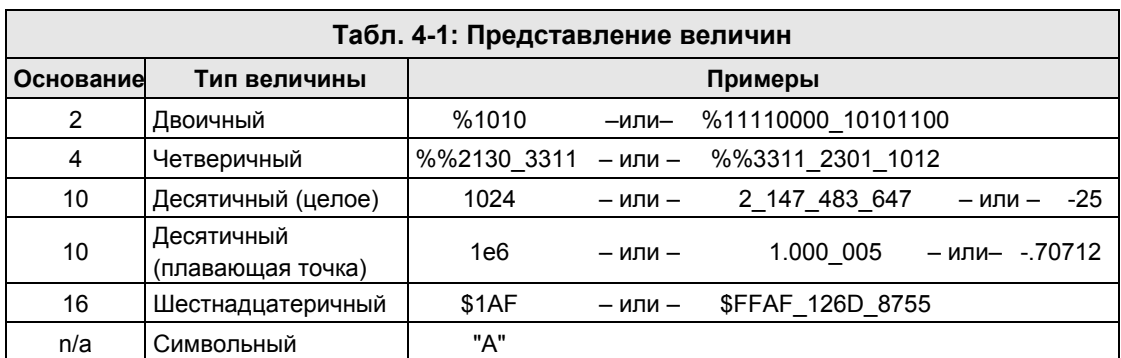

Разделители могут быть использованы на месте запятых (в десятичных величинах) или для формирования логических групп, таких как нибблы, байты, слова и т.д.

**Стр. 180 · Propeller. Руководство пользователя. Версия 1.0**
## Правила Синтаксиса

Кроме детальных описаний, далее приводится описание синтаксиса для многих элементов, кратко описывающие все варианты использования конкретного элемента. Определения синтаксиса используют специальные символы для индикации того, когда и как должна быть использована конкретная опция для конкретного элемента.

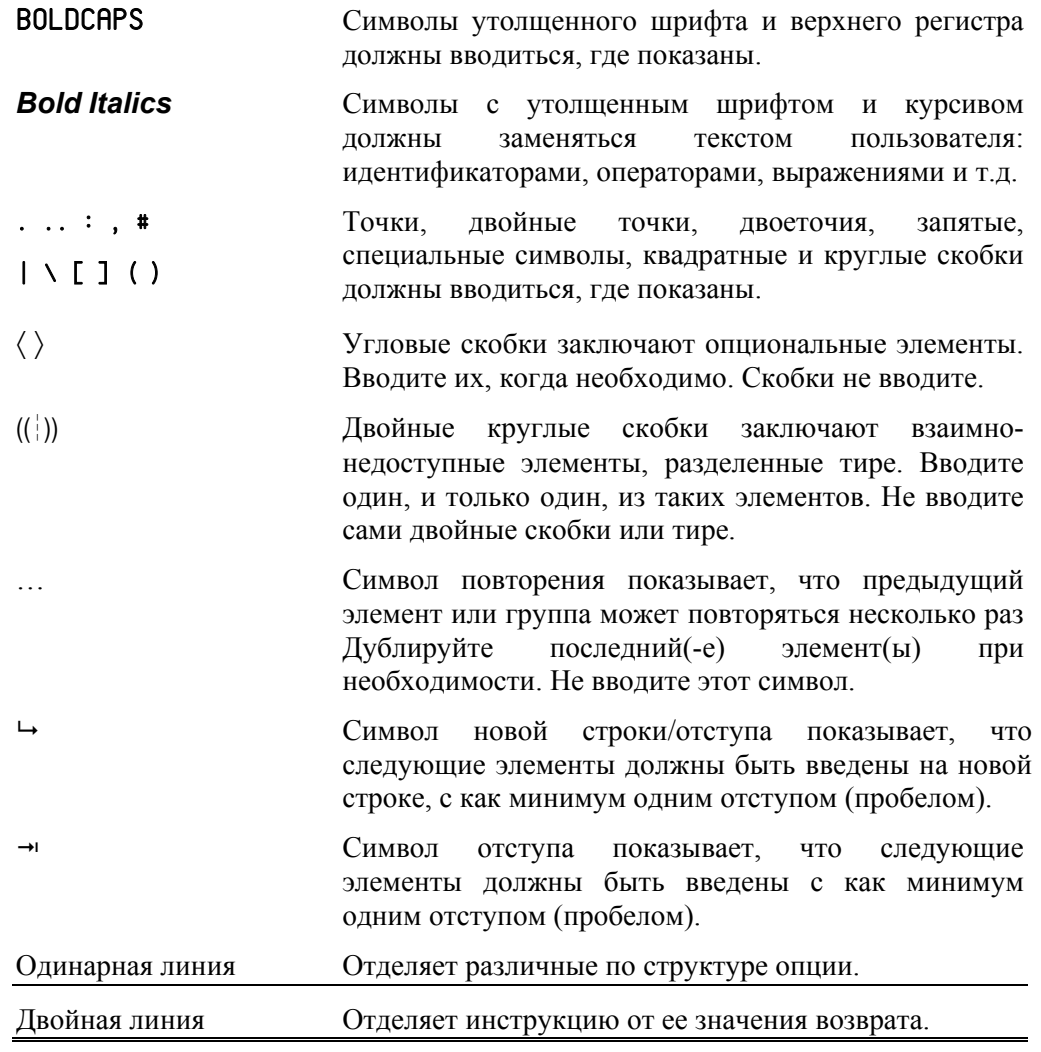

## Справочник по языку Spin

Поскольку элементы ограничиваются специфичными блоками *Spin*, все синтаксические определения начинаются с описания типа необходимого блока. Например, следующий синтаксис показывает, что команда BYTEFILL и ее параметры должна быть либо в блоке PUB, либо PRI, и она может быть одной из многих команд в этом блоке.

 $((PUB | PRI))$ BYTEFILL (*StartAddress*, *Value*, *Count* )

**Стр. 182 · Propeller. Руководство пользователя. Версия 1.0** 

## **ABORT**

Выход из метода PUB/PRI со статусом аварийного завершения и с возможным возвратом значения Value.

 $((PUB | PRI))$ 

**ABORT** (Value)

Возвращает: Либо текущее значение RESULT, либо Value, если оно задано.

 $\bullet$ Value - это опциональное выражение, чье значение должно быть возвращено со статусом аварийного завершения из метода PUB или PRI.

### Описание

RBORT - это одна из двух команд (RBORT и RETURN), которые прекращают выполнение метода PUB или PRI.

RBORT приводит к возврату из метода PUB или PRI со статусом аварийного завершения, что значит, что он постоянно выбирает стек вызовов до тех пор, пока стек либо станет пустым, либо достигнет вызывающего с ловушкой Abort Trap (\), и предоставляет значение процессу.

Команда RBORT полезна в случаях, когда методу необходимо прекратиться и показать ненормальное завершение непосредственному или одному из предыдущих вызвавших его методов. Например, приложение может иметь сложную цепь событий, где любое из этих событий может вывести к различным частям цепи или к решению о выполнении заключительных действий. Возможно, будет проще сказать, что каждое приложение, использующее маленькие, специализированные методы, вызываемые во вложенной структуре, должно иметь дело со специфическими подсобытиями в цепи. Когда один из простых методов определяет направление действий, это может привести к аварийному завершению, которое полностью завершает вложенный вызов и отменяет выполнение всех промежуточных методов.

Когда ABORT по умолчанию применяется без опционального Value; при этом она возвращает текущее значение встроенной переменной RESULT метода PUB/PRI. Если же поле Value было заполнено, метод PUB или PRI при аварийном завершении возвращает значение Value.

ИМС Propeller. Руководство пользователя. Версия 1.0 · Стр. 183

## Стек Вызовов

В случае вызова метода ссылкой на него из другого метода, должен быть предусмотрен механизм для сохранения адреса возврата после завершения вызванного метода. Этот механизм называется "стек", но здесь мы будем использовать термин "стек вызовов". Он представляет собой область памяти ОЗУ, используемую для хранения адресов возврата, значений возврата, параметров и промежуточных результатов. По мере вызова еще и еще методов, стек вызовов растет. По мере возврата из еще и еще методов (по команде RETURN или при достижении конца метода), стек вызовов уменьшается. Это называется соответственно "заталкиванием"  $\mathbf{B}$ стек  $\mathbf{M}$ "выталкиванием" из него.

Команда RETURN выталкивает самые последние данные из стека вызовов для обеспечения возврата в непосредственно вызвавшему его методу - тому, который сам вызвал только что завершенный метод. Команда же ABORT выталкивает данные из стека до тех пор, пока он не достигнет адреса вызывающего с ловушкой Abort Trap (см. ниже), возвращая выполнение вызывающему методу более высокого уровня через всю промежуточную цепь вложенных вызовов. Все точки возврата между методом, инициирующим аварийное завершение, и методом-ловушкой, игнорируются, и, соответственно, выполнение промежуточных методов отменяется. Таким образом, **ABORT** предоставляет возможность обратного пути из, возможно, очень глубоких и потенциально сложных цепочек вызовов для обслуживания серьезных проблем на верхнем уровне.

### Использование команды ABORT

Любой метод может использовать для выхода команду ABORT. Проверять и обрабатывать статус аварийного завершения методов - дело кода метода верхнего уровня. Этот метод мог вызвать проблемный метод либо непосредственно, либо через некоторые другие методы. Для выхода по команде ABORT, используйте подобную конструкцию:

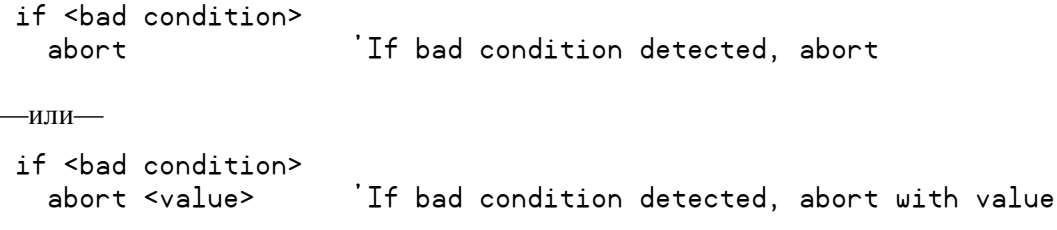

... где <bad condition> - это условие, определяющее, что метод должен быть аварийно завершен, а <value> - это значение возврата при аварийном завершении.

#### Стр. 184 · Propeller. Руководство пользователя. Версия 1.0

## Ловушка Abort Trap  $( \setminus )$

Для отлавливания аварийных завершений ABORT, вызов метода или цепи методов, которые потенциально могут быть аварийно завершены, должен предваряться символом ловушки Abort Trap, (обратной наклонной чертой \). Например, если вызываемый метод MayAbort может быть аварийно завершен, либо он вызывает другие методы, которые могут быть аварийно завершены, вызывающий метод может отловить эту ситуацию следующим путем:

if \MayAbort 'Call MayAbort with abort trap 'Process abort abort <value>

Тип выхода, который MayAbort использует на самом деле - ABORT или RETURN, не известен автоматически для отлавливающего вызова; может быть, что основные выходы будут по команде RETURN. Поэтому код должен быть написан таким образом, чтобы определить, какой из типов выхода использован. Некоторые из возможных способов - это: 1) код можно написать таким образом, чтобы высоко-уровневый метод был единственным местом, отлавливающим аварийное завершение, а остальной код промежуточного уровня обрабатывал события обычным образом, не допуская размножения RETURN-ов на верхний уровень; либо 2) аварийно завершаемые методы могут возвращать определенное значение, которое не может иметь место в нормальных условиях завершения; либо 3) аварийно завершаемый метод может взвести глобальный флаг перед выходом.

### Пример использования команды Abort

Далее приведен пример приложения для простейшего робота, в котором задумано, что робот должен удаляться от объекта, который он чувствует своими четырьмя датчиками (Left, Right, Front и Back). ДОПУСТИМ, ЧТО CheckSensors, Beep, и MotorStuck - ЭТО МЕТОДЫ, определенные в другом месте.

```
CON 
  #0, None, Left, Right, Front, Back 'Direction Enumerations 
PUB Main | Direction 
  Direction := None 
  repeat 
    case CheckSensors 'Get active sensor 
      Left : Direction := Right 'Object on left? Let's go right 
      Right : Direction := Left 'Object on right? Let's go left 
      Front : Direction := Back 'Object in front? Let's go back 
                                 'Object in back? Let's go front
      other : Direction := None 'Otherwise, stay still 
    if not \Move(Direction) 'Move robot 
      Beep 'We're stuck? Beep 
PUB Move(Direction) 
  result := TRUE 'Assume success 
  if Direction == None 
   return \blacksquare repeat 1000 
    DriveMotors(Direction) 'Drive motor 1000 times 
PUB DriveMotors(Direction) 
  <code to drive motors> 
  if MotorStuck 
   abort FALSE \overline{I} if motor is stuck, abort
 <more code>
```
В приведенном выше примере показаны три метода на различных логических уровнях: Main ("верхний"), Move ("промежуточный") и DriveMotors ("нижний"). Метод верхнего уровня, Main – это место принятия решений в приложении, здесь принимаются решения о том, как реагировать на события, такие как активация датчиков и движения мотора. Метод среднего уровня, Move, отвечает за перемещение робота на короткое расстояние. Метод нижнего уровня, DriveMotors, занимается деталями правильного привода моторов и проверки успешного результата.

В подобном приложении, в коде нижнего уровня могут возникать критические события, которые должны быть обработаны кодом верхнего уровня. Команда ABORT может быть инструментом для передачи сообщения коду верхнего уровня без необходимости внедрения сложной системы передачи сообщений между всеми

```
Стр. 186 · Propeller. Руководство пользователя. Версия 1.0
```
промежуточными методами. Здесь мы имеем только один метод среднего уровня, но в общем случае на этом месте может быть множество вложенных методов, логически расположенных между верхним и нижним уровнями.

Метод Main получает сигналы от датчиков и в условии CASE принимает решение, в каком направлении двигаться роботу. Затем он специальным образом вызывает Move, с использованием символа ловушки Abort Trap, \ , предваряющим его. Метод Move устанавливает свой RESULT в TRUE и затем в цикле вызывает DriveMotors. Если выполнение проходит успешно, Move возвращает TRUE. Метод DriveMotors управляет моторами робота для достижения заданной позиции, и если он определяет, что моторы блокированы и он больше не может их вращать, то он производит аварийное завершение со значением FALSE. Иначе он просто выполняет обычный выход.

Если все в порядке и метод DriveMotors нормально завершается, метод Move также завершается нормально и в конце концов возвращает TRUE, то метод Main продолжает нормальное выполнение. Если же DriveMotors определяет проблему, он выполняет выход ABORT, который заставляет ИМС Propeller вытолкнуть из стека весь путь от текущего метода через метод Move до метода Main, где будет найдена ловушка Abort Trap. Метод Move не чувствует этого и полностью завершается. Метод Main проверяет значение, возвращенное после его вызова Move (которое сейчас FALSE**,** возвращенное прерванным по ABORT глубоко внизу стека методом DriveMotors) и принимает решение выполнить Beep как результат обнаруженного отказа.

Если бы мы не поставили ловушку Abort Trap  $(\ \ )$  перед вызовом Move, то когда DriveMotors вышел бы по ABORT, стек вызовов выталкивался бы до опустошения и это приложение немедленно бы прекратилось.

**ИМС Propeller. Руководство пользователя. Версия 1.0 · Стр. 187** 

# BYTE

Объявляет байт-размерный идентификатор, байт-размерные/выровненные данные либо выполняет чтение/запись байта основной памяти.

**VAR** 

 BYTE *Symbol* 〈[*Count*]〉 DAT

〈*Symbol*〉 BYTE *Data* 〈[*Count*]〉

 $((PUB | PRI))$ 

BYTE [*BaseAddress*] 〈[*Offset*]〉

 $((PUB | PRI))$ 

 *Symbol*.BYTE 〈[*Offset*]〉

- *Symbol* это желаемое имя переменной (синтаксис 1) или блока данных (синтаксис 2) или существующее имя переменной (синтаксис 4).
- *Count* это опциональное выражение, отображающее количество байтразмерных элементов для *Symbol* (синтаксис 1), либо количество байтовых членов *Data* для сохранения в таблице данных.
- *Data* это константа либо разделенный запятыми список констант. Строки символов в кавычках также допустимы; они рассматриваются как список разделенных запятыми символов.
- *BaseAddress* это выражение, представляющее адрес в основной памяти для чтения или записи. Если параметр *Offset* опущен, *BaseAddress* – это реальный адрес, с которым будет проводиться операция. Если же параметр *Offset* указан, реальным адресом для операции будет *BaseAddress* + *Offset*.
- *Offset* это опциональное выражение, указывающее смещение от адреса *BaseAddress* для проведения операции, либо смещение от байта 0 Symbol.

## Описание

BYTE является одним из трех объявлений (BYTE, WORD, и LONG), которые объявляют либо оперируют с памятью. Объявление BYTE может быть использовано для:

1) объявления байтового (8-бит) идентификатора либо многобайтового массива идентификаторов в блоке VAR, или

2) объявления байт-выровненных и, возможно, байт-размерных, данных в блоке DAT,

- 3) чтения или записи байта основной памяти по базовому адресу со смещением, или
- 4) доступ к отдельным байтам в переменных размером слово или двойное слово.

**Стр. 188 · Propeller. Руководство пользователя. Версия 1.0** 

## Синтаксис объявления байтовой переменной (Синтаксис 1)

В блоках VRR, синтаксис 1 объявления ВҮТЕ используется для объявления глобальных переменных, которые либо байтовые, либо являются массивом байтовых переменных..

Например:

```
VAR
 byte Temp
                       'Temp is a byte
                       'Str is a byte array
 byte Str[25]
```
Приведенный пример объявляет две переменные (идентификатора), Темр и Str. Темр это просто одиночная, байтовая переменная. В строке под объявлением Тетр используется опциональное поле *Count* для создания массива из 25 байтовых переменных, названного Str. И Тетр, и Str доступны из любого метода PUB или PRI в рамках того же объекта, в котором они объявлены в блоке VAR; они глобальные по отношению к объекту. Посмотрите пример обращения к ним ниже.

PUB SomeMethod

```
'Set Temp to 250
Temp := 250Str[0] := "A"'Set first element of Str to "A"
Str[1] := "B"'Set second element of Str to "B"
Str[24] := "C"'Set last element of Str to "C"
```
Для более детальной информации об использовании ВҮТЕ таким образом, см. стр. 350, Объявление переменных (Синтаксис 1) в секции VAR, и помните, что BYTE в том описании используется для поля Size.

### Объявление байтовых данных (Синтаксис 2)

В блоках DAT, синтаксис 2 объявления BYTE используется для объявления байтвыровненных и/или байт-размерных данных, которые компилируются как констатнты, расположенные в основной памяти. В блоках DAT такому объявлению позволяется иметь опциональный идентификатор, предваряющий его, который будет использован в дальнейшем (См. DAT, стр. 235). Например:

DAT

```
MyData byte 64, $AA, 55
                           Byte-aligned and byte-sized data
                           'A string of bytes (characters)
MyString byte "Hello",0
```
# **BYTE - Справочник по языку Spin**

В примере, приведенном выше, объявляется два идентификатора данных, , MyData и MyString. Каждый идентификатор данных указывает на начало байт-выровненных и байт-размерных данных в основной памяти. Значения идентификатора MyData в основной памяти - это соответственно 64, \$AA и 55. Значениями MyString в основной памяти являются соответственно "Н", "е", "1", "1", "о", и 0. Эти данные компилируются в объекте и конечном приложении как часть секции исполнимого кода, и доступны при использовании синтаксиса 3 объявления ВҮТЕ для чтения/записи (см. ниже). Для более детальной информации об использовании идентификатора BYTE таким образом, обратитесь к стр. 235, Объявление Данных (Синтаксис 1), секция DAT, и помните, что для поля Size в том описании используется BYTE.

Элементы данных могут повторяться при использовании опционального поля Count. Например:

DAT MuData bute 64, \$AA[8], 55

В приведенном выше примере объявляется таблица байт-размерных и байтвыровненных данных с именем MyData, состоящая из следующих десяти величин: 64, SAA, \$AA, \$AA, \$AA, \$AA, \$AA, \$AA,\$AA, 55. Согласно полю [8] сразу после объявления величины SAA, она встречается в таблице восемь раз.

## Чтение/Запись Байтов Основной Памяти (Синтаксис 3)

В блоках PUB и PRI, синтаксис 3 объявления BYTE используется для записи либо чтения байтовых величин основной памяти. В следующих двух примерах будем считать, что наш объект уже содержит секцию DAT из предыдущего примера, и мы покажем два различных способа доступа к этим данным.

Для начала, попробуем доступиться к данным напрямую, используя метки, которые мы установили в нашем блоке данных.

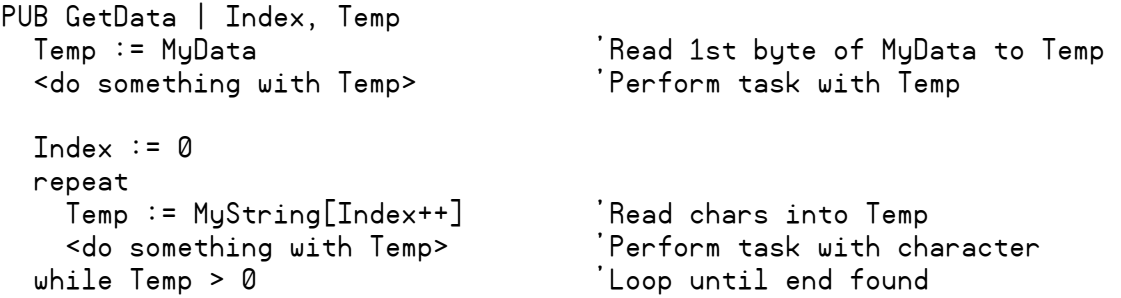

Первая строка метода GetData, Temp := MyData, читает первое значение в списке MyData (байтовую величину 64) и сохраняет ее в Temp. Ниже, в цикле REPEAT, строка Temp := MyString[Index++] читает байт из позиции MyString + Index. Поскольку Index был ранее установлен в 0, то читается первый байт MyString, "H". В этой же строке производится пост-инкремент Index оператором ++, таким образом в следующий раз цикл прочитает следующий байт, то есть MyString + 1 (символ "e"), а затем MyString + 2 (символ "l"), и т.д.

Таким же образом, для достижения такого же результата, мы можем использовать объявление BYTE, как в следующем примере.

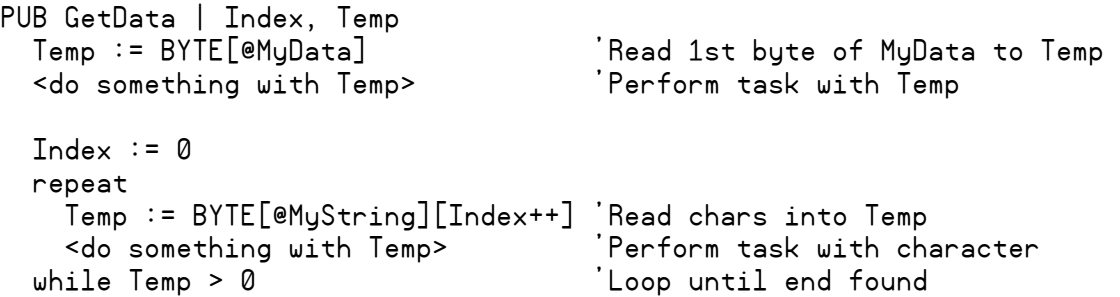

Этот пример работает так же, как предыдущий, за исключением того, что мы использовали объявление BYTE для чтения байта основной памяти по адресу MyData и по адресу MyString + Index.

С подобным синтаксисом так же можно производить запись значений, если величины находятся в ОЗУ. Например:

BYTE[@MyString][0] := "M" 'Write M to first character of MyString

Эта строка записывает символ "M" в первый байт строки данных по адресу MyString, изменяя строку на "Mello",0.

## Доступ к Байтам Переменных Большого Размера (Синтаксис 4)

В блоках PUB и PRI, синтаксис 4 объявления BYTE используется для чтения или записи байтовых компонентов переменных с размером в слово и двойное слово. Например:

```
VAR 
   word WordVar 
   long LongVar 
PUB Main 
   WordVar.byte := 0        'Set first byte of WordVar to 0<br>WordVar.byte[0] := 0    'Same as above
   WordVar.byte[0] := 0 WordVar.byte[1] := 100 'Set second byte of WordVar to 100 
    LongVar.byte := 25 'Set first byte of LongVar to 25 
    LongVar.byte[0] := 25 'Same as above 
   LongVar.byte[1] := 50 'Set second byte of LongVar to 50
   LongVar.byte[2] := 75 'Set third byte of LongVar to 75
    LongVar.byte[3] := 100 'Set fourth byte of LongVar to 100
```
В этом примере производится доступ к отдельным байтовым компонентам переменных WordVar и LongVar. Из комментариев ясно, что делает каждая из строк. В конце метода Main переменная WordVar будет равна 25 600, а переменная LongVar будет равна 1 682 649 625.

**Стр. 192 · Propeller. Руководство пользователя. Версия 1.0** 

## **BYTEFILL**

Заполняет байты основной памяти заданным значением.

```
((PUB | PRI))BYTEFILL (StartAddress, Value, Count)
```
- StartAddress это выражение, отображающее положение первого байта памяти для заполнения значением Value.
- Value это выражение, отображающее величину, которой будут заполняться байты.
- Count это выражение, отображающее количество байтов для заполнения, начиная с адреса StartAddress.

## Описание

BYTEFILL - это одна из трех команд (BYTEFILL, WORDFILL, и LONGFILL), которые используются для заполнения блоков основной памяти заданной величиной. BYTEFILL заполняет Count байтов основной памяти значением Value, начиная с адреса *StartAddress* 

### Использование BYTEFILL

BYTEFILL предоставляет мощное средство для очистки больших блоков байт-размерной памяти. Например:

**VAR** 

byte Buff[100]

PUB Main bytefill (@Buff, 0, 100)

Clear Buff to 0

Первая строка метода Маіл очищает весь 100-байтовый массив Buff во все ноли. Для этой задачи BYTEFILL быстрее, чем применение цикла REPEAT.

# **BYTEMOVE**

Копирует байты из одной области в другую в основной памяти.

```
((PUB | PRI))BYTEMOVE (DestAddress, SrcAddress, Count)
```
- DestAddress это выражение, задающее адрес области в основной памяти, куда будет скопирован первый байт из источника.
- SrcAddress это выражение, задающее адрес области в основной памяти, где находится первый копируемый байт.
- **Count** это выражение, отображающее количество байт в области источника для копирования в область приемника.

## Описание

BYTEMOVE - это одна из трех команд (BYTEMOVE, WORDMOVE, и LONGMOVE), используемых для копирования блоков основной памяти из одной области в другую. BYTEMOVE копирует Count байтов основной памяти, начиная с адреса SrcAddress в основную память, начиная с адреса DestAddress.

### Использование BYTEMOVE

ВҮТЕМОVЕ предоставляет мощное средство для копирования больших блоков байтразмерной памяти. Например:

```
VAR
 byte Buff1[100]
 byte Buff2[100]
PUB Main
 bytemove(@Buff2, @Buff1, 100)
```
'Copy Buff1 to Buff2

В первой строке метода Маір выполняется копирование всего 100-байтного массива Buff1 в массив Buff2. Для этой задачи BYTEMOVE быстрее, чем применение цикла REPEAT.

Стр. 194 · Propeller. Руководство пользователя. Версия 1.0

## CASE

Проверяет выражение на совпадение выражению (ям) и выполняет соответствующий блок кода, если совпадение было найдено.

 $((PUB | PRI))$ 

- **CASE CaseExpression** 
	- $\rightarrow$  MatchExpression :
	- $\rightarrow$  Statement(s)
- $\leftrightarrow$  MatchExpression:
	- $\rightarrow$  Statement(s)  $\rangle$
- $\leftrightarrow$  OTHER :
	- $\rightarrow$  Statement(s)  $\rangle$
- CaseExpression это выражение для сравнения.
- MatchExpression это одиночное значение либо разделенный запятыми набор  $\bullet$ значений и/или выражений, с которыми производится сравнение выражения CaseExpression. Каждое MatchExpression сопровождается двоеточием (:).
- $\bullet$ **Statement(s)** - это блок из оной или более строк кода, который выполняется, когда CaseExpression совпадает с соответствующим MatchExpression. Первое или единственное выражение из Statement(s) может указываться справа от двоеточия в строке MatchExpression, либо под нею и с небольшим отступом от самого MatchExpression.

## Описание

CASE - это одна из трех условных команд (IF, IFNOT, и CASE), которые производят условное выполнение блока кода. Использование структуры CASE является предпочтительным по сравнению с IF..ELSEIF..ELSE, если Вам необходимо проверить выражение CaseExpression на равенство многим различным значениям.

CASE сравнивает *CaseExpression* со значениями каждого из MatchExpression, по порядку, и если совпадение будет найдено, выполняет соответствующий код Statement(s). Если совпадений не найдено, выполняются Statement(s) в блоке, ассоциированном с опциональной командой OTHER.

## Отступы важны

ВАЖНО: Отступы важны! Язык *Spin* чувствителен к отступам (на один либо более пробел) в строках, сопровождающих команды условного выполнения для определения, принадлежат ли они блоку данной команды, или нет. Чтобы указать программе Propeller Tool индицировать такие логически сгруппированные блоки кода на экране, Вы можете нажать Ctrl + I для включения индикаторы блок-групп. Повторное нажатие Ctrl + I отключит эту функцию. См. Отступы и Выступы, стр. 78, и Индикаторы Блок-Групп), стр. 83.

## Использование CASE

CASE удобно использовать, когда должно быть выполнено одно из многих действий, в зависимости от значения выражения. В следующем примере предполагается, что переменные А, Х и Ү определены ранее.

```
case X+Y
                       'Test X+Y
 10, 15: !outa[0]
                       Y+Y = 10 or 15? Toggle P0
 R*2 : !outa[1]
                       'X+Y = A*2? Toggle P1
                       X+Y in 30 to 40? Toggle P2
 30. .40: !outa[2]X += 5'Add 5 to X
```
Поскольку строки MatchExpression введены с отступом от строки CASE, они принадлежат структуре CASE и выполняются в зависимости от результатов сравнения выражения *CaseExpression*. Следующая строка,  $X \leftarrow 5$ , введена без отступа от CASE, поэтому она выполняется независимо от результатов CASE.

В этом примере сравнивается значение выражения X + Y с 10 или 15, A\*2 и диапазоном от 30 до 40. Если X + Y равно 10 или 15, P0 переключается. Если X + Y равно A\*2, P1 не переключается. Если же X + Y находится в диапазоне от 30 до 40, включительно, то переключается Р2. Не зависимо от того, найдены совпадения или нет, далее будет выполняться строка X += 5.

### Использование опции OTHER

Опциональный в CASE компонент OTHER похож на опциональный для структуры IF компонент ELSE. Например:

```
'Test X+Y
case X+Y
 10. 15: !outa[0]X+Y = 10 or 15? Toggle P0
 25 : !outa[1]Y+Y = 25? Toggle P1
 20..30: !outa[2]
                      'X+Y in 20 to 30? Toggle P2
                      'Othewise toggle P3
 OTHEN : !outa[3]X += 5'Add 5 to X
```
Этот пример такой же, как и предыдущий, за одним исключением - третье MatchStatement проверяет диапазон от 20 до 30 и присутствует компонент OTHER. Если Х

```
Стр. 196 · Propeller. Руководство пользователя. Версия 1.0
```
 $+$  Y не равно 10, 15, 25, или не находится в диапазоне от 20 до 30, выполняется блок кода *Statement(s)* в секции OTHER, Затем, как и ранее, выполняется строка  $X$  += 5.

В этом примере нужно понять важную концепцию. Если X + Y равно 10 или 15, P0 переключается, или если X + Y равно 25, P1 переключается, или если X + Y в диапазоне от 20 до 30, P2 переключается и т.д. Так происходит, потому что MatchExpressions проверяются один за другим, в порядке, в котором они приведены в списке и выполняться будет лишь блок кода первого совпавшего выражения, ни одно из оставшихся выражений после этого не проверяется. Это значит, что если бы мы перегруппировали строки 25 и 20.30, так что сначала выполняется проверка на диапазон 20..30, мы бы получили ошибку в нашем коде. Мы сделали так ниже:

```
case X+Y
                       Test X+Y
                       Y+Y = 10 or 15? Toggle P0
 10, 15: !outa[0]X+Y in 20 to 30? Toggle P2
 20. .30: !outa[2]: !outa[1]Y+Y = 25? Toggle P1 <-- THIS NEVER RUNS
 25
```
Пример выше содержит ошибку, поскольку, при равенстве  $X + Y$  значению 25, это условие совпадения никогда не будет проверяться, поскольку предыдущее, 20.30 проверится раньше и поскольку оно даст истину, его блок кода выполнится и дальнейшие проверки производиться не будут.

### Варианты Условий

Примеры, приведенные выше, используют лишь одну строку на блок Statement, но на самом деле, каждый из таких боков может состоять из множества строк кода. В добавок, блок Statement(s) может вводиться снизу и с небольшим отступом от самого условия MatchExpression. Следующие два примера показывают такие варианты.

```
'Test A
case A
                          A = 4? Toggle P0
  \frac{1}{2}: !outa[0]'A = Z+1? Toggle P1
  Z+1: !outa[1]'And toggle P2
          ! outa[2]10. .15: !outa[3]'A in 10 to 15? Toggle P3
                          'Test A
case A
  4:H = 4?!outa[0]'Toggle P0
                         H = Z + 1?Z + 1:
    !outa[1]'Toggle P1
    ! outa[2]'And toggle P2
                          'A in 10 to 15?
  10. .15:!outa[3]'Toggle P3
```
## CHIPVER

Получить номер версии ИМС Propeller .

 $((PUB | PRI))$ CHIPVER

**Возвращает**: Номер версии ИМС Propeller.

## Объяснение

Команда CHIPVER читает и возвращает номер версии ИМС Propeller. Например:

V := chipver

В этом примере переменной V присваивается номер версии ИМС Propeller, в этом случае 1. Будущие приложения Propeller могут использовать эту функцию для определения версии и типа ИМС Propeller, на которой они выполняются, и при необходимости внесения изменений в свою работу.

**Стр. 198 · Propeller. Руководство пользователя. Версия 1.0** 

## **CLKFREQ**

Текущая частота Системного Генератора - частота, с которой работает Сод.

 $((PUB | PRI))$ **CLKFREQ** 

Возвращает: Текущую частоту Системного Генератора, в Гц.

### Описание

Величина, возвращаемая CLKFREQ - это реальная частота Системного Генератора, определяемая текущим режимом работы генератора (тип генератора, усиление, и установки ФАПЧ (PLL)) и внешней частотой на входе XI, если используется. Объекты используют **CLKFREQ** для определения правильного времени при формировании задержек в чувствительных к времени приложениях. Например:

```
waitcnt (clkfreq / 10 + \text{cnt}) 'wait for .1 seconds (100
                                                                        \lambda
```
В этом выражение CLKFREQ делится на 10 и результат прибавляется к СМТ (текущее значение Системного Счетчика), затем ожидает (WAITCNT) пока Системный Счетчик не достигнет заданного значения. Поскольку CLKFREQ - это количество циклов в секунду, деление на 10 дает количество циклов в 0.1 секунду (или 100 мсек). Таким образом, не зависимо от того, сколько времени необходимо на вычисление, это выражение останавливает выполнение программы процессора на 100 мсек. В таблице снизу еще приведены примеры вычислений количества циклов Системной Частоты в зависимости от необходимого времени.

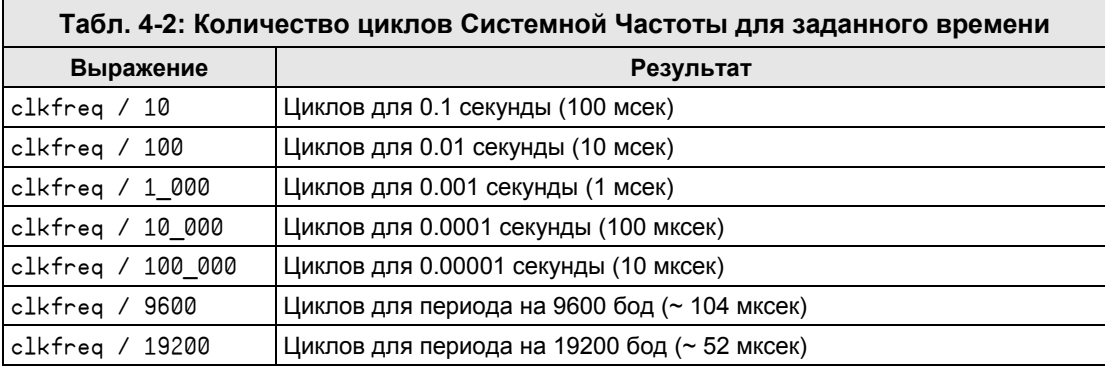

Значение, которое возвращает CLKFREQ, может изменяться как только приложение изменяет режим генератора, хоть напрямую, хоть через команду CLKSET. Объекты, с жесткими требованиями по времени должны проверять CLKFREQ в стратегических точках для автоматической подстройки под новые установки.

## CLKFREQ и \_CLKFREQ

Хотя CLKFREQ и тесно связана с \_CLKFREQ, но это не то же самое. CLKFREQ - это команда, которая возвращает текущую частоту Системного Генератора, в то время как \_CLKFREQ - это константа, определяемая приложением, которая содержит значение частоты Системного Генератора при старте приложения. Другими словами, CLKFREQ - это текущая частота генератора, а CLKFREQ - это исходная частота генератора; они обе могут иметь одинаковые значения, хотя, конечно же, могут быть и разными.

Стр. 200 · Propeller. Руководство пользователя. Версия 1.0

# **CLKFREQ**

Предустановленная, устанавливаемая один раз константа для задания частоты Системного Генератора.

#### **CON**  $CLKFREQ = Expression$

 $\bullet$ **Expression** – это целое выражение, которое отображает частоту Системного Генератора при старте приложения.

## Описание

**CLKFREQ** задает частоту системного Генератора при старте приложения. Это идентификатор предустановленной константы, чье значение определяется верхним объектным файлом приложения. CLKFREQ устанавливается либо прямо, самим приложением, либо косвенно как результат установок \_CLKMODE и \_XINFREQ.

Верхний объектный файл приложения (тот, с которого начинается компиляция) может задать установку для \_CLKFREQ в своем блоке CON. Это определяет начальную частоту Системного Генератора для приложения и частоту, на которую Системный Генератор переключится, как только приложение загружено и выполнение начато.

Приложение может задать либо **CLKFREQ**, либо XINFREQ в блоке CON; они являются взаимно исключающими, и незаданная одна из них автоматически вычисляется как результат задания другой.

В следующих примерах предполагается, что они содержатся в верхнем объектном файле. Любые установки \_CLKFREQ в объектах-потомках компилятором игнорируются.

Например:

**CON**  $CLKMODE = XTAL1 + PLL8X$ CLKFREQ = 32 000 000

Первое объявление в приведенном выше блоке CON устанавливает режим генератора на внешний низкочастотный резонатор и множитель ФАПЧ, равный 8. Второе объявление устанавливает частоту Системного Генератора, равную 32 МГц, что означает, что частота внешнего резонатора должна быть 4 МГц, потому как 4 МГц\* 8 = 32 МГц. В результате этих объявлений значение \_XINFREQ автоматически устанавливается равным 4 МГн.

CON

 $CLKMODE = XTAL2$  $CLKFREQ = 10 000 000$ 

Эти два объявления устанавливают режим генератора на внешний среднечастотный резонатор, без умножения частоты при помощи ФАПЧ, и частоту Системного Генератора, равную 10 МГц. В результате таких объявлений, значение XINFREQ автоматически также устанавливается равным 10 МГц.

## \_CLKFREQ и CLKFREQ

Хотя CLKFREQ и тесно связана с CLKFREQ, но это не то же самое. \_CLKFREQ - это константа, определяемая приложением, которая содержит значение частоты Системного Генератора при старте приложения, в то время как CLKFREQ - это команда, которая возвращает текущую частоту Системного Генератора. Другими словами, \_CLKFREQ - это исходная частота генератора, а CLKFREQ - это текущая частота генератора; они обе могут иметь одинаковые значения, хотя, конечно же, могут быть и разными

Стр. 202 · Propeller. Руководство пользователя. Версия 1.0

## **CLKMODE**

Установка текущего режима работы генератора.

 $((PUB | PRI))$ **CLKMODE** 

Возвращает: Текущий режим работы генератора.

### Описание

Установка режима работы генератора – это байтовая переменная, определяемая приложением во время компиляции из регистра СLK. См. Регистр СLK, стр. 29, для подробного описания возможных установок. Например:

 $Mode := c1$ kmode

Это выражение может быть использовано для присвоения значения переменной Mode равным текущей установке режима работы генератора. Многие приложения поддерживают установки генератора неизменными, однако, некоторые приложения могут изменять эти установки во время исполнения для подстройки временных соотношений, режимов энергосбережения и т.д. Некоторые объекты должны учитывать возможные изменения режимов работы генератора для поддержания правильных временных соотношений и функционирования.

## **CLKMODE и \_CLKMODE**

Хотя СLKMODE и тесно связана с СLKMODE, это не одно и то же. CLKMODE - это команда, которая возвращает текущий режим работы генератора (в формате битов регистра CLK), в то время как \_CLKMODE - это константа, определяемая приложением и содержащая требуемый режим работы генератора при старте приложения (в формате констант, устанавливающих режим генератора, просуммированных по ИЛИ). Оба идентификатора могут описывать один и тот же режим работы, но при этом их значения не будут одинаковыми.

ИМС Propeller. Руководство пользователя. Версия 1.0 · Стр. 203

# \_CLKMODE

Преопределенная, устанавливаемая один раз константа для задания режима работы генератора на уровне приложения .

#### **CON**

### \_CLKMODE = *Expression*

• *Expression* – это целое выражение, составленное из одной или двух Констант Установки Режима Генератора, показанных в Табл. 4-3. Так устанавливается режим работы генератора при старте приложения.

#### Описание

\_CLKMODE используется для задания необходимой природы системного Генератора. Это идентификатор предопределенной константы, значение которой определяется верхним объектным файлом приложения. Установка режима работы генератора – это байт, величина которого определяется комбинацией констант RCxxxx, XINPUT, XTALx и PLLxx во время компиляции. Табл. 4-3 описывает константы установки режимов генератора. Отметьте, что не каждая из комбинаций корректна; Табл. 4-4 показывает все корректные комбинации.

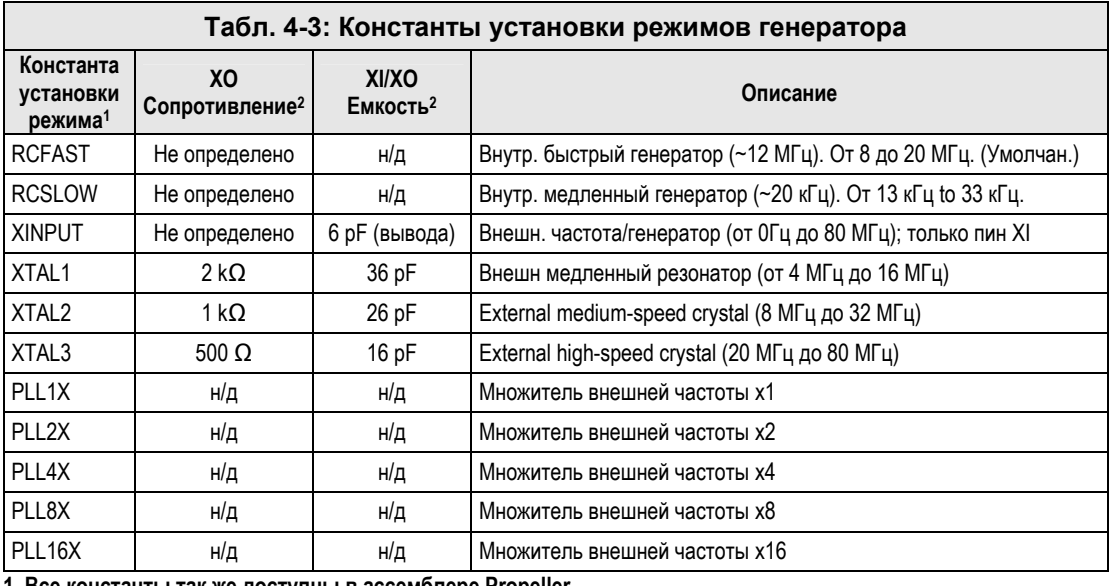

**1. Все константы так же доступны в ассемблере Propeller.** 

**2. Все необходимые резисторы/конденсаторы встроены внутри ИМС Propeller.** 

**Стр. 204 · Propeller. Руководство пользователя. Версия 1.0** 

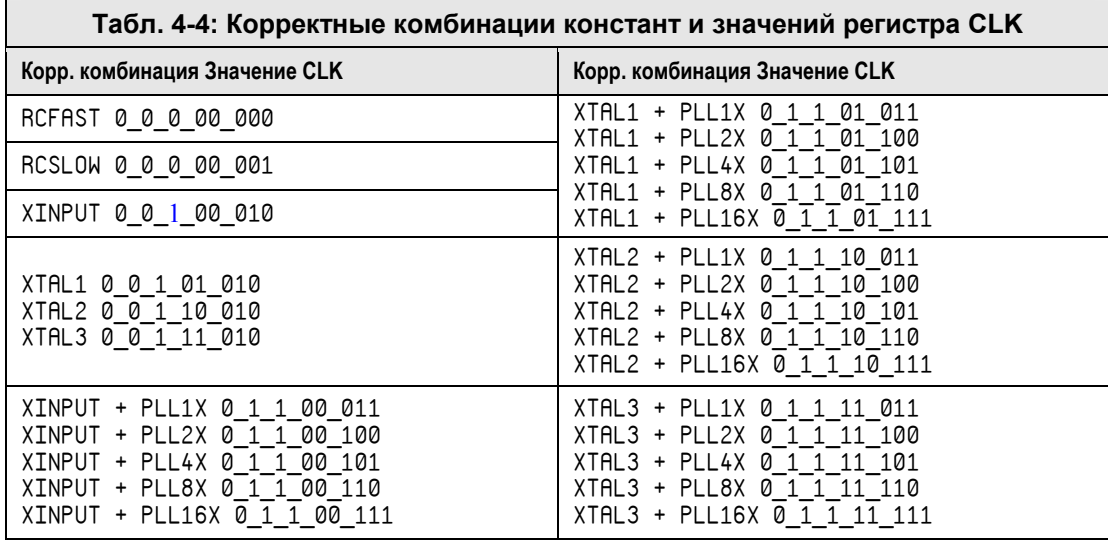

Верхний объектный файл в приложении (с которого начинается компиляция) может задать установки для \_CLKMODE в его блоке CON. Это определяет задание начального режима работы для приложения и этот режим является тем, в который переключится Системный Генератор при загрузке приложения и начале его выполнения. В следующих примерах предполагается, что они входят в состав верхнего объектного файла. Любые установки \_CLKMODE в дочерних объектах компилятором игнорируются. Например:

**CON** 

\_CLKMODE = RCFAST

Здесь режим работы генератора устанавливается на внутреннюю, быструю цепь RCгенератора. Системный генератор с такой настройкой будет работать на частоте примерно 12 МГц. Установка RCFAST - это установка по умолчанию, поэтому если даже константа \_CLKMODE не была задана, будет использоваться это значение. Отметьте, что цепь ФАПЧ не может быть использована с внутренним RC генератором. Вот пример с внешней частотой:

CON  $CLKMODE = XTAL1 + PLL8X$ 

## \_CLKMODE – Справочник по языку Spin

Здесь режим работы генератора устанавливается на использование внешнего низкочастотного резонатора (XTAL1), включает цепь ФАПЧ и устанавливается отвод умножителя частоты 8x (PLL8X). Если, например, на XI и XO подключен внешний резонатор 4 МГц, его сигнал должен быть умножен на 16 (Генератор ФАПЧ всегда умножает на 16), но в результате будет использоваться множитель 8x; системная частота будет составлять 4МГц \* 8 = 32МГц.

CON

 $CLKMODE = XINPUT + PLL2X$ 

В этом примере режим генератора устанавливается на использование внешней частоты/генератора, присоединенного только к пину XI, а так же включается цепь ФАПЧ и настраивается на использование множителя 2x. Если на XI подан сигнал от внешнего модуля осциллятора на 8 МГц, системный генератор будет работать на частоте 16 МГц; т.е. 8 МГц  $*$  2.

Отметьте, что если нет необходимости в использовании цепи ФАПЧ, она может быть отключена путем отсутствия инициализации любого из множителей, например:

CON

\_CLKMODE = XTAL1

Здесь генератор настраивается на работу с внешним низкочастотным кварцевым резонатором, но оставляет цепь ФАПЧ отключенной; системная частота будет равна частоте внешнего резонатора.

### Параметры настройки \_CLKFREQ и \_XINFREQ

Для упрощения, в приведенных выше примерах показаны лишь установки **CLKMODE**, но за ними должны следовать установки либо \_CLKFREQ**,** либо \_XINFREQ для того, чтобы объекты могли определить реальную частоту системного генератора. Далее приведем второй пример с внешним резонатором на частоту 4 МГц (\_XINFREQ).

CON

 $CLKMODE = XTAL1 + PLL8X$  'low-speed crystal  $\times$  8  $XINFREQ = 4\ 000\ 000$  'external crystal of 4

Этот пример точно такой же, как и второй пример, приведенный ранее, но \_XINFREQ указывает, что частота внешнего резонатора равна 4 МГц. ИМС Propeller использует это значение вместе с установкой \_CLKMODE для определения частоты Системного Генератора (по команде CLKFREQ) с тем, чтобы объекты могли правильно подстроить свои временные соотношения. См \_XINFREQ, стр. 376.

**Стр. 206 · Propeller. Руководство пользователя. Версия 1.0** 

### \_CLKMODE и CLKMODE

\_CLKMODE связана с CLKMODE, но это не то же самое. \_CLKMODE **–** это константа, определяемая в приложении и содержащая необходимый режим генератора на момент запуска приложения (в виде констант задания режима, которые сложены между собой по ИЛИ), в то время как CLKMODE – это команда, которая возвращает текущий режим работы генератора (в виде набора битов регистра CLK). Оба идентификатора могут задавать одинаковый режим работы, однако при этом их значения не одинаковы.

# **CLKSET**

Устанавливает режим работы и частоту Системного Генератора во время выполнения приложения.

 $((PUB | PRI))$ CLKSET (Mode, Frequency)

- Mode это целое выражение, которое будет записано в регистр СLK для изменения режима работы генератора.
- **Frequency** это целое выражение, которое указывает результирующую частоту Системного Генератора.

## Описание

Одной из наиболее мощных функций ИМС Propeller является возможность изменять поведение генератора во время выполнения. Приложение, например, может решить переключаться вперед-назад между работой на медленной скорости (для малого потребления) и на быстрой (для широкополосных применений). Команда CLKSET используется для изменения режима работы и частоты системного генератора во время выполнения. Это исполнимый эквивалент констант \_CLKMODE и \_CLKFREQ, определяемых приложением во время. Например:

 $Set to XTHL1 + PLL2x$ clkset (%01101100, 4\_000\_000)

Здесь устанавливается режим работы с низкочастотным внешним резонатором и цепью ФАПЧ с умножителем 2, в результате чего получаем частоту системного генератора (CLKFREQ) равную 4МГц. После выполнения этой команды, команды CLKMODE и CLKFREQ выдадут измененные установки для объектов, которые их используют.

При переключении с внутреннего источника частоты на внешний кварц, важно выполнять этот процесс в три этапа:

- 1) Вначале установите биты PLLENA, OSCENA, OSCM1 и OSCM2 как нужно,
- 2) Подождите 10 мсек, чтобы дать кварцу время для стабилизации,
- 3) Установите биты CLKSELx как нужно для переключения Системного Генератора на новый источник.

Переключение источника частоты требует в ИМС Propeller примерно 75 мксек.

Стр. 208 · Propeller. Руководство пользователя. Версия 1.0

## **CNT**

Регистр Системного Счетчика.

 $((PUB | PRI))$ **CNT** 

Возвращает: Текущее значение 32-битного Системного Счетчика.

## Описание

Регистр СМТ содержит текущее значение глобального 32-битного Системного Счетчика. Системный счетчик служит центральной временной базой для всех процессоров; он инкрементирует свое 32-битное значение каждый период системной частоты.

При включении питания/сбросе системный счетчик стартует со случайной величины и считает от нее вверх, инкрементируя ее каждый период системной частоты. Поскольку Системный Счетчик - это ресурс только для чтения, каждый из Сод может читать его одновременно с другими и может использовать возвращенное значение для синхронизации событий, подсчета циклов и измерения времени.

## Использование CNT

Прочтите СМТ для получения текущего значения Системного Счетчика. Само реальное значение не имеет никакой практической пользы, но разность между последующими чтениями очень важна. Наиболее часто регистр CNT используется для задержки выполнения на заданный интервал для синхронизации события с началом окна времени. Следующие примеры используют инструкцию WAITCNT для достижения этого.

waitcnt(3\_000\_000 + cnt) 'Wait for 3 million clock cycles

Код, приведенный выше, - это пример "фиксированной задержки." Он задерживает работу Сод-а на 3 миллиона периодов системной частоты (около 1/4 секунды при работе от внутреннего быстрого генератора).

Далее приведен пример "синхронизированной задержки." Она, с одной стороны, учитывает текущее значение счетчика, а с другой - выполняет действие (переключает линию) каждую миллисекунду с такой же точностью, как и у генератора, от которого работает ИМС Propeller.

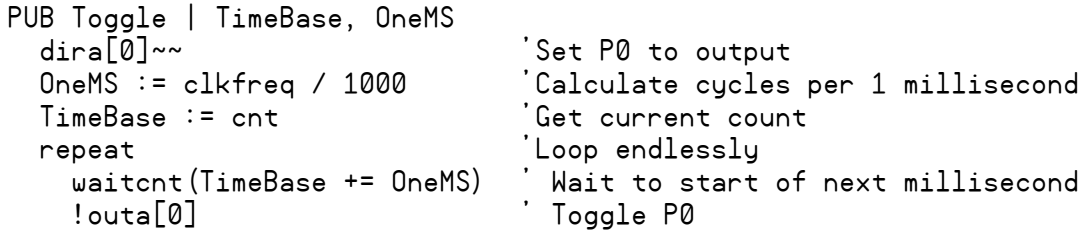

Здесь сначала линию В/В 0 установили как выход. Затем локальной переменной OneMS присвоили значение текущей системной частоты, деленной на 1000, т.е.: количество циклов частоты на 1 миллисекунду времени. Далее локальной переменной TimeBase присвоено текущее значение Системного Счетчика. В конце, последние две строки кода повторяются бесконечно, ожидая каждый раз начала следующей миллисекунды и затем переключая состояние Р0.

Для дополнительной информации, см. Фиксированные задержки в секции WAITCNT на стр. 358, и Синхронизированные задержки на стр. 359.

Стр. 210 · Propeller. Руководство пользователя. Версия 1.0

## COGID

*ID* номер текущего процессора (0-7).

 $((PUB | PRI))$ COGID

**Возвращает**: *ID* текущего процессора (0-7).

### Описание

Значение, возвращаемое COGID – это *ID*-номер процессора, который выполнил команду. Обычно не важно, с каким именно номером процессор выполнил данную команду, однако, для некоторых объектов может быть важным следить за этим номером. Например:

```
PUB StopMyself 
   'Stop Cog this code is running in 
   Cogstop(Cogid)
```
Метод StopMyself в этом примере имеет всего одну строку кода, которая просто вызывает COGSTOP с параметром COGID. Поскольку COGID возвращает *ID* номер процессора, выполняющего этот код, эта подпрограмма приводит к тому, что *Cog* останавливает сам себя.

## **COGINIT**

Запуск или перезапуск процессора по ID-номеру, для выполнения кода Spin или кода ассемблера Propeller.

 $((PUB | PRI))$ COGINIT (CogID, SpinMethod  $\langle$  (ParameterList)  $\rangle$ , StackPointer)  $((PUB | PRI))$ 

COGINIT (CogID, AsmAddress, Parameter)

- **CoqID** это ID-номер (0–7) процессора для запуска или перезапуска. При CogID большем 7 будет запущен следующий доступный процессор(при возможности).
- SpinMethod это PUB или PRI метод Spin, который должен запустить стартующий Сод. За ним в скобках может идти список его параметров.
- ParameterList это опциональный, разделенный запятыми список из одного или более параметров для SpinMethod. Может иметь место лишь когда метод SpinMethod нуждается в параметрах.
- StackPointer это указатель на память (массив  $long$ -ов), зарезервированную для  $\bullet$ области стека затронутого Сод. Этот Сод использует данную память для хранения временных данных при последующих вызовах и вычислениях выражений. При резервировании недостаточного объема памяти приложение либо не запустится, либо приведет к неопределенным результатам.
- AsmAddress это адрес процедуры на ассемблере Propeller в блоке DAT.
- Parameter используется для передачи значения в новый Сод (опционально). Эта величина располагается в регистре только для чтения Cog Boot Parameter (PAR) нового процессора. Parameter может использоваться для передачи либо простого 14-битного значения, либо адреса блока памяти для использования ассемблерной процедурой. Parameter необходим для COGINIT, но если он не нужен Вашей подпрограмме, просто установите его в какое-нибудь значение (например, ноль).

## Описание

Метод COGINIT работает точно так же, как и COGNEW, с двумя исключениями: 1) он запускает код в указанном процессоре, чей ID номер - это CogID, и 2) он не возвращает значений. Поскольку COGINIT работает с указанным в параметре CogID процессором, он может использоваться для остановки и перезапуска активного процессора за один шаг. Это касается и текущий Сод, т.е.: Сод может использовать

Стр. 212 · Propeller. Руководство пользователя. Версия 1.0

COGINIT для остановки и перезапуска самого себя для выполнения, возможно, совершенно другого кода.

## Код Spin (Синтаксис 1)

Для выполнения указанного Spin-метода заданным процессором, команде COGINIT необходимо указать ID-номер, имя метода, его параметры и указатель на некоторую область памяти для стека. Например:

Coginit (1, Square (@X), @SqStack) 'Launch Square in Cog 1

В этом примере происходит запуск метода Square в процессоре Cog1, передавая адрес х в Square и адрес памяти SqStack как указатель стека для COGINIT. См. СОGNEW, стр. 214, для детальной информации.

## Код ассемблера Propeller (Синтаксис 2)

Для запуска кода ассемблера Propeller в заданном процессоре, команде COGINIT необходимо указать ID-номер, адрес ассемблерной процедуры и величину, которая опционально может быть использована процедурой. Например:

```
Coginit (2, @Update, Pos)
```
В этом примере происходит запуск ассемблерной процедуры Update в процессоре Сод2 с параметром PRR для Сое2 в виде адреса. См. СОСМЕН, стр. 214, для детальной информации.

## **COGNEW**

Запускает следующий доступный процессор для выполнения кода Spin или кода ассемблера Propeller.

 $((PUB | PRI))$ COGNEW (SpinMethod  $\langle$  (ParameterList)  $\rangle$ , StackPointer)  $((PUB | PRI))$ 

COGNEW (AsmAddress, Parameter)

Возвращает: При успехе - ID-номер запущенного им процессора (0-7), иначе -1.

- SpinMethod это PUB или PRI метод Spin, который должен выполнить новый запущенный Сопровождается списком  $C<sub>0</sub>$ g. параметров  $\mathbf{B}$ скобках(опционально)
- ParameterList это опциональный, разделенный запятыми список параметров из одного или более параметров для метода SpinMethod. Указывается только если метод SpinMethod требует параметры.
- StackPointer это указатель на память (массив  $long$ -ов), зарезервированную для  $\bullet$ области стека затронутого Сод. Этот Сод использует данную память для хранения временных данных при последующих вызовах и вычислениях выражений. При резервировании недостаточного объема памяти приложение либо не запустится, либо приведет к неопределенным результатам.
- AsmAddress это адрес процедуры на ассемблере Propeller, обычно в блоке DAT.
- Parameter используется для передачи значения в новый Сод (опционально). Эта величина располагается в регистре только для чтения Cog Boot Parameter (PAR) нового процессора. Parameter может использоваться для передачи либо простого 14-битного значения, либо адреса блока памяти для использования ассемблерной процедурой. Parameter необходим для **СОСМЕИ**, но если он не нужен Вашей подпрограмме, просто установите его в какое-нибудь значение (например, ноль).

## Описание

**COGNEW** запускает следующий доступный процессор для выполнения кода Spin или кода ассемблера Propeller. В случае успешного запуска СОGNEW возвращает ID-номер запущенного процессора. Если больше не было доступных свободных процессоров, **COGNEW BOЗВращает -1.** 

Стр. 214 · Propeller. Руководство пользователя. Версия 1.0

## Код Spin (Синтаксис 1)

Для выполнения Spin-метода другим процессором, команде COGNEW необходимо указать имя метода, его параметры и указатель на некоторую область памяти для стека. Например:

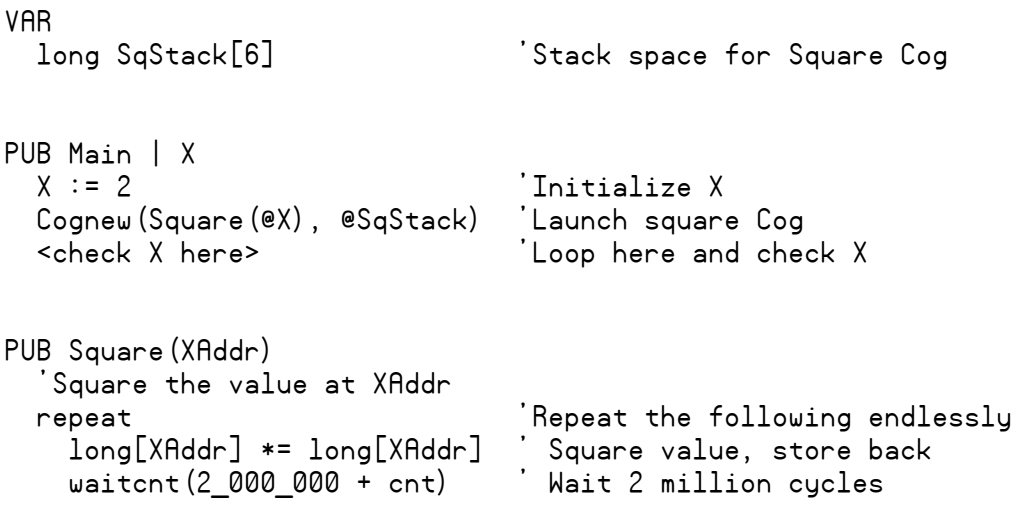

В этом примере показаны два метода, Main и Square. Main запускает другой Соg, который начинает бесконечно выполнять Square, после чего Main может контролировать результат в переменной X. Метод Square, выполняемый другим процессором, берет значение по XAddr, возводит его в квадрат и сохраняет результат назад по этому же адресу XAddr, после чего ожидает 2 миллиона циклов перед следующим выполнением этой операции. Далее объясним подробнее, но сейчас заметим, что X стартовал со значения 2, а второй Сод, выполняющий Square, циклично устанавливал  $x$  в 4, 16, 256, 65536 и затем - в 0 (переполнил 32 бита), причем независимо от первого процессора, который в это время мог просто проверять значение Х либо выполнять другую задачу.

Метод Маіл объявляет локальную переменную Х, которая устанавливается в 2 в первой строке. Затем Маіл запускает новый Сод с помощью СОGNEW, для выполнения метода Square в отдельном процессоре. Первый параметр COGNEW, Square (ex) - это метод Spin, который нужно выполнить и необходимый ему параметр; в этом случае мы передаем ему адрес переменной Х. Второй параметр COGNEW, @SqStack - это адрес области памяти под стек, зарезервированной для нового процессора. Когда Сод запускается для выполнения кода Spin, ему необходима некоторая область под стек, где он может сохранять временные данные, такие, как адреса вызовов, параметры и промежуточные

ИМС Propeller. Руководство пользователя. Версия 1.0 · Стр. 215

результаты вычислений. Этот пример требует всего 6 long в области стека для правильной работы (см. объект "Stack Length" в библиотеке Propeller для подробной информации).

После того, как команда СОСМЕН выполнена, работают уже два процессора; первый все еще выполняет метод Main, а второй запущен для выполнения метода Square. Не смотря на то, что они используют код из одного и того же *Spin*-объекта, код они выполняют независимо. Строка "<check X here>" может быть заменена на код, который использует переменную Х.

## Код Propeller Ассемблер (Синтаксис 2)

Для запуска кода ассемблера Propeller в другом процессоре, команде COGNEW нужен адрес ассемблерной процедуры и величина, которая опционально может быть использована ассемблерным кодом. Например:

**VAR** 

```
'Used to store ID of newly started Cog
  bute Cog
PUB Start (Pos) : Pass
   Start a new Cog to run Update with Pos,
  'return TRUE if successful
  Pass := \left(\text{Cog} : \text{Cognew}(\text{eUpdate}, \text{Pos}) + 1\right) > 0PUB Stop
   Stop the Cog we started earlier, if any.
  if Cog
```
 $\text{Cogstop}(\text{Cog} \sim -1)$ 

В этом примере показано два метода, Start и Stop в рамках одного гипотетического объекта. Объект разработан таким образом, что ему необходимо запустить другой Сод для выполнения ассемблерной процедуры Update (не показана), и передать ей параметр, Pos. Позже ему может понадобиться остановить этот новый Cog.

Merog Start требует один параметр, Pos, и возвращает TRUE или FALSE, чтобы показать, успешно или нет стартовал новый Соg. Сначала он вызывает СОGNEM, "Содпеш (@Update, Pos)" с адресом подпрограммы Update в качестве первого параметра и Pos - в качестве второго. В добавок, он берет значение, возвращаемое СОСМЕН, которое является IDномером нового процессора, или -1, если такового нет, добавляет 1 и сохраняет результат в переменной Cog; "Cog := Cognew (eUpdate, Pos) + 1". В конце, если Cog

Стр. 216 · Propeller. Руководство пользователя. Версия 1.0
больше ноля (0), он устанавливает свое возвращаемое значение, Pass, в TRUE; иначе Pass устанавливается в FRLSE. С этого момента, если новый Сод был запущен удачно, этот новый процессор начинает загружать ассемблерный код процедуры Update, и выполнять его. Тем временем переменная Сод этого объекта (в первом Сод) будет находиться в диапазоне от 1 to 8, представляя *ID*-номер нового процессора, от 0 до 7. Если процессор не был запущен, Сод будет равна 0.

Далее, если вызывается метод Stop method is called, он сначала проверяет условие "if Cog". Это условие истинно, только если Cog не равен нолю. Если получили истину (т.е.: Сод был запущен успешно процедурой Start), то выполняется следующая строка, "Cogstop (Cog~ - 1)" и ей передается ID-номер процессора для остановки, "Cog~ - 1". Выражение Сод- - 1 возвращает результат Сод - 1 для параметра COGSTOP, затем очищает переменную Сод в ноль (0). Поскольку переменная Сод очищается в ноль уже после того, как оно было использовано для остановки нового процессора, любые дальнейшие вызовы Stop не смогут по неосторожности остановить процессоры, которые не были запущены этим объектом.

Этот пример может быть улучшен путем доработки метода Start запускать сначала метод Stop, на случай того, что вызывающий объект вызовет Start дважды. Например:

```
PUB Start (Pos) : Pass
   .<br>'Start a new Cog to run Update with Pos,
  'return TRUE if successful
  Stop
  Pass := \left(\text{Cog} : \text{Cognew}(\text{QUpdate}, \text{Pos}) + 1\right) > 0
```
Важно отметить, что поле *Parameter* предназначено для передачи long-адресов, поэтому только 14 битов (биты со 2 по 15) передаются в регистр PAR процессора.

ИМС Propeller. Руководство пользователя. Версия 1.0 · Стр. 217

## **COGSTOP**

Останавливает процессор по его ID-номеру.

 $((PUB | PRI))$ COGSTOP (CogID)

• CogID – это ID-номер  $(0 - 7)$  процессора, который необходимо остановить.

## Описание

COGSTOP останавливает сод, чей ID-номер равен CogID и переводит его в бездействующее состояние. В этом состоянии процессор прекращает получать импульсы частоты Системного Генератора, и поэтому потребление энергии серьезно уменьшается.

Для остановки процессора выполните команду СОСБТОР с ID-номером процессора, который необходимо остановить. Например:

```
VAR
 byte Cog 'Used to store ID of newly started Cog
```

```
PUB Start (Pos) : Pass
  'Start a new Cog to run Update with Pos,
  'return TRUE if successful
  Pass := \left(\text{Cog} : \text{Cognew}(\text{eUpdate}, \text{Pos}) + 1\right) > 0
```

```
PUB Stop
  'Stop the Cog we started earlier, if any.
 if Cog
   Cogstop (Cog - 1)
```
В этом примере, из описания к COGNEW, используется COGSTOP в Public-методе Stop для остановки процессора, запущенного перед этим методом Start. См. СОGNEW, стр. 214, для более детальной информации об этом примере.

```
Стр. 218 · Propeller. Руководство пользователя. Версия 1.0
```
## **CON**

Объявляет блок Констант.

### **CON**

Symbol = Expression  $\langle ((, \cdot | \rightarrow))$  Symbol = Expression $\rangle...$ 

#### **CON**

 $#Expression((, \Box))$  Symbol  $\langle$  [Offset ]  $\rangle \langle ((, \Box \Box))$  Symbol  $\langle$  [Offset ]  $\rangle \rangle...$ 

### **CON**

Symbol  $\langle$  [Offset ]  $\rangle \langle ((, \cdot | \rightarrow))$  Symbol  $\langle$  [Offset ]  $\rangle$   $\rangle...$ 

- Symbol это желаемое имя константы.
- Expression это любое корректное целое либо вещественное, неизменное алгебраическое выражение. Выражение также может включать другие идентификаторы констант, если они были объявлены ранее.
- **Offset** опциональное выражение, по которому осуществляется установка  $\bullet$ величины смещения для константы Symbol, следующей за ним. Если Offset не используется, по умолчанию используется значение смещения 1. Используйте Offset для задания следующего значения перечислимой константы Symbol отличного от значения этого Symbol плюс один

## Описание

Блок Констант - это секция исходнго кода, в которой объявляются глобальные идентификаторы констант и глобальные установки конфигурации ИМС Propeller. Это один из шести специальных блоков объявлений (CON, VAR, OBJ, PUB, PRI, и DAT), которые обеспечивают четкую структуру языка Spin.

Константы - это численные величины, которые не изменяются во время выполнения. Они могут быть определены посредством простых величин (1, \$F, 65000, %1010,  $\%$ %2310, "А", и т.д.) или выражений, называемых константными выражениями (25 +  $16/2$ ,  $1000 * 5$ , и т.д.), которые всегда при решении дают определенную величину.

Блок констант - это область кода, отдельно используемая для присвоения идентификаторов (ассоциированных имен) значениям констант таким образом, что эти идентификаторы могут использоваться в коде везде, где необходима ассоциированная с ними константная величина. Такой подход делает код более читабельным и легким для поддержки, в случае, если Вам станет необходимо поменять величину константы, встречающуюся во многих местах. Эти константы являются глобальными по

```
ИМС Propeller. Руководство пользователя. Версия 1.0 · Стр. 219
```
отношению ко всему объекту, поэтому любой его метод может их использовать. Существует множество способов определять константы, все они описаны ниже.

## Общая форма объявления констант (Синтаксис 1)

Наиболее общие формы объявления констант начинаются с идентификатора СОN на строке, под которой расположены одно или более объявлений. Идентификатор CON должен начинаться с первого (самого левого) столбца строки, и мы рекомендуем все дальнейшие строки блока вводить с отступом как минимум в один пробел. Выражения могут состоять из комбинаций чисел, операторов, круглых скобок и одиночных символов. См. Операторы Spin, стр. 279, для примеров выражений.

Пример:

```
CON
 Deltau = 500
 Baud = 9600
 AChar = "A"—или—
CON
 Delay = 500, Baud = 9600, AChar = "A"
```
Оба этих примера создают идентификаторы Delay, значение которого 500, Baud со значением 9600, и идентификатор fichar, который имеет значение символа "А". Для объявления Delay, например, мы также могли бы использовать алгебраическое выражение, такое как:

Delay =  $250 * 2$ 

Приведенное выше выражение дает, в результате, как и ранее, Delay, равный 500, но применение выражения может сделать код более понятным, если результат - это не просто произвольная величина.

Блок CON также используется для задания глобальных установок, таких как установки системного генератора. В примере, приведенном ниже, показано, как установить режим генератора на работу с низкочастотным резонатором, умножителем ФАПЧ 8х, и указать, что частота на пине XIN равна 4 МГц.

**CON** 

 $CLKMODE = XTAL1 + PLL8X$  $XINFREQ = 4 000 000$ 

Стр. 220 · Propeller. Руководство пользователя. Версия 1.0

См. CLKMODE, стр. 204, и XINFREQ, стр. 376, для подробного описания этих установок.

Величины с плавающей точкой также могут быть определены как константы. Этот формат используется для представления вещественных чисел (с дробными частями) и его 32-битная кодировка отличается от целых констант. Для задания константы с плавающей точкой, Вы должны предоставить четкое указание, что величина вещественная; выражение должно быть либо просто вещественной величиной, либо должно полностью состоять из вещественных величин (без целых).

Величины в формате с плавающей точкой должны записываться как:

- 1) Десятичные цифры, сопровождаемые десятичной точкой и как минимум еще одной десятичной цифрой, или,
- 2) Десятичные цифры, сопровождаемые "е" (экспонента) и целая величина показателя экспоненты, или,
- 3) Комбинация 1 и 2.

Далее приведены примеры констант:

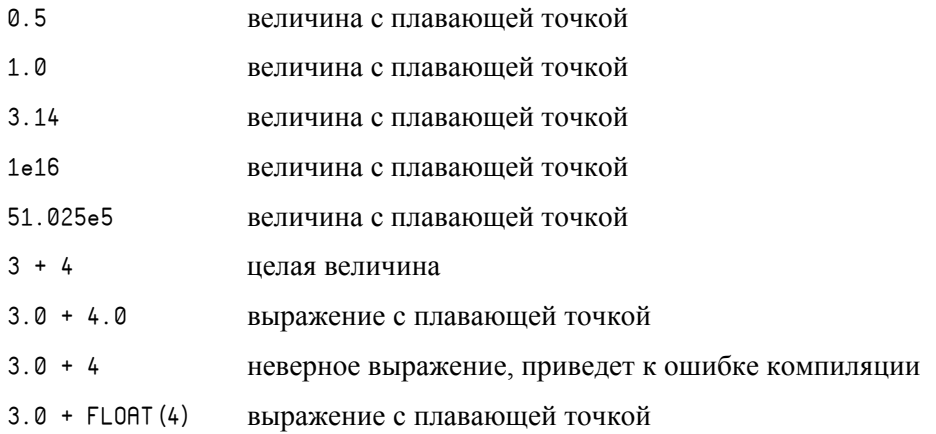

Приведем пример, в котором объявляется одна целая константа и две вещественных.

CON

```
Num1 = 20Num2 = 127.38Num3 = 32.05 * 18.1 - Num2 / float(Num1)
```
В приведенном примере константы Num1, Num2 и Num3 устанавливаются соответственно в 20, 127.38 и 573.736. Отметьте, что в последнем выражении константа Num1 должна быть заключена в объявлении FLOAT с тем, чтобы компилятор трактовал ее как величину в формате с плавающей точкой.

Компилятор Propeller рассматривает константы с плавающей точкой как вещественные числа одинарной точности, как описано в стандарте IEEE-754. Вещественные числа одинарной точности хранятся в 32 битах, с 1 битом на знак, 8-битной экспонентой и 23-битной мантиссой (дробная часть). Это обеспечивает примерно 7.2 значащих десятичных разряда.

Для выполнения операций с float-числами, объекты FloatMath и FloatString предоставляют математические функции, совместимые с числами одинарной точности.

См. FLORT на стр. 244, ROUND на стр. 338, TRUNC на стр. 349, а так же объекты FloatMath и FloatString для детальной информации.

## Перечисления (Синтаксис 2 и 3)

Блоки констант могут также объявлять перечисляемые константны. Перечисления это логически сгруппированные идентификаторы, которые имеют постоянное целое значение инкремента, сопоставленное группе и уникальное для каждой из групп. Например, объекту могут быть необходимы определенные режимы работы. Каждый из этих режимов может быть идентифицирован номером, например 0, 1, 2 и 3. Сами значения чисел на самом деле для нашей задачи не важны, они просто должны быть уникальными в рамках каждого режима работы. Поскольку номера, как таковые, не несут описательной нагрузки, нам тяжело помнить, что делает режим 3, и было бы намного легче помнить, что значит этот режим, если бы он имел описательное имя. Посмотрите на следующий пример.

```
CON
```

```
Declare modes of operation
RunTest
          = 0RunVerbase = 1RunBrief
          = 2RunFull
          = 3
```
Приведенный выше пример подходит к нашей задаче; теперь для задания необходимого режима работы пользователи нашего объекта смогут указать "RunFull" вместо "3". Однако проблема в том, что определение логической группы элементов таким способом может привести к ошибкам и сложностям в сопровождении, потому как при изменении любого значения (преднамеренно или же случайно) без

```
Стр. 222 · Propeller. Руководство пользователя. Версия 1.0
```
соответствующего изменения остальных, может привести к неверной работе приложения. Представьте также случай, когда было бы необходимо 20 режимов работы. Это привело бы к намного более длинному набору констант, а также к еще большей вероятности получить ошибки при сопровождении.

Перечисления решают эти проблемы путем автоматического инкрементирования значений констант. Мы можем переписать предыдущий пример с использованием перечислений таким образом:

```
CON 'Declare modes of operation
  #0, RunTest, RunVerbose, RunBrief, RunFull
```
Здесь #0 указывает компилятору начинать счет с числа 0, и он устанавливает следующую константу в это значение. Далее любые дополнительные константы, у которых явно не указано значение (посредством '= выражение'), автоматически устанавливаются равными предыдущему значению плюс 1. В результате RunTest равна 0, RunVerbose равна 1, RunBrief равна 2 и RunFull равна 3. Для большинства случаев сами величины не важны; важно то, что каждый из идентификаторов имеет уникальное значение. Задание перечислимых величин подобным образом имеет то преимущество, что присвоенные значения уникальны и последовательны в рамках группы.

Используя выше приведенный пример, использующие его методы могут выполнять следующие действия (считаем, что Mode установлен вызывающим объектом):

```
case Mode
   RunTest
              : < test code here>
   RunVerbose : < verbose code here>
   RunBrief : <brief code here>
   RunFull
              : <full code here>
—или—
 if Mode > RunVerbose
   <brief and run mode code here>
```
Отметьте, что эти подпрограммы не зависят от конкретного значения переменной Mode, скорее они зависят от положения самого перечислимого идентификатора режима по отношению к остальным элементам этой группы. Важно писать код именно таким образом, чтобы уменьшить потенциальную возможность ошибки при введении изменений в будущем.

Также нужно отметить, что перечисления не обязательно должны состоять из разделенного запятыми списка элементов. Следующий далее пример также рабочий, но в его коде справа оставлено место для ввода комментариев о каждом режиме работы.

```
CON 'Declare modes of operation
  #0
  RunTest 'Run in test mode
  RunVerbose 'Run in verbose mode
  RunBrief 'Run with brief prompts
  RunFull 'Run in full production mode
```
Приведенный выше пример выполняет те же действия, что и предыдущий одностроковый вариант, однако сейчас мы имеем достаточно места для описания каждого из режимов без потери преимущества в автоматическом инкременте. Позже, если возникнет необходимость добавить пятый режим, просто добавьте его в список в любом удобном для Вас месте. Если возникнет необходимость в задании определенного значения, с которого должен начинаться список, просто измените #0 на нужное Вам число: #1, #20, и т.д.

Существует даже возможность изменить значение перечислимых элементов в середине списка.

CON

Declare modes of operation #1, RunTest, RunVerbose, #5, RunBrief, RunFull

Здесь RunTest и RunVerbose равны соответственно 1 и 2, а RunBrief и RunFull равны соответственно 5 и 6. Хотя эта функция и может быть удобной, но для поддержания хорошего стиля программирования она должна использоваться в исключительно редких случаях.

Более правильным путем для получения результата, аналогичного приведенному примеру, является включение опционального поля *Offset*. Код предыдущего примера мог быть записан следующим образом:

**CON** .<br>Declare modes of operation #1, RunTest, RunVerbose[3], RunBrief, RunFull

Также, как и ранее, RunTest и RunVerbose равны соответственно 1 и 2. Символы [3], следующие сразу после RunVerbose приводят к увеличению текущего значения

```
Стр. 224 · Propeller. Руководство пользователя. Версия 1.0
```
перечислимой константы (2) на величину 3, перед следующей перечислимой константой. Результат этого - такой же, как и ранее: RunBrief и RunFull равны соответственно 5 и 6. Однако, преимуществом этого метода является то, что в нем устанавливается зависимость перечислимых констант друг от друга. Изменение начального значения в строке приведет к их всех соответствующему изменению. Например, изменение #1 на #4 приведет к изменению RunTest и RunVerbose на соответственно 4 и 5, а RunBrief и RunFull - на соответственно 8 и 9. В сравнении с этим, если бы в исходном примере #1 было изменено на #4, то как RunVerbose, так и RunBrief установятся в 5, возможно приводя к неверному выполнению кода, использующего эти константы.

Offset может быть любой величиной со знаком, но влияет только на величину, следующую непосредственно за ней; перечисляемое значение всегда инкрементируется на 1 после идентификатора Symbol, возле которой не указано поле Offset. Если желательно иметь пересекающиеся значения, этого можно достичь указанием значения Offset равным 0 или менее.

Синтаксис 3 – это вариант синтаксиса перечислений. В нем не указывается никакого начального значения. Любые идентификаторы, определенные таким способом, будут всегда начинаться либо с ноля 0 (для нового блока CON), либо со следующего перечисляемого значения по отношению к предыдущему (в рамках существующего блока CON).

#### Область видимости констант

Символьные константы, определенные в Блоках Констант, являются глобальными для объекта, в котором они определены, но не за его границами. Это означает, что константы могут быть напрямую доступны из любого места в рамках своего объекта, и в то же время их имена не будут конфликтовать с такими же, объявленными в родительском либо дочернем объекте.

Символьные константы также могут быть косвенно доступны родительскими объектами при использовании синтаксиса ссылок на константы. Пример:

 $ORJ$ 

```
Num : "Numbers"
```

```
PUB SomeRoutine
  Format := Num#DEC 'Set Format to Number's Decimal constant
```
## CON – Справочник по языку Spin

В этом примере объект "Numbers" объявлен идентификатором Num. Далее метод обращается к константе DEC этого объекта как Num#DEC. Num – это ссылка на объект, # указывает, что нам необходим доступ к константам этого объекта, а DEC – это константа в рамках необходимого нам объекта. Это свойство позволяет объектам определять константы для их собственного использования, а также предоставляет свободный доступ к ним родительских объектов, исключая необходимость объявления родительскими объектами собственных идентификаторов для связи с ними.

**Стр. 226 · Propeller. Руководство пользователя. Версия 1.0** 

## **CONSTANT**

Объявляет однострочное выражение-константу, которое полностью решается во время компиляции.

 $((PUB | PRI))$ **CONSTANT** (ConstantExpression)

Возвращает: Результат решения константного выражения.

 $\bullet$ **ConstantExpression** – желаемое константное выражение.

#### Описание

Блок CON может использоваться для получения констант из выражений, которые затем доступны из многих мест кода; однако существуют ситуации, когда константное выражение необходимо для временных, одноразовых целей. Директива CONSTANT используется для полного решения константного однострокового выражения в методе, во время компиляции. Без использования директивы **CONSTANT**, одностроковые выражения метода всегда решаются во время выполнения, даже если выражение - это постоянная величина.

## Использование CONSTANT

Директива CONSTANT создает константные выражения одноразового использования, которые позволяют экономить размер кода и увеличить скорость выполнения. Обратите внимание на приведенные ниже два примера:

Пример 1, использующий стандартные, решаемые при выполнении, выражения:

```
CON
 X = 500Y = 2500PUB Blink
  ! outa[0]\textsf{waitcnt}(\textsf{X+200 + \textsf{cnt}})'Standard run-time expression
  !outa[0]width((X+Y)/2 + cnt)'Standard run-time expression
```
Пример 2, такой же, как и выше, но с директивой CONSTANT, заключающей константные, решаемые при выполнении, выражения:

## **CONSTANT - Справочник по языку Spin**

```
CON
 X = 500Y = 2500PUB Blink
  !outa[0]\frac{1}{2} waitcnt (constant (X+200) + cnt) \frac{1}{2} exp w/compile & run-time parts
  !outa[0]waitcnt (constant ((X+Y)/2) + cnt) 'exp w/compile & run-time parts
```
Эти два примера делают абсолютно одинаковые действия: их методы Blink переключают РО, ожидают X+200 циклов, вновь переключают РО и ожидают (X+Y) /2 циклов перед возвратом. В то время, как идентификаторы Х и Y блока CON могут использоваться во многих местах объекта, выражения WAITCNT, использованные в методе Blink каждого примера, возможно, используются только в этом одном месте. По этой причине, возможно, нет смысла создавать дополнительные константы в блоке CON для таких выражений как X+200 и (X+Y)/2. Хотя и нет ничего страшного в использовании выражений непосредственно в исполнимом виде, как в Примере 1, однако тогда все это выражение будет вычисляться в процессе выполнения приложения, требуя дополнительного времени и объема памяти.

Директива CONSTANT прекрасно подходит для данной ситуации, потому как она полностью решает каждое однократно используемое константное выражение в простое, статическое значение, сохраняя память программ и убыстряя выполнение. В примере 1, метод Blink требует 33 байта кода, в то время как этот же метод примера 2, с добавленными директивами CONSTANT требует всего 23 байта памяти. Отметьте, что части выражений "+ cnt" не включены в скобки директивы CONSTANT; так сделано из-за того, что cnt - это переменная (переменная Системного Счетчика; см. CNT, стр. 209), поэтому ее значение не может быть учтено во время компиляции.

Если константа должна использоваться более, чем в одном месте кода, лучше определить ее в блоке CON, тогда она будет определена всего один раз, а идентификатор, представляющий ее значение, может быть использован много раз.

#### Стр. 228 · Propeller. Руководство пользователя. Версия 1.0

## Предопределенные Константы

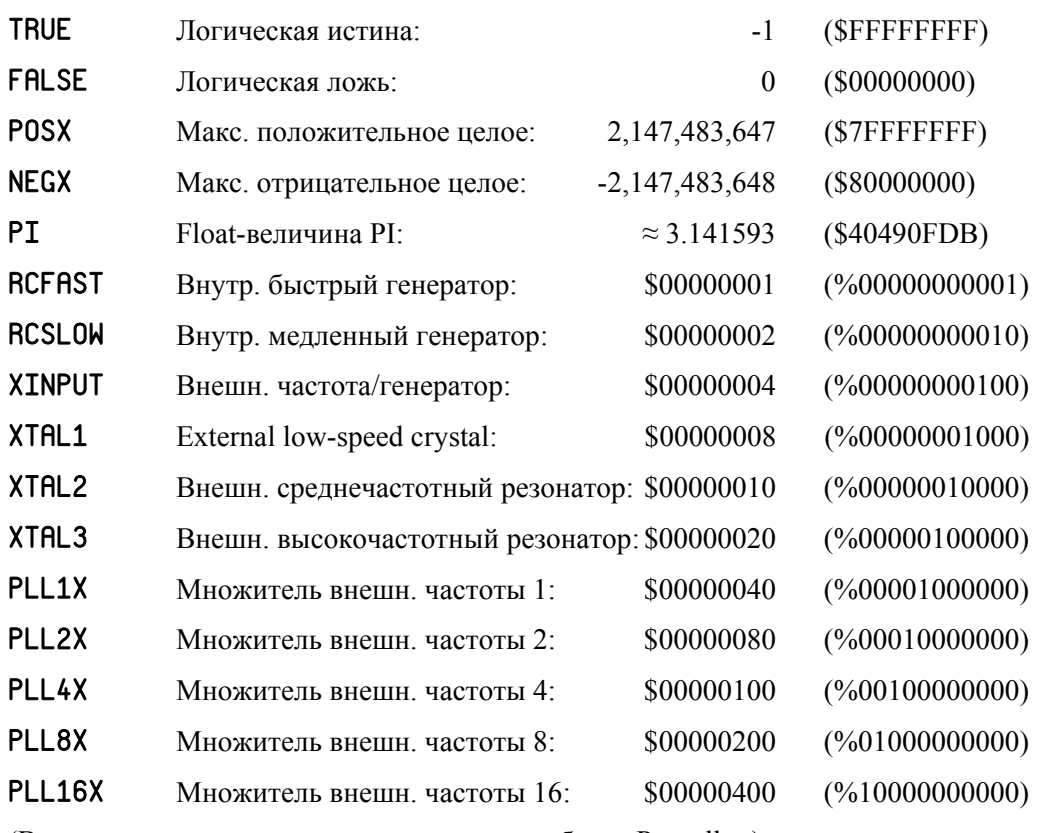

Далее приведен список предопределенных в компиляторе констант:

(Все эти константы также доступны в ассемблере Propeller.)

## TRUE и FALSE

TRUE и FALSE обычно используются для Логическое-сравнения величин:

if  $(X = TRUE)$  or  $(Y = FALSE)$ <code to execute if total condition is true>

## POSX и NEGX

РОЅХ и NEGX обычно используются в целях сравнения или как флаг особого события:

```
if Z > NEGX<code to execute if Z hasn't reached smallest negative>
—или—
  PUB FindListItem (Item) : Index
     Index := NEGX 'Default to "not found" response
     <code to find Item in list>
     if <item found>
     Index := \le \leitems index>
```
#### PI

PI может использоваться при вычислениях с вещественными числами, как floatконстант, так и float-переменных, с применением объектов FloatMath и FloatString.

## Константы от RCFAST до PLL16X

Константы от RCFAST до PLL16X - это константы установок режима работы системного генератора. Они подробно описаны в секции \_CLKMODE, начинающейся со стр. 204.

Отметьте, что они являются перечисляемыми константами и не эквивалентны соответствующему значению регистра СLK. См. регистр СLK, стр. 28, для информации касательно того, как каждая из констант соотносится с битами регистра CLK.

Стр. 230 · Propeller. Руководство пользователя. Версия 1.0

# CTRA, CTRB

Регистры управления Счетчика А и Счетчика В.

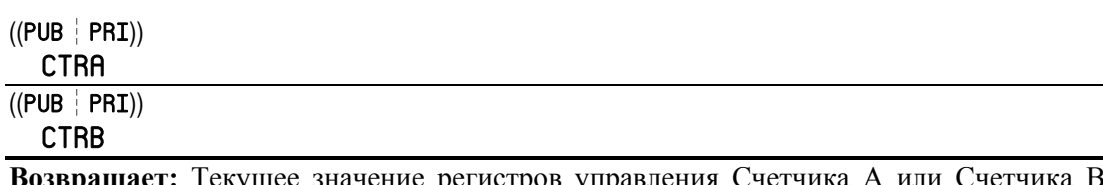

цает: Текущее значение регистров управления Счетчика А или Счет если используется как переменная-источник.

#### Описание

СТRA и СТRB - это два из шести регистров (СТRA, СТRB, FRQA, FRQB, PHSA, и PHSB), которые влияют на поведение Модулей Счетчиков каждого из процессоров. Каждый Сод имеет два идентичных модуля счетчиков (А и В), которые могут выполнять множество периодических задач. Регистры СТВА и СТВВ содержат установки конфигурации для модулей Счетчика А и Счетчика В, соответственно.

В дальнейшем при обсуждении мы будем использовать идентификаторы CTRx, FRQx и PHSх для обращения к обоим (А и В) парам каждого из регистров.

Каждый из двух модулей счетчиков может управлять или контролировать до двух линий В/В и выполнять условное 32-битное накопление значения регистра FRQx в регистре PHS<sub>x</sub> по каждому такту системной частоты. Каждый Модуль Счетчика имеет свою собственную ФАПЧ (PLLx), которая может быть использована для синтеза частот от 64 МГц до 128 МГц.

С простыми настройками и, в некоторых случаях, небольшим участием процессора, модули счетчиков могут использоваться для:

Синтез частоты  $\bullet$ 

 $\bullet$ 

Широтно-имп. модуляция (ШИМ)  $\bullet$ 

Измерение частоты  $\bullet$ 

 $\bullet$ Измерение duty-cycle

Подсчет импульсов  $\bullet$ 

Аналог-цифр. преобразов. (АЦП)

Цифро-аналог. преобразов. (ЦАП)

Измерение состояния неск. линий  $\bullet$ 

Измерение ширины импульсов

И другое.  $\bullet$ 

Для некоторых из этих режимов Сод устанавливает конфигурацию счетчиков посредством СТRА или СТRВ, и они выполняют свою задачу полностью независимо. Для

 $\bullet$ 

других Сод может использовать WAITCNT для временной синхронизации данных чтения и записи со счетчиков в цикле, создавая более сложный автомат состояний. Поскольку период обновления счетчика может быть коротким (12.5 нс при 80 МГц), возможны генерация и измерение сигналов с большой динамикой.

### Поля Регистров Управления

Каждый из регистров СТRА и СТRВ содержит четыре поля, показанных в таблице ниже.

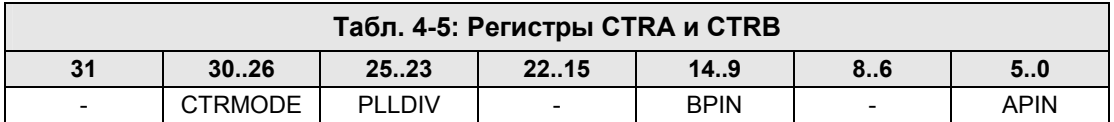

#### **APIN**

Поле APIN регистра CTR<sub>x</sub> выбирает основную линию В/В для этого счетчика. Это поле может быть игнорировано, если не используется. %0xxxxx = Порт А, %1xxxxx = Порт В (зарезервировано). В ассемблере Propeller, поле APIN удобно записывать с использованием инструкции MOVS.

Отметьте, что запись ноля в СТВА моментально выключает Счетчик А, а также останавливает весь связанный вывод и аккумуляцию PHSA.

#### **BPIN**

Поле BPIN регистра CTR<sub>x</sub> выбирает дополнительную линию В/В для этого счетчика. Это поле может быть игнорировано, если не используется. %0ххххх = Порт А,  $\%1xxxxx =$  Порт В (зарезервировано). В ассемблере Propeller, поле BPIN удобно записывать с использованием инструкции MOVD.

#### **PLLDIV**

Поле PLLDIV регистра CTR<sub>x</sub> выбирает отвод множителя ФАПЧ, см. таблицу ниже. Этим определяется, на какую степень двойки делится частота VCO для использования в качестве выходной частоты PLLx (диапазон от 500 кГц до 128 МГц). Это поле может быть игнорировано, если не используется. В ассемблере Propeller поле PLLDIV удобно записывать вместе с CTRMODE, используя инструкцию MOVI.

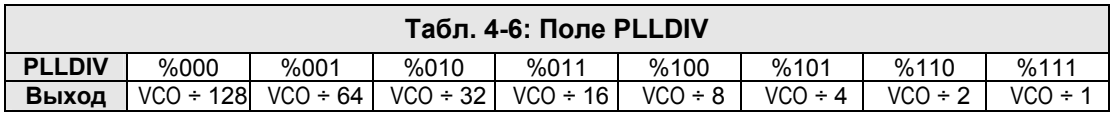

Стр. 232 · Propeller. Руководство пользователя. Версия 1.0

#### **CTRMODE**

Поле CTRMODE регистров CTRA и CTRB выбирает один из 32 рабочих режима, показанных в Табл. 4-7, соответственно для Счетчика A или Счетчика B. В ассемблере Propeller, поле CTRMODE удобно записывать вместе с PLLDIV, используя инструкцию MOVI.

В режимах от %00001 до %00011 происходит аккумуляция FRQx-в-PHSx каждый цикл системной частоты. Таким образом получается цифро-управляемый генератор (NCO) в PHSx[31], который запитывает опорный вход PLLx. ФАПЧ (PLLx) умножает эту частоту на 16, используя свой генератор, управляемый напряжением (VCO).

Для стабильной работы рекомендуется держать частоту VCO в границах от 64 МГц до 128 МГц. Это даст частоту NCO от 4 МГц до 8 МГц.

#### Использование CTRA и CTRB

В языке *Spin* регистры CTRx могут быть прочитаны/записаны так же, как и любые другие регистры или предопределенные переменные. Как только этот регистр записан, счетчик переходит в новый режим работы. Например:

CTRA := %00100 << 26

Этот код устанавливает поле CTRMODE регистра CTRA в режим NCO (%00100), а все остальные биты – в ноль.

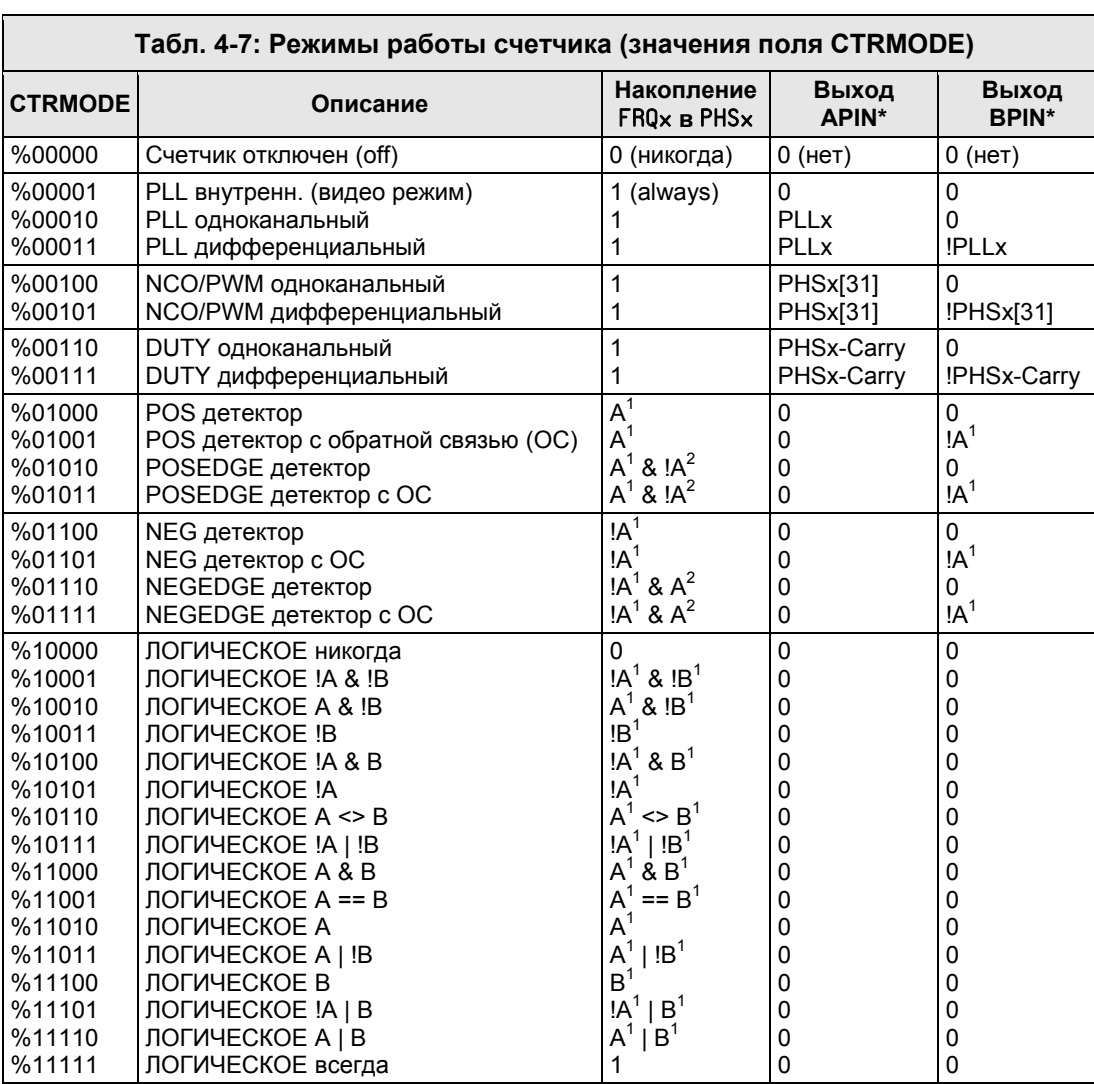

## CTRA, CTRB – Справочник по языку Spin

\*Должен установить соответствующий бит DIR для влияния на пин<br>A<sup>1</sup> = вход APIN, задержанный на 1 цикл<br>A<sup>2</sup> = вход APIN задержанный на 2 цикла<br>B<sup>1</sup> = вход BPIN задержанный на 1 цикл

#### **Стр. 234 · Propeller. Руководство пользователя. Версия 1.0**

## **DAT**

Объявляет Блок Данных.

### **DAT**

 $\langle$ Symbol $\rangle$  Alignment  $\langle$  Size $\rangle$   $\langle$  Data $\rangle$  $\langle$ ,  $\langle$  Size $\rangle$  Data $\rangle$ ...

#### **DAT**

 $\langle$  Symbol $\rangle$   $\langle$  Condition $\rangle$  Instruction  $\langle$  Effect(s) $\rangle$ 

- $\bullet$ **Symbol** - это опциональное имя для данных, зарезервированной области, либо следующей далее инструкции.
- $\bullet$ Alignment - это желаемое выравнивание и размер (BYTE, WORD, или LONG) следующих далее элементов данных.
- $Size 3TO$  желаемый размер (BYTE, WORD, или LONG) следующих далее элементов  $\bullet$ данных; выравнивание не изменяется.
- $\bullet$ Data - это константное выражение, либо разделенный запятыми список из константных выражений. Также допускаются заключенные в кавычки строки символов; они рассматриваются как список символов, разделенный запятыми.
- **Condition** это условный оператор языка ассемблера: IF\_C, IF\_NC, IF\_Z, и т.д.  $\bullet$
- $\bullet$ **Instruction** – это инструкция ассемблера: ADD, SUB, MOV, и т.д., и все ее операнды.
- **Effect(s)** это один, два или три эффекта языка ассемблера, которые приведут,  $\bullet$ (либо - нет) к записи результата выполнения инструкции NR, WR, WC, или WZ.

#### Описание

Блок Данных - это секция исходного кода, которая содержит предопределенные данные, зарезервированную для использования при выполнении память, а так же код языка Propeller ассемблер. Это одно из шести специальных объявлений (CON, VAR, OBJ, PUB, PRI, и DAT), которые обеспечивают четкую структуру языка Spin.

Блоки Данных - это многофункциональные секции кода, которые используются для таблиц данных, рабочего места для выполнения, и ассемблерного кода. Ассемблерный код и данные, при необходимости, могут быть смешанными между собой, таким образом данные будут загружаться в Сод совместно с кодом ассемблера.

#### Объявление Данных (Синтаксис 1)

Блок данных объявляется с заданным выравниванием и размером данных (ВҮТЕ, WORD, или LONG) для указания того, как они должны располагаться в памяти. Где на самом деле расположены данные, зависит от структуры объекта и приложения, в которое он откомпилирован, поскольку данные включаются как часть откомпилированного кода.

Например:

```
DAT
 byte 64, "A", "String", 0
  word $FFC2, 75000
  long $44332211, 32
```
Первое объявление на второй строке этого примера, BYTE, указывает, что данные, следующие далее, должны быть байт-выровнены и байт-размерные. Во время компиляции, данные, следующие за BYTE, 64, "А", и т.д., сохраняются в памяти программ, байт за байтом, начиная со следующего свободного адреса. Третья строка задает данные размером в слово и выравниванием в слово. Ее данные, SFFC2 и 75000, начнутся с позиции следующей границы выравнивания по размеру слова, следом за предшествующими данными; все неиспользованные байты после предыдущих данных будут дополнены нолями до достижения следующей границы слова. Четвертая строка задает данные размером в двойное слово, и выровненные по границе двойного слова; ее данные будут сохранены начиная со следующей границы выравнивания по двойному слову, следом за предыдущими данными, с добавлением нулей в незанятые ячейки до достижения этой границы. В Табл. 4-8 показано, как это выглядит в памяти (показано в шестнадцатеричной системе).

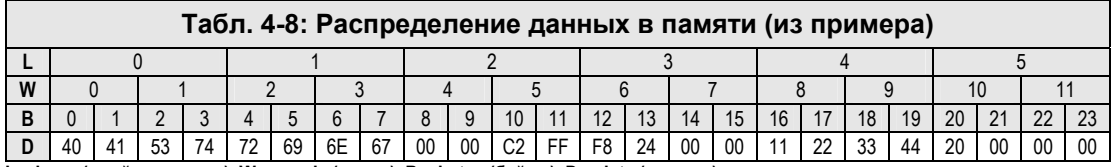

L = longs(двойные слова), W = words (слова), B = bytes (байты), D = data (данные)

Первые девять байтов  $(0 - 8)$  - это байтовые данные из первой строки; \$40 = 64 (десятичное), \$41 = "A", \$53 = "S", и т.д. Байт 9 дополнен нолем для выравнивания первого слова из данных, выровненных по слову и размером в слово, \$FFC2, байт 10. Байты 10 и 11 (слово 5) содержат первое значение размера слово, \$FFC2, сохраненное в формате little-endian (меньший байт по меньшему адресу) как \$C2 и \$FF. Байты 12 и 13 (слово 6) – это меньшее слово от 75000, об этом позднее. Байты 14 и 15 (слово 7) – это добавленные ноли для выравнивания первого значения с размером двойного слова,  $$44332211.$  Байты от 16 до 19 (двойное слово 5) содержат это значение в формате little-

```
Стр. 236 · Propeller. Руководство пользователя. Версия 1.0
```
endian. В завершение, байты с 20 по 23 (двойное слово 6) содержат второе двойное слово данных. 32 формате little-endian.

Вы могли заметить, что значение 75000 было задано как значение размером в слово. Число 75000 в шестнадцатеричной системе равно \$124F8, и поскольку оно больше слова, было сохранено лишь его младшее слово (\$24F8). В результате слово 6 (байты 12 и 13) содержат \$F8 и \$24, а слово 7 (байты 14 и 15) содержат \$00 и \$00, добавленные для достижения границы двойного слова.

Такое же поведение, намеренно или нет, наблюдается также и с данными размером в байт и выровненными в байт, например:

**DAT** 

byte \$FFAA, \$BB995511

...дает в результате сохранение только младших байтов каждого значения, \$AA и \$11 сохраняются в последовательных ячейках.

Иногда, все же, желательно сохранять все большое значение как более маленькие элементарные части, которые совсем не обязательно должны быть выровнены по размеру самой величины. Чтобы реализовать подобное, задайте размер величины перед самим ее значением.

DAT byte word SFFAA, long SBB995511

В этом примере задано байтовое выравнивание, а величины для сохранения заданы размером в слово и двойное слово. В результате в памяти будут находиться все байты величин: сначала последовательно \$AA и \$FF, а затем \$11, \$55, \$99 и \$BB.

Если бы мы изменили третью строку первого примера, приведенного выше, таким образом:

word \$FFC2, long 75000

... то мы бы получили \$F8, \$24, \$01, и \$00 расположенные в байтах от 12 до 15. Байт 15 - это старший байт числа, и так просто совпало, что он расположен сразу слева от границы следующего двойного слова, поэтому дополнительные байты для выравнивания следующего числа с размером в двойное слово, не понадобилось.

При желании для задания символического имени данным, может быть использовано поле *Symbol* синтаксиса 1. Это облегчает обращение к данным из блоков PUB или PRI. Например:

```
DAT
  MyData byte $FF, 25, %1010
PUB GetData | Temp
  Temp := MyData[0]'Get first byte of data table
```
В этом примере создается таблица данных с именем МуData, которая состоит из байтов \$FF, 25 и %1010. Public-метод GetData читает первый байт MyData из основной памяти и сохраняет его в своей локальной переменной Темр.

Вы также можете использовать объявления BYTE, WORD, и LONG для чтения из ячеек основной памяти. Например:

```
DAT
MyData byte SFF, 25, %1010
PUB GetData | Temp
```
Этот пример такой же, как предыдущий за одним исключением - он использует объявление ВҮТЕ для чтения значения, расположенного по адресу MyData. См. ВҮТЕ, стр. 188; WORD, стр. 368; и LONG, стр. 265, для более детальной информации о чтении и записи основной памяти.

#### Написание кода Propeller ассемблер (Синтаксис 2)

В добавок к численным и строковым данным, Блок Данных используется для написания кода Propeller ассемблер. Например,

**DAT** 

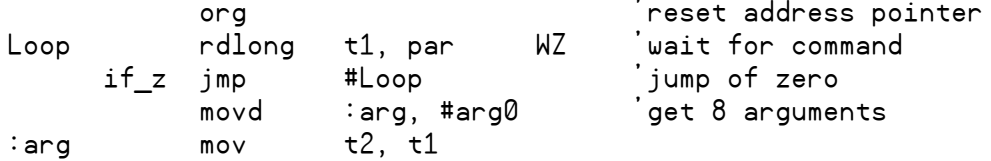

Этот пример содержит опциональные идентификаторы, "Loop" и ":arg", опциональный условный оператор "IF\_Z", поле необходимой инструкции ORG, RDLONG, и т.д., сопровождаемые операндами и воздействием "WZ."

Стр. 238 · Propeller. Руководство пользователя. Версия 1.0

Отметьте, что любые одноименные команды (которые есть и в языке *Spin*, и в Propeller ассемблере), которые используются в блоке DAT, рассматриваются как ассемблерные инструкции. И наоборот, любые двойные команды, которые используются за границами блока DAT, считаются командами языка *Spin*.

# DIRA, DIRB

Регистр направления для 32-битных портов Port A и Port B.

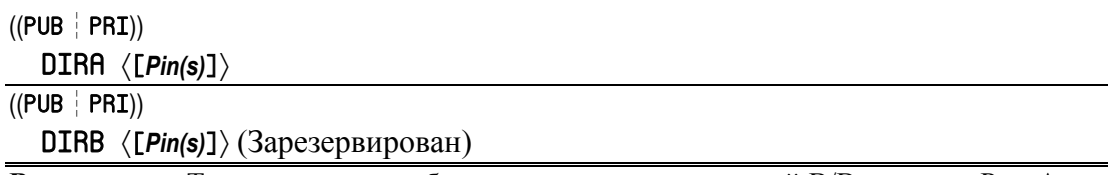

**Возвращает:** Текущее значение битов направления для линий В/В в портах Port A или Port B, если используется как переменная-источник.

• *Pin(s)* – это опциональное выражение либо выражение –диапазон, которое задает линию(линии) В/В для доступа в порту Port A (0-31) или порту Port B (32-63). Если приведено в виде простого выражения, доступ производится только к указанным линиям. Если приведено в виде выражения-диапазона (два выражения в формате диапазона x..y), то доступ происходит к смежным линиям от начального до конечного выражений.

### Описание

Регистры DIRA и DIRB входят в состав шести регистров (DIRA, DIRB, INA, INB, OUTA и OUTB), которые напрямую влияют на линии В/В. Регистр DIRA содержит направления для каждой из 32 линий В/В порта Port A; биты от 0 до 31 соответствуют линиям от P0 до P31. Регистр DIRB содержит направления для каждой из 32 линий В/В порта Port B; биты от 0 до 31 соответствуют линиям от P32 до P63.

ПРИМЕЧАНИЕ: DIRB зарезервирован для использования в будущем; ИМС Propeller P8X32A не содержит линий В/В порта Port B, поэтому ниже обсуждается только DIRA.

DIRA используется как для установки, так и для определения текущего направления для одной или более линий В/В в порту Port A. Сброс бита в ноль (0) устанавливает направление соответствующей линии на ввод. Установка же бита в единицу (1) устанавливает направление соответствующей линии В/В на вывод. Исходное состояние регистра DIRA при запуске процессора – сброшенное, все биты равны нолю, все линии В/В при этом заданы как входы до тех пор, пока исполняемый процессором код не установит их иначе.

Каждый *Cog* имеет доступ ко всем линиям В/В в любой момент времени. Все линии изначально напрямую подключены к каждому процессору, поэтому *Hub* никакого влияния на доступ к линиям не оказывает. Каждый *Cog* содержит свой собственный

**Стр. 240 · Propeller. Руководство пользователя. Версия 1.0** 

регистр DIRA, который предоставляет ему возможность установить направление любой из линий В/В. Регистр DIRA каждого процессора складывается по ИЛИ с таковыми у остальных процессоров, и результирующее 32-битное значение задает направление линий с P0 по P31 порта Port A. В результате направление каждой линии B/B - это "монтажное-ИЛИ" всей группы процессоров. См. Линии В/ на стр. 26 для более подробной информации.

Эта конфигурация может быль легко описана с помощью простых правил:

А. Линия является входом только если не один из Сод не установил ее на выход.

В. Линия является выходом если хотя бы один из Сод установил ее на выход.

Если Сод выключен, то его регистр направления рассматривается как сброшенный в ноль (0), что исключает его влияние на направление и состояние линий В/В.

Заметьте, что из-за природы реализации линий В/В в виде "монтажного ИЛИ", электрическое соединение между процессорами невозможно, хотя они все же могут осуществлять одновременный доступ к линиям В/В. На разработчика ложится задача убедиться, что ни одни два из процессоров не находятся в состязаниях на одной и той же линии В/В в процессе выполнения приложения.

### Использование DIRA

Для изменения направления линий В/В необходимо установить либо сбросить соответствующие биты в регистре DIRA. Например:

DIRA := %00000000 00000000 10110000 11110011

Приведенный выше код устанавливает весь регистр DIRA (все 32 бита за один раз) в значение, которое устанавливает линии В/В 15, 13, 12, 7, 6, 5, 4, 1 и 0 как выходы, а остальные - как входы.

Используя унарные операторы post-очистки(~) и post-установки (~~), Сод может установить все линии В/В соответственно как входы или выходы; однако, обычно нежелательно устанавливать все линии В/В как выходы. Например:

'Clear DIRA register (all I/Os are inputs) DIRA~

 $-$ <sub> $V$ </sub> $-$ 

DTRA~~ 'Set DIRA register (all I/Os are outputs)

Первый приведенный пример очищает полностью весь регистр DIRA (все 32бита сразу) в ноль, устанавливая все линии от Р0 до Р31 как входы. Второй же пример

## DIRA, DIRB – Справочник по языку Spin

устанавливает все биты регистра DIRA (все 32 бита сразу) в единицы; все линии В/В с P0 по P31 становятся выходами.

Для влияния только на одну линию В/В (один бит), добавьте опциональное поле *Pin(s)*. Здесь регистр DIRA рассматривается как массив из 32 бит.

DIRA[5]~~ 'Set DIRA bit 5 (P5 to output)

Этот код устанавливает P5 на вывод. Все остальные биты регистра DIRA (следовательно и все соответствующие линии В/В) остаются в прежнем состоянии.

Регистр DIRA поддерживает специальный формат выражений, называемый выражениядиапазон, которые позволяют влиять одновременно на целую группу линий В/В, не влияя на остальные, не входящие в заданный диапазон. Для одновременного влияния на несколько смежных линий В/В, используйте выражение-диапазон в поле *Pin(s)*.

DIRA[5..3]~~ <sup>'</sup>Set DIRA bits 5 through 3 (P5-P3 to output)

Этот код устанавливает P5, P4 и P3 на вывод; все остальные биты регистра DIRA остаются в своем прежнем состоянии. Вот еще один пример:

 $DIR[5..3] := x110$  'Set P5 and P4 to output, P3 to input

Этот код устанавливает биты 5, 4 и 3 регистра DIRA равными соответственно 1, 1, и 0, не изменяя остальные. Следовательно, P5 и P4 становятся выходами, а P3 – входом.

ВАЖНО: Порядок величин в выражении-диапазоне влияет на результат. Например, далее в примере изменен порядок в выражении-диапазоне из предыдущего примера.

 $DIR[3..5] := x110$  'Set P3 and P4 to output, P5 to input

Биты 3, 4 и 5 DIRA установлены в 1, 1, и 0, переводя P3 и P4 на вывод, а P5 – на ввод.

Это очень мощное свойство диапазонных выражений, но если уделить недостаточно внимания, оно может привести к неожиданным результатам.

Обычно регистр DIRA только записывается, однако он может также быть прочитан для получения текущего значения направлений линий В/В. Далее в примере считается, что переменная Temp создана ранее в другом месте:

Temp := DIRA[7..4] 'Get direction of P7 through P4

Этот код устанавливает переменную Temp равной битам 7, 6, 5, и 4 регистра DIRA**;** т.е. младшие 4 бита Temp теперь равны DIRA7:4, а остальные биты Temp сброшены в ноль.

**Стр. 242 · Propeller. Руководство пользователя. Версия 1.0** 

## FILE

Импортирует внешний файл как данные.

DAT

FILE "FileName"

 $\bullet$ **FileName** - это имя желаемого файла данных, без расширения. При компиляции производится поиск файла с этим именем в редактируемых вкладках, рабочей и библиотечной директории. FileName может содержать любые корректные символы имени файла, запрещенными являются символы \, /, :, \*, ?, ", <, >, и |.

### Описание

Директива FILE используется для импорта внешнего файла данных (обычно двоичного) в блок DAT объекта. Затем данные могут быть доступны объектом как любые обычные ланные блока DAT.

## Использование FILE

FILE используется в блоках DAT аналогично использованию BYTE, за исключением того, что его сопровождает имя файла в кавычках, а не значения данных. Например:

DAT

byte "This is a data string.", 0 Str file "Datafile.dat" Data

В этом примере блок DAT состоит из строки байтов, сопровождаемой данными из файла с именем Datafile.dat. Во время компиляции программа Propeller Tool ищет среди редактируемых вкладок, а также в рабочей и библиотечной директориях, файл с именем Datafile.dat, и загружает его данные в память, начиная с первого байта, следующего за zero-terminated строкой Str. Методы могут получить доступ к импортированным данным, используя объявления BYTE, WORD или LONG, как для обычных данных. Например:

```
PUB GetData | Index, Temp
  Index := 0repeat
    Temp := byte[Data][Index++] 'Read data into Temp 1 byte at a time
    <do something with Temp>
                                'Perform task with value in Temp
  while Temp > 0Loop until end found
```
В этом примере импортированные данные читаются побайтно, пока не будет найден 0.

```
ИМС Propeller. Руководство пользователя. Версия 1.0 · Стр. 243
```
# FLOAT

Преобразует целое константное выражение в значение в формате с плавающей точкой, решаемое при компиляции.

 $((CON | VAR | OBJ | PUB | PRI | DAT))$ 

FLORT (IntegerConstant)

Возвращает: Результат решения константного выражения как число в формате с плавающей точкой.

• IntegerConstant - это желаемое целое константное выражение, которое необходимо использовать как константу в формате с плавающей точкой.

## Описание

FLORT - это одна из трех директив (FLORT, ROUND и TRUNC), которые используются для константных выражений в формате с плавающей точкой. Директива FLOAT преобразовывает константу целого типа в константу формата с плавающей точкой.

## Использование FLOAT

Хотя большинство констант представляют собой целые 32-битные значения, компилятор Propeller поддерживает 32-битные вещественные величины и константные выражения на уровне компилятора. Отметьте, что это справедливо только для констант, но не для переменных.

В обычном объявлении вещественной константы, выражение должно быть введено, как величина в формате с плавающей точкой, одним из трех путей: 1)Десятичные цифры, сопровождаемые десятичной точкой и как минимум еще одной десятичной цифрой, 2) десятичные цифры, сопровождаемые "е" (экспонента) и целая величина показателя экспоненты, 3) комбинация 1 и 2. Например:

```
CON
 OneHalf = 0.5Ratio = 2.0 / 5.0Miles = 10e5
```
Приведенный код создает три float-константы. Константа 0neHalf равна 0.5, Ratio равна 0.4, a Miles равна 1 000 000.

Стр. 244 · Propeller. Руководство пользователя. Версия 1.0

Отметьте, что в приведенном примере каждый компонент каждого выражения показан как величина в формате float. Теперь посмотрите на следующий пример:

CON  $Two = 2$ Ratio =  $Two / 5.0$ 

Здесь константа Тwo определена как целая, а Ratio, по-видимому, должна быть определена как float-константа. Однако такая запись приводит к ошибке на строке Ratio, поскольку при объявлении вещественных константных выражений все величины в них должны быть тоже вещественными; нельзя смешивать целые и float- величины, как сделано в примере (Ratio = 2 / 5.0).

Вы, однако, можете использовать директиву FL0AT для преобразования целого значения в float-величину, как показано ниже:

```
CON
 Two = 2Ratio = float(Two) / 5.0
```
Директива FLOAT в этом примере преобразует целую константу Two, в вещественную (float) величину, которая может использоваться в float-выражении.

### О формате с плавающей точкой

Компилятор Propeller рассматривает константы с плавающей точкой как вещественные числа одинарной точности, как описано в стандарте IEEE-754. Вещественные числа одинарной точности хранятся в 32 битах, с 1 битом на знак, 8-битной экспонентой и 23-битной мантиссой (дробная часть). Это обеспечивает примерно 7.2 значащих десятичных разряда.

Для выполнения операций с float-числами, объекты FloatMath и FloatString предоставляют математические функции, совместимые с числами одинарной точности. См. Присвоение констант '=' в секции Операторы Spin на стр. 284, ROUND на стр. 338, и TRUNC на стр. 349, а также объекты FloatMath и FloatString, для более подробной информации.

ИМС Propeller. Руководство пользователя. Версия 1.0 · Стр. 245

# **FREE**

Предопределенная, один раз устанавливаемая константа для задания размера свободного пространства для приложения.

#### **CON**

FREE = Expression

• Expression - это целое выражение, указывающее количество двойных слов для резервирования на свободное пространство.

### Описание

FREE - это предустановленная, один раз устанавливаемая опциональная константа, которая указывает требуемый приложением объем свободной памяти. Эта величина добавляется к константе \_STACK, если она задана, для определения общего объема свободной/стековой памяти для резервирования приложению Propeller. Используйте **FREE**, если приложению требуется какой-то минимальный объем свободной памяти для правильной работы. Если откомпилированное приложение настолько большое, что не позволяет выделить заданный объем свободной памяти, будет выдано сообщение об ошибке. Например:

CON

 $-FREE = 1000$ 

Объявление \_FREE в приведенном блоке CON указывает на то, что приложению необходимо, чтобы после компиляции осталось, как минимум, 1000 двойных слов свободной памяти. Если в результате откомпилированное приложение не оставляет такого количества свободной памяти, сообщение об ошибке укажет на то, на сколько превышен заданный объем. Это хороший путь для предотвращения неправильной работы удачно откомпилированных приложений, из-за нехватки памяти.

Помните, что только верхний объектный файл может устанавливать значение FREE. Любое объявление \_FREE в дочерних объектах будет игнорировано.

Стр. 246 · Propeller. Руководство пользователя. Версия 1.0

## FRQA, FRQB

Регистры частоты Счетчика А и Счетчика В.

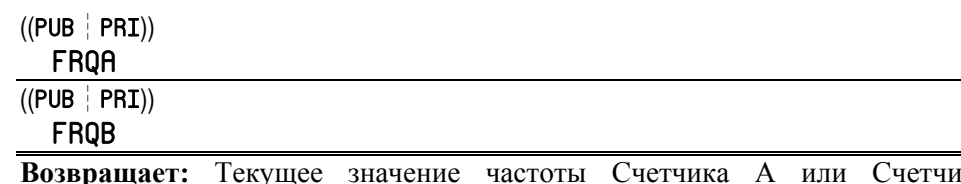

ка В, если используется как переменная-источник.

#### Описание

FRQA и FRQB - это два из шести регистров (CTRA, CTRB, FRQA, FRQB, PHSA, и PHSB), которые влияют на поведение Модулей Счетчиков процессора. Каждый Сод имеет два идентичных модуля счетчиков (А и В), которые могут выполнять множество повторяющихся задач. Регистр FRQA содержит величину, которая аккумулируется в регистре РНSА. Регистр FRQB содержит величину, которая аккумулируется в регистре PHSB. См. СТRA, СТRВ на стр. 231 для более подробной информации.

#### Использование FRQA и FRQB

FRQA и FRQB могут быть прочитаны/записаны так же, как любой другой регистр или предустановленная переменная. Например:

 $FRQA := $00001AFF$ 

Приведенный код устанавливает FRQA в \$00001AFF. В зависимости от поля CTRMODE регистра CTRA, это значение из FRQA может добавляться в регистр PHSA с частотой, определяемой частотой Системного Генератора, а также основной и/или вспомогательной линией В/В. См. СТВА, СТВВ на стр. 231 для более детальной информации.

ИМС Propeller. Руководство пользователя. Версия 1.0 · Стр. 247

## **IF**

Проверить условие(я) и выполнить блок кода, если верно (положительная логика).

 $((PUB | PRI))$ IF Condition(s)  $\rightarrow$  IfStatement(s) **ELSEIF Condition(s)**  $\rightarrow$  ElselfStatement(s)  $\rangle$ ... **(ELSEIFNOT Condition(s)**  $\rightarrow$  ElselfNotStatement(s)  $\rangle$ ... **ELSE**  $\rightarrow$  ElseStatement(s)  $\rangle$ 

- **Condition(s)** это одно или более условий Логическое выражений для проверки.  $\bullet$
- IfStatement(s) это блок из одной или более строк кода для выполнения, если условие **IF** *Condition(s)* – истина.
- ElselfStatement(s) это опциональный блок из одной или более строк кода для выполнения, если все предыдущие условия *Condition(s)* неверны, а условие **ELSEIF** *Condition(s)* – истина.
- ElselfNotStatement(s) это опциональный блок из одной или более строк кода для выполнения, когда все предыдущие условия *Condition(s)* неверны, и условие **ELSEIFNOT's Condition(s) -**  $\text{JOWB}.$
- **ElseStatement(s)** это опциональный блок из одной или более строк кода для выполнения, если все предыдущие условия *Condition(s)* неверны.

#### Описание

IF - это одна из трех главных условных команд (IF, IFNOT, и CASE), которая производит условное выполнение блока кода. IF может быть опционально скомбинирована с одной или более команд ELSEIF, одной или более команд ELSEIFNOT, и/или команд ELSE для формирования сложных условных структур.

IF проверяет условия *Condition(s)* и, если результат - истина, выполняет блок IfStatement(s). Если условия Condition(s) не верны, то проверяются по порядку условия следующего опционального ELSEIF Condition(s), и/или ELSEIFNOT Condition(s), до тех пор, пока не будет найдено верное условие, после чего выполняется ассоциированный с ним блок ElselfStatement(s), или ElselfNotStatement(s). Если ни одно из предыдущих условий не дало истину, выполняется опциональный блок ElseStatement(s).

```
Стр. 248 · Propeller. Руководство пользователя. Версия 1.0
```
"Верное" условие – это то, которое дает при своем решении результат **ИСТИНА** для позитивной логики (IF или ELSEIF), либо ЛОЖЬ для отрицательной логики (ELSEIFNOT).

#### Отступы важны

ВАЖНО: Отступы важны! Язык *Spin* чувствителен к отступам (на один либо более пробел) в строках, сопровождающих команды условного выполнения для определения, принадлежат ли они блоку данной команды, или нет. Чтобы указать программе Propeller Tool индицировать такие логически сгруппированные блоки кода на экране, Вы можете нажать Ctrl + I для включения индикаторы блок-групп. Повторное нажатие Ctrl + I отключит эту функцию. См. Отступы и Выступы, стр. 78, и Индикаторы Блок-Групп), стр. 83.

## Простая форма IF

Наиболее общая форма условной команды IF выполняет действие, только если условие верно. Это записывается как IF, условие, и далее одна или более форматированных строк кода. Например:

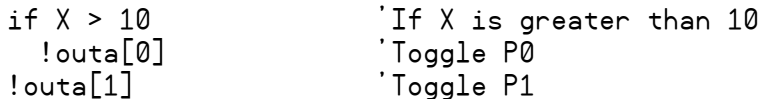

В этом примере проверяется, что X больше, чем 10; если это истина, переключается линия В/В 0. Не зависимо от результата условия IF, затем переключается линия В/В 1.

Поскольку строка ! outa[0] введена с отступом от строки с IF, она принадлежит блоку IfStatement(s) и выполняется только если условие в IF верно. Следующая строка, ! outa[1], введена без отступа от строки с IF, поэтому она выполняется независимо от результата решения условия в IF. Вот другой вариант этого же примера:

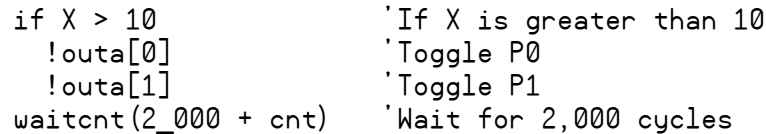

Этот вариант очень похож на предыдущий, за тем лишь исключением, что здесь две строки введены с отступом от строки с IF. В этом случае, если X больше, чем 10, переключится P0, затем переключится P1, и в конце выполнится строка waitent. Если, однако, X не был больше, чем 10, строки ! outa[0] и ! outa[1] пропускаются (поскольку они являются частью блока IfStatement(s)) и выполняется строка waitent (она введена без отступа, поэтому не является частью блока IfStatement(s)).

### Комбинирование условий

Поле *Condition(s)* решается как одно простое Логическое-условие, однако оно может быть составлено из более, чем одного Логическое-выражения, связанных между собой операторами AND и OR; см. стр. 305-306. Например:

 $if X > 10$  AND  $X < 100$ If X greater than 10 and less than 100

Это условие IF даст истину, если и только если X больше, чем 10, и в то же время X меньше, чем 100. Другими словами, получим истину, если X находится в диапазоне от 11 до 99. Иногда подобные условия немного сложны для чтения. Для облегчения восприятия могут использоваться круглые скобки для группировки каждого из подусловий таким образом:

if (X > 10) AND (X < 100) 'If X greater than 10 and less than 100

#### Использование IF совместно с ELSE

Вторая наиболее общая форма использования IF выполняет одно действие, если условие верно, либо другое действие, если это условие неверно. Это записывается как IF условие, далее его блок IfStatement(s), затем ELSE с его блоком ElseStatement(s):

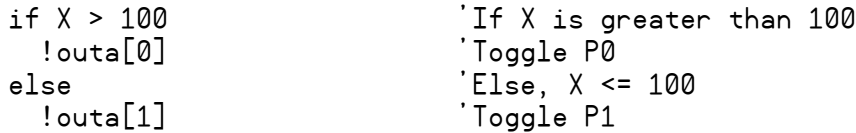

Здесь если X больше, чем 100, переключается линия В/В 0, иначе, когда X меньше или равен 100, переключается линия В/В 1. Эта IF...ELSE конструкция, как видно, всегда выполняет переключение либо Р0, либо Р1; никогда обеих сразу и никогда ни одного.

Помните, что код, который логически принадлежит блоку IfStatement(s) или ElseStatement(s), должен быть введен с отступом соответственно от IF или ELSE, как минимум на один пробел. Также отметьте, что ELSE должно находиться по вертикали прямо под IF; обе эти строки должны начинаться с одинаковой колонки, иначе компилятор не поймет, что данное ELSE относится к данному IF.

Для каждого условия IF может быть одно либо ни одного компонента ELSE. Компонент ELSE должен быть последним компонентом в записи IF, он вводится после всех возможных условий ELSEIF.

Стр. 250 • Propeller. Руководство пользователя. Версия 1.0

#### Использование IF совместно с ELSEIF

Третья форма условной команды IF выполняет одно действие, если условие верно или другое действие, если первое условие не верно, но верно второе условие и т.д. Это записывается как условие IF со своим блоком IfStatement(s), затем одно или более условий ELSEIF со своими соответствующими блоками ElseIfStatement(s). Приведем пример:

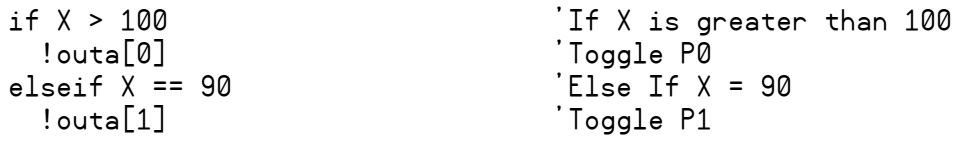

Здесь, если X больше, чем 100, переключается линия В/В 0, иначе если X равен 90, переключается линия В/В 1, и если ни одно из этих условий не верно, не переключается ни одна из линий. Это немного более короткий вариант записи такого кода:

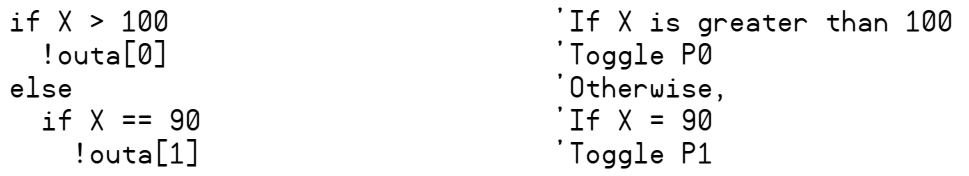

Оба этих примера выполняют одинаковые действия, но первый короче и обычно более легко читаемый. Отметьте, что ELSEIF, так же, как и ELSE, должно находиться под ассоциированным с ним IF (начинаться с той же колонки).

Каждая условная команда IF может иметь ноль и более условий ELSEIF, ассоциированных с ней. Посмотрите пример:

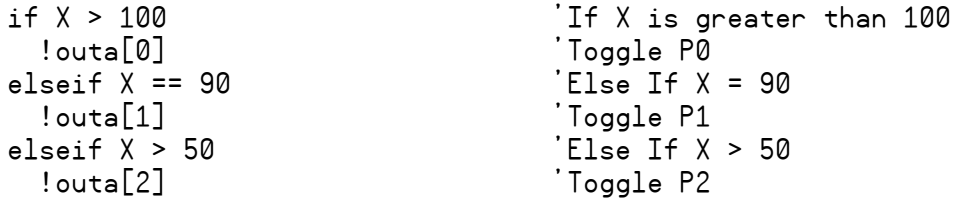

Здесь мы имеем три условия и три возможных действия. Так же, как и в предыдущем примере, если X больше, чем 100, переключается P0, иначе, если X равен 90, переключается P1, но если ни одно из условий не верно, а X больше, чем 50, переключается Р2. Если ни одно из условий не верно, эти действия не произойдут.

## IF - Справочник по языку Spin

В этом примере отражена важная концепция. Если х равен 101 или более, переключается P0, или если X равен 90, переключается P1, или если X от 51 до 89 или от 91 до 100, переключается Р2. Так происходит из-за того, что условия IF и ELSEIF проверяются по одному по очереди, в которой они перечислены и будет выполнен только блок первого найденного условия, давшего истину; после этого никакие условия этой группы не проверяются. Это значит, что если бы мы перегруппировали два ELSEIF таким образом, что "Х > 50" проверялось бы первым, мы бы получили ошибку в коде.

Вот как бы это выглядело:

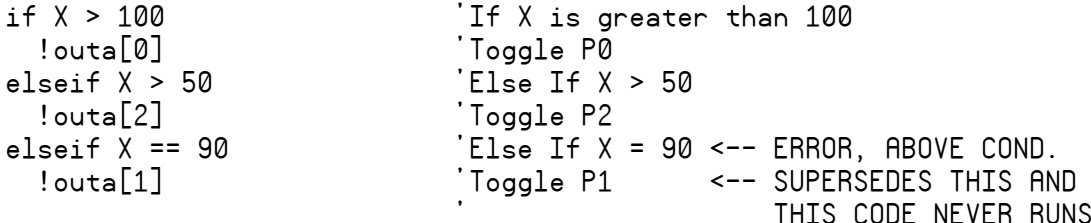

Приведенный пример содержит ошибку, так как даже при X равном 90, условие elseif X == 90 никогда не проверится, потому что предыдущее, elseif X > 50, проверилось ранее и поскольку оно дало истину, выполнился его блок и больше никакие условия этого IF не проверяются. Если бы X был 50 или менее, последнее ELSEIF условие бы проверилось, но, конечно же, оно никогда бы не дало истину.

#### Использование IF совместно с ELSEIF и ELSE

Другая форма условной команды IF выполняет одно из многих различных действий если одно из многих условий верно, или альтернативное действие, если ни одно из предыдущих условий не дало истину. Это записывается как IF, одно или более ELSEIF, и в конце ELSE. Например:

```
'If X is greater than 100
if X > 100! outa[0]'Toggle P0
elseif X == 90'Else If X = 90
  ! outa[1]'Toggle P1
elseif X > 50'Else If X > 50! outa[2]'Toggle P2
else
                            'Otherwise,
  !outa[3]'Toggle P3
```
Стр. 252 · Propeller. Руководство пользователя. Версия 1.0
ИМС Propeller. Руководство пользователя. Версия 1.0 · Стр. 253

Он похож на пример выше, за исключением того, что если ни одно из условий IF или ELSEIF не выполнится, переключится P3.

#### Условие ELSEIFNOT

Условие ELSEIFNOT ведет себя точно так же, как ELSEIF, за исключением того, что оно использует отрицательную логику; ELSEIFNOT выполняет свой блок ElseIfNotStatement(s) только если Condition(s) дает результат ЛОЖЬ (FALSE). Между единственным IF и опциональным ELSE может быть в любом порядке скомбинировано множество условий ELSEIFNOT.

# IFNOT

Проверить условие(я) и выполнить блок кода, если условие верно (отрицат-я логика).  $((PUB \mid PRI))$ 

 IFNOT *Condition(s) IfNotStatement(s)*  〈 ELSEIF *Condition(s) ElseIfStatement(s)* 〉**…** 〈 ELSEIFNOT *Condition(s) ElseIfNotStatement(s)* 〉**…** 〈 ELSE *ElseStatement(s)* 〉

- *Condition(s)* это одно или более условий Логическое-выражений для проверки.
- *IfNotStatement(s)* это блок из одной или более строк кода для выполнения, если условие IFNOT *–* ложь.
- *ElseIfStatement(s)* это опциональный блок из одной или более строк кода для выполнения, если все предыдущие условия *Condition(s)* неверны, а условие ELSEIF *Condition(s)* – истина.
- *ElseIfNotStatement(s)* это опциональный блок из одной или более строк кода для выполнения, когда все предыдущие условия *Condition(s)* неверны, и условие ELSEIFNOT's *Condition(s)* – ложь.
- *ElseStatement(s)* это опциональный блок из одной или более строк кода для выполнения, если все предыдущие условия *Condition(s*) неверны.

#### Описание

IFNOT – это одна из трех главных условных команд (IF, IFNOT, и CASE), которая производит условное выполнение блока кода. IFNOT – это обратная форма IF.

IFNOT проверяет условия и, если ложь, выполняет блок *IfNotStatement(s).* Если *Condition(s)* – истина, по порядку проверяются условия дальнейших опциональных ELSEIF, и/или ELSEIFNOT, пока не найдется верное условие, после чего выполняется соответствующий блок *ElseIfStatement(s)* или *ElseIfNotStatement(s)*. Опциональный блок *ElseStatement(s)* выполняется, если не было найдено ни одного верного условия.

"Верное" условие – то, которое дает при своем решении результат **ИСТИНА** для позитивной логики (IF или ELSEIF), либо **ЛОЖЬ** для отрицательной логики (ELSEIFNOT). См. IF на стр. 248 для информации об опциональных компонентах IFNOT.

**Стр. 254 · Propeller. Руководство пользователя. Версия 1.0** 

# INA, INB

Входные регистры для 32-битных портов Ports A и B.

 $((PUB \mid PRI))$  INA 〈[*Pin(s)*]〉  $((PUB \mid PRI))$ INB 〈[*Pin(s)*]〉 (Reserved for future use)

**Возвращает:** Текущее состояние линий В/В для порта Port A или B.

• *Pin(s)* – это опциональное выражение либо выражение-диапазон, которое задает линию(и) В/В для доступа в порту Port A (0-31) или Port B (32-63). Если дано как простое выражение, доступ осуществляется только к указанной линии В/В. Если введено как выражение-диапазон (два выражения в формате диапазона; x..y), доступ осуществляется к смежным линиям от начального до конечного выражения.

### Описание

INA и INB – это два из шести регистров (DIRA, DIRB, INA, INB, OUTA и OUTB), которые напрямую влияют на линии В/В. Регистр INA содержит текущие состояния для каждой из 32 линий В/В в порту Port A; биты от 0 до 31 соответствуют линиям от P0 до P31. Регистр INB содержит текущие состояния для каждой из 32 линий В/В в порту Port В; биты от 0 до 31 соответствуют линиям от P32 до P63.

ПРИМЕЧАНИЕ: INB зарезервирован для использования в будущем; ИМС Propeller P8X32A не содержит линий В/В порта Port B, поэтому ниже обсуждается только INA.

INA предназначен только для чтения и на самом деле реализован не как отдельный регистр, а как адрес, при обращении к которому как к источнику, инициируется прямое чтение линий порта Port A. В результате бит с низким уровнем (0) указывает, что соответствующая линия притянута к земле, а бит с высоким уровнем (1) указывает, что соответствующая линия притянута к VDD (3.3 Вольт). Поскольку ИМС Propeller произведена по технологии КМОП, линии В/В распознают любой уровень выше ½ VDD как высокий, поэтому «высокий уровень» означает, что на линии присутствует примерно 1.65 Вольт или больше.

Все линии изначально напрямую подключены к каждому процессору, поэтому *Hub* никакого влияния на доступ к линиям не оказывает. Каждый *Cog* содержит свой собственный регистр INA, который предоставляет ему возможность прочесть состояние

линий в любой момент времени. Читается реальное состояние линий, не зависимо от назначенного им направления - на ввод или на вывод.

Заметьте, что из-за природы реализации линий В/В в виде "монтажного ИЛИ", электрическое соединение между процессорами невозможно, хотя они все же могут осуществлять одновременный доступ к линиям В/В. На разработчика ложится задача убедиться, что ни одни два из процессоров не находятся в состязаниях на одной и той же линии В/В в процессе выполнения приложения. Поскольку все процессоры разделяют все линии В/В, Сод может использовать INA для чтения как линий используемых им самим, так и используемых одним или более другими процессорами.

#### Использование INA

При чтении, INA возвращает состояние всех линий В/В в этот момент времени. В следующем примере считается, что переменная Темр уже создана в другом месте.

 $Temo := INA$ Get state of P0 through P31

В этом примере читается состояние всех 32 линий В/В порта Port А в переменную Темр.

Используя опцию  $Pin(s)$ , Сод может читать по одной линии за один раз. Например:

Get state of P16  $Temp := INA[16]$ 

Здесь состояние линии В/В 16 читается (0 или 1) и сохраняется в младшем бите переменной Тетр; все остальные биты Тетр очищаются в 0.

В языке SPIN регистр INA поддерживает специальный формат выражений, называемый выражения-диапазон, которые позволяют читать одновременно группу линий В/В, не читая остальные, не входящие в заданный диапазон. Для одновременного чтения нескольких смежных линий В/В, используйте выражение-диапазон  $(x,y)$  в поле  $Pin(s)$ .

 $Temp := INA[18..15]$ Get states of P18:P15

Здесь младшие четыре бита Тетр (3, 2, 1, и 0) установлены в состояния линий В/В соответственно 18, 17, 16, и 15, а все остальные биты Тетр очищены в 0.

ВАЖНО: Порядок величин в выражении-диапазоне влияет на результат. Допустим, мы изменим порядок в выражении-диапазоне из предыдущего примера

 $Temp := INA[15..18]$ Get states of P15:P18 Биты Тетр 3, 2, 1, и 0 установлены как линии В/В 15, 16, 17, и 18, соответственно.

Это очень мощное свойство диапазонных выражений, но если уделить недостаточно внимания, оно может привести к неожиданным результатам.

Стр. 256 · Propeller. Руководство пользователя. Версия 1.0

# **LOCKCLR**

Сбрасывает бит защиты в FALSE и получает его предыдущее значение.

 $((PUB \mid PRI))$ LOCKCLR (ID)

Возвращает: Предыдущее значение бита защиты (TRUE или FALSE).

• ID – это ID-номер  $(0 - 7)$  бита защиты, который нужно сбросить в FRLSE.

### Описание

LOCKCLR - это одна из четырех команд работы с битами защиты (LOCKNEW, LOCKRET, LOCKSET, и LOCKCLR), используемых для управления ресурсами, определяемыми пользователем и считающимися взаимоисключающими. LOCKCLR очищает бит защиты с номером ID в значение FALSE и восстанавливает предыдущее значение этого бита (TRUE ИЛИ FALSE).

См. О битах защиты, стр. 259 и Рекомендуемые правила для битов защиты, стр. 260 для полной информации о типичном использовании битов защиты и команд LOCKxxx.

В следующем примере будем предполагать, что Сод (либо текущий, либо другой) уже проверил бит защиты при помощи команды LOCKNEW и передал его ID-номер этому процессору, который сохранил его как SemID. Считаем также, что Сод имеет массив двойных слов с именем LocalData.

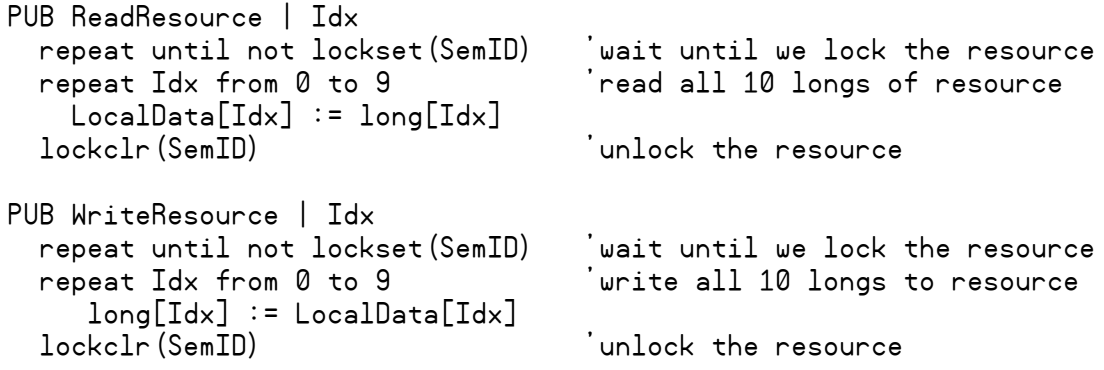

Оба из приведенных методов, ReadResource и WriteResource, придерживаются одних и тех же правил перед и после доступа к ресурсу. Сначала они ожидают неопределенное

# LOCKCLR – Справочник по языку Spin

время в первом цикле repeat, пока он защитит ресурс, т.е. он успешно установит соответствующий бит защиты. Если LOCKSET возвращает TRUE, условие "until not lockset…" даст FALSE, что означает, что какой-то другой *Cog* производит доступ к этому ресурсу, поэтому первый цикл repeat повторяется опять. Если же LOCKSET возвратит FALSE, условие "until not lockset" даст TRUE, что будет значить "ресурс защищен", и первый цикл repeat завершится. Второй цикл repeat в каждом из методов читает либо записывает ресурс с помощью long[Idx] и LocalData[Idx]. Последняя строка каждого из методов, lockclr(SemID), очищает ассоциированный с ресурсом бит защиты в FALSE, логически открывая доступ или отпуская ресурс для использования другими.

См. LOCKNEW, стр. 259; LOCKRET, стр. 262; и LOCKSET, стр. 263 для более подробной информации.

**Стр. 258 · Propeller. Руководство пользователя. Версия 1.0** 

# **LOCKNEW**

Проверяет новый бит защиты и получает его ID-номер.

#### $((PUB \mid PRI))$ **LOCKNEW**

Возвращает: ID-номер (0-7) проверенного бита защиты, либо -1, если ни один не был доступен.

### Описание

LOCKNEW - это одна из четырех команд работы с битами защиты (LOCKNEW, LOCKRET, LOCKSET, и LOCKCLR), используемая для управления ресурсами, определяемыми пользователем и считающимися взаимно-исключающими. LOCKNEW проверяет уникальный бит защиты из *Hub*, и получает *ID*-номер этого бита защиты. Если на момент проверки не было доступных битов защиты, LOCKNEW возвращает -1.

### О битах защиты

Биты защиты - это семафорный механизм, используемый для общения между двумя и более объектами. В ИМС Propeller, бит защиты - это просто один из восьми глобальных битов в защищенном регистре внутри концентратора (Hub-a). Hub содержит реестр используемых битов защиты с их текущими состояниями. Процессоры могут проверить, установить, очистить и вернуть биты защиты по необходимости во время выполнения приложения для указания, доступен ли общий ресурс, такой как блок памяти, или - нет. Поскольку эти биты управляются только Hub-ом, только один Соg может повлиять на них в каждый момент времени, делая этот механизм контроля очень эффективным.

В приложениях, где два и более процессоров разделяют одну и ту же область памяти, инструмент, подобный битам защиты, может стать очень необходимым для исключения появления катастрофических ситуаций. Ниb в каждый момент времени предотвращает появление таких ситуаций на уровне элементарных данных (таких, как байт, слово или двойное слово), однако он не может исключить "логических" коллизий в блоках из многих элементов (таких, как блок из байтов, слов, двойных слов либо любой их комбинации). Например, если два или более процессоров разделяют один и тот же байт основной памяти, каждый из них имеет гарантированно монопольный доступ к этому байту по природе построения концентратора. Однако если эти два процессора разделяют блок из множества байт в основной памяти, Hub не сможет предохранить один процессор от перезаписи некоторых из тех байт в то время, как

другой процессор читает их; все взаимодействия процессоров с этими байтами могут чередоваться во времени. В этом случае разработчик дожжен организовать каждый процесс (в каждом процессоре, использующем эту память) так, чтобы они совместно использовали этот блок памяти неразрушающим путем. Биты защиты служат флагами, которые информируют каждый Сод. безопасна ли в данный момент работа с ресурсом. или нет.

### Использование LOCKNEW

Определяемые пользователем взаимоисключающие ресурсы должны быть изначально проинициализированы процессором, после этого этот же процессор должен при помощи LOCKNEW проверить наличие уникального бита защиты, с помощью которого он будет управлять этим ресурсом и затем передавать *ID*-номер этого бита любому другому процессору, который его затребует. Например:

**VAR** 

byte SemID

```
PUB SetupSharedResource
  <code to set up user-defined, shared resource here>
  if (SemID := locknew) == -1<error, no locks available>
 else
   <share SemID's value with other Cogs>
```
В этом примере вызывается LOCKNEW и результат сохраняется в переменной SemID. Если этот результат равен -1, возникает ошибка. Если же SemID не равен -1, то найден правильный бит защиты и этот SemID должен быть разделен с другими процессорами вместе с адресом ресурса, для которого используется SemID. Метод, используемый для связи SemID и адреса ресурса зависит от приложения, но обычно они оба передаются как параметры методу Spin, который запущен в процессоре, или как параметр PAR, если в процессоре выполняется ассемблерная подпрограмма. См. СОСМЕН, стр. 214.

#### Рекомендуемые правила для битов защиты

Далее приведены предлагаемые правила использования битов защиты.

Объекты, требующие защиту для работы с определяемым пользователем  $\bullet$ взаимоисключающим ресурсом должны проверить наличие бита защиты при помощи LOCKNEW, затем сохранить возвращенный *ID*-номер, будем здесь называть его SemID. Только один Сод может получить этот бит. Сод,

```
Стр. 260 · Propeller. Руководство пользователя. Версия 1.0
```
получивший этот бит, должен передать SemID всем Сод-ам, которые будут использовать этот ресурс.

- Любой Сод, которому необходимо получить доступ к ресурсу, должен вначале  $\bullet$ успешно "установить" бит защиты SemID. Бит успешно "установлен", когда команда LOCKSET (SemID) возвращает FALSE, это значит, что этот бит защиты до этого не был установлен. Если LOCKSET вернула TRUE, то должно быть, другой Сод в это время имеет доступ к этому ресурсу; Вы должны подождать и попытаться еще раз выполнить успешную "установку" позднее.
- $\bullet$ Процессор, достигнувший успешной "установки" может управлять ресурсом по своему усмотрению. По окончанию, он должен очистить бит защиты командой LOCKCLR (SemID), после чего другой *Сод* может получить доступ к ресурсу. В отлаженной системе результат LOCKCLR может игнорироваться, поскольку этот Cog - единственный, имеющий право очищать этот бит защиты.
- Если ресурс более не нужен, либо становится не взаимоисключающим,  $\bullet$ ассоциированный с ним бит защиты должен быть возвращен в очередь свободных битов командой LOCKRET (SemID). Обычно это делается тем же процессором, что и первоначально проверял наличие бита.

Приложения должны писаться таким образом, чтобы команды LOCKSET или LOCKCLR не выполнялись, пока биты защиты не будут выделены.

Отметьте, что определяемые пользователем ресурсы на самом деле не защищаются ни Hub-ом, ни выделением битов защиты. Свойство битов защиты - это только предоставить объектам средства для совместной защиты этих ресурсов. Сами объекты должны решать, как использовать правила для битов защиты, и какие ресурсы будут ими управляться. В добавок, *Hub* напрямую не сопоставляет конкретный бит защиты процессору, который вызвал LOCKNEW, скорее, он просто отмечает бит как "занятый" процессором; любой другой Сод может "вернуть" этот бит в очередь свободных битов защиты. Любой процессор также может получить доступ к любому биту защиты посредством команд LOCKCLR и LOCKSET, даже если эти биты никогда не были выделены. Такие действия обычно не рекомендуется выполнять из-за беспорядка, который может это внести в приложение даже при работе с другими, хорошо отлаженными объектами.

См. LOCKRET, стр. 262; LOCKCLR, стр. 257; и LOCKSET, стр. 263 для более детальной информации.

# LOCKRET

Освобождает бит защиты назад в очередь свободных битов, делая его доступным для будущих запросов LOCKNEW.

 $((PUB \mid PRI))$ LOCKRET ( *ID* )

• *ID* – это *ID*-номер (0 – 7) бита защиты, возвращаемого в очередь свободных.

# Описание

LOCKRET – это одна из четырех команд работы с битами защиты (LOCKNEW, LOCKRET, LOCKSET, и LOCKCLR), используемая для управления ресурсами, определяемыми пользователем и считающимися взаимно-исключающими. LOCKRET возвращает бит защиты по *ID*, назад в набор свободных битов защиты в *Hub*-е, так что он может быть использован вновь другими процессорами позднее. Например:

LOCKRET(2)

В этом примере бит защиты 2 возвращается назад в *Hub*. Это не предотвращает процессоры от дальнейшего доступа к биту 2, это просто позволит *Hub*-у отдать его новому *Cog*-у, который вызовет LOCKNEW. Приложения должны писаться таким образом, чтобы команды LOCKSET или LOCKCLR не выполнялись, пока биты защиты не будут выделены.

См. О битах защиты, стр. 259, и Рекомендуемые правила для битов защиты, стр. 260 для информации о типичном использовании битов защиты и команд LOCKxxx.

Отметьте, что определяемые пользователем ресурсы на самом деле не защищаются ни *Hub*-ом, ни выделением битов защиты. Свойство битов защиты – это только предоставить объектам средства для совместной защиты этих ресурсов. Сами объекты должны решать, как использовать правила для битов защиты, и какие ресурсы будут ими управляться. В добавок, *Hub* напрямую не сопоставляет конкретный бит защиты процессору, который вызвал LOCKNEW, скорее, он просто отмечает бит как "занятый" процессором; любой другой *Cog* может "вернуть" этот бит в очередь свободных битов защиты. Любой процессор также может получить доступ к любому биту защиты посредством команд LOCKCLR и LOCKSET**,** даже если эти биты никогда не были выделены. Такие действия обычно не рекомендуется выполнять из-за беспорядка, который может это внести в приложение даже при работе с другими, хорошо отлаженными объектами.

См.LOCKNEW, стр. 259; LOCKCLR, стр. 257; и LOCKSET, стр. 263 для детальной информации.

**Стр. 262 · Propeller. Руководство пользователя. Версия 1.0** 

# LOCKSET

Установить бит защиты в TRUE и возвратить его предыдущее состояние.

 $((PUB \mid PRI))$ LOCKSET (ID)

Возвращает: Предыдущее состояние бита защиты (TRUE или FALSE).

• ID – это ID-номер  $(0 - 7)$  бита защиты, устанавливаемого в TRUE.

#### Описание

LOCKSET - это одна из четырех команд работы с битами защиты (LOCKNEW, LOCKRET, LOCKSET, и LOCKCLR), используемая для управления ресурсами, определяемыми пользователем и считающимися взаимно-исключающими. LOCKSET устанавливает бит с номером ID в TRUE и возвращает его предыдущее состояние (TRUE или FALSE).

См. О битах защиты, стр. 259, и Рекомендуемые правила для битов защиты, стр. 260 для информации о типичном использовании битов защиты и команд LOCKxxx.

В следующем примере будем предполагать, что *Сод* (либо текущий, либо другой) уже проверил бит защиты при помощи команды LOCKNEW и передал его ID-номер этому процессору, который сохранил его как SemID. Считаем также, что Сод имеет массив лвойных слов с именем LocalData.

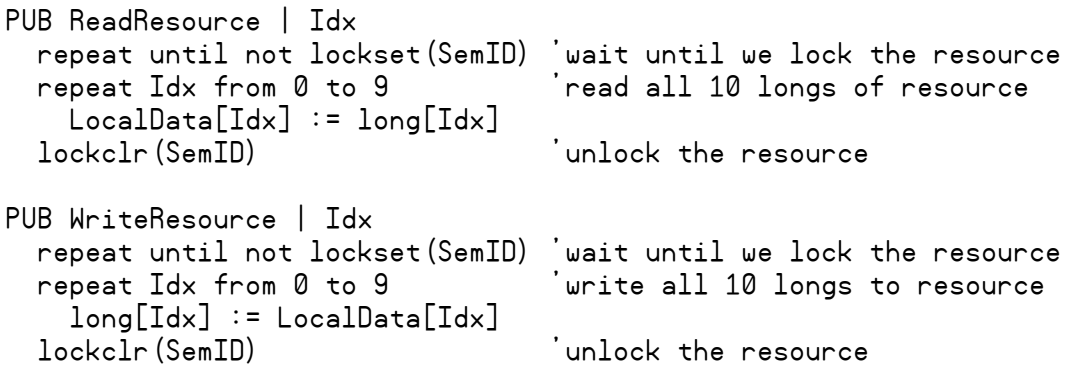

Оба из приведенных методов, ReadResource и WriteResource, придерживаются одних и тех же правил перед и после доступа к ресурсу. Сначала они ожидают неопределенное время в первом цикле гереат, пока он защитит ресурс, т.е. он успешно установит

# LOCKSET – Справочник по языку Spin

соответствующий бит защиты. Если LOCKSET возвращает TRUE, условие "until not lockset…" даст FALSE, что означает, что какой-то другой *Cog* производит доступ к этому ресурсу, поэтому первый цикл repeat повторяется опять. Если же LOCKSET возвратит FALSE, условие "until not lockset" даст TRUE, что будет значить "ресурс защищен", и первый цикл repeat завершится. Второй цикл repeat в каждом из методов читает либо записывает ресурс с помощью long[Idx] и LocalData[Idx]. Последняя строка каждого из методов, lockclr(SemID), очищает ассоциированный с ресурсом бит защиты в FALSE, логически открывая доступ или отпуская ресурс для использования другими.

См. LOCKNEW, стр. 259; LOCKRET, стр. 262; и LOCKCLR, стр. 257 для более детальной информации.

**Стр. 264 · Propeller. Руководство пользователя. Версия 1.0** 

# LONG

Объявляет переменную размером long (двойное слово), либо данные размером long и выровненные по границе long, либо читает/записывает long основной памяти.

**VAR** 

 $\overline{DAT}$ 

LONG Symbol ([Count])

 $\langle$  Symbol $\rangle$  LONG Data  $\langle$  [Count ] $\rangle$ 

#### $((PUB \mid PRI))$

#### LONG [BaseAddress]  $\langle$  [Offset ]  $\rangle$

- **Symbol** желаемое имя переменной (синтакс. 1) или блока данных (синтакс. 2).  $\bullet$
- **Count** опциональное выражение, указывающее количество элементов размером long для идентификатора Symbol (синтаксис 1), либо количество longэлементов данных Data (синтаксис 2) для сохранения в виде таблицы.
- Data константное выражение либо список константных выражений,  $\bullet$ разделенных запятыми.
- $\bullet$ BaseAddress - это выражение, описывающее адрес в основной памяти для чтения или записи. Если Offset опущен, BaseAddress - это реальный адрес данных. Если Offset задан, реальный адрес данных равен BaseAddress + Offset.
- **Offset** это опциональное выражение, указывающее смещение до данных  $\bullet$ относительно адреса BaseAddress.

### Описание

LONG - это одно из трех объявлений (BYTE, WORD, и LONG), которые объявляют либо оперируют с памятью. Объявление LONG может использоваться для:

1) объявления идентификатора переменной размером *long* (двойное слово, 32-бита) либо массива из таких идентификаторов в блоке VAR, или

2) объявления long-выровненных и/или long-размерных данных в блоке DAT, или

3) чтения или записи long в основной памяти по базовому адресу со смещением.

#### Объявление переменной типа Long (Синтаксис 1)

В блоках VRR синтаксис 1 объявления LONG используется для объявления глобальных переменных, которые либо имеют размер long, либо являются массивом из long-ов. Например:

**VAR** 

```
'Temp is a long (2 words, 4 bytes)
long Temp
long List[25]
                           'List is a long array
```
В приведенном примере объявляется две переменные с идентификаторами Temp и List. Переменная Тетр - это просто одиночная переменная размером long. Строка под объявлением переменной Тетр использует опциональное поле Count для создания массива из 25 long-переменных с названием List. Как Temp, так и List доступны из любого PUB или PRI метода в рамках того же объекта, в котором расположен блок VRR с их объявлением; они являются глобальными по отношению к объекту. Например.

PUB SomeMethod

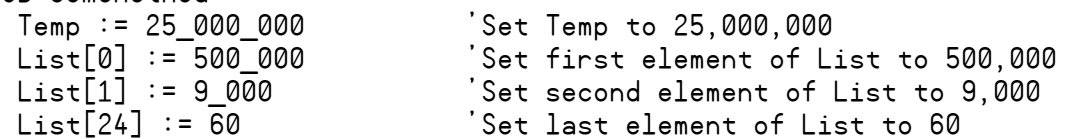

Для более детальной информации об использовании LONG в этом синтаксисе, обратитесь к VAR-секции Объявление переменных (Синтаксис 1) на стр. 350, и помните, что в поле Size в этом описании нужно использовать LONG.

### Объявление данных Long (Синтаксис 2)

В блоках DAT синтаксис 2 объявления LONG используется для объявления данных, выровненных по размеру long и/или размером long, которые компилируются в главной памяти как константы. Блоки DAT позволяют в таком объявлении иметь предваряющий его опциональный идентификатор, которѕд может быть использован для дальнейших ссылок на эти данные (см. DAT, стр. 235). Например:

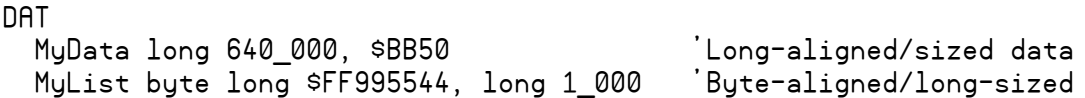

В этом примере объявлено два идентификатора - MyData и MyList. MyData указывает на начало long-выровненных и long-размерных данных в основной памяти. Значения MyData в основной памяти - это соответственно 640000 и \$0000BB50. MyList использует в блоке DAT особый синтаксис объявления LONG и создает набор byte-выровненных, но long-размерных данных в основной памяти. Значения MyList в основной памяти - это соответственно \$FF995544 и 1000. При побайтном доступе, MyList содержит \$44, \$55, \$99, \$FF, 232 и 3, 0 и 0 поскольку данные хранятся в формате little-endian.

Стр. 266 · Propeller. Руководство пользователя. Версия 1.0

Отметьте: MyList можно объявить как word-выровненные, long-размерные данные, если заменить "bute" на "word".

Эти данные компилируются в объект и в конечное приложение как часть выполнимого кода и доступны для чтения/записи при использовании синтаксиса 3 объявления LONG (см.ниже). Для более детальной информации об использовании LONG в этом синтаксисе, обратитесь к DAT-секции Объявление Данных (Синтаксис 1), на стр. 235, и помните, что в поле Size в том описании нужно использовать LONG.

Элементы данных могут повторяться, если использовать опциональное поле Count. Например:

**DAT** 

MyData long 640 000, \$BB50[3]

В приведенном выше примере объявляется *long*-выровненная таблица *long*-размерных данных с именем MyData, состоящая из следующих четырех значений: 640000, SBB50, \$BB50, \$BB50. Значение \$BB50 встречается три раза, что обусловлено полем [3] в объявлении сразу после него.

#### Чтение/Запись Long-величин основной памяти (Синтаксис 3)

Синтаксис 3 объявления LONG используется в блоках PUB и PRI для чтения или записи long величин основной памяти. В следующих двух примерах, мы будем считать, что наш объект содержит блок DAT из предыдущего примера, и мы покажем два различных варианта доступа к этим данным.

Вначале, попробуем получить прямой доступ к данным, используя метки, которые мы ввели в нашем блоке DAT.

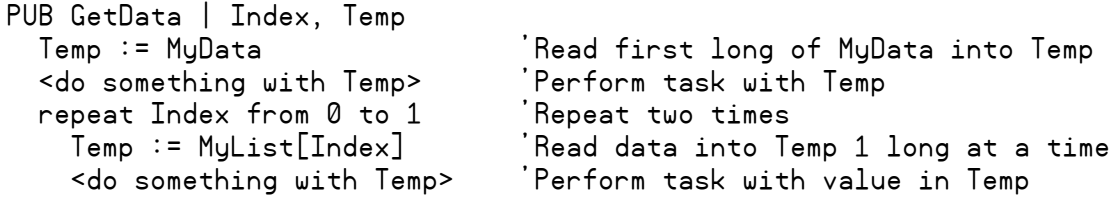

Первая строка внутри метода GetData, Temp := MyData, читает первую величину в списке MyData (long-величина 640 000), и сохраняет ее в Темр. Далее, в цикле REPERT, строка Temp := MyList[Index] читает байт основной памяти с позиции MyList + Index. В первый проход цикла (Index = 0), из списка прочитывается величина \$44 (байт 0 в

```
ИМС Propeller. Руководство пользователя. Версия 1.0 · Стр. 267
```
\$FF995544), во второй (Index = 1) – следующий байт, \$55 (байт 1 в \$FF995544). Почему читаются байты вместо слов? MyList указывает на начало желаемых нами данных. заданных как long-размерные, но идентификатор MyList рассматривается как указатель на байтовые данные, поскольку данные были объявлены байт-выровненными.

Возможно, вы планировали прочитать long-размерные данные из MyList так же, как мы читали из MyData. По совпадению, даже при том, что MyList объявлен как байтвыровненные *long*-размерные данные, так случилось, что данные также оказались *long*выровненными, так как предыдущее объявление закончилось на границе long. Этот факт позволил нам использовать объявление LONG для достижения нашей цели.

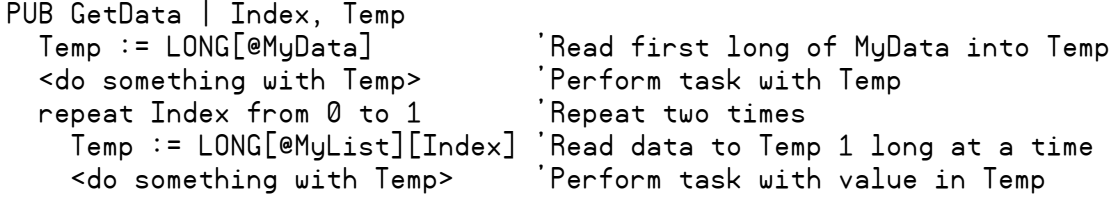

В этом примере первая строка внутри метода GetData использует объявление LONG для того, чтобы прочитать long из основной памяти по адресу MyData, после чего сохраняет это значение (в этом случае это 640000), в переменную Тетр. Далее в цикле REPERT, объявление LONG читает двойное слово из основной памяти по адресу MyList + Index и сохраняет его в Тетр. Поскольку в первом проходе цикла переменная Index установлена в 0, первый прочитанный из MyList long будет \$FF995544. в следующем проходе цикла прочитается следующий *long*, а именно  $@$ MyList +1 (1000).

Отметьте, что если бы данные не были long-выровнены, хоть случайно, хоть специально, мы бы получили совершенно другие результаты работы только что описанного цикла. Например, если бы Mulist оказался смешенным вперед на один байт, первое значение, прочитанное в цикле, было бы \$995544хх, где хх – это неизвестная байтовая величина. Аналогично, второе прочитанное значение будет 256255, составленное из SFF от старшего байта первого значения MyList, а также 3 и 232 из младших двух байт второго значения MyList. Уделяйте внимание тому, чтобы убедиться в правильности задания выравнивания данных для того, чтобы избежать ошибок, подобных описанной выше.

Используя подобный синтаксис, *long*-величины могут быть так же записаны в основную память, в область ОЗУ. Например:

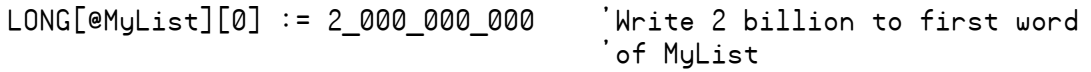

Эта строка записывает величину 2000000000 в первый long данных массива MyList.

Стр. 268 · Propeller. Руководство пользователя. Версия 1.0

# LONGFILL

Заполняет двойные слова в основной памяти заданной величиной.

```
((PUB \mid PRI))LONGFILL (StartAddress, Value, Count)
```
- StartAddress выражение, указывающее на адрес первого двойного слова (long) памяти для заполнения значением Value.
- Value это выражение, указывающее значение, которым необходимо заполнять двойные слова памяти.
- $\bullet$ **Count** - это выражение, указывающее количество двойных слов для заполнения, начиная с адреса StartAddress.

### Описание

LONGFILL - это одна из трех команд (BYTEFILL, WORDFILL, и LONGFILL), используемых для заполнения блоков основной памяти заданным значением. LONGFILL заполняет Count long-ов основной памяти значением Value, начиная с адреса StartAddress.

# **Using LONGFILL**

LONGFILL - это мощное средство для очистки больших блоков long-размерной памяти. Например:

**VAR** 

```
long Buff[100]
```
PUB Main Clear Buff to 0  $longfill(@Buffer, 0, 100)$ 

Первая строка метода Main, очищает весь массив Buff из 100 двойных слов (400 байт) во все ноли. Для таких задач LONGFILL работает быстрее соответствующих циклов REPEAT.

# **LONGMOVE**

Копирует двойные слова (long-и) из одной области памяти в другую.

```
((PUB \mid PRI))LONGMOVE (DestAddress, SrcAddress, Count)
```
- DestAddress это выражение, задающее адрес области в основной памяти, куда будет скопирован первый long из источника.
- SrcAddress это выражение, задающее адрес области в основной памяти, где находится первый копируемый long.
- **Count** это выражение, отображающее количество long-ов в области источника для копирования в область приемника

### Описание

LONGMOVE - это одна из трех команд (BYTEMOVE, WORDMOVE, и LONGMOVE), используемых для копирования блоков данных основной памяти из одной области в другую. LONGMOVE копирует *Count* двойных слов виз области основной памяти, начинающейся с адреса SrcAddress в область основной памяти, начинающуюся с DestAddress.

# Использование LONGMOVE

LONGMOVE - это мощный способ, используемый для копирования больших блоков longразмерной памяти. Например:

**VAR** 

```
long Buff1[100]
long Buff2[100]
```

```
PUB Main
 longmove (@Buff2, @Buff1, 100) Copy Buff1 to Buff2
```
Первая строка метода Маіл копирует весь массив Buff1 из 100 long-ов (400 байт)в массив Buff2. Для таких задач LONGMOVE работает быстрее соответствующих циклов REPEAT.

Стр. 270 · Propeller. Руководство пользователя. Версия 1.0

# LOOKDOWN, LOOKDOWNZ

Получить индекс значения в списке.

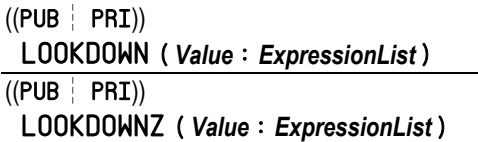

**Возвращает:** Индекс с базой 1 (LOOKDOWN) либо индекс с базой 0 (LOOKDOWNZ) значения *Value* в списке *ExpressionList*, либо 0, если значение *Value* не найдено.

- *Value* это выражение, указывающее значение, которое требуется найти в списке *ExpressionList*.
- *ExpressionList* это разделенный запятыми список выражений. Допускается вводить строки символов, заключенные в кавычки; они рассматриваются как разделенный запятыми список символов.

#### Описание

LOOKDOWN и LOOKDOWNZ - это команды, находящие индексы величин из списка величин. LOOKDOWN возвращает значение индекса с базой 1 (1..N) величины *Value* в списке *ExpressionList*. LOOKDOWNZ работает так же, как LOOKDOWN за исключением того, что возвращает индекс с базой 0 (0..N−1). Для обеих команд, если значение *Value* не найдено в списке *ExpressionList,* возвращается 0.

#### Использование LOOKDOWN или LOOKDOWNZ

LOOKDOWN и LOOKDOWNZ полезны для отображения набора неупорядоченных чисел (25, - 103, 18, и т.д.) на упорядоченный набор чисел (1, 2, 3, и т.д. –или– 0, 1, 2, и т.д.), где невозможно определить алгебраическую зависимость для краткого описания набора. В следующем примере считается, что метод Print создан где-то в другом месте объекта.

```
PUB ShowList | Index 
   Print(GetIndex(25)) 
   Print(GetIndex(300)) 
   Print(GetIndex(2510)) 
   Print(GetIndex(163)) 
   Print(GetIndex(17)) 
   Print(GetIndex(8000)) 
   Print(GetIndex(3))
```
PUB GetIndex(Value): Index  $Index := Lookdown(Value: 25, 300, 2510, 163, 17, 8000, 3)$ 

Метод GetIndex в этом примере использует LOOKDOWN , чтобы найти значение Value, и возвращает его индекс в списке *ExpressionList*, либо 0, если значение не найдено. Метод ShowList периодически вызывает GetIndex с различными величинами и печатает найденные индексы на дисплее. Предполагая, что Print – это метод, который выводит на экран заданную ему величину, в этом примере на дисплее будет напечатано 1, 2, 3, 4, 5, 6 и 7.

Если бы вместо LOOKDOWN использовалась команда LOOKDOWNZ, в этом примере на дисплее было бы напечатано соответственно 0, 1, 2, 3, 4, 5, и 6.

Если величина *Value* не найдена, LOOKDOWN, или LOOKDOWNZ, возвращают 0. Поэтому, если бы одна из строк метода ShowList была Print(GetIndex(50)), на дисплее в момент ее выполнения отобразился бы 0.

При использовании LOOKDOWNZ, помните, что она может вернуть 0 либо если величина *Value* не найдена, либо если она находится по индексу 0. Убедитесь, что эта особенность не вызовет ошибок в Вашем коде, или используйте вместо нее LOOKDOWN.

**Стр. 272 · Propeller. Руководство пользователя. Версия 1.0** 

# LOOKUP, LOOKUPZ

Получить значение из списка по заданному индексу.

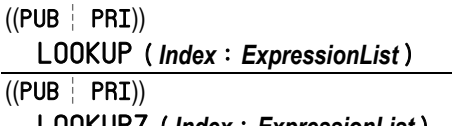

LOOKUPZ ( *Index* : *ExpressionList* )

**Возвращает:** Значение по индексу *Index* из списка *ExpressionList* с базой 1 (LOOKUP) либо с базой 0 (LOOKUPZ), либо  $0 - e$ если вне диапазона.

- *Index* это выражение, указывающее положение желаемого значения в списке *ExpressionList*. Для LOOKUP, база у *Index* равна 1 (1..N). Для LOOKUPZ, база у *Index* равна 0 (0..N-1).
- *ExpressionList* это разделенный запятыми список выражений. Допускается вводить строки символов, заключенные в кавычки; они рассматриваются как разделенный запятыми список символов.

#### Описание

LOOKUP и LOOKUPZ - это команды, которые позволяют найти нужную запись в списке значений. LOOKUP возвращает из списка *ExpressionList* величину, которая находится в позиции, представленной в индексе *Index* с базой 1 (1..N). LOOKUPZ такая же, как и LOOKUP**,** за исключением того, что она использует базу, равную 0 (0..N-1). Для обеих команд, если индекс *Index* находится вне диапазона, возвращается 0.

#### Использование LOOKUP или LOOKUPZ

LOOKUP и LOOKUPZ полезны для отображения набора упорядоченных чисел (1, 2, 3, и т.д. –или– 0, 1, 2, и т.д.), на набор неупорядоченных чисел (25, -103, 18, и т.д.), где невозможно определить алгебраическую зависимость для краткого описания набора. В следующем примере считается, что метод Print создан где-то в другом месте объекта.

```
PUB ShowList | Index, Temp 
   repeat Index from 1 to 7 
     Temp := lookup(Index: 25, 300, 2_510, 163, 17, 8_000, 3) 
     Print(Temp)
```
Здесь просматриваются и отображаются все значения из списка *ExpressionList*. Цикл REPEAT организован по Index от 1 до 7. Каждый проход цикла LOOKUP использует Index

```
ИМС Propeller. Руководство пользователя. Версия 1.0 · Стр. 273
```
для получения значения из своего списка. При Index равном 1, возвращается значение 25. При Index равном 2, возвращается 300. Если полагать, что Print – это метод, отображающий на дисплее значение переменной Temp, то в этом примере на дисплее будет отображено 25, 300, 2510, 163, 17, 8000 и 3.

При использовании LOOKUPZ, список будет с нулевой базой (0..N-1), а не с единичной; при этом Index равный 0 даст значение 25, а Index равный 1 даст 300, и т.д.

Если индекс *Index* находится вне диапазона индексов списка, возвращается 0. Так, для команды LOOKUP, если бы REPEAT был организован от 0 до 8, а не от 1 до 7, в этом примере на дисплее отобразилось бы 0, 25, 300, 2510, 163, 17, 8000, 3 и 0.

**Стр. 274 · Propeller. Руководство пользователя. Версия 1.0** 

# **NEXT**

Пропустить оставшиеся выражения цикла REPEAT и начать следующий проход цикла.

 $((PUB \mid PRI))$ **NEXT** 

#### Описание

NEXT - это одна из двух команд (NEXT и QUIT), которые влияют на циклы REPEAT. NEXT приводит к пропусканию всех оставшихся выражений в цикле REPERT и к дальнейшему старту нового прохода этого цикла.

#### Использование NEXT

NEXT обычно используется как исключительная ситуация, в условном выражении в циклах REPERT для мгновенного перехода к началу следующего прохода цикла. Например, допустим, что  $X - 3TQ$  переменная, созданная ранее, а Print () - это метод, созданный в другом месте, который печатает значение на дисплее:

```
repeat X from 0 to 9 'Repeat 10 times
  if X == 4next 'Skip if X = 4byte[$7000][X] := 0 'Clear RAM locations
 Print (X) 'Print X on screen
```
Приведенный пример циклично очищает ячейки ОЗУ и печатает значение X на дисплее, но с одним исключением. Если X равен 4, тело IF выполнит команду NEXT, которая приведет к пропусканию оставшихся команд в теле цикла и переходу на начало следующего прохода цикла. Это приведет к тому, что очистятся ячейки ОЗУ с \$7000 по \$7003 и ячейки с \$7005 по \$7009, на дисплей будет выведено 0, 1, 2, 3, 5, 6, 7, 8, 9.

Команда NEXT может быть использована только внутри цикла REPEAT, иначе возникнет ошибка.

ИМС Propeller. Руководство пользователя. Версия 1.0 · Стр. 275

# OBJ

Объявляет объектный блок.

### OBJ

*Symbol* 〈[*Count*]〉: "*ObjectName*" 〈 *Symbol* 〈[*Count*]〉: "*ObjectName*"〉**…** 

- *Symbol* это желаемое имя идентификатора объекта.
- *Count* опциональное, заключенное в квадратные скобки, что указывает, что это – массив объектов, с количеством элементов *Count*. В дальнейшем при ссылке на эти элементы, первый имеет индекс 0, а последний - *Count*-1.
- *ObjectName* это имя файла желаемого объекта, без расширения. Во время компиляции объект с этим именем ищется среди редактируемых вкладок, в рабочей и библиотечной директории. Имя объекта может содержать любые разрешенные символы; запрещенными являются \, /, :, \*, ?, ", <, >, и |.

# Описание

Объектный блок – это секция исходного кода, которая объявляет, какие объекты будут использоваться и какие идентификаторы будут их представлять. Это одно из шести объявлений (CON, VAR, OBJ, PUB, PRI, DAT), обеспечивающих четкую структуру языка *Spin*.

Объявление объектного блока начинается с OBJ**,** сопровождаемой одним или более объявлением. OBJ должна начинаться с самой левой колонки, и мы рекомендуем, чтобы остальные строки этого блока были введены с отступом. Например:

 $ORJ$ 

```
 Num : "Numbers" 
 Term : "TV_Terminal"
```
В этом примере определяется идентификатор Num как объект типа "Numbers", и идентификатор Term как объект типа "TV\_Terminal". Методы PUB и PRI могут обращаться к этим объектам используя объявленные идентификаторы, как показано в следующем примере.

```
PUB Print | S 
   S := Num.ToStr(LongVal, Num#DEC) 
   Term.Str(@S)
```
**Стр. 276 · Propeller. Руководство пользователя. Версия 1.0** 

Public-метод Print, вызывает метод ToStr объекта Numbers, а так же метод Str объекта IV Terminal. Делает это он посредством объектных идентификаторов Num и Term, сопровождаемых символом ссылки Объект-Метод (точка '. '), и в конце - именем вызываемого метода. Например, Num. ToStr вызывает Public-метод ToStr объекта Numbers, a Term. Str Bызывает Public-метод Str объекта TV Terminal. В этом случае Num. ToStr имеет два параметра, в скобках, а Term. Str - один параметр.

Также отметьте, что второй параметр вызова Num. ToStr - это Num#DEC. Символ # -это идентификатор ссылки Объект-Константа; он дает доступ к константам объекта. В этом случае, Num#DEC ссылается на DEC (десятичную) константу объекта Numbers.

Для более детальной информации см. Ссылка Объект-Метод '.' и Ссылка Объект-Константа '#' в Табл. 4-16: , на стр. 347.

Используя синтаксис ОВЈ с массивом, можно объявить несколько экземпляров объекта с одинаковым идентификатором; доступ к ним производится как к массивам. Например:

```
OR.1PWM[2] : "PWM"
PUB GenPWM
  PWM[0].Start
  PWM[1].Start
```
Здесь объявляется PWM как массив из двух объектов (двух экземпляров одного объекта). Случилось, что сам объект тоже называется "PWM". Public-метод GenPWM вызывает метод Start каждого экземпляра используя индексы 0 и 1 с идентификатором массива объектов РИМ.

Оба экземпляра объекта РИМ компилируются в приложении таким образом, что существует лишь одна копия их программного кода (PUB, PRI, и DAT), но две копии их переменных (VAR). Это потому, что для каждого экземпляра код одинаков, но каждый требует своей области переменных, чтобы выполняться независимо друг от друга.

Важно отметить, что для нескольких экземпляров объекта существует лишь один блок DAT, поскольку он может содержать код ассемблера. Блоки DAT также могут содержать инициализированные данные и сторонние области для рабочих целей, все со своими именами. Поскольку существует лишь одна их копия для нескольких экземпляров объекта, эта область разделяется всеми экземплярами. Это предоставляет удобный путь для создания общей памяти между несколькими экземплярами одного объекта.

# Область видимости объектных идентификаторов

Объектные идентификаторы, созданные в Объектных Блоках – глобальные для объекта, в котором объявлены, но не доступны вне этого объекта. Это значит, что эти идентификаторы могут быть доступны напрямую из любого места внутри объекта, и их имена не будут конфликтовать с такими же у их родительских или дочерних объектов.

**Стр. 278 · Propeller. Руководство пользователя. Версия 1.0** 

# Операторы Spin

ИМС Propeller имеет мощный набор математических и логических операторов. Подмножество этих операторов поддерживается ассемблером Propeller; однако, поскольку в языке *Spin* используются все формы поддерживаемых в ИМС Propeller операторов, в этой секции будет детально описан каждый оператор. Для перечня операторов, доступных в языке ассемблер см. секцию Операторы Spin на стр. 430.

#### Разрядная сетка

ИМС Propeller – это 32-разрядный контроллер, и, если это не оговорено отдельно, выражения всегда вычисляются с использованием математики для 32-разрядных целых чисел со знаком. Это также относится и к промежуточным результатам. Если какойлибо промежуточный результат переполняет 32-разрядное целое со знаком (больше 2147483647 или меньше -2147483648), окончательный результат также будет некорректным. Разрядная сетка в 32 бита обеспечивает большое пространство для промежуточных результатов, однако все же будет разумным учитывать потенциальную возможность ее переполнения.

Если диапазона целых чисел не достаточно, либо вместо целых чисел в приложении планируется применять вещественные, на помощь приходит поддержка чисел в формате с плавающей точкой. Компилятор поддерживает 32-битные float-величины и константные выражения со многими математическими операторами, такими же, как и для целых выражений. Отметьте, что это свойство работает только для констант, а не для переменных. Работу с переменными выражениями в float-формате ИМС Propeller поддерживает через объекты FloatMath, устанавливаемые при инсталляции. См. Присвоение констант '=', стр. 284; FLOAT, стр. 244; ROUND, стр. 338; и TRUNC, стр. 349, а также объекты FloatMath и FloatString для более детальной информации

# Атрибуты операторов

Операторы имеют следующие важные атрибуты, каждый из которых показан в следующих двух таблицах и позднее подробно описан:

- Унарный/ Бинарный
- Обычный / Присвоения
- Постоянное и/или Переменное выражение
- Уровень Приоритета

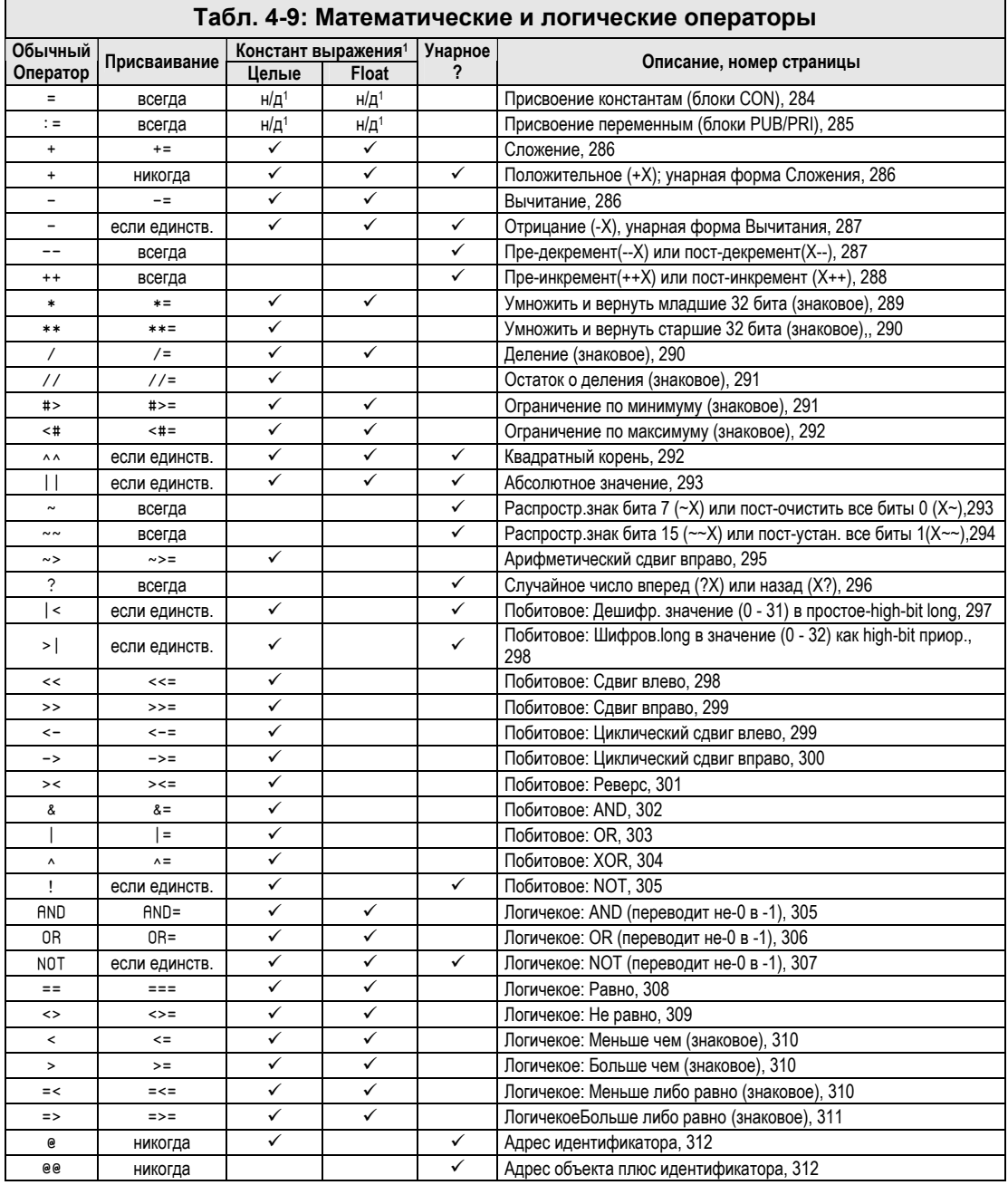

1 Формы операторов с присвоением не допустимы в константных выражениях.<br>Стр. 280 · Propeller. Руководство пользователя. Версия 1.0

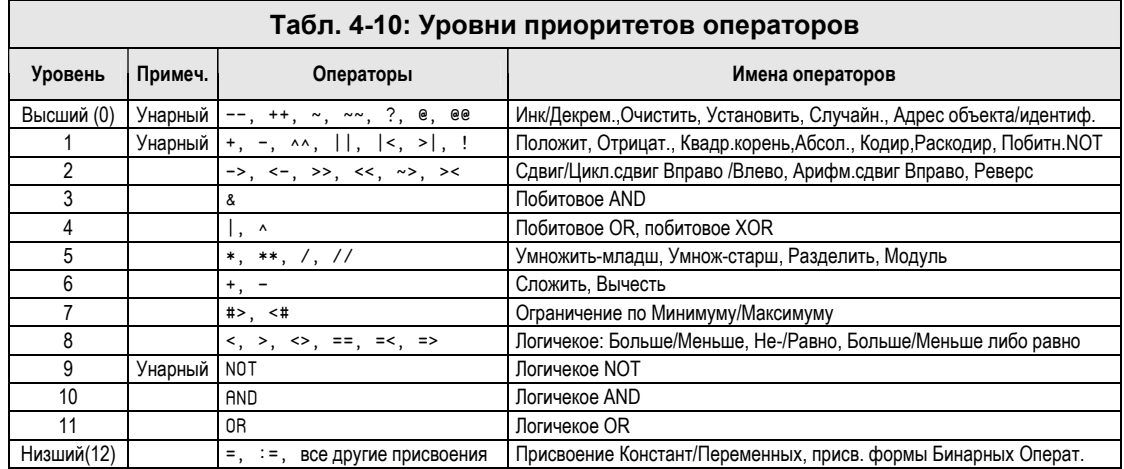

# Унарный / Бинарный

Каждый оператор по своей природе является либо унарным, либо бинарным. Унарными операторами являются те, которые действуют лишь на один операнд. Например:

bitwise NOT of Flag !Flag ' square root of Total ^^Total

Бинарные операторы - это те, которые проводят действия с двумя операндами. Например:

 $X + Y$ ' add X and Y Num << 4 ' shift Num left 4 bits

Имейте в виду, что термин "бинарный оператор" означает "два операнда," и не имеет ничего общего с операциями с двоичными числами. Чтобы отличать операторы, работающие с двоичными числами, для них мы будем использовать термин "Побитовое".

# Обычные / Присвоения

Обычные операторы, такие как Сложить '+' и Сдвиг Влево '<<', выполняют операцию над своими операндами и предоставляют результат для использования остальной части выражения без влияния на сами операнды. Операторы присвоения, однако, кроме предоставления результата для использования остальной части выражения,

```
ИМС Propeller. Руководство пользователя. Версия 1.0 · Стр. 281
```
записывают результат либо в переменную, над которой они выполняли операцию (унарные), либо в переменную, расположенную сразу слева (бинарные).

Вот примеры операторов присвоения:

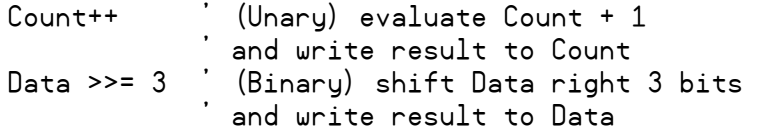

Для указания того, что бинарный оператор является оператором присваивания, существуют специальные формы записи, которые заканчиваются на знак равенства '='. Унарные операторы не могут быть также и операторами присваивания; некоторые из них всегда присваивают значения, в то время как другие присваивают в особых ситуациях. См. Табл. 4-9 и описания операторов для более детальной информации.

#### Постоянное и/или Переменное выражение

Операторы, которые имеют атрибут в виде целого константного выражения, могут использоваться как в выражениях с переменными во время выполнения, так и в выражениях-константах на этапе компиляции. Операторы, имеющие в атрибуте выражение-константу формата float, могут использоваться только как константы, на этапе компиляции. Операторы без наличия операндов в виде констант могут быть использованы только во время выполнения в выражениях-переменных. Большинство операндов имеют обычную форму, без присвоения, которая позволяет использовать их как в выражениях-константах, так и в выражениях с переменными.

#### Уровень приоритета

Каждый оператор имеет присвоенный ему уровень приоритета, который определяет, когда он будет выполнен по отношению к остальным операторам в этом выражении. Например, общеизвестно, что алгебраические правила гласят, что операции умножения и деления выполняются раньше операций сложения и вычитания. Говорят, что операции умножения и деления имеют "более высокий приоритет", чем сложение и вычитание. В добавок, умножение и деление обладают свойством коммутативности; они обладают одинаковым уровнем приоритета, и результат вычисления выражения не зависит от того, какая из операций была выполнена в первую очередь (сначала умножение, затем - деление, либо наоборот). Коммутативные операторы всегда вычисляются слева направо, за исключением случая, когда круглые скобки принудительно меняют этот порядок.

Стр. 282 • Propeller. Руководство пользователя. Версия 1.0

В ИМС Propeller используются такие же правила порядка выполнения операций, как и в алгебре: выражения вычисляются слева направо, за исключением случаев со скобками и различными уровнями приоритета операций.

Следуя этим правилам, в ИМС Propeller результат вычисления такого примера будет:

 $X = 20 + 8 * 4 - 6 / 2$ 

... будет равным 49; то есть,  $8 * 4 = 32$ ,  $6 / 2 = 3$ ,  $\mu$  20 + 32 - 3 = 49. Если Вы хотите изменить порядок вычисления выражения, используйте скобки, заключив в них необходимые части выражения.

Например:

 $X = (20 + 8) * 4 - 6 / 2$ 

В этом примере сначала выполняются операции в скобках,  $20 + 8$ , что дает результат решения выражения 109, в отличие от предыдущего 49.

В Табл. 4-10 указаны уровни приоритетов для каждого из операторов, начиная с самого высокого (уровень 0) к самому низкому (уровень 12). Операторы с более высоким приоритетом выполняются перед таковыми с низким: умножение - перед сложением, абсолютность - перед умножением, и т.д. Единственное исключение может быть только в случае наличия круглых скобок, - они перекрывают приоритет любого уровня.

#### Промежуточные присвоения

Вычислительное ядро ИМС Propeller позволяет и применяет операторы присвоения на промежуточных стадиях. Это называется "промежуточными присвоениями" и может использоваться для выполнения сложных вычислений в более компактном коде. Например, следующее выражение зависит от X, и  $X + 1$ .

 $X := X - 3 * (X + 1) / || (X + 1)$ 

Это выражение может быть переписано с учетом преимущества промежуточного присвоения оператора инкремента:

 $X := X++ - 3 * X / ||X$ 

Положив X равным -5, оба из этих выражений дадут решение -2, и оба в конце сохранят результат в Х. Второе выражение, однако, выполняет вычисления, основываясь на промежуточных присвоениях (часть X++) с тем, чтобы упростить остальную часть выражения. Оператор Инкремента '++' выполняется в первую очередь (наивысший приоритет) и инкрементирует Х с -5 до -4. Поскольку это - оператор "пост-

ИМС Propeller, Руководство пользователя, Версия 1.0 · Стр. 283

инкремента" (см. Инкремент, пре- или пост- '++', стр. 288), он сначала возвращает в выражение оригинальное значение X то есть -5, а затем записывает в X новое значение, -4. Таким образом, часть выражения " $x++ - 3...$ " становится "-5 - 3..." Затем выполняются операторы абсолютного умножения и деления, но значение X уже изменено, поэтому в этих операциях используется его новое значение, -4:

 $-5-3$  \*  $-4$  /  $\parallel$  -4  $\rightarrow$  -5  $-3$  \* -4 / 4  $\rightarrow$  -5  $-3$  \* -1  $\rightarrow$  -5  $-3 = -2$ 

Иногда использование промежуточных присвоений может сжать несколько строк выражений в одно, обеспечивая меньший размер кода и более быстрое выполнение.

Остальные страницы этой секции описывают каждый математический и логический оператор, показанный в Табл. 4-9, в том же самом порядке.

#### Присвоение констант '='

Оператор Присвоения Констант используется в блоках СОН для объявления констант на уровне компилятора. Например,

**CON** 

xinfreq = 4096000\_ WakeUp = %00110000

Этот код устанавливает идентификатор xinfreq в 4096000, а идентификатор WakeUp - в %00110000. Во всей остальной части программы компилятор будет использовать эти числа в местах соответствующих им идентификаторов. См. СОМ, стр. 219.

Эти объявления представляют собой выражения-константы, поэтому для подсчета результирующего значения константы во время компиляции может использоваться множество обычных операторов. Например, возможно, более понятным было бы переписать предыдущий пример таким образом:

**CON** 

```
xinfreq = 4096000Reset = %00100000
Initialize = %00010000
WakeUp = Reset & Initialize
```
Здесь WakeUp также устанавливается в %00110000 во время компиляции, но теперь для потенциальных читателей более понятно, что идентификатор WakeUp включает в себя двоичные коды для последовательностей Reset и Initialize этого приложения.

Приведенные примеры создают 32-х битные целые константы со знаком; однако, также возможно создать и 32-х битные константы в формате с плавающей точкой (float).

Стр. 284 · Propeller. Руководство пользователя. Версия 1.0

Float-константа вводится одним из трех путей: 1)Десятичные цифры, сопровождаемые десятичной точкой и как минимум еще одной десятичной цифрой, 2)десятичные цифры, сопровождаемые "е" (экспонента) и целая величина показателя экспоненты, 3) комбинация 1 и 2 Например:

CON  $OneHalf = 0.5$ Ratio =  $2.0 / 5.0$  $Miles = 10e5$ 

Приведенный код создает три float-константы. OneHalf равна 0.5, Ratio равна 0.4 и Miles равна 1000000. Отметьте, что если бы Ratio была определена как 2 / 5, а не 2.0 / 5.0, выражение бы рассматривалось как целая константа, равная 0. В объявлении floatвыражений-констант каждое значение в выражении должно быть типа float: не допускается смешивать целые- и float-величины, как к примеру Ratio = 2 / 5.0. Однако, Вы можете использовать декларацию FLORT для преобразования целой величины в формат float, например Ratio = FLOAT(2) / 5.0.

Компилятор Propeller рассматривает константы с плавающей точкой как вещественные числа одинарной точности, как описано в стандарте IEEE-754. Вещественные числа одинарной точности хранятся в 32 битах, с 1 битом на знак, 8-битной экспонентой и 23-битной мантиссой (дробная часть). Это обеспечивает примерно 7.2 значащих десятичных разряда.

Для выполнения операций с float-числами, объекты FloatMath и FloatString предоставляют математические функции, совместимые с числами одинарной точности.

См. FLORT, стр. 244; ROUND, стр. 338; TRUNC, стр. 349, а также объекты FloatMath и FloatString для более детальной информации.

#### Присвоение переменных ":="

Оператор Присвоения Переменных используется в методах (блоках PUB и PRI) для присвоения значения переменной. Например,

Temp  $:= 21$ Triple :=  $Temp * 3$ 

Во время выполнения этого примера, переменной Тетр присваивается значение 21, а переменной  $Triple - 3$ начение 21  $*$  3, то есть 63.

Как и для других операторов присвоения, оператор присвоения переменных может использоваться внутри выражений для присвоения промежуточных результатов, например:

Triple :=  $1 + (Temp := 21) * 3$ 

В этом примере сначала устанавливается Тетр в 21, затем Тетр умножается на 3 и складывается с 1, в конце результат вычислений, 64, присваивается переменной Triple.

# Сложение '+', '+='

Оператор Сложения складывает значения двух величин. Сложение может использоваться как для констант, так и для переменных. Пример:

 $X := Y + 5$ 

Сложение имеет форму с присвоением, +=, которая использует переменную слева от себя и как первый операнд, и как приемник результата.

Например,

 $X += 10$  'Short form of  $X := X + 10$ 

Здесь значение Х складывается с 10, а результат сохраняется назад в Х. Присваиваемая форма оператора Сложения может также использоваться и для промежуточных результатов; см. Промежуточные присвоения, стр. 283.

# Положительное '+' (унарная форма Сложения)

Оператор Положительное - это унарная форма оператора Сложения, и используется аналогично оператору Отрицание, за тем исключением, что у оператора Положительное нет формы с присвоением., На самом деле оператор Положительное компилятором игнорируется, но он удобен, когда при написании выражения важно подчеркнуть знак операнда. Например:

 $Val := +2 - A$ 

# Вычитание '-', '-='

Оператор Вычитания вычитает одну величину из другой. Вычитание может использоваться как для констант, так и для переменных. Пример:

 $X := Y - 5$ 

Стр. 286 · Propeller. Руководство пользователя. Версия 1.0

Вычитание имеет форму с присвоением, -=, которая использует переменную слева от себя и как первый операнд, и как приемник результата. Например,

 $X = 10$  'Short form of  $X := X - 10$ 

Здесь 10 вычитается из значения переменной Х, а результат сохраняется назад в Х. Присваиваемая форма оператора Вычитания может также использоваться и для промежуточных результатов; см. Промежуточные присвоения, стр. 283.

# Отрицание '-' (унарная форма Вычитания)

Оператор Отрицания - это унарная форма оператора Вычитания. Отрицание изменяет знак операнда, стоящего справа от него, на противоположный; положительная величина становится отрицательной, а отрицательная - положительной. Например:

 $Val := -2 + A$ 

Отрицание становится оператором присвоения, когда он является единственным оператором слева от переменной на той же строке. Например:

 $-A$ 

Этот код меняет знак величины А и сохраняет результат назад в А.

#### Декремент, пре- или пост- '--'

Оператор Декремента - это особый оператор мгновенного действия, который уменьшает значение переменной на единицу и присваивает результат этой же переменной. Он может использоваться лишь в выражениях-переменных, вычисляемых во время выполнения. Оператор Декремента имеет две формы: пре- декремент и постдекремент, в зависимости от того, с какой стороны от переменной он введен. Если оператор введен слева от переменной, то это - пре- декремент, если же справа - постдекремент. Эти операторы чрезвычайно полезны при программировании, поскольку часто возникают ситуации, когда требуется декремент значения переменной прямо перед или сразу после ее использования. Например:

 $Y := -X + 2$ 

Выше приведена форма оператора пре- декремента; это значит "декрементировать перед предоставлением значения для следующей операции". Оператор декрементирует значение переменной Х на единицу, записывает этот результат назад в Х, и передает его остальной части выражения. Если в этом примере X в начале был равен 5, оператор --X преобразует его значение  $x$  в 4, затем вычисляется выражение 4 + 2 и, в конце,

```
ИМС Propeller. Руководство пользователя. Версия 1.0 · Стр. 287
```
результат, 6, записывается в переменную Ү. После вычисления выражения переменная  $\chi$  равна 4, а  $\gamma$  равен 6.

 $Y := X-- + 2$ 

Эта форма оператора – пост-декремент, что значит "декрементировать после предоставления значения следующей операции". Оператор предоставляет текущее значение X следующей операции выражения, затем декрементирует значение X на единицу и записывает результат в X. Если в этом примере X в начале был равен 5, оператор X-- сначала передаст текущее значение в выражение для следующей операции  $(5 + 2)$ , а затем сохранит 4 в Х. Затем вычисляется выражение  $5 + 2$  и результат, 7, сохраняется в Y. После вычислений X равен 4, а Y равен 7.

Поскольку Декремент - это всегда оператор с присваиванием, к нему применимы правила Промежуточные присвоения (см стр. 283). Допустим, для дальнейших примеров X в начале равен 5.

 $Y := -X + X$ 

Здесь Х сначала устанавливается в 4, затем вычисляется 4 + 4 и Y устанавливается в 8.

 $Y := X-- + X$ 

Здесь текущее значение Х, 5, сохраняется для следующей операции (Сложения), а сама переменная Х декрементируется до 4, затем вычисляется 5 + 4 и Y устанавливается в 9.

#### Инкремент. пре- или пост- '++'

Оператор Инкремента - это особый оператор мгновенного действия, который увеличивает значение переменной на единицу и присваивает результат этой же переменной. Он может использоваться лишь в выражениях-переменных, вычисляемых во время выполнения. Оператор Инкремента имеет две формы: пре-инкремент и постинкремент, в зависимости от того, с какой стороны от переменной он введен. Если оператор введен слева от переменной, то это – пре- инкремент, если же справа – постинкремент. Эти операторы чрезвычайно полезны при программировании, поскольку часто возникают ситуации, когда требуется инкремент значения переменной прямо перед или сразу после ее использования. Например:

 $Y := ++X - 4$ 

Выше приведена форма оператора пре- инкремента; это значит "инкрементировать перед предоставлением значения для следующей операции". Оператор инкрементирует значение переменной X на единицу, записывает этот результат назад в X, и передает его

Стр. 288 • Propeller, Руководство пользователя, Версия 1.0
остальной части выражения. Если в этом примере X в начале был равен 5, оператор ++X преобразует его значение в 6, затем вычисляется выражение 6 - 2 и, в конце, результат, 2, записывается в переменную Y. После вычисления выражения переменная X равна 6, а Ү равен 2.

 $Y := X++ - 4$ 

Эта форма оператора – пост-инкремент, что значит "инкрементировать после предоставления значения следующей операции". Оператор предоставляет текущее значение Х следующей операции выражения, затем инкрементирует значение Х на единицу и записывает результат в Х. Если в этом примере Х в начале был равен 5, оператор X++ сначала передаст текущее значение в выражение для следующей операции (5 - 4), а затем сохранит 6 в Х. Затем вычисляется выражение 5 - 4 и результат, 1, сохраняется в Y. После вычислений X равен 6, а Y равен 1.

Поскольку Инкремент - это всегда оператор с присвоением, к нему применимы правила Промежуточные присвоения (см стр. 283). Допустим, для дальнейших примеров Х в начале равен 5.

 $Y := ++X + X$ 

Здесь X сначала устанавливается в 6, затем вычисляется  $6 + 6$  и Y устанавливается в 12.

 $Y := X++ + X$ 

Здесь текущее значение Х, 5, сохраняется для следующей операции (Сложения), а сама переменная X инкрементируется до 6, затем вычисляется  $5 + 6$  и Y устанавливается в 11.

### Умножение, Вернуть младшее '\*', '\*='

Этот оператор также называется Умножить Младшее или просто Умножение. Умножение может использоваться как для констант, так и для переменных. Когда оператор используется с выражениями-переменными либо целыми выражениямиконстантами, Умножить Младшее умножает два значения одно на другое и возвращает младшие 32 бита 64-битного результата. Когда оператор используется с floatвыражениями-константами, Умножить Младшее умножает два значения одно на другое и возвращает 32-битный результат в виде числа в формате с плавающей точкой одинарной точности. Пример:

 $X := Y * 8$ 

Умножить Младшее имеет форму с присвоением, \*=, которая использует переменную слева от себя и как первый операнд, и как приемник результата. Например,

 $X \neq 20$  'Short form of  $X := X * 20$ 

Здесь значение переменной X умножается на 20 и младшие 32 бита результата сохраняются назад в Х. Присваиваемая форма оператора Умножить Младшее может также использоваться и для промежуточных результатов; см. Промежуточные присвоения, стр. 283

#### Умножение, Вернуть старшее '\*\*', '\*\*='

Этот оператор также называется Умножить Старшее. Может использоваться для целых констант и переменных, но не для float-выражений-констант. Умножить Старшее умножает два значения одно на другое и возвращает старшие 32 бита 64битного результата. Пример:

 $X := Y * * 8$ 

Если переменная Y в начале была равна 536,870,912 ( $2^{29}$ ) то Y \*\* 8 даст 1 – значение старших 32 бит результата.

Умножить Старшее имеет форму с присвоением, \*\*=, которая использует переменную слева от себя и как первый операнд, и как приемник результата. Например,

```
X **= 20 Short form of X := X ** 20
```
Здесь значение Х умножается на 20 и старшие 32 бита результата сохраняются в Х. Присваиваемая форма оператора Умножить Старшее может также использоваться и для промежуточных результатов; см. Промежуточные присвоения, стр. 283.

#### Деление '/', '/='

Оператор Деления может использоваться как для констант, так и для переменных. При использовании с целыми переменными или константами, он делит одно значение на другое и возвращает 32-битный результат в виде целого. При использовании с floatконстантами, он делит одно значение на другое и возвращает 32-битный результат в виде числа в формате с плавающей точкой одинарной точности. Пример:

 $X := Y / 4$ 

Деление имеет форму с присвоением, /=, которая использует переменную слева от себя и как первый операнд, и как приемник результата. Например,

 $X$  /= 20  $'$ Short form of  $X := X / 20$ 

```
Стр. 290 · Propeller. Руководство пользователя. Версия 1.0
```
Здесь величина х делится на 20 и целый результат сохраняется назад в Х. Присваиваемая форма оператора Деления может также использоваться и для промежуточных результатов; см. Промежуточные присвоения, стр. 283.

### Остаток от деления Mod '//', '//='

Оператор Mod может использоваться для целых констант и переменных, но не для float-выражений-констант. Mod делит одно значение на другое и возвращает 32-битное целое значение остатка. Пример:

 $X := Y / / 4$ 

Если Y равен 5, то Y // 4 даст результат 1, что означает, что при делении 5 на 4 получаем в результате вещественное число с остатком  $\frac{1}{4}$ , или 25.

Mod имеет форму с присвоением, //=, которая использует переменную слева от себя и как первый операнд, и как приемник результата. Например,

```
X / I = 20 Short form of X := X / I 20
```
Здесь значение Х делится на 20 и 32-битный целый остаток сохраняется назад в Х. Присваиваемая форма оператора Mod может также использоваться и для промежуточных результатов; см. Промежуточные присвоения, стр. 283.

#### Ограничение по минимуму '#>', '#>='

Оператор Ограничения по минимуму сравнивает два значения и возвращает большее из них. Может использоваться как для констант, так и для переменных. Пример:

 $X := Y - 5 \neq 100$ 

В этом примере из значения Y вычитается величина 5 и производится ограничение результата по минимальному значению величиной 100. Если Y равен 120, то  $120 - 5 =$ 115; это больше, чем 100, поэтому X устанавливается в 115. Если же Y равен 102, то 102  $-5 = 97$ ; это меньше, чем 100, поэтому в этом случае X устанавливается в 100.

Ограничение по минимуму имеет форму с присвоением, #>=, которая использует переменную слева от себя и как первый операнд, и как приемник результата. Например,

 $X$  #>= 50 'Short form of  $X := X$  #> 50

Здесь значение X ограничивается по минимуму значением 50 и результат сохраняется назад в Х. Присваиваемая форма оператора Ограничения по минимуму может также

```
ИМС Propeller. Руководство пользователя. Версия 1.0 · Стр. 291
```
использоваться и для промежуточных результатов; см. Промежуточные присвоения, стр. 283.

#### Ограничение по максимуму '<#', '<#='

Оператор Ограничения по максимуму сравнивает два значения и возвращает меньшее из них. Может использоваться как для констант, так и для переменных. Пример:

 $X := Y + 21 < 42$ 

В этом примере к значению Y прибавляется величина 21 и производится ограничение по максимальному значению 250. Если Y равен 200, то 200 + 21 = 221; это меньше, чем 250, поэтому X устанавливается в 221. Если же Y равен 240, то 240 + 21 = 261; это больше 250, поэтому X в этом случае устанавливается в 250.

Ограничение по максимуму имеет форму с присвоением, <#=, которая использует переменную слева от себя и как первый операнд, и как приемник результата. Например,

```
X \leq 4 = 50 Short form of X := X \leq 450
```
Здесь значение X ограничивается максимальным значением 50 и результат сохраняется обратно в X. Присваиваемая форма оператора Ограничения по максимуму может также использоваться и для промежуточных результатов; см. Промежуточные присвоения, стр. 283.

#### Квадратный Корень '^^'

Оператор Квадратного Корня возвращает значение квадратного корня от величины. Может использоваться как для констант, так и для переменных. При использовании этого оператора с переменными или целыми константами, он возвращает результат в виде 32-битного отсеченного целого. При использовании с float-константами, он возвращает результат в виде 32-битного значения в формате с плавающей точкой одинарной точности. Пример:

 $X := \wedge^Y$ 

Квадратный Корень становится оператором с присвоением, когда он – единственный оператор слева от переменной в этой строке. Например:

^^Y

Этот код сохранит значение квадратного корня переменной Y назад в Y.

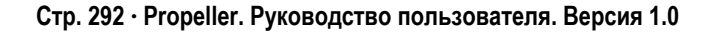

## Абсолютное значение '||'

Оператор Абсолютного Значения, также называемый Absolute, возвращает абсолютное значение числа (в положительной форме). Оператор Абсолютное Значение может использоваться как в константах, так и в выражениях с переменными. При использовании в выражениях с целыми переменными или константами, Absolute возвращает 32-битный целый результат. При использовании с float-выражениямиконстантами, оператор абсолютного значения возвращает результат в виде 32-битного числа в формате с плавающей точкой одинарной точности. Пример:

 $X := \vert \vert Y \vert$ 

Если Y равен -15, то абсолютное значение, 15, будет сохранено в X.

Оператор Абсолютного Значения становится оператором с присвоением, когда он единственный оператор слева от переменной в этой строке. Например:

 $11Y$ 

Этот код сохранит абсолютное значение Y назад в переменную Y.

## Распространение Знака 7 или Пост-Очистка '~'

Этот оператор - это специальный оператор мгновенного действия, который выполняет два различных действия, в зависимости от того, с какой стороны от переменной он введен. Он может использоваться лишь в выражениях-переменных, вычисляемых во время выполнения. Если оператор введен слева от переменной, то это -Распространение знака 7, если же справа - Пост-Очистка.

Вот пример его использования в виде оператора Распространения Знака 7:

 $Y := -X + 25$ 

Оператор Распространения Знака 7 в этом примере распространяет знак величины, Х в этом случае, от бита 7 до бита 31. Целое 32-битное число со знаком хранится в памяти в дополнительном коде (twos-complement), и самый старший бит (31) указывает знак величины (положительная либо отрицательная). Встречаются задачи, в которых вычисления с простыми данными дают результат в виде байтовой целой величины со знаком, с диапазоном от -128 до +127. Когда Вам необходимо произвести дальнейшие вычисления с такими байтовыми данными, используйте оператор Распространения Знака 7 для преобразования этих чисел в надлежащий формат 32-битного целого со знаком. Допустим, в предыдущем примере, Х представляет величину -20, которая в 8битном доп-коде дает число 236 (%11101100). Часть выражения ~X распространяет знак

из бита 7 во все биты до бита 31, преобразуя это число в надлежащий формат 32битного целого со знаком в доп. коде: -20 (%11111111 11111111 11111111 11101100). Складывая это преобразованное значение с величиной 25, мы получим ожидаемый результат, 5, в то время как без надлежащего преобразования знака мы бы получили результат 261.

Далее приведем пример формы Пост-Очистка этого оператора.

 $Y := X^2 + 2$ 

Оператор Пост-Очистка в этом примере очищает переменную в 0 (все биты в 0) после того, как передаст ее текущее значение следующей операции. В этом случае если Х в начале равна 5, то  $X \sim$  сначала предоставит текущее значение выражению (5 + 2) для дальнейших вычислений, а затем сохраняет 0 в Х. Далее вычисляется выражение  $5 + 2$  и результат, 7, сохраняется в Y. После вычислений, X равен 0, а Y равен 7.

Поскольку операторы Распространения Знака 7 и Пост- Очистки всегда обладают свойством присвоения, они подчиняются правилам Промежуточные присвоения, стр. 283.

## Распространение Знака 15 или Пост- Установка '~~'

Этот оператор - это специальный оператор мгновенного действия, который выполняет два различных действия, в зависимости от того, с какой стороны от переменной он введен. Он может использоваться лишь в выражениях-переменных, вычисляемых во время выполнения. Если оператор введен слева от переменной, то это -Распространение знака 15, если же справа – Пост-Установка.

Вот пример его использования в виде оператора Распространения Знака 15:

 $Y := \sim X + 50$ 

Оператор Распространения Знака 15 в этом примере распространяет знак величины,  $\chi$  в этом случае, от бита 15 до бита 31. Целое 32-битное число со знаком хранится в памяти в дополнительном коде (twos-complement), и самый старший бит (31) указывает знак величины (положительная либо отрицательная). Встречаются задачи, в которых вычисления с простыми данными дают результат в виде целой величины со знаком размером в слово, с диапазоном от -32768 to +32767. Когда Вам необходимо произвести дальнейшие вычисления с такими данными, используйте оператор Распространения Знака 15 для преобразования этих чисел в надлежащий формат 32битного целого со знаком. В приведенном примере, допустим, Х представляет величину -300, которая в 16-битном доп-коде даст значение 65236 (%11111110 11010100). Часть

Стр. 294 · Propeller. Руководство пользователя. Версия 1.0

выражения ~~ Храспространяет знак из бита 15 во все биты до бита 31, преобразуя число в надлежащий формат 32-битного целого со знаком в допкоде: -300 (%11111111 11111111 11111110 11010100). Складывая это преобразованное значение с величиной 50, мы получим ожидаемый результат, -250, в то время как без надлежащего преобразования знака мы бы получили результат 65286.

Далее приведем пример формы Пост-Установка этого оператора.

 $Y := X \sim + 2$ 

Оператор Пост- Установки в этом примере устанавливает значение переменной в -1 (все биты в 1) после того, как предоставит ее текущее значение следующей операции. В этом случае если Х в начале была равна 6, X -~ сначала предоставит это текущее значение выражению (6 + 2) для дальнейших вычислений, а затем сохранит -1 в Х. Затем вычисляется выражение  $6 + 2$  и результат, 8, сохраняется в Y. В результате вычислений Х равен -1, а Ү равен 8.

Поскольку операторы Распространения Знака 15 и Пост- Установки всегда обладают свойством присвоения, они подчиняются правилам Промежуточные присвоения, стр. 283.

## Арифметический Сдвиг Вправо '~>', '~>='

Оператор Арифметического Сдвига Вправо – такой же, как и оператор Сдвиг Вправо, за исключением того, что он сохраняет знак, как при делении знаковой величины на 2, 4, 8, и т.д. Арифметический Сдвиг Вправо может использоваться для целых констант и переменных, но не для float-выражений-констант. Пример:

 $X := Y \sim 4$ 

В этом примере производится сдвиг числа вправо на 4 бита, сохраняя при этом знак. Если Y равен -3200 (%11111111 11111111 11110011 10000000), то -3200  $\sim$  4 = -200 (%11111111 11111111 11111111 00111000). Если же эта операция проводилась бы с оператором Сдвига Вправо, результат был бы 268435256 (%00001111 11111111 11111111 00111000).

Арифметический Сдвиг Вправо имеет форму с присвоением, ~>=, которая использует переменную слева от себя и как первый операнд, и как приемник результата. Например,

 $X \sim= 2$  'Short form of  $X := X \sim 2$ 

Здесь значение X сдвигается вправо на 2 бита, сохраняя знак, а результат сохраняется назад в X. Присваиваемая форма оператора Арифметического Сдвига Вправо может также использоваться и для промежуточных результатов; см. Промежуточные присвоения, стр. 283.

## Случайное '?'

Оператор Случайное – это специальный оператор мгновенного действия, который использует значение переменной как базу для генерации псевдо-случайного числа и присваивает это значение этой же переменной. Он может использоваться лишь в выражениях-переменных, вычисляемых во время выполнения. Оператор Случайное имеет две формы, прямую и обратную, в зависимости от того, с какой стороны от переменной он введен. Если он введен слева от переменной – это прямая форма, иначе, если он введен справа – это обратная форма.

Оператор Случайное генерирует псевдо-случайные числа в диапазоне от -2147483648 до +2147483647. Числа называются "псевдо-случайными", поскольку хотя они и кажутся случайными, но на самом деле генерируются логическими операциями, которые используют "базовое" значение как отвод от последовательности из более 4 миллионов действительно случайных чисел. Если будет использоваться то же самое значение в качестве базы, будет генерироваться такая же последовательность чисел. Выход генератора случайных чисел у ИМС Propeller является реверсивным. На самом деле, технически, это 32-битный (максимум) сдвиговый регистр с линейной обратной связью с четырьмя отводами, отводы присутствуют как на бите LSB (Least Significant Bit, самый правый бит), так и на бите MSB (Most Significant Bit, самый левый бит), что позволяет реверсивное функционирование.

Рассматривайте генерируемую псевдо-случайную последовательность как простой статический список из более чем 4 миллионов чисел. Начиная с определенного базового значения и продвигаясь вперед мы получим список оригинальных наборов чисел. Если же Вы возьмете последнее сгенерированное значение и используете его в качестве первого базового значения при движении назад, Вы в конце получите перечень тех же значений, таких же, как и ранее, но в обратном порядке. Это удобно для многих приложений.

Вот пример:

?X

Здесь оператор Случайное использован в прямой форме, он использует текущее значение переменной X для получения следующего псевдо-случайного числа в прямом направлении и сохраняет его назад в переменной X. Выполнив ?X вновь, мы получим

#### **Стр. 296 · Propeller. Руководство пользователя. Версия 1.0**

следующее псевдо-случайное число, отличное от предыдущего, опять сохраненное в переменной Х.

 $X$ ?

В этом примере оператор Случайное использован в его обратной форме; он использует текущее значение переменной Хдля получения следующего псевдо-случайного числа в обратном направлении и сохраняет его обратно в переменной X. Повторное выполнение X? приведет к генерации нового псевдо-случайного числа, отличного от предыдущего, и сохранению его в переменной Х.

Поскольку оператор Случайное всегда обладают свойством присвоения, он подчиняется правилам Промежуточные присвоения (см. стр. 283).

## Побитовое Дешифровать '/ <'

Оператор Побитовое Дешифровать преобразует величину (0 - 31) в 32-битную величину с одним установленным битом в позиции, соответствующей оригинальному значению. Может использоваться для целых констант и переменных, но не для floatвыражений-констант. Пример:

 $Pin := |\langle P \text{inNum}\rangle$ 

В этом примере Pin устанавливается равным 32-битному значению с единственным взведенный битом, соответствующим позиции, указанной в переменной PinNum.

Если PinNum равен 3, Pin устанавливается в %00000000 00000000 00000000 00001000.

Если PinNum равен 31, Pin устанавливается в %10000000 00000000 00000000 00000000.

Оператор Побитного Дешифрования имеет множество применений, но одно из наиболее полезных - это преобразование из номера пина в 32-битное значение, описывающее этот пин по отношению к регистрам В/В. Например, побитовое дешифрование очень удобно для получения параметра маски команд WAITPEQ и WAITPNE.

Побитовое Дешифрование становится оператором с присвоением, когда он единственный оператор слева от переменной в этой строке. Например:

I<PinNum

Этот код сохраняет дешифрованное значение PinNum назад в PinNum.

## Побитовое Шифровать '>|'

Оператор Двоичного Шифрования кодирует 32-битную *long* величину в величину (0 – 32), которая представляет номер наивысшего установленного бита плюс 1. Побитовое Шифрование может использоваться для целых констант и переменных, но не для floatвыражений-констант. Пример:

 $PinNum := \frac{1}{P}$ 

В этом примере PinNum устанавливается равным номеру наивысшего установленного бита в Pin, плюс 1.

Если Pin равен %00000000 00000000 00000000 00000000, то PinNum равен 0.

Если Pin равен %00000000 00000000 00000000 10000000, то PinNum равен 8.

Если Pin равен %10000000 00000000 00000000 00000000, то PinNum равен 32.

Если Pin равен %00000000 00010011 00010010 00100000, то PinNum равен 21.

## Побитовое Сдвиг Влево '<<', '<<='

Оператор Побитного Сдвига Влево сдвигает биты первого операнда влево на количество битов, указанное во втором операнде. Биты MSB (самые левые) исходного операнда портятся, а биты LSB (самые правые ) становятся нолями. Побитовый сдвиг влево может использоваться для целых констант и переменных, но не для floatвыражений-констант. Пример:

 $X := Y \leq 2$ 

Если Y в начале был:

%10000000 01110000 11111111 00110101

...после побитного сдвига влево на два бита и записи в переменную X, получим:

%00000001 11000011 11111100 11010100

Поскольку природа двоичного исчисления базируется на основании 2, сдвиг величины влево аналогичен умножению этой величины на  $2^b$ , где b – количество сдвигаемых бит.

Оператор Побитного Сдвига Влево имеет форму с присвоением, <<=, которая использует переменную слева от себя и как первый операнд, и как приемник результата. Например,

 $X \leq 4$  'Short form of  $X := X \leq 4$ 

**Стр. 298 · Propeller. Руководство пользователя. Версия 1.0** 

Здесь значение X сдвигается влево на 4 бита и сохраняется назад в переменную X. Присваиваемая форма оператора Побитного Сдвига Влево может также использоваться и для промежуточных результатов; см. Промежуточные присвоения, стр. 283.

## Побитовый Сдвиг Вправо '>>', '>>='

Оператор Побитового Сдвига Вправо сдвигает биты первого операнда вправо на количество битов, указанное во втором операнде. Биты LSB (самые правые) исходного операнда портятся, а биты MSB (самые левые) становятся нолями. Побитовый сдвиг вправо может использоваться для целых констант и переменных, но не для floatвыражений-констант. Пример:

 $X := Y \gg 3$ 

Если Y в начале был:

%10000000 01110000 11111111 00110101

...после побитного сдвига вправо на три бита и записи в переменную X, получим:

%00010000 00001110 00011111 11100110

Поскольку природа двоичного исчисления базируется на основании 2, сдвиг величины вправо аналогичен целочисленному делению этой величины на  $2^b$ , где  $b$  – количество сдвигаемых бит.

Оператор Побитового Сдвига Вправо имеет форму с присвоением, >>=, которая использует переменную слева от себя и как первый операнд, и как приемник результата. Например,

 $X \gg= 2$  'Short form of  $X := X \gg 2$ 

Здесь значение X сдвигается вправо на 2 бита и сохраняется назад в переменную X. Присваиваемая форма оператора Побитового Сдвига Вправо может также использоваться и для промежуточных результатов; см. Промежуточные присвоения, стр. 283.

### Побитовый Циклический Сдвиг Влево '<-', '<-='

Оператор Побитового Циклического Сдвига Влево идентичен оператору Побитового Сдвига Влево, за исключением того, что биты MSB (самые левые) при сдвиге переносятся назад по кругу в биты LSB (самые правые). Побитовый Циклический Сдвиг Влево может использоваться для целых констант и переменных, но не для floatвыражений-констант. Пример:

 $X := Y < -4$ 

Если Y в начале был:

%10000000 01110000 11111111 00110101

оператор побитового циклического сдвига влево циклически сдвинет эту величину влево на 4 бита, перемещая 4 MSB бита исходной величины в четыре новых бита LSB, устанавливая X в:

%00000111 00001111 11110011 01011000

Оператор Побитового Циклического Сдвига Влево имеет форму с присвоением, <-=, которая использует переменную слева от себя и как первый операнд, и как приемник результата. Например,

 $X \le -2$  'Short form of  $X := X \le -1$ 

Здесь значение X циклически сдвигается на один бит влево и сохраняется назад в X. Присваиваемая форма оператора Побитового Циклического Сдвига Влево может также использоваться и для промежуточных результатов; см. Промежуточные присвоения, стр. 283.

## Побитовый Циклический Сдвиг Вправо'->', '->='

Оператор Побитового Циклического Сдвига Вправо идентичен оператору Побитового Сдвига Вправо, за исключением того, что биты LSB (самые правые) при сдвиге переносятся назад по кругу в биты MSB (самые левые). Побитовый Циклический Сдвиг Вправо может использоваться для целых констант и переменных, но не для floatвыражений-констант. Пример:

 $X := Y - 5$ 

Если Y в начале был:

```
%10000000 01110000 11111111 00110101
```
... оператор побитового циклического сдвига вправо циклически сдвинет эту величину вправо на 5 бит, перемещая 5 LSB-битов исходной величины в пять новых битов MSB, устанавливая X в:

%10101100 00000011 10000111 11111001

```
Стр. 300 · Propeller. Руководство пользователя. Версия 1.0
```
Оператор Побитового Циклического Сдвига Вправо имеет форму с присвоением. ->=. которая использует переменную слева от себя и как первый операнд, и как приемник результата. Например,

 $X \rightarrow = 3$  'Short form of  $X := X \rightarrow 3$ 

Здесь значение Х циклически сдвигается вправо на три бита и сохраняется назад в Х. Присваиваемая форма оператора Побитового Циклического Сдвига Вправо может также использоваться и для промежуточных результатов; см. Промежуточные присвоения, стр. 283.

## Побитовый Реверс '><', '><='

Оператор Побитового Реверса возвращает биты первого операнда, общее количество которых указано во втором операнде, в обратном порядке. Все остальные биты слева от измененных обращаются в ноли. Побитовый Реверс может использоваться для целых констант и переменных, но не для float-выражений-констант. Пример:

 $X := Y > 6$ 

Если Ү в начале был:

```
%10000000 01110000 11111111 00110101
```
... оператор Побитового Реверса вернет шесть битов LSB в обратном порядке следования со всеми остальными битами сброшенными в ноль, устанавливая Х в:

```
%00000000 00000000 00000000 00101011
```
Оператор Побитового Реверса имеет форму с присвоением,  $\ge$  <=, которая использует переменную слева от себя и как первый операнд, и как приемник результата. Например,

 $X \geq 8$  'Short form of  $X := X \geq 8$ 

Здесь обращены восемь битов LSB значения X, все остальные биты сброшены в ноль, а результат записан назад в Х. Присваиваемая форма оператора Побитового Реверса может также использоваться и для промежуточных результатов; см. Промежуточные присвоения, стр. 283.

## Побитовое И (AND) '&', '&='

Оператор Побитового И выполняет побитовое И битов первого операнда с битами второго операнда. Побитовое И может использоваться для целых констант и переменных, но не для float-выражений-констант.

Каждый бит обоих операндов подчиняется следующей логике:

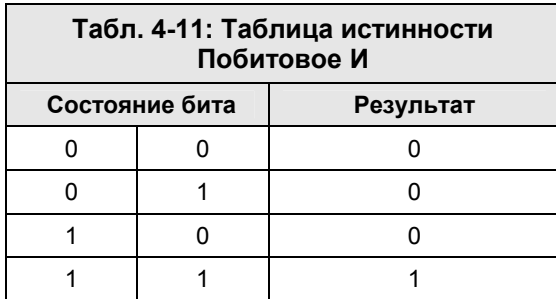

Пример:

 $X := \times 00101100$  &  $\times 00001111$ 

В этом примере выполняется операция побитового И величин %00101100 и %00001111, и запись результата, %00001100, в Х.

Оператор Побитового И имеет форму с присвоением, &=, которая использует переменную слева от себя и как первый операнд, и как приемник результата. Например,

 $X$  &=  $SF$  'Short form of  $X := X$  &  $SF$ 

Здесь значение X умножается побитно по И с \$F и результат сохраняется назад в X. Присваиваемая форма оператора Побитового И может также использоваться и для промежуточных результатов; см. Промежуточные присвоения, стр. 283.

Будьте внимательны, чтобы не путать оператор побитового И с оператором логического И ('RND'). Побитовое И предназначено для операций с битами, в то время как логическое И используется для операций сравнения (см. стр. 305).

Стр. 302 · Propeller. Руководство пользователя. Версия 1.0

## Побитовое ИЛИ (OR) '|', '|='

Оператор Побитового ИЛИ, , выполняет побитовое ИЛИ битов первого операнда с битами второго операнда. Побитовое ИЛИ может использоваться для целых констант и переменных, но не для float-выражений-констант.

Каждый бит обоих операндов подчиняется следующей логике:

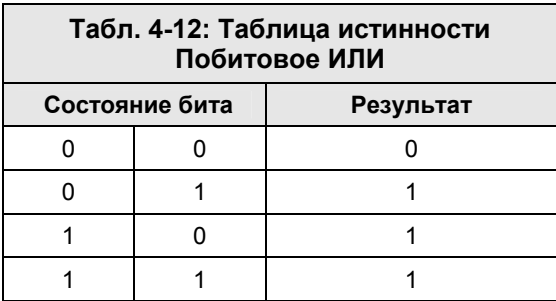

Пример:

 $X := \times 00101100$  |  $\times 00001111$ 

В этом примере выполняется операция побитового ИЛИ величин %00101100 и  $\%00001111$ , и запись результата,  $\%00101111$ , в Х.

Оператор Побитового ИЛИ имеет форму с присвоением.  $\vert$  =, которая использует переменную слева от себя и как первый операнд, и как приемник результата. Например,

 $X$  |=  $SF$  'Short form of  $X := X$  |  $SF$ 

Здесь значение X складывается побитно с \$F, а результат сохраняется назад в X. Присваиваемая форма оператора Побитового ИЛИ может также использоваться и для промежуточных результатов; см. Промежуточные присвоения, стр. 283.

Будьте внимательны, чтобы не путать оператор побитового ИЛИ, '|', с оператором логического ИЛИ ('0R'). Побитовое ИЛИ предназначено для операций с битами, в то время как логическое ИЛИ используется для операций сравнения (см. стр. 3053).

## Побитовое ИСКЛЮЧАЮЩЕЕ-ИЛИ (XOR) '^', '^='

ИСКЛЮЧАЮЩЕЕ-ИЛИ, Л. Оператор Побитового выполняет побитовое ИСКЛЮЧАЮЩЕЕ-ИЛИ битов первого операнда с битами второго операнда. Побитовое ИСКЛЮЧАЮЩЕЕ-ИЛИ может использоваться для целых констант и переменных, но не для float-выражений-констант.

Каждый бит обоих операндов подчиняется следующей логике:

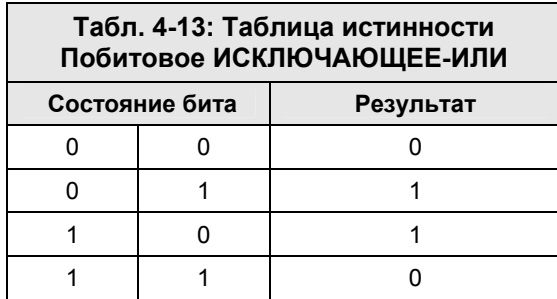

Пример:

 $X := \times 00101100$  ^  $\times 00001111$ 

В этом примере выполняется операция побитового XOR величины %00101100 с %00001111, и запись результата, %00100011, назад в Х.

Оператор Побитового ИЛИ имеет форму с присвоением,  $\sim$ =, которая использует переменную слева от себя и как первый операнд, и как приемник результата. Например,

 $X \sim =$  SF  $'S$ hort form of  $X := X \wedge SF$ 

Здесь значение X складывается по XOR с \$F, а результат сохраняется назад в X. Присваиваемая форма оператора Побитового ИСКЛЮЧАЮЩЕЕ-ИЛИ может также использоваться и для промежуточных результатов; см. Промежуточные присвоения, стр. 283.

Стр. 304 · Propeller. Руководство пользователя. Версия 1.0

## Побитовое НЕ (NOT) '!'

Оператор Побитового НЕ, !, )выполняет побитовое НЕ (инверсию, дополнение до 1), следующего за ним операнда. Побитовое НЕ может использоваться для целых констант и переменных, но не для float-выражений-констант.

Каждый бит операнда подчиняется следующей логике:

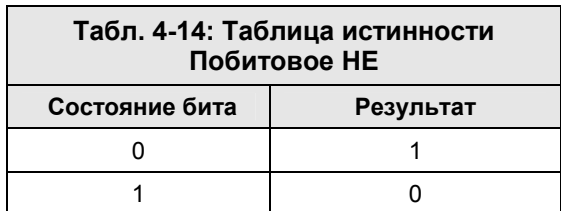

Пример:

 $X := !$  200101100

Здесь величина %00101100 преобразуется по НЕ (инвертируется), а результат, %11010011, сохраняется в Х.

Побитовое НЕ становится оператором с присвоением, когда он - единственный оператор слева от переменной в этой строке. Например:

!Flag

Этот код сохранит инвертированное значение Flag назад в переменную Flag.

Будьте внимательны, чтобы не путать оператор побитового НЕ, '!', с оператором логического НЕ ('NOT'). Побитовое НЕ предназначено для операций с битами, в то время как логическое НЕ используется для операций сравнения (см. стр. 305).

## Логическое И (AND) 'AND', 'AND='

Логический оператор И ('AND') сравнивает два операнда и возвращает TRUE (-1), если оба значения TRUE (не ноль), либо возвращает FRLSE (0), если один или оба операнда FALSE (0). Логическое И может использоваться как для констант, так и для переменных. Пример:

 $X := Y$  AND Z

В этом примере сравнивается значение Y со значением Z, и значение X устанавливается: **TRUE**  $(-1)$ , если и Y, и Z не равны нолю, либо FRLSE (0), если либо Y, либо Z равно нолю. При сравнении этот оператор представляет каждое из двух значений как -1, если они не нулевые, делая таким образом любое ненулевое значение равным -1, при этом условие сравнения звучит как: "Если Y - истина, и Z - истина..."

Часто этот оператор используется в комбинации с другими операторами сравнения, таким, как в следующем примере.

IF  $(Y == 20)$  AND  $(Z == 100)$ 

В этом примере вычисляется результат Y == 20 по сравнению с Z == 100, и если оба имеют значение истина (TRUE), логический оператор И возвратит TRUE (-1).

Оператор Логического И имеет форму с присвоением, AND=, которая использует переменную слева от себя и как первый операнд, и как приемник результата. Например,

'Short form of  $X := X$  AND True X AND= True

Здесь значение X рассматривается как TRUE, если не равно нолю, затем оно сравнивается с TRUE, и логический результат (TRUE / FALSE,  $-1$  / 0) сохраняется назад в X. Присваиваемая форма оператора Логического И может также использоваться и для промежуточных результатов; см. Промежуточные присвоения, стр. 283.

Будьте внимательны, чтобы не путать оператор логического И ('AND') с оператором побитового И. Логическое И используется для операций сравнения, в то время как побитовое И предназначено для операций с битами (см. стр. 305).

## Логическое ИЛИ (OR) '0R', '0R='

Логический оператор ИЛИ ('OR') сравнивает два операнда и возвращает TRUE (-1), если какой либо из операндов TRUE (не ноль), либо возвращает FRLSE (0), если оба операнда FALSE (0). Логическое ИЛИ может использоваться как для констант, так и для переменных. Пример:

 $X := Y OR Z$ 

В этом примере производится сравнение значения Y со значением Z и устанавливается значение X, равное: либо TRUE (-1), если Y или Z не равны нолю, или FRLSE (0), если и Y, и 7 равны нолю. При сравнении каждое из двух значений представляется как -1, если они не равны нолю, делая таким образом любое значение, не равное нолю, равным -1, при этом условие сравнения звучит как: "Если Y - истина или Z - истина ..."

Стр. 306 · Propeller. Руководство пользователя. Версия 1.0

Часто этот оператор используется в комбинации с другими операторами сравнения, таким, как в следующем примере.

IF  $(Y == 1)$  OR  $(Z > 50)$ 

В этом примере вычисляется результат Y == 1 по сравнению с Z > 50, и если один из них имеет значение истина (TRUE), логический оператор ИЛИ возвратит TRUE (-1).

Оператор Логического И имеет форму с присвоением, OR=, которая использует переменную слева от себя и как первый операнд, и как приемник результата. Например,

 $X$  OR=  $Y$ 'Short form of  $X := X$  OR Y

Здесь значение X представляется как TRUE, если не равно нолю, далее оно сравнивается с Y (которое также TRUE если не ноль), и затем логический результат (TRUE / FRLSE,  $-1/0$ ) сохраняется назад в Х. Присваиваемая форма оператора Логического ИЛИ может также использоваться и для промежуточных результатов; см. Промежуточные присвоения, стр. 283.

Будьте внимательны, чтобы не путать оператор логического ИЛИ ('OR') с оператором побитового ИЛИ, '|'. Логическое ИЛИ используется для операций сравнения, в то время как побитовое ИЛИ предназначено для операций с битами. (см. стр. 305).

## Логическое НЕ (NOT) 'NOT'

Логический оператор НЕ ('NOT') возвращает значение TRUE (-1), если значение операнда - FALSE (0), либо возвращает FALSE (0), если операнд - TRUE (не ноль). Логическое НЕ может использоваться как для констант, так и для переменных. Пример:

 $X := NOT Y$ 

В этом примере возвращается величина, противоположная величине Y; TRUE (-1) если Y равен 0, либо FALSE (0) если Y – не ноль. При сравнении значение Y представляется как -1, если оно не ноль, делая любую величину, отличную от 0, равным -1, при этом условие сравнения звучит как: "Если НЕ истина" или "Если НЕ ложь"

Часто этот оператор используется в комбинации с другими операторами сравнения, таким, как в следующем примере.

IF NOT  $( (Y > 9)$  and  $(Y < 21) )$ 

В этом примере вычисляется результат (Y > 9 AND Y < 21), и возвращается логически противоположное к результату значение; в этом случае - истину (TRUE, -1), если Y находится в диапазоне от 10 до 20.

Логическое НЕ становится оператором с присвоением, когда он - единственный оператор слева от переменной в этой строке. Например:

NOT Flag

Этот код сохранит логически противоположное значение Flag назад в Flag.

Будьте внимательны, чтобы не путать оператор логического НЕ ('NOT'), с оператором побитового НЕ, '!'. Логическое НЕ используется для операций сравнения, в то время как побитовое НЕ предназначено для операций с битами (см. стр. 305).

## Логическое Равенство (Is Equal) '==', '==='

Логический оператор Равенство сравнивает два операнда и возвращает TRUE (-1), если оба значения одинаковы, иначе возвращает FALSE (0). Оператор Равенства может использоваться как для констант, так и для переменных. Пример:

 $X := Y == Z$ 

В этом примере сравнивается значение Y со значением Z, при этом X устанавливается: в **TRUE**  $(-1)$ , если в Y такое же значение, как и в Z, либо FALSE  $(0)$ , если значения различны.

Этот оператор часто используется в условных выражениях, как в следующем примере.

IF  $(Y == 1)$ 

Здесь логический оператор Равенства возвратит TRUE, если Y равен 1.

Логический оператор Равенства имеет форму с присвоением, ===, которая использует переменную слева от себя и как первый операнд, и как приемник результата. Например,

'Short form of  $X := X == Y$  $X == Y$ 

Здесь X сравнивается с Y, и если их значения равны, X устанавливается в TRUE (-1), иначе X устанавливается в FALSE (0). Присваиваемая форма оператора Равенство может также использоваться и для промежуточных результатов; см. Промежуточные присвоения, стр. 283.

Стр. 308 · Propeller. Руководство пользователя. Версия 1.0

## Логическое Не Равно ' <>', ' <>='

Логический оператор Не Равно сравнивает два операнда и возвращает TRUE (-1), если эти значения не равны, иначе возвращает FALSE (0). Оператор Не Равно может использоваться как для констант, так и для переменных. Пример:

 $X := Y \Leftrightarrow 7$ 

В этом примере сравнивается значение Y со значением Z, при этом X устанавливается: в FALSE (0), если в Y такое же значение, как и в Z, либо TRUE (-1) если значения различны.

Этот оператор часто используется в условных выражениях, как в следующем примере.

IF  $(Y \le 25)$ 

Здесь логический оператор Не Равно возвратит TRUE, если Y не равен 25.

Логический оператор Не Равно имеет форму с присвоением, <>=, которая использует переменную слева от себя и как первый операнд, и как приемник результата. Например,

 $X \leq z = Y$ 'Short form of  $X := X \Leftrightarrow Y$ 

Здесь X сравнивается с Y, и если их значения не равны, X устанавливается в TRUE (-1), иначе X устанавливается в FRLSE (0). Присваиваемая форма оператора Не Равно может также использоваться и для промежуточных результатов; см. Промежуточные присвоения, стр. 283.

### Логическое Меньше '<', '<='

Логический оператор Меньше сравнивает два операнда и возвращает значение TRUE (-1), если первая величина меньше второй, иначе возвращает FALSE (0). Оператор Меньше может использоваться как для констант, так и для переменных. Пример:

 $X := Y < Z$ 

В этом примере сравнивается значение Y со значением Z, при этом X устанавливается: в **TRUE**  $(-1)$ , если  $Y$  меньше Z, либо иначе FALSE  $(0)$ .

Этот оператор часто используется в условных выражениях, как в следующем примере.

IF  $(Y < 32)$ 

Здесь оператор Меньше возвращает TRUE, если Y меньше 32.

Логический оператор Меньше имеет форму с присвоением, <=, которая использует переменную слева от себя и как первый операнд, и как приемник результата. Например,

 $X \leq Y$  'Short form of  $X := X \leq Y$ 

Здесь X сравнивается с Y, и если X меньше Y, X устанавливается в TRUE (-1), иначе X устанавливается в FALSE (0). Присваиваемая форма оператора Меньше может также использоваться и для промежуточных результатов; см. Промежуточные присвоения, стр. 283.

## Логическое Больше '>', '>='

Логический оператор Больше сравнивает два операнда и возвращает значение TRUE (-1), если первая величина больше второй, иначе возвращает FALSE (0). Оператор Больше может использоваться как для констант, так и для переменных. Пример:

 $X := Y > Z$ 

В этом примере сравнивается значение Y со значением Z, при этом X устанавливается: в TRUE (-1), если Y больше Z, иначе – в FALSE (0).

Этот оператор часто используется в условных выражениях, как в следующем примере.

IF (Y > 50)

Здесь оператор Меньше возвращает TRUE**,** если Y больше 50.

Логический оператор Больше имеет форму с присвоением, >=, которая использует переменную слева от себя и как первый операнд, и как приемник результата. Например,

 $X \geq Y$  'Short form of  $X := X > Y$ 

Здесь X сравнивается с Y, и если X больше Y, X устанавливается в TRUE (-1), иначе X устанавливается в FALSE (0). Присваиваемая форма оператора Больше может также использоваться и для промежуточных результатов; см. Промежуточные присвоения, стр. 283.

### Логическое Меньше или Равно '=<', '=<='

Логический оператор Меньше или Равно сравнивает два операнда и возвращает значение TRUE (-1), если первая величина меньше или равна второй, иначе возвращает

**Стр. 310 · Propeller. Руководство пользователя. Версия 1.0** 

FALSE (0). Оператор Меньше или Равно может использоваться как для констант, так и для переменных. Пример:

 $X := Y = < Z$ 

В этом примере сравнивается значение Y со значением Z, при этом X устанавливается: в **TRUE**  $(-1)$ , если  $\gamma$  меньше или равно Z, иначе в FALSE  $(0)$ .

Этот оператор часто используется в условных выражениях, как в следующем примере.

IF  $(Y = 75)$ 

Здесь оператор Меньше или Равно возвращает TRUE, если Y меньше либо равно 75.

Логический оператор Меньше или Равно имеет форму с присвоением, =<=, которая использует переменную слева от себя и как первый операнд, и как приемник результата. Например,

'Short form of  $X := X = < Y$  $Y = \leq Y$ 

Здесь X сравнивается с Y, и если X меньше или равно Y, X устанавливается в TRUE (-1), иначе X устанавливается в FALSE (0). Присваиваемая форма оператора Меньше или равно может также использоваться и для промежуточных результатов; см. Промежуточные присвоения, стр. 283.

#### Логическое Больше или Равно '=>', '=>='

Логический оператор Больше или Равно сравнивает два операнда и возвращает значение TRUE (-1), если первая величина больше или равна второй, иначе возвращает FALSE (0). Оператор Больше или Равно может использоваться как для констант, так и для переменных. Пример:

 $X := Y = > Z$ 

В этом примере сравнивается значение Y со значением Z, при этом X устанавливается: в **TRUE**  $(-1)$ , если  $\gamma$  больше или равно Z, иначе – в FALSE  $(0)$ .

Этот оператор часто используется в условных выражениях, как в следующем примере.

IF  $(Y = 100)$ 

Здесь оператор Больше или Равно возвращает TRUE, если Y больше либо равно 100.

Логический оператор Больше или Равно имеет форму с присвоением, =>=, которая использует переменную слева от себя и как первый операнд, и как приемник результата. Например,

 $X \Rightarrow = Y$ 'Short form of  $X := X = Y$ 

Здесь X сравнивается с Y, и если X больше или равно Y, X устанавливается в TRUE (-1), иначе X устанавливается в FALSE (0). Присваиваемая форма оператора Больше или Равно может также использоваться и для промежуточных результатов; см. Промежуточные присвоения, стр. 283.

### Адрес идентификатора 'е'

Оператор взятия адреса идентификатора возвращает адрес идентификатора, сопровождающего его. Этот оператор может использоваться для целых констант и переменных, но не для float-выражений-констант. Пример:

 $BYTE[@Str] := "A"$ 

В приведенном коде оператор взятия адреса идентификатора возвращает адрес идентификатора Str, который затем используется как индекс массива байтов для сохранения символа "А" по этому адресу.

Адрес идентификатора обычно используется для передачи адреса строк и структур данных, определенных в блоке DAT, методам, которые с ними оперируют.

Важно отметить, что это особый оператор, который действует по-разному в выражениях-переменных и выражениях-константах. Во время выполнения, как показано в приведенном выше примере, он возвращает абсолютный адрес идентификатора, сопровождающего его. Этот полученный во время выполнения адрес состоит из базового адреса программы объекта плюс смещение идентификатора.

В выражениях-константах он возвращает лишь смещение идентификатора по отношению к объекту. Он не может возвратить абсолютный адрес, имеющий место при выполнении программы, потому как этот адрес изменяется в зависимости от реального адреса объекта во время выполнения. Для правильного использования Адреса идентификатора в константах, таких как таблицы данных, см. оператор Адреса объекта Плюс идентификатора, описанный ниже.

Стр. 312 · Propeller. Руководство пользователя. Версия 1.0

### Адрес Объекта Плюс Идентификатора 'ее'

Оператор Адреса объекта Плюс идентификатора возвращает значение идентификатора, следующего за ним, плюс базовый адрес программы текущего объекта. Адрес Объекта Плюс идентификатора может использоваться только с выражениями-переменными.

Этот оператор полезен, когда создается таблица из адресов смещений которая затем используется при выполнении программы для определения абсолютных адресов, которые они представляют. Например, блок DAT может включать несколько строк, к которым Вам необходимо осуществлять прямой и косвенный доступ. Вот пример такого блока DAT.

**DAT** 

Str1 byte "Hello.", 0 Str2 byte "This is an example", 0 Str3 byte "of strings in a DAT block.", 0

Используя @Str1, @Str2, и @Str3, мы можем получить прямой доступ к этим строкам во время выполнения, однако косвенный доступ к ним проблематичен, поскольку каждая строка имеет различную длину; делая сложным использование любой из них как базы для косвенных вычислений адреса.

Решение проблемы можно достичь созданием еще одной таблицы самих этих адресов:

DAT.

StrAddr word @Str1, @Str2, @Str3

Этот код создает таблицу слов, начиная с StrAddr, где каждое слово содержит адрес определенной строки. К сожалению, для констант компилирования (таких, как таблица StrAddr), адрес, возвращенный оператором « $\bullet$ » - это только смещение во время компиляции, а не абсолютный адрес идентификатора во время выполнения. Чтобы получить настоящий адрес идентификатора при выполнении, нам необходим кроме адреса смещения еще базовый адрес программы объекта. Это дает оператор Адреса объекта Плюс идентификатора. Пример:

REPEAT Idx FROM 0 TO 2  $PrintStr(@eStrAddr[Idx])$ 

В этом примере Idx инкрементируется от 0 до 2. Запись StrAddr [Idx] получает смещение строки, сохраненной в элементе Idx таблицы StrAddr при компиляции. Оператор « е», перед записью StrAddr [Idx], добавляет базовый адрес объекта к полученному при компиляции смещению, вычисляя корректный адрес строки при выполнении. Метод PrintStr, код которого не показан в примере, может использовать этот адрес для доступа к каждому символу строки.

# OUTA, OUTB

Выходные регистры 32-битных портов Port A и B.

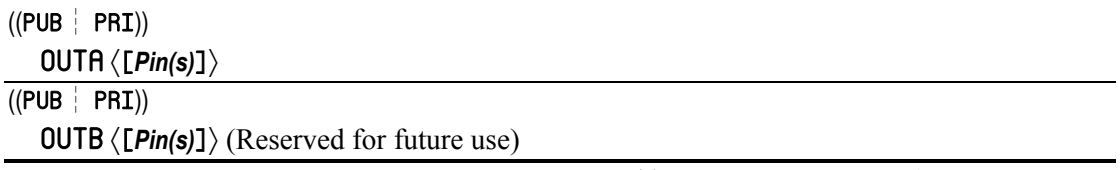

**Возвращает:** Текущее состояние выводов *Pin(s)* для портов Port A или B, если используется как переменная-источник.

• *Pin(s)* – это опциональное выражение, либо выражение-диапазон, которое задает линию(линии) В/В, к которой будет производиться доступ в порту Port A (0-31) или Port B (32-63). Если задано как простое выражение, доступ производится лишь к одной указанной линии. Если же задается как выражение-диапазон (два выражения в формате диапазона; x..y), доступ производится к смежным линиям от значения первого до второго выражения.

### Описание

OUTA и OUTB - это два из шести регистров (DIRA, DIRB, INA, INB, OUTA и OUTB), которые напрямую влияют на линии В/В. Регистр OUTA содержит состояния каждой из 32 линий В/В порта Port А; биты с 0 по 31 соответствуют пинам от P0 до P31. Регистр OUTB содержит состояния каждой из 32 линий В/В порта Port B; биты с 0 по 31 соответствуют пинам от P32 до P63.

ПРИМЕЧАНИЕ: OUTB зарезервирован для будущего применения; ИМС Propeller P8X32A не содержит линий порта Port B, поэтому далее рассматривается только OUTA.

OUTA используется как для установки, так и для получения текущего состояния одной или более линий В/В порта Port A. Бит с нулевым значением (0) устанавливает на соответствующей линии В/В уровень земли GND. Бит, установленный в единицу (1) устанавливает на соответствующей линии В/В уровень VDD (3.3 Вольт). При запуске процессора, регистр OUTA имеет значение по умолчанию – все биты установлены в 0.

Все линии изначально напрямую подключены к каждому процессору, поэтому *Hub* никакого влияния на доступ к линиям не оказывает. Каждый *Cog* содержит свой собственный регистр OUTA, который предоставляет ему возможность установить состояние линий (в высокий либо низкий уровень) в любой момент времени. Состояния выходных регистров всех процессоров складываются по ИЛИ, и этот 32-

**Стр. 314 · Propeller. Руководство пользователя. Версия 1.0** 

битный результат используется для установки состояний линий В/В порта Port A с P0 по Р31. В результате получается, что состояние выхода каждой из линий В/В порта представляет собой "монтажное ИЛИ" всего коллектива процессоров. См. Линии В/на стр. 26 для более детальной информации.

Отметьте, что состояния выходов каждого процессора в свою очередь получены путем сложения по ИЛИ состояний линий внутренних аппаратных блоков (Выходного Регистра, Видео-Генератора и т.д.), после чего они умножены по И на значение их Регистра Направления.

На каждой линии В/В устанавливается заданный соответствующими выходами процессора уровень только тогда, когда соответствующий ей бит Регистра Направления (DIRA) этого же процессора равен единице (1). Иначе этот Сод задает данную линию как вход и заданное ей выходное состояние игнорируется.

Эта конфигурация может быть легко описана такими простыми правилами:

А. На линии выводится низкий уровень только тогда, когда все активные процессоры, установившие линию как выход, установили ее состояние в ноль.

В. На линии выводится высокий уровень, если любой из активных процессоров, установивших ее выходом, установит ее состояние в единицу (1).

Если Сод отключен, состояние его Регистра Направления рассматривается как установленный в ноль, т.е он никак не влияет на состояния и направления линий В/В.

Заметьте, что из-за природы реализации линий В/В в виде "монтажного ИЛИ", электрическое соединение между процессорами невозможно, хотя они все же могут осуществлять одновременный доступ к линиям В/В. На разработчика ложится задача убедиться, что ни одни два из процессоров не находятся в состязаниях на одной и той же линии В/В в процессе выполнения приложения.

## Использование OUTA

Установите либо сбросьте биты регистра ОUTA для задания необходимого состояния выходов соответствующих линий В/В. Убедитесь также в правильной установке битов регистра DIRA для задания направления этих линий на вывод. Например:

DIRA := %00000100 00110000 00000001 11110000 OUTA := %01000100\_00110000\_000000001\_10010000

Здесь строка с DIRA устанавливает линии В/В 25, 21, 20, 8, 7, 6, 5 и 4 как выходы, а остальные – как входы. Строка с OUTA устанавливает на линиях B/B 30, 25, 21, 20, 8, 7, и 4 высокий, а на остальных – низкий уровень. В результате пины 25, 21, 20, 8, 7, и 4 выводят высокий уровень, а пины 6 и 5 – низкий. Направление линия В/В 30 установлено на ввод (согласно DIRA), поэтому установленный в единицу бит 30 регистра OUTA игнорируется и пин остается входом для данного процессора.

Используя опциональное поле *Pin(s)* и унарные операторы пост-очиски (~) и постустановки (~~), *Cog* может воздействовать в каждый момент времени на один пин. Поле *Pin(s)* рассматривает регистры линий В/В как массив из 32 бит. Например:

```
 DIRA[10]~~ 'Set P10 to output 
 OUTA[10]~ 'Make P10 low 
 OUTA[10]~~ 'Make P10 high
```
Первая строка приведенного кода устанавливает линию В/В на вывод. Вторая строка сбрасывает бит защелки выхода линии P10, устанавливая выход P10 в ноль (GND). Третья строка устанавливает бит защелки выхода P10, устанавливая выход P10 в единицу (VDD).

В языке *Spin* регистр OUTA поддерживает специальную форму выражения, называемую выражение-диапазон, которое позволяет получить доступ к нескольким линиям за один раз, не влияя на другие линии вне указанного диапазона. Для одновременного влияния сразу на несколько смежных линий В/В, используйте выражение-диапазон (x..y) в поле *Pin(s)*.

 DIRA[12..8]~~ 'Set DIRA12:8 (P12-P8 to output) OUTA[12..8] := %11001 'Set P12:8 to 1, 1, 0, 0, and 1

В первой строке, "DIRA…," линии P12, P11, P10, P9 и P8 устанавливаются на вывод; все остальные пины остаются в прежнем состоянии. Во второй строке, "OUTA…," состояние линий P12, P11, и P8 устанавливается в высокий уровень, а P10 и P9 – в низкий.

ВАЖНО: Порядок указания величин в выражении-диапазоне оказывает влияние на линии соответствующим образом. Например, в следующем коде изменен порядок следования величин в выражении-диапазоне из предыдущего примера.

 DIRA[8..12]~~ 'Set DIRA8:12 (P8-P12 to output) OUTA[8..12] := %11001 'Set OUTA8:12 to 1, 1, 0, 0, and 1

Здесь биты с 8 по 12 регистра DIRA установлены в 1 (как и ранее), однако биты 8, 9, 10, 11 и 12 регистра OUTA установлены равными соответственно 1, 1, 0, 0, и 1, устанавливая P8, P9 и P12 на вывод высокого уровня, а P10 и P11 – на вывод низкого.

Это мощное свойство выражений-диапазонов, однако если не уделить должного внимания, оно может привести к непредвиденным результатам.

**Стр. 316 · Propeller. Руководство пользователя. Версия 1.0** 

Обычно регистр ОUTA используется для записи, однако он также может быть прочитан для получения текущего состояния битов защелок линий В/В. Это будут лишь состояния битов защелок Выходного Регистра данного процессора, и не обязательно реальные состояния выходов на пинах ИМС Propeller, поскольку они могут быть далее изменены другими процессорами или даже другими аппаратными блоками В/В этого же процессора (Видео-Генератором, Счетчиком и т.д.). В следующем примере считается, что переменная Темр создана ранее, в другом месте кода:

Temp := OUTA[15..13] 'Get output latch state of P15 to P13

Здесь значение переменной Тетр устанавливается равным битам 15, 14, и 13 регистра ОUTA; т.е. младшие три бита переменной Тетр сейчас равны ОUTA15:13, а остальные биты Темр сброшены в ноль.

## PAR

Регистр Параметра Загрузки процессора .

```
((PUB \mid PRI)) PAR
```
**Возвращает:** Значение адреса, переданное во время загрузки с COGINIT или COGNEW.

## Описание

Регистр PAR содержит значение адреса, переданное в поле *Parameter* команды COGINIT или COGNEW; см. COGINIT, стр. 212 и COGNEW, стр. 214. Содержимое регистра PAR используется кодом языка ассемблера Propeller для определения и работы с памятью, разделяемой между кодом на языках *Spin* и ассемблер.

Поскольку регистр PAR предназначен для хранения адреса при загрузке процессора, значение, сохраняемое в нем командами COGINIT и COGNEW ограничивается до 14 бит, т.е. 16-битное слово с младшими двумя битами сброшенными в ноль.

## Использование PAR

Значение регистра PAR изменяется в коде *Spin* и используется в коде ассемблера как механизм организации указателя на общую между ними область основной памяти. При запуске выполнения кода ассемблера в процессоре, на регистр PAR влияет либо команда COGINIT, либо COGNEW. Например:

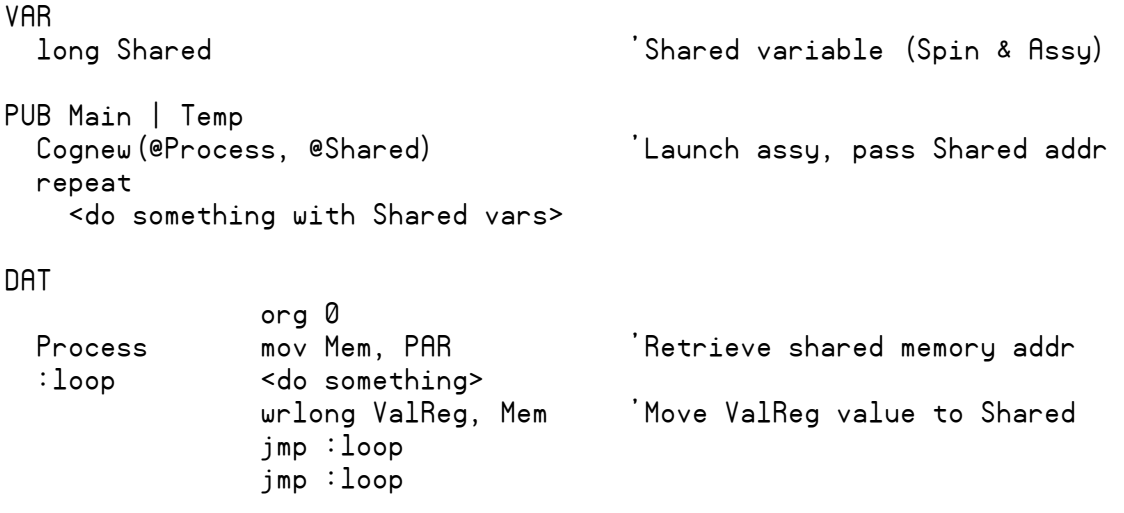

**Стр. 318 · Propeller. Руководство пользователя. Версия 1.0** 

Mem res 1 ValReg res 1

В этом примере метод Маіл запускает при помощи СОСМЕИ ассемблерную подпрограмму Process в новом процессоре. Второй параметр COGNEW используется методом Main для передачи адреса переменной Shared. Ассемблерная подпрограмма Process получает значение этого адреса из его регистра PAR и сохраняет в локальной переменной Mem. Затем она выполняет какую-либо задачу, обновляя свой локальный регистр ValReg (созданный в конце блока DAT), и в конце обновляет переменную Shared при помощи wrlong ValReg, Mem.

## PHSA, PHSB

Регистры ФАПЧ (PLL) счетчиков Counter A и Counter B.

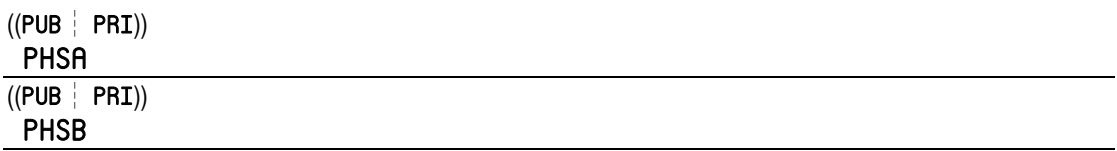

**Возвращает:** Текущее значение регистров ФАПЧ счетчика Counter A или Counter B, если используется как переменная-источник.

### Описание

Регистры PHSA и PHSB – это два из шести регистров (CTRA, CTRB, FRQA, FRQB, PHSA, и PHSB), которые влияют на функционирование Модулей Счетчиков процессора. Каждый *Cog* имеет два идентичных модуля счетчиков (A и B), которые могут выполнять множество повторяющихся задач. Регистры PHSA и PHSB содержат значения, которые могут быть напрямую прочитаны либо записаны процессором, а также могут накапливаться значениями из соответственно FRQA и FRQB, на каждом цикле Системной Частоты. См. CTRA на стр. 231 для более детальной информации.

#### Использование PHSA и PHSB

Регистры PHSA и PHSB могут быть прочитаны/записаны, как и другие регистры или предопределенные переменные. Например:

PHSA := \$1FFFFFFF

Приведенный код устанавливает PHSA в \$1FFFFFFF. В зависимости от поля *CTRMODE* регистра CTRA, это значение может оставаться неизменным, либо может автоматически инкрементироваться значением из FRQA на частоте, определяемой Системной Частотой, а также основной и/или дополнительной линией В/В. См. CTRA, CTRB на стр. 231 для более детальной информации.

Помните, что прямая запись в регистры PHSA или PHSB переписывает и текущее накопленное значение, и любое аккумулирование, которое могло быть запланировано на момент, когда произошла запись.

**Стр. 320 · Propeller. Руководство пользователя. Версия 1.0** 

# PRI

Объявляет блок метода Private.

#### $((PUB \mid PRI))$

 $\textsf{PRI Name} \langle \textsf{(Param}\langle\textsf{, Param}\rangle...\rangle \langle \textsf{:RValue}\rangle \langle \textsf{I LocalVar}\langle \textsf{[Count]}\rangle \rangle \langle \textsf{,LocalVar}\langle \textsf{[Count]}\rangle \rangle...$ **SourceCodeStatements** 

- $\bullet$  $Name$  – желаемое имя метода Private.
- **Param** имя параметра (опционально). Методы могут ноль и более разделенных  $\bullet$ запятыми параметров, заключенных в скобки. Имя *Param* должно быть глобально уникальным, однако другие методы могут использовать такое же имя для идентификаторов. Каждый параметр - это переменная размером long.
- RValue имя возвращаемого методом значения (опционально). Становится  $\bullet$ копией встроенной переменной RESULT.  $RValue -$  глобально уникальное, однако другие методы могут использовать такое же имя для идентификаторов. RValue (и/или RESULT) инициализируется в 0 при вызове метода.
- $\bullet$ LocalVar - имя локальной переменной (опционально). LocalVar должно быть глобально уникальным, однако другие методы могут использовать такое же имя для идентификаторов. Все локальные переменные имеют размер *long* и остаются неинициализированными при вызове метода. Методы могут содержать ноль и более разделенных запятыми локальных переменных.
- **Count** опциональное выражение, в квадратных скобках, которое указывает на  $\bullet$ то, что это - локальная переменная-массив с количеством long-элементов *Count*. При обращении к ним, они начинаются с элемента 0 по элемент *Count-1*.
- **SourceCodeStatements** одна или более строк исполнимого исходного кода, с  $\bullet$ отступом как минимум в один пробел, осуществляющий функцию метода.

### Описание

Объявление PRI служит для объявления блока метода Private. Метод private - это секция кода, выполняющая определенную функцию и возвращающая значение результата. Это одно из шести специальных объявлений (CON, VAR, OBJ, PUB, PRI, и DAT), обеспечивающих четкую структуру языка Spin.

Каждый объект может включать несколько Private- (PRI) и Public- (PUB) методов. Private методы могут быть доступны лишь внутри объекта и служат для выполнения важных, закрытых функций объекта. Private-методы во всем похожи на Public-методы за исключением того, что они объявлены как PRI, и не доступны извне объекта. См. PUB, стр. 322, для более детальной информации.

## PUB

Объявляет блок метода *Public*.

 $((PUB \mid PRI))$ 

 PUB *Name* 〈(*Param* 〈,*Param*〉**…**)〉 〈:*RValue*〉 〈| *LocalVar* 〈[*Count* ]〉〉 〈,*LocalVar* 〈[*Count* ]〉〉**…**  *SourceCodeStatements*

- **Name** желаемое имя метола *Public*.
- *Param* имя параметра (опционально). Методы могут ноль и более разделенных запятыми параметров, заключенных в скобки. Имя *Param* должно быть глобально уникальным, однако другие методы могут использовать такое же имя для идентификаторов. Каждый параметр представляет собой переменную *long*.
- *RValue* имя возвращаемого методом значения (опционально). Становится копией встроенной переменной RESULT. *RValue* должно быть глобально уникальным, однако другие методы могут использовать такое же имя для идентификаторов. *RValue* (и/или RESULT) инициализируется в 0 при вызове метода.
- *LocalVar* имя локальной переменной (опционально). *LocalVar* должно быть глобально уникальным, однако другие методы могут использовать такое же имя для идентификаторов. Все локальные переменные имеют размер *long* (четыре байта) и остаются неинициализированными при вызове метода. Методы могут содержать ноль и более разделенных запятыми локальных переменных.
- *Count* опциональное выражение, в квадратных скобках, которое указывает на то, что это – локальная переменная-массив с количеством *long*-элементов *Count*. При обращении к ним, они начинаются с элемента 0 по элемент *Count*-1.
- *SourceCodeStatements* одна или более строк исполнимого исходного кода, с отступом как минимум в один пробел, осуществляющий функцию метода.

## Описание

Объявление PUB служит для объявления блока метода *Public*. Метод рublic – это секция кода, выполняющая определенную функцию и возвращающая значение результата. Это одно из шести специальных объявлений (CON, VAR, OBJ, PUB, PRI, и DAT), обеспечивающих четкую структуру языка *Spin*.

**Стр. 322 · Propeller. Руководство пользователя. Версия 1.0** 

Каждый объект может включать несколько Public- (PUB) и Private- (PRI) методов. Public методы могут быть доступны извне объекта и служат для обеспечения интерфейса с объектом.

Сами объявления PUB и PRI не возвращают значений, но методы Public и Private, которые они представляют, всегда возвращают значение, если вызваны где-либо в коде.

#### Объявление метода Public

Объявление метода Public начинается с PUB, в первой колонке строки, и сопровождается уникальным именем и опциональным набором параметров, переменной результата и локальных переменных.

Пример:

```
PUB Init
  <initialization code>
PUB MotorPos : Position
  Position := <code to retrieve motor position>
PUB MoveMotor (Position, Speed) : Success | PosIndex
  <code that moves motor to Position at Speed and returns True/False>
```
В этом примере содержится три метода Public, Init, MotorPos и MoveMotor. Метод Init не имеет параметров и не объявляет ни возвращаемого значения, ни локальных переменных. Метод MotorPos не имеет параметров, однако объявляет значение возврата с именем Position. Метод MoveMotor имеет два параметра, Position и Speed, значение возврата, Success, и локальную переменную PosIndex.

Все выполняемые выражения, принадлежащие методу PUB, вводимые после его объявления, должны иметь отступ как минимум в один пробел.

#### Величина возврата

Не зависимо от того, задано ли в объявлении PUB значение возврата RValue, всегда существует встроенная величина возврата, которая по умолчанию равна нолю (0). В каждом методе PUB существует предопределенное имя этой переменной - RESULT. В любой момент времени в рамках метода переменная RESULT может быть обновлена как и любая другая переменная, и, при выходе из метода, текущее значение RESULT передается вызвавшему методу. В добавок, если для метода объявлена своя

```
ИМС Propeller. Руководство пользователя. Версия 1.0 · Стр. 323
```
## PUB - Справочник по языку Spin

переменная RESULT, это имя может быть использовано попеременно со встроенной переменной RESULT. В частности, метод MotorPos, приведенный выше, устанавливает "Position: = ...", а мог с тем же эффектом использовать "Result: = ...". Несмотря на это, считается хорошей практикой давать описательное имя значению возврата (в объявлении PUB) для каждого метода, чье значение возврата существенно. Аналогично, считается правильной практикой оставлять значение возврата не объявленным (в объявлении PUB) для любого метода, чье значение возврата не существенно и не используется.

#### Параметры и локальные переменные

Параметры и локальные переменные имеют размер long (четыре байта). На самом деле параметры - это просто переменные, инициализированные в определенные значения, заланные вызывающим методом. Локальные переменные, однако, He инициализируются, они содержат случайные данные, когда бы не был вызван метод.

Все параметры передаются в метод явно, значениями, а не ссылкой, поэтому любые изменения в самих параметрах никак не отражаются вне метода. Например, если мы вызвали MoveMotor с использованием переменной Pos как первого параметра, это будет выглядеть так:

 $Pos := 250$ MoveMotor (Pos, 100)

Когда выполняется метод MoveMotor, он получает значение Pos в параметре Position, и значение 100 в параметре Speed. Внутри метода MoveMotor, значения Position и Speed могут меняться в любой момент, однако значение Pos (переменная вызывающего метода), остается равным 250.

Если переменная должна быть изменена в подпрограмме, вызывающий метод должен передать переменную косвенно, по ссылке; это значит, он должен передать адрес переменной вместо самого ее значения, и подпрограмма должна рассматривать этот параметр как адрес ячейки памяти, с которым нужно работать. Адрес переменной, или любого другого регистрового идентификатора, может быть получен с использованием оператора «Адрес идентификатора», 'е'. Например,

 $Pos := 250$ MoveMotor (@Pos, 100)

Вызывающий метод передает адрес Pos как первый параметр в метод MoveMotor. Что получает MoveMotor в своем параметре Position, так это адрес переменной Pos вызывающего метода. Адрес - это просто число, как любое другое, поэтому метод

Стр. 324 · Propeller. Руководство пользователя. Версия 1.0
MoveMotor должен быть написан таким образом, чтобы рассматривать это число как адрес, а не как величину. Метод MoveMotor теперь должен использовать такую конструкцию:

 $PosIndex := LONG[Position]$ 

... для получения величины переменной вызывающего Pos, и такую:

 $LONG[Position] :=$  <some expression>

... для изменения этой переменной вызывающего Роѕ, при необходимости.

Передача величины по ссылке с использованием оператора Адреса идентификатора обычно используется, когда необходимо передать в метод строковую переменную. Поскольку строковые переменные - это на самом деле просто массивы байтов, не существует способа передачи их в метод прямо, по значению; это приводит к тому, что метод получает только первый символ строки. Даже если в методе не нужно изменять строку либо другой логически организованный массив, этот массив все равно должен быть передан ссылкой, потому как в нем много элементов, к которым необходимо производить доступ.

#### Выход из метода

Выход из метода производится либо когда выполнение достигло последнего выражения метода, либо когда достигнута команда RETURN или ABORT. В методе может быть одна точка выхода (последняя выполненная запись), либо может быть множество точек выхода (любое количество команд RETURN или ABORT в добавок к последней выполнимой записи). Команды RETURN и ABORT также могут использоваться для установления переменной RESULT при выходе; см. RETURN, стр. 336, и RBORT, стр. 183.

## **QUIT**

Выход из цикла REPEAT.

```
((PUB PRI))QUIT
```
### Описание

QUIT - это одна из двух команд (NEXT и QUIT), которые влияют на выполнение циклов REPERT. QUIT приводит к немедленному выходу из цикла REPERT.

### Использование QUIT

QUIT обычно используется при организации обслуживания исключительной ситуации в условных выражениях для преждевременного выхода из цикла REPEAT. Например, допустим, что DoMore и SystemOkay - это методы, созданные ранее и возвращающие логические значения:

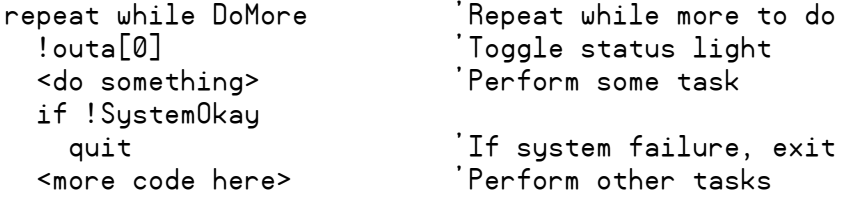

Приведенный код переключает индикатор статуса на линии РО и выполняет другие задачи, пока метод DoMore возвращает значение TRUE. Однако, если метод SystemOkay возвратит значение FALSE в середине цикла, то условие IF выполнит команду QUIT, которая приведет к немедленному выходу из цикла.

Команда QUIT может использоваться только внутри цикла REPEAT; в другом случае возникнет ошибка.

Стр. 326 · Propeller. Руководство пользователя. Версия 1.0

## REBOOT

Сброс ИМС Propeller.

 $((PUB | PRI))$ REBOOT

#### Описание

Эта команда выполняет программный сброс, но эффект от ее выполнения тот же, что и от аппаратного Сброса на линии RES.

Используйте команду REBOOT**,** если Вам необходимо проинициализировать ИМС Propeller в ее начальное состояние, аналогичное таковому по включению питания. При этом будут иметь место все те же аппаратные задержки, а также процесс начальной загрузки, что и при выполнении аппаратного сброса на линии RESn, либо включения/выключения питания.

## REPEAT

Циклически выполнить блок кода.

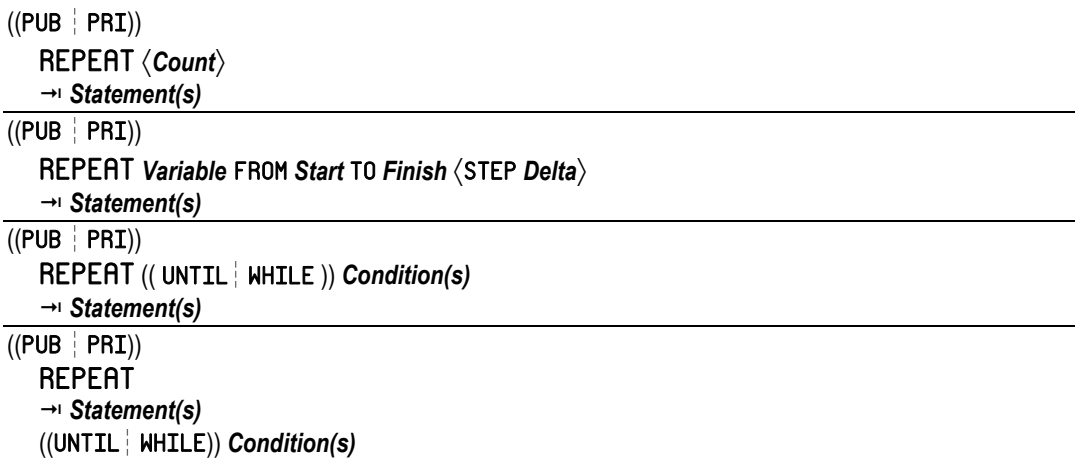

- *Count* опциональное выражение, указывающее определенное количество повторений выполнения блока *Statement(s)*. Если *Count* не указывается, синтаксис 1 организует бесконечный цикл выполнения кода *Statement(s)*.
- *Statement(s)* опциональный блок из одного или более строк кода для циклического выполнения. Пропуск *Statement(s)* используется редко, но может быть полезен в синтаксисах 3 и 4 если *Condition(s)* достигает нужных эффектов.
- *Variable* переменная, обычно определяемая пользователем, которая будет изменяться от значения *Start* до *Finish*, опционально с величиной *Delta* на каждое повторение. *Variable* может использоваться в блоке *Statement(s)* для использования текущего значения счетчика циклов.
- *Start* выражение, определяющее начальное значение переменной *Variable* в синтаксисе 2. Если *Start* меньше, чем *Finish*, то переменная *Variable* будет инкрементироваться с каждым циклом; иначе она будет декрементироваться.
- *Finish* выражение, определяющее конечное значение переменной *Variable* в синтаксисе 2. Если *Finish* больше, чем *Start,* то переменная *Variable* будет инкрементироваться с каждым циклом; иначе она будет декрементироваться.
- *Delta* опциональное выражение, определяющее количество единиц, на которое будет инкрементироваться/декрементироваться переменная *Variable* при каждом повторении (синтаксис 2). Если оно не используется, переменная *Variable* инкрементируется/декрементируется при каждом повторении на 1.

#### **Стр. 328 · Propeller. Руководство пользователя. Версия 1.0**

**Condition(s)** - одно или более логических выражений, используемых в  $\bullet$ синтаксисе 3 и 4 в качестве условий продолжения либо прекращения выполнения цикла. Когда они предваряются UNTIL, цикл завершается при логическом значении Condition(s) TRUE. Когда имеем цикл WHILE, он завершается при *Conditions(s)*, дающих в результате FALSE.

#### Описание

REPERT - это очень гибкая структура для организации циклов в языке Spin. Она может использоваться для организации циклов любого типа, включая: бесконечный, конечный, с/без счетчиком циклов, а также условный циклы ноль-множество/Одинмножество.

### Отступы важны!

ВАЖНО: Отступы важны! Язык *Spin* чувствителен к отступам (на один либо более пробел) в строках, сопровождающих команды условного выполнения для определения, принадлежат ли они блоку данной команды, или нет. Чтобы указать программе Propeller Tool индицировать такие логически сгруппированные блоки кода на экране, Вы можете нажать Ctrl + I для включения индикаторы блок-групп. Повторное нажатие Ctrl + I отключит эту функцию. См. Отступы и Выступы, стр. 78, и Индикаторы Блок-Групп, стр. 83.

### Бесконечные циклы (Синтаксис 1)

На самом деле любая форма REPERT может быть приведена к бесконечному циклу, однако формой, наиболее часто используемой в этих целях, является синтаксис 1 без поля Count. Например:

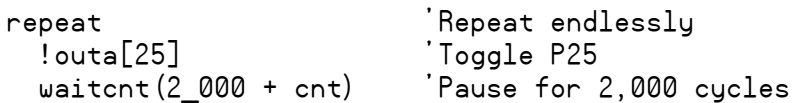

В этом коде выполняется бесконечное повторение строк! outa[25] и waitent (2 000 + cnt). Обе строки введены с отступом от REPEAT, поэтому они обе принадлежат циклу REPEAT.

Поскольку *Statement(s)* - это опциональная часть REPERT, сама команда REPERT может использоваться в качестве бесконечного цикла, который ничего не выполняет, но сохраняет Сод активным. Такой цикл можно организовать преднамеренно, но иногда такое может случиться непреднамеренно, из-за неправильного выполнения отступов. Например:

repeat 'Repeat endlessly  $!$ outa $[25]$ 'Toggle P25 <-- This is never run

В этом примере закралась ошибка: последняя строка никогда не выполнится, поскольку перед ней находится бесконечный цикл REPERT, который не имеет операторов *Statement(s)*; после него нет операторов с отступом, поэтому *Сое* просто находится в бесконечном цикле на строке REPEAT, которая ничего не выполняет, однако держит Сод активным и потребляющим энергию.

#### Простые Конечные Циклы (синтаксис 1)

Большинство циклов по своей природе конечны; они выполняют только ограниченное количество повторений. Самая простая форма - это синтаксис 1 с полем Count.

Например:

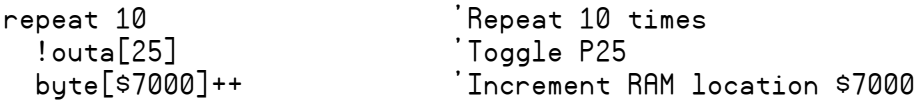

Приведенный код переключает линию Р25 десять раз, затем инкрементирует значение в ОЗУ по адресу \$7000.

#### Конечные циклы с подсчетом (Синтаксис 2)

Довольно часто необходимо подсчитывать количество повторений цикла таким образом, чтобы код выполнялся по разному в зависимости от этого количества. Команда REPERT позволяет с легкостью организовать такой цикл при использовании синтаксиса 2. В следующем примере считается, что Index была создана ранее.

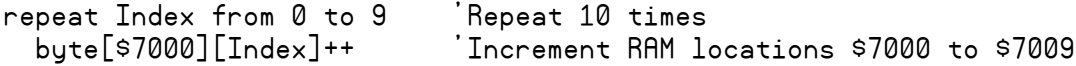

Как и в предыдущем примере, приведенный код повторяется в цикле 10 раз, но каждый раз он изменяет переменную Index. В первый проход цикла, значение Index будет равно 0 (как указано в "from 0"), и каждый следующий проход Index будет на 1 больше, чем в предыдущий раз (как указано в "to 9"): ..1, 2, 3...9. После десятого повтора, Index инкрементируется в 10 и цикл будет завершен, приводя к выполнению следующих команд, следующих за структурой REPERT, если они присутствуют. Код в цикле использует Index как смещение для изменения содержимого памяти, byte[\$7000][Index]++; в этом случае это поочередное увеличение каждого байтового значения на 1, в ячейках ОЗУ с адресами от \$7000 до \$7009.

Стр. 330 · Propeller. Руководство пользователя. Версия 1.0

Команда REPERT автоматически определяет, является направление диапазона, указанного в Start и Finish, на увеличение, либо на уменьшение. Поскольку в предыдущем примере использовался диапазон от 0 до 9, направление было на увеличение: Index изменялся каждый раз на +1. Чтобы заставить счетчик уменьшаться, нужно просто поменять величины Start и Finish местами, как в следующем примере:

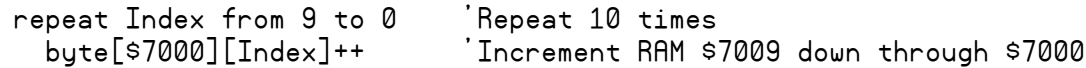

В этом примере также происходит повторение 10 раз, но со счетчиком Index от 9 до 0; Index изменяется каждый раз на -1. Тело цикла все также инкрементирует значения в ОЗУ, но теперь по адресам от \$7009 до \$7000. После десятого повтора Index равен -1.

Sпоскольку в полях Start и Finish могут стоять выражения, то они могут содержать переменные. В следующем примере полагается, что переменные S и F созданы ранее.

```
S := QF := 9repeat 2
                            'Repeat twice
                            Repeat 10 times
 repeat Index from S to F
   byte[$7000][Index]++Increment RAM locations 7000..$7009
  S := 9F := Q
```
В этом примере используется вложенный цикл. Внешний цикл (первый) повторяется два раза. Внутренний цикл повторяется со счетчиком Index от S до F, которые были ранее установлены в соответственно 0 и 9. Внутренний цикл инкрементирует значения в ОЗУ по адресам в порядке с \$7000 по \$7009, , потому как счетчик в этом цикле увеличивается с 0 по 9. Затем внутренний цикл завершается (с Index равным 10), и последние две строки устанавливают S в 9, а F - в 0, получая эффект перемены значений Start и Finish местами. Поскольку все это находится внутри внешнего цикла, этот цикл затем выполняет свое тело снова (второй раз), заставляя внутренний цикл выполняться со счетчиком Index от 9 до 0. Внутренний цикл инкрементирует значения в ОЗУ по адресам в порядке с \$7009 по \$7000, (обратный порядок по сравнению с предыдущим разом) и завершается при значении Index, равном -1. Последние две строки устанавливают S и F снова, но внешний цикл в третий раз не повторяется.

Циклы REPERT не ограничиваются величиной приращения или уменьшения только в 1. Если в команде REPERT используется опциональный синтаксис STEP Delta, она будет инкрементировать либо декрементировать переменную Variable на величину Delta. В синтаксисе 2, REPERT на самом деле всегда использует величину Delta, но когда

компонент "STEP *Delta*" опускается, она использует по умолчанию либо +1, либо -1, в зависимости от значений Start и Finish. В следующем примере используется  $Delta = 2$ .

repeat Index from 0 to 8 step 2 Repeat 5 times  $byte[$7000][Index]++$ Increment even RAM \$7000 to \$7008

Здесь цикл REPERT повторяется пять раз, со значением Index соответственно 0, 2, 4, 6, 8. Этот код инкрементирует каждую следующую ячейку ОЗУ (по четному адресу) с  $$7000$  по  $$7008$  и завершается, когда Index равен 10.

Поле Delta может быть положительным либо отрицательным, в зависимости от направления в диапазоне, заданном значениями Start и Finish, и даже может быть изменено внутри цикла для получения интересных эффектов. Например, полагая, что переменные Index и D определены ранее, следующий код устанавливает Index в следующей последовательности: 5, 6, 6, 5, 3.

 $D := 2$ repeat Index from 5 to 10 step D –−∩

Этот цикл начал выполняться со значения Index, равного 5 и Delta (D) равного +2. Но при каждом повторе цикла D декрементируется на единицу, поэтому в конце первого прохода Index = 5 и D = +1. Проход 2 даст Index = 6 и D = 0. Проход 3 даст Index = 6 и D = -1. Проход 4 даст Index = 5 и D = -2. Проход 5 даст Index = 3 и D = -3. Затем цикл завершается, т.к. Index плюс Delta  $(3 + -3)$  находится вне Start ... Finish (от 5 до 10).

### Условные циклы (Синтаксисы 3 и 4)

Последние две формы REPERT, синтаксис 3 и 4, - это конечные циклы с условными выходами, которые имеют гибкие опции, позволяя использовать положительную либо отрицательную логику и создание циклов типа ноль-множество или Один-множество. Эти две формы REPERT обычно называются циклами "repeat while" или "repeat until".

Давайте рассмотрим формат цикла REPERT, описанный в синтаксисе 3. Он состоит из команды REPERT, сопровождаемой оператором WHILE или UNTIL, затем *Condition(s)* и в конце, на нижерасположенных строках, опциональные операторы Statement(s). Поскольку этот формат проверяет *Condition(s)* в начале каждого прохода, он создает цикл типа ноль-множество; блок из операторов Statement(s) будет выполняться ноль или более раз, в зависимости от *Condition(s)*. Например, пусть, X создана ранее:

```
X := Qrepeat while X < 10'Repeat while X is less than 10
 byte[$7000][X] := 0Increment RAM value
 X++ 'Increment X
```
Стр. 332 · Propeller. Руководство пользователя. Версия 1.0

В этом примере сначала X устанавливается в 0, затем цикл повторяется до тех пор, пока X меньше, чем 10. Код внутри цикла очищает ячейки ОЗУ по смещению X (начиная с адреса \$7000) и инкрементирует Х. После 10-го прохода цикла, Х становится равен 10, делая результат условия while X < 10 равным FALSE, и цикл прекращается.

Говорят, что в этом цикле использована "положительная" логика, т.к.он продолжается, WHILE («пока») условие дает истину (TRUE). Он также может быть написан с использованием "отрицательной" логики, используя слово UNTIL, («пока не»). Пример:

```
X := Qrepeat until X > 9'Repeat until X is greater than 9
                            'Increment RAM value
   byte[$7000][X] := 0'Increment X
   X++
```
Этом пример работает аналогично предыдущему, но цикл REPERT использует отрицательную логику, потому как продолжается ключевым словом "UNTIL". Этот цикл выполняется до тех пор, пока условие дает результат FALSE.

В любом из примеров если X был равен 10 или выше перед первым проходом цикла REPERT, условие вообще не допустит ни единого прохода цикла, поэтому мы и называем его циклом ноль-множество.

Формат REPERT, синтаксиса 4, очень похож на синтаксис 3, но условие проверяется в конце каждого прохода, создавая структуру цикла типа Один-множество. Например:

```
X := Qrepeat
  byte[$7000][X] := 0
                           Increment RAM value'
  X++ 'Increment X
                           'Repeat while X is less than 10
while X < 10
```
Этот пример работает так же, как и предыдущие примеры, делая 10 проходов, за исключением того, что условие не проверяется до самого конца каждого из проходов. Однако, в отличие от предыдущих примеров, даже если Х был равен 10 или более перед самым первым проходом, цикл выполнится один раз перед завершением, поэтому мы называем этот цикл типа Один-множество.

## Другие опции REPEAT

Существуют еще две команды, которые влияют на поведение циклов REPERT: NEXT и QUIT. См. команды NEXT (стр. 275) и QUIT (стр. 326) для более детальной информации.

```
ИМС Propeller. Руководство пользователя. Версия 1.0 · Стр. 333
```
## **RESULT**

Переменная возвращаемого значения для методов.

```
((PUB | PRI))RESULT
```
#### Описание

Переменная RESULT - это предопределенная локальная переменная для каждого PUB и PRI метода. RESULT содержит возвращаемое методом значение - значение, возвращаемое назад вызывающему метод, когда этот метод завершается.

Когда Public- или Private- метод вызывается, его встроенная переменная RESULT обнуляется. Если этот метод не изменяет RESULT, или не вызывает RETURN либо ABORT с заданным значением, то по завершению метода будет возвращено значение ноль.

### Использование RESULT

В приведенном ниже примере, метод DoSomething устанавливает в конце RESULT в 100. Merog Main вызывает DoSomething и устанавливает свою локальную переменную Temp равной результату; так что по завершению DoSomething, Temp будет равна 100

```
PUB Main | Temp
  Temp := DoSomething 'Call DoSomething, set Temp to return value
PUB DoSomething
  <do something here>
 result := 100 'Set result to 100
```
Вы также можете задать второе имя переменной RESULT с тем, чтобы сделать более понятным, что именно возвращает метод. Это очень желательно, поскольку делает более понятным назначение метода. Например:

```
PUB GetChar : Char
  <do something>
 Char: = <retrieved character> 'Set Char (result) to the character
```
Приведенный метод GetChar объявляет Char как второе имя своей встроенной переменной RESULT; см. PUB, стр. 322 или PRI, стр. 321, для более детальной информации. Затем метод GetChar выполняет какие-то действия для получения символа и присваивает его переменной Char. Можно было также использовать "result

```
Стр. 334 · Propeller. Руководство пользователя. Версия 1.0
```
:= ... " для задания возвращаемого значения, поскольку оба эти варианта устанавливают переменную возвращаемого значения метода.

И переменная RESULT, и ее двойник, могут быть изменены сколько угодно раз внутри, перед выходом из метода, поскольку они обе воздействуют на RESULT, и только последнее значение RESULT будет использовано при выходе.

## **RETURN**

Выход из метода PUB/PRI с опциональным возвратом значения Value.

 $((PUB | PRI))$ **RETURN** (Value)

Возвращает: Либо текущее значение RESULT, либо заданное значение Value.

• Value - это опциональное выражение, чье значение должно быть возвращено из PUB или PRI метода.

#### Описание

RETURN - это одна из двух команд (ABORT и RETURN), которые завершают выполнение метода PUB или PRI. Команда RETURN приводит к выходу из PUB или PRI метода с обычным статусом; т.е. она выталкивает из стека вызовов одно значение и возвращается по этому адресу к вызывавшему этот метод, доставляя ему заданное значение.

Каждый PUB или PRI метод имеет в конце встроенную команду RETURN, но RETURN может быть также введена вручную в одном или более местах внутри метода для создания нескольких точек выхода.

Когда RETURN введена без опционального поля Value, она возвращает текущее значение встроенной в PUB/PRI переменной RESULT. Если же поле Value было задано, метод PUB или PRI вернет вместо RESULT заданное значение Value.

#### О стеке вызовов

Когда вызываются методы, путем обычной ссылки на них из других методов, должен присутствовать какой-то механизм для сохранения места, в которое необходимо вернуться по завершению вызванного метода. Этот механизм называется "стек", но мы будем здесь использовать термин "стек вызовов". Он представляет собой просто область памяти, используемую для хранения адресов возврата, величин возврата, параметров и промежуточных результатов. По мере того, как вызываются метод за методом, стек вызовов логически удлиняется. По мере того, как завершаются метод за методом (по командам RETURN или достигая своего конца), стек вызовов становится короче. Это называется соответственно "заталкиванием" в стек и "выталкиванием" из стека.

Стр. 336 · Propeller. Руководство пользователя. Версия 1.0

Команда RETURN выталкивает наиболее свежие данные из стека вызовов для обеспечения возврата к непосредственному вызывающему методу, тому, который вызвал только что завершенный метод.

#### Использование RETURN

Следующий пример показывает два варианта использования RETURN. Допустим, что метод DisplayDivByZeroError определен ранее.

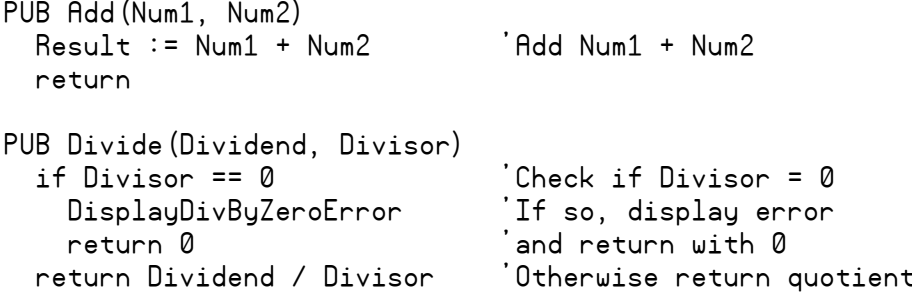

Meтод Add устанавливает свою встроенную переменную RESULT равной Num1 плюс Num2, затем выполняет RETURN. Команда RETURN заставляет метод Add вернуть значение RESULT вызывающему методу. Отметьте, что этот RETURN на самом деле не был нужен, потому как компилятор Propeller Tool автоматически добавляет его в конце любого метода.

Meroд Divide проверяет значение Divisor. Если Divisor равен нолю, он вызывает метод DisplayDivByZeroError и затем выполняет return 0, который приводит к немедленному выходу из метода с возвратом значения 0. Если, однако, Divisor не был равен нолю, он BЫПОЛНЯЕТ return Dividend / Divisor, что приводит к выходу из метода с возвратом результата деления. Это пример, где последний RETURN был использован для выполнения вычислений и возврата результата за один шаг, вместо отдельного вычисления и дальнейшего изменения значения встроенной переменной RESULT.

ИМС Propeller. Руководство пользователя. Версия 1.0 · Стр. 337

## ROUND

Округлить float-константу к ближайшему целому.

```
((CON | VAR | OBJ | PUB | PRI | DAT)) ROUND ( FloatConstant )
```
**Возвращает:** Ближайшее к указанной float-константе целое значение.

• *FloatConstant* – это float-выражение-константа, которое должно быть округлено до ближайшего целого.

#### Описание

ROUND - это одна из трех директив (FLOAT, ROUND и TRUNC), используемых для floatвыражений-констант. ROUND возвращает целую константу, которая представляет собой ближайшее целое значение к заданной float-константе. Дробные значения ½ (.5) и выше округляются вверх до ближайшего целого, а меньшие дробные отбрасываются.

#### Использование ROUND

ROUND может использоваться для округления float-констант вверх или вниз до ближайшего целого значения. Отметьте, что эта директива используется только для констант, вычисляемых во время компиляции, а не во время выполнения приложения. Например:

CON

```
OneHalf = 0.5 Smaller = 0.4999 
Rnd1 = round(OneHalf) Rnd2 = round(Smaller) 
Rnd3 = round(Smaller * 10.0) + 4
```
Приведенный код создает две float-константы, OneHalf и Smaller, равные соответственно 0.5 и 0.4999. Следующие три константы, Rnd1, Rnd2 и Rnd3 – это целые константы, созданные из OneHalf и Smaller с использованием директивы ROUND. Rnd1 = 1, Rnd2 = 0, и Rnd3 = 9.

#### О константах в формате с плавающей точкой

Компилятор Propeller рассматривает константы с плавающей точкой как вещественные числа одинарной точности, как описано в стандарте IEEE-754. Вещественные числа

#### **Стр. 338 · Propeller. Руководство пользователя. Версия 1.0**

одинарной точности хранятся в 32 битах, с 1 битом на знак, 8-битной экспонентой и 23-битной мантиссой (дробная часть). Это обеспечивает примерно 7.2 значащих десятичных разряда.

Для выполнения операций с float-числами, объекты FloatMath и FloatString предоставляют математические функции, совместимые с числами одинарной точности. См. Присвоение констант '=' в секции Операторы *Spin* на стр. 284, FLOAT на стр. 338, и TRUNC на стр. 349, а также объекты FloatMath и FloatString для более подробной информации.

## SPR

Массив Регистров Специальных Функций (РСФ); обеспечивает косвенный доступ к регистрам специальных функций процессора.

### $((PUB | PRI))$

SPR [*Index*]

**Возвращает:** Значение регистра специальных функций по индексу *Index*.

• *Index* – это выражение, задающее индекс (0-15) необходимого РСФ для доступа (от PAR до VSCL).

#### Описание

SPR **–** это массив из 16 РСФ в процессоре. Элемент 0 массива – это регистр PAR , а элемент 15 – регистр VSCL. См. Табл. 4-15 снизу. SPR обеспечивает косвенный доступ к РСФ процессора.

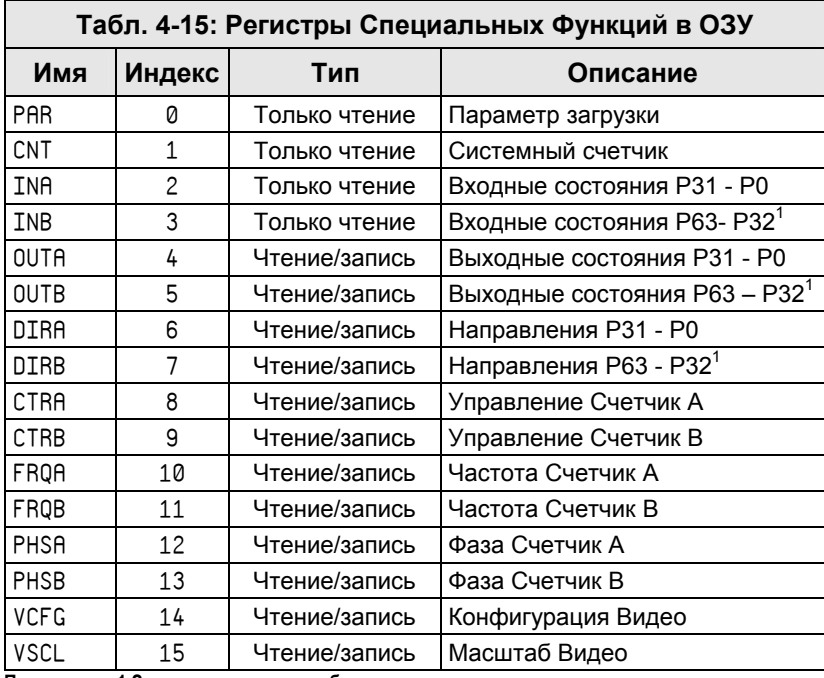

**Примечание 1:Зарезервировано для будущего использования**

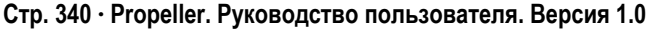

**ИМС Propeller. Руководство пользователя. Версия 1.0 · Стр. 341** 

#### Использование SPR

SPR может использоваться как любой другой массив *long*-элементов. В следующем примере считается, что переменная Temp определена ранее.

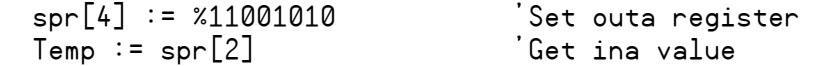

В этом примере регистр OUTA (индекс 4 массива SPR) устанавливается в %11001010, после чего переменная Temp устанавливается равной значению регистра INA (индекс 2 массива SPR).

# $S$ TACK

Предопределенная, один раз устанавливаемая константа для задания размера области стека для приложения.

**CON** 

STACK = Expression

• Expression - это целое выражение, которое указывает количество резервируемых под область стека long-ов.

### Описание

\_STACK - это предопределенная, устанавливаемая один раз опциональная константа, которая задает для приложения необходимый размер области памяти под стек. Это значение добавляется к константе FREE, если она задана, для определения общего объема стека/свободной памяти, необходимого резервировать для приложения. Используйте \_STACK, если приложению необходим минимальный заданный объем памяти стека с тем, чтобы правильно выполняться. Если результирующее откомпилированное приложение очень велико, чтобы обеспечить заданный объем памяти под стек, то отобразится сообщение об ошибке. Например:

**CON** 

STACK = 3000

Объявление STACK в приведенном блоке CON указывает, что приложению после компиляции необходимо иметь как минимум 3000 long-ов свободной памяти под стек. Если откомпилированное приложение не получает столько свободного места, в сообщении об ошибке будет указано, сколько памяти не хватает. Это хороший путь, позволяющий предотвратить удачно откомпилированные приложения от ошибок в выполнении из-за недостатка памяти.

Отметьте, что лишь в верхнем объектном файле можно устанавливать значение \_STACK. Любые объявления STACK в дочерних объектах будут игнорироваться. Область стека, резервируемая этой константой, используется основным процессором приложения для сохранения временных данных, таких, как стек вызовов, параметров и промежуточных результатов вычислений выражений.

Стр. 342 · Propeller. Руководство пользователя. Версия 1.0

## **STRCOMP**

Сравнение двух строк на равенство.

```
((PUB | PRI))STRCOMP (StringAddress1, StringAddress2)
```
Возвращает: TRUE, если обе строки одинаковы, иначе - FALSE.

- StringAddress1 это выражение, задающее адрес начала первой строки для  $\bullet$ сравнения.
- StringAddress2 это выражение, задающее адрес начала второй строки для  $\bullet$ сравнения.

### Описание

STRCOMP - это одна из двух команд (STRCOMP и STRSIZE), которые восстанавливают информацию о строке. STRCOMP сравнивает содержимое строки по адресу String Address I с содержимым строки по адресу StringAddress2, до ноль-терминатора в каждой строке, и возвращает TRUE, если обе строки эквивалентны, и FALSE - иначе. Это сравнение чувствительно к буквенному регистру.

## Использование STRCOMP

В следующем примере считается, что метод PrintStr создан ранее.

```
PUB Main
  if strcomp (@Str1, @Str2)
    PrintStr (string ("Str1 and Str2 are equal"))
  else
    PrintStr (string ("Str1 and Str2 are different"))
DAT
  Str1 byte "Hello World", 0<br>Str2 byte "Testing.", 0
```
В этом примере имеется две строки с ноль-терминаторами, Str1 и Str2, в блоке DAT. Метод Main вызывает STRCOMP для сравнения содержимого каждой строки. Считая, что PrintStr - это метод, который отображает строку, этот пример напечатает на дисплее "Str1 and Str2 are different".

#### Строки с ноль-терминаторами

Команда STRCOMP требует, чтобы сравниваемые строки были с ноль-терминаторами: байт, равный 0, должен следовать за каждой из строк. Такой формат является общепринятым и рекомендован, поскольку большинство методов, работающих со строками, зависят от наличия ноль-терминаторов.

**Стр. 344 · Propeller. Руководство пользователя. Версия 1.0** 

## **STRING**

Объявляет строковую in-line константу и получает ее адрес.

#### $((PUB | PRI))$ **STRING (StringExpression)**

Возвращает: Адрес строковой in-line константы.

StringExpression - это желаемое строковое выражение, которое должно  $\bullet$ использоваться для временных, in-line целей.

#### Описание

Блок DAT обычно используется для создания строк либо строковых буферов, которые могут использоваться несколько раз для различных целей, однако есть случаи, когда строка необходима во временных целях - для отладки либо одноразового использования в объекте. Директива STRING как раз предназначена для такого использования; она компилируется в памяти в in-line строку с ноль-терминатором и возвращает адрес этой строки.

#### Использование STRING

Директива STRING очень полезна для создания строк одноразового использования и передачи адреса такой строки другим методам. Например, считаем, что метод PrintStr создан ранее.

```
PrintStr(string("This is a test string."))
```
В этом примере директива STRING используется для компиляции строки "This is a test string." в памяти и возврата ее адреса как параметра для фиктивного метода PrintStr.

Если строка должна использоваться более одного раза в коде, лучше объявить ее в блоке DAT, так что ее адрес может использоваться несколько раз.

## **STRSIZE**

Получить размер строки.

```
((PUB | PRI)) STRSIZE ( StringAddress )
```
**Возвращает:** Размер (в байтах) строки с ноль-терминатором.

• *StringAddress* – это выражение, задающее адрес начала измеряемой строки.

### Описание

STRSIZE - это одна из двух команд (STRCOMP и STRSIZE), которые восстанавливают информацию о строке. STRSIZE измеряет длину строки в байтах с адреса *StringAddress*, до, но не включая, байт ноль-терминатора.

#### Использование STRSIZE

В следующем примере считаем, что метод Print создан ранее.

```
PUB Main 
   Print(strsize(@Str1)) 
   Print(strsize(@Str2))
```
DAT

```
 Str1 byte "Hello World", 0 
 Str2 byte "Testing.", 0
```
В этом примере имеется две строки с ноль-терминаторами, Str1 и Str2, в блоке DAT. Метод Main вызывает STRSIZE для получения длины каждой из строк. Считая, что метод Print отображает величину, этот пример отобразит на дисплее 11 и 8.

#### Строки с ноль-терминаторами

Команда STRCOMP требует, чтобы сравниваемые строки были с ноль-терминаторами: байт, равный 0, должен следовать за каждой из строк. Такой формат является общепринятым и рекомендован, поскольку большинство методов, работающих со строками, зависят от наличия ноль-терминаторов.

```
Стр. 346 · Propeller. Руководство пользователя. Версия 1.0
```
## Символы

Символы в приведенной ниже Табл. 4-16 выполняют одну или более специальных функций в коде *Spin*. В ней кратко описаны функции каждого символа с ссылками на другие секции, в которых они описаны подробно, либо используются в примерах.

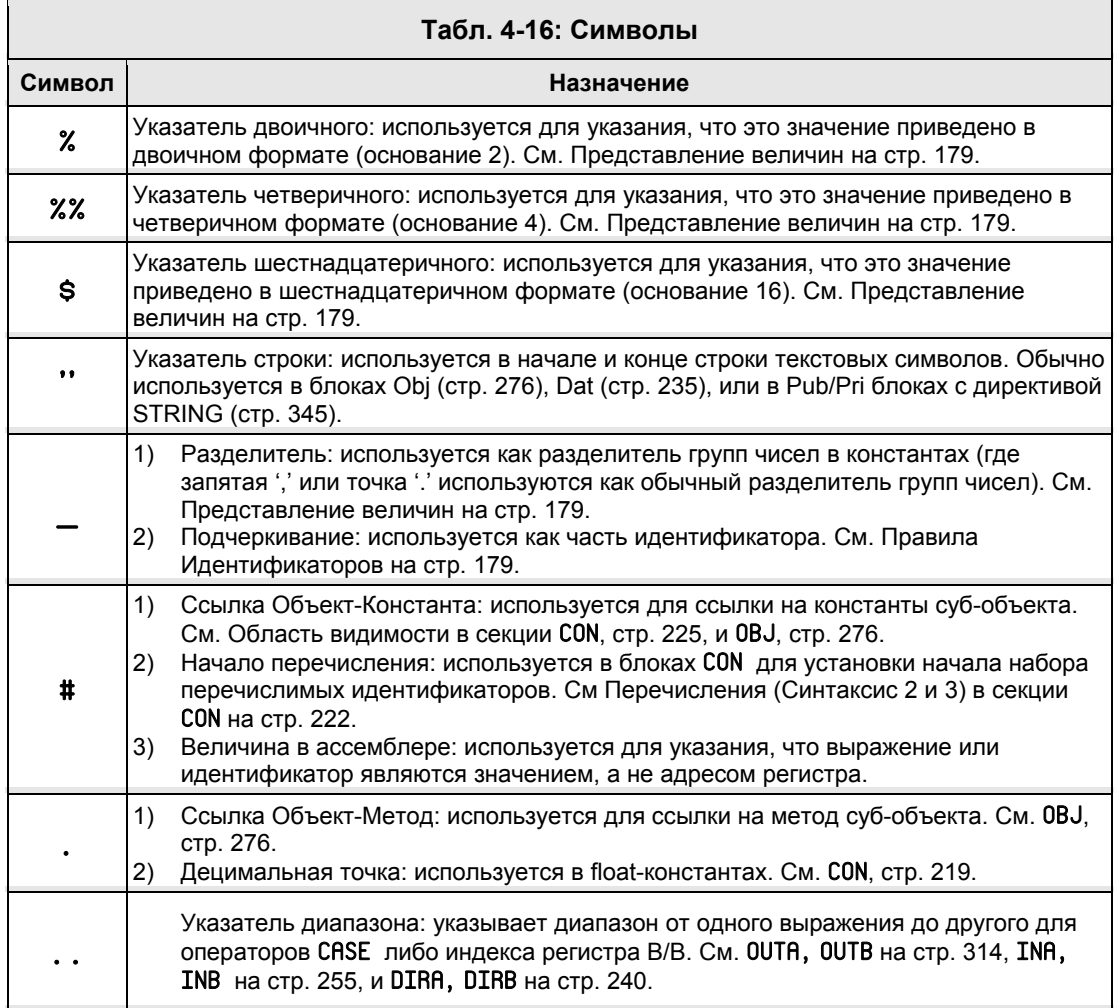

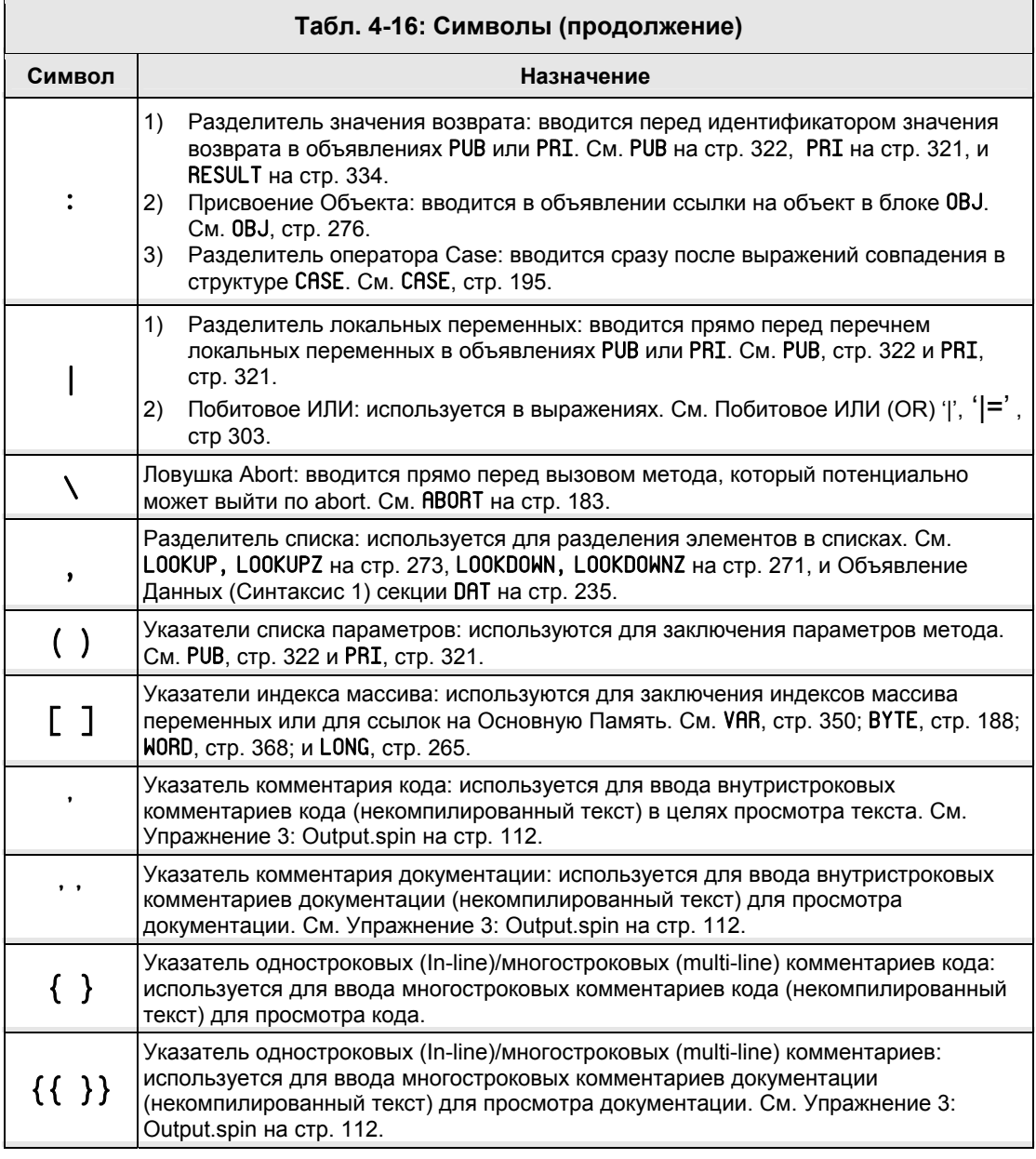

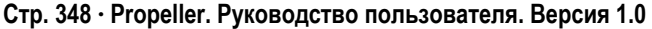

## **TRUNC**

Отбрасывание, "усечение," дробной части float-константы.

 $((CON | VAR | OBJ | PUB PRI | DAT))$ TRUNC (FloatConstant)

Возвращает: Целое, представляющее собой исходную float-константу, усеченную по лесятичной точке.

 $\bullet$ **FloatConstant** – это float-константа, отсекаемая до целого.

#### Описание

TRUNC - это одна из трех директив (FLOAT, ROUND и TRUNC), используемых в floatвыражениях-константах. TRUNC возвращает целую константу, которая представляет собой данную float-константу FloatConstant с отброшенной дробной частью.

### Применение TRUNC

TRUNC может использоваться для получения целой части float-константы. Например:

**CON** 

```
OneHalf = 0.5Bigger = 1.4999Int1 = true (OneHalf)Int2 = true (Big)Int3 = true (Biger * 10.0) + 4
```
Этот код создает две float-константы, OneHalf и Bigger, равные 0.5 и 1.4999. Следующие три константы, Int1, Int2 и Int3, - это целые константы, полученные из OneHalf и Bigger с использованием директивы TRUNC. Int1 = 0, Int2 = 1, и Int3 = 18.

#### О константах в формате с плавающей точкой

Компилятор Propeller рассматривает константы с плавающей точкой как вещественные числа одинарной точности, как описано в стандарте IEEE-754. Вещественные числа одинарной точности хранятся в 32 битах, с 1 битом на знак, 8- на экспоненту и 23- на мантиссу (дробная часть). Это дает примерно 7.2 значащих десятичных разряда.

Для выполнения операций с float-числами, объекты FloatMath и FloatString предоставляют математические функции, совместимые с числами одинарной точности. См. Присвоение констант '=' в секции Операторы Spin на стр. 284, FLORT на стр. 338, и ROUND на стр. 338, а также объекты FloatMath и FloatString, для детальной информации.

## VAR

Объявляет Блок Переменных .

### VAR

*Size Symbol* 〈[*Count* ]〉 〈 *Size Symbol* 〈 [*Count* ]〉〉...

#### **VAR**

*Size Symbol* 〈[*Count* ]〉 〈 , *Symbol* 〈 [*Count* ]〉〉...

- *Size* это желаемый размер переменной: BYTE, WORD или LONG.
- *Symbol* это желаемое имя переменной.
- *Count* опциональное выражение, заключенное в квадратные скобки, указывающее, что эта переменная – массив с количеством элементов *Count,* каждый размером байт, слово или двойное слово соответственно. При дальнейших обращениях к этим элементам учитывать, что они начинаются с индекса 0 и заканчиваются индексом *Count*-1.

## Описание

VAR - это объявление Блока Переменных. Блок Переменных – это секция исходного кода, в которой объявляются идентификаторы глобальных переменных. Это одна из шести специальных деклараций (CON, VAR, OBJ, PUB, PRI, и DAT), которые обеспечивают четкую структуру языка *Spin*.

## Объявление переменных (Синтаксис 1)

Наиболее общая форма объявления переменных начинается с VAR с последующими одним или более объявлениями. Объявление VAR должно вводиться с первой (самой левой) колонки строки, а последующие объявления должны вводиться с отступом как минимум в один пробел.

VAR

 byte Str[10] word Code long LargeNumber

В этом примере определяется переменная Str как массив из 10 байтов, переменная Code как слово (два байта), и переменная LargeNumber – как двойное слово (четыре байта). Методы рublic и рrivate могут обращаться к этим переменным следующим образом:

```
Стр. 350 · Propeller. Руководство пользователя. Версия 1.0
```

```
PUB SomeMethod
  Code := 60000LargeNumber := Code * 250
  GetString (@Str)
  if Str[0] == "A"
    <more code here>
```
Отметьте, что переменные Code и LargeNumber используются в выражениях напрямую. Обращение к Str в параметре метода GetString выглядит иначе: ей предшествует оператор Адреса идентификатора •. Это необходимо, потому как наш фиктивный метод GetString должен записать значение назад в переменную Str. Если бы мы просто указали GetString (Str), то в GetString передался бы только первый байт Str, т.е. элемент 0. При использовании оператора Адреса идентификатора,  $\bullet$ , мы передаем в Metog GetString адрес переменной Str; метод GetString может использовать этот адрес для записи в элементы Str. И в конце мы используем Str [0] в условии оператора IF, чтобы увидеть, равен ли первый байт символу "A". Запомните, что первый элемент любого массива всегда равен нолю (0).

#### Объявление переменных (Синтаксис 2)

Этот синтаксис представляет собой разновидность Синтаксиса 1, позволяющую объявлять переменные одинакового размера в виде списка идентификаторов, разделенных запятыми. Следующий пример похож на предыдущий, но здесь мы объявляем две переменных, каждая размером в слово: Code и Index.

**VAR** 

bute Str[10] word Code, Index long LargeNumber

#### Область видимости переменных

Переменные, определенные в Блоке Переменных, являются глобальными по отношению к своему объекту, но не за его пределами. Это значит, они доступны напрямую из любого места в рамках объекта, но их имена не будут конфликтовать с такими же, объявленными в других объектах (родительских либо дочерних).

Методы Public и Private могут объявлять свои собственные локальные переменные. См. PUB, стр. 322, и PRI, стр. 321.

Глобальные переменные не доступны извне объекта, за исключением случая передачи адреса переменной в другой объект при вызове метода.

#### **Организация переменных**

Во время компиляции объекта все объявления в их общих Блоках Переменных объединяются вместе по своим типам. Переменные в ОЗУ расставляются согласно порядка: сначала все двойные слова, затем слова и в самом конце – байтовые переменные. Это выполняется для того, чтобы наиболее эффективно упаковать переменные в ОЗУ и избежать ненужных «дыр» в памяти. Помните это, когда пишете код, в котором производится косвенный доступ к переменным базируясь на их относительном расположении по отношению друг к другу.

**Стр. 352 · Propeller. Руководство пользователя. Версия 1.0** 

## VCFG

Регистр Конфигурации Видео.

 $((PUB | PRI))$ VCFG

**Возвращает:** Текущее значение Регистра Конфигурации Видео процессора, если используется как переменная-источник.

#### Описание

VCFG - это один из двух регистров (VCFG и VSCL), которые влияют на функционирование Видео Генератора процессора. Каждый из процессоров имеет модуль видеогенератора, который упрощает передачу данных видео-изображения на постоянной скорости. Регистр VCFG содержит конфигурационные установки видео-генератора, как показано в Табл. 4-17.

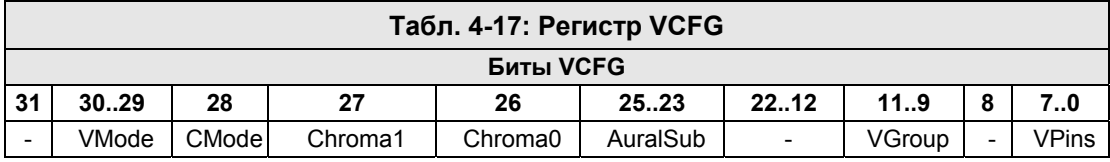

Поля с VMode по AuralSub удобно записывать с помощью инструкции MOVI**,** поле VGroup – с помощью инструкции MOVD, а поле – с помощью инструкции MOVS языка Propeller ассемблер.

## Поле VMode

Двухбитовое поле VMode (video mode, режим видео) выбирает тип и ориентацию видео-выхода, если он используется, согласно Табл. 4-18.

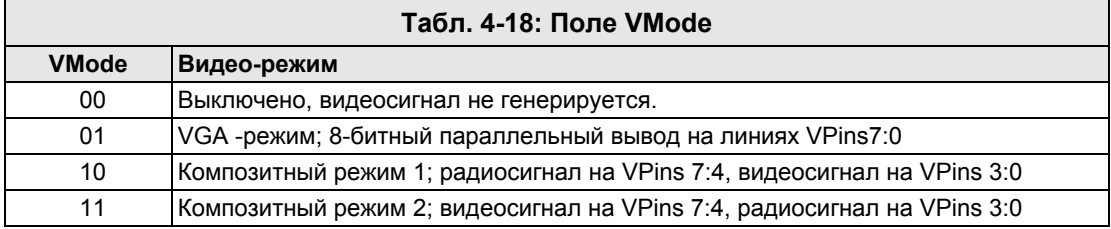

### Поле CMode

Поле CMode (color mode, режим цветности) выбирает двухцветный либо четырехцветный режим. При CMode = 0 – двухцветный, данные пикселей – это 32 бита на 1 бит и могут использоваться только цвет 0 и 1. При CMode =  $1 -$  четырехцветный режим, данные пикселей – это 16 бит на 2 бита и используются цвета от 0 до 3.

### Поле Chroma1

Бит Chroma1 (радиосигнал хромо) включает или выключает хромо (цвет) в радиочастотном сигнале.  $0 =$  выключено,  $1 =$  включено.

## Поле Chroma0

Бит Chroma1 (видеосигнал хромо) включает или выключает хромо (цвет) в видео сигнале.  $0 =$  выключено,  $1 =$  включено.

### Поле AuralSub

Поле AuralSub (aural sub-carrier, звуковая поднесущая) выбирает источник для ЧМмодуляции звуковой поднесущей. Источником может быть PLLA одного из процессоров, выбранный соответственно значению AuralSub.

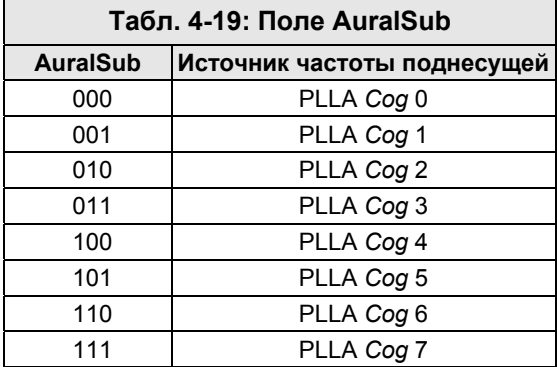

**Стр. 354 · Propeller. Руководство пользователя. Версия 1.0** 

#### Поле VGroup

Поле VGroup (группа линий видеовыхода) выбирает, какая из групп по 8 линий будет выводить видеосигнал.

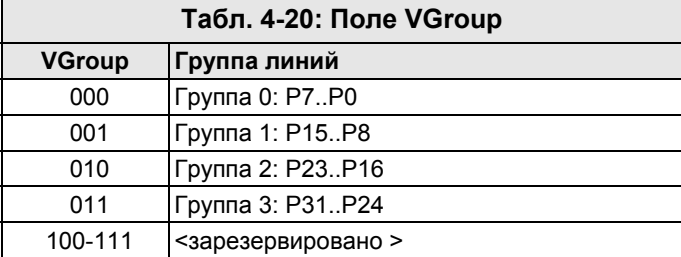

#### Поле VPins

Поле VPins (линии видео-выхода) представляет собой маску, применяемую к линиям VGroup, которая указывает, на каких линиях выводить видео сигнал.

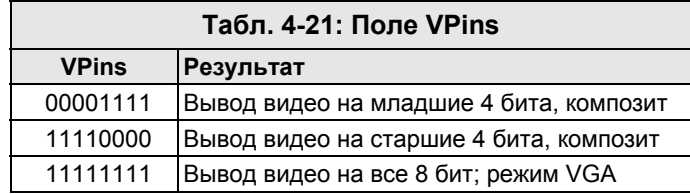

### Использование VCFG

Регистр VCFG может быть считан/записан как и любые другие регистры или предопределенные переменные. Например:

VCFG := %0\_10\_1\_0\_1\_000\_00000000000\_001\_0\_00001111

Этот код устанавливает регистр конфигурации видео для включения видео в композитном режиме 1 с 4 цветами, радиосигнал хромо (цвет) включен, на группе линий 1, нижние 4 линии (то есть линии P11:8).

## **VSCL**

Регистр Масштаба Видео.

 $((PUB | PRI))$ **VSCL** 

Возвращает: Текущее значение Регистра Масштаба Видео процессора, если используется как переменная-источник.

#### Описание

VSCL - это один из двух регистров (VCFG и VSCL), которые влияют на функционирование Видео Генератора процессора. Каждый Сод имеет модуль видео-генератора, который упрощает передачу данных видео-изображения на постоянной скорости. Регистр VSCL устанавливает скорость, на которой генерируются видео-данные.

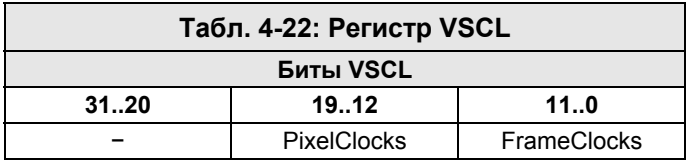

### Поле PixelClocks

Поле PixelClocks из 8 бит указывает количество тактов на пиксель: количество тактов, которое должно пройти переде тем как каждый пиксель выдвигается модулем видеогенератора. Эти такты – такты PLLA, а не Системного Генератора.

## Поле FrameClocks

Поле *FrameClocks* из 12 битов указывает количество тактов на фрейм: количество тактов, которое должно пройти перед тем, как новый фрейм будет выдвинут модулем видео-генератора. Эти такты – такты PLLA, а не Системного Генератора. Фрейм – это одно двойное слово данных для пикселей (поставляемое командой WAITVID). Поскольку данные пикселей могут быть либо 16 на 2 бит, либо 32 на 1 бит (то есть соответственно 16 бит в ширину с 4 цветами, или 32 пикселя в ширину с 2 цветами), то поле FrameClocks обычно в 16 или 32 раза больше величины поля PixelClocks.

#### Использование VSCL

Поле VSCL может быть прочитано/записано как и любые другие регистры или предопределенные переменные. Например:

Стр. 356 · Propeller. Руководство пользователя. Версия 1.0

#### VSCL := %000000000000\_10100000\_101000000000

Этот код устанавливает регистр масштаба видео в значение 160 для поля *PixelClocks* и 2560 для поля *FrameClocks* (для 16-пиксельного на 2 бита, цветного фрейма). Конечно, реальная скорость, на которой выводятся пиксели, зависит от частоты PLLA в комбинации с масштабным фактором.

## **WAITCNT**

Временно приостанавливает работу процессора.

## $((PUB | PRI))$ WAITCNT (Value)

• Value – это желаемое 32-битное значение Системного Счетчика для ожидания.

#### Описание

WAITCNT, "Wait for System Counter," (ожидать Системный Счетчик) - это одна из четырех команд ожидания (WAITCNT, WAITPEQ, WAITPNE, и WAITVID), используемых для приостановки работы процессора до выполнения заданного условия. WAITCNT приостанавливает Сод до достижения глобальным Системным Счетчиком значения Value.

При своем выполнении, команда WAITCNT активизирует специальный аппаратный механизм "ожидания" в процессоре, который не позволяет Системному Генератору выполнять дальнейший код в этом процессоре до тех пор, пока Системный Счетчик не достигнет значения Value. Аппаратный механизм ожидания проверяет системный Счетчик каждый цикл Системного Генератора, и потребление энергии процессором в это время уменьшается примерно на 7/8<sup>-х</sup>. В обычных приложениях WAITCNT может использоваться для уменьшения потребляемой энергии, особенно в программах, где тратится большое количество времени в циклах ожидания редких событий.

Существует два типа задержек, организуемых с помощью WAITCNT: фиксированные задержки и синхронизированные задержки. Оба они описаны ниже.

#### Фиксированные задержки

Фиксированные задержки - это такие, которые полностью не зависят от конкретно взятой точки времени и служат только для приостановки выполнения кода на заданное количество времени. Например, фиксированная задержка может использоваться для ожидания 10 миллисекунд после прихода какого-либо события перед выполнением других действий. Например:

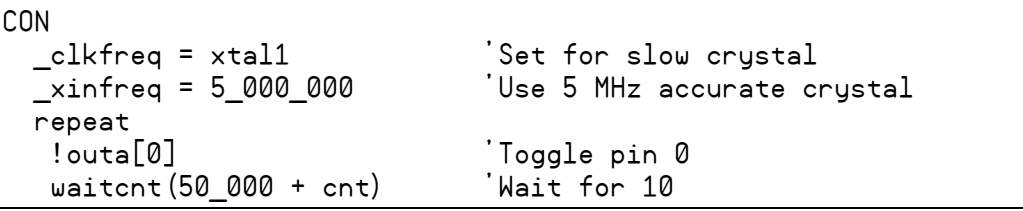

Стр. 358 • Propeller. Руководство пользователя. Версия 1.0

В этом примере переключается состояние линии В/В РО, после чего ожидается 50000 циклов системной частоты перед следующим проходом цикла. Помните, что параметр Value должен быть желаемым 32-битным значением, с которым должно совпасть значение Системного Счетчика. Поскольку Системный Счетчик - это глобальный ресурс, который изменяет свое значение каждый цикл системной частоты, то для задержки на заданное количество циклов от текущего положения, нам необходимо добавить это количество к текущему значению Системного Счетчика. Идентификатор cnt в "50\_000 + cnt" - это переменная Регистра Системного Счетчика; она возвращает текущее значение Системного Счетчика в данный момент времени. Поэтому в нашем коде задается ожидание значения 50000 циклов плюс текущее значение Системного Счетчика; т.е.: ожидать 50000 циклов от текущего времени. Считая, что подключен внешний 5 МГц резонатор, 50000 циклов - это около 10 мсек (1/100-я секунды).

ВАЖНО: Поскольку MAITCNT приостанавливает Сод до достижения Системным Счетчиком заданного значения, необходимо уделять внимание тому, чтобы это значение не было уже пройдено Системным Счетчиком. Если такое случится, и Системный Счетчик пройдет заданное значение перед активацией аппаратного механизма ожидания, то процессор будет вести себя как «подвисший», хотя на самом деле он будет ждать, пока Системный Счетчик переполнит 32-битное значение и дойдет до заданной величины. Даже при 80 МГц для переполнения 32-х разрядного регистра потребуется более 53 секунд!

Исходя из вышесказанного, при таком использовании WAITCNT в коде Spin убеждайтесь, что записываете выражение с *Value* так же, как сделали это мы: в форме "offset + cnt", а не "cnt + offset." Это необходимо, поскольку интерпретатор Spin будет вычислять это выражение слева направо, а каждое промежуточное вычисление в выражении требует время на выполнение. Если бы сот стояло в начале выражения, то сначала бы прочитался регистр Системного Счетчика, а затем выполнялось вычисление всего остального выражения, требуя неопределенное количество циклов и превращая наше значение сот в довольно старое на момент вычисления финального результата. Однако, ввод спе последним в выражение WAITCNT гарантирует фиксированное количество экстра циклов между чтением регистра Системного Счетчика и активизацией механизма ожидания. На самом деле интерпретатор затрачивает 381 лишний цикл, если команда записана в виде waitent (offset + ent). Это значит, что значение offset должно быть всегда больше либо равно 381 для исключения непредвиденно длинных задержек.

#### Синхронизированные задержки

Синхронизированные задержки - это такие задержки, которые напрямую зависят от заданной точки времени, т.н. базовой точки, и служат в целях "выравнивания по

времени" будущих событий относительно этой точки. К примеру, синхронизированные задержки могут использоваться для ввода или вывода сигнала в заданном интервале, не смотря на неопределенное количество затраченного времени на выполнение самого кода. Чтобы понять, чем это отличается от примера с Фиксированной Задержкой, рассмотрим временную диаграмму этого примера.

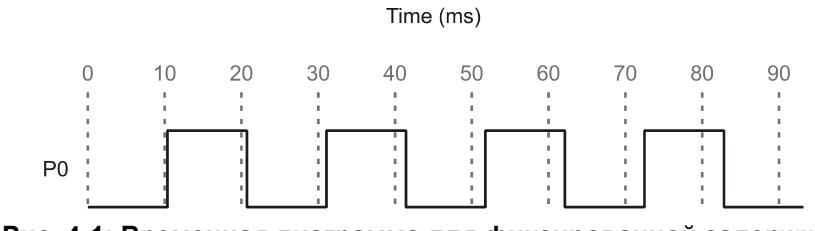

Рис. 4-1: Временная диаграмма для фиксированной задержки

На Рис. 4-1 показан выход для предыдущего примера, примера с фиксированной задержкой. Вы заметили, что линия В/В РО переключается примерно каждые 10 миллисекунд, но не точно? Действительно, здесь присутствует кумулятивная погрешность, которая приводит к тому, что последовательные переключения происходят все дальше и дальше от точек синхронизации по отношению к начальному моменту, 0 мсек. Длина задержки остается 10 мсек, однако ошибка возникает потому, что в ней не учитывается время выполнения остальной части тела цикла. Операторы repeat, !outa[0] и WAITCNT каждый требуют хоть и не большого, но времени для выполнения, и это «лишнее» время добавляется к 10 мсек задержке, задаваемой в WAITCNT.

Еси использовать **WAITCNT** немного иначе, как синхронизированную задержку, мы можем исключить эту накапливающуюся ошибку. В следующем примере считаем, что используется внешний резонатор на 5 МГц.

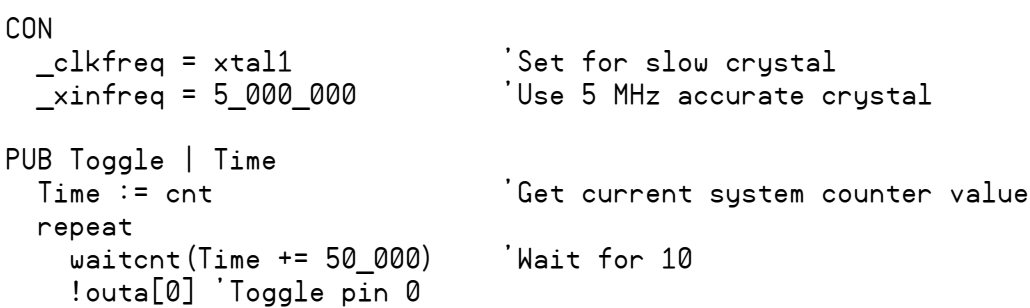

Стр. 360 · Propeller. Руководство пользователя. Версия 1.0
В этом примере сначала сохраняется текущее значение Системного Счетчика, Time := спт. затем стартует никл гереат. в котором ожилается лостижение Системным Счетчиком значения Time + 50000, переключается состояние линии В/В Р0 и выполняется возврат на начало цикла для следующего прохода. Оператор Time += 50 000 - это оператор присвоения, он складывает значение переменной Time с 50000, сохраняет его назад в Тіте, и затем запускает команду WAITCNT с полученным результатом. Отметьте, что мы запросили значение Системного Счетчика только один раз, в начале примера; это и есть наше базовое время. Затем мы ожидаем, пока значение Системного Счетчика станет равным значению базовой точки плюс 50000 и выполняем действия в цикле. Каждый последующий проход цикла мы ожидаем достижения значением Системного Счетчика следующего кратного 50000 от базового времени, значения. Такой метод автоматически учитывает время, затрачиваемое на BЫПОЛНЕНИЕ САМИХ ОПЕРАТОРОВ ЦИКЛА: repeat, !outa[0] И waitcnt, В результате на выходе будем иметь диаграмму, приведенную на Рис. 4-2.

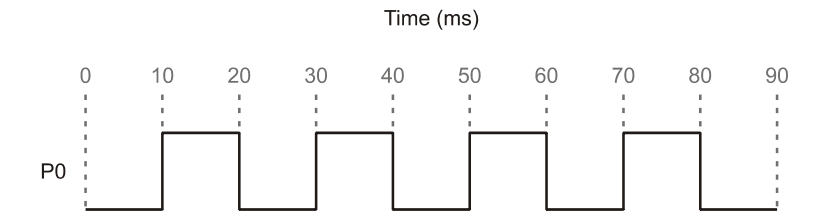

Рис. 4-2: Временная диаграмма для синхронизированной задержки

При использовании метода синхронизированных задержек, наш сигнал всегда точно выровнен по отношению к временной базе, кратно времени нашего интервала. Этот метод будет работать точно, если мы имеем точную временную базу (внешний резонатор), а также если время выполнения команд цикла не превышает длительности самого интервала. Отметьте, что мы ожидали при помощи WAITCNT перед первым переключением, поэтому время между самым первым и вторым переключениями совпадают с остальными интервалами.

### Вычисление времени

Объект может ожидать заданное количество времени даже если приложение будет изменять частоту Системного Генератора. Чтобы достичь этого, используйте команду **ИАІТСNT**, комбинированную с выражением, включающим значение текущей частоты Системного Генератора (CLKFREQ). Например, даже не зная, какая действительно частота будет в приложении, использующем Ваш объект, для задержки выполнения

ИМС Propeller. Руководство пользователя. Версия 1.0 · Стр. 361

кода процессором на 1 миллисекунду можно использовать следующую строку (до тех пор, пока частота достаточно высока):

waitcnt(clkfreq / 1000 + cnt) 'delay Cog 1 millisecond

Для более детальной информации, см. CLKFREQ на стр. 199.

**Стр. 362 · Propeller. Руководство пользователя. Версия 1.0** 

# WAITPEQ

Приостановить процессор до получения заданной комбинации на линиях В/В.

### $((PUB | PRI))$ WAITPEQ (State, Mask, Port)

- State логические состояния, с которыми сравниваются состояния на линиях.  $\bullet$ Это 32-битное значение, которое указывает состояния до 32 линий В/В. State сравнивается либо с (INR & Mask), либо с (INB & Mask), в зависимости от Port.
- **Mask** отслеживаемые линии.  $Mask$  это 32-битное значение, которое содержит  $\bullet$ биты, установленные в 1 для каждой отслеживаемой линии, и сброшенные в 0 для линий, которые не контролируются. Mask побитно умножается по И с 32битным значением входных состояний, а результат сравнивается со значением State.
- **Port** это 1-битное значение, указывающее номер порта В/В для контроля;  $0 =$  $\bullet$ Port A, 1 = Port В. В текущей версии кристалла ИМС Propeller (P8X32A) реализован только Port A.

### Описание

**WAITPEQ,** ("Wait for Pin(s) to Equal", "ожидать совпадения пинов") – это одна из четырех команд ожидания (WAITCNT, WAITPEQ, WAITPNE, и WAITVID), используемых для приостановки выполнения процессором кода до достижения заданных условий. WAITPEQ приостанавливает процессор до тех пор, пока значение состояний линий В/В порта, побитно умноженное по И на Mask, не совпадет со значением State.

При своем выполнении, команда WAITPEQ активизирует специальный аппаратный механизм "ожидания", который не позволяет Системному Генератору выполнять дальнейший код в этом процессоре до тех пор, пока состояние на заданном пине (или группе пинов) не станет равным заданному. Аппаратный механизм ожидания проверяет заданные линии В/В каждый цикл Системного Генератора, и в это время потребление энергии процессором уменьшается примерно на 7/8<sup>-х</sup>.

### Использование WAITPEQ

Команда WAITPEQ предоставляет очень удобный механизм синхронизации кода со внешними событиями. Например:

```
Wait for P3 & P2 to be low & high
waitpeg(%0100, %1100, 0)
outa[0] := 1 'Set P0 high
```
Приведенный выше код приостанавливает процессор до тех пор, пока линия В/В 3 не станет равной 0 и линия  $B/B$  2 не станет 1, после чего устанавливает линию  $B/B$  0 в 1.

#### Использование изменяемых номеров линий В/В

В объектах Propeller довольно часто стоит задача контролировать состояние отдельного пина, чей номер задается вне самого объекта. Простым путем преобразования этого номера пина в соответствующие 32-битные значения *State* и *Mask* – это использование побитного оператора Дешифровать (Decode, "|<", см. стр. 297 для более детальной информации). Например, если номер пина был задан в переменной Pin, и нам нужно ожидать до тех пор, пока он не станет в состояние 1, мы можем использовать следующий код:

waitpeq(|< Pin, |< Pin, 0) 'Wait for Pin to go high

Параметр *Mask*, равный |< Pin, преобразует заданный номер Pin в 32-битное значение, в котором только один бит установлен в 1 – бит, соответствующий номеру пина Pin.

#### Ожидание переходов (фронтов импульсов)

Если нам необходимо ожидать перехода из одного состояния в другое (например, из высокого в низкий уровень), мы можем использовать следующий код:

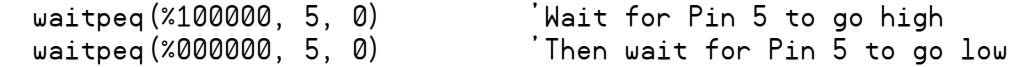

В этом примере сначала ожидается состояние высокого уровня на P5, затем на нем же ожидается состояние низкого уровня – это и есть переход высокое-низкое состояние. Если бы мы использовали только вторую строку, без первой, процессор бы вовсе не остановился, если бы на линии P5 изначально был низкий уровень.

**Стр. 364 · Propeller. Руководство пользователя. Версия 1.0** 

# **WAITPNE**

Приостановить процессор, пока на линиях В/В присутствует заданная комбинация.

 $((PUB | PRI))$ WAITPNE (State, Mask, Port)

- **State** логические состояния, с которыми сравниваются состояния на линиях.  $\bullet$ Это 32-битное значение, которое указывает состояния до 32 линий В/В. State сравнивается либо с (INA & Mask), либо с (INB & Mask), в зависимости от Port.
- $\bullet$  $Mask$  – отслеживаемые линии.  $Mask$  – это 32-битное значение, которое содержит биты, установленные в 1 для каждой отслеживаемой линии, и сброшенные в 0 для линий, которые не контролируются. Mask побитно умножается по И с 32битным значением входных состояний, а результат сравнивается со State.
- **Port** это 1-битное значение, указывающее номер порта В/В для контроля;  $0 =$  $\bullet$ Port A,  $1 =$  Port B. В текущей версии (P8X32A) реализован только Port A.

### Описание

**WALTPNE**, ("Wait for Pin(s) Not Equal", "ожидать несовпадения пинов" ) – это одна из четырех команд ожидания (WAITCNT, WAITPEQ, WAITPNE, и WAITVID), используемых для приостановки выполнения процессором кода до достижения заданных условий. WAITPNE - обратная форма WAITPEQ, она приостанавливает процессор, пока значение состояний линий В/В порта, побитно умноженное по И на Mask, совпадает со State.

При выполнении, команда WAITPEQ активизирует аппаратный механизм "ожидания", который не позволяет Системному Генератору выполнять код в этом процессоре, пока состояние на заданном пине (или группе пинов) равно указанному. Аппаратный механизм ожидания проверяет заданные линии В/В каждый цикл Системного Генератора, при этом потребление энергии процессором уменьшается примерно на 7/8.

### Использование WAITPNE

**ИАІТРНЕ** дает удобный механизм синхронизации со внешними событиями. Например:

```
waitpeg(%0100, %1100, 0) Wait for P3 & P2 to be low & and high
waitpne (%0100, %1100, 0) 'Wait for P3 & P2 to not match prev. state
outa[0] := 1Set P0 high
```
Этот код приостанавливает *Сод* до достижения  $P3 = 0$  и  $P2 = 1$ , затем приостанавливает  $Cog$ , пока один или оба этих пина не изменят состояние, и затем устанавливает P0 = 1.

# WAITVID

Приостановить процессор, пока его Видео Генератор не будет готов принять данные.

 $((PUB | PRI))$ WAITVID (*Colors*, *Pixels* )

- *Colors* это *long*, содержащий четыре байтовых значения цвета, каждый из которых описывает четыре возможных цвета набора пикселей в *Pixels*.
- *Pixels* это следующий набор 16-пикселов на 2 бита (или 32 на 1) для вывода.

### Описание

WAITVID, ("Wait for Video Generator", "Ожидать Видео Генератор") – это одна из четырех команд (WAITCNT, WAITPEQ, WAITPNE, и WAITVID), используемых для приостановки работы процессора, пока не выполнится заданное условие. WAITVID приостанавливает *Cog*, пока его аппаратный Видео Генератор не будет готов принять следующие данные пикселей, после чего Видео Генератор принимает данные и процессор выполняет следующую строку кода.

При своем выполнении, команда WAITVID активизирует аппаратный механизм "ожидания", который не позволяет Системному Генератору выполнять код в этом процессоре, пока Видео Генератор не будет готов. Аппаратный механизм ожидания проверяет статус Видео Генератора при каждом цикле Системного Генератора, при этом потребление энергии процессором существенно уменьшается.

### Использование WAITVID

WAITVID предоставляет простой механизм доставки данных аппаратному Видео Генератору процессора. Поскольку Видео Генератор работает независимо от самого процессора, то последний должен синхронизировать каждый момент, когда данные необходимы устройству отображения. Частота, на которой это происходит, зависит от типа дисплея и соответствующих установок для Видео Генератора, но, в любом случае, процессор должен всегда иметь готовые новые данные на тот момент, когда Видео Генератор будет готов их принять. Процессор использует команду WAITVID, чтобы дождаться необходимого момента и передать эти данные в Видео Генератор.

Параметр *Colors* – это 32-битное значение, которое содержит либо четыре 8-битных значений цвета (для 4-х цветного режима), либо два 8-ми битных значения в нижних 16-ти битах (для 2-х цветного режима). Для режима VGA, старшие 6 бит каждого значения цвета – это 2-битный красный, 2-битный зеленый и 2-битный синий

**Стр. 366 · Propeller. Руководство пользователя. Версия 1.0** 

компоненты цвета, описывающие необходимый оттенок; младшие 2 бита – не используются. Каждое из значений цвета соответствует одному из четырех возможных цветов для 2-х битных пикселей (когда *Pixels* используется в наборе 16x2), или одному из двух возможных цветов для 1-битных пикселей (когда *Pixels* используется в наборе 32x1).

*Pixels* описывают набор пикселей для отображения, 16 пикселей либо 32 пикселя – в зависимости от цветовой глубины конфигурации Видео Генератора.

Просмотрите объекты TV и VGA для примеров использования WAITVID.

Убедитесь в том, что Видео Генератор и Счетчик А процессора запущены, перед тем, как выполнять команду WAITVID**,** иначе получите бесконечный цикл ожидания.

## **WORD**

Объявляет либо переменную размером word (слово), либо данные размером word и выровненные по границе word, либо читает/записывает word основной памяти.

**VAR** 

 $WORD$  Symbol  $\langle$  [Count ] $\rangle$ **DAT** 

 $\langle$  Symbol $\rangle$  WORD Data  $\langle$  [Count ] $\rangle$ 

 $((PUB | PRI))$ 

WORD [BaseAddress]  $\langle$  [Offset ]  $\rangle$ 

 $((PUB | PRI))$ 

Symbol.  $WORD \ (Coffset]$ 

- Symbol желаемое имя переменной (синтаксис 1), блока данных (синтаксис 2) или существующее имя переменной (Синтаксис 4).
- **Count** опциональное выражение, указывающее количество элементов размером word для идентификатора Symbol (синтаксис 1), либо количество элементов **Data**, (синтаксис 2), размером слово, для хранения в виде таблицы ланных.
- Data константное выражение либо список константных выражений, разделенных запятыми.
- BaseAddress это выражение, описывающее адрес в основной памяти для чтения или записи. Если Offset опущен, BaseAddress - это реальный адрес данных. Если Offset задан, реальный адрес данных равен BaseAddress + Offset.
- Offset это опциональное выражение, указывающее смещение до данных относительно адреса BaseAddress, либо смещение от байта 0 Symbol.

### Описание

WORD - это одно из трех объявлений (BYTE, WORD, и LONG), которые объявляют данные либо оперируют с памятью. Объявление WORD может использоваться для:

1) объявления идентификатора переменной размером word (слово, 16-бит) либо массива из таких идентификаторов в блоке VAR, или

2) объявления word -выровненных и/или word -размерных данных в блоке DAT, или

- 3) чтения или записи слова в основной памяти по базовому адресу со смещением,
- 4) доступ к отдельным словам переменной размера long (двойное слово, 32 бита).

Стр. 368 · Propeller. Руководство пользователя. Версия 1.0

### Объявление переменной типа Long (Синтаксис 1)

В блоках VRR синтаксис 1 объявления WORD используется для объявления глобальных переменных, которые либо имеют размер в слово, либо являются массивом из слов. Например:

**VAR** 

```
word Temp
                            'Temp is a word (2 bytes)
word List[25]
                            .<br>'List is a word arrau
```
В этом примере объявлено две переменных с идентификаторами Temp и List. Temp – это просто одиночная переменная размером слово. В строке под объявлением переменной Тетр используется опциональное поле *Count* для создания массива из 25 элементов переменных, каждая размером слово, с именем List. Как Тетр, так и List, доступны из любого метода PUB или PRI в рамках того объекта, в котором объявлен их блок VAR; они глобальны по отношению к объекту. Например:

```
PUB SomeMethod
```
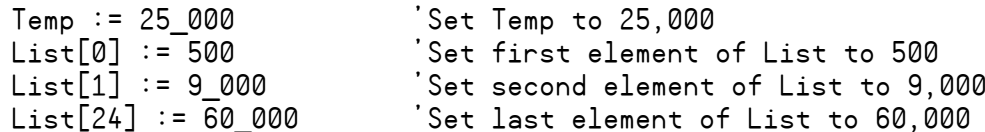

Для более детальной информации об использовании WORD в таком формате, см. Объявление переменных (Синтаксис 1) секции VAR на стр. 350, и помните, что в поле Size в этом описании используется WORD.

### Объявление данных Word (Синтаксис 2)

В блоках DAT синтаксис 2 объявления WORD используется для объявления данных, выровненных по размеру word и/или с размером word, которые компилируются в главной памяти как константы. Блоки DAT позволяют в таком объявлении иметь предваряющий его опциональный идентификатор, который может быть использован для дальнейших ссылок на эти данные (см. DAT, стр. 235). Например:

**DAT** 

```
MyData word 640, $AAAA, 5 500
                                   Word-aligned/word-sized data
MyList byte word $FF99, word 1 000 'Byte-aligned/word-sized data
```
В этом примере объявлено два идентификатора: MyData и MyList. MyData указывает на начало word -выровненных и word -размерных данных в основной памяти. Значения MyData в основной памяти - это соответственно 640, \$AAAA и 5500. MyList использует

в блоке DAT особый синтаксис объявления WORD и создает набор byte-выровненных, но  $word$ -размерных данных в основной памяти. Значения Mulist в основной памяти - это соответственно \$FF99 и 1000. При побайтном доступе, MyList содержит \$99, \$FF, 232 и 3, поскольку данные хранятся в формате little-endian.

Эти данные компилируются в объект и в конечное приложение как часть выполнимого кода и доступны для чтения/записи при использовании синтаксиса 3 объявления WORD (см.ниже). Для более детальной информации об использовании WORD в этом синтаксисе, обратитесь к DAT-секции Объявление Данных (Синтаксис 1) на стр. 235, и помните, что в поле Size в этом описании нужно использовать WORD.

Элементы данных могут повторяться при использовании опционального поля Count. Например:

```
DAT.
 MyData word 640, $AAAA[4], 5 500
```
В приведенном выше примере объявляется таблица выровненных по размеру слова данных с размером в слово, с именем MyData, состоящей из шести следующих значений: 640, SAAAA, SAAAA, SAAAA, SAAAA, 5500. Величина SAAAA встречается в таблице четыре раза, поскольку в объявлении сразу после нее установлено поле [4].

### Чтение/Запись Word-величин основной памяти (Синтаксис 3)

Синтаксис 3 объявления WORD используется в блоках PUB и PRI для чтения или записи long величин основной памяти. В следующих двух примерах, мы будем считать, что наш объект содержит блок DAT из предыдущего примера, и мы покажем два различных варианта доступа к этим данным.

Вначале, попробуем получить прямой доступ к данным, используя метки, которые мы ввели в нашем блоке DAT.

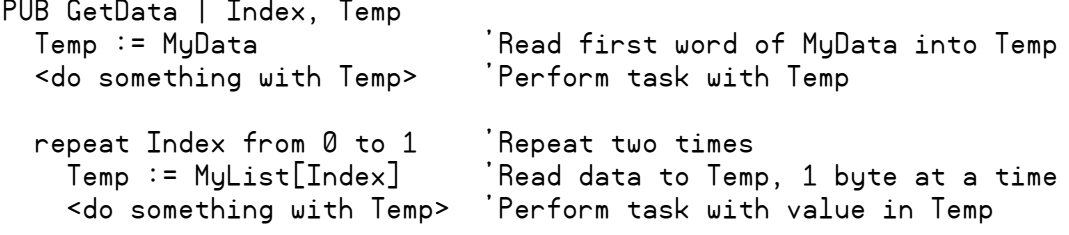

Стр. 370 · Propeller. Руководство пользователя. Версия 1.0

Первая строка внутри метода GetData, Temp := MyData, читает первую величину в списке MuData (word-величина 640), и сохраняет ее в Темр. Далее, в цикле REPEAT, строка Temp := MyList[Index] читает байт основной памяти с позиции MyList + Index. В первый проход цикла (Index = 0), из списка прочитывается величина \$99 (байт 0 в  $SFF99$ ), во второй (Index = 1) – следующий байт, SFF (байт 1 в SFF99). Почему читаются байты вместо слов? MyList указывает на начало желаемых нами данных, заданных как word-размерные, но идентификатор MyList рассматривается как указатель на байтовые данные, поскольку данные были объявлены байт-выровненными.

Возможно, вы планировали прочитать long-размерные данные из MyList так же, как мы читали из MyData. По совпадению, даже при том, что MyList объявлен как байтвыровненные word -размерные данные, так случилось, что данные также оказались word -выровненными, так как предыдущее объявление закончилось на границе word. Этот факт позволил нам использовать объявление WORD для достижения нашей цели

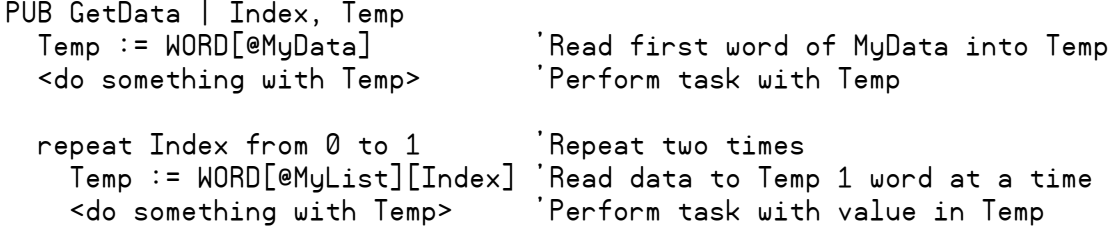

В этом примере первая строка внутри метода GetData использует объявление WORD для того, чтобы прочитать word из основной памяти по адресу MyData, после чего сохраняет это значение (в этом случае это 640), в переменную Тетр. Далее в цикле REPERT, объявление WORD читает двойное слово из основной памяти по адресу MyList + Index и сохраняет его в Тетр. Поскольку в первом проходе цикла переменная Index установлена в 0, первый прочитанный из MyList word будет SFF99, в следующем проходе цикла прочитается следующий word, а именно  $(\alpha)$ MyList + 1 (1000).

Отметьте, что если бы данные не были word -выровнены, хоть случайно, хоть специально, мы бы получили совершенно другие результаты работы только что описанного цикла. Например, если бы MyList оказался смещенным вперед на один байт, первое значение, прочитанное в цикле, было бы \$99хх, где хх - это неизвестная байтовая величина. Аналогично, второе прочитанное значение будет 59647, составленное из SFF от старшего байта первого значения MyList, и 232 из младшего байта второго значения MyList. Уделяйте внимание тому, чтобы убедиться в правильности задания выравнивания данных для того, чтобы избежать ошибок, полобных описанной выше.

Используя подобный синтаксис, word-величины могут быть так же записаны в основную память, в область ОЗУ. Например:

 $WORD[@MyList][0] := 8_192$  'Write 8,192 to first word of MyList

Эта строка записывает величину 8192 в первый word данных массива MyList.

Стр. 372 · Propeller. Руководство пользователя. Версия 1.0

### Доступ к отдельным словам переменных размером Long (Синтаксис 4)

Для записи или чтения отдельных компонентов *long*-переменных в блоках PUB и PRI используется синтаксис 4 объявления WORD. Например:

```
VAR
   long LongVar 
PUB Main<br>LongVar.word := 65000
                                  'Set first word of LongVar to 65000
  LongVar.word[0] := 65000 'Same as above 
                                  Set second word of LongVar to 1
```
В этом примере производится доступ к отдельным словам *long*-переменной LongVar. В комментариях отражено, что делает каждая из строк. В конце метода Main переменная LongVar будет равна 130536.

# WORDFILL

Заполняет слова в основной памяти заданной величиной.

```
((PUB | PRI))WORDFILL (StartAddress, Value, Count)
```
- StartAddress выражение, указывающее на адрес первого слова памяти для заполнения значением Value.
- Value это выражение, указывающее значение, которым необходимо заполнять слова памяти.
- Count это выражение, указывающее количество слов для заполнения, начиная с адреса StartAddress.

### Описание

WORDFILL - это одна из трех команд (BYTEFILL, WORDFILL, и LONGFILL), используемых для заполнения блоков основной памяти заданным значением. LONGFILL заполняет Count words -ов основной памяти значением Value, начиная с адреса StartAddress.

### Использование WORDFILL

WORDFILL - это мощное средство для очистки больших блоков word -размерной памяти. Например:

**VAR** word Buff<sup>[100]</sup> PUB Main wordfill (@Buff, 0, 100) 'Clear Buff to 0

Первая строка метода Маіл, очищает весь массив Buff из 100 слов (200 байт) во все ноли. Для таких задач WORDFILL работает быстрее соответствующих циклов REPEAT.

Стр. 374 · Propeller. Руководство пользователя. Версия 1.0

## **WORDMOVE**

Копирует слова из одной области памяти в другую.

```
((PUB | PRI))WORDMOVE (DestAddress, SrcAddress, Count)
```
- DestAddress выражение, задающее адрес области в основной памяти, куда будет скопирован первый word из источника.
- SrcAddress выражение, задающее адрес области в основной памяти, где находится первый копируемый word.
- **Count** выражение, отображающее количество word -ов в области источника  $\bullet$ для копирования в область приемника

### Описание

WORDMOVE - это одна из трех команд (BYTEMOVE, WORDMOVE, и LONGMOVE), используемых для копирования блоков данных основной памяти из одной области в другую. WORDMOVE копирует Count слов из области основной памяти, начинающейся с адреса SrcAddress в область основной памяти, начинающуюся с DestAddress.

### Использование WORDMOVE

**WORDMOVE** - это мощный способ, используемый для копирования больших блоков word размерной памяти. Например:

**VAR** 

```
word Buff1[100]
word Buff2[100]
PUB Main
```
Первая строка метода Маіл копирует весь массив Buff1 из 100 word-ов (200 байт) в массив Buff2. Для таких задач WORDMOVE работает быстрее соответствующих циклов REPEAT.

# \_XINFREQ

Предопределенная, устанавливаемая один раз константа для задания частоты внешнего резонатора.

### CON

\_XINFREQ = *Expression*

• *Expression* – целое выражение, указывающее частоту внешнего резонатора – частоту на пине XI. Это значение используется при начальном пуске приложения.

### Описание

\_XINFREQ задает частоту внешнего резонатора, которая используется совместно с режимом генератора для определения частоты Системного Генератора при начальной загрузке. Это предопределенная идентификатор константы, чье значение определяется в верхнем объектном файле приложения. \_XINFREQ либо устанавливается напрямую самим приложением, либо косвенно, как результат установок \_CLKMODE и \_CLKFREQ.

Верхний объектный файл приложения (с которого начинается компиляция) может задавать установки для \_XINFREQ в своем блоке CON. Это значение, совместно с режимом генератора, определяет частоту, на которую переключится Системный Генератор, как только приложение загрузится и начнется его выполнение.

Приложение может задавать либо значение \_XINFREQ**,** либо \_CLKFREQ в своем блоке CON; эти параметры взаимно исключающие, и незаданное значение одного из них автоматически вычисляется из заданного другого.

В следующих примерах считается, что они содержатся в верхнем объектном файле. Любые установки \_XINFREQ в дочерних объектах компилятором игнорируются.

Например:

CON

 $CLKMODE = XTAL1 + PLL8X$ \_XINFREQ = 4\_000\_000

Первое объявление в приведенном выше блоке CON устанавливает режим генератора на работу со внешним низкочастотным резонатором и коэффициентом ФАПЧ 8. Второе объявление указывает, что частота внешнего резонатора равна 4 МГц, что значит, что

**Стр. 376 · Propeller. Руководство пользователя. Версия 1.0** 

частота Системного Генератора будет равна 32 МГц (4 МГц \* 8 = 32 МГц). Исходя из этих объявлений, значение \_CLKFREQ автоматически устанавливается на 32 МГц.

CON

 \_CLKMODE = XTAL2 \_XINFREQ = 10\_000\_000

Эти два объявления устанавливают режим генератора на работу со внешним среднечастотным резонатором, без использования цепей ФАПЧ, и частоту внешнего резонатора 10 МГц. Исходя из этих объявлений значение \_CLKFREQ, а следовательно и частота Системного Генератора, автоматически также устанавливается на 10 МГц.

**ИМС Propeller. Руководство пользователя. Версия 1.0 · Стр. 377** 

# Глава 5: Справочник по языку ассемблера

В этой главе описываются все элементы языка ассемблер ИМС Propeller, и лучше всего ее использовать как справочник по каждому конкретному элементу языка ассемблер. Многие инструкции имеют соответствующие команды в языке *Spin*, поэтому для дальнейшей информации рекомендуется обращаться к Справочному пособию по языку *Spin*.

Справочник по языку ассемблера состоит из двух основных секций:

- 1) **Структура языка Propeller Ассемблер**. Код на языке Propeller Ассемблер является опциональной частью Объектов Propeller. В этой секции описывается общая структура кода на языке ассемблер, и как он располагается внутри объектов.
- 2) **Перечень элементов языка Propeller** *Spin* **по категориям**. Все элементы, включая операторы, группируются в соответствии с выполняемыми функциями. Это удобный путь для быстрого осознания широты языка и того, какие функции доступны для конкретной задачи. Каждый перечисленный элемент имеет справочную страницу с подробной информацией. Некоторые элементы обозначены индексом "s", означающим, что они также доступны в *Spin*, хотя их синтаксис может и отличаться. Отмеченные таким образом элементы включены и в Главу 5: Справочник по языку *Spin*.
- 3) **Элементы языка ассемблера.** Все инструкции перечислены в Главной Таблице в начале секции, и большинство элементов имеет свои собственные подсекции, сортированные по алфавиту для обеспечения их легкого поиска. Те отдельные элементы, которые не имеют подсекций, такие, как Операторы, сгруппированы в рамках других соответствующих подсекций, но могут также быть легко найдены при переходе на страницу со справочной информацией из Перечня по категориям.

## Структура ассемблера Propeller

Объекты Propeller состоят из кода *Spin* и, возможно, ассемблера, и данных. Код *Spin* формирует структуру объекта, организуя специальные блоки. Данные и код на языке ассемблера (если он имеется), располагаются в специальном блоке DAT (блок данных). См. DAT, стр. 235.

Код на языке *Spin* выполняется *Cog*-ом с использованием интерпретатора *Spin*, при этом код на ассемблере выполняется в своем первоначальном виде. По этой причине

**Стр. 378 · Propeller. Руководство пользователя. Версия 1.0** 

код на языке Propeller ассемблер и любые принадлежащие ему данные должны полностью загружаться в процессор для выполнения. В этом случае и код на ассемблере, и данные рассматриваются в процессе загрузки как одно и то же. В следующем примере показан объект, чей код Spin в методе Main запускает другой процессор для выполнения ассемблерной подпрограммы Toggle.

```
\{\{\nexists s\in\mathbb{R}|\sigma\} \}CON
  clkmode = xtal1 + pll16xxinfreg = 5 000 000
PUB Main
{Launch Cog to toggle P16 endlessly}
   Cognew (@Toggle, 0) 'Launch new Cog
DAT.
{Toggle P16}
                                              'Begin at Cog RAM addr 0
                    ORG
                             0
Toggle
                             dira, Pin
                                              'Set Pin to output
                    movCalculate delay time
                    m \circ vTime, cnt
                             Time, #9
                                               'Set minimum delay here
                    add
:loop
                    waitcnt Time, Delay
                                              'Wait
                                               Toggle Pin
                             outa, Pin
                    xor
                    jmp
                             #:loop
                                              'Loop endlessly
Pin
         long
                    \vert < 16'Pin number
                                               Clock cucles to delay'
Delay
                    6 000 000
         long
                                              'System Counter Workspace
Time
                    res 1
```
Инструкции ассемблера и данные могут перемежаться в рамках блока DAT, однако необходимо уделять внимание тому, чтобы они были расположены в таком порядке, чтобы все критические элементы загружались для выполнения в Сод в правильном порядке. При использовании команд COGNEW и COGINIT для запуска ассемблерного кода, Сод загружается 496-ю последовательными значениями long, начиная с заданного адреса. Не зависимо от того, требуется ли это в коде, все данные, встречающиеся в этой области из 496 двойных слов, также будут загружены.

Каждая инструкция ассемблера Propeller имеет общие элементы синтаксиса, состоящие из опциональной метки, опционального условия, инструкции и опциональных эффектов. Для более детальной информации см. Общие элементы синтаксиса, стр.387.

# Перечень элементов Propeller ассемблер по категориям

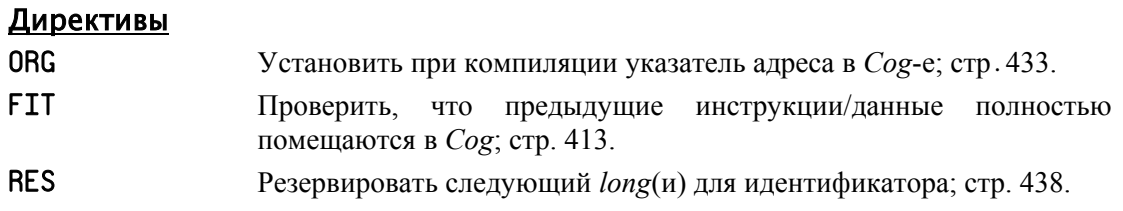

### Конфигурация

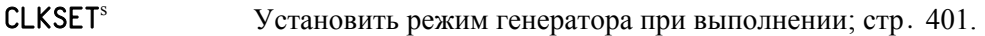

### Управление процессором

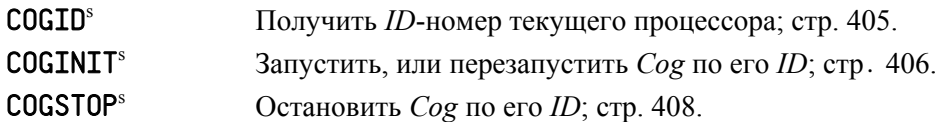

### Управление процессами

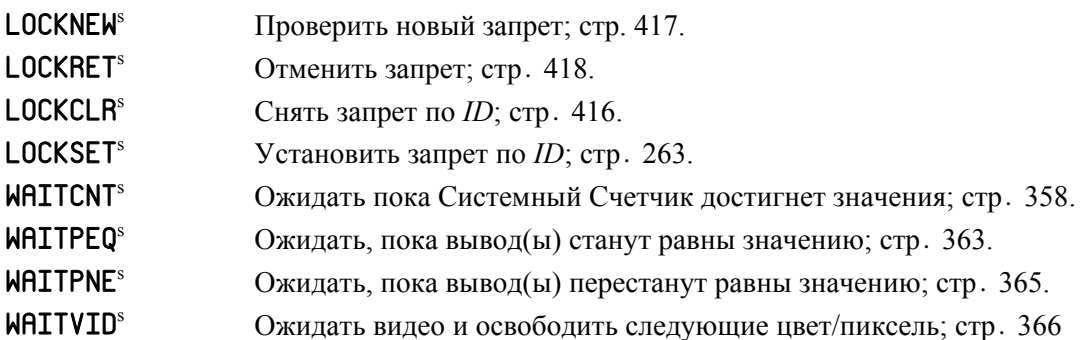

### Условные операторы

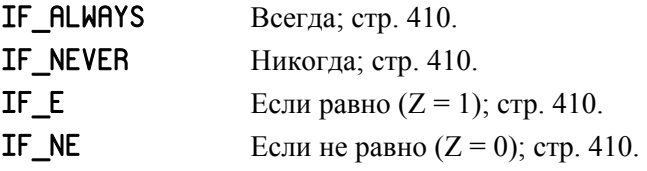

**Стр. 380 · Propeller. Руководство пользователя. Версия 1.0** 

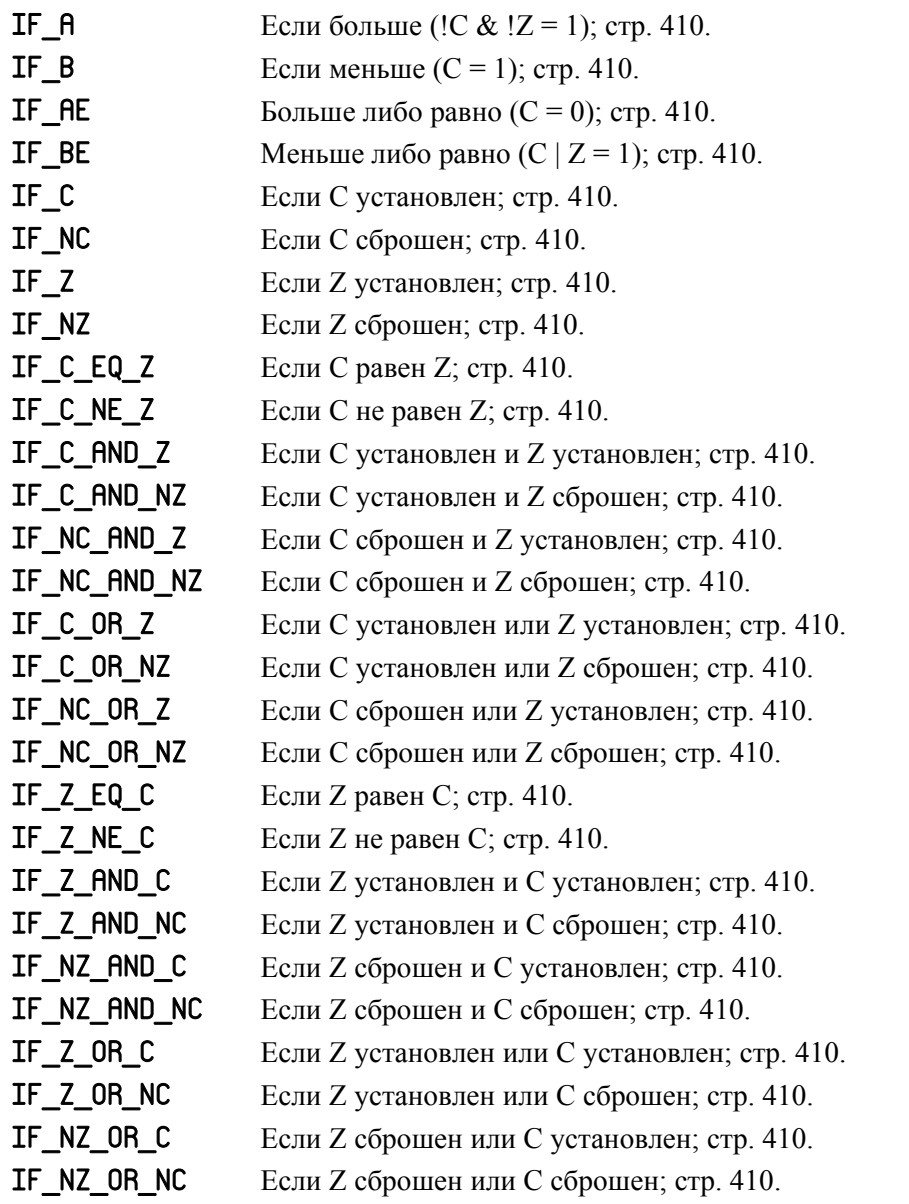

### Управление потоком

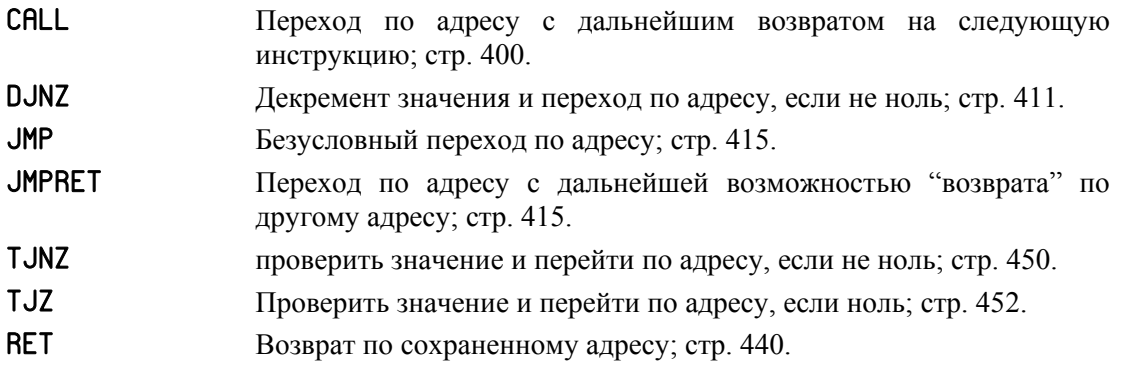

### Воздействия

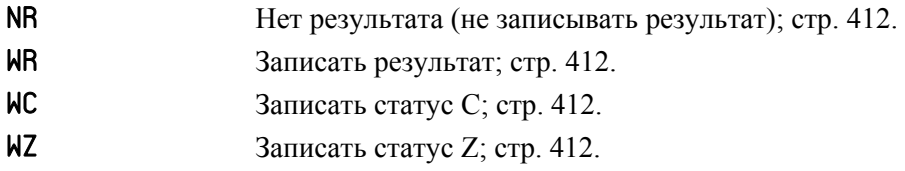

### Доступ к Основной Памяти

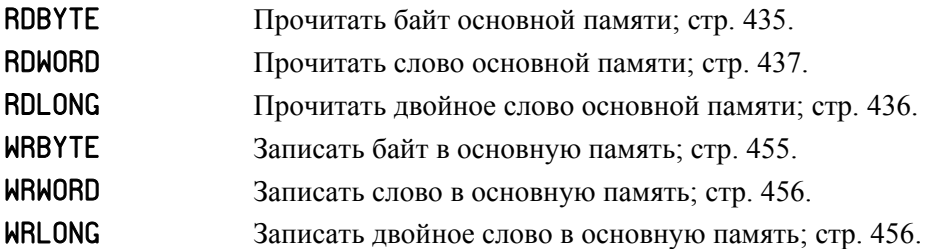

### Общие операции

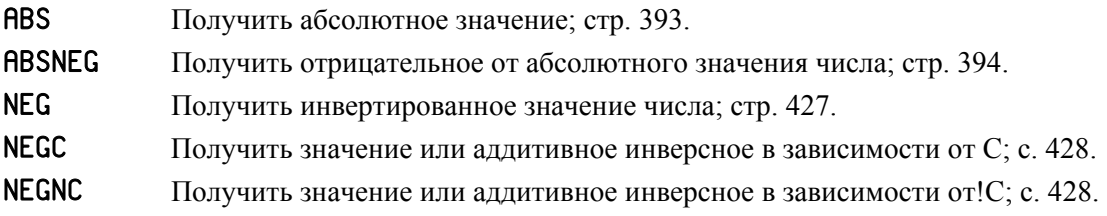

**Стр. 382 · Propeller. Руководство пользователя. Версия 1.0** 

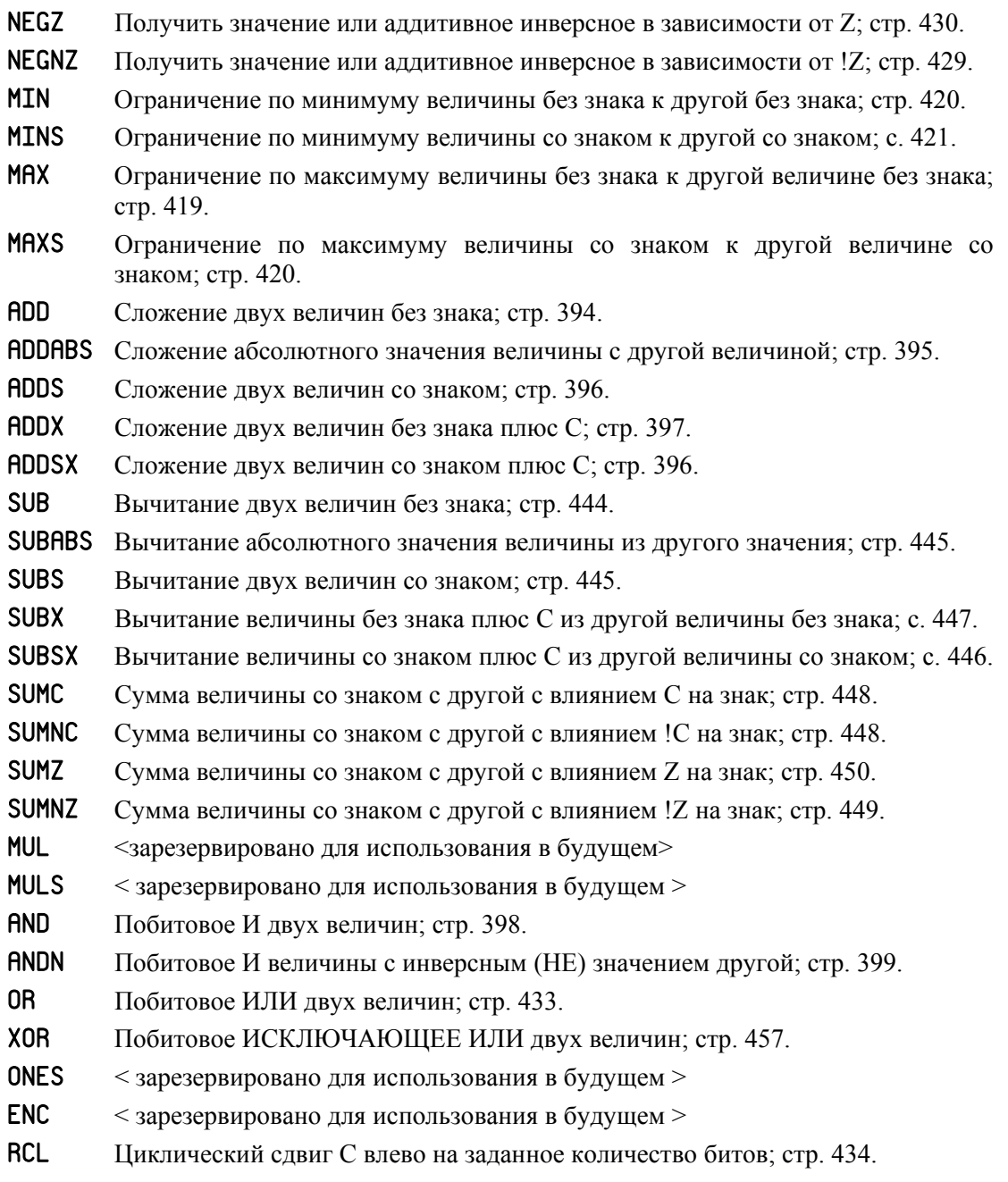

# Справочник по языку ассемблер

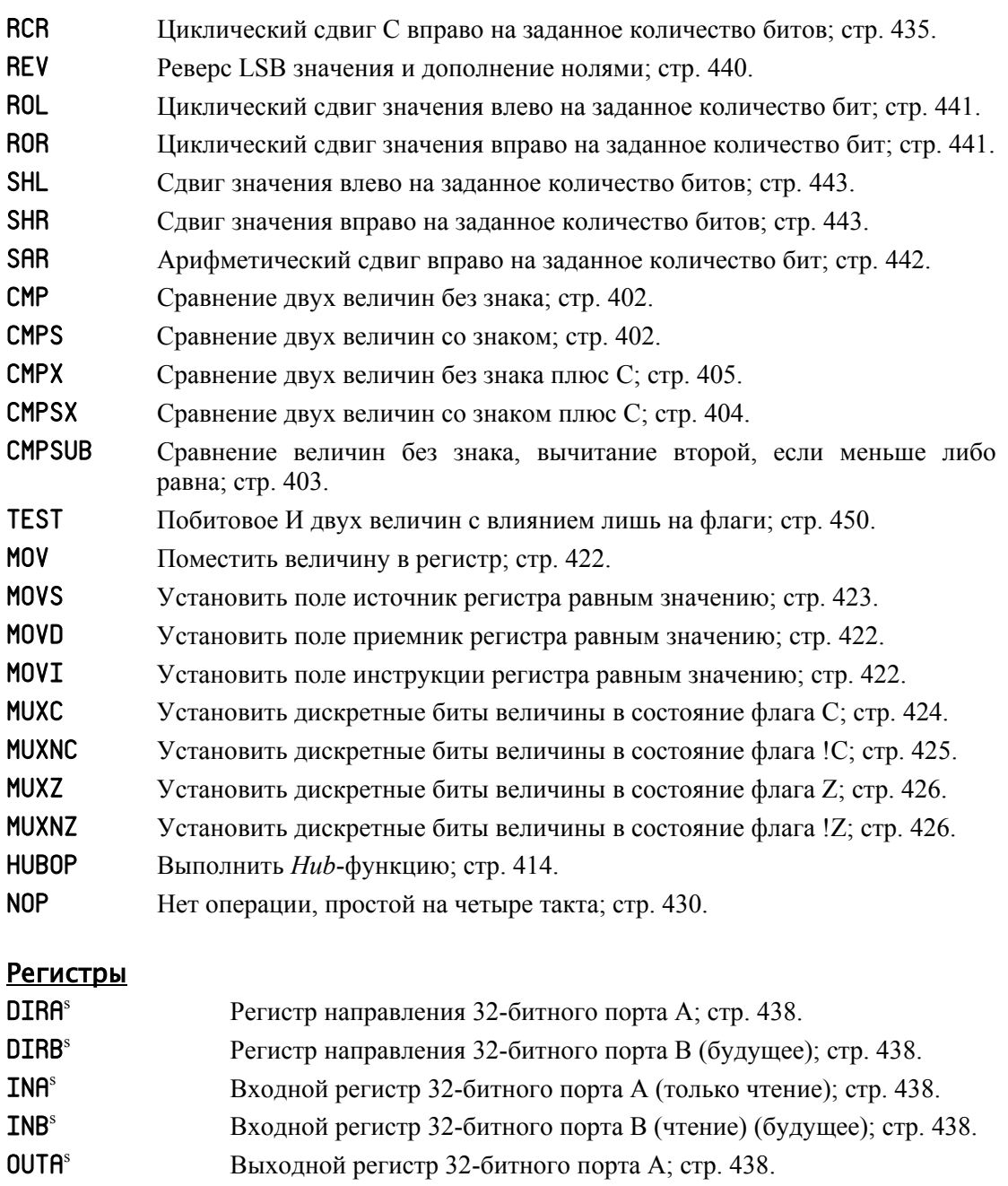

**Стр. 384 · Propeller. Руководство пользователя. Версия 1.0** 

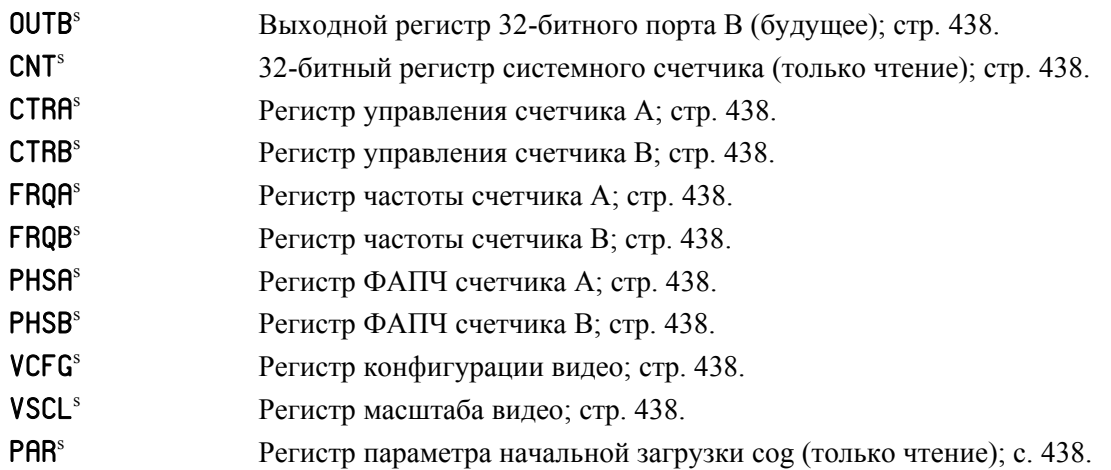

### Константы

ПРИМЕЧАНИЕ: Обратитесь к секции Предопределенные Константы в Глава 4: Справочник по языку Spin .

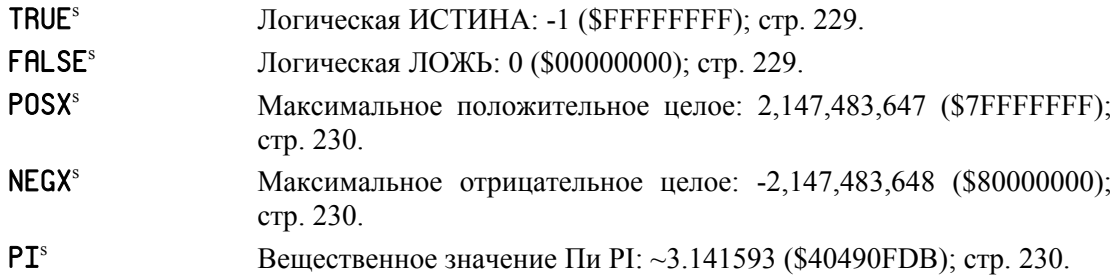

### Унарные операторы

ПРИМЕЧАНИЕ: Приведенные операторы используются в выражениях-константах.

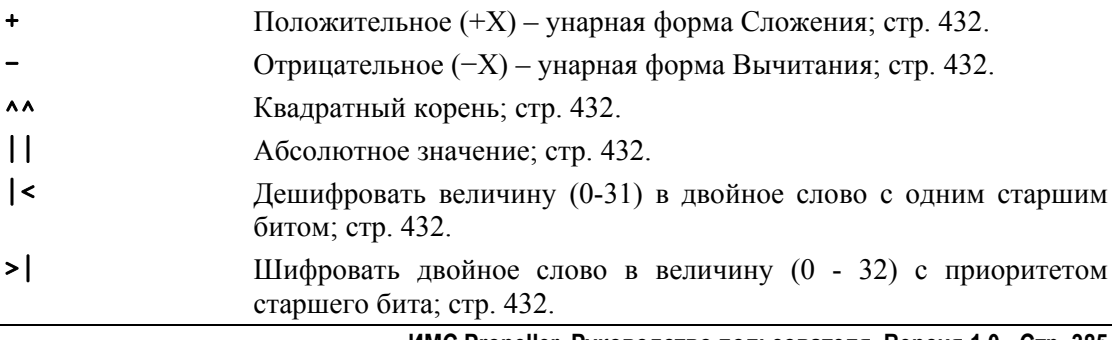

! Побитовое НЕ; стр. 432.

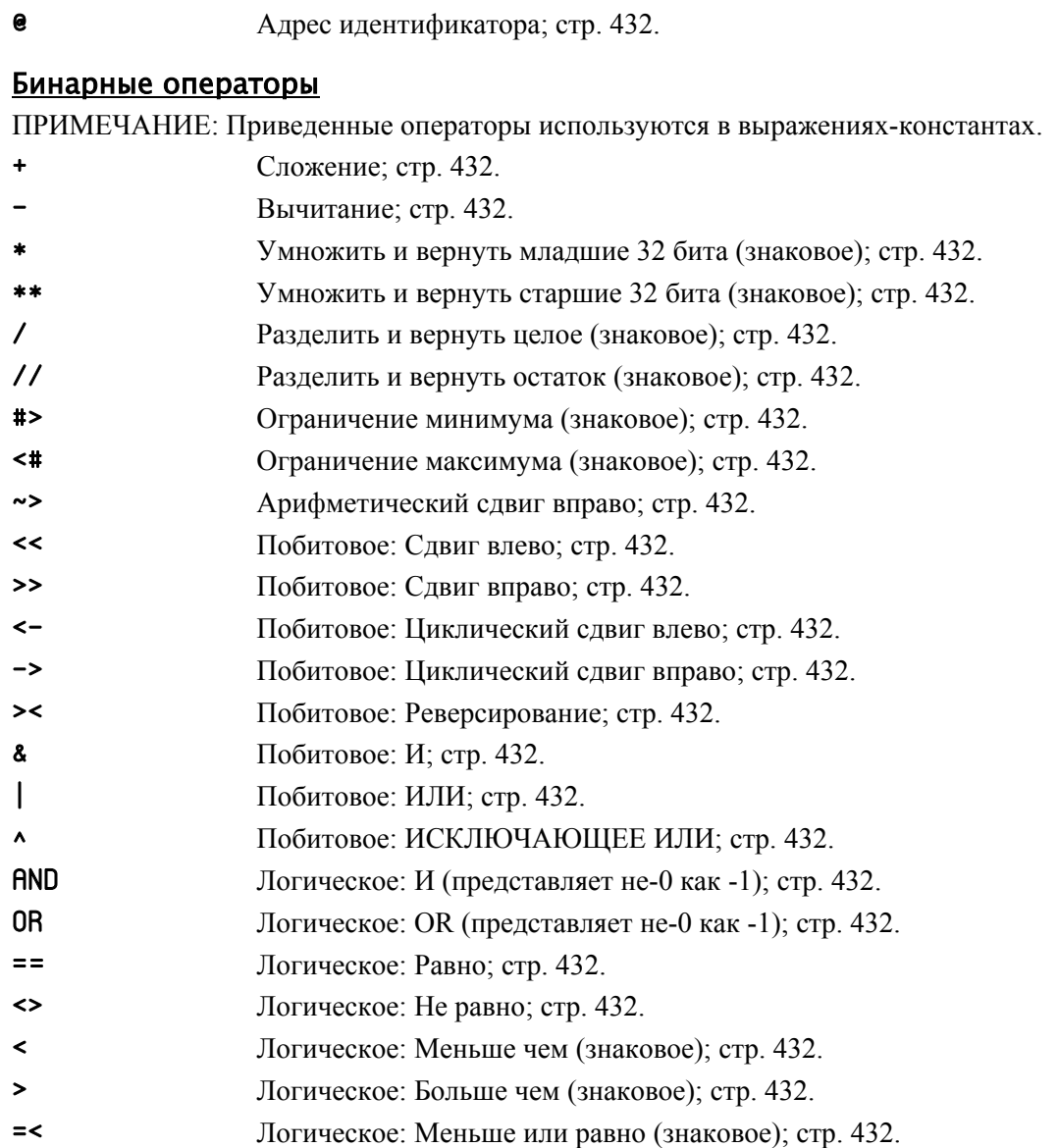

=> Логическое: Больше или равно (знаковое); стр. 432.

**Стр. 386 · Propeller. Руководство пользователя. Версия 1.0** 

### Элементы языка ассемблер

### Определения синтаксиса

Вдобавок к подробному описанию, дальнейшие страницы содержат определения синтаксиса для многих элементов языка, описывающие в краткой форме все возможные варианты использования каждого конкретного элемента. В определениях синтаксиса используются специальные символы, указывающие когда и как каждый конкретный элемент должен использоваться.

- **BOLDCAPS** Элементы, указанные заглавными символами утолщенного шрифта должны вводиться точно так, как указано.
- **Bold Italics** Элементы, отображаемые утолщенным курсивом, заменяются текстом пользователя: идентификаторами, операторами, выражениями и т.д.
- Точки, двоеточия, запятые и символы решетки должны  $\therefore$   $\therefore$  # вводиться там, где они указаны.
- $\langle \rangle$ Угловые скобки заключают опциональные элементы. Вводите заключенные элементы при необходимости. Сами скобки не вводите.

Двойная линия Отделяет инструкции от величины результата.

#### Обшие элементы синтаксиса

При чтении в этой главе определений синтаксиса, помните, что инструкции ассемблера Propeller имеют три общих, опциональных элемента: метка, условие и воздействия. Каждая инструкция языка Propeller ассемблер имеет следующий базовый синтаксис:

### $\langle$ Метка $\rangle$  $\langle$ Условие $\rangle$  Инструкция  $\langle$ Воздействия $\rangle$

Метка - это опциональная метка. Метка может быть глобальной (начинаясь с  $\bullet$ подчеркивания ' ' или литеры), либо может быть локальной (начинаясь с двоеточия ": "). Локальные Метки должны быть отделены от других локальных меток с такими же именами как минимум одной глобальной меткой. Метка используется такими инструкциями, как JMP, CALL и COGINIT для обозначения расположения места перехода.

- **Условие** это опциональное условие выполнения (IF C, IF Z, и т.д.), которое  $\bullet$ приводит (либо нет) к выполнению Инструкции. См. Условия на стр. 408 для более детальной информации.
- Инструкция это инструкция языка Propeller ассемблер (MOV, ADD, COGINIT,  $u$  т.д.) и ее операнды.
- Воздействия это опциональный перечень от одного до трех воздействий при выполнении (WZ, WC, WR, и NR) для применения к инструкции при ее выполнении. Они приводят к изменению Инструкцией флагов Z, C, и соответственно к записи или нет результата выполнения инструкции в регистр приемника. См. Воздействия на стр. 412 для более детальной информации.

Поскольку каждая инструкция может включать все три опциональных поля (Метка, Условие, и Воздействия), для упрощения эти общие поля преднамеренно опущены из описания синтаксиса инструкции.

Поэтому, если Вы читаете описание синтаксиса, подобное такому:

### WAITCNT Target,  $\langle$ # $\rangle$  Delta

... помните, что на самом деле синтаксис такой:

### $\langle$ Label $\rangle$   $\langle$  Condition $\rangle$  WAITCNT Target,  $\langle$ # $\rangle$  Delta  $\langle$  Effects $\rangle$

Это правило применяется только для инструкций Propeller ассемблера; оно не применяется для директив этого языка.

Многие описания синтаксиса заканчиваются таблицей, схожей с приведенной ниже. В этой таблице приведен 32-битный код инструкции (opcode), результаты и количество затрачиваемых на выполнение циклов. Код команды состоит из битов инструкции (-ИНСТР-), статуса воздействий на флаги Z и C, результат, косвенный/прямой статус (ZCRI), биты условного выполнения (-УСЛ-), а также биты источника и приемника (-ИСТ- и -ПРМ-). Значение флагов Z и C, если они используются, показано в полях Z Результат и C Результат, указывая значение 1 в этих полях. Поле Результат показывает поведение инструкции по умолчанию с т.зр. записи или нет величины результата выполнения инструкции. Поле Тактов показывает, какое количество тактов необходимо для выполнения инструкции.

Стр. 388 · Propeller. Руководство пользователя. Версия 1.0

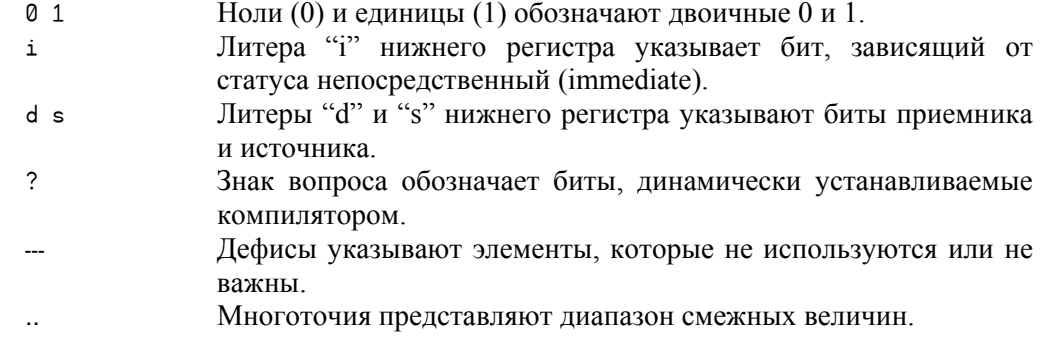

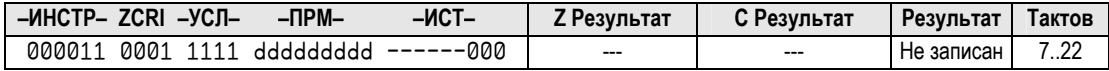

### Сводная таблица инструкций языка Propeller ассемблер

На следующих двух страницах приведена сводная таблица инструкций языка Propeller ассемблер. В этой таблице литеры D и S указывают на поля «приемник» и «источник» инструкции, также известные как соответственно d- и s-поле. Для записей со звездочками в колонке Циклы необходимо прочесть Примечания к Сводной Таблице на стр. 392.

# Справочник по языку ассемблер

| <b>Инструкция</b> |      | -UHCTP-ZCRI-YCT- |        | $-IPM$ | -ист-                                | Результат Z | Результат С        | Результат                | Тактов     |            |
|-------------------|------|------------------|--------|--------|--------------------------------------|-------------|--------------------|--------------------------|------------|------------|
| <b>ABS</b>        | D, S |                  | 101010 |        | 001i 1111 ddddddddd sssssssss        |             | Результат = 0      | S[31]                    | Записан    | 4          |
| <b>ABSNEG</b>     | D,   | S                |        |        | 101011 001i 1111 ddddddddd sssssssss |             | Результат = 0      | S[31]                    | Записан    | 4          |
| ADD               | D,   | S                | 100000 |        | 001i 1111 ddddddddd sssssssss        |             | Результат = 0      | Беззнаков. перенос       | Записан    | 4          |
| <b>ADDABS</b>     | D,   | S                | 100010 |        | 001i 1111 ddddddddd sssssssss        |             | Результат = 0      | Беззнаков. перенос       | Записан    | 4          |
| ADDS              | D.   | S                | 110100 |        | 001i 1111 ddddddddd sssssssss        |             | Результат = 0      | Знаковый переполн        | Записан    | 4          |
| ADDSX             | D,   | S                | 110110 |        | 001i 1111 ddddddddd sssssssss        |             | Z & (Результ. = 0) | Знаковый переполн        | Записан    | 4          |
| ADDX              | D,   | S                | 110010 |        | 001i 1111 ddddddddd sssssssss        |             | Z & (Результ. = 0) | Беззнаков. перенос       | Записан    | 4          |
| AND               | D.   | S                | 011000 |        | 001i 1111 ddddddddd sssssssss        |             | Результат = 0      | Четность результата      | Записан    | 4          |
| ANDN              | D,   | S                |        |        | 011001 001i 1111 ddddddddd sssssssss |             | Результат = 0      | Четность результата      | Записан    | 4          |
| CALL              | #S   |                  |        |        |                                      |             | Результат = 0      |                          | Записан    | 4          |
| <b>CLKSET</b>     | D    |                  | 000011 |        | 0001 1111 ddddddddd ------000        |             |                    |                          | Не записан | $7.22*$    |
| CMP               | D.   | S                | 100001 |        | 000i 1111 ddddddddd sssssssss        |             | Результат = 0      | Беззнаковый заем         | Не записан | 4          |
| <b>CMPS</b>       | D,   | S                | 110000 |        | 000i 1111 ddddddddd sssssssss        |             | Результат = 0      | Знаковый заем            | Не записан | 4          |
| <b>CMPSUB</b>     | D.   | S                | 111000 |        | 000i 1111 ddddddddd sssssssss        |             | $D = S$            | Беззнаков. (D => S)      | Не записан | 4          |
| <b>CMPSX</b>      | D,   | S                |        |        | 110001 000i 1111 ddddddddd sssssssss |             | Z & (Результ. = 0) | Знаковый заем            | Не записан | 4          |
| <b>CMPX</b>       | D,   | S                | 110011 |        | 000i 1111 ddddddddd sssssssss        |             | Z & (Результ. = 0) | Беззнаковый заем         | Не записан | 4          |
| COGID             | D    |                  | 000011 |        | 0011 1111 ddddddddd ------001        |             | Результат = 0      |                          | Записан    | $7.22*$    |
| COGINIT D         |      |                  | 000011 |        | 0001 1111 ddddddddd ------010        |             | Результат = 0      | Нет своб. <i>СОG</i>     | Не записан | $7.22*$    |
| COGSTOP D         |      |                  | 000011 |        | 0001 1111 ddddddddd                  | ------011   |                    |                          | Не записан | $7.22*$    |
| DJNZ              | D.   | S                |        |        | 111001 001i 1111 ddddddddd sssssssss |             | Результат = 0      | Беззнаковый заем         | Записан    | 4 или 8 ** |
| <b>HUBOP</b>      | D.   | S                | 000011 |        | 000i 1111 ddddddddd sssssssss        |             | Результат = 0      | $\overline{\phantom{a}}$ | Не записан | $7.22*$    |
| JMP               | S    |                  |        |        | 010111 000i 1111 -------- sssssssss  |             | Результат = 0      | ---                      | Не записан | 4          |
| JMPRET            | D,   | S                |        |        | 010111 001i 1111 ddddddddd sssssssss |             | Результат = 0      |                          | Записан    | 4          |
| LOCKCLR D         |      |                  | 000011 |        | 0001 1111 ddddddddd ------111        |             |                    | Предыд. сост. Lock       | Не записан | $7.22*$    |
| LOCKNEW D         |      |                  | 000011 |        | 0011 1111 ddddddddd ------100        |             | Результат = 0      | Нет своб. Lock           | Записан    | $7.22*$    |
| LOCKRET D         |      |                  | 000011 |        | 0001 1111 ddddddddd ------101        |             |                    |                          | Не записан | $7.22*$    |
| LOCKSET D         |      |                  | 000011 |        | 0001 1111 ddddddddd ------110        |             | ---                | Предыд. сост. Lock       | Не записан | $7.22*$    |
| MAX               | D,   | S                |        |        | 010011 001i 1111 ddddddddd sssssssss |             | $D = S$            | Беззнаковый (D < S)      | Записан    | 4          |
| <b>MAXS</b>       | D.   | S                | 010001 |        | 001i 1111 ddddddddd sssssssss        |             | $D = S$            | Знаковый (D < S)         | Записан    | 4          |
| MIN               | D,   | S                | 010010 |        | 001i 1111 ddddddddd sssssssss        |             | $D = S$            | Беззнаковый (D < S)      | Записан    | 4          |
| <b>MINS</b>       | D,   | S                | 010000 |        | 001i 1111 ddddddddd sssssssss        |             | $D = S$            | Знаковый (D < S)         | Записан    | 4          |
| MOV               | D,   | S                | 101000 |        | 001i 1111 ddddddddd sssssssss        |             | Результат = 0      | S[31]                    | Записан    | 4          |
| <b>MOVD</b>       | D,   | S                |        |        | 010101 001i 1111 ddddddddd sssssssss |             | Результат = 0      |                          | Записан    | 4          |
| MOVI              | D.   | S                | 010110 |        | 001i 1111 ddddddddd sssssssss        |             | Результат = 0      |                          | Записан    | 4          |
| MOVS              | D,   | S                |        |        | 010100 001i 1111 ddddddddd sssssssss |             | Результат = 0      | ---                      | Записан    | 4          |
| <b>MUXC</b>       | D,   | S                | 011100 |        | 001i 1111 ddddddddd sssssssss        |             | Результат = 0      | Четность результата      | Записан    | 4          |
| <b>MUXNC</b>      | D,   | S                | 011101 |        | 001i 1111 ddddddddd sssssssss        |             | Результат = 0      | Четность результата      | Записан    | 4          |
| MUXNZ             | D,   | S                | 011111 |        | 001i 1111 ddddddddd sssssssss        |             | Результат = 0      | Четность результата      | Записан    | 4          |
| <b>MUXZ</b>       | D,   | S                |        |        | 011110 001i 1111 ddddddddd sssssssss |             | Результат = 0      | Четность результата      | Записан    | 4          |

**Стр. 390 · Propeller. Руководство пользователя. Версия 1.0** 

# 5: Справочник по языку ассемблер

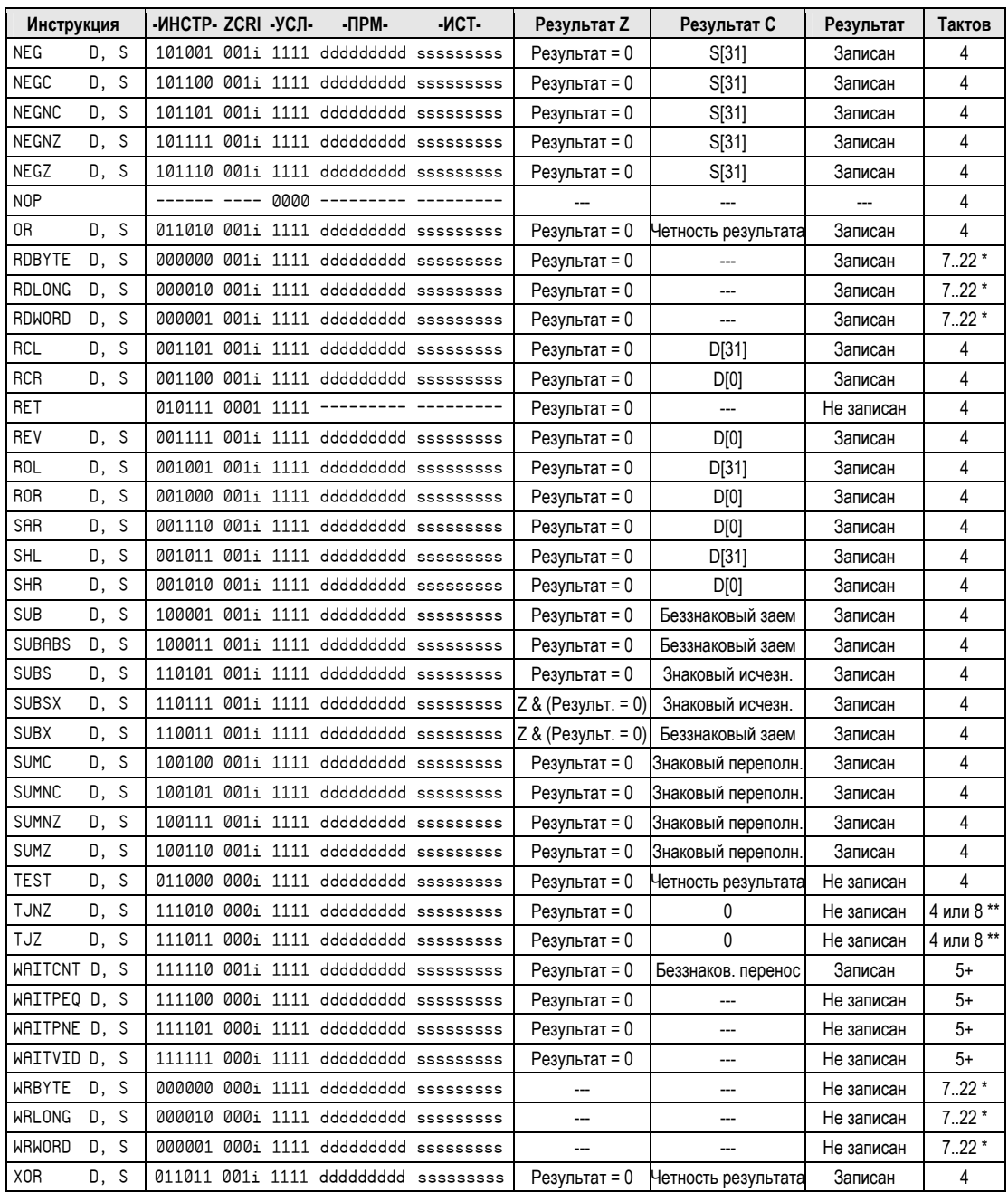

### Примечания к Сводной Таблице

### \*Количество тактов для *Hub*-инструкций

Hub-инструкциям для выполнения необходимо от 7 до 22 тактов, в зависимости от временного взаиморасположения между окном доступа процессора к Hub-у и моментом выполнения инструкции. Hub каждые 16 тактов предоставляет каждому процессору "окно доступа к Hub". Поскольку каждый из процессоров работает независимо от Hub, он должен синхронизироваться с Hub при выполнении Hubинструкции. Первой *Hub-инструкции* в очереди потребуется от 0 до 15 циклов для синхронизации с окном доступа к *Hub*, и затем еще 7 циклов для выполнения; таким образом, получаем от 7 до 22 (15 + 7) циклов для выполнения. После первой *Hub*инструкции будет 9 (16 – 7) свободных циклов перед приходом следующего окна доступа к Hub для этого  $Cog$  - достаточное количество времени для выполнения двух 4-тактовых инструкций без потери синхронизации со следующим окном доступа. Для минимизации траты тактов, Вы можете вставлять две обычных инструкции между любыми двумя последовательно расположенными Hub-инструкциями без увеличения времени выполнения. Остерегайтесь того, что *Hub-инструкции* могут привести к возникновению неопределенности во времени выполнения, особенно первая Hubинструкция в последовательности.

### \*\* Количество тактов для инструкций Модифицировать-Перейти

Инструкции, которые модифицируют значение, после чего, возможно, выполняют переход в зависимости от результата, требуют различного количества тактов, в зависимости от того, будет ли выполняться переход. Такие инструкции требуют 4 татка, если переход необходим, и 8 тактов – если нет. Поскольку программные циклы, использующие эти инструкции, обычно должны выполняться быстро, они таким образом оптимизируются по скорости.

Стр. 392 · Propeller. Руководство пользователя. Версия 1.0

## **ABS**

Инструкция: Получить абсолютное значение числа.

### RBS AValue,  $\langle$ # $\rangle$  SValue

Результат: Абсолютное значение SValue сохранено в AValue.

- **AValue** (d-поле) регистр, в который записывается абсолютное значение  $SValue$ .  $\bullet$
- SValue (s-поле) регистр, либо 9-битная константа, чье абсолютное значение будет записано в AValue.

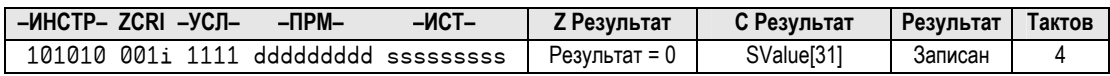

### Описание

RBS получает абсолютное значение SValue и записывает результат в AValue.

При указанном воздействии WZ, флаг Z устанавливается в 1, если SValue равно нолю. При указанном воздействии WC, флаг С устанавливается в 1, если SValue отрицательное, либо очищается, (0) если SValue положительное. Результат записывается в AValue, если не указано воздействие NR.

Константы Svalue расширяются нолями, поэтому лучше использовать ABS с регистровыми величинами SValue.

ИМС Propeller. Руководство пользователя. Версия 1.0 · Стр. 393

# **ABSNEG**

Инструкция: Получить отрицательное от величины абсолютного значения числа.

### RBSNEG NValue,  $\langle$ # $\rangle$  SValue

Результат: Отрицательное значение от абсолютного SValue сохранено в NValue.

- **NValue** (d-поле) регистр для записи отрицательного значения абсолютной величины SValue.
- SValue (s-поле) регистр или 9-битная константа, отрицательное от абсолютной величины которого будет записано в *NValue*.

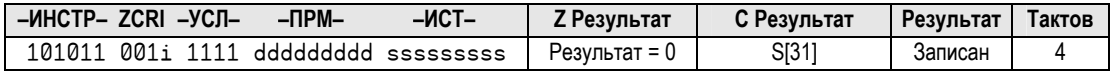

### Описание

RBSNEG делает отрицательным значение абсолютной величины SValue и записывает результат в NValue.

При указанном воздействии WZ, флаг Z устанавливается в 1, если *SValue* равно нолю При указанном воздействии WC, флаг С устанавливается в 1, если *SValue* отрицательное, либо очищается (0), если SValue положительное. Результат записывается в NValue, если не указано воздействие NR.

Константы Svalue расширяются нолями, поэтому лучше использовать ABSNEG с регистровыми величинами Svalue.

## ADD

Инструкция: Суммировать две беззнаковые величины.

### ADD Value1,  $\langle$ # $\rangle$  Value2

**Результат:** Сумма беззнакового Valuel и беззнакового Value2 сохранена в Valuel.

- Value1 (d-поле) регистр, содержащий величину, складываемую с Value2 и являющийся приемником для записи результата.
- Value2 (s-поле) регистр или 9-битная константа, величина которого складывается с величиной Value1.

Стр. 394 · Propeller. Руководство пользователя. Версия 1.0

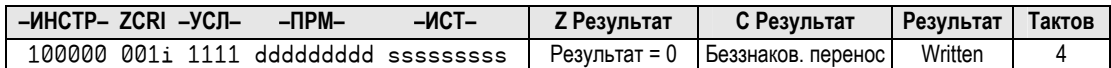

### Описание

ADD складывает две беззнаковые величины *Value1* и *Value2* и сохраняет результат в регистр *Value1*.

При указанном воздействии WZ**,** флаг Z устанавливается в 1, если результат *Value1* + *Value2* равен нолю. При указанном воздействии WC, флаг С устанавливается в 1, если в результате суммирования получен беззнаковый перенос старшего бита (32-битное переполнение). Результат записывается в *Value1*, если не указано воздействие NR.

## ADDABS

**Инструкция:** Суммировать абсолютное значение с другой величиной.

### ADDABS *Value*, 〈#〉 *SValue*

**Результат:** Сумма величины *Value* и абсолютного значения знаковой величины *SValue* сохранена в *Value*.

- *Value* (d-поле) регистр, содержащий величину для суммирования с абсолютным значением *SValue* и являющийся приемником для записи результата.
- *SValue* (s-поле) регистр или 9-битная константа, абсолютное значение величины которого суммируется с *Value*.

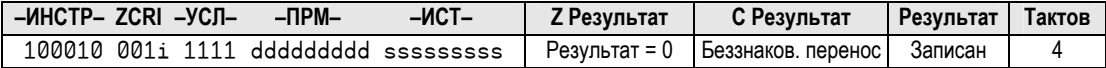

### Описание

ADDABS суммирует величину *Value* и абсолютное значение величины *SValue* и сохраняет результат в регистр *Value*.

При указанном воздействии WZ**,** флаг Z устанавливается в 1, если результат *Value* + |*SValue*| равен нолю. При указанном воздействии WC, флаг С устанавливается в 1, если в результате суммирования получен беззнаковый перенос старшего бита (32-битное переполнение). Результат записывается в *Value*, если не указано воздействие NR.

## ADDS

**Инструкция:** Суммировать две знаковых величины.

### ADDS *SValue1*, 〈#〉 *SValue2*

**Результат:** Сумма знакового *SValue1* и знакового *SValue2* сохранена в *SValue1*.

- *SValue1* (d-поле) регистр, содержащий величину, складываемую с *SValue2* и являющийся приемником для записи результата.
- *SValue2* (s-поле) регистр или 9-битная константа, величина которого складывается с величиной *SValue1*.

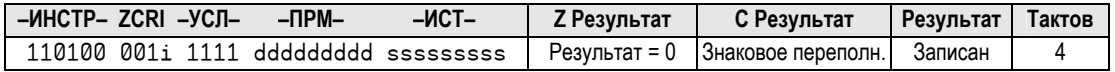

### Описание

ADDS суммирует две знаковые величины *SValue1* и *SValue2,* и сохраняет результат в регистр *SValue1*.

При указанном воздействии WZ**,** флаг Z устанавливается в 1, если результат *SValue1* + *SValue2* равен нолю. При указанном воздействии WC, флаг С устанавливается в 1, если в результате суммирования получен знаковый перенос старшего бита. Результат записывается в *SValue1*, если не указано воздействие NR.

## ADDSX

**Инструкция:** Суммировать две знаковые величины плюс С.

### ADDSX *SValue1*, 〈#〉 *SValue2*

**Результат:** Сумма знакового *SValue1* и знакового *SValue2* плюс С сохранена в *SValue1*.

- *SValue1* (d-поле) регистр, содержащий величину, складываемую с *SValue2* плюс С, и являющийся приемником для записи результата.
- *SValue2* (s-поле) регистр или 9-битная константа, величина которого складывается с величиной *SValue1* плюс С.

**Стр. 396 · Propeller. Руководство пользователя. Версия 1.0**
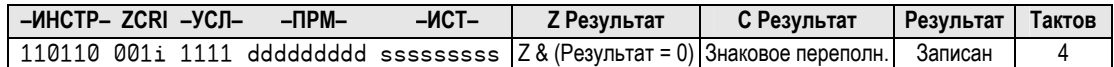

### Описание

ADDSX (Суммировать Знаковые, Расширенное), суммирует две знаковые величины SValuel и SValue2 плюс С, и сохраняет результат в регистре SValuel. Используйте инструкцию ADDSX после ADD или ADDX (с включенными WC и, возможно, WZ воздействиями), для выполнения суммирования со знаком величин размерностью в несколько *long*, например, для 64-битного сложения.

При указанном воздействии WZ, флаг Z устанавливается в 1, если Z был установлен ранее и  $SValue1 + SValue2 + C$  равно нолю (используйте  $WC$  и  $WZ$  в предыдущих инструкциях ADD или ADDX). При указанном воздействии WC, флаг С устанавливается в 1, если в результате суммирования получен знаковый перенос старшего бита. Результат записывается в SValue1, если не указано воздействие NR.

Отметьте, что при операциях со знаковыми величинами размерностью в несколько long-ов первая инструкция – беззнаковая (напр.: ADD), любые промежуточные инструкции – беззнаковые, расширенные (напр.: ADDX), а последняя инструкция должна быть знаковой, расширенной (напр.: ADDSX).

### **ADDX**

Инструкция: Суммировать две беззнаковые величины плюс С.

 $ADDX$  Value1,  $\langle$  #  $\rangle$  Value2

**Результат:** Сумма знакового Value1 и знакового Value2 плюс С сохранена в Value1.

- Value1 (d-поле) регистр, содержащий величину, складываемую с  $Value2$  плюс  $\bullet$ С, и являющийся приемником для записи результата.
- Value2 (s-поле) регистр или 9-битная константа, величина которого складывается с величиной Valuel плюс С.

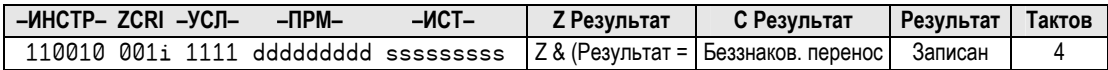

### Описание

ADDX (Суммировать Расширенное), суммирует две беззнаковые величины Valuel и Value2 плюс С, и сохраняет результат в регистре Value1. Используйте инструкцию ADDX после ADD или ADDX (с включенными WC и, возможно, WZ воздействиями), для выполнения суммирования без знака величин размерностью в несколько long, например, для 64-битного сложения.

При указанном воздействии WZ, флаг Z устанавливается в 1, если Z был установлен ранее и Valuel + Value2 + С равно нолю (используйте WC и WZ в предыдущих инструкциях ADD или ADDX). При указанном воздействии WC, флаг С устанавливается в 1, если в результате суммирования получен беззнаковый перенос старшего бита. Результат записывается в *Value1*, если не указано воздействие NR.

### **AND**

Инструкция: Побитовое И двух величин.

AND Value1,  $\langle$ # $\rangle$  Value2

**Результат:** Valuel *VI Value2* сохранено в регистре Value1.

- Value1 (d-поле) регистр, содержащий величину для побитного И с величиной Value2 и являющийся приемником для записи результата.
- Value2 (s-поле) регистр или 9-битная константа, величина которого побитно умножается по И на величину Value1.

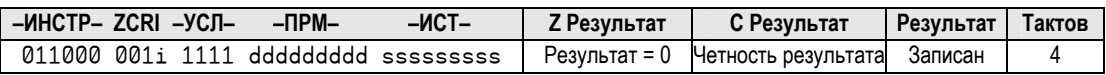

### Описание

AND (Побитовое И) выполняет Побитовое И значений Value2 и Value1, результат в Value1.

При указанном воздействии WZ, флаг Z устанавливается в 1, если результат операции Value1 И Value2 равен нолю. При указанном воздействии WC, флаг С устанавливается в 1, если в результате содержится нечетное количество установленных в 1 битов. Результат записывается в Valuel, если не указано воздействие NR.

Стр. 398 · Propeller. Руководство пользователя. Версия 1.0

### **ANDN**

Инструкция: Побитовое И величины и инверсным значением другой величины.

### ANDN Value1,  $\langle$ # $\rangle$  Value2

Результат: Value1 И !Value2 сохранено в регистре Value1.

- Value1 (d-поле) регистр, содержащий величину для побитного И с величиной ! Value2 и являющийся приемником для записи результата.
- Value2 (s-поле) регистр или 9-битная константа, величина которого инвертируется (Побитовое НЕ) и побитно умножается по И с значением Value1.

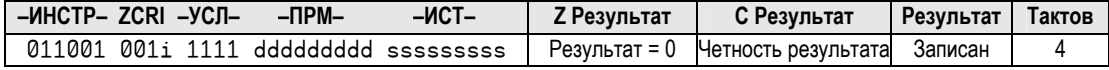

### Описание

RNDN (Побитовое И НЕ) выполняет побитную операцию И величины Valuel с инвертированным значением (Побитовое НЕ) величины Value2, и сохраняет результат  $B$  *Valuel.* 

При указанном воздействии WZ, флаг Z устанавливается в 1, если результат операции Value1 И !Value2 равен нолю. При указанном воздействии WC, флаг С устанавливается в 1, если в результате содержится нечетное количество установленных в 1 битов. Результат записывается в Value1, если не указано воздействие NR.

### CALL

Инструкция: Переход на адрес с дальнейшим возвратом на следующую инструкцию.

#### CALL #Address

**Результат:**  $PC + 1$  записан в s-поле регистра, указанного в d-поле.

• Address (s-поле) - регистр или 9-битная константа, величина которого является адресом перехода.

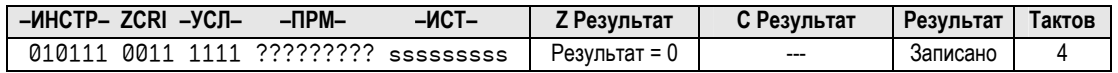

### Описание

**CALL** записывает адрес следующей инструкции (РС + 1), после чего выполняет переход на Address. Подпрограмма по Address в завершении должна выполнить инструкцию RET для возврата на записанный адрес (т.е. на инструкцию, следующую за CALL).

ИМС Propeller не использует стек вызовов, поэтому адрес возврата сохраняется в другом виде: он записан по месту нахождения самой инструкции RET подпрограммы. Для инструкции CALL, ассемблер ищет метку, представляющую собой Address с дополнением "ret". Затем он преобразует адрес метки Address\_ret для инструкции CALL подобно адресу Address, который Вы задавали для перехода. Во время выполнения инструкции CALL, *Cog* сначала сохраняет адрес возврата (PC + 1) в поле источника инструкции "RET" по адресу *Address* ret, а затем переходит по адресу Address. См. пример ниже:

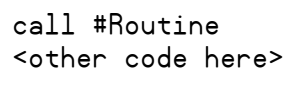

Routine

<more code>

Routine\_ret ret

В этом примере первая инструкция - это вызов подпрограммы Routine. Ассемблер ищет другую метку, с именем Routine ret и преобразует ее адрес подобно адресу Routine в инструкции CALL. Во время выполнении программы, при исполнении

Стр. 400 · Propeller. Руководство пользователя. Версия 1.0

инструкции CALL, Cog сначала записывает адрес sother code here> в поле источника инструкции по адресу Routine ret, после чего переходит на Routine. Инструкция RET по адресу Routine ret на самом деле становится инструкцией JMP с адресом перехода со CTDOKH <other code here>.

CALL - это в действительности подмножество инструкции JMPRET; на самом деле у нее такой же опкод, как и у JMPRET, но с установленным *i*-полем (поскольку CALL использует только непосредственные величины), а также d-полем, установленным на адрес метки с именем Address ret.

Адрес возврата записывается в регистр Address ret, если не указано воздействие NR.

# **CLKSET**

Инструкция: Установить режим генератора во время выполнения.

### **CLKSET Mode**

**Mode** (d-поле) – регистр, содержащий 8-битный набор для записи в регистр  $\bullet$ CLK.

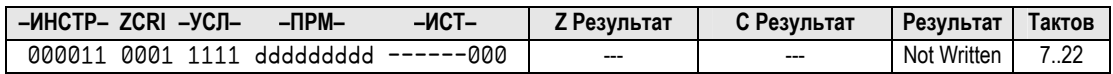

### Описание

CLKSET изменяет режим работы генератора во время выполнения программы. Инструкция CLKSET выполняется аналогично команде Spin с таким же именем (см. CLKSET на стр. 208), за исключением того, что она устанавливает только режим генератора, не его частоту.

После выдачи инструкции CLKSET важно обновить величину частоты Системного Генератора записью в его адрес в Основном ОЗУ (long 0): WRLONG freqaddr, #0. Если значение частоты Системного Генератора не было обновлено, другие объекты будут вести себя непредсказуемо в связи с неверным значением частоты.

**CLKSET** - это *Hub-инструкция. Ниb-инструкция* требует от 7 до 22 тактов для выполнения, в зависимости от нахождения окна предоставления доступа к Hub в момент прихода инструкции. См. Концентратор (Hub) на стр. 25 для более детальной информации.

### CMP

**Инструкция:** Сравнить две беззнаковые величины.

#### CMP *Value1*, 〈#〉 *Value2*

**Результат:** Опционально признак равенства, больше/меньше записаны в флаги Z и С.

- *Value1* (d-поле) регистр, содержащий величину для сравнения с *Value2*.
- *Value2* (s-поле) регистр или 9-битная константа, величина которого сравнивается с *Value1*.

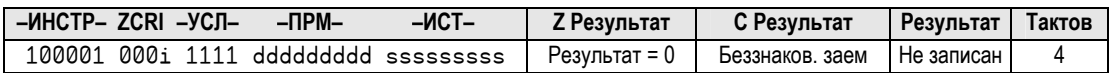

### Описание

CMP (Сравнить Беззнаковое) сравнивает беззнаковые величины *Value1* и *Value2*. Флаги Z и C, при записи, указывают соответственно отношения равенства и больше либо меньше между величинами.

При указанном воздействии WZ**,** флаг Z устанавливается в 1, если *Value1* равно *Value2*. При указанном воздействии WC, флаг С устанавливается в 1 если *Value1* меньше *Value2*.

### **CMPS**

**Инструкция:** Сравнить две знаковые величины.

#### CMPS *SValue1*, 〈#〉 *SValue2*

**Результат:** Опционально признак равенства, больше/меньше записаны в флаги Z и С.

- *SValue1* (d-поле) регистр, содержащий величину для сравнения с *SValue2*.
- *SValue2* (s-поле) регистр или 9-битная константа, величина которого сравнивается с *SValue1*.

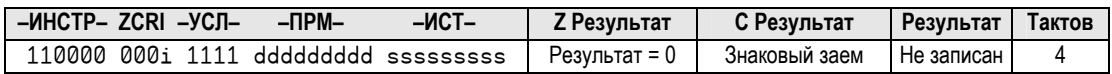

**Стр. 402 · Propeller. Руководство пользователя. Версия 1.0** 

### Описание

CMPS (Сравнить Знаковое) сравнивает знаковые величины SValuel и SValue2. Флаги Z и С, при записи, указывают соответственно отношения равенства и больше либо меньше между величинами.

При указанном воздействии WZ, флаг Z устанавливается в 1, если SValuel равно SValue2. При указанном воздействии WC, флаг С устанавливается в 1 если SValue1 меньше либо равно SValue2.

## **CMPSUB**

Инструкция: Сравнить две беззнаковые величины и вычесть вторую, если она меньше либо равна.

### CMPSUB Value1,  $\langle$ # $\rangle$  Value2

**Результат:** Опционально, *Value1* = *Value1* - *Value2*, флаги Z, C = результат сравнения.

- $\bullet$ **Value1** (d-поле) - регистр, содержащий величину для сравнения с *Value2* и являющийся приемником для записи результата при вычитании.
- Value2 (s-поле) регистр или 9-битная константа, величина которого сравнивается  $\bullet$ и возможно вычитается из Value1.

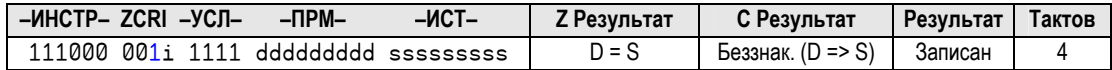

### Описание

CMPSUB сравнивает беззнаковые величины Valuel и Value2, и если Value2 равна или меньше Valuel, она вычитается из Valuel (при указанном WR). Флаги Z и C, при записи, указывают соотношения равенства и больше либо меньше между величинами.

При указанном воздействии WZ, флаг Z устанавливается в 1, если Valuel равно Value2. При указанном воздействии WC, флаг С устанавливается в 1, если вычитание возможно (Valuel больше либо равно Value2). Результат, если есть, записывается в Valuel, если не указано воздействие NR.

## **CMPSX**

Инструкция: Сравнить две знаковые величины плюс С.

### CMPSX SValue1,  $\langle$ # $\rangle$  SValue2

Результат: Опционально записывается статус равенства и больше или меньше в флагах Z и C.

- SValue1 (d-поле) регистр, содержащий величину для сравнения с  $SValue2$ .
- SValue2 (S-поле) регистр или 9-битная константа, величина которого сравнивается с SValue1.

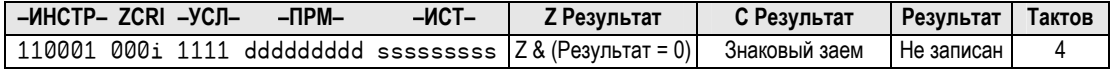

### Описание

CMPSX (Сравнить Знаковое, Расширенная) сравнивает знаковые величины SValuel и SValue2 плюс С. Используйте инструкцию CMPSX после CMP или CMPX (с установленными воздействиями ИС и, возможно, ИZ) для выполнения сравнения со знаком величин размерностью в несколько long-ов, например, 64-х битных. Флаги Z и C, при записи, указывают соответственно отношения равенства и больше либо меньше между величинами.

При указанном воздействии WZ, флаг Z устанавливается в 1, если он был установлен ранее и SValuel равно SValue2 + С. (используйте VC и VZ в предыдущих инструкциях CMP или CMPX). При указанном воздействии WC, флаг С устанавливается в 1 если SValue1меньше либо равно SValue2 (как величина размером в несколько long-ов).

Заметьте, что при операциях со знаком с величинами размером в несколько long-ов, первая инструкция - беззнаковая (напр.: СМР), любая промежуточная - беззнаковая расширенная (напр.: CMPX), а последняя - знаковая, расширенная (напр.: CMPSX).

Стр. 404 · Propeller. Руководство пользователя. Версия 1.0

# **CMPX**

Инструкция: Сравнить две беззнаковые величины плюс С.

### CMPX Value1,  $\langle$ # $\rangle$  Value2

Результат: Опционально статус равенства, больше или меньше записан в флаги Z и C.

- Value1 (d-поле) регистр, содержащий величину для сравнения с  $Value2$ .
- Value2 (s-поле) регистр или 9-битная константа, величина которого сравнивается  $c$  *Valuel*.

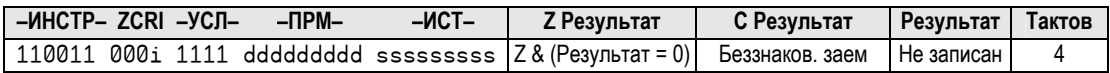

### Описание

СМРХ (Сравнить, Расширенная) сравнивает значения беззнаковых величин Valuel и Value2 плюс С. Используйте инструкцию CMPX после CMP или CMPX (с установленными воздействиями WC, и, возможно, WZ) для выполнения сравнения величин размером в несколько long-ов, например, 64-битных беззнаковых. Флаги Z и C, при записи, указывают соответственно отношения равенства и больше либо меньше между величинами.

При указанном воздействии WZ, флаг Z устанавливается в 1, если он был установлен ранее и *Value1* равно *Value2* + С (используйте **WC** и **WZ** в предыдущих инструкциях CMP или CMPX). При указанном воздействии WC, флаг С устанавливается в 1 если Value1 меньше Value2 (как величина размером в несколько long-ов).

## COGID

Инструкция: Получить ID-номер текущего процессора.

### **COGID Destination**

**Результат:** Номер ID (0-7) текущего процессора записан в Destination.

• Destination  $(d\text{-node})$  – регистр для записи номера ID процессора.

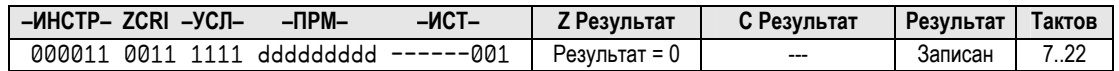

### Описание

COGID возвращает *ID* процессора, который выполнил команду. Инструкция COGID ведет себя аналогично команде *Spin* с таким же именем; см. COGID на стр. 211.

При установленном воздействии WZ, флаг Z устанавливается, если *ID* номер равен нолю. Результат записывается в *Destination* , если не указано воздействие NR.

COGID – это *Hub*-инструкция. *Hub*-инструкциям необходимо от 7 до 22 тактов для выполнения, в зависимости от временного расположения окна доступа процессора к *Hub* и моментом выполнения инструкции. См. Концентратор (*Hub*) на стр. 25 для более детальной информации.

# COGINIT

**Инструкция:** Запустить или перезапустить процессор, опционально по его номеру *ID*, для выполнения кода Propeller Ассемблера или *Spin*.

#### COGINIT *Destination*

**Результат:** Опционально номер запущенного/перезапущенного *Cog*-a записывается в *Destination*.

• *Destination* (d-поле) – регистр, содержащий информацию для начального старта выбранного процессора и опционально являющимся приемником номера *ID* запущенного процессора, если запущен новый *Cog*.

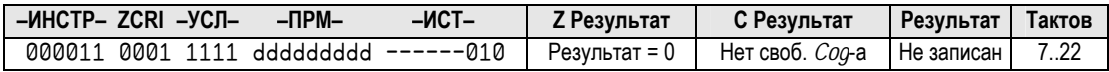

#### Описание

Инструкция COGINIT выполняется аналогично двум командам *Spin*, COGNEW и COGINIT, совмещенным вместе. Инструкция COGINIT ассемблера может использоваться для запуска нового процессора либо перезапуска уже активного *Cog*-а. Регистр *Destination* имеет четыре поля, которые определяют, какой из процессоров запущен, где в Основной Памяти начинается его программа, и что будет содержать его регистр PAR. Приведенная ниже таблица описывает эти поля.

**Стр. 406 · Propeller. Руководство пользователя. Версия 1.0** 

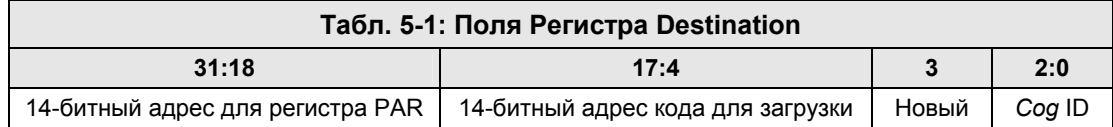

Первое поле, биты 31:18, будет записано в биты 15:2 регистра PAR запущенного процессора. Все эти 14 бит предназначены для записи старшими битами 16-битного адреса. Аналогично полю Parameter аналога команды COGINIT из языка Spin, это первое поле регистра Destination используется для передачи 14-битного адреса согласованной ячейки памяти или структуры для запущенного Сод-а.

Второе поле, биты 17:4, содержит старшие 14 битов 16-битного адреса, указывающего на необходимую ассемблерную программу для загрузки в Сод. Регистры процессора с \$000 по \$1EF будут последовательно загружены кодом начиная с указанного адреса, регистры специальных функций будут обнулены, и процессор начнет выполнение кода с регистра \$000.

Третье поле, бит 3, должно быть установлено в 1, если должен быть запущен новый процессор, либо обнулено, если должен быть запущен или перезапущен выбранный процессор.

Если бит третьего поля установлен (1), Ниb запустит следующий доступный (неактивный с наименьшим номером) процессор и вернет его номер ID в регистре Destination (если указан эффект WR).

Если же бит третьего поля очищен (0), Ниb запустит или перезапустит процессор, определенный номером в четвертом поле регистра Destination, в битах 2:0.

При указанном воздействии WZ, флаг Z будет установлен (1), если возвращенный номер ID процессора равен 0. Если указано воздействие WC, флаг С будет установлен (1), если нет доступных процессоров. При указанном воздействии WR, в регистр Destination записывается ID-номер Cog-а, запущенного Hub-ом, если Вы укажете Hub-у найти его.

Не забывайте указывать воздействия WC, WZ, и/или WR при использовании инструкции **COGINIT**, если Вы хотите, чтобы флаги и регистр Destination обновились результатами.

Запускать код Spin из кода Propeller ассемблер не практично, мы рекомендуем с использованием этой инструкции запускать только код ассемблера.

**COGINIT** - это *Hub*-инструкция. *Hub*-инструкциям необходимо от 7 до 22 тактов для выполнения, в зависимости от временного расположения окна доступа процессора к

*Hub* и моментом выполнения инструкции. См. Концентратор (*Hub*) на стр. 25 для более детальной информации.

# COGSTOP

**Инструкция:** Остановить процессор по его ID-номеру.

### COGSTOP *CogID*

• *CogID* (d-поле) – регистр, содержащий ID-номер  $(0 - 7)$  останавливаемого cog-a.

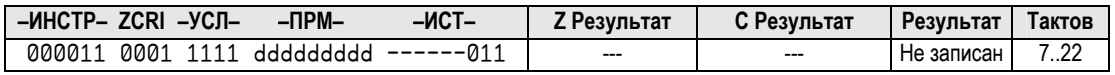

### Описание

Инструкция COGSTOP останавливает процессор, *ID*-номер которого находится в регистре *CogID*, переводя этот процессор в спящий режим. В спящем режиме процессор перестает получать импульсы частоты Системного Генератора, поэтому потребляемая им мощность значительно уменьшается.

COGSTOP – это *Hub*-инструкция. *Hub*-инструкциям необходимо от 7 до 22 тактов для выполнения, в зависимости от временного расположения окна доступа процессора к *Hub* и моментом выполнения инструкции. См. Концентратор (*Hub*) на стр. 25 для более детальной информации.

# Условия ( IF\_x )

Каждая инструкция ассемблера Propeller имеет опциональное поле "условие", используемое для динамического определения необходимости ее исполнения при достижении этой инструкции во время выполнения программы. Базовый синтаксис инструкций ассемблера Propeller такой:

#### 〈*Метка*〉 〈*Условие*〉 *Инструкция* 〈*Воздействия*〉

Опциональное поле *Условие* может содержать одно из 32 условий (см. Табл. 5-2) и по умолчанию равно IF\_ALWAYS, если не указано ни одно из них. Значение **Value** (4-битное), указанное для каждого условия – это значение, используемое в поле **–УСЛ–** в опкоде инструкции.

**Стр. 408 · Propeller. Руководство пользователя. Версия 1.0** 

Это свойство инструкций, совместно с правильным использованием опционального поля Воздействия, делают Propeller ассемблер очень мощным языком. Флаги изменяются в соответствии с воздействиями, и дальнейшие инструкции могут быть условно выполнены, в зависимости от результатов. Например:

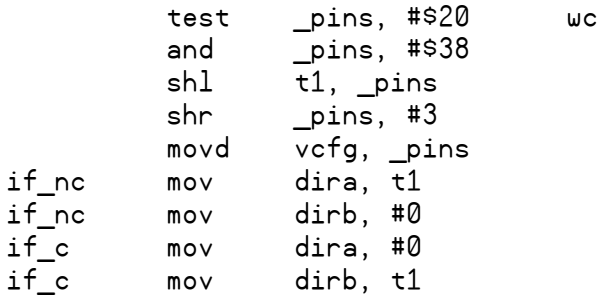

Первая инструкция, test \_pins, #\$20 wc, выполняет свое действие и изменяет состояние флага С, поскольку указано воздействие WC. Следующие четыре инструкции выполняют действия, которые могли бы изменить состояние флага С, но они не изменяют его, поскольку не было указано воздействие WC. Это означает, что состояние флага С сохранено с момента воздействия на него первой инструкцией. Последние четыре инструкции выполняются условно, в зависимости от состояния флага С, измененного на пять инструкций ранее. Среди этих четырех последних инструкций первые две инструкции mov имеют условия if\_nc, приводящих к их выполнению только "если не С" (если С = 0). Последние две инструкции mov имеют условия if c, приводящих к их выполнению только "если С" (если С = 1). В этом случае две пары инструкций выполняются во взаимно исключающих условиях.

Когда условие выполнения инструкции вычисляется как FALSE, инструкция динамически превращается в NOP, занимая 4 такта, но не влияя на флаги и регистры. Это позволяет получить выполнение кода со многими вариантами решений (как в приведенном примере) очень определенным во времени.

ИМС Propeller. Руководство пользователя. Версия 1.0 · Стр. 409

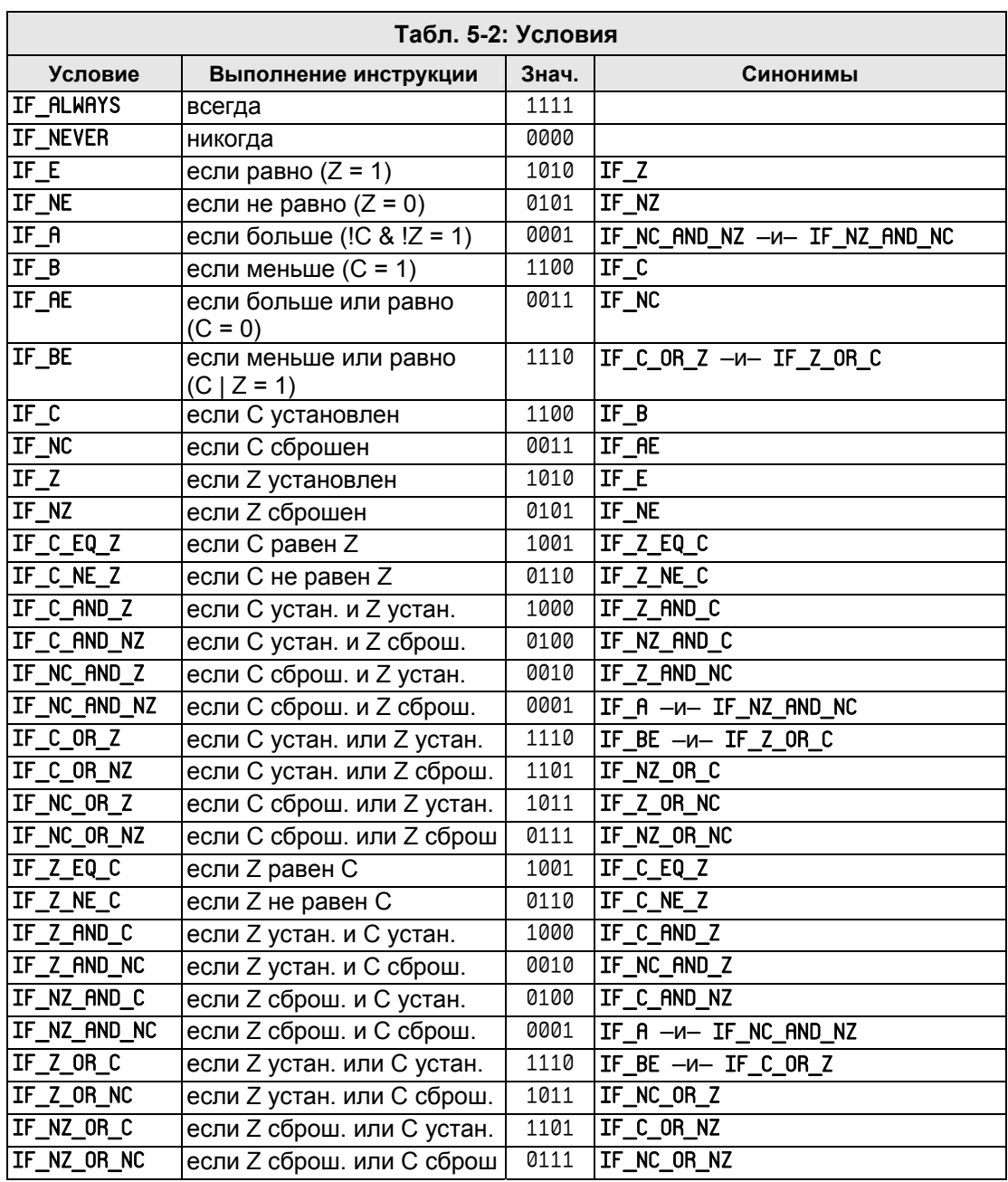

Стр. 410 · Propeller. Руководство пользователя. Версия 1.0

# **DJNZ**

Инструкция: Декремент значения и переход на адрес, если не ноль.

#### DJNZ Value,  $\langle \pmb{\ast} \rangle$  Address

Результат: Value-1 записывается в Value.

- Value  $(d$ -поле) регистр для декремента и проверки.
- **Address** (s-поле) регистріз или 9-ти битная константа, значение которой является адресом перехода, если декрементированное Value не равно нолю.

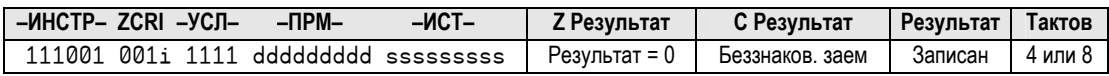

### Описание

DJNZ декрементирует регистр Value и переходит по адресу Address, если результат не равен нолю.

флаг Z устанавливается (1), При установленном воздействии WZ, если декрементированное значение Value равно нолю. При установленном воздействии WC, флаг С устанавливается (1), если декрементирование значения привело к переполнению снизу. Результат декрементирования записывается в Value, если не указано воздействие NR.

DJNZ требует для исполнения различное количество тактов, в зависимости от того, необходимо ли выполнять переход. При переходе ей необходимо 4 такта, если переход не выполняется, ей необходимо 8 тактов. Поскольку циклы, использующие DJNZ, должны быть быстрыми, она таким образом оптимизирована по скорости.

ИМС Propeller. Руководство пользователя. Версия 1.0 · Стр. 411

### Воздействия

Каждая инструкция языка Propeller ассемблер имеет опциональное поле "воздействия", которое приводит к воздействию на флаг либо регистр при ее выполнении. Базовый синтаксис инструкций ассемблера Propeller такой:

#### 〈*Метка*〉 〈*Условие*〉 *Инструкция* 〈*Воздействия*〉

Опциональное поле *Воздействия* может содержать воздействия, приведенные ниже. Для любого не указанного для инструкции воздействия, поведение по умолчанию остается тем, которое задается соответствующими флагами (Z, C, or R) в поле **ZCRI** опкода инструкции.

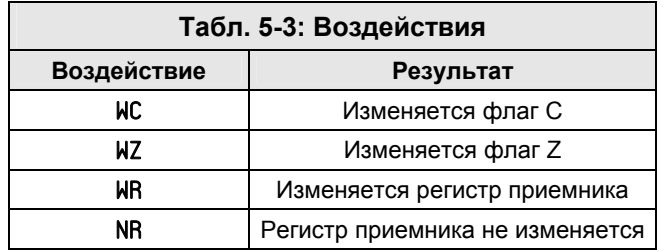

Следующие за инструкцией от одного до трех разделенных пробелами воздействий приводят к разрешению влияния этой инструкцией на указанные ресурсы. Например:

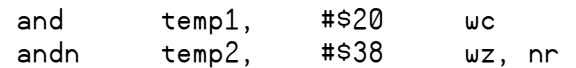

Первая инструкция выполняет побитовое И значения в регистре temp1 с \$20, сохраняет результат в temp1 и изменяет флаг C в соответствии с четностью результата. Вторая инструкция выполняет побитовое И-НЕ значения регистра temp2 с \$38, изменяет флаг Z в соответствии с тем, равен результат нолю или нет, и не записывает результат в temp2. Во время выполнения первой инструкции флаг Z не изменяется. Если бы эти инструкции не включали воздействий WC и WZ, указанные флаги не изменились бы вовсе.

Использование в инструкциях *Воздействий*, совместно с *Условиями* в последующих инструкциях, позволяет получить намного более мощный код, чем это позволяют сделать обычные инструкции ассемблера. См. Условия на стр. 408 для информации.

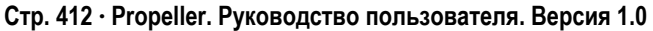

# **FIT**

Директива: Проверить, что предыдущие инструкции/данные полностью размещены ниже заданного адреса.

### FIT (Address)

Результат: Ошибка на этапе компиляции, если предыдущие инструкции/данные превысили Address-1.

**Address** - это опциональный адрес в ОЗУ *Сое* (0-\$1F0), которого предыдущий  $\bullet$ код ассемблера не должен достигнуть. Если Address не указан, используется значение \$1F0 (адрес первого регистра специальных функций, РСФ).

### Описание

Директива FIT проверяет при компиляции текущий указатель адреса процессора и сообщает ошибку, если его значение ниже Address-1 либо ниже \$1EF (конец ОЗУ общего назначения у *Cog*). Эта директива может использоваться для того, чтобы убедиться, что предыдущие инструкции и данные умещаются в ОЗУ Сод, либо в его ограниченной области. Заметьте: любые инструкции, которые не вмещаются в ОЗУ Сод будут игнорироваться при запуске кода ассемблера в процессоре. Посмотрите на следующий пример:

DAT

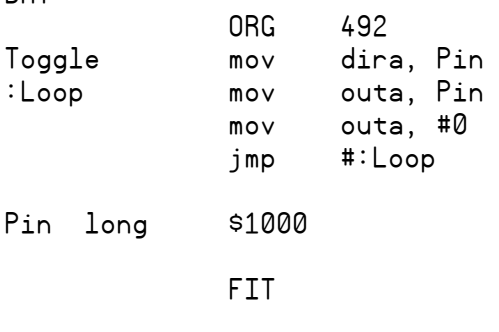

Этот код был искусственно расположен в верхней части пространства ОЗУ Сод оператором ORG, что привело к перекрытию кодом первого РСФ (\$1F0) и к сообщению об ошибке от директивы FIT при компиляции кода.

### HUBOP

**Инструкция:** Выполнить *Hub* операцию.

#### HUBOP *Destination*, 〈#〉 *Operation*

**Результат:** Изменяется в зависимости от выполняемой операции.

- *Destination* (d-поле) регистр, содержащий величину для использования в *Operation*.
- *Operation* (s-поле) регистр или 3-битная константа, указывающая концентратору операцию для выполнения.

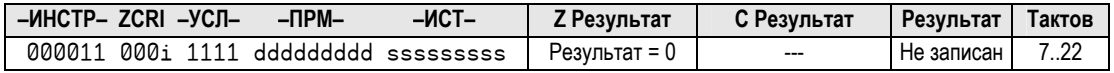

### Описание

HUBOP - это шаблон для каждой инструкции, выполняемой *Hub*-ом в ИМС Propeller: CLKSET, COGID, COGINIT, COGSTOP, LOCKNEW, LOCKRET, LOCKSET, и LOCKCLR. Инструкции, выполняющие *Hub*-операции, устанавливают поле *Operation* (s-поле в опкоде) в 3 битное значение, которое представляет желаемую операцию (см. опкод в описании синтаксиса для *Hub*-инструкций для более детальной информации). Сама инструкция HUBOP используется очень редко, но может быть удобной в некоторых ситуациях.

HUBOP – это *Hub*-инструкция. *Hub*-инструкциям необходимо от 7 до 22 тактов для выполнения, в зависимости от временного расположения окна доступа процессора к *Hub* и моментом выполнения инструкции. См. Концентратор (*Hub*) на стр. 25 для более детальной информации.

# $IF \times$

См. Условия на стр. 408.

**Стр. 414 · Propeller. Руководство пользователя. Версия 1.0** 

### JMP

**Инструкция:** Безусловный переход по адресу.

#### JMP 〈#〉 *Address*

• *Address* (s-поле) – регистр или 9-битная константа, значение которой является адресом для перехода.

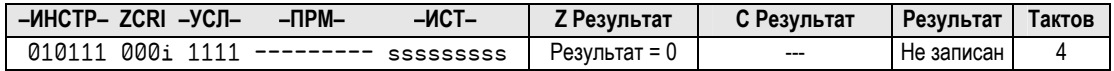

### Описание

JMP устанавливает счетчик команд (PC) на *Address*, что приводит к переходу на заданный адрес в ОЗУ *Cog* и продолжению выполнения программы.

### JMPRET

**Инструкция:** Переход на заданный адрес с дальнейшим "возвратом" на другой адрес.

#### JMPRET *RetInstAddr*, 〈#〉 *DestAddress*

**Результат:** PC + 1 записывается в s-поле регистра, указанного в d-поле.

- **RetInstAddr** (d-поле) регистр, в котором сохраняется адрес возврата (PC + 1); должен быть адресом соответствующей инструкции RET или JMP для *DestAddress*.
- *DestAddress* (s-поле) регистр или 9-битная константа, значение которого адрес для перехода.

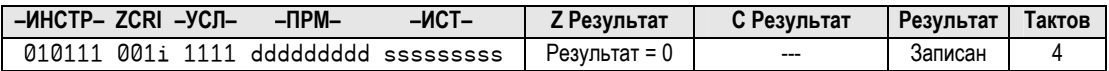

#### Описание

**JMPRET** сохраняет адрес следующей инструкции (РС + 1) в поле источника инструкции по адресу *RetInstAddr*, затем переходит по адресу *DestAddress*. Подпрограмма по адресу

## LOCKCLR – Справочник по языку ассемблер

*DestAddress* должна в завершение выполнить инструкцию RET или JMP по адресу *RetInstAddr* для возврата по сохраненному адресу (следующую за JMPRET инструкцию).

ИМС Propeller не использует стек вызовов, поэтому адрес возврата сохраняется по месту нахождения самой инструкции RET или JMP подпрограммы. JMPRET - это разновидность инструкции CALL; на самом деле у нее такой же опкод, как и у CALL**,** но iполе и d-поле устанавливаются разработчиком, а не ассемблером. См. CALL на стр. 400 для более детальной информации.

Адрес возврата записывается в регистр *RetInstAddr*, если не указано воздействие NR.

# LOCKCLR

**Инструкция:** Очистить бит защиты в FALSE и получить его предыдущее состояние.

### LOCKCLR *ID*

**Результат:** Опционально, предыдущее состояние защиты записывается в флаг C.

• *ID* (d-поле) – регистр, содержащий *ID*-номер  $(0 - 7)$  бита защиты для сброса.

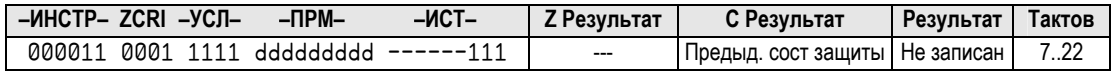

### Описание

LOCKCLR – одна из четырех инструкций (LOCKNEW, LOCKRET, LOCKSET, и LOCKCLR), используемых для управления ресурсами, определяемыми пользователем и считающимися взаимоисключающими. LOCKCLR очищает бит защиты, задаваемый регистром *ID* в ноль(0) и возвращает предыдущее состояние этого бита в флаге C flag, если задано воздействие WC. Инструкция LOCKCLR выполняется аналогично команде LOCKCLR языка *Spin*; см. LOCKCLR на стр. 257.

LOCKCLR – это *Hub*-инструкция. *Hub*-инструкциям необходимо от 7 до 22 тактов для выполнения, в зависимости от временного расположения окна доступа процессора к *Hub* и моментом выполнения инструкции. См. Концентратор (*Hub*) на стр. 25 для более детальной информации.

**Стр. 416 · Propeller. Руководство пользователя. Версия 1.0** 

# **LOCKNEW**

**Инструкция:** Проверить новый бит защиты и получить его *ID*-номер.

### LOCKNEW *NewID*

**Результат:** *ID*-номер (0-7) нового бита защиты записывается в *NewID*.

• *NewID* (d-поле) – регистр, в котором записан *ID* нового бита защиты.

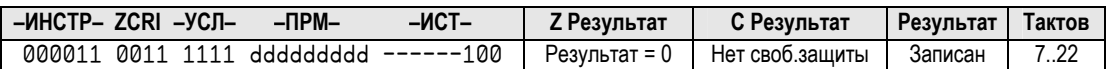

### Описание

LOCKNEW – одна из четырех инструкций (LOCKNEW, LOCKRET, LOCKSET, и LOCKCLR), используемых для управления ресурсами, определяемыми пользователем и считающимися взаимоисключающими. LOCKNEW получает свободный бит защиты от *Hub*, и предоставляет *ID*-номер этого бита. Инструкция LOCKNEW выполняется аналогично команде LOCKNEW языка *Spin*; см. LOCKNEW на стр. 259.

При указанном воздействии WZ, флаг Z устанавливается (1), если возвращаемый *ID*номер равен нолю (0). При установленном воздействии WC флаг C устанавливается, если не было доступно свободного бита защиты для использования. *ID*-номер нового бита защиты записывается в регистр *NewID*, если не установлено воздействие NR.

LOCKNEW – это *Hub*-инструкция. *Hub*-инструкциям необходимо от 7 до 22 тактов для выполнения, в зависимости от временного расположения окна доступа процессора к *Hub* и моментом выполнения инструкции. См. Концентратор (*Hub*) на стр. 25 для более детальной информации.

**ИМС Propeller. Руководство пользователя. Версия 1.0 · Стр. 417** 

# LOCKRET

**Инструкция:** Освободить бит защиты lock для дальнейших запросов на новый.

### LOCKRET *ID*

• *ID* (d-поле) – регистр, содержащий *ID*-номер (0 – 7) возвращаемого в очередь бита защиты lock.

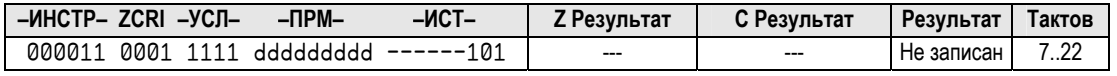

### Описание

LOCKRET – одна из четырех инструкций (LOCKNEW, LOCKRET, LOCKSET, и LOCKCLR), используемых для управления ресурсами, определяемыми пользователем и считающимися взаимоисключающими. LOCKRET возвращает бит защиты lock, по его *ID*, назад в *Hub* в очередь, после чего этот бит может использоваться другими процессорами. Инструкция LOCKRET выполняется аналогично команде LOCKRET языка *Spin*; см. LOCKRET на стр. 262.

LOCKRET – это *Hub*-инструкция. *Hub*-инструкциям необходимо от 7 до 22 тактов для выполнения, в зависимости от временного расположения окна доступа процессора к *Hub* и моментом выполнения инструкции. См. Концентратор (*Hub*) на стр. 25 для более детальной информации.

# LOCKSET

**Инструкция:** Установить бит защиты в TRUE и получить его предыдущее состояние.

### LOCKSET *ID*

**Результат:** Опционально предыдущее состояние бита защиты lock записано в флаг C.

• *ID* (d-поле) – регистр, содержащий *ID*-номер  $(0 - 7)$  бита lock для установления.

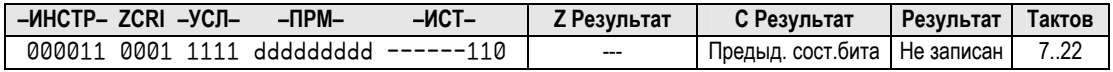

### Описание

LOCKSET – одна из четырех инструкций (LOCKNEW, LOCKRET, LOCKSET, и LOCKCLR), используемых для управления ресурсами, определяемыми пользователем и

**Стр. 418 · Propeller. Руководство пользователя. Версия 1.0** 

считающимися взаимоисключающими. LOCKSET устанавливает бит защиты lock, заданный в регистре ID в единицу (1) и возвращает его предыдущее состояние в флаге С, если указано воздействие WC. Инструкция LOCKSET выполняется аналогично команде LOCKSET языка Spin; см. LOCKSET на стр. 263.

LOCKSET - это *Hub*-инструкция. *Hub-инструкциям* необходимо от 7 до 22 тактов для выполнения, в зависимости от временного расположения окна доступа процессора к Ни имоментом выполнения инструкции. См. Концентратор (Hub) на стр. 25 для более детальной информации.

# **MAX**

Инструкция: Ограничить по максимуму беззнаковую величину к другой беззнаковой величине.

### MRX Value1,  $\langle$ # $\rangle$  Value2

Результат: Меньшее из беззнаковых Value1 и Value2 сохраняется в Value1.

- Value1 (d-поле) регистр, содержащий величину для сравнения с Value2 и являющийся приемником, в который записывается меньшая из величин.
- **Value2** (s-поле) регистр или 9-битная константа, величина которого сравнивается  $\bullet$ c Value<sub>1</sub>.

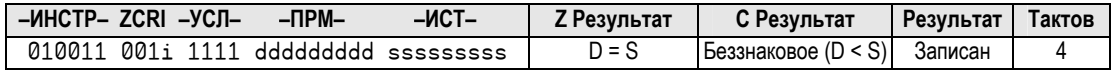

### Описание

MAX сравнивает две беззнаковые величины Valuel и Value2, и сохраняет меньшую в регистр Valuel, ограничивая таким образом Valuel по максимуму до Value2.

При установленном воздействии WZ, флаг Z устанавливается (1), если Valuel равно *Value2*. При указанном воздействии WC, флаг С устанавливается (1), если беззнаковое Valuel меньше беззнакового Value2. Меньшее из двух значений записывается в Valuel, если не установлено воздействие NR.

## **MAXS**

**Инструкция:** Ограничить по максимуму величину со знаком к другой величине со знаком.

### MAXS *SValue1*, 〈#〉 *SValue2*

**Результат:** Меньшее из знаковых *SValue1* и *SValue2* сохраняется в *SValue1*.

- *SValue1* (d-поле) регистр, содержащий величину для сравнения с *SValue2* и являющийся приемником, в который записывается меньшая из величин.
- *SValue2* (s-поле) регистр или 9-битная константа, величина которого сравнивается с *SValue1*.

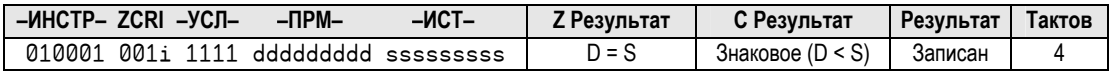

### Описание

MAXS сравнивает две знаковые величины *SValue1* и *SValue2*, и сохраняет меньшую в регистр *SValue1*, ограничивая таким образом *SValue1* по максимуму до *SValue2*.

При установленном воздействии WZ, флаг Z устанавливается (1), если *SValue1* равно *SValue2*. При указанном воздействии WC, флаг C устанавливается (1), если знаковое *SValue1* меньше знакового *SValue2*. Меньшее из двух значений записывается в *Value1,* если не установлено воздействие NR.

## MIN

**Инструкция:** Ограничить по минимуму беззнаковую величину к другой беззнаковой величине.

#### MIN *Value1*, 〈#〉 *Value2*

**Результат:** Большее из беззнаковых *Value1* и *Value2* сохраняется в *Value1*.

- *Value1* (d-поле) регистр, содержащий величину для сравнения с *Value2* и являющийся приемником, в который записывается большая из величин.
- *Value2* (s-поле) регистр или 9-битная константа, величина которого сравнивается с *Value1*.

**Стр. 420 · Propeller. Руководство пользователя. Версия 1.0** 

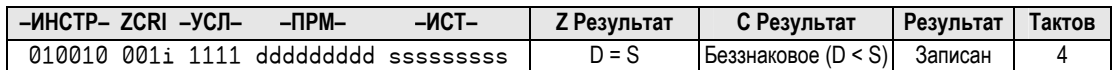

### Описание

MIN сравнивает две беззнаковые величины Value1 и Value2, и сохраняет большую в регистр Valuel, ограничивая таким образом Valuel по минимуму до Value2.

При установленном воздействии WZ, флаг Z устанавливается (1), если Valuel равно Value2. При указанном воздействии WC, флаг С устанавливается (1), если беззнаковое Valuel меньше беззнакового Value2. Большее из двух значений записывается в Valuel, если не установлено воздействие NR.

# **MINS**

Инструкция: Ограничить по минимуму величину со знаком к другой величине со знаком.

### MINS SValue1,  $\langle$ # $\rangle$  SValue2

Результат: Большее из знаковых SValue1 и SValue2 сохраняется в SValue1.

- SValue1 (d-поле) регистр, содержащий величину для сравнения с  $SValue2$  и являющийся приемником, в который записывается большая из величин.
- **SValue2** (s-поле) регистр или 9-битная константа, величина которого  $\bullet$ сравнивается с SValue1.

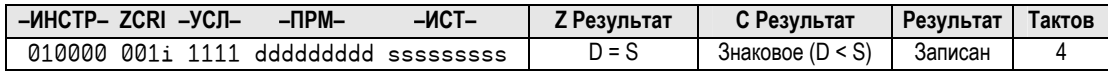

### Описание

MINS сравнивает две знаковые величины *SValuel и SValue2*, и сохраняет большую в регистр  $SValueI$ , ограничивая таким образом  $SValueI$  по минимуму до  $SValue2$ .

При установленном воздействии WZ, флаг Z устанавливается (1), если SValuel равно  $SValue2$ . При указанном воздействии  $MC$ , флаг С устанавливается (1), если знаковое SValuel меньше знакового SValue2. Большее из двух значений записывается в Valuel, если не установлено воздействие NR.

### MOV

**Инструкция:** Установить в регистре значение.

#### MOV *Destination*, 〈#〉 *Value*

**Результат:** *Value* сохраняется в *Destination*.

- *Destination* (d-поле) регистр, в котором сохраняется *Value*.
- *Value* (s-поле) регистр или 9-битная константа, величина которого сохраняется в *Destination*.

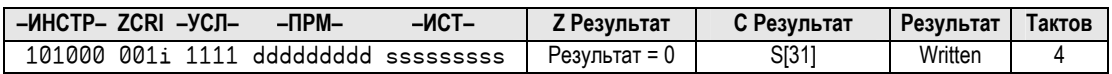

### Описание

MOV копирует, либо сохраняет значение *Value* в *Destination*.

При установленном воздействии WZ флаг Z устанавливается (1), если значение *Value* равно нолю. При указанном воздействии WC, флаг C устанавливается в значение MSB величины *Value*. Результат записывается в *Destination*, если не указано воздействие NR.

## MOVD

**Инструкция:** Установить поле приемника в регистре в заданное значение.

### MOVD *Destination*, 〈#〉 *Value*

**Результат:** *Value* сохраняется в d-поле (биты 17..9) регистра *Destination*.

- *Destination* (d-поле) регистр, d-поле (биты 17..9) которого устанавливаются в значение *Value*.
- *Value* (s-поле) регистр или 9-битная константа, величина которого сохраняется в d-поле *Destination*.

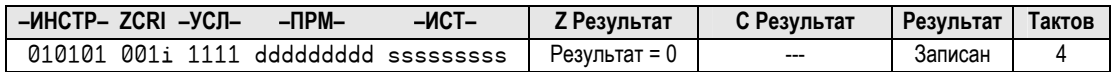

### Описание

MOVD копирует 9-битное значение *Value* в d-поле регистра *Destination*(поле приемника), биты 17..9. Остальные биты регистра *Destination* не изменяются. Эта инструкция

**Стр. 422 · Propeller. Руководство пользователя. Версия 1.0** 

удобна для установки значений определенных регистров, таких как CTRA и VCFG, а также для обновления полей приемника инструкций в самомодифицирующемся коде.

При установленном воздействии WZ флаг Z устанавливается (1), если Value равно нолю. Результат записывается в Destination, если не указано воздействие NR.

# MOVI

Инструкция: Установить поле инструкции регистра в заданное значение.

MOVI Destination,  $\langle$ # $\rangle$  Value

Результат: Value сохраняется в i- поле и поле воздействий регистра Destination (биты  $31..23$ ).

- Destination (d-поле) регистр, в поля инструкции и воздействий которого (биты 31..23) записывается значение Value.
- Value (s-поле) регистр или 9-битная константа, величина которого сохраняется в полях инструкции и воздействий регистра Destination.

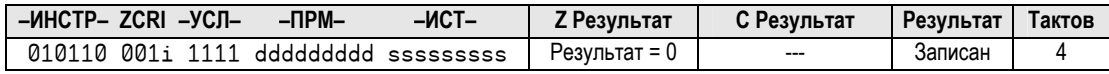

### Описание

**MOVI** копирует 9-битное значение Value в поля инструкции и воздействий регистра Destination (биты 31..23). Остальные биты регистра Destination не изменяются. Эта инструкция удобна для установки значений определенных регистров, таких как CTRA и VCFG, а также для обновления полей приемника инструкций в самомодифицирующемся коде.

При установленном воздействии WZ флаг Z устанавливается (1), если Value равно нолю. Результат записывается в регистр Destination, если не указано воздействие NR.

# **MOVS**

Инструкция: Установить поле источника в регистре в заданное значение.

### MOVS Destination,  $\langle$ # $\rangle$  Value

Результат: Value сохраняется в s-поле (биты 8..0) регистра Destination.

### **MUXC** - Справочник по языку ассемблер

- **Destination** (d-поле) регистр, поле источника в котором (биты 8.0) устанавливается равным значению Value.
- Value (s-поле) регистр или 9-битная константа, величина которого сохраняется в поле источника в регистре Destination.

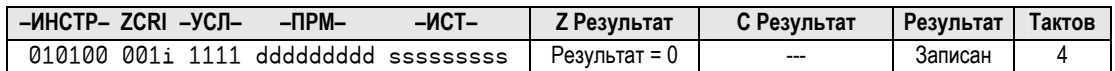

### Описание

**MOVS** копирует 9-битное значение Value в поле источника (s-поле, биты 8.0) регистра Destination. Остальные биты регистра Destination остаются без изменения. Эта инструкция удобна для установки значений определенных регистров, таких как CTRA и VCFG, а также для обновления полей приемника инструкций в самомодифицирующемся коде.

При установленном воздействии WZ флаг Z устанавливается (1), если *Value* равно нолю. Результат записывается в регистр Destination, если не указано воздействие NR.

## **MUXC**

Инструкция: Установить отдельные биты величины в состояние флага С.

### MUXC Destination,  $\langle$ # $\rangle$  Mask

Результат: Биты Destination, указанные в Mask, устанавливаются в значение С.

- Destination (d-поле) регистр, биты которого, заданные в *Mask*, устанавливаются в состояние флага С.
- Mask (s-поле) регистр или 9-битная константа, величина которого содержит установленные биты (1) для каждого бита в *Destination*, устанавливаемого в состояние флага С.

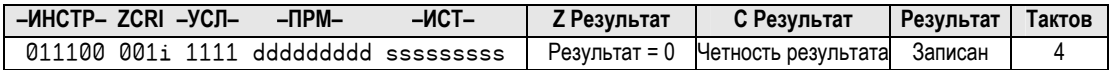

### Описание

MUXC устанавливает каждый из битов величины регистра Destination, соответствующий взведенному (1) биту в *Mask*, в состояние флага С. Все биты *Destination*, не указанные

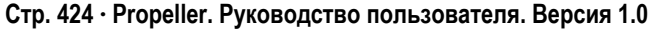

единицами в маске *Mask*, остаются без изменения. Эта инструкция удобна для установки либо сброса групп или отдельных битов в существующем значении.

При установленном воздействии WZ флаг Z устанавливается (1), если финальное значение *Destination* равно нолю. При указанном воздействии WC, флаг C устанавливается (1), если в результирующем значении *Destination* содержится нечетное количество взведенных (1) битов. Результат записывается в *Destination*, если не указано воздействие NR.

# MUXNC

**Инструкция:** Установить отдельные биты величины в состояние !C.

### MUXNC *Destination*, 〈#〉 *Mask*

**Результат:** Биты *Destination*, указанные в *Mask*, устанавливаются в значение !C.

- *Destination* (d-поле) регистр, биты которого, заданные в *Mask*, устанавливаются в состояние, противоположное флагу C.
- *Mask* (s-поле) регистр или 9-битная константа, величина которого содержит установленные биты (1) для каждого бита в *Destination*, устанавливаемого в состояние, противоположное флагу С.

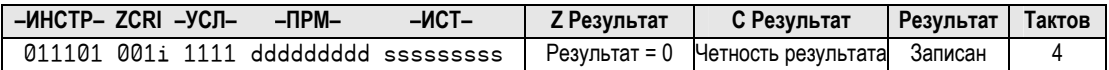

### Описание

MUXNC устанавливает каждый из битов величины регистра *Destination*, соответствующий взведенному (1) биту в *Mask*, в состояние !C. Все биты *Destination*, не указанные единицами в маске *Mask*, остаются без изменения. Эта инструкция удобна для установки либо сброса групп или отдельных битов в существующем значении.

При установленном воздействии WZ флаг Z устанавливается (1), если финальное значение *Destination* равно нолю. При указанном воздействии WC, флаг C устанавливается (1), если в результирующем значении *Destination* содержится нечетное количество взведенных (1) битов. Результат записывается в *Destination*, если не указано воздействие NR.

# MUXNZ

**Инструкция:** Установить отдельные биты величины в состояние !Z.

### MUXNZ *Destination*, 〈#〉 *Mask*

**Результат:** Биты *Destination*, указанные в *Mask*, устанавливаются в значение !Z.

- *Destination* (d-поле) регистр, биты которого, заданные в *Mask*, устанавливаются в состояние, противоположное флагу Z.
- *Mask* (s-поле) регистр или 9-битная константа, величина которого содержит установленные биты (1) для каждого бита в *Destination*, устанавливаемого в состояние, противоположное флагу Z.

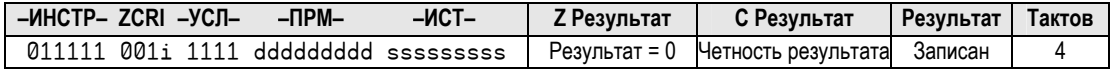

### Описание

MUXNZ устанавливает каждый из битов величины регистра *Destination*, соответствующий взведенному (1) биту в *Mask*, в состояние !Z. Все биты *Destination*, не указанные единицами в маске *Mask*, остаются без изменения. Эта инструкция удобна для установки либо сброса групп или отдельных битов в существующем значении.

При установленном воздействии WZ флаг Z устанавливается (1), если финальное значение *Destination* равно нолю. При указанном воздействии WC, флаг C устанавливается (1), если в результирующем значении *Destination* содержится нечетное количество взведенных (1) битов. Результат записывается в *Destination*, если не указано воздействие NR.

## MUXZ

**Инструкция:** Установить отдельные биты величины в состояние флага Z.

### MUXZ *Destination*, 〈#〉 *Mask*

**Результат:** Биты *Destination*, указанные в *Mask*, устанавливаются в значение Z.

• *Destination* (d-поле) – регистр, биты которого, заданные в *Mask*, устанавливаются в состояние флага Z.

**Стр. 426 · Propeller. Руководство пользователя. Версия 1.0** 

Mask (s-поле) регистр или 9-битная константа, величина которого содержит  $\bullet$ установленные биты (1) для каждого бита в Destination, устанавливаемого в состояние флага Z.

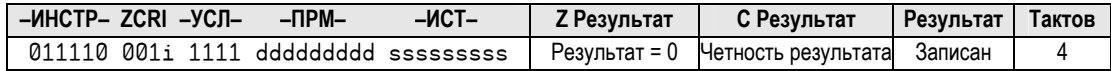

### Описание

MUXZ устанавливает каждый из битов величины регистра Destination, соответствующий взведенному (1) биту в *Mask*, в состояние флага Z. Все биты *Destination*, не указанные единицами в маске *Mask*, остаются без изменения. Эта инструкция удобна для установки либо сброса групп или отдельных битов в существующем значении.

При установленном воздействии WZ флаг Z устанавливается (1), если финальное значение Destination равно нолю. При указанном воздействии WC, флаг С устанавливается  $(1)$ , если в результирующем значении *Destination* содержится нечетное количество взведенных (1) битов. Результат записывается в *Destination*, если не указано воздействие NR.

### **NEG**

Инструкция: Получить отрицательное значение числа.

NEG NValue,  $\langle$ # $\rangle$  SValue

**Результат:**  $-SValue$  сохраняется в *NValue*.

- **NValue** (d-поле) регистр, в котором сохраняется отрицательное от SValue.
- **SValue** (s-поле) регистр или 9-битная константа, отрицательное значение  $\bullet$ которого будет сохранено в NValue.

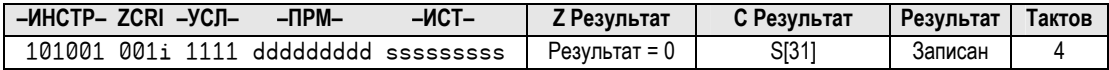

#### Описание

NEG сохраняет отрицательное значение величины  $SValue$  в регистре  $NValue$ .

# NEGC, NEGNC - Справочник по языку ассемблер

При установленном воздействии WZ флаг Z устанавливается (1), если SValue равно нолю. При указанном воздействии WC, флаг С устанавливается (1), если SValue отрицательное, и сбрасывается (0), если *SValue* - положительное. Результат записывается в *NValue*, если не указано воздействие NR.

# **NEGC**

Инструкция: Получить величину, либо обратную ей, в зависимости от флага С.

### NEGC RValue,  $\langle$ # $\rangle$  Value

**Результат:** Value либо -Value сохраняется в RValue.

- RValue (d-поле) регистр, в котором сохраняется *Value* либо *Value*.
- Value (s-поле) регистр или 9-битная константа, величина (при  $C = 0$ ) или обратная величина (при  $C = 1$ ) которого записывается в *RValue*.

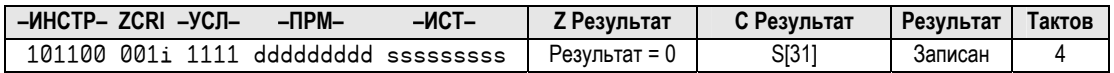

### Описание

**NEGC** сохраняет *Value* (при C = 0) или  $-Value$  (при C = 1) в *RValue*.

При установленном воздействии WZ флаг Z устанавливается (1), если Value равно нолю. При указанном воздействии WC, флаг С устанавливается (1), если Value отрицательное, и сбрасывается (0), если  $Value$  – положительное. Результат записывается в  $RValue$ , если не указано воздействие NR.

## **NEGNC**

Инструкция: Получить величину, либо обратную ей, в зависимости от !С.

### NEGNC RValue,  $\langle$ # $\rangle$  Value

**Результат:** -Value либо Value сохраняется в RValue.

- RValue (d-поле) регистр, в котором сохраняется Value либо Value.
- Value (s-поле) регистр или 9-битная константа, обратная величина (при  $C = 0$ ) или сама величина (при  $C = 1$ ) которого записывается в *RValue*.

Стр. 428 · Propeller. Руководство пользователя. Версия 1.0

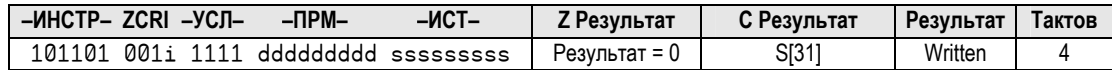

#### Описание

NEGNC сохраняет *–Value* (при C = 0) либо *Value* (при C = 1) в регистре *RValue*.

При установленном воздействии WZ флаг Z устанавливается (1), если *Value* равно нолю. При указанном воздействии WC, флаг C устанавливается (1), если *Value* отрицательное, и сбрасывается (0), если *Value* – положительное. Результат записывается в *RValue*, если не указано воздействие NR.

### NEGNZ

**Инструкция:** Получить величину, либо обратную ей, в зависимости от !Z.

NEGNZ *RValue*, 〈#〉 *Value*

**Результат:** *–Value* либо *Value* сохраняется в *RValue*.

- *RValue* (d-поле) регистр, в котором сохраняется *–Value* либо *Value*.
- **Value** (s-поле) регистр или 9-битная константа, обратная величина (при  $Z = 0$ ) или сама величина (при Z = 1) которого записывается в *RValue*.

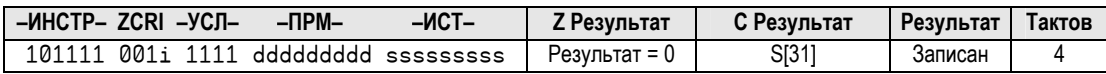

### Описание

NEGNZ сохраняет *–Value* (при Z = 0) либо *Value* (при Z = 1) в *RValue*.

При установленном воздействии WZ флаг Z устанавливается (1), если *Value* равно нолю. При указанном воздействии WC, флаг C устанавливается (1), если *Value* отрицательное, и сбрасывается (0), если *Value* – положительное. Результат записывается в *RValue*, если не указано воздействие NR.

## NEGZ

**Инструкция:** Получить величину, либо обратную ей, в зависимости от флага C.

NEGZ *RValue*, 〈#〉 *Value*

**Результат:** *Value* либо *–Value* сохраняется в *RValue*.

- *RValue* (d-поле) регистр, в котором сохраняется *Value* либо *–Value*.
- *Value* (s-поле) регистр или 9-битная константа, величина (при  $Z = 0$ ) или обратная величина (при Z = 1) которого записывается в *RValue*.

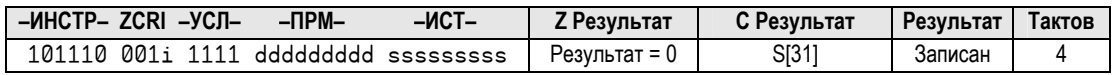

### Описание

NEGZ сохраняет *Value* (при Z = 0) либо *–Value* (при Z = 1) в *RValue*.

При установленном воздействии WZ флаг Z устанавливается (1), если *Value* равно нолю. При указанном воздействии WC, флаг C устанавливается (1), если *Value* отрицательное, и сбрасывается (0), если *Value* – положительное. Результат записывается в *RValue*, если не указано воздействие NR.

### NOP

**Инструкция:** Нет операции, простой в течение четырех тактов.

### NOP

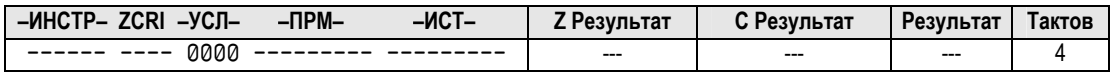

### Описание

NOP не выполняет операций, однако требует 4 тактов. Инструкция NOP в поле **«–УСЛ–»** содержит все ноли, то есть условие NEVER; таким образом, каждая инструкция, содержащая условие NEVER является инструкцией NOP.

Из-за этого инструкция NOP никогда не предваряется условием *Condition*, таким как IF\_Z или IF\_C\_AND\_Z, поскольку она никогда не может быть условно выполнена.

**Стр. 430 · Propeller. Руководство пользователя. Версия 1.0** 

### Операторы

Код на языке Propeller Ассемблер может содержать выражения из констант, в которых могут использоваться любые операторы, допустимые для применения в выраженияхконстантах. В Табл. 5-4 сведены все операторы, допустимые для использования в коде на языке ассемблера Propeller (для выражений-констант). См. секцию Справочник по Операторам языка *Spin* для детального описания их функций; номера страниц для каждого оператора приведены в Табл. 5-4.

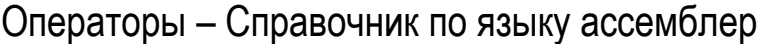

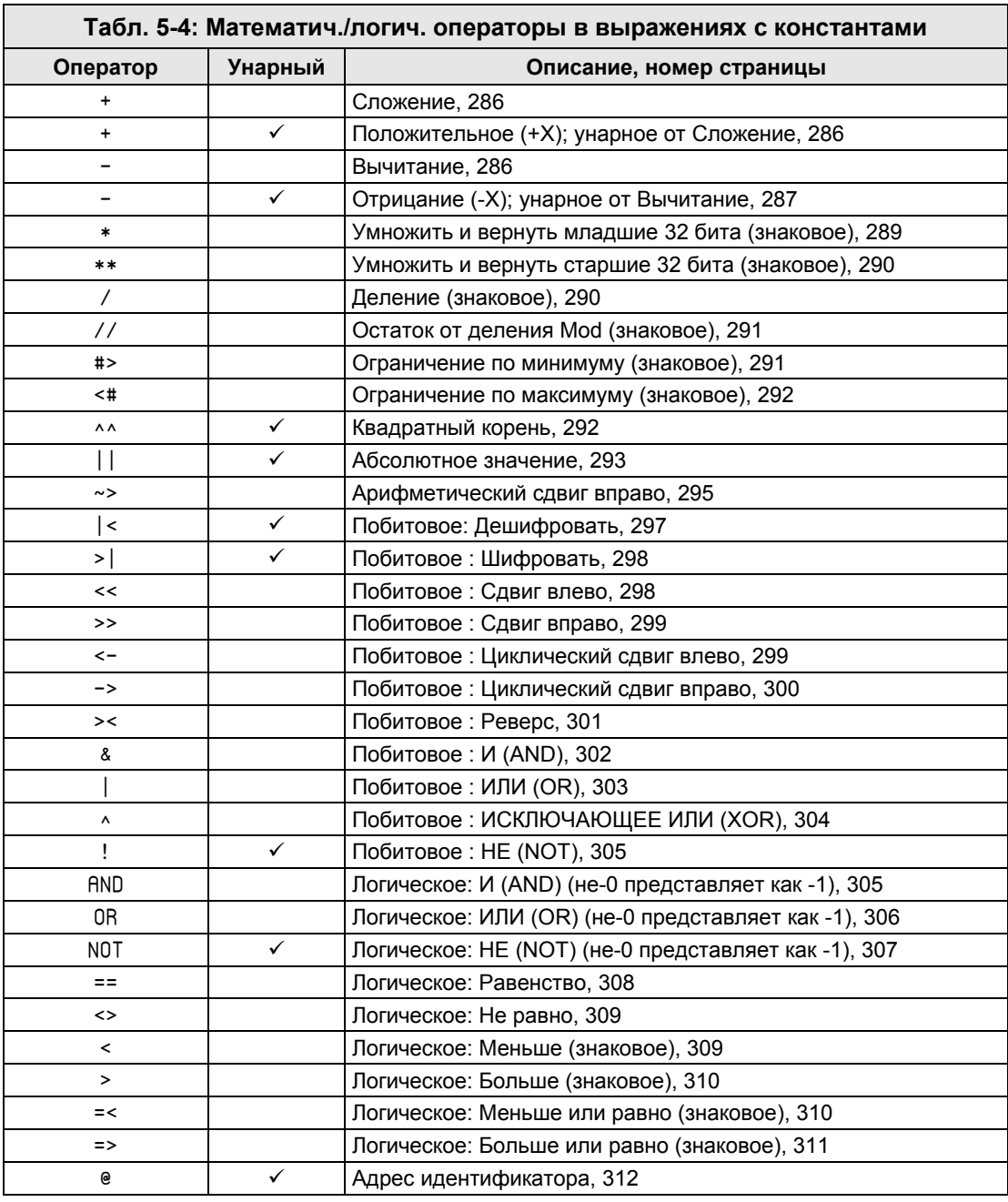

**Стр. 432 · Propeller. Руководство пользователя. Версия 1.0**
# 0<sub>R</sub>

Инструкция: Побитовое ИЛИ двух величин.

#### OR Value1,  $\langle$ # $\rangle$  Value2

Результат: Value1 ИЛИ Value2 сохраняется в Value1.

- $\bullet$ **Value1** (d-поле) – регистр, содержащий величину для побитного ИЛИ с величиной Value2 и являющийся приемником для записи результата.
- Value2 (S-поле) регистр или 9-битная константа, величина которого побитно складывается по ИЛИ с величиной Valuel.

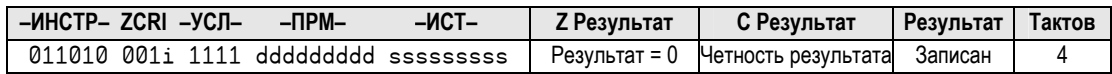

### Описание

ОR (Побитовое ИЛИ) выполняет Побитовое ИЛИ величины Value2 с величиной Value1.

При установленном воздействии WZ флаг Z устанавливается (1), если Valuel равно нолю. При указанном воздействии WC, флаг С устанавливается (1), если Valuel отрицательное, и сбрасывается (0), если Valuel - положительное. Результат записывается в *Value1*, если не указано воздействие NR.

# **ORG**

Директива: Установить указатель адреса в процессоре при компиляции.

ORG (Address)

 $\bullet$ **Address** – опционально адрес в ОЗУ *Сод* (0-495) начиная с которого располагать последующий код. Если Address не указан, используется значение 0.

### Описание

Директива ORG (origin) устанавливает в программе Propeller Tool указатель равным адресу в ОЗУ Сод, с которого необходимо размещать последующий ассемблерный код. 0RG обычно используют в начале любого нового ассемблерного кода для процессора.

ИМС Propeller. Руководство пользователя. Версия 1.0 · Стр. 433

При запуске ассемблерного кода в процессоре, Сод начинает выполнение с адреса 0 в ОЗУ Сод, поэтому важно расположить по этому адресу хотя бы одну инструкцию. Обычно с нулевого адреса начинается вся ассемблерная программа. Например:

**DAT** 

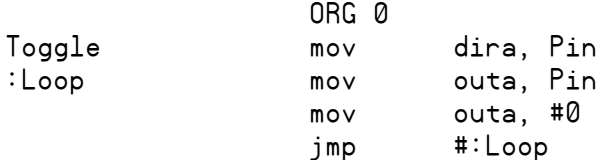

Оператор ORG в этом примере устанавливает указатель адреса в значение ноль (0), так что следующая инструкция, mov dira, Pin, размещается в ОЗУ Сод по адресу 0, следующая далее инструкция располагается по адресу 1, и т.д.

### **RCL**

Инструкция: Сдвинуть величину с флагом С влево на заданное количество бит.

#### RCL Value,  $\langle$ # $\rangle$  Bits

Результат: Величина Value имеет Bits копий флага С, сдвинутого в ней влево.

- Value  $(d$ -поле) регистр, который сдвигается влево с флагом С.
- Bits (s-поле) регистр или 5-битная константа, значение которого представляет число битов, на которое сдвигается влево величина Value с флагом С.

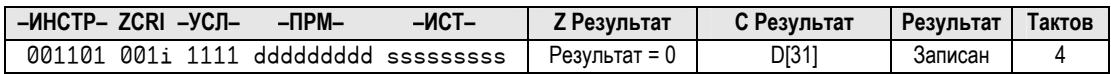

#### Описание

RCL (Rotate Carry Left) выполняет сдвиг влево величины Value, на Bits позиций, используя исходное значение флага С для каждого изменяемого LSB.

При установленном воздействии WZ флаг Z устанавливается (1), если результирующее *Value* равно нолю. При указанном воздействии WC, в конце операции флаг С устанавливается равным значению исходного 31-го бита величины Value. Результат записывается в Value1, если не указано воздействие NR.

Стр. 434 · Propeller. Руководство пользователя. Версия 1.0

# **RCR**

**Инструкция:** Сдвинуть величину с флагом C вправо на заданное количество бит.

RCR **Value**, 〈#〉 **Bits** 

**Результат:** Величина *Value* имеет *Bits* копий флага C, сдвинутого в ней вправо.

- *Value* (d-поле) регистр, который сдвигается впрво с флагом C.
- *Bits* (s-поле) регистр или 5-битная константа, значение которого представляет число битов, на которое сдвигается вправо величина *Value* с флагом С.

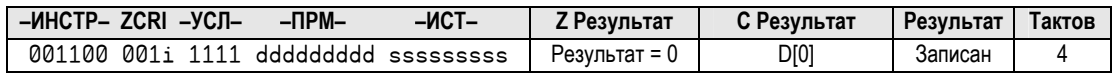

### Описание

RCR (Rotate Carry Right) выполняет сдвиг влево величины *Value*, на *Bits* позиций, используя исходное значение флага C для каждого изменяемого MSB.

При установленном воздействии WZ флаг Z устанавливается (1), если результирующее *Value* равно нолю. При указанном воздействии WC, в конце операции флаг C устанавливается равным значению исходного 0-го бита величины *Value*. Результат записывается в *Value*, если не указано воздействие NR.

# RDBYTE

**Инструкция:** Прочитать байт из Основной Памяти.

#### RDBYTE *Value*, 〈#〉 *Address*

**Результат:** Прочитанный дополненный нолями байт сохраняется в *Value*.

- *Value* (d-поле) регистр, в котором сохраняется дополненный нолями байт.
- *Address* (s-поле) регистр или 9-битная константа, значение которой представляет адрес в Основной Памяти, по которому будет производиться чтение.

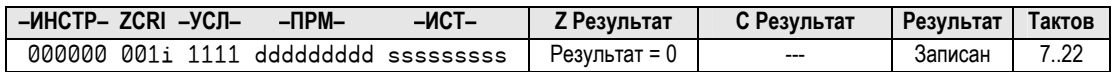

### Описание

RDBYTE синхронизируется с *Hub*, читает байт Основной Памяти по адресу *Address*, дополняет его слева нолями и сохраняет в регистре *Value*.

При установленном воздействии WZ флаг Z устанавливается (1), если прочитанное из Основной Памяти значение равно нолю. Результат записывается в *Value*, если не указано воздействие NR.

RDBYTE – это *Hub*-инструкция. *Hub*-инструкциям необходимо от 7 до 22 тактов для выполнения, в зависимости от временного расположения окна доступа процессора к *Hub* и моментом выполнения инструкции. См. Концентратор (*Hub*) на стр. 25 для более детальной информации.

# RDLONG

**Инструкция:** Прочитать двойное слово (*long*) из Основной Памяти.

#### RDLONG *Value*, 〈#〉 *Address*

**Результат:** *Long* сохраняется в *Value*.

- *Value* (d-поле) регистр, в котором сохраняется прочитанный *long*.
- *Address* (s-поле) регистр или 9-битная константа, значение которой представляет адрес в Основной Памяти, по которому будет производиться чтение.

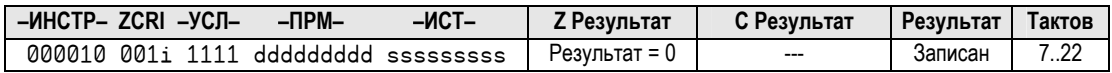

#### Описание

RDLONG синхронизируется с *Hub*, читает *long* Основной Памяти по адресу *Address* и сохраняет в регистре *Value*.

При установленном воздействии WZ флаг Z устанавливается (1), если прочитанное из Основной Памяти значение равно нолю. Результат записывается в *Value*, если не указано воздействие NR.

RDLONG – это *Hub*-инструкция. *Hub*-инструкциям необходимо от 7 до 22 тактов для выполнения, в зависимости от временного расположения окна доступа процессора к *Hub* и моментом выполнения инструкции. См. Концентратор (*Hub*) на стр. 25 для более детальной информации.

**Стр. 436 · Propeller. Руководство пользователя. Версия 1.0** 

# **RDWORD**

Инструкция: Прочитать слово из Основной Памяти.

#### RDWORD Value,  $\langle$ # $\rangle$  Address

Результат: Прочитанное дополненное нолями слово сохраняется в Value.

- **Value** (d-поле) регистр, в котором сохраняется дополненное нолями слово.
- **Address** (s-поле) регистр или 9-битная константа, значение которой представляет адрес в Основной Памяти, по которому будет производиться чтение.

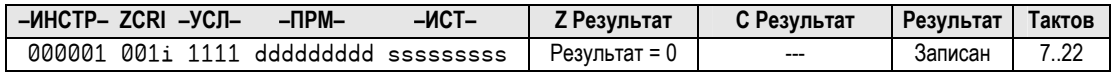

### Описание

RDWORD синхронизируется с Hub, читает слово из Основной Памяти по адресу Address, дополняет его слева нолями и сохраняет в регистре Value.

При установленном воздействии WZ флаг Z устанавливается (1), если прочитанное из Основной Памяти значение равно нолю. Результат записывается в Value, если не указано воздействие NR.

RDWORD - это *Hub-инструкция. Нub-инструкциям необходимо* от 7 до 22 тактов для выполнения, в зависимости от временного расположения окна доступа процессора к Hub и моментом выполнения инструкции. См. Концентратор (Hub) на стр. 25 для более детальной информации.

### Регистры

Каждый из процессоров содержит 16 регистров специальных функций (РСФ), которые служат для доступа к линиям В/В, встроенным счетчикам и видео генератору, а так же к передаваемому при запуске *Cog*-а параметру. Все эти регистры описаны в Справочнике по Языку *Spin*, и большая часть информации применима как для языка Propeller *Spin*, так и для Propeller Ассемблера. В следующей таблице сведены все 16 РСФ; в ней указано, где можно найти подробную информацию, а также какие моменты, если таковые имеются, не относятся к языку Propeller Ассемблер.

Каждый из этих регистров доступен как и любой другой регистр с использованием полей Приемника или Источника в инструкции, за исключением регистров "(Только чтение)." Такие Регистры могут использоваться лишь в поле Источник инструкции.

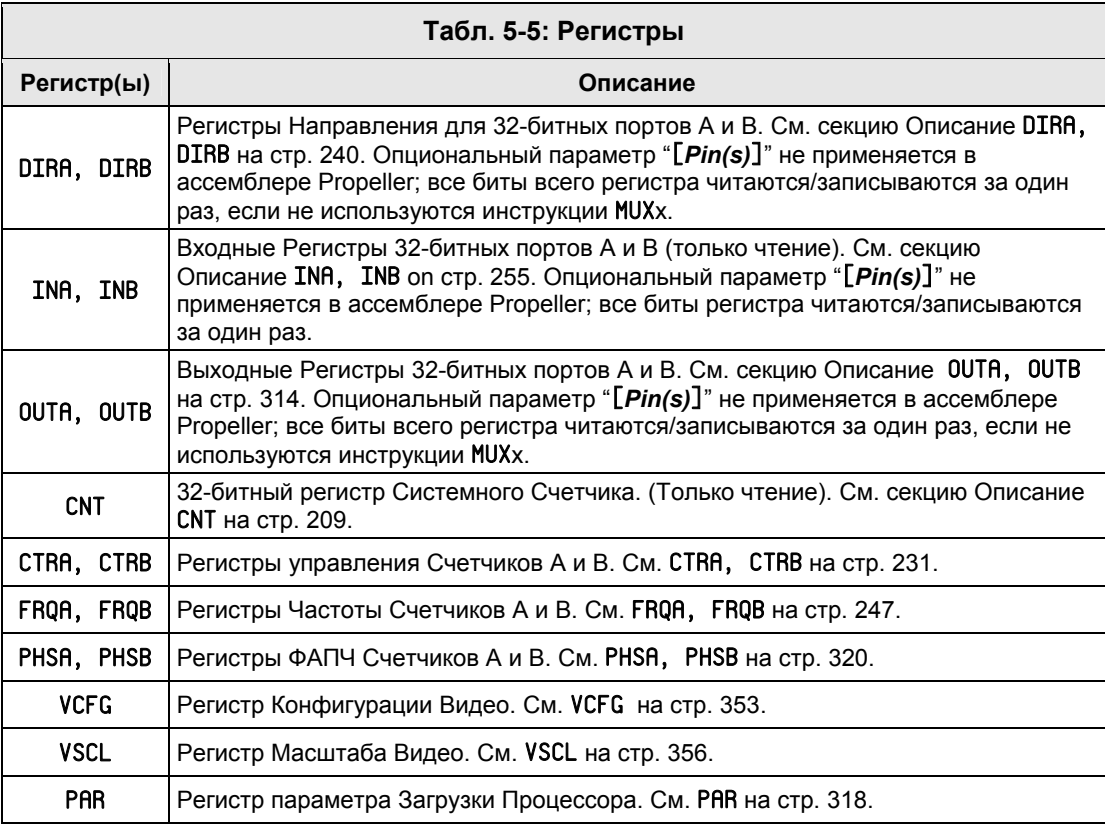

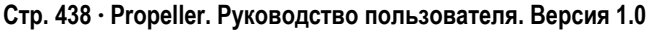

### **RES**

Директива: Зарезервировать следующий long(-и) для идентификатора.

 $\langle$  Symbol $\rangle$  RES  $\langle$  Count $\rangle$ 

- Symbol опциональное имя для резервируемого long-а в ОЗУ Сод.
- Count опциональное количество long-ов для резервирования под Symbol. Если не указано, RES резервирует один long.

### Описание

Директива RES (reserve) резервирует одно или более двойных слов в ОЗУ Сод путем увеличения указателя адреса при компиляции на величину Count. Обычно это используется для резервирования памяти под ассемблерный идентификатор. Например:

DAT

Delay

тактов.

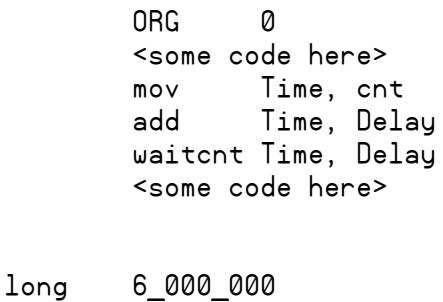

 $\mathbf{1}$ 

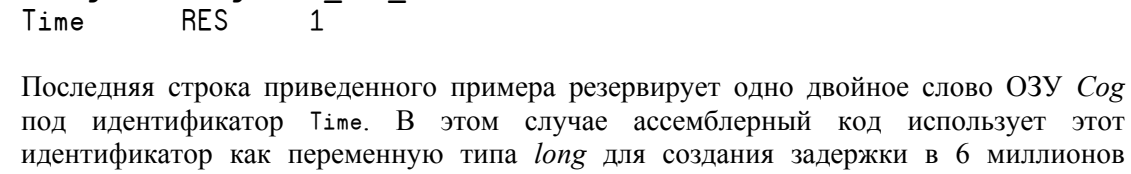

### **RET**

**Инструкция:** Возврат на адрес.

#### RET

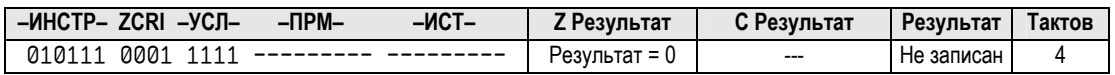

### Описание

RET является подмножеством инструкции JMP**,** но с установленным i- полем и не заданным s-полем. Инструкция RET должна использоваться вместе с меткой в формате "label\_ret" и инструкцией CALL**,** указывающей на заданную подпрограмму с RET **–** "label." См. CALL на стр. 400 для более детальной информации.

## **REV**

**Инструкция:** Реверсировать биты LSB величины и дополнить нолями.

#### REV *Value*, 〈#〉 *Bits*

**Результат:** У *Value* младшие 32 - *Bits* его LSB реверсируются, а старшие очищаются.

- *Value* (d-поле) регистр, содержащий величину, биты которой реверсируются.
- *Bits* (s-поле) регистр или 5-битная константа, значение которой вычитается из 32, (32 - *Bits*) – количество LSB величины *Value* для реверсирования. Старшие *Bits* MSB величины *Value* очищаются (0).

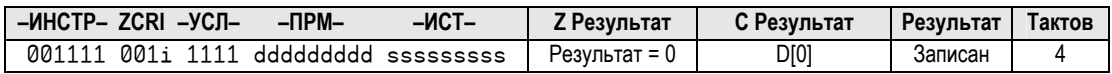

#### Описание

REV (Reverse) реверсирует младшие (32 - *Bits*) LSB величины *Value* и очищает старшие *Bits* MSB этой величины.

**Стр. 440 · Propeller. Руководство пользователя. Версия 1.0** 

При установленном воздействии WZ флаг Z устанавливается (1), если результирующее *Value* равно нолю. При указанном WC, флаг C устанавливается равным биту 0 исходного *Value*. Результат записывается в *Value*, если не указано NR.

## ROL

**Инструкция:** Сдвиг величины влево на заданное количество битов.

ROL *Value*, 〈#〉 *Bits*

**Результат:** *Value* сдвигается влево на количество *Bits*.

- *Value* (d-поле) регистр для сдвига влево.
- *Bits* (s-поле) регистр или 5-битная константа, значение которого представляет количество битов для сдвига влево.

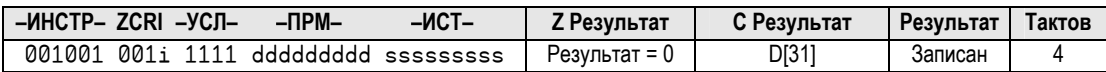

### Описание

ROL (Rotate Left) сдвигает величину *Value* влево *Bits* раз. Биты MSB, выдвигаемые из величины *Value*, задвигаются в ее биты LSB.

При установленном воздействии WZ флаг Z устанавливается (1), если результирующее *Value* равно нолю. При указанном WC, флаг C устанавливается равным биту 31 исходного значения *Value*. Результат записывается в *Value*, если не указано NR.

## ROR

**Инструкция:** Сдвиг величины вправо на заданное количество битов.

ROR *Value*, 〈#〉 *Bits*

**Результат:** *Value* сдвигается вправо на количество *Bits*.

- *Value* (d-поле) регистр для сдвига вправо.
- *Bits* (s-поле) регистр или 5-битная константа, значение которого представляет количество битов для сдвига вправо.

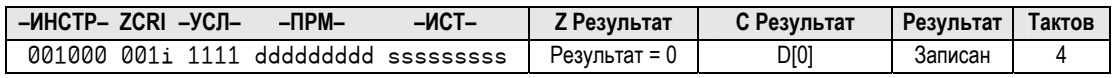

### Описание

ROR (Rotate Right) сдвигает величину Value влево Bits раз. Биты LSB, выдвигаемые из величины Value, задвигаются в ее биты MSB.

При установленном воздействии WZ флаг Z устанавливается (1), если результирующее Value равно нолю. При указанном WC, флаг С устанавливается равным биту 0 исходного значения Value. Результат записывается в Value, если не указано воздействие NR.

### **SAR**

Инструкция: Арифметический сдвиг значения вправо на заданное количество битов.

SHR Value,  $\langle$ # $\rangle$  Bits

Результат: Value сдвигается вправо на число Bits.

- Value (d-поле) регистр для арифметического сдвига вправо.
- Bits (s-поле) регистр или 5-битная константа, значение которого представляет количество битов для арифметического сдвига вправо.

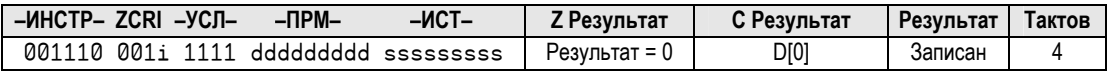

#### Описание

SAR (Shift Arithmetic Right) сдвигает величину Value вправо на число Bits, дополняя по мере сдвига битом MSB. Таким образом в величине со знаком знак сохраняется.

При установленном воздействии WZ флаг Z устанавливается (1), если результирующее Value равно нолю. При указанном WC, флаг С устанавливается равным биту 0 исходного значения Value. Результат записывается в Value, если не указано воздействие NR.

Стр. 442 · Propeller. Руководство пользователя. Версия 1.0

# SHL

**Инструкция:** Сдвиг величины влево на заданное количество битов.

#### SHL *Value*, 〈#〉 *Bits*

**Результат:** *Value* сдвигается влево на количество битов *Bits*.

- *Value* (d-поле) регистр для сдвига влево.
- *Bits* (s-поле) регистр или 5-битная константа, значение которого представляет количество битов для сдвига влево.

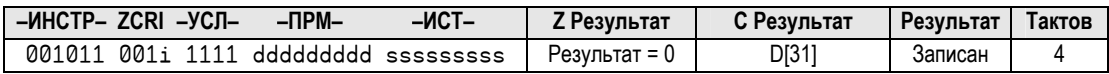

### Описание

SHL (Shift Left) сдвигает *Value* влево на *Bits* битов, а новые LSB устанавливает в 0.

При установленном воздействии WZ**,** флаг Z устанавливается (1), если результирующее *Value* равно нолю. При указанном WC, флаг C устанавливается равным биту 31 исходного значения *Value*. Результат записывается в *Value*, если не указано NR.

### SHR

**Инструкция:** Сдвиг величины вправо на заданное количество битов.

#### SHR *Value*, 〈#〉 *Bits*

**Результат:** *Value* сдвигается вправо на количество битов *Bits*.

- *Value* (d-поле) регистр для сдвига вправо.
- *Bits* (s-поле) регистр или 5-битная константа, значение которого представляет количество битов для сдвига вправо.

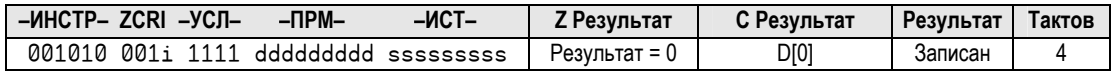

### Описание

SHR (Shift Right) сдвигает *Value* вправо на *Bits* битов, а новые MSB устанавливает в 0.

При установленном воздействии WZ**,** флаг Z устанавливается (1), если результирующее *Value* равно нолю. При указанном WC, флаг C устанавливается равным биту 0 исходного значения *Value*. Результат записывается в *Value*, если не указано NR.

# SUB

**Инструкция:** Вычитание двух беззнаковых величин.

#### SUB *Value1*, 〈#〉 *Value2*

**Результат:** Разность беззнакового *Value1* и беззнакового *Value2* сохраняется в *Value1*.

- *Value1* (d-поле) регистр, содержащий величину, уменьшаемую на *Value2*, и являющийся приемником для записи результата.
- *Value2* (s-поле) регистр или 9-битная константа, величина которого вычитается из *Value1*.

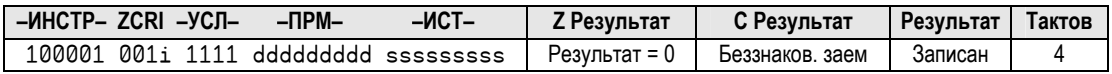

#### Описание

SUB вычитает беззнаковую величину *Value2* из беззнаковой величины *Value1* и сохраняет результат в регистре *Value1*.

При установленном воздействии WZ**,** флаг Z устанавливается (1), если *Value1* − *Value2* равно нолю. При указанном воздействии WC, флаг C устанавливается (1), если в результате вычитания возникает беззнаковый заем (32-битное переполнение снизу). Результат записывается в *Value1*, если не указано NR.

**Стр. 444 · Propeller. Руководство пользователя. Версия 1.0** 

# **SUBABS**

**Инструкция:** Вычесть абсолютное значение из другой величины.

#### SUBABS *Value*, 〈#〉 *SValue*

**Результат:** Разность величины *Value* и абсолютного значения величины со знаком *SValue* сохраняется в *Value*.

- *Value* (d-поле) регистр, содержащий величину, уменьшаемую на абсолютное значение величины *SValue*, и являющийся приемником для записи результата.
- *SValue* (s-поле) регистр или 9-битная константа, абсолютное значение которой вычитается из *Value*.

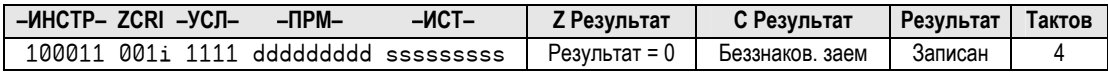

#### Описание

SUBABS вычитает абсолютное значение *SValue* из *Value* и сохраняет результат в регистре *Value*.

При установленном воздействии WZ флаг Z устанавливается (1), если *Value* − |*SValue*| равно нолю. При указанном воздействии WC, флаг C устанавливается (1), если в результате вычитания возник беззнаковый заем (32-битное переполнение снизу). Результат записывается в *Value*, если не указано NR.

### SUBS

**Инструкция:** Вычитание двух знаковых величин.

#### SUBS *SValue1*, 〈#〉 *SValue2*

**Результат:** Разность знакового *SValue1* и знакового *SValue2* сохраняется в *SValue1*.

- *SValue1* (d-поле) регистр, содержащий величину, уменьшаемую на *SValue2*, и являющийся приемником для записи результата.
- *SValue2* (s-поле) регистр или 9-битная константа, величина которого вычитается из *SValue1*.

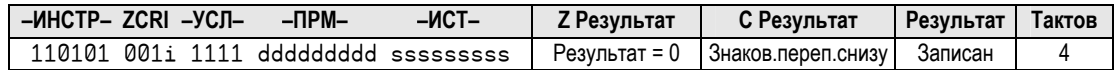

#### Описание

SUBS вычитает величину со знаком *SValue2* из величины со знаком *SValue1* и сохраняет результат в регистре *SValue1*.

При установленном воздействии WZ флаг Z устанавливается (1), если *SValue1* − *SValue2*  равно нолю. При указанном воздействии WC, флаг C устанавливается (1), если при вычитании возникло знаковое переполнение снизу. Результат записывается в *Svalue1*, если не указано воздействие NR.

### SUBSX

**Инструкция:** Вычесть знаковую величину плюс C из другой знаковой величины.

#### SUBSX *SValue1*, 〈#〉 *SValue2*

**Результат:** Разность знакового *SValue1* и знакового *SValue2* плюс С сохраняется в *SValue1*.

- *SValue1* (d-поле) регистр, содержащий величину, уменьшаемую на *SValue2* плюс С, и являющийся приемником для записи результата.
- *SValue2* (s-поле) регистр или 9-битная константа, величина которого плюс С вычитается из *SValue1*.

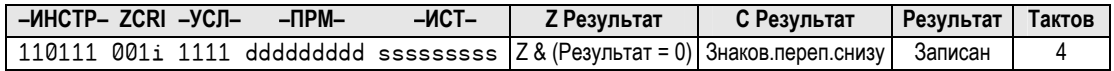

#### Описание

SUBSX (Subtract Signed, Extended) вычитает знаковую величину *SValue2* плюс C из *SValue1*и сохраняет результат в регистре *SValue1*. Используйте инструкцию SUBSX после SUB или SUBX (с указанными WC и, возможно, WZ, воздействиями) для выполнения знаковых вычитаний значений размерностью в несколько *long*, например, для 64 битного вычитания.

При установленном воздействии WZ**,** флаг Z устанавливается (1), если Z был установлен ранее и *SValue1* − (*SValue2* + C) равно нолю (используйте WC и WZ в предыдущих инструкциях SUB или SUBX). При указанном воздействии WC, флаг C устанавливается (1),

**Стр. 446 · Propeller. Руководство пользователя. Версия 1.0** 

если в результате вычитания возникло знаковое переполнение снизу. Результат записывается в *SValue1*, если не указано воздействие NR.

Заметьте, что в операциях со знаком с величинами размером в несколько long-ов, первая инструкция должна быть беззнаковой (напр.: SUB), любые промежуточные беззнаковые, расширенные (напр.: SUBX), а последняя инструкция - знаковая, расширенная (напр.: SUBSX).

# **SUBX**

Инструкция: Вычесть беззнаковую величину плюс С из другой беззнаковой.

### SUBX Value1,  $\langle$ # $\rangle$  Value2

Результат: Разность беззнаковой Value1, и беззнаковой Value2 плюс флаг сохраняется  $R$  Value I

- Value1 (d-поле) регистр, содержащий величину, уменьшаемую на *Value2* плюс С from, и являющийся приемником для записи результата.
- Value2 (S-поле) регистр или 9-битная константа, величина которого плюс С вычитается из Value1.

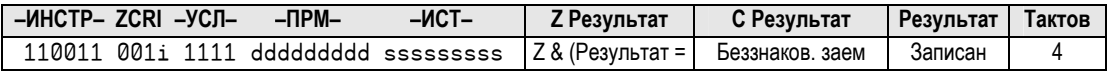

### Описание

SUBX (Subtract Extended) вычитает беззнаковую величину Value2 плюс С из беззнаковой Valuel и сохраняет результат в регистре Valuel. Используйте инструкцию SUBX после SUB или SUBX (с указанными WC и, возможно, WZ, воздействиями) для выполнения вычитаний значений размерностью в несколько long, например, для 64-битного вычитания.

При установленном воздействии WZ, флаг Z устанавливается (1), если Z был установлен ранее и Valuel - (Value2 + C) равно нолю (используйте  $\texttt{WC}$  и  $\texttt{WZ}$  в предыдущих инструкциях SUB или SUBX). При указанном воздействии WC, флаг С устанавливается (1), если в результате вычитания возникло беззнаковое переполнение снизу. Результат записывается в *Value1*, если не указано воздействие NR.

# SUMC

**Инструкция:** Суммировать величину со знаком с другой величиной, знак которой инвертируется в зависимости от флага С.

#### SUMC *SValue1*, 〈#〉 *SValue2*

**Результат:** Сумма знаковой *SValue1* и *±SValue2* сохраняется в регистре *SValue1*.

- *SValue1* (d-поле) регистр, содержащий величину для суммирования с *–SValue2*  либо с *SValue2*, и являющийся приемником для записи результата.
- *SValue2* (s-поле) регистр или 9-битная константа, величина которого изменяет знак согласно C и складывается с *SValue1*.

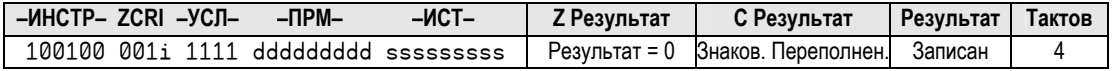

### Описание

SUMC (Sum with C-affected sign) складывает знаковую величину *SValue1* с *–SValue2* (при  $C = 1$ ), либо с *SValue2* (при  $C = 0$ ), и сохраняет результат в регистре *SValue1*.

При установленном воздействии WZ**,** флаг Z устанавливается (1), если *SValue1 ± SValue2*  равно нолю. При указанном воздействии WC, флаг C устанавливается (1), если в результате суммирования возникло знаковое переполнение. Результат записывается в *SValue1*, если не указано воздействие NR.

# SUMNC

**Инструкция:** Суммировать величину со знаком с другой величиной, знак которой инвертируется в зависимости от !С.

#### SUMNC *SValue1*, 〈#〉 *SValue2*

**Результат:** Сумма знаковой *SValue1* и *±SValue2* сохраняется в регистре *SValue1*.

- *SValue1* (d-поле) регистр, содержащий величину для суммирования с *–SValue2*  либо с *SValue2*, и являющийся приемником для записи результата.
- *SValue2* (s-поле) регистр или 9-битная константа, величина которого изменяет знак согласно !C и складывается с *SValue1*.

**Стр. 448 · Propeller. Руководство пользователя. Версия 1.0** 

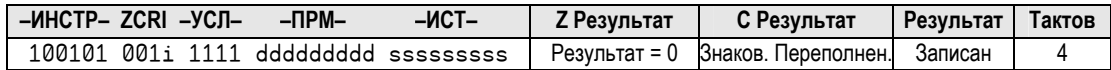

#### Описание

SUMNC (Sum with !C-affected sign) складывает знаковую величину *SValue1* с *SValue2* (при  $C = 1$ ), либо с  $-SValue2$  (при  $C = 0$ ), и сохраняет результат в регистре *SValue1*.

При установленном воздействии WZ**,** флаг Z устанавливается (1), если *SValue1 ± SValue2*  равно нолю. При указанном воздействии WC, флаг C устанавливается (1), если в результате суммирования возникло знаковое переполнение. Результат записывается в *SValue1*, если не указано воздействие NR.

### SUMNZ

**Инструкция:** Суммировать величину со знаком с другой величиной, знак которой инвертируется в зависимости от !Z.

#### SUMNZ *SValue1*, 〈#〉 *SValue2*

**Результат:** Сумма знаковой *SValue1* и *±SValue2* сохраняется в регистре *SValue1*.

- *SValue1* (d-поле) регистр, содержащий величину для суммирования с *–SValue2*  либо с *SValue2*, и являющийся приемником для записи результата.
- *SValue2* (s-поле) регистр или 9-битная константа, величина которого изменяет знак согласно !Z и складывается с *SValue1*.

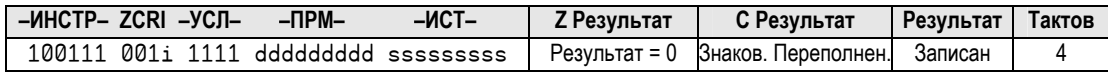

#### Описание

SUMNZ (Sum with !Z-affected sign) складывает знаковую величину *SValue1* с *SValue2* (при  $Z = 1$ ), либо с *–SValue2* (при  $Z = 0$ ), и сохраняет результат в регистре *SValue1*.

При установленном воздействии WZ**,** флаг Z устанавливается (1), если *SValue1 ± SValue2*  равно нолю. При указанном воздействии WC, флаг C устанавливается (1), если в результате суммирования возникло знаковое переполнение. Результат записывается в *SValue1*, если не указано воздействие NR.

# SUMZ

**Инструкция:** Суммировать величину со знаком с другой величиной, знак которой инвертируется в зависимости от флага Z.

#### SUMZ *SValue1*, 〈#〉 *SValue2*

**Результат:** Сумма знаковой *SValue1* и *±SValue2* сохраняется в регистре *SValue1*.

- *SValue1* (d-поле) регистр, содержащий величину для суммирования с *–SValue2*  либо с *SValue2*, и являющийся приемником для записи результата.
- *SValue2* (s-поле) регистр или 9-битная константа, величина которого изменяет знак согласно Z и складывается с *SValue1*.

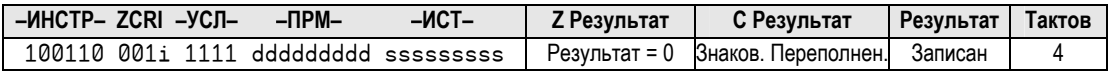

#### Описание

SUMZ (Sum with Z-affected sign) складывает знаковую величину *SValue1* с *–SValue2* (при Z = 1), либо с *SValue2* (при Z = 0), и сохраняет результат в регистре *SValue1*.

При установленном воздействии WZ**,** флаг Z устанавливается (1), если *SValue1 ± SValue2*  равно нолю. При указанном воздействии WC, флаг C устанавливается (1), если в результате суммирования возникло знаковое переполнение. Результат записывается в *SValue1*, если не указано воздействие NR.

### **TEST**

**Инструкция:** Побитовое И двух величин с влиянием только на флаги.

#### TEST *Value1*, 〈#〉 *Value2*

**Результат:** Опционально, признак ноля и четность записываются в флаги Z и C.

- *Value1* (d-поле) регистр, содержащий величину для побитного И с *Value2*.
- *Value2* (s-поле) регистр или 9-битная константа, величина которого умножается по И с *Value1*.

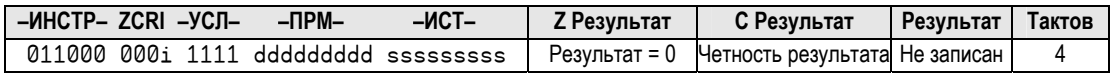

**Стр. 450 · Propeller. Руководство пользователя. Версия 1.0** 

### Описание

TEST - такая же инструкция, как и AND, за исключением того, что она не записывает результат в регистр Value1; она выполняет Побитовое И величин Value1 и Value2, и опционально сохраняет признак ноля и четность в флаги Z и C.

При установленном воздействии WZ, флаг Z устанавливается (1), если Valuel VI Value2 равно нолю. При указанном воздействии VC, флаг С устанавливается (1), если результат содержит нечетное количество установленных (1) битов.

# T.JN7

Инструкция: Проверить величину и перейти по адресу, если не ноль.

TJNZ Value,  $\langle$ # $\rangle$  Address

- Value  $(d$ -поле) регистр для проверки.
- **Address** (s-поле) регистр или 9-битная константа, значение которой представляет собой адрес перехода, когда Value содержит не нулевое значение.

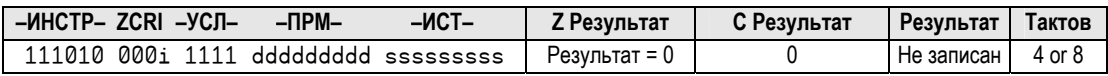

#### Описание

TJNZ проверяет регистр Value и переходит по Address, если он содержит ненулевое значение.

При установленном воздействии WZ, флаг Z устанавливается (1), если регистр Value содержит ноль.

TJNZ требует различное количество тактов, в зависимости от того, необходимо ли выполнять переход. При переходе она выполняется 4 такта, если перехода нет выполнение занимает 8 тактов. Поскольку циклы, использующие TJNZ должны быть быстрыми, эта инструкция таким образом оптимизирована по скорости.

# TJZ

**Инструкция:** Проверить величину и перейти по адресу, если ноль.

TJZ *Value*, 〈#〉 *Address*

- *Value* (d-поле) регистр для проверки.
- *Address* (s-поле) регистр или 9-битная константа, значение которой представляет собой адрес перехода, когда *Value* содержит нулевое значение.

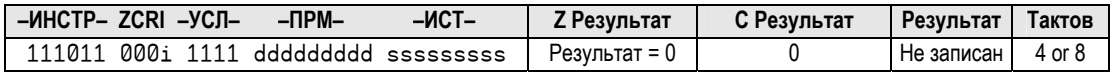

### Описание

TJZ проверяет регистр *Value* и переходит по *Address*, если он содержит ноль.

При установленном воздействии WZ**,** флаг Z устанавливается (1), если регистр *Value* содержит ноль.

TJZ требует различное количество тактов, в зависимости от того, необходимо ли выполнять переход. При переходе она выполняется 4 такта, если перехода нет – выполнение занимает 8 тактов.

# WAITCNT

**Инструкция:** Временно приостановить выполнение программы в процессоре.

#### WAITCNT *Target*, 〈#〉 *Delta*

**Результат:** *Target* + *Delta* сохраняется в *Target*.

- *Target* (d-поле) –регистр с необходимой величиной для сравнения с Системным Счетчиком (CNT). Когда Системный Счетчик достигает величины *Target*, к ней прибавляется *Delta*.
- *Delta* (s-поле) регистр или 9-битная константа, значение которого прибавляется к величине *Target* при подготовке к следующей инструкции WAITCNT. Тем самым создается окно синхронизированной задержки.

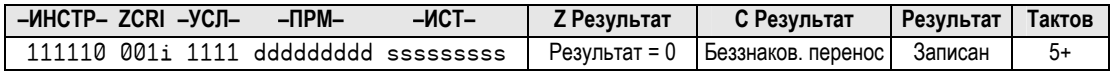

**Стр. 452 · Propeller. Руководство пользователя. Версия 1.0** 

#### Описание

WAITCNT, "Wait for System Counter" - это одна из четырех инструкций ожидания (WAITCNT, WAITPEQ, WAITPNE, и WAITVID), используемых для приостановки выполнения процессоре до достижения условия. Инструкция программы  $\mathbf{B}$ **WAITCNT** приостанавливает процессор до тех пор, пока глобальный Системный Счетчик не станет равным значению в регистре Target, затем она добавляет Delta к Target и выполнение продолжается со следующей инструкции. Инструкция **WAITCNT** выполняется аналогично команде для Синхронизированных Задержек ИАІТСНТ языка Spin; см. WAITCNT на стр. 358.

При установленном WZ, флаг Z устанавливается (1), если сумма Target и Delta равна 0. При указанном WC, флаг С устанавливается, если сумма Target и Delta приводит к 32битному переполнению. Результат записывается в Target, если не указано NR.

# WAITPEQ

Инструкция: Приостановить процессор, пока линии В/В имеют заданные значения.

#### $WATTEQ State, \langle # \rangle Mask$

- **State** (d-поле) регистр, содержащий заданные состояния, сравниваемые с IN<sub>X</sub>,  $\bullet$ умноженным по И с Mask.
- Mask (s-поле) регистр или 9-битная константа, значение которой побитно умножается по И с IN<sub>x</sub> перед сравнением со State.

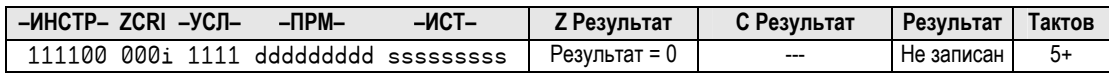

#### Описание

 $M$  MAITPEQ, "Wait for Pin(s) to Equal" - это одна из четырех инструкций ожидания (MAITCNT, WAITPEQ, WAITPNE, и WAITVID), используемых для приостановки выполнения программы в процессоре до достижения условия. Инструкция WAITPEQ приостанавливает процессор до тех пор, пока результат (INx *H Mask*) не станет равным величине в регистре State.  $INX - 3TQ$  либо INA, либо INB - в зависимости от состояния флага С при выполнении: INA при  $C = 0$ , INB при  $C = 1$  (P8X32A – исключение, он всегда проверяет INA).

Инструкция WAITPEQ выполняется аналогично команде WAITPEQ языка Spin, стр. 363.

При установленном WZ, флаг Z устанавливается (1), если результат INx *H Mask* равен 0.

### **WAITPNE**

Инструкция: Приостановить процессор, пока линии В/В не имеют заданные значения.

WAITPNE State,  $\langle$ # $\rangle$  Mask

- State (d-поле) регистр, содержащий заданные состояния, сравниваемые с IN<sub>X</sub>, умноженным по И с Mask.
- Mask (s-поле) регистр или 9-битная константа, значение которой побитно умножается по И с IN<sub>x</sub> перед сравнением со State.

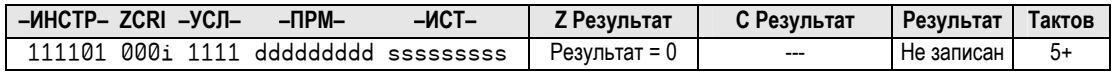

#### Описание

**WAITPNE**, "Wait for Pin(s) to Not Equal," - это одна из четырех инструкций ожидания (WAITCNT, WAITPEQ, WAITPNE, и WAITVID), используемых для приостановки выполнения программы в процессоре до достижения условия. Инструкция **WAITPNE** приостанавливает процессор до тех пор, пока результат (INx *H Mask*) не станет отличным от величины в регистре State. INx - это либо INR, либо INB - в зависимости от состояния флага С при выполнении: INR при  $C = 0$ , INB при  $C = 1$  (P8X32A – исключение, он всегда проверяет INA).

Инструкция WAITPNE выполняется аналогично команде WAITPNE языка Spin, стр. 363.

При установленном WZ, флаг Z устанавливается (1), если результат IN<sub>X</sub> И Mask равен 0.

# WAITVID

Инструкция: Приостановить процессор, пока Генератор Видео не будет готов принять данные пикселей.

#### WAITVID Colors,  $\langle$ # $\rangle$  Pixels

- Colors (d-поле) регистр с четырехбайтными значениями цвета, каждый описывающий четыре возможных цвета набора пикселей в Pixels.
- *Pixels* (s-поле) регистр или 9-битная константа, значение которого это следующий набор 16-пикселов по 2-бита (или 32-пиксела на 1-бит) для вывода.

Стр. 454 · Propeller. Руководство пользователя. Версия 1.0

5: Справочник по языку ассемблер – WRBYTE

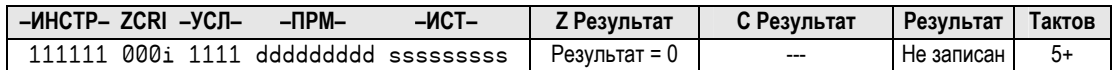

#### Описание

WAITVID, "Wait for Video Generator," – это одна из четырех инструкций ожидания (WAITCNT, WAITPEQ, WAITPNE, и WAITVID), используемых для приостановки выполнения программы в процессоре до достижения условия. Инструкция WAITVID приостанавливает процессор до тех пор, пока аппаратный Генератор Видео не будет готов к приему следующих данных (*Colors* и *Pixels*), после чего процессор продолжит выполнение со следующей инструкции. Инструкция WAITVID выполняется аналогично команде WAITVID языка *Spin*; см. WAITVID на стр. 366.

При установленном WZ**,** флаг Z устанавливается (1), если *Colors* и *Pixels* равны.

Убедитесь, что модуль Видео-генератора процессора работает перед выполнением инструкции WAITVID, иначе она будет выполняться бесконечно долго.

### WRBYTE

**Инструкция:** Записать байт в Основную Память.

WRBYTE *Value*, 〈#〉 *Address*

- *Value* (d-поле) регистр, содержащий 8-битное значение для записи.
- *Address* (s-поле) регистр или 9-битная константа, величина которого является адресом для записи.

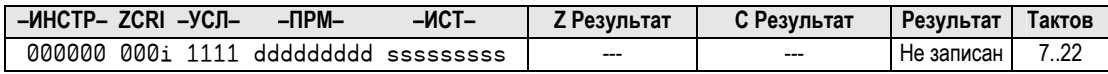

#### Описание

WRBYTE синхронизируется с *Hub* и записывает младший байт регистра *Value* в Основную Память по адресу *Address*.

WRBYTE – это *Hub*-инструкция. *Hub*-инструкциям необходимо от 7 до 22 тактов для выполнения, в зависимости от временного расположения окна доступа процессора к *Hub* и моментом выполнения инструкции. См. Концентратор (*Hub*) на стр. 25 для более детальной информации.

# WRLONG

**Инструкция:** Записать двойное слово (*long*) в Основную Память.

WRLONG *Value*, 〈#〉 *Address*

- *Value* (d-поле) регистр, содержащий 32-битное значение для записи.
- *Address* (s-поле) регистр или 9-битная константа, величина которого является адресом для записи.

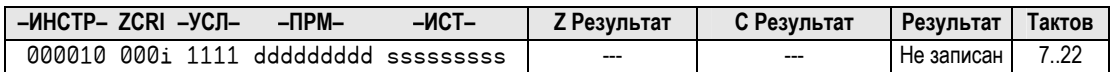

### Описание

WRLONG синхронизируется с *Hub* и записывает *long* из регистра *Value* в Основную Память по адресу *Address*.

WRLONG – это *Hub*-инструкция. *Hub*-инструкциям необходимо от 7 до 22 тактов для выполнения, в зависимости от временного расположения окна доступа процессора к *Hub* и моментом выполнения инструкции. См. Концентратор (*Hub*) на стр. 25 для более детальной информации.

# **WRWORD**

**Инструкция:** Записать двойное слово (*word*) в Основную Память.

WRWORD *Value*, 〈#〉 *Address*

- *Value* (d-поле) регистр, содержащий 16-битное значение для записи.
- *Address* (s-поле) регистр или 9-битная константа, величина которого является адресом для записи.

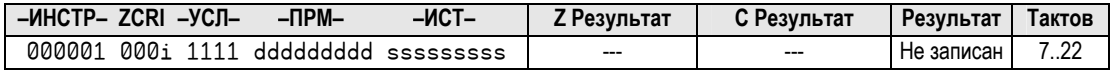

#### Описание

WRWORD синхронизируется с *Hub* и записывает *word* из регистра *Value* в Основную Память по адресу *Address*.

**Стр. 456 · Propeller. Руководство пользователя. Версия 1.0** 

WRWORD - это *Hub-инструкция. Нub-инструкциям необходимо* от 7 до 22 тактов для выполнения, в зависимости от временного расположения окна доступа процессора к Ни и моментом выполнения инструкции. См. Концентратор (Hub) на стр. 25 для более детальной информации.

# **XOR**

Инструкция: Побитовое ИСКЛЮЧАЮЩЕЕ ИЛИ двух величин.

XOR Value1,  $\langle$ # $\rangle$  Value2

Результат: Value1 ИСКЛЮЧАЮЩЕЕ ИЛИ Value2 сохраняется в Value1.

- **Value1** (d-поле) регистр, содержащий величину для выполнения  $\bullet$ ИСКЛЮЧАЮЩЕЕ ИЛИ с Value2 и являющийся приемником для записи результата.
- Value2 (S-поле) регистр или 9-битная константа, величина которого складывается по ИСКЛЮЧАЮЩЕЕ ИЛИ с величиной Value1.

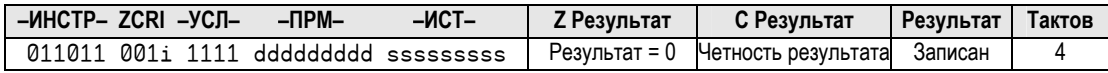

### Описание

XOR (Побитовое exclusive OR) выполняет Побитовое ИСКЛЮЧАЮЩЕЕ ИЛИ величины из Value2 с величиной Value1.

При установленном воздействии WZ, флаг Z устанавливается (1), если Value1 XOR Value2 равно нолю. При указанном воздействии ИС, флаг С устанавливается (1), если результат содержит нечетное количество установленных (1) битов. Результат записывается в регистр Valuel, если не указано воздействие NR.

ИМС Propeller. Руководство пользователя. Версия 1.0 · Стр. 457

# Приложение А: Список служебных слов

Эти слова являются зарезервированными как в языке Spin, так и в ассемблере Propeller.

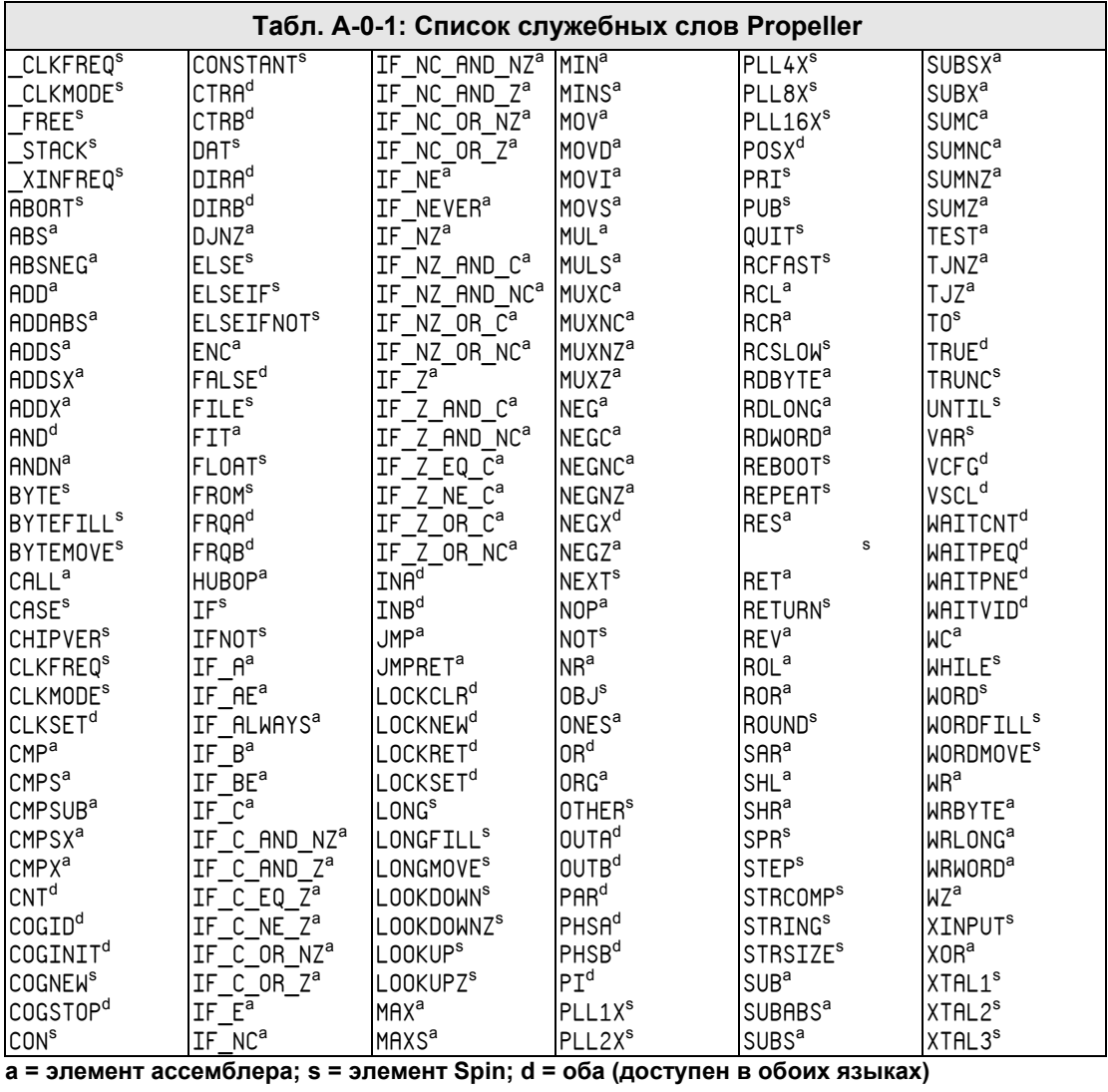

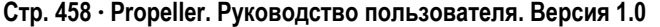

# Приложение В: Доступ к таблицам математических функций

### Таблицы Log и Anti-Log (\$C000-DFFF)

Таблицы log и anti-log полезны для преобразования величин между численной и экспоненциальной формами их представления.

Когда числа представлены в экспоненциальной форме, простые математические операции приобретают более сложные качества. Например 'сложение' и 'вычитание' становятся 'умножением' и 'делением', 'сдвиг влево' становится 'квадратом', а 'сдвиг вправо' – 'квадратным корнем', 'деление на 3' дает 'кубический корень'. При обратном преобразовании из экспоненты в число, получим соответствующий результат. Этот процесс хоть и несовершенный, но довольно быстрый.

Для приложений, в которых должно выполняться большое количество умножений и делений без наличия большого количества сложений и вычитаний, экспоненциальное представление может существенно ускорить процесс вычислений. Кроме того, экспоненциальное представление полезно для сжатия чисел в меньшее количество бит - жертвование разрешением на более высоких амплитудах. Во многих приложениях, таких как синтез аудио, природа сигналов - логарифмическая как по частоте, так и по амплитуде. Обработка таких данных в экспоненциальной форме вполне естественна и эффективна, что приводит к 'линейной' простоте при реальной логарифмичности.

В приведенных ниже примерах кода из каждой таблицы используются непосредственно сами точки. Более высокое разрешение можно было бы получить, используя линейную интерполяцию между точками, поскольку нелинейность между соседними точками таблицы очень мала. Однако, ценой этому будет больший объем кода и более медленная скорость выполнения.

#### Таблица Log (\$C000-\$CFFF)

Таблица логарифмов содержит данные, используемые для преобразования беззнаковых чисел в экспоненты по основанию 2.

Таблица логарифмов состоит из 2048 беззнаковых слов, представляющих дробные части экспоненты чисел по основанию 2. Для использования этой таблицы Вы сначала

ИМС Propeller. Руководство пользователя. Версия 1.0 · Стр. 459

должны определить целую часть экспоненты преобразуемого числа. Это попросту позиция лидирующего бита. Для числа \$60000000 она равна 30 (\$1E). Эта целая часть всегда умещается в 5 бит. Отделите эти 5 бит в результате так, чтобы они занимали позиции битов 20.16. В нашем случае с числом \$60000000, предварительный результат будет равен \$001Е0000. Далее следует выровнять сверху и отделить первые 11 бит, следующих за лидирующим битом в позициях 11.1. В нашем примере это будет \$0800. Прибавив \$С000 к базе таблицы логарифмов мы получаем адрес дробной части экспоненты. Читая слово по адресу \$C800, мы получаем величину \$95C0. Сложение этой части с предварительным результатом дает результат \$001Е95С0 - это и есть число \$60000000 в экспоненциальной форме. Заметьте, что биты 20.16 образуют целую часть экспоненты, в то время как биты 15.0 образуют ее дробную часть, в которой бит 15 представляет  $\frac{1}{2}$ , бит 14 – это  $\frac{1}{4}$ , и так далее, до бита 0. С полученной экспонентой теперь можно выполнять сложение, вычитание и сдвиг. Всегда убеждайтесь в том, что Ваши математические операции никогда не приводят к уменьшению экспоненты ниже ноля или увеличению выше бита 20. Иначе экспоненциальное значение может не перевестись назад в обычную форму корректно.

Вот подпрограмма, которая переводит беззнаковое число в его экспоненциальную форму представления по основанию 2, используя таблицу логарифмов:

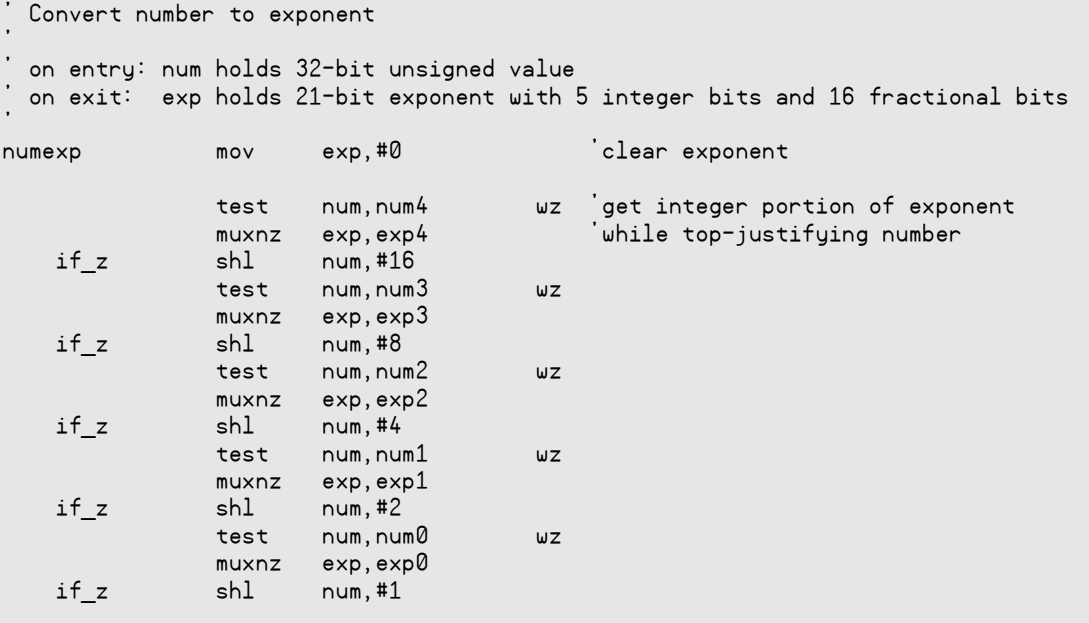

Стр. 460 · Propeller. Руководство пользователя. Версия 1.0

### Приложение В: Доступ к таблицам математических функций

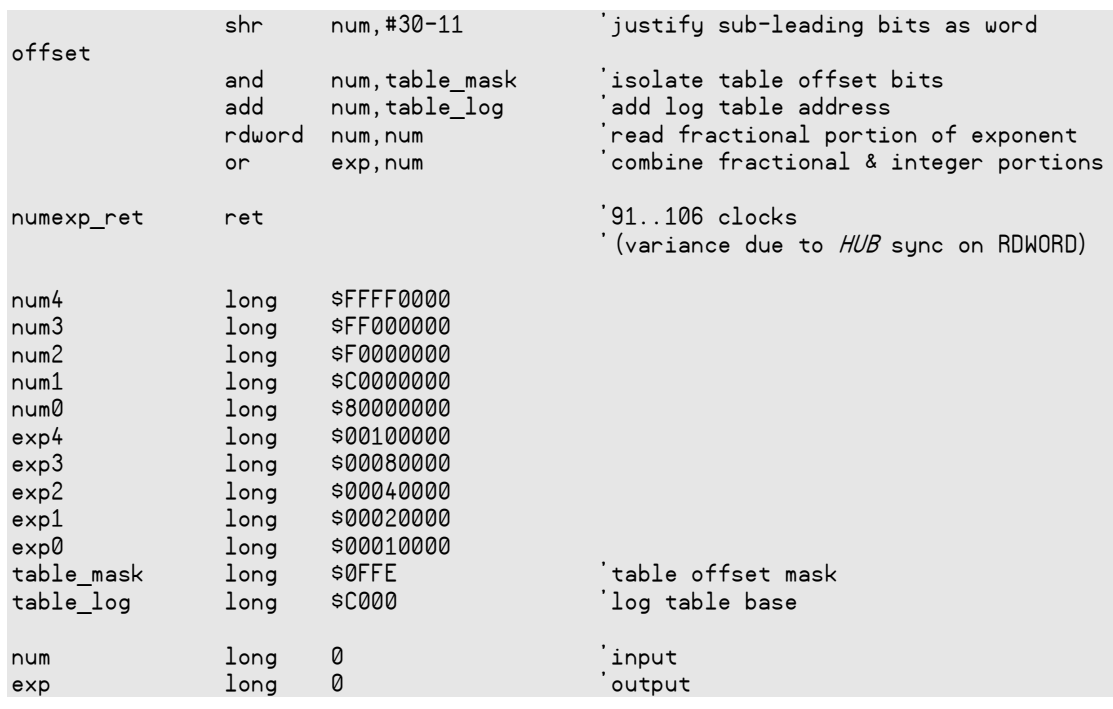

#### Таблица Anti-Log (\$D000-\$DFFF)

Таблица антилогарифмов содержит данные, используемые при преобразовании экспонент по основанию 2 в беззнаковые числа.

Таблица антилогарифмов состоит из 2048 беззнаковых слов, каждое из которых представляет младшие 16 бит от 17-битной мантиссы (17-тый бит сразу не определен и должен устанавливаться отдельно). Для использования этой таблицы, сдвиньте верхние 11 бит дробной части экспоненты (биты 15.5) в биты 11.1 и изолируйте. Прибавьте \$D000 к базе таблицы антилогарифмов. Прочтите слово по полученному адресу в результат - это мантисса. Далее сдвиньте мантиссу влево в биты 30..15 и установите бит 31 - оставшийся 17-й бит мантиссы. Последний шаг - это сдвиг результата вправо на 31 минус целую часть экспоненты в биты 20.16. Теперь экспонента преобразована в беззнаковое число.

Вот подпрограмма, которая преобразует экспоненту по основанию 2 в беззнаковое число, используя таблицу антилогарифмов:

### Приложение В: Доступ к таблицам математических функций

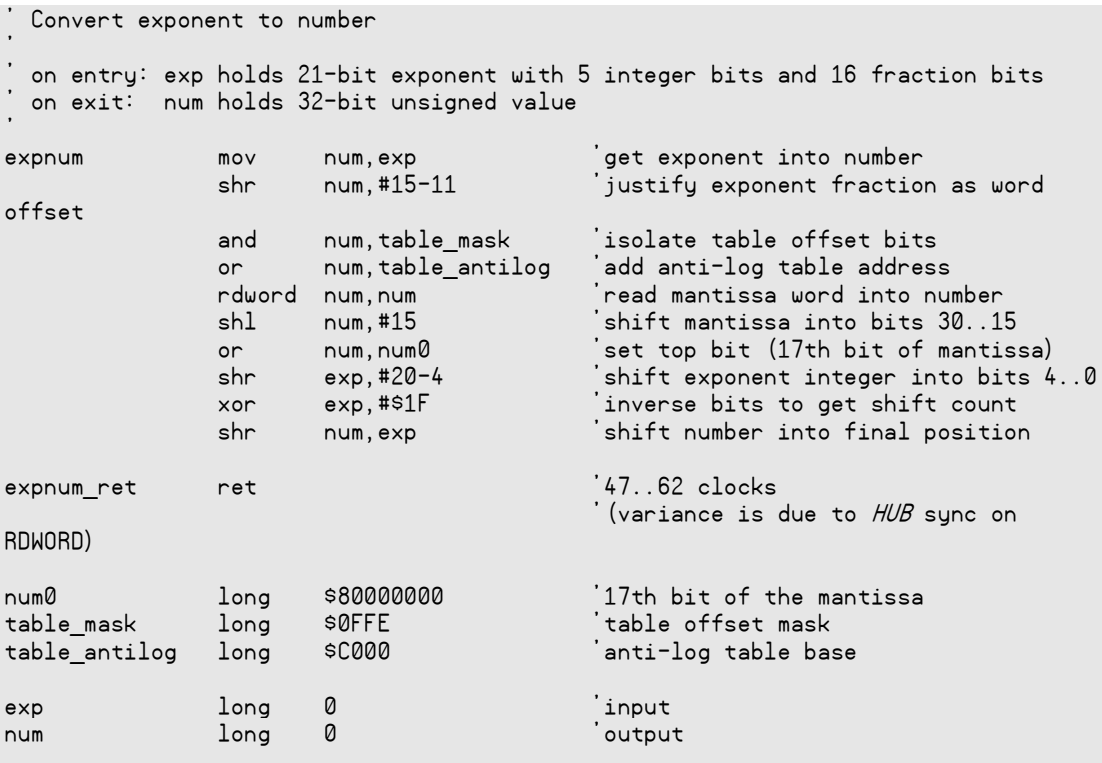

#### Таблица SIN (\$E000-\$F001)

Таблица синусов предоставляет 2049 беззнаковых 16-битных отсчетов синуса, нарастающего от 0° до 90°, включительно (разрешение 0.0439°).

Небольшая ассемблерная подпрограмма может зеркально отобразить и перевернуть отсчеты таблицы синусов, чтобы получить полный период функции синуса/косинуса с угловым разрешением в 13 бит и точностью каждого отсчета 17 бит:

```
Get sine/cosine
        quadrant: 1
                                       2^{\circ}3<sup>1</sup>\overline{4}angle: $0000..$07FF $0800..$0FFF $1000..$17FF $1800..$1FFF
    table index: $0000..$07FF $0800..$0001 $0000..$07FF $0800..$0001<br>mirror: +offset -offset +offset -offset -offset -offset
            flip: +sample
                                      +sample
                                                         -sample
                                                                          -sample
' on entry: sin[12..0] holds angle (0° to just under 360°)
```
Стр. 462 · Propeller. Руководство пользователя. Версия 1.0

# Приложение В: Доступ к таблицам математических функций

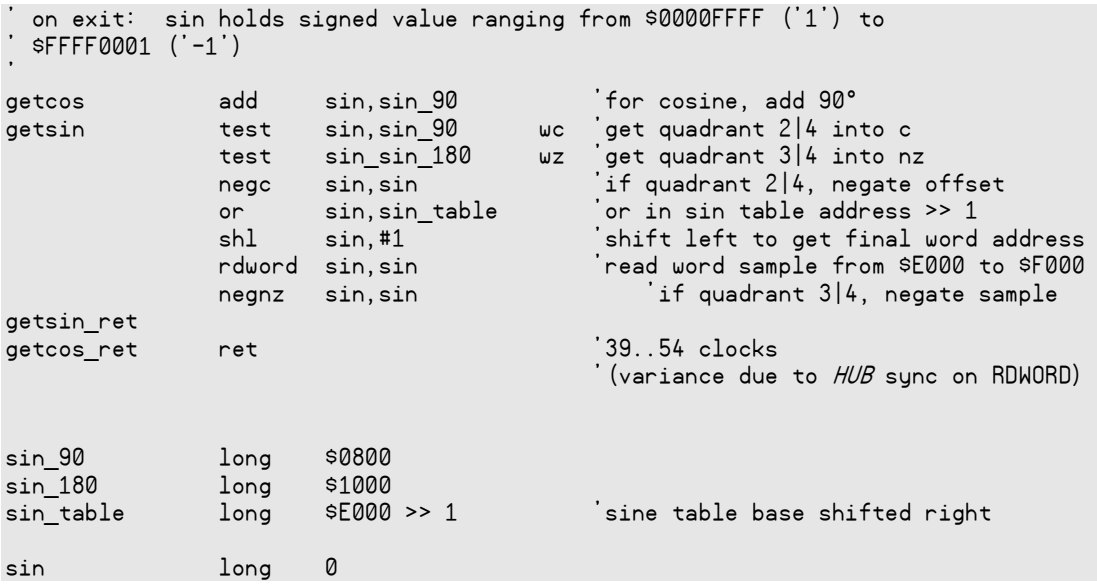

Как и с таблицами логарифмов и антилогарифмов, для достижения больших точностей можно использовать линейную интерполяцию между соседними отсчетами таблицы синусов.

# Индекс

\_CLKFREQ, 147, 148 \_CLKFREQ (spin), 201–2 \_CLKMODE, 147 \_CLKMODE (spin), 204–7 \_FREE (spin), 246 \_STACK (spin), 342 \_XINFREQ, 147, 148 \_XINFREQ (spin), 376–77

#### **A**

**\_**

Abort Ловушка Trap, 185 ABORT (spin), 183–87 ABS (asm), 393 ABSNEG (asm), 394 ADD (asm), 394–95 ADDABS (asm), 395 ADDS (asm), 396 ADDSX (asm), 396–97, 396–97 ADDX (asm), 397–98 AND (asm), 398 AND (spin), 250 ANDN (asm), 399

#### **B**

BOEn (пин), 15 Brown Out Enable (пин), 15 Byte Тип памяти, 16, 188 Чтение/запись, 435, 455 BYTE (spin), 188–92 BYTEFILL (spin), 193 BYTEMOVE (spin), 194

#### **C**

CALL (asm), 400–401 CASE (spin), 195–97 CHIPVER (spin), 198 CLKFREQ (spin), 152, 199–200 CLKMODE (spin), 203 CLKSELx (таблица), 31 CLKSET (asm), 401 CLKSET (spin), 152, 208 CMP (asm), 402 CMPSUB (asm), 403 CMPX (asm), 405 CNT, 24, 106, 340 CNT (asm), 438 CNT (spin), 209–10 Cog ID, 211, 405 Карта ОЗУ (рисунок), 24 ОЗУ, 23 Определение, 22, 109 COGID (asm), 405–6 COGID (spin), 211 COGINIT (asm), 406–8 COGINIT (spin), 212–13 COGNEW (spin), 214–17 COGSTOP (asm), 408 COGSTOP (spin), 218 CON (spin), 219–26 CONSTANT (spin), 227–28 Crystal Input (пин), 15 Crystal Output (пин), 15 CTRA, CTRB, 24, 340 CTRA, CTRB (asm), 438 CTRA, CTRB (spin), 231–34

#### **D**

DIP, 14 DIRA, DIRB, 24, 340 DIRA, DIRB (asm), 438 DIRB, DIRB (spin), 240–42 DJNZ (asm), 411

#### **E**

ELSE (spin), 250 ELSEIF (spin), 251 ELSEIFNOT (spin), 253

**Стр. 464 · Propeller. Руководство пользователя. Версия 1.0** 

#### **F**

FALSE, 229 FILE (spin), 243 FIT (asm), 413 FLOAT (spin), 244–45 FROM (spin), 328 FRQA, FRQB, 24, 340 FRQA, FRQB (asm), 438 FRQA, FRQB (spin), 247

### **H**

Hub (Концентратор), 20, 25 HUBOP (asm), 414 Hub-инструкции, количество тактов, 392

### **I**

ID процессора, 211, 405 IF (spin), 248–53 IF\_x (asm) (условия), 408–10 IFNOT (spin), 254 INA, INB, 24, 340 INA, INB (asm), 438 INA, INB (spin), 254–56

#### **J**

JMP (asm), 415 JMPRET (asm), 415–16

#### **L**

LOCKCLR (asm), 416 LOCKCLR (spin), 257–58 LOCKNEW (asm), 417 LOCKNEW (spin), 259–61 LOCKRET (asm), 418 LOCKRET (spin), 262 LOCKSET (asm), 418–19 LOCKSET (spin), 263–64 Long Тип памяти, 16, 265, 368 Чтение/запись, 436, 456 Чтение/Запись, 267, 370 LONG (spin), 265–68

LONGFILL (spin), 269 LONGMOVE (spin), 270 LOOKDOWN, LOOKDOWNZ (spin), 271–72 LOOKUP, LOOKUPZ (spin), 273–74 LQFP, 14 LSB, 296

#### **M**

MAX (asm), 419 MAXS (asm), 420 MINS (asm), 421 MOV (asm), 422 MOVD (asm), 422–23 MOVI (asm), 423 MOVS (asm), 423–24 MSB, 296 MUXC (asm), 424–25 MUXNC (asm), 425 MUXNZ (asm), 426 MUXZ (asm), 426–27

#### **N**

NEG (asm), 427–28 NEGC (asm), 428 NEGNC (asm), 428–29 NEGNZ (asm), 429 NEGX, 229, 230 NEGZ (asm), 430 NEXT (spin), 275 NOP (asm), 430 NR (asm), 412

### **O**

OBJ (spin), 276–78 OBJ Блок, 139 OR (asm), 433 OR (spin), 250 ORG (asm), 433–34 OSCENA (таблица), 30 OSCMx (таблица), 31 OTHER (spin), 196 OUTA, OUTB, 24, 340 OUTA, OUTB (asm), 438 OUTA, OUTB (spin), 314–17

#### **P**

PAR, 24, 340 PAR (asm), 438 PAR (spin), 318–19, 318–19 PHSA, PHSB, 24, 340 PHSA, PHSB (asm), 438 PHSA, PHSB (spin), 320 PI, 229, 230 PLL16X, 204, 229, 230 PLL1X, 204, 229, 230 PLL2X, 204, 229, 230 PLL4X, 204, 229, 230 PLL8X, 204, 229, 230 PLLENA (таблица), 30 POSX, 229, 230 PRI (spin), 321 Propeller Tool Организация экрана, 39 Перемещение нескольких объектов, 44 Перечень директорий, 42 Поле фильтра, 42 Пункты меню, 49–54 Режим просмотра Весь исходный текст, 44 Режим просмотра Документация, 44 Режим просмотра Общий, 44 Режим просмотра Сжатый, 44 Режимы просмотра, 44 Propeller Ассемблер. *См. Язык Ассемблера*

#### **Q**

QFN, 14 QUIT (spin), 326

#### **R**

RC генератор, 29 RCFAST, 31, 204, 229, 230 RCL (asm), 434 RCR (asm), 435 RCSLOW, 31, 204, 229, 230 RDBYTE (asm), 435–36 RDLONG (asm), 436 RDWORD (asm), 437 REBOOT (spin), 327 RES (asm), 439

Reset (пин), 15 RESET (таблица), 29 RESn (пин), 15 RESULT (spin), 334–35 RET (asm), 440 RETURN (spin), 336–37 REV (asm), 440–41 ROL (asm), 441 ROR (asm), 441–42 ROUND (spin), 338–39

#### **S**

SAR (asm), 442 SHL (asm), 443 SHR (asm), 443–44 SPR (spin), 340–41 STEP (spin), 328, 331 STRCOMP (spin), 343–44 STRING (spin), 158, 345 STRSIZE (spin), 346 SUB (asm), 444 SUBABS (asm), 445 SUBS (asm), 445–46 SUBSX (asm), 446–47 SUBX (asm), 447 SUMC (asm), 447–48 SUMNC (asm), 448–49 SUMNZ (asm), 449 SUMZ (asm), 450

#### **T**

TEST (asm), 450–51 TJNZ (asm), 451 TJZ (asm), 452 TO (spin), 328 TRUE, 229 TRUNC, 165 TRUNC (spin), 349

#### **U**

UNTIL (spin), 329, 333

**Стр. 466 · Propeller. Руководство пользователя. Версия 1.0** 

#### **V**

VAR (spin), 350–51 VCFG, 24, 340 VCFG (asm), 438 VCFG (spin), 353–55 Version number, 198 VSCL, 24, 340 VSCL (asm), 438 VSCL (spin), 356–57

#### **W**

WAITCNT (asm), 452–53 WAITCNT (spin), 358–62 WAITPEQ (asm), 453 WAITPEQ (spin), 363–64, 363–64 WAITPNE (asm), 454 WAITPNE (spin), 365 WAITVID (asm), 454–55 WAITVID (spin), 366–67 WC (asm), 412 WHILE (spin), 329, 332 Word Тип памяти, 16 Чтение/запись, 437, 456 WORD (spin), 368–73, 368–73, 368–73 WORDFILL (spin), 374 WORDMOVE (spin), 375 WR (asm), 412 WRBYTE (asm), 455 WRLONG (asm), 456 WRWORD (asm), 456–57 WZ (asm), 412

### **X**

XI (pin), 15 XINPUT, 31, 204, 229, 230 XO (пин), 15 XOR (asm), 457 XTAL1, 31, 204, 229, 230 XTAL2, 31, 204, 229, 230 XTAL3, 31, 204, 229, 230

#### **А**

Абсолютное значение '||', 293 Адрес '@', 312 Адрес идентификатора '@', 312 Адрес Объекта Плюс Идентификатора '@@', 313 Адрес Плюс Идентификатор '@@', 313 Арифметический Сдвиг Вправо '~>', '~>=', 295 Архитектура, 13–36 Атрибуты операторов, 279

### **Б**

Базы, численные, 179 Библиотечная папка, 58 Библиотечные Объекты, 155 Бинарные операторы (asm), 386 Бинарные операции (spin), 177 Биты защиты, 31, 259, 418 Биты защиты, правила, 260 Блок CON, 111, 219 DAT, 112, 235 OBJ, 111, 139, 276 PRI, 112, 321 private-метода, 112, 321 PUB, 112, 322 public-метода, 112, 322 VAR, 111, 350 глобальных констант, 111 глобальных переменных, 111 данных, 112, 235 констант, 111, 219 объекта, 276 переменных, 111, 350 ссылок на объекты, 111 Блок схема (рисунок), 20 Больше или Равно, логическое '=>', '=>=', 311 Больше, логическое '>', '>=', 310

### **В**

Величина возврата, 323 Верхний Объектный Файл, 98, 126, 127 Верхний объектный файл, установка (рисунок), 128

### Индекс

Вещественные числа, 161 Взаимодействие Cog и Hub (рисунок), 25, 26 Взаимодействие Cog-Hub, 20 Вид в Таблице символов карта ПЗУ, 64 символьный, 64 стандартный, 64 Вид объекта, 125 Вид Объекта (рисунок), 58 Видео конфигурация, 24 Видео масштаб, 24 Включение питания, 18 Внешние соединения, 17, 101 Внешние соединения (рисунок), 17 Внутренний RC-генератор (техн.хар), 16 Воздействия (asm), 382, 412 Воздействия, Ассемблер (таблица), 412 Временная диаграмма для синхронизированной задержки (рисунок), 361 для фиксированной задержки (рисунок), 360 Время жизни объекта, 145 Время, вычисление, 361 Встроенный браузер (рисунок), 41 Выдаваемый/потребляемый ток (техн.хар), 16 Выделение и перемещение блока, 77–78 Выделение и перемещение блока (рисунок), 78 Вызов метода, 118 Выключение, 19 Выполнение в отдельном Cog (рисунок), 109 Выравнивание Величины, 236 Текст, 74 Выход из метода, 325 Вычисление времени, 361 Вычитание '-', '-=', 286

#### **Г**

Гарантия, 2 Генератор Временные соотношения, 149 Диапазон частот, 31 Константы установки режимов (таблица), 204, 205 Режим работы, 203 Установки, 147

ФАПЧ, 22, 29

### **Д**

Два процессора, выполняющих приложение (рисунок), 121 Декремент, пре- или пост- '- -', 287 Деление '/', '/=', 290 Демонстрационная плата Propeller Demo Board, 101 Дешифровать, побитовое '|<', 297 Диалог связи с ИМС Propeller, 104 Директивы (asm), 380 Директивы (spin), 175 Доступ к Основной Памяти (asm), 382

#### **Е**

Емкость XIN/XOUT, 31

#### **З**

Загрузка, 18 Загрузка (рисунок), 100 Задержка синхронизированная, 359 синхронизированная (рисунок), 361 фиксированная, 209, 358 фиксированная (рисунок), 360 Запуск нового процессора, 212, 214, 406 Знакогенератор, 33 Значения выходов P31 - P0, 24

#### **И**

И, логическое 'AND', 'AND=', 305 И, побитовое '&', '&=', 302 Идентификаторы:, 236, 276 Иерархия Объекта (рисунок), 98 ИЛИ, логическое 'OR', 'OR=', 306 ИЛИ, побитовое '|', '|=', 303 ИМС Propeller, 17 Cogs (процессоры), 22 Архитектура, 13–36 Блок схема (рисунок), 20 Включение питания, 18 Внешние соединения, 17, 101

**Стр. 468 · Propeller. Руководство пользователя. Версия 1.0**
Выключение, 19 Гарантия, 2 Загрузка, 18 Исполнение приложения, 18 Описание выводов, 15 Разделяемые ресурсы, 22 Расположение выводов, 14 Технические характеристики, 16 Типы корпусов, 14 ЭПППЗУ, 17 Ядра (Cogs), 22 Индикаторы Блок-Групп, 83 Индикаторы Блок-Групп (рисунок), 83 Инкремент, пре-или пост- '++', 288 Инструкции Ассемблера Propeller (таблица),  $390 - 91$ Интерпретатор Spin, 36, 110 Интерфейс с объектом, 124 Информации об объекте, 143 Информация компиляции, 165 Информация о компиляции (рисунок), 165 Информация об объекте (рисунок), 61, 63, 144 ИСКЛЮЧАЮЩЕЕ-ИЛИ, побитовое '<sup>^</sup>', '<sup>^='</sup>, 304 Исполнение приложения, 18

#### К

Карта Основной Памяти (рисунок), 32 Квадратный Корень '^^', 292 Кнопка Загрузить ОЗУ, 63 Загрузить ЭПППЗУ, 63 Открыть файл, 63 Сохранить бинарный файл, 63 Сохранить файл ЭПППЗУ, 63 Кодировка ANSI, 38 Unicode, 38 Коллизии доступа, 259 Комбинирование условий, 250 Комментарии, 112 документации, 113 исходного кода, 38, 113 нескольких строк документации,  $\{\{\}\}, 113$ нескольких строк кода, { }, 113 одиночной строки документации, '', 113

одиночной строки кода, ', 113 Конечные Циклы, 116 Константы, 110 Константы (предопределенные), 229-30 Контекстно-зависимая информация компиляции, 165 Конфигурация (asm), 380 Конфигурация (spin), 172

## Л

Линии В/В, 26 Линии В/В (техн.хар), 16 Локальные переменные, 324

## M

Максимум, ограничение '<#', '<#=', 292 Математич./логич. операторы в выражениях с константами (таблица), 432 Математические/логические операторы (таблица), 280 Меньше или Равно, логическое '=<', '=<=', 310 Меньше, логическое '<', '<=', 309 Меню Архивировать (Archive), 49 Вставить (Paste), 51 Выбрать верхний объектный файл... (Select Top Object File...), 49 Выделить все (Select All), 51 Вырезать (Cut), 51 выход (Exit), 50 Загрузить ОЗУ (Load RAM), 52, 53 Загрузить ЭПППЗУ (Load EEPROM), 52, 53 Закрыть (Close), 49 Закрыть все (Close All), 49 Заменить (Replace), 51 Компилировать верхний (Compile Top), 52, 126 Компилировать текущий (Compile Current), 52, 126 Копировать (Сору), 51 Найти следующий (Find Next), 51 Найти/Заменить... (Find/Replace...), 51 Настройки... (Preferences...), 51 Новый (New), 49 Обновить статус (Update Status), 52, 53

Откат (Undo), 50 Открыть (Open...), 49 Открыть из… (Open From…), 49 Перейти на отметку (Go To Bookmark), 51 Печать… (Print…), 50 Повтор (Redo), 50 Показать/Скрыть браузер (Hide/Show Explorer), 50 Просмотр Печати… (Print Preview…), 50 Просмотр таблицы символов… (View Character Chart…), 53 Смотреть информацию… (View Info…), 52 Сохранить (Save), 49 Сохранить в… (Save To…), 49 Сохранить все (Save All), 49 Сохранить как... (Save As…), 49 Увеличить текст (Text Bigger), 51 Уменьшить текст (Text Smaller), 51 Меню компиляции (рисунок), 127 Метод Init, 130 Start, 130 Stop, 130 Минимум, ограничение '#>', '#>=', 291

## **Н**

Наиболее значимый бит (MSB), 296 Наименее значимый бит (LSB), 296 Найти/Заменить (рисунок), 55 Начальная загрузка, 105 Не Равно, логическое ' $\leq$ ', ' $\leq$ =', 309 НЕ, логическое 'NOT', 307 НЕ, побитовое '!', 305 Номера строк, 68, 72 Номера строк (рисунок), 72

# **О**

Область видимости констант, 225 Область видимости объектных идентификаторов, 278 Область видимости переменных, 351 Область стека, 120 Общие элементы синтаксиса (asm), 387 Объект информация, 143

ссылка, 98 структура, 170 Объект Propeller (рисунок), 97 Объекты, 96 Объекты Propeller, 96 Объекты и приложения, 97 Объекты и Процессоры, 130 Объявление Данных, 190, 235, 267, 348, 370 Ограничение по максимуму '<#', '<#=', 292 Ограничение по минимуму '#>', '#>=', 135, 291 Одновременное выполнение, 118 Ожидание переходов (фронтов импульсов), 364 ОЗУ Cog (техн.хар), 16 Основное, 33 ОЗУ Cog (техн.хар), 16 Окно доступа к концентратору, 25 Операторы - - (Декремент, пре- или пост-), 287 - (Отрицание), 287 ! (Побитовое НЕ), 305  $\#$ ,  $\#$  > = (Ограничение по минимуму), 291 &, &= (Побитовое И), 302 \*\*, \*\*= (Умножение, Вернуть старшее), 290 \*, \*= (Умножение, Вернуть младшее), 289 -, -= (Вычитание), 286 /, /= (Деление), 290 //, //= (Остаток от деления Mod), 291 := (Присвоение констант), 285 ? (Случайное), 296 @ (Адрес идентификатора), 312 @@ (Адрес Объекта Плюс Идентификатора), 313  $\wedge$ ,  $\wedge =$  (Побитовое ИСКЛЮЧАЮЩЕЕ-ИЛИ), 304 ^^ (Квадратный Корень), 292 |, |= (Побитовое ИЛИ), 303 || (Абсолютное значение), 293 |< (Побитовое Дешифровать), 297 ~ (Распространение Знака 7 или Пост-Очистка), 293 ~~ (Распространение Знака 15 или Пост-Установка), 294 ~>, ~>= (Арифметический Сдвиг Вправо), 295 + (Положительное), 286  $+$  + (Инкремент, пре- или пост-), 288

+, += (Сложение), 286

**Стр. 470 · Propeller. Руководство пользователя. Версия 1.0** 

 $\lt\#$ ,  $\lt\#$  (Ограничение по максимуму), 292  $\leq$ ,  $\leq$  (Логическое Меньше), 309 <-, <- = (Побитовое Циклический Сдвиг Влево), 299  $<<$ ,  $<<$  (Побитовое Сдвиг влево), 298  $\Leftrightarrow$ ,  $\Leftrightarrow$  (Логическое Не Равно), 309  $=$  (Присвоение констант), 284 =<, =<= (Логическое Меньше или Равно), 310 ==, === (Логическое Равенство), 308  $\Rightarrow$ ,  $\Rightarrow$  (Логическое Больше или Равно), 311  $\ge$ ,  $\ge$ = (Логическое Больше), 310 ->, ->= (Побитовое Циклический Сдвиг Вправо), 300  $>$  (Побитовое Шифровать), 298  $\ge$  <  $\le$  = (Побитовое Реверс), 301  $\gg$ ,  $\gg$  = (Побитовое Сдвиг вправо), 299 AND, AND= (Логическое И), 305 **NOT** (Логическое НЕ), 307 OR, OR= (Логическое ИЛИ), 306 Логическое Больше - '>', '>=', 310 Логическое Больше или Равно - '=>', '=>=', 311 Логическое И - 'AND', 'AND=', 305 Логическое ИЛИ - 'OR', 'OR=', 306 Логическое Меньше - '<', '<=', 309 Логическое Меньше или Равно - '=<', '=<=', 310 Логическое НЕ - 'NOT', 307 Логическое Не Равно - ' $\iff$ ', ' $\iff$ ', 309<br>Логическое Равенство - '==', '===', 308 Побитовое Дешифровать '|<', 297 Побитовое И '&', '&=', 302 Побитовое И, таблица истинности (таблица), 302 Побитовое ИЛИ '|', '|=', 303 Побитовое ИЛИ, таблица истинности (таблица), 303 Побитовое ИСКЛЮЧАЮЩЕЕ-ИЛИ '^', '^=', 304 Побитовое ИСКЛЮЧАЮЩЕЕ-ИЛИ, таблица истинности (таблица), 304 Побитовое НЕ (NOT) '!', 106, 305 Побитовое НЕ '!', 305 Побитовое НЕ, таблица истинности (таблица), 305 Побитовое Реверс '>', '> = 301 Побитовое Сдвиг влево '<<', '<<=', 298 Побитовое Сдвиг вправо '>>', '>>=', 299

Побитовое Циклический Сдвиг Влево ' <- ',  $\leq$  = 299 Побитовое Циклический Сдвиг Вправо '->',  $\leq$   $\geq$   $\leq$   $\leq$  300 Побитовое шифровать '>|', 298 Операторы (asm), 431-32 Операторы (spin), 279-313 Описание выводов, 15 Определения синтаксиса (asm), 387 Определить аппаратуру... (Identify Hardware...), 53 Организация экрана, Propeller Tool (рисунок), 40 Основная память, 32 Основное ОЗУ, 33 Основное ОЗУ (техн.хар), 16 Основное ОЗУ/ПЗУ (техн.хар), 16 Основное ПЗУ, 33 Основное ПЗУ (техн.хар), 16 Остановка процессора, 218, 408 Остаток от деления Mod '//', '//=', 291 Отметки, 71 Отметки (рисунок), 71 Отрицание '-', 287 Отступы, 329 несколько строк, 80 одиночные строки, 79 Отступы и Выступы, 78-82 Очистка, пост '~', 293

## $\mathbf \Pi$

Память Заполнение, 193, 269, 374 Копирование, 194, 270 Папка Propeller Library, 42 Параллельное выполнение, 118, 120 Параметр загрузки, 24 Параметр загрузки, регистр, 318 Парные скобки, 133 Перемещение нескольких объектов, 44 Перечень директорий, 42 Перечень по категориям Язык Propeller Spin, 172 Язык Propeller Ассемблер, 380 Перечень элементов Propeller ассемблер по категориям, 380 Перечисления, 222, 347

Перменная, обасть видимсти, 351 ПЗУ Вид символов карта ПЗУ, 64 Основное, 33 Подключение для программирования, 17 Подключение объекта, 98 Поле PLLDIV (таблица), 232 Поле фильтра, 42 Положительное '+', 286 Полосатые Папки, 59 Последовательное выполнение, 119 Пост- очистка '~', 134 Пост-Декремент'- -', 287 Пост-Инкремент'+ +', 288 Пост-очистка '~', 293 Пост-установка '~~', 294 Потребление тока (техн.хар), 16 Правила Идентификаторов, 179 Правила линий В/В, 27, 241 Правила Синтаксиса (spin), 181 Пре-Декремент'- -', 135, 287 Представление величин, 179 Пре-Инкремент '+ +', 288 Приложение исходный режим генератора, 204 Определение, 18, 98, 145 Стартовая точка, 112 Приложение Propeller Определение, 18, 98, 145 Приложения Определение, 97 Приложения и объекты, 97 Пример приложения (рисунок), 125 Пример распределения данных в памяти (таблица), 236 Примеры использования линий В/В (таблица), 28 Приоритета уровень, 279, 282 Присвоение констант '=', 284 переменных':=', 285 Присвоение констант '=', 284 Присвоение переменных':=', 285 Программный сброс, 29 Просмотр библиотеки Propeller (рисунок), 155 Просмотр информации об объекте, 144 Просмотр нескольких объектов (рисунок), 45 Процессор

Регистры (таблица), 438 Процессоры (Cogs), 22, 109 Псевдо-вещественные числа, 161 Пункты меню, 49–54 Пустые Папки, 59

#### **Р**

Рабочая папка, 58, 158 Рабочие и Библиотечные папки, 158 Рабочие и Библиотечные папки (рисунок), 159 Равенство, логическое '==', '===', 308 Разделяемые ресурсы, 22 Разделяемые Ресурсы Взаимоисключающие, 22 Общие, 22 Разрядная сетка, 279 Расположение выводов, 14 Расположение нескольких объектов (рисунок), 47 Распространение Знака 15 '~~', 294 Распространение Знака 7 или Пост-Очистка '~', 293 Реверс, побитовое '><', '><=', 301 Регистр Конфигурации видео, 353 Масштаба видео, 356 Параметра загрузки процессора, 318 ФАПЧ (PLL), 320 Частоты, 247 Регистр VCFG (таблица), 353 Регистр VSCL (таблица), 356 Регистры, 438 Регистры CTRA и CTRB (таблица), 232 Регистры процессора (таблица), 438 Регистры специальных функций, 24 Регистры Специальных Функций (таблица), 340 Режим редактирования Замена, 73 Режим редактирования Вставка, 73 Выравнивание, 73 Режимы просмотра, 44, 68 Режимы просмотра (рисунок), 70 Режимы редактирования, 73–77 Режимы редактирования (рисунок), 73 Резервирование памяти, 246, 439

**Стр. 472 · Propeller. Руководство пользователя. Версия 1.0** 

Рисунки Верхний объектный файл, установка, 128 Вид Объекта, 58 Внешние соединения, 17 Временная диаграмма для синхронизированной задержки, 361 Временная диаграмма для фиксированной задержки, 360 Встроенный браузер, 41 Выделение и перемещение блока, 78 Выполнение в отдельном Cog, 109 Два процессора, выполняющих приложение, 121 Загрузка, 100 Иерархия Объекта, 98 Индикаторы Блок-Групп, 83 Информация о компиляции, 165 Информация об объекте, 61, 63, 144 Карта Основной Памяти, 32 Меню компиляции, 127 Найти/Заменить, 55 Номера строк, 72 Объект Propeller, 97 Организация экрана, Propeller Tool, 40 Отметки, 71 Пример приложения, 125 Просмотр библиотеки Propeller, 155 Просмотр нескольких объектов, 45 Рабочие и Библиотечные папки, 159 Расположение нескольких объектов, 47 Режимы просмотра, 70 Режимы редактирования, 73 Символы шрифта Propeller, 34 Совпадение скобок, 134 Строка статуса, 47 Схема для макетирования на ИМС Propeller, 101 Таблица символов, 67 Файлы объекта, 98 Форматирование блока кода, 81 Чередование символов, 35

## **С**

Сброс, 18 Сброс, программный, 29 Свободное пространство памяти, 246 Связь с хостом, 18 Связь с ЭПППЗУ, 18 Сдвиг влево, побитовое '<<', '<<=', 298 Сдвиг вправо, побитовое '>>', '>>=', 299 Сдвиговый регистр с линейной ОС, 296 Семафор, 31, 259, 418 Семафоры, правила, 260 Символы - - (Декремент, пре- или пост-), 287 - (Отрицание), 287 ! (Побитовое НЕ), 305  $\#$ ,  $\#$  > = (Ограничение по минимуму), 291 &, &= (Побитовое И), 302 \*\*, \*\*= (Умножение, Вернуть старшее), 290 \*, \*= (Умножение, Вернуть младшее), 289 -, -= (Вычитание), 286 /, /= (Деление), 290  $//$ , //= (Остаток от деления Mod), 291 := (Присвоение констант), 285 ? (Случайное), 296 @ (Адрес идентификатора), 312 @@ (Адрес Объекта Плюс Идентификатора), 313 ^, ^= (Побитовое ИСКЛЮЧАЮЩЕЕ-ИЛИ), 304 ^^ (Квадратный Корень), 292 |, |= (Побитовое ИЛИ), 303 || (Абсолютное значение), 293 |< (Побитовое Дешифровать), 297 ~ (Распространение Знака 7 или Пост-Очистка), 293 ~~ (Распространение Знака 15 или Пост-Установка), 294 ~>, ~>= (Арифметический Сдвиг Вправо), 295 + (Положительное), 286  $++$  (Инкремент, пре- или пост-), 288  $+$ ,  $+$   $=$  (Add), 286  $\lt\#$ ,  $\lt\#$  (Ограничение по максимуму), 292  $\langle \langle \rangle \langle 1$  = (Логическое Меньше), 309 <-, <-= (Побитовое Циклический Сдвиг Влево), 299  $<<, \lt\lt=(\Pi$ обитовое Сдвиг влево), 298  $\Leftrightarrow$ ,  $\Leftrightarrow$  (Логическое Не Равно), 309 = (Присвоение констант), 284 =<, =<= (Логическое Меньше или Равно), 310 ==, === (Логическое Равенство), 308

 $\Rightarrow$ ,  $\Rightarrow$  (Логическое Больше или Равно), 311

>, >= (Логическое Больше), 310 ->, ->= (Побитовое Циклический Сдвиг Вправо), 300 >| (Побитовое Шифровать), 298  $\ge$   $\le$  = (Побитовое Реверс), 301 >>, >>= (Побитовое Сдвиг вправо), 299 AND, AND= (Логическое И), 305 NOT (Логическое НЕ), 307 OR, OR= (Логическое ИЛИ), 306 Знакогенератор, 33 Таблица (рисунок), 67 чередование, 34 Чередование (рисунок), 35 Символы (spin), 347–48 Символы (таблица), 347–48 Символы шрифта Propeller (рисунок), 34 Синхронизированные задержки, 359 Системный генератор, 22 Системный генератор (техн.хар), 16 Системный Счетчик, 24 Сложение '+', '+=', 286 Случайное '?', 296 Совпадающие скобки (рисунок), 134 Сопротивление XOUT, 31 Составное выражение, 132 Состоян. входов P63- P32, 24 Состояние входов P31 - P0, 24 Сочетания клавиш, 84–93 Перечень по клавишам, 89–93 Перечень по функциям, 84–88 Список параметров, 117 Список служебных слов (таблица), 458 Ссылка на объект, 98, 276 Ссылка Объект-Константа, #, 158 Ссылка объект-метод, ., 125 Старт нового процессора, 212, 214, 406 Стек вызовов, 184, 336 Строка статуса, 165 Строка статуса (рисунок), 47 Строки с ноль-терминаторами, 344, 346 Строки, размер, 346 Строки, сравнение, 343 Структура ассемблера Propeller, 378 Структура Объектов Propeller, 170 Структура Регистра CLK (таблица), 29 Схема для макетирования на ИМС Propeller (рисунок), 101 Счетчик

Регистры, 231 Управление, 24 ФАПЧ, 24 частота, 24 Счетчик, применение Аналог-цифр. преобразов. (АЦП), 231 Измерение duty-cycle, 231 Измерение состояния неск. линий, 231 Измерение частоты, 231 Измерение ширины импульсов, 231 Подсчет импульсов, 231 Синтез частоты, 231 Цифро-аналог. преобразов. (ЦАП), 231

#### **Т**

Таблица Anti-Log, 459, 461 Таблица Log, 459 Таблица Sin, 36 Таблица Знакогенератора, 33 Таблицы Воздействия, Ассемблер, 412 Инструкции Ассемблера Propeller, 390–91 Истинности Побитовое И, 302 Истинности Побитовое ИЛИ, 303 Истинности Побитовое ИСКЛЮЧАЮЩЕЕ-ИЛИ, 304 Истинности Побитовое НЕ, 305 Константы установки режимов генератора, 204, 205 Математические/логические операторы, 280 Описание выводов, 15 Поле PLLDIV, 232 Пример распределения данных в памяти, 236 Примеры использования линий В/В, 28 Регистр VCFG, 353 Регистр VSCL, 356 Регистры CTRA и CTRB, 232 Регистры процессора, 438 Регистры специальных функций, 24 Регистры Специальных Функций, 340 Символы, 347–48 Служебные слова, 458 Сочетания клавиш - перечень по клавишам, 89–93 Структура Регистра CLK, 29 Технические характеристики, 16

**Стр. 474 · Propeller. Руководство пользователя. Версия 1.0** 

Уровни приоритетов операторов, 281 Условия, Ассемблер, 410 Таблицы Log и Anti-Log, 35 Таблицы данных, 190, 235, 267, 271, 273, 348, 370 Таблицы истинности Побитовое И, 302 Побитовое ИЛИ, 303 Побитовое ИСКЛЮЧАЮЩЕЕ-ИЛИ, 304 Побитовое НЕ, 305 Таблицы математических функций, 459 Технические характеристики, 16 Тип памяти Byte, 16, 188 Long, 16, 265, 368 Word, 16 Тип переменной Byte, 16, 188 Long, 16, 265, 368 Word, 16 Типы корпусов, 14

#### $\mathbf{V}$

Указатели блоков, 111, 172 Указатель адреса в процессоре, 433 Умножение, Вернуть младшее '\*', '\*=', 289 Умножение, Вернуть старшее '\*\*', '\*\*=', 290 Унарные операторы (asm), 385 Унарные операции (spin), 176 Унарный / Бинарный, 281 Управление потоками (spin), 173 Управление потоком (asm), 382 Управление процессами (asm), 380 Управление Процессом (spin), 173 Управление Процессорами (spin), 173 Уровень приоритета, 279, 282 Уровни приоритетов операторов (таблица), 281 Условия (asm), 408-10 Условия, Ассемблер (таблица), 410 Условные операторы (asm), 380 Установка, пост '~~', 294

#### Ф

Файлы объекта (рисунок), 98 ФАПЧ (PLL), 320

Фиксированная задержка, 209 Фиксированные задержки, 358 Фонт Parallax, 64 Формат файла, 37 Форматирование блока кода (рисунок), 81

# Ц

Целые и вещественные числа, 161 Циклический Сдвиг Влево, побитовое '<-', '<- $=$ ', 299 Циклический Сдвиг Вправо, побитовое '->', '- $>=$ ', 300 Циклы примеры, 117, 141

#### Ч

Частота внешнего резонатора, 376 Численные базы, 179 Чтение/запись Byte основной памяти, 435, 455 Long основной памяти, 267, 370, 436, 456 Word основной памяти, 437, 456

## Ш

Широтно-имп. модуляция (ШИМ), 231 Шифровать, побитовое '>|', 298

### Э

ЭПППЗУ, 17

#### Я

Ядра (Cogs), 22 Язык Spin, 169 CLKFREQ, 201 CLKMODE, 204-7 **FREE, 246 STACK, 342** XINFREQ, 376-77 ABORT, 183-87 AND, 250 BYTE, 188-92 BYTEFILL, 193

BYTEMOVE, 194 CASE, 195–97 CHIPVER, 198 CLKFREQ, 199–200 CLKMODE, 203 CLKSET, 208 CNT, 209–10 COGID, 211 COGINIT, 212–13 COGNEW, 214–17 CON, 219–26 CONSTANT, 227–28 CTRA, CTRB, 231–34 DIRB, DIRB, 240–42 ELSE, 250 ELSEIF, 251 ELSEIFNOT, 253 FILE, 243 FLOAT, 244–45 FROM, 328 FRQA, FRQB, 247 IF, 248–53 IFNOT, 254 INA, INB, 254–56 LOCKCLR, 257–58 LOCKNEW, 259–61 LOCKRET, 262 LOCKSET, 263–64 LONG, 265–68 LONGFILL, 269 LONGMOVE, 270 LOOKDOWN, LOOKDOWNZ, 271–72 LOOKUP, LOOKUPZ, 273–74 NEXT, 275 OBJ, 276–78 OR, 250 OUTA, OUTB, 314–17 PHSA, PHSB, 320 PRI, 321 QUIT, 326 REBOOT, 327 RESULT, 334–35 RETURN, 336–37 ROUND, 338–39 SPR, 340–41 STEP, 328, 331 STRCOMP, 343–44 STRING, 345

STRSIZE, 346 TO, 328 TRUNC, 349 UNTIL, 329, 333 VAR, 350–51 VSCL, 356–57 WAITCNT, 358–62 WAITPEQ, 363–64, 363–64 WAITPNE, 365 WAITVID, 366–67 WHILE, 329, 332 WORD, 368–73, 368–73, 368–73 WORDFILL, 374 WORDMOVE, 375 Бинарные операции, 177 Директивы, 175 Константы (предопределенные), 229–30 Конфигурация, 172 Операторы, 279–313 Память, 174 Правила Синтаксиса, 181 Символы, 347–48 Указатели блоков, 172 Унарные операции, 176 Управление потоками, 173 Управление Процессом, 173 Управление Процессорами, 173 Язык Spin,перечень элементов по категориям, 172 Язык Ассемблера, 378 ABS, 393 ABSNEG, 394 ADD, 394–95 ADDABS, 395 ADDS, 396 ADDSX, 396–97, 396–97 ADDX, 397–98 AND, 398 ANDN, 399 CALL, 400–401 CLKSET, 401 CMP, 402 CMPSUB, 403 CMPX, 405 CNT, 438 COGID, 405–6 COGINIT, 406–8 COGSTOP, 408

**Стр. 476 · Propeller. Руководство пользователя. Версия 1.0** 

CTRA, CTRB, 438 DIRA, DIRB, 438 DJNZ, 411 FIT, 413 FRQA, FRQB, 438 HUBOP, 414 IF\_x (условия), 408–10 INA, INB, 438 JMP, 415 JMPRET, 415–16 LOCKCLR, 416 LOCKNEW, 417 LOCKRET, 418 LOCKSET, 418–19 MAX, 419 MAXS, 420 MINS, 421 MOV, 422 MOVD, 422–23 MOVI, 423 MOVS, 423–24 MUXC, 424–25 MUXNC, 425 MUXNZ, 426 MUXZ, 426–27 NEG, 427–28 NEGC, 428 NEGNC, 428–29 NEGNZ, 429 NEGZ, 430 NOP, 430 NR, 412 OR, 433 ORG, 433–34 OUTA, OUTB, 438 PAR, 438 PHSA, PHSB, 438 RCL, 434 RCR, 435 RDBYTE, 435–36 RDLONG, 436 RDWORD, 437 RES, 439 RET, 440 REV, 440–41 ROL, 441 ROR, 441–42

SAR, 442 SHL, 443 SHR, 443–44 SUB, 444 SUBABS, 445 SUBS, 445–46 SUBSX, 446–47 SUBX, 447 SUMC, 447–48 SUMNC, 448–49 SUMNZ, 449 SUMZ, 450 TEST, 450–51 TJNZ, 451 TJZ, 452 VCFG, 438 VSCL, 438 WAITCNT, 452–53 WAITPEQ, 453 WAITPNE, 454 WAITVID, 454–55 WC, 412 WR, 412 WRBYTE, 455 WRLONG, 456 WRWORD, 456–57 WZ, 412 XOR, 457 Бинарные операторы, 386 Воздействия, 382, 412 Воздействия (таблица), 412 Директивы, 380 Доступ к Основной Памяти, 382 Конфигурация, 380 Общие элементы синтаксиса, 387 Операторы, 431–32 Определения синтаксиса, 387 Регистры, 438 Сводная таблица, 390–91 Структура, 378 Унарные операторы, 385 Управление потоком, 382 Управление процессами, 380 Условия, 408–10 Условия (таблица), 410 Условные операторы, 380

**Стр. 478 · Propeller. Руководство пользователя. Версия 1.0**